# **SIEMENS**

# **SIMODRIVE 611 digital/ SINUMERIK 840D/810D**

# **Drive Functions**

**Function Manual**

**Valid for**

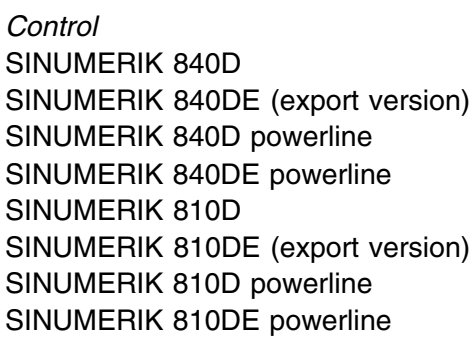

*Drive* SIMODRIVE 611 digital

*Drive* SIMODRIVE 611 digital

**11/2005 Edition**

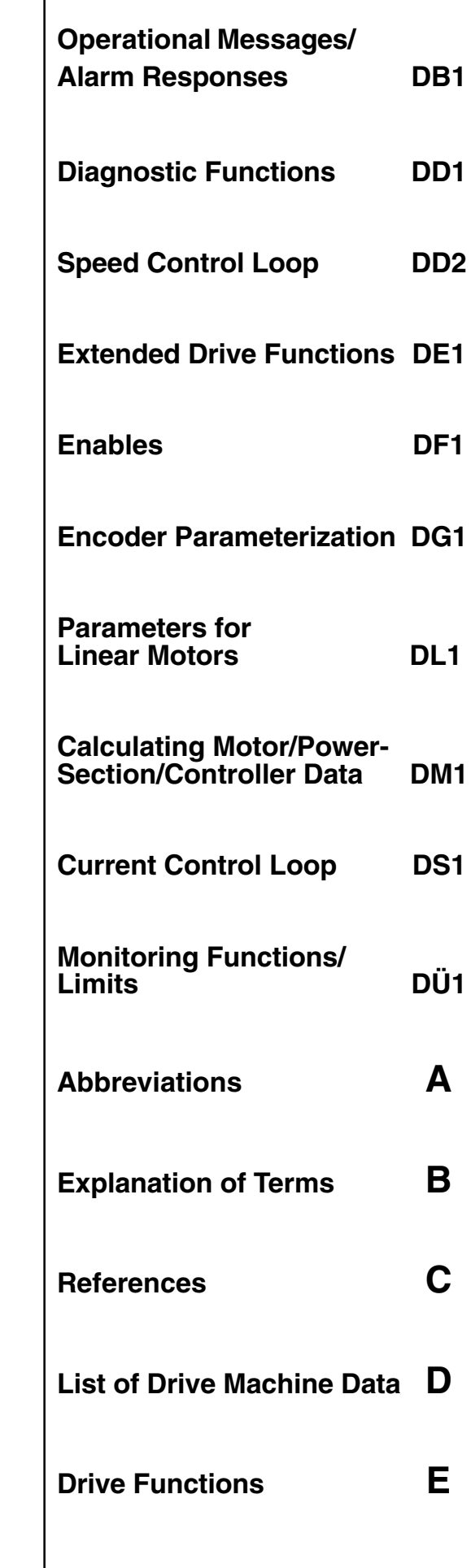

**[Index](#page-430-0)**

## **SINUMERIK**® **Documentation**

#### **Printing history**

3ls

Brief details of this edition and previous editions are listed below.

The status of each edition is shown by the code in the "Remarks" columns.

*Status code in the "Remarks" column:*

- **A** . . . . . New documentation.
- **B** . . . . . Unrevised reprint with new Order No.
- **C** . . . . . Revised edition with new status. If the technical subject matter shown on the page has changed compared to the previous edition status, this is indicated by the changed edition status in the header of the respective page.

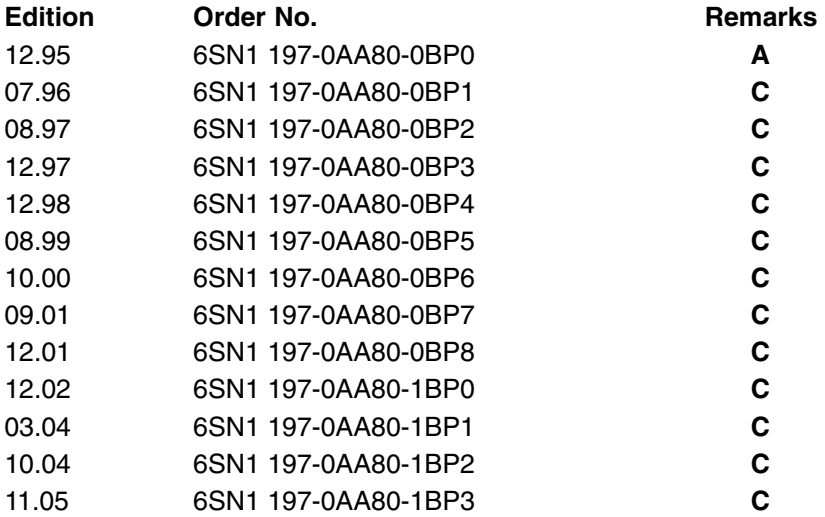

#### **Trade marks**

 $\widetilde{\text{SIMATIC}}$ , SIMATIC HMI®, SIMATIC NET®, SIROTEC®, SINUMERIK® and SIMODRIVE® are registered trade marks of Siemens AG. The other names in this document may also be trade marks and their use by third parties for their own purposes may infringe upon the rights of the owners.

Further information is available in the Internet at: <http://www.ad.siemens.com/sinumerik> This publication was produced using Interleaf V 7 © Siemens AG, 1995–2005. All rights reserved Other functions not described in this documentation may be executable in the control. However, no claim can be made regarding the availability of these functions when the equipment is first supplied or in the event of servicing. We have checked that the contents of this document correspond to the hardware and software described. Nevertheless, differences might exist and we cannot, therefore, guarantee that they are completely identical. However, the information contained in this document is reviewed regularly and any necessary changes included in subsequent editions. We welcome suggestions for improvement. Subject to change without prior notice.

Printed in Germany

Order No.6SN1 197-0AA80-1BP3 Siemens Aktiengesellschaft

# **Preface**

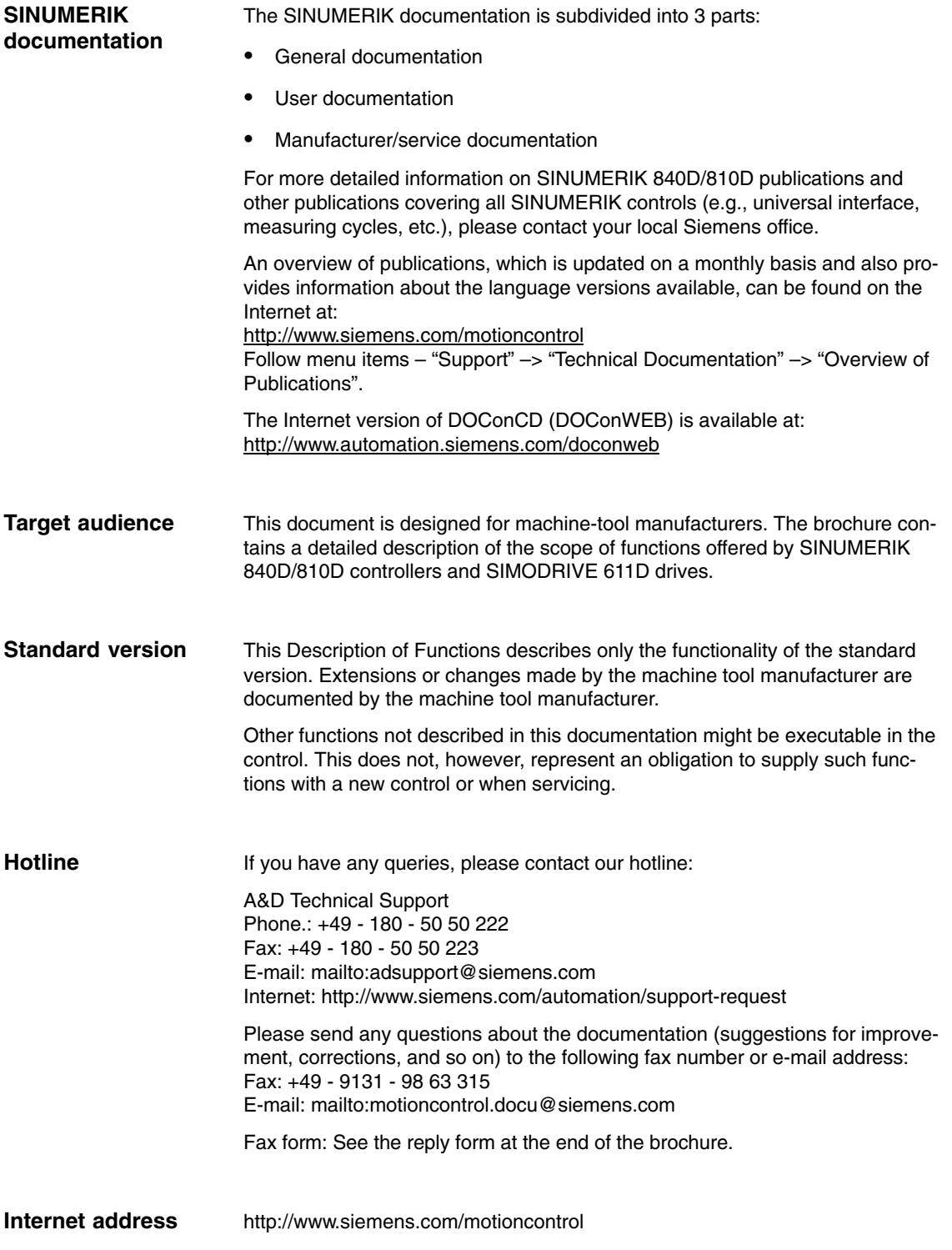

#### **Notes on how to use this manual**

- This Function Manual is structured as follows:
- -General contents
- - Descriptions of functions in alphabetical order in accordance with description-of-function codes
- $\bullet$ Appendix with lists of abbreviations, terms and references
- Index
- List of machine data with cross references to the corresponding description of functions

#### **Note**

The following information is provided on each page: Part of Description of Functions / Publication / Chapter – Page

**! Important** This document is valid for:

- $\bullet$  SINUMERIK 840D control and SIMODRIVE 611D drive, software version 6
- SINUMERIK 810D control, software version 6

#### **Safety information**

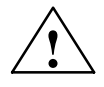

**1**<br> **indicates that death or serious injury will result if proper precautions are not<br>
<b>b** and indicates that death or serious injury will result if proper precautions are not taken.

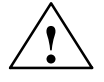

**Warning**<br>
indicates that death or serious injury may result if proper precautions are not taken.

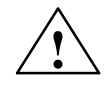

**1**<br> **indicates that minor personal injury may** result if proper precautions are not taken.

#### **Caution**

without a warning triangle this indicates that property damage may occur if proper precautions are not taken.

*11.05*

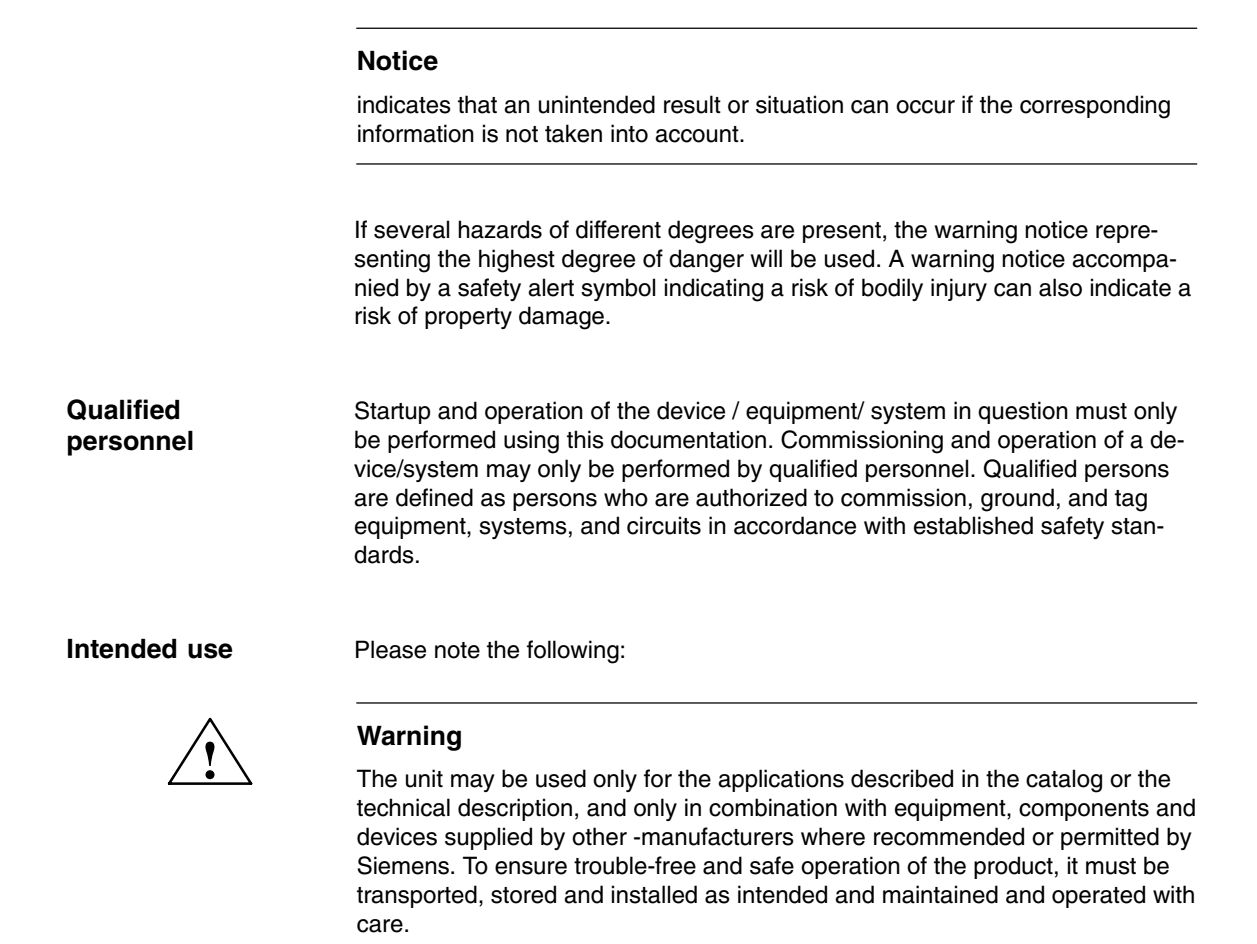

### **Explanation of symbols**

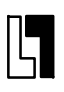

#### **Ordering Data Option**

In this documentation you will find the symbol shown on the left with a reference to an ordering data option. The described function is only executable on the control if the control has the designated option.

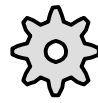

#### **Machine Manufacturer**

This pictorial symbol always appears in this document to indicate that the machine manufacturer can affect or modify the function described. See machine manufacturer's specifications.

## **Technical information**

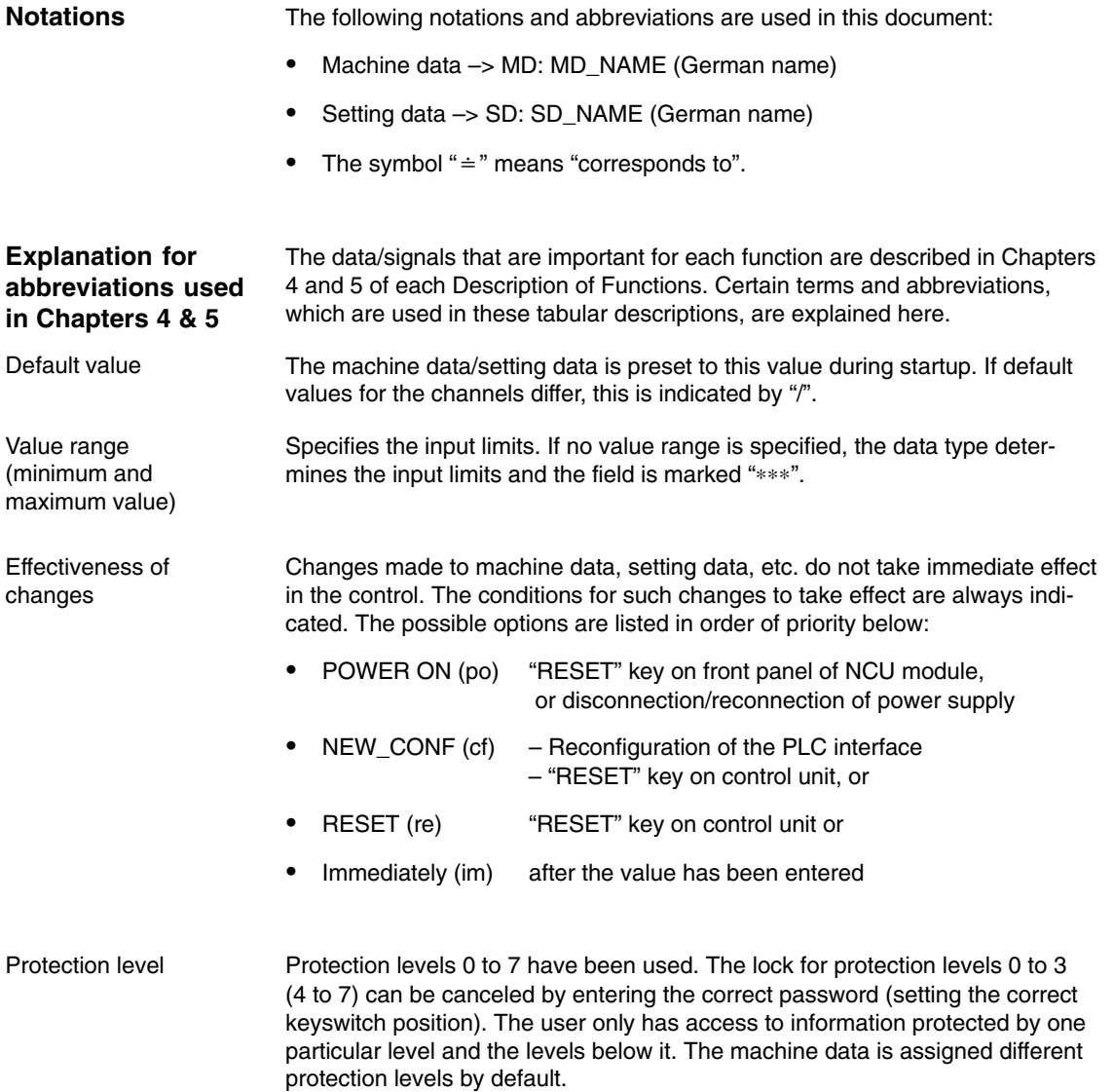

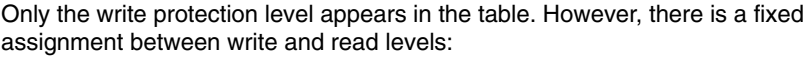

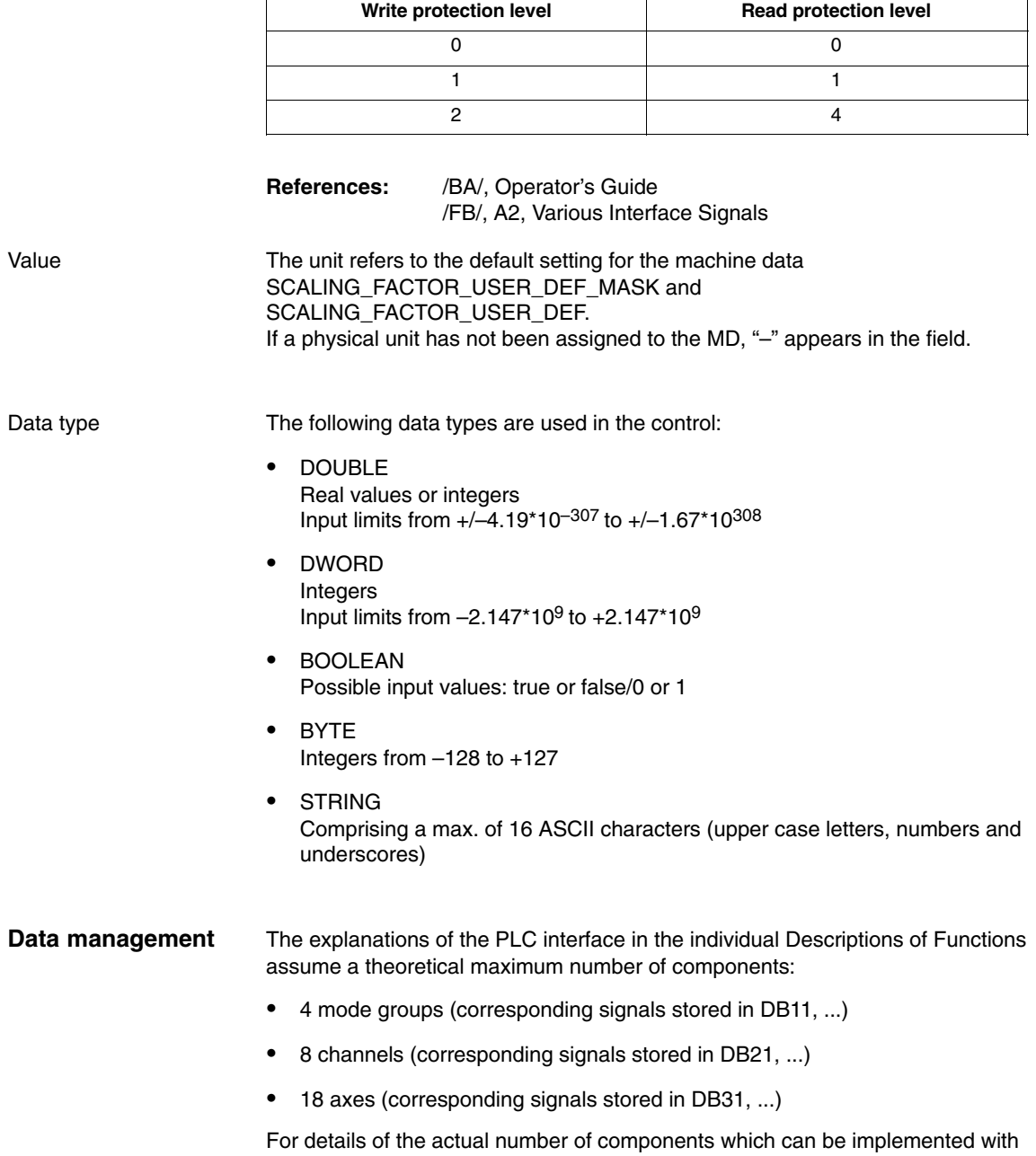

each software version, please refer to<br> **References:** /FB/, K1, Mode Grou /FB/, K1, Mode Groups, Channels, Program Operation

 $\blacksquare$ 

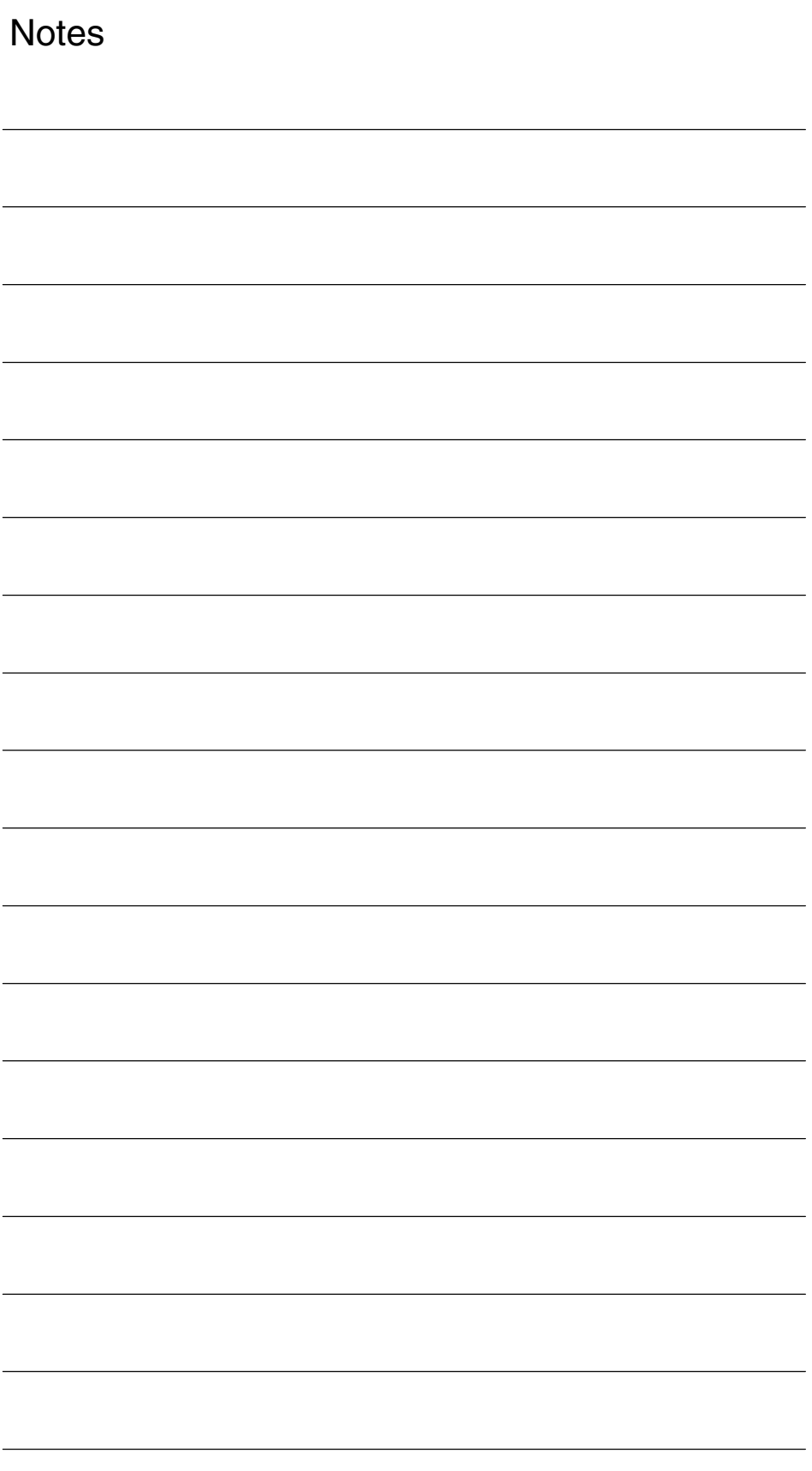

# <span id="page-8-0"></span>**SIMODRIVE 611D/SINUMERIK 840D/810D Drive Functions**

# **Operational Messages/Alarm Responses (DB1)**

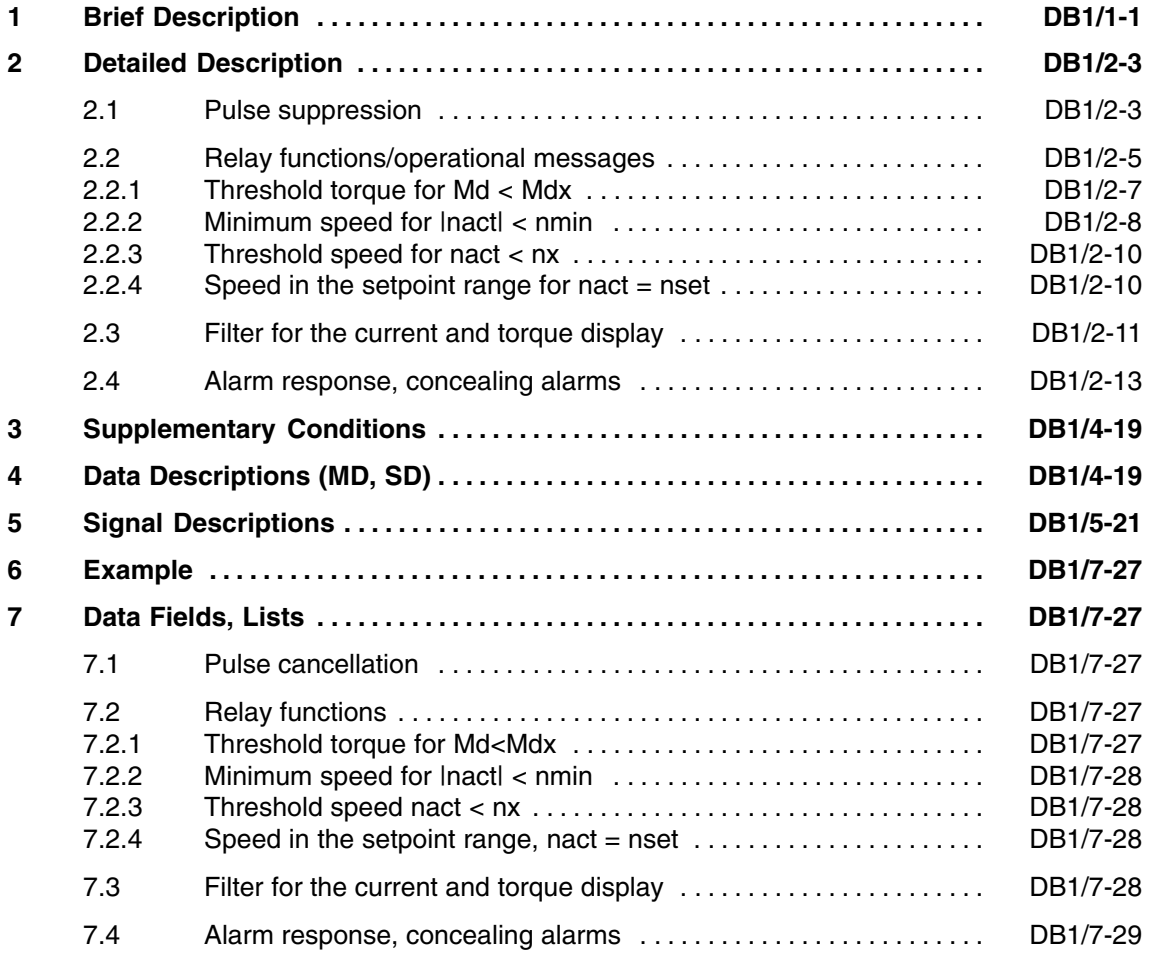

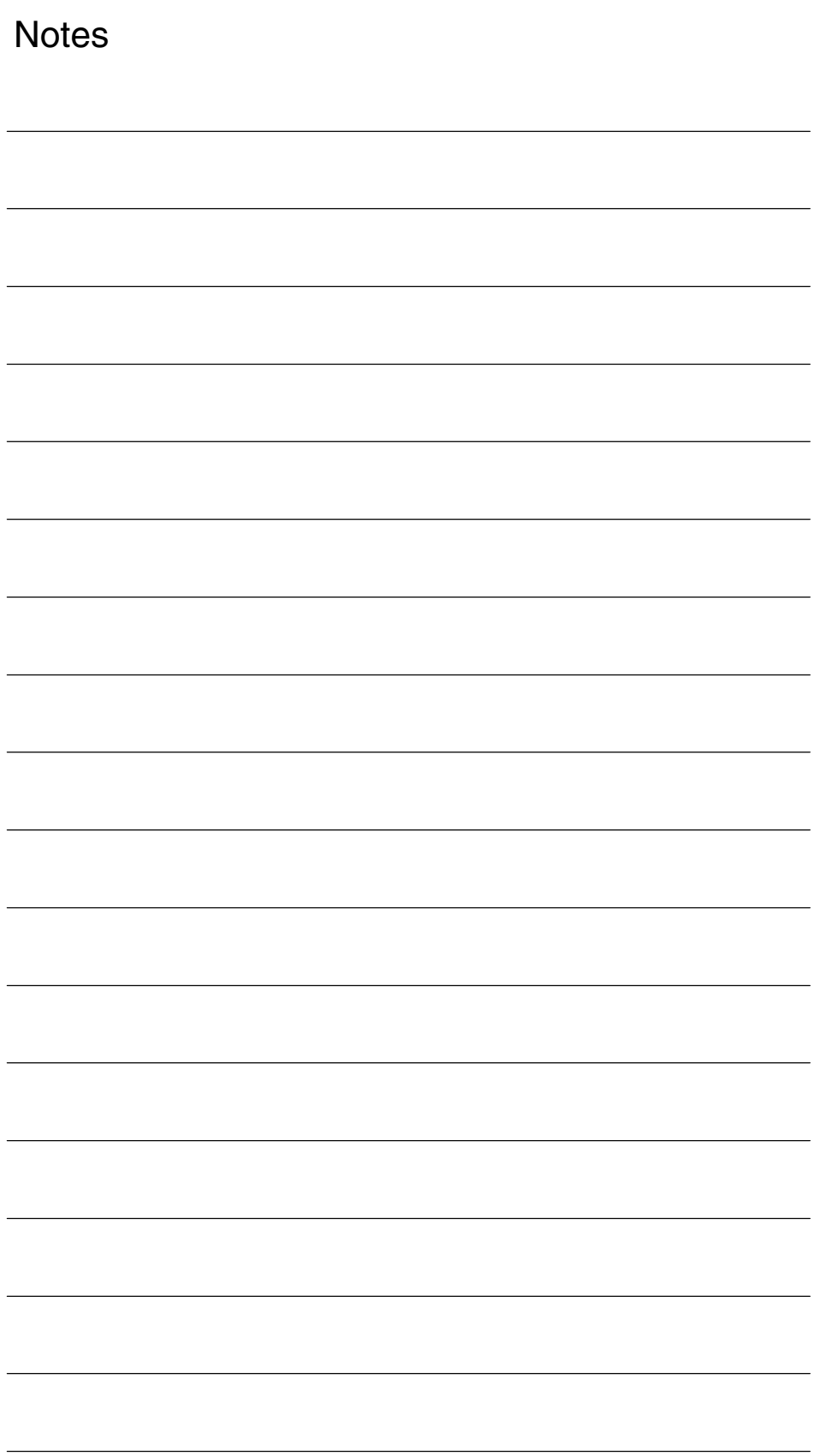

*1 Brief Description*

**1**

# **Brief Description**

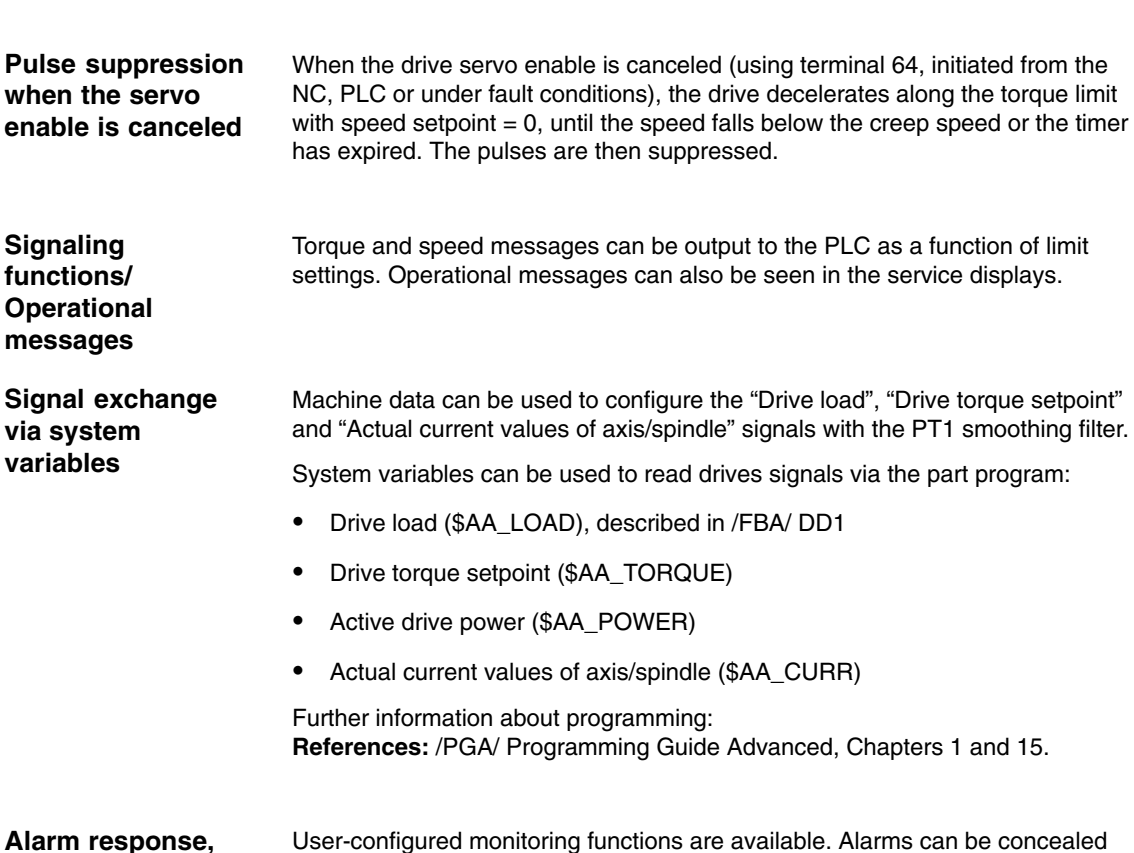

# **concealing alarms**

and the shutdown response to a fault/error condition can be set (immediate pulse disable or the drive servo enable canceled).

 $\overline{a}$ 

*1 Brief Description*

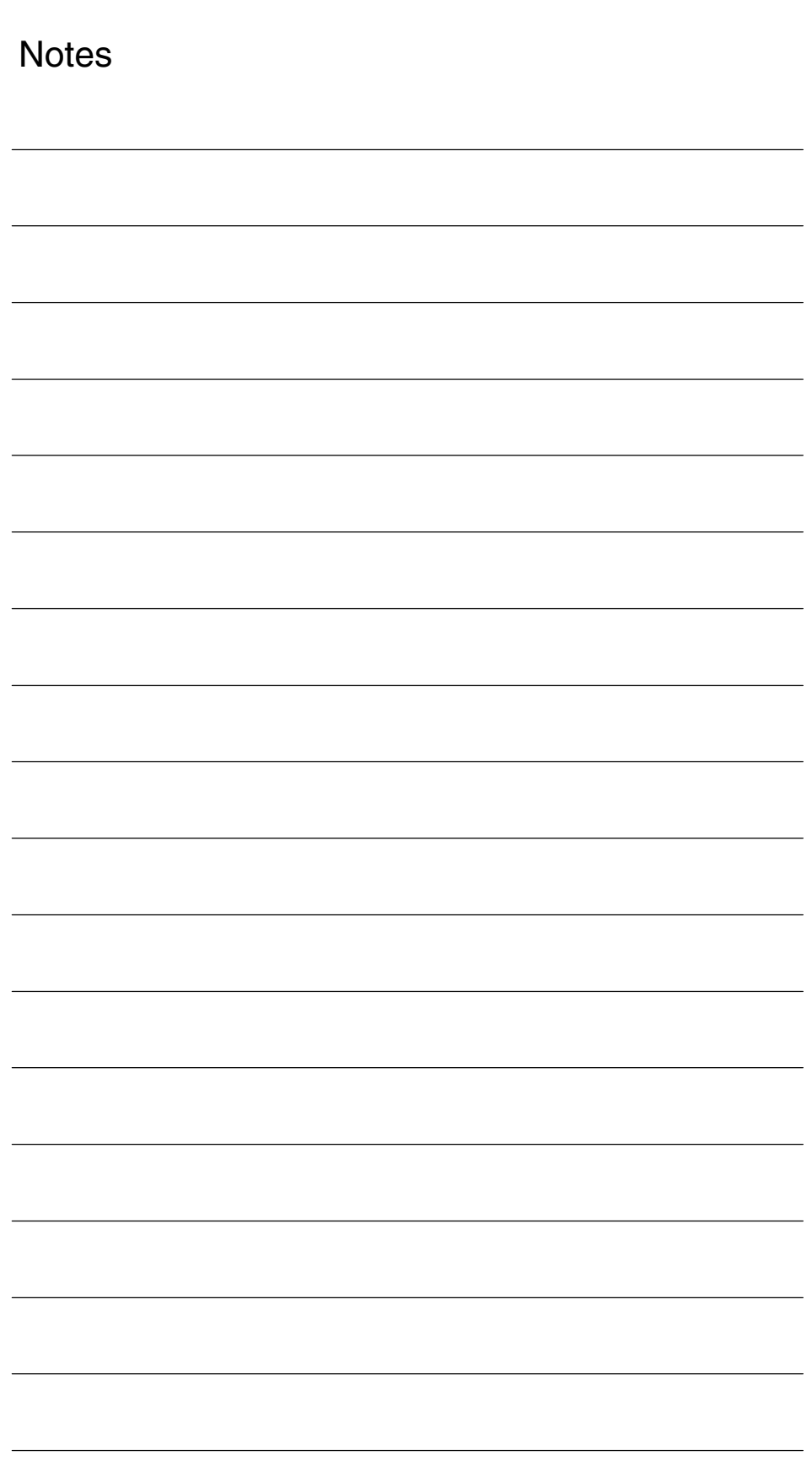

# **2**

# **Detailed Description**

# **2.1 Pulse suppression**

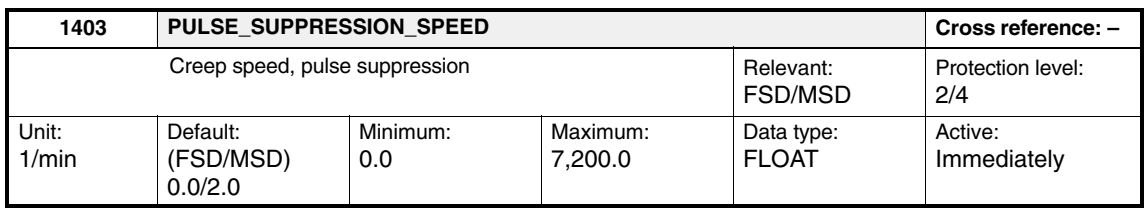

The default setting depends on the motor type (FSD  $\dot = 0$ , MSD  $\dot = 2$ ) and is parameterized during startup using the drive configuration. The default value 0 means that the machine data is inactive. Pulses are now exclusively suppressed via machine data

MD 1404: PULSE\_SUPPRESSION\_DELAY.

When the drive servo enable is canceled (this is possible using terminal 64, from the NC or in the event of an error), the drives decelerate along their torque limit. If the speed actual value falls below the specified speed threshold during shutdown, the pulse enable is suppressed and the drives coast down.

The pulses are deleted before this if the timer, set in MD 1404, has expired.

The functionality of machine data MD 1403 is necessary, if the overshoot is to be suppressed when zero speed is reached after the drive servo enable signal has been canceled.

#### **Note**

When the PLC cancels the servo-enable interface signal, the NC and drives are sequentially shut down with different, adjustable timers. Axis-specific MD 36620: SERVO\_DISABLE\_DELAY\_TIME and MD 36060: STANDSTILL\_VELO\_TOL. If the drive develops a fault or terminal 64 is deactivated, then the drive is only shut down with MD 1403 and MD 1404.

**References:** /FB, A2/ Description of Functions

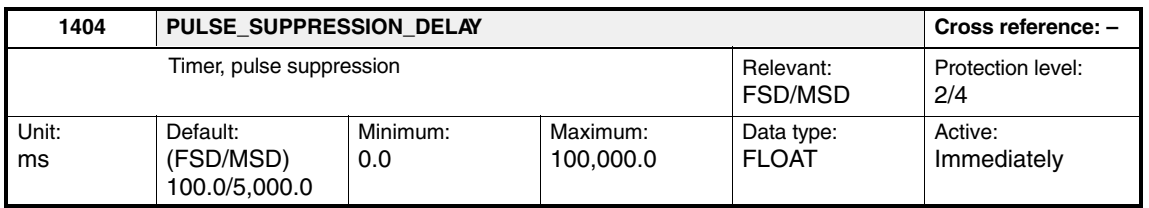

The default setting depends on the motor type (FSD  $\dot{=}$  100, MSD  $\dot{=}$  5000) and is parameterized during startup using the drive configuration.

Enter the timer for pulse suppression (pulse enable  $= 0$ ). After the drive servo enable signal has been canceled (this is possible using terminal 64, from the NC or in the event of an error), the control pulses of the power section transistors are cancelled on the drive side after an adjustable delay.

The pulses will already have been suppressed if the speed threshold set in MD 1403: PULSE\_SUPPRESSION\_SPEED has previously been undershot.

#### **Note**

When the PLC cancels the servo-enable interface signal, the NC and drives are sequentially shut down with different, adjustable timers. If MD 1605 > MD 1404 is not selected, alarm "300608 Speed controller output limited" is output when the drive servo enable is canceled. MD 1404 must also be selected as > MD 36610. Axis-specific MD 36620: SERVO\_DISABLE\_DELAY\_TIME and MD 36060: STANDSTILL\_VELO\_TOL. If the drive develops a fault or terminal 64 is deactivated, then the drive is only shut down with MD 1403 and MD 1404.

**References:** /FB, A2/ Description of Functions

# **2.2 Relay functions/operational messages**

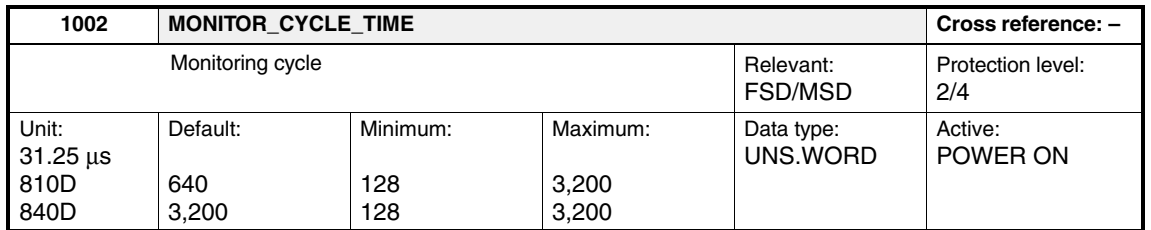

810D: The relay functions, heatsink– and motor-temperature monitoring are calculated in this cycle. The value entered must be an integral multiple of 32 x MD 1000 (in order to avoid a parameterization error). The default monitoring time is 20 ms.

MD  $1002 = K \times 32 \times MD 1000$   $K = 1, 2, 3,...$ 

840D/611D: The heatsink– and motor-temperature monitoring are calculated in this cycle. The relay functions are calculated in the position controller cycle. The value entered must be a multiple of 4 ms (in order to avoid a parameterization error). The default monitoring time is 100 ms.

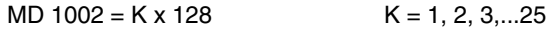

#### **Note**

The computation time in the interrupt level must not be exceeded, as this would cause the drive to shut down (system error).

Machine data must be the same in all axes of a controller plug-in, i.e., the same value must be entered in all axes on the 810D, and in both module axes with a 611D dual-axis module.

*2.2 Relay functions/operational messages*

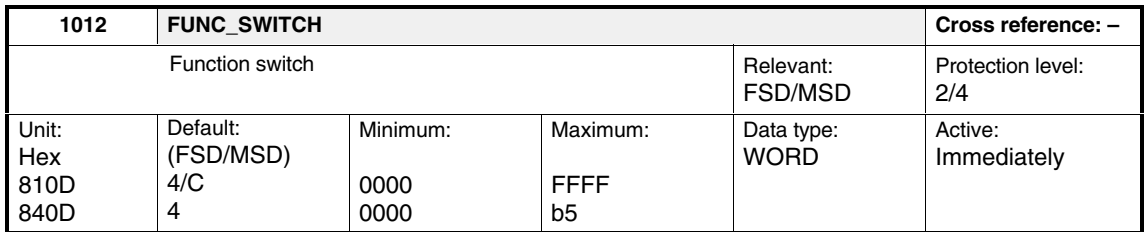

#### Entering the configuration for the power-up functionality.

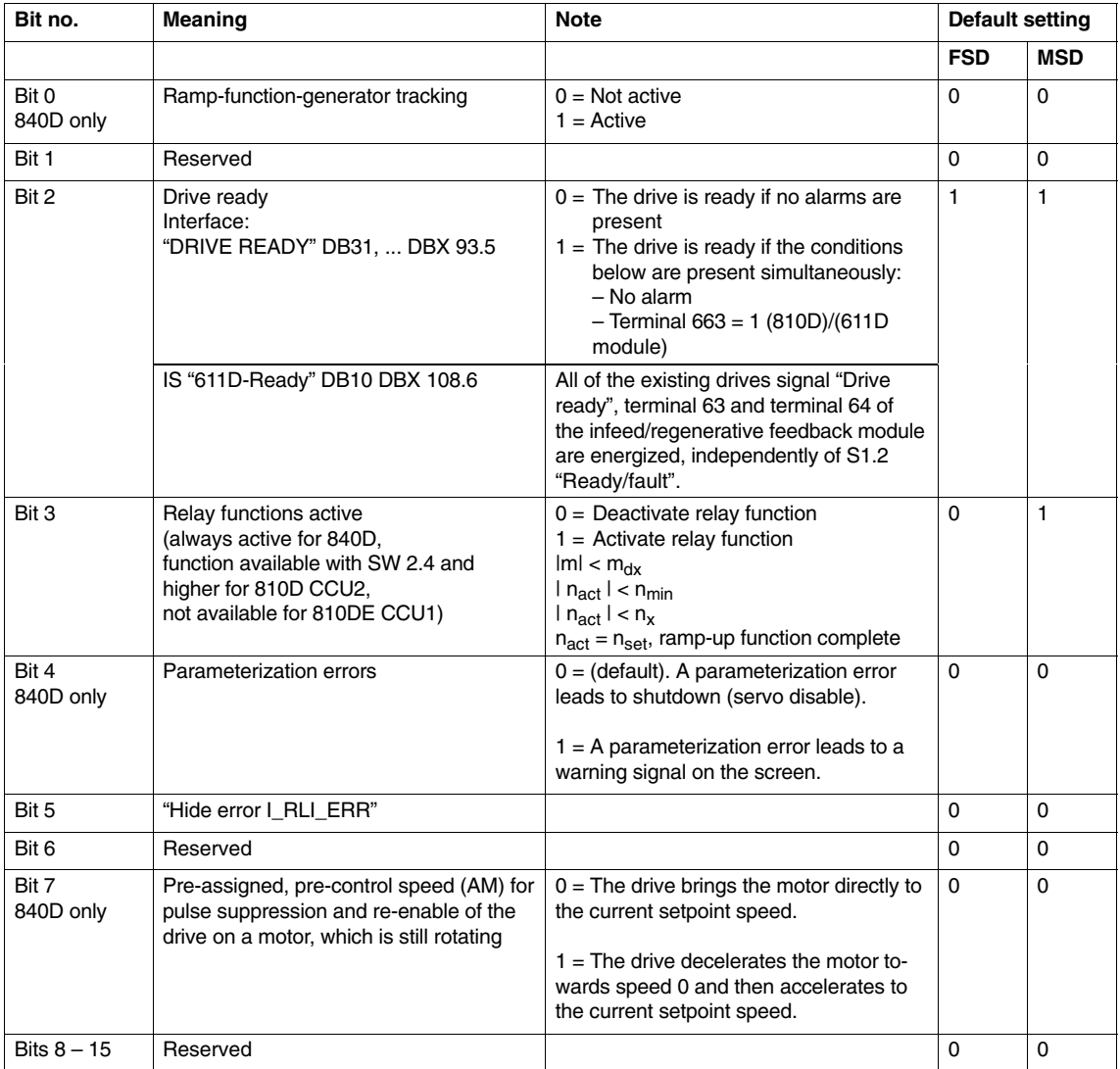

#### Table 2-1 Function switch

## **2.2.1 Threshold torque for Md < Mdx**

#### **Note**

On the SINUMERIK 810D CCU2, the relay functions must be activated by setting bit 3 in MD 1012.

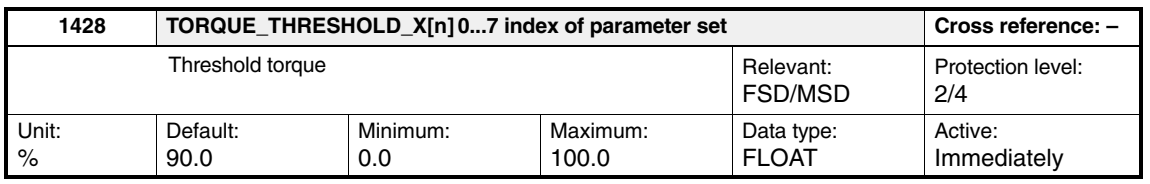

The machine data specifies the torque limit, which when exceeded deactivates the PLC interface signal " $M_d < M_{dx}$ " DB 31, ... DBX 94.3. The value entered refers to the actual torque limit. Analog to this value, above the rated speed in the constant power range (field weakening operation), the maximum permissible torque is dependent on the operating point. Thus, a decreasing threshold torque characteristic is obtained as a function of 1/n; from the stall torque onwards, this becomes a 1/n2 characteristic.

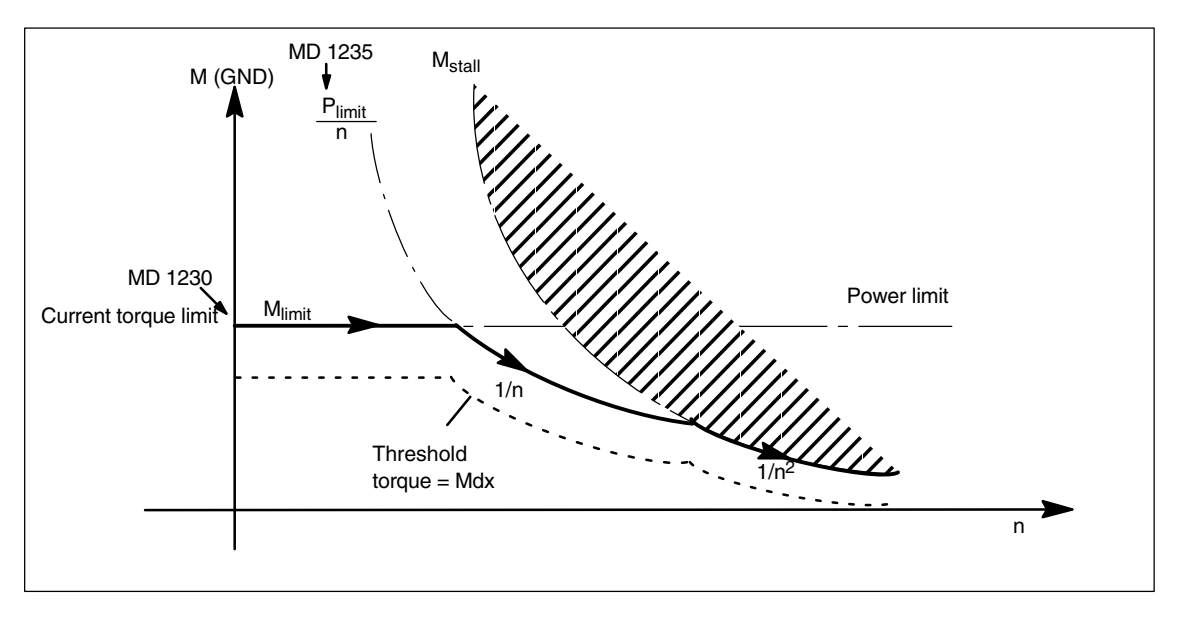

Fig. 2-1 Threshold torque characteristic for  $M_d < M_{dx}$  signal

The " $M_d < M_{dx}$ " signal is latched in the active status as long as the interface signal "Ramp-up function complete" DB 31, ... DBX 94.2 is not active. If "ramp-up function complete" is active, a delay time (MD 1429) is applied before the  $M_d < M_{dx}$ " signal can become inactive.

*2.2 Relay functions/operational messages*

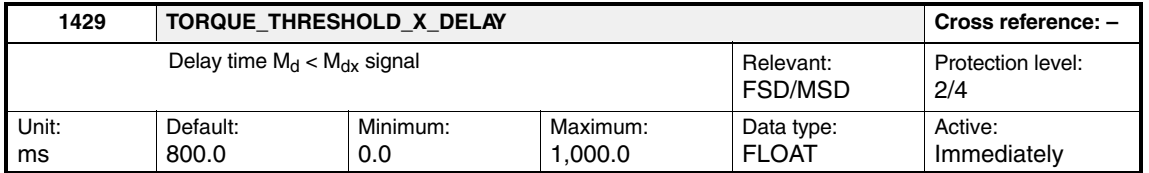

The delay time, which must expire before the " $M_d < M_{dx}$ " signal can become inactive following the "Ramp-up function complete" signal, is entered. As long as "ramp-up function complete" is not active and the delay time has still not expired, the " $M_d < M_{dx}$ " signal is set to "HIGH", regardless of the torque.

## **2.2.2** Minimum speed for  $|n_{act}| < n_{min}$

#### **Note**

On the SINUMERIK 810D CCU2, the relay functions must be activated by setting bit 3 in MD 1012.

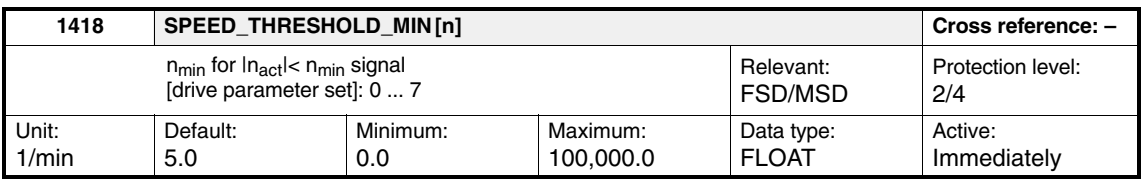

The threshold speed is entered for monitoring purposes. If the actual speed falls below the set threshold speed (absolute value), IS " $n_{act}$  $\langle n_{min}$ " DB 31, ... DBX 94.4 is signaled to the PLC, see Fig. 2-2.

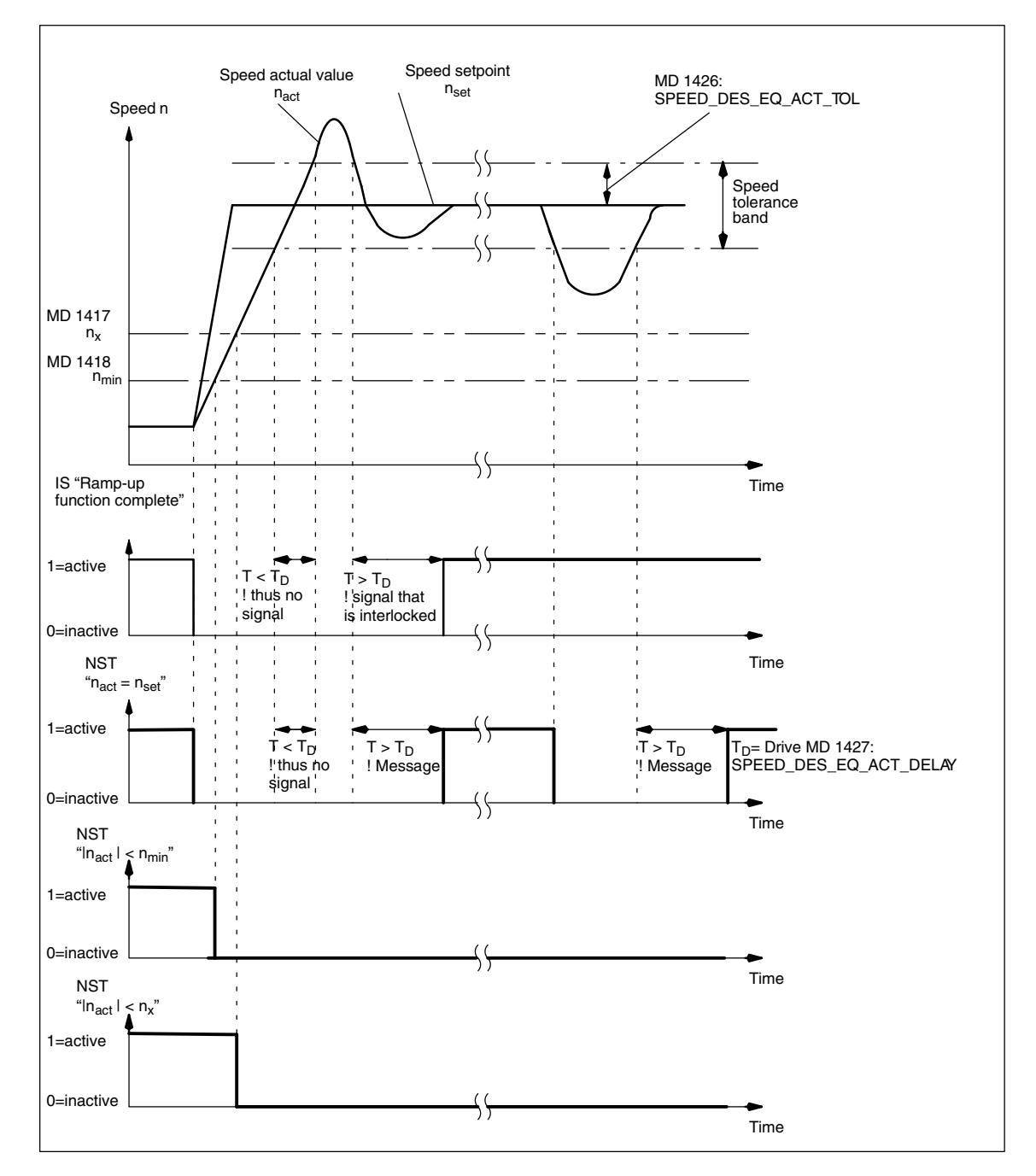

Fig. 2-2 Interface signals (IS)

*2.2 Relay functions/operational messages*

## **2.2.3** Threshold speed for  $n_{\text{act}} < n_{\text{x}}$

#### **Note**

On the SINUMERIK 810D CCU2, the relay functions must be activated by setting bit 3 in MD 1012.

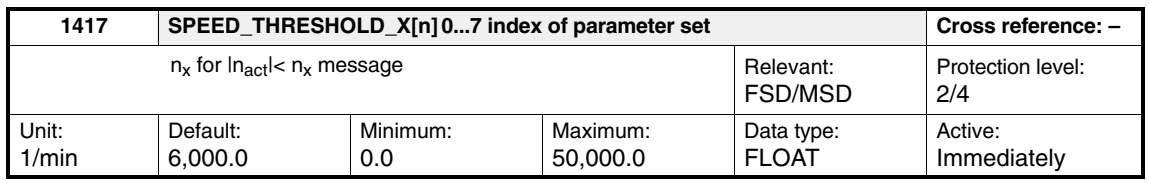

The threshold speed is entered for monitoring purposes. If the actual speed falls below the selected threshold speed (absolute value), a signal is sent to the PLC (IS "n<sub>act</sub><n<sub>x</sub>" DB 31, .. DBX 94.5), see Fig. 2-2.

### **2.2.4** Speed in the setpoint range for  $n_{\text{act}} = n_{\text{set}}$

#### **Note**

On the SINUMERIK 810D CCU2, the relay functions must be activated by setting bit 3 in MD 1012.

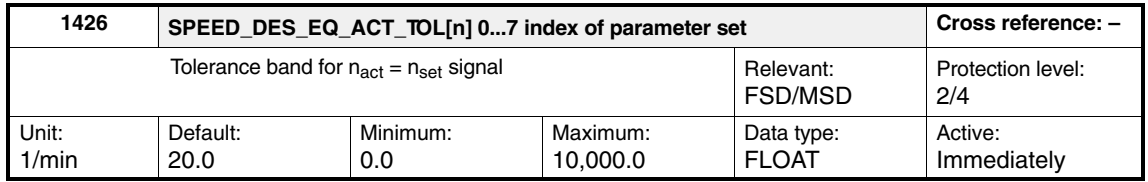

Enter the response value for the tolerance band of the PLC status messages IS " $n_{act}$  =  $n_{set}$ " DB 31, ... DBX 94.6 and

IS "Ramp-up function complete" DB 31, ... DBX 94.2.

The " $n_{\text{act}} = n_{\text{set}}$ " signal becomes active if the speed actual value enters the selected tolerance band associated with the speed setpoint and remains within this band at least for the delay time (MD 1427). The signal becomes inactive immediately when the tolerance band is exited.

Although the "ramp-up function complete" signal becomes active simultaneously with the " $n_{act} = n_{set}$ " signal, it is latched in the active state until the next setpoint change, even if the speed actual value exits the tolerance band. The "ramp-up function complete" signal becomes inactive immediately if the setpoint changes, see Fig. 2-2.

#### **Functionality in SW 3.40/04 and higher**

As long as the controller signals adjustment of the speed setpoint, the tolerance band is "frozen" at the last setpoint value. The signal is deleted when the setpoint moves outside of the tolerance band. In this way, no signals are produced if the setpoint value changes within the tolerance band.

See also "Ramp-up timing", MD 1723: ACTUAL\_RAMP\_TIME.

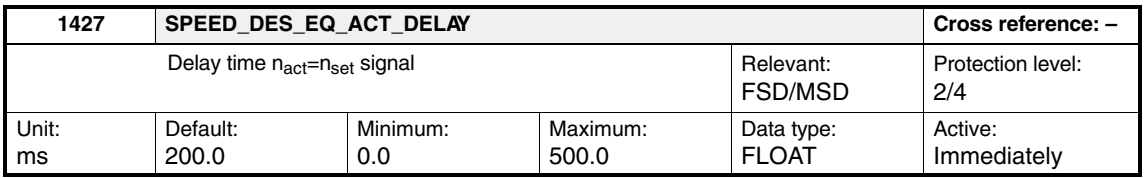

The delay time, after which the " $n_{act} = n_{set}$ " signal should respond after entering the tolerance band (MD 1426), is entered here, see Fig. 2-2.

## **2.3 Filter for the current and torque display**

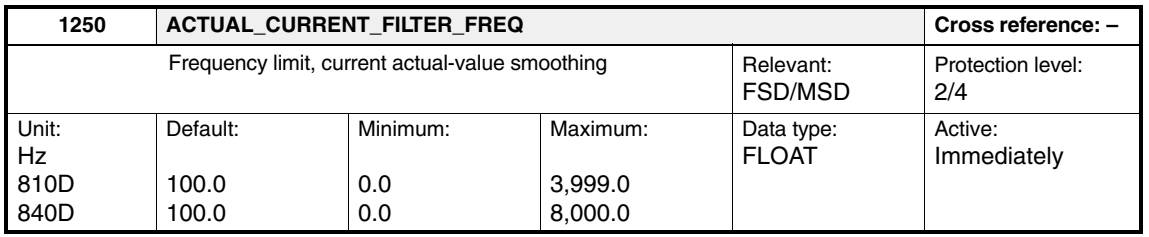

#### **Filter for the current actual-value display**

Enter the 3 dB frequency limit  $f_0$  for q-axis current actual-value smoothing (PT1 low pass) for the display. The time constant TI of the PT1 filter is obtained using the formula T1 =  $1/(2 \pi f_0)$ . It is displayed in machine data MD 1708: ACTUAL\_CURRENT.

The filter is calculated in the current controller cycle.

This machine data has no effect on the closed-loop control.

#### **Note**

The filter is disabled when values < 1 Hz are entered.

*2.3 Filter for the current and torque display*

#### **Filter for the torque-setpoint display**

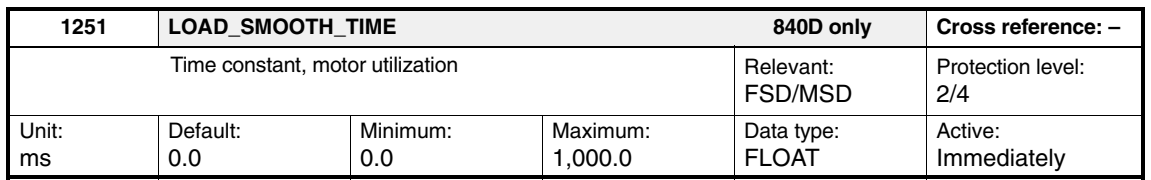

Smoothing means that the motor load (MD 1722) can be displayed more smoothly on the HMI.

The filter is calculated in the position controller cycle.

#### **Note**

Enter "0" to deactivate the filter.

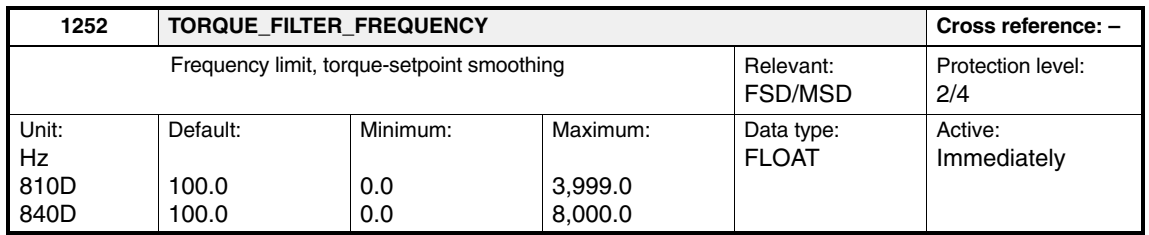

Enter the 3 dB frequency limit  $f_0$  for torque setpoint smoothing (PT1 low pass) for the display. The time constant T1 of the PT1 filter is obtained using the formula T1 =  $1/(2 \pi f_0)$ .

The filter is calculated in the speed controller cycle.

This machine data has no effect on the closed-loop control.

#### **Note**

The filter is disabled when values < 1 Hz are entered.

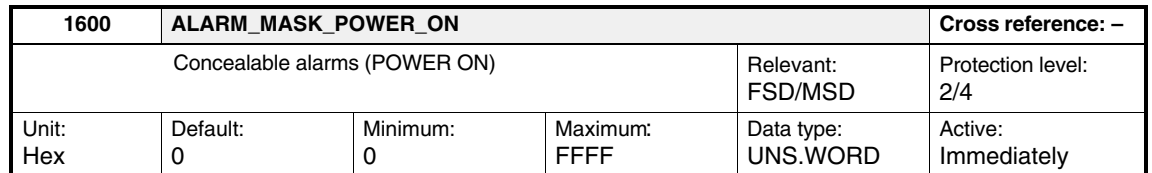

POWER-ON alarms can be concealed using this machine data. If the corresponding bit  $= 0$ , the appropriate monitoring function is active. The default setting is active for all monitoring functions.

| Bit no.          | Meaning                                                             | Alarm no. |
|------------------|---------------------------------------------------------------------|-----------|
| Bit 0            | Internal error - cannot be concealed                                |           |
| Bit 1            | Measuring-circuit error, absolute current value 1)                  | 300501    |
| Bit 2, 840D only | Measuring-circuit error, phase current $R^{-1}$                     | 300502    |
| Bit 3, 840D only | Measuring-circuit error, phase current S <sup>1)</sup>              | 300503    |
| Bit 4            | Measuring-circuit error, motor measuring sy-<br>stem                | 300504    |
| Bit 5            | Measuring-circuit error, absolute track, motor<br>measuring system  | 300505    |
| Bit 6            |                                                                     |           |
| Bit 7            | Synchronization error, rotor position                               | 300507    |
| Bit 8            | Zero-mark monitoring, motor measuring system                        | 300508    |
| Bit 9            | Drive converter limit frequency exceeded                            | 300509    |
| <b>Bit 10</b>    | Error in the center frequency measurement<br>- cannot be suppressed | 300510    |
| <b>Bit 11</b>    | Measured-value memory active -<br>cannot be concealed               | 300511    |
| <b>Bit 12</b>    |                                                                     |           |
| <b>Bit 13</b>    |                                                                     |           |
| <b>Bit 14</b>    |                                                                     |           |
| <b>Bit 15</b>    | Heatsink temperature exceeded                                       | 300515    |

Table 2-2 Concealable POWER-ON alarms

1) The power section could be destroyed if these alarms are concealed.

#### **Note**

POWER-ON alarms can only be acknowledged using a hardware reset.

**! Important** The power section or the machine mechanical system could be destroyed if the POWER-ON alarms are concealed.

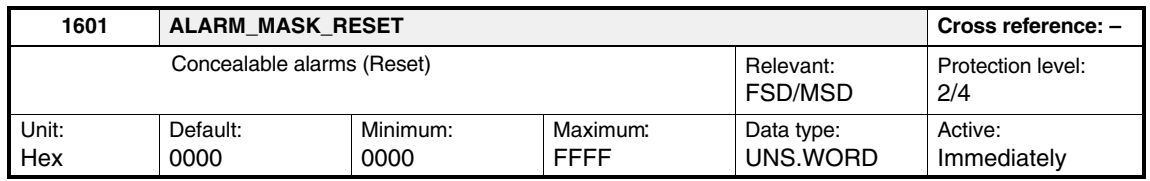

Reset alarms can be concealed or disabled using this machine data. The alarm is active if the corresponding  $bit = 0$ . All alarms are active by default.

| Bit no.          | Meaning                                                                      | Alarm no. |
|------------------|------------------------------------------------------------------------------|-----------|
| Bit 0            | <b>Cannot be concealed using software interlock</b><br>(configuration error) |           |
| Bit 1            |                                                                              |           |
| Bit 2            |                                                                              |           |
| Bit 3            |                                                                              |           |
| Bit 4            |                                                                              |           |
| Bit 5            |                                                                              |           |
| Bit 6, 840D only | Flux controller output limited                                               | 300606    |
| Bit 7, 840D only | Current controller output limited                                            | 300607    |
| Bit 8            | Speed controller output limited                                              | 300608    |
| Bit 9            | Encoder limit frequency exceeded                                             | 300609    |
| <b>Bit 10</b>    |                                                                              |           |
| <b>Bit 11</b>    |                                                                              |           |
| <b>Bit 12</b>    |                                                                              |           |
| <b>Bit 13</b>    | Max. permissible motor temperature exceeded                                  | 300613    |
| <b>Bit 14</b>    | Motor temperature exceeded                                                   | 300614    |
| <b>Bit 15</b>    |                                                                              |           |

Table 2-3 Concealable reset alarms

#### **Note**

Reset alarms can be acknowledged via the reset key.

# **! Important**

The power section could be destroyed if the reset alarms are concealed.

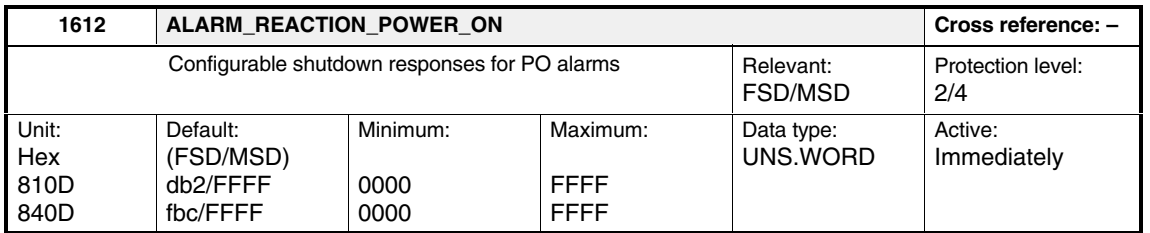

Input bit field to change over the respective POWER-ON alarm. The following can be selected: shutdown response "pulse disable", bit = 1 or "servo disable" bit = 0 (shutdown via MD 1403/MD 1404). The default setting is dependent on the motor type (FSD  $\dot{=}$  DB 2, MSD  $\dot{=}$  FFFF) and is parameterized during startup based on the drive configuration.

**! Important** It is possible to disable or conceal alarms via machine data MD 1600 ALARM\_MASK\_POWER\_ON, which means that they are then **no longer active**.

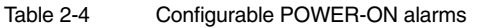

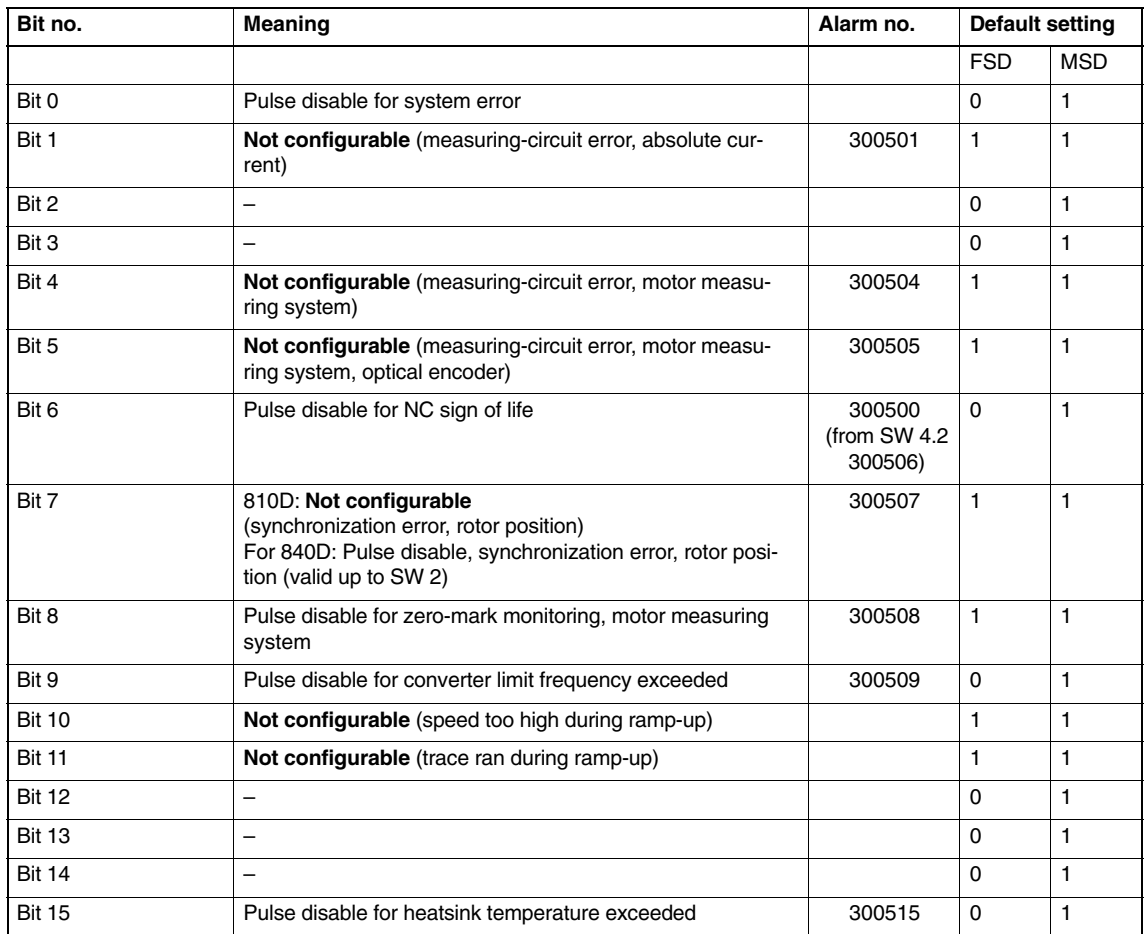

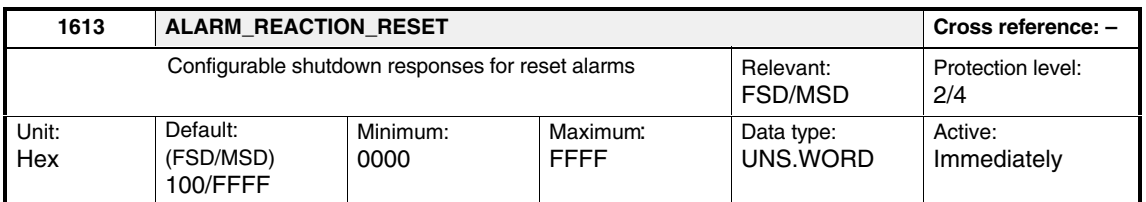

Input bit field to change over the respective 611D reset alarm. The following shutdown responses can be selected: Pulse disable (bit  $= 1$ ) or servo disable (bit = 0) (shutdown via MD 1403/MD 1404). The default setting is dependent on the motor type (FSD  $\dot{=}$  0100, MSD  $\dot{=}$  FFFF) and is initialized during startup based on the drive configuration.

**! Important** It is possible to disable or conceal alarms via MD 1601: ALARM\_MASK\_RESET, which means that they are then **no longer active**.

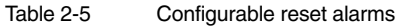

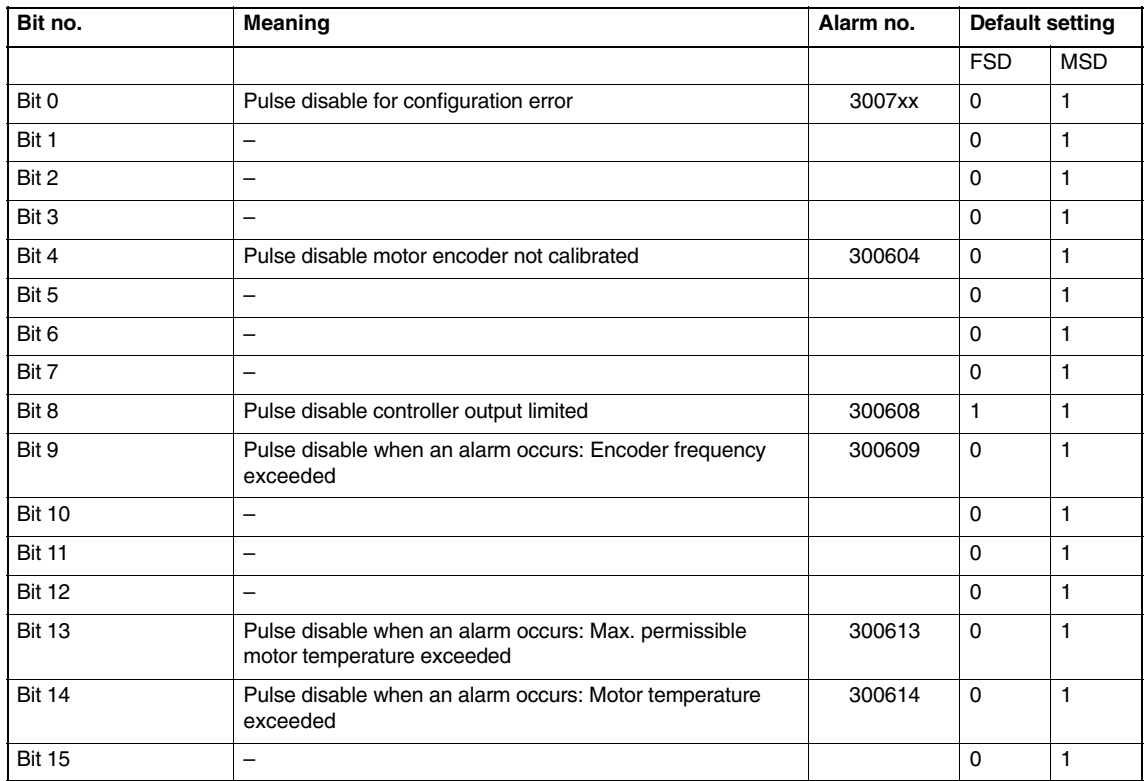

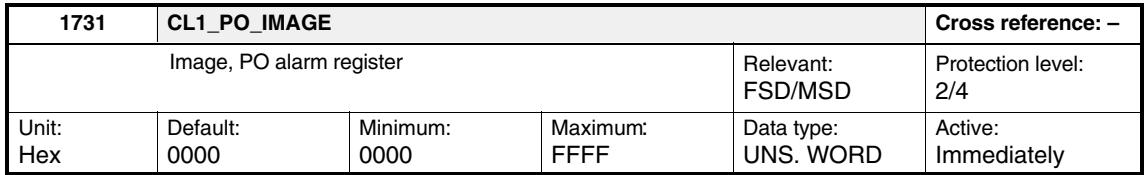

This machine data is used to display the **internal** POWER-ON alarm register. MD 1600: ALARM\_MASK\_POWER\_ON is **not** taken into account for this diagnostic data.

Concealed POWER-ON alarms (MD 1600) are also displayed.

If bit n is set to 1, alarm 300500 + n is displayed.

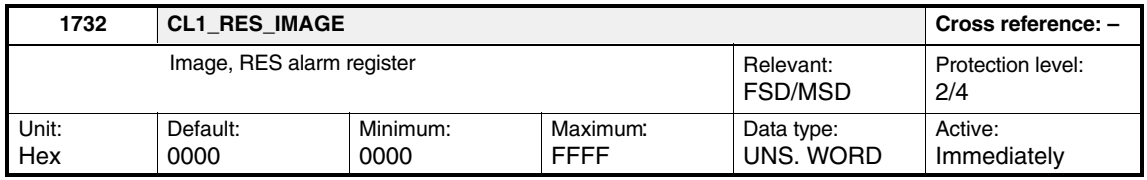

This machine data is used to display the **internal** alarm reset register. MD 1601: ALARM\_MASK\_RESET is **not** taken into account for this diagnostic data.

Concealed RESET alarms (MD 1601) are also displayed.

If bit n is set to 1, alarm  $300600 + n$  is displayed.

#### **Note**

This display value is only reset by an NC-side reset (software reset).

 $\overline{a}$ 

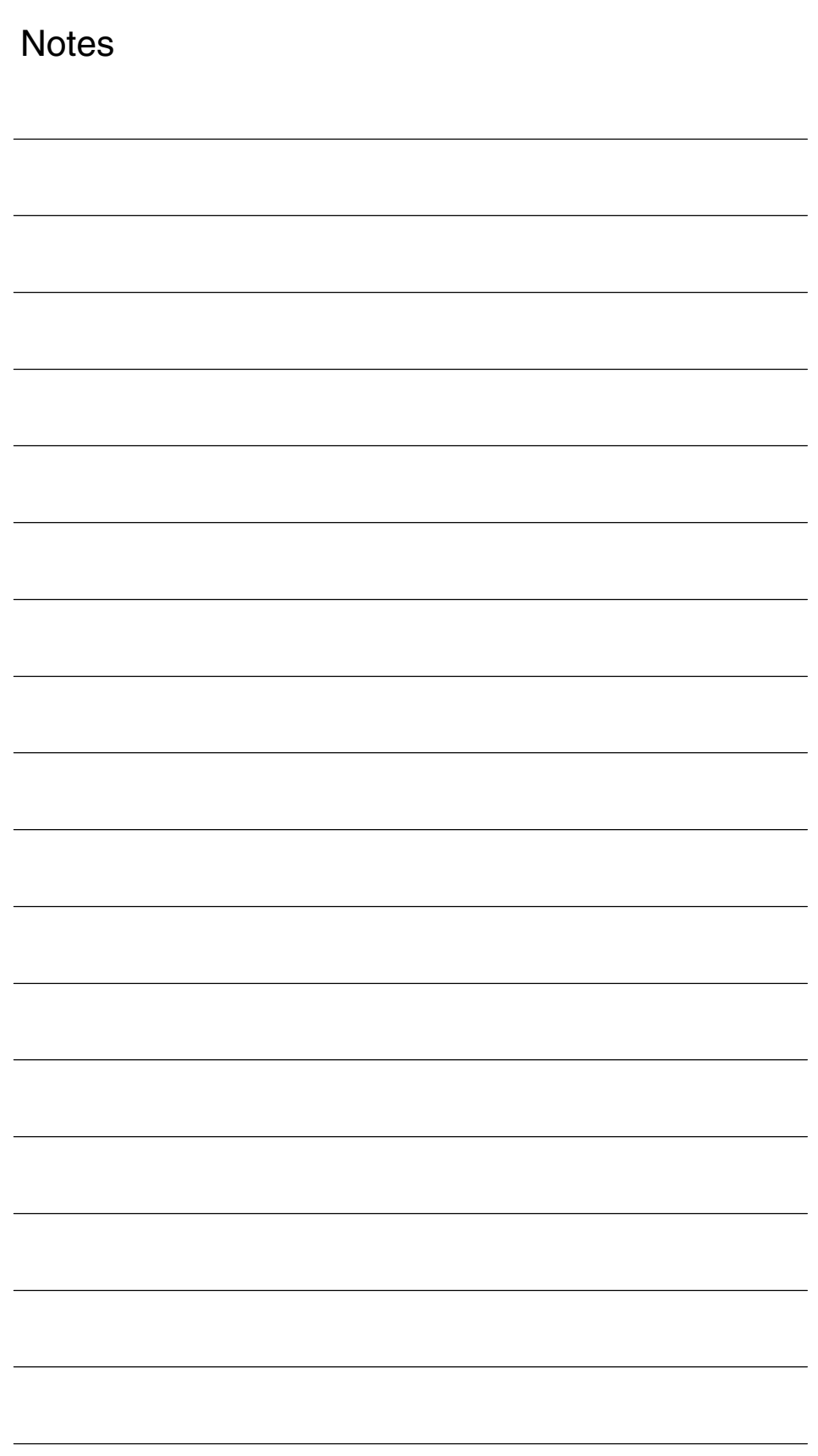

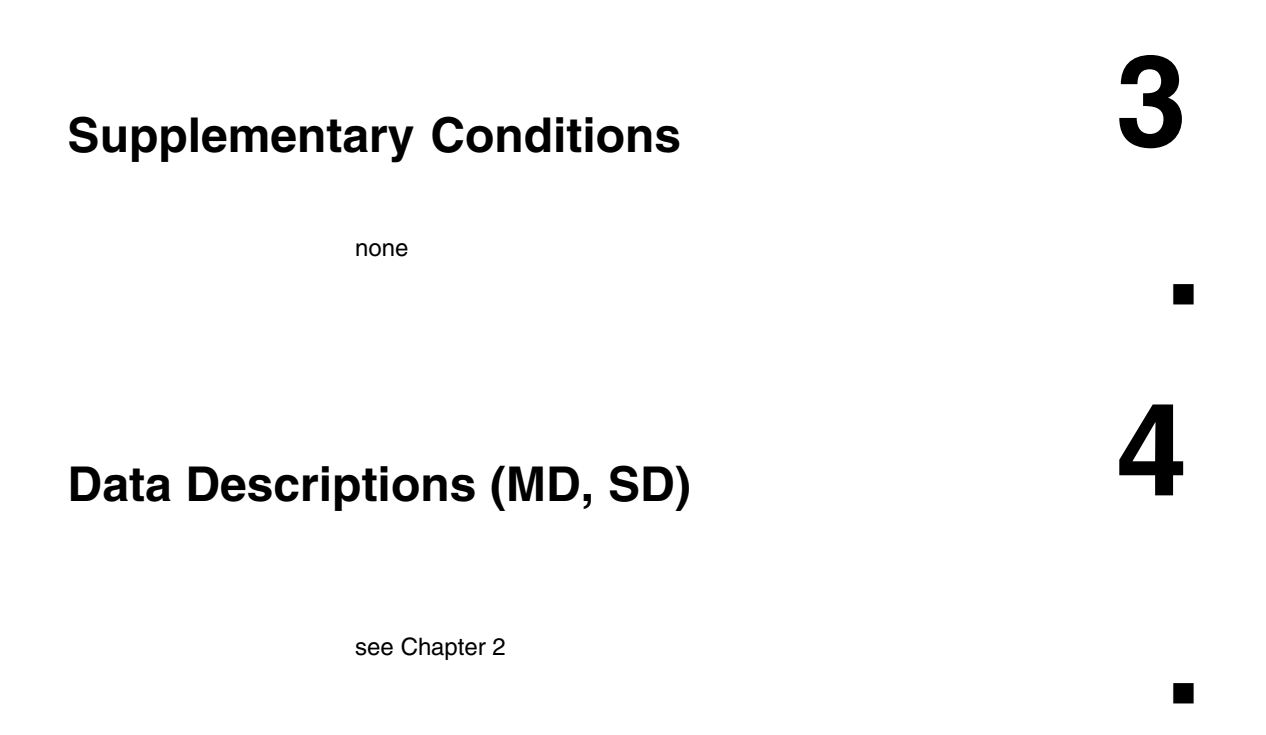

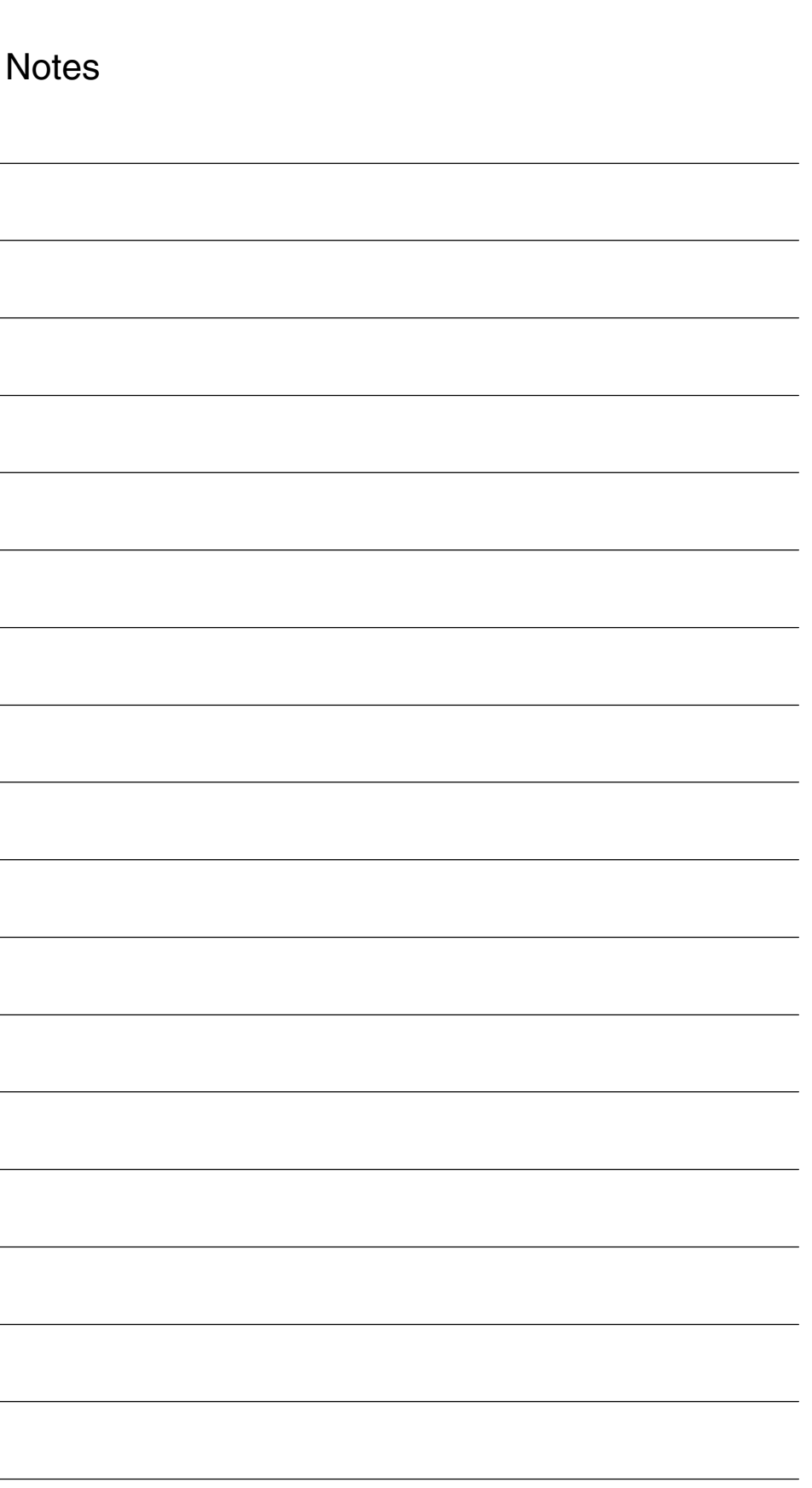

# **5**

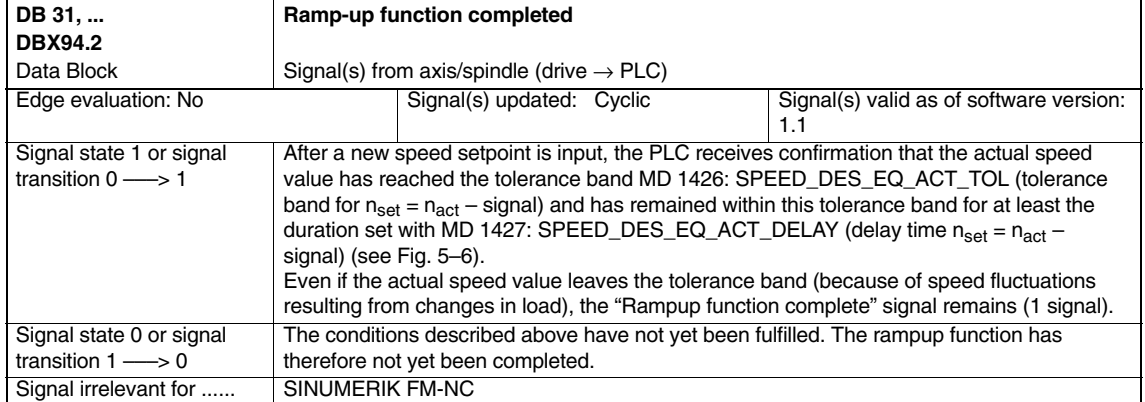

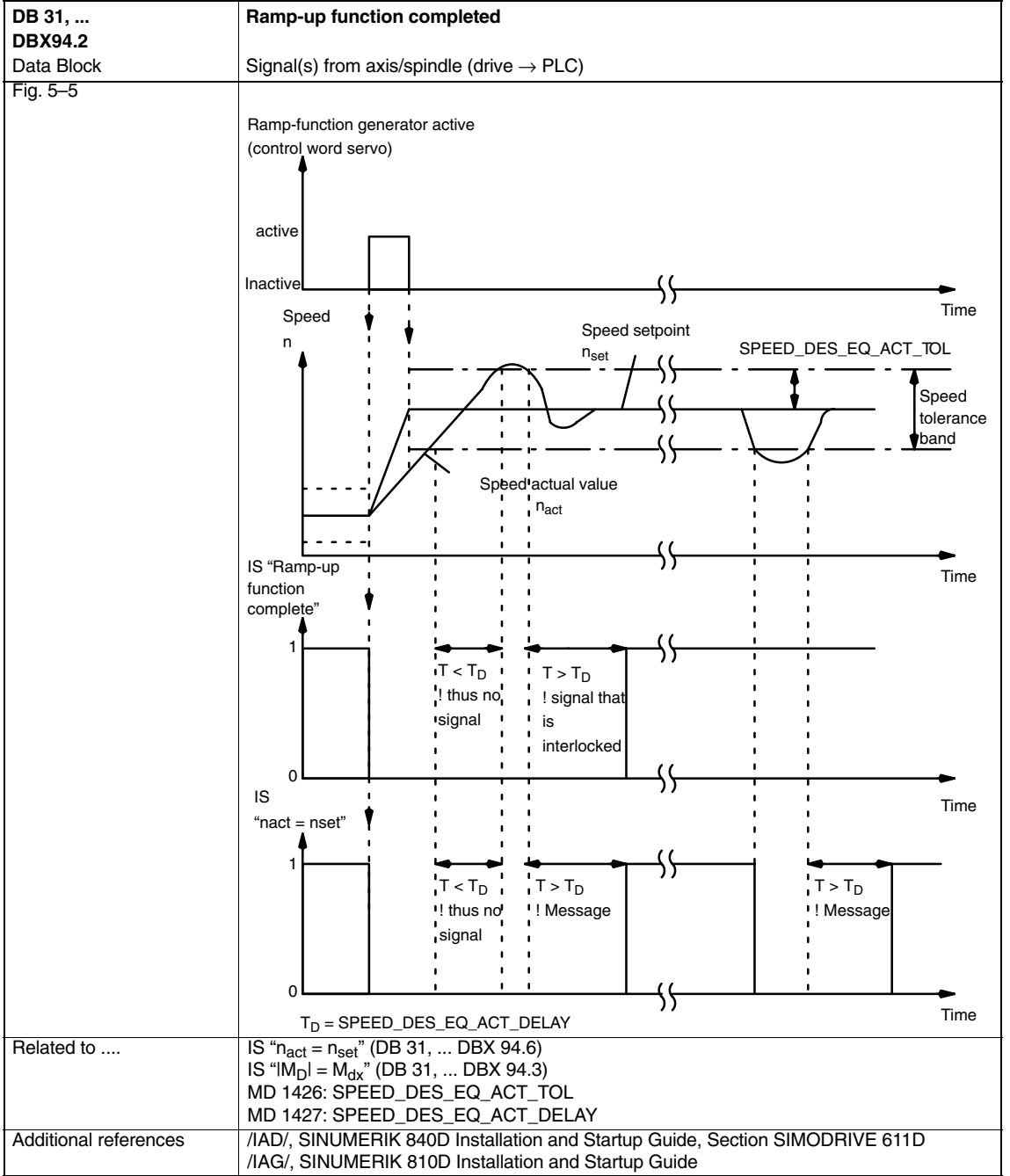

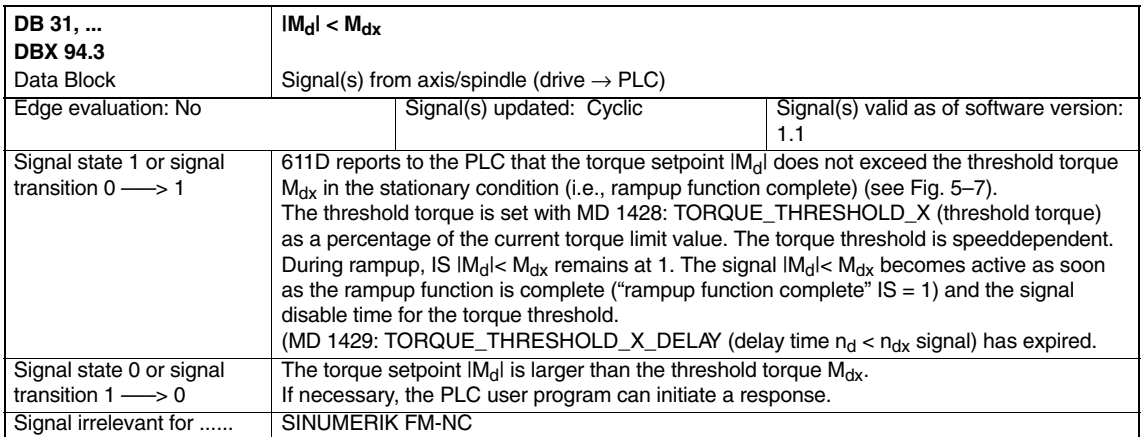

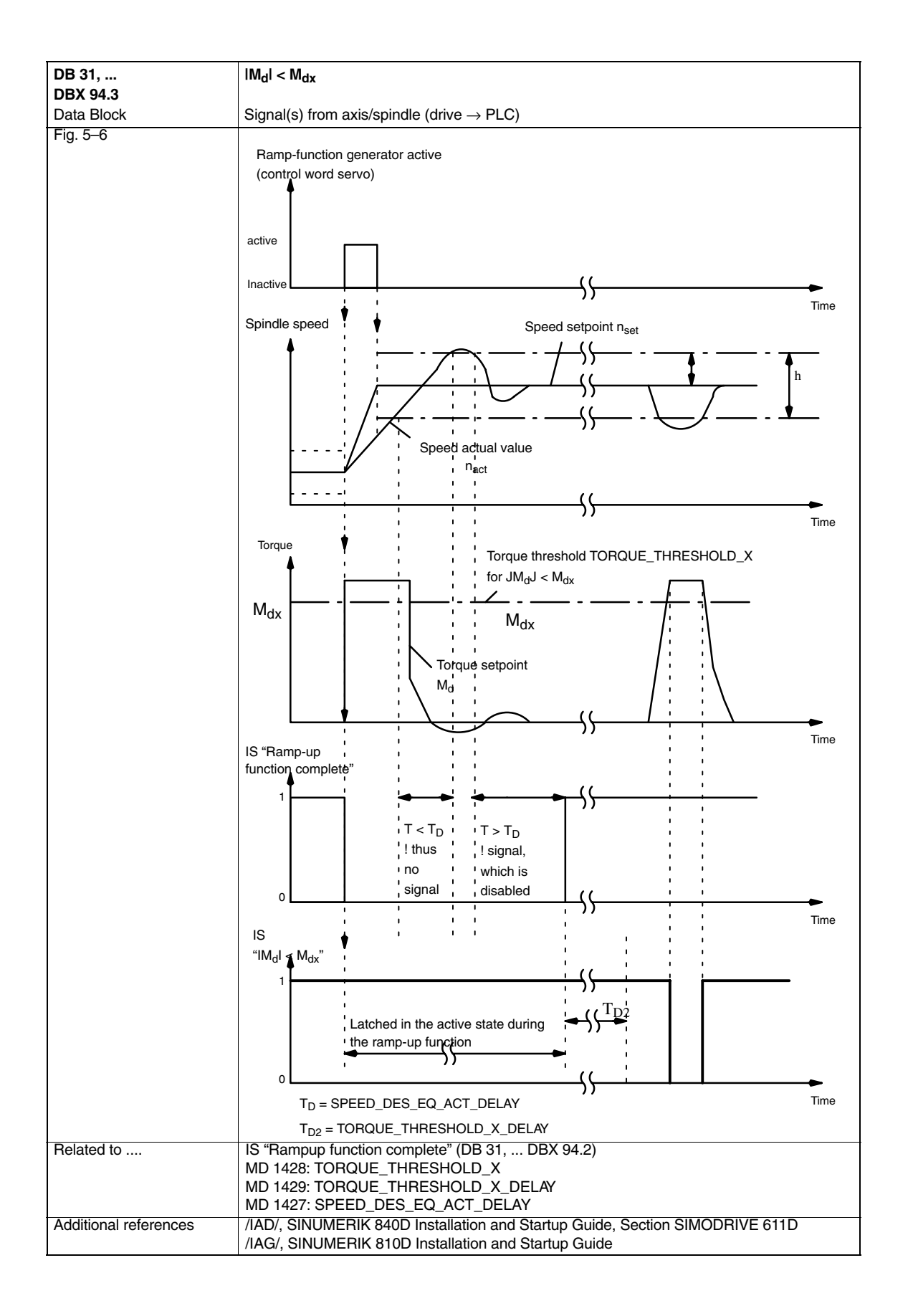

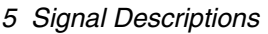

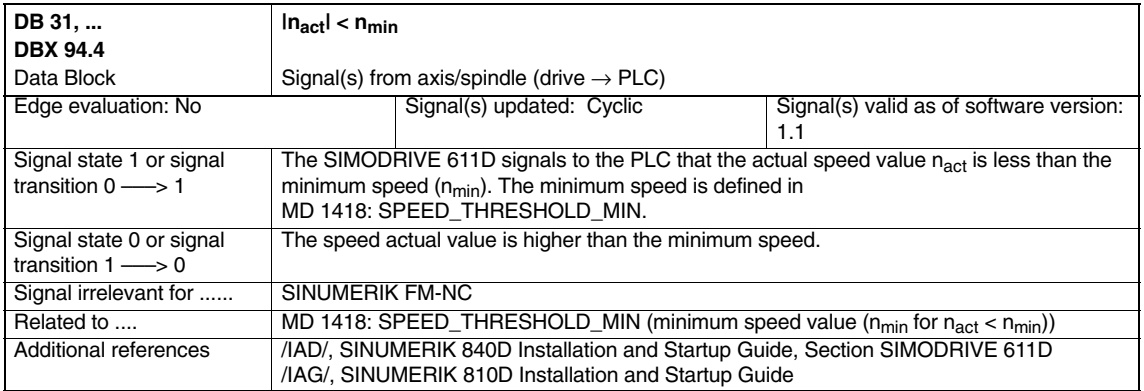

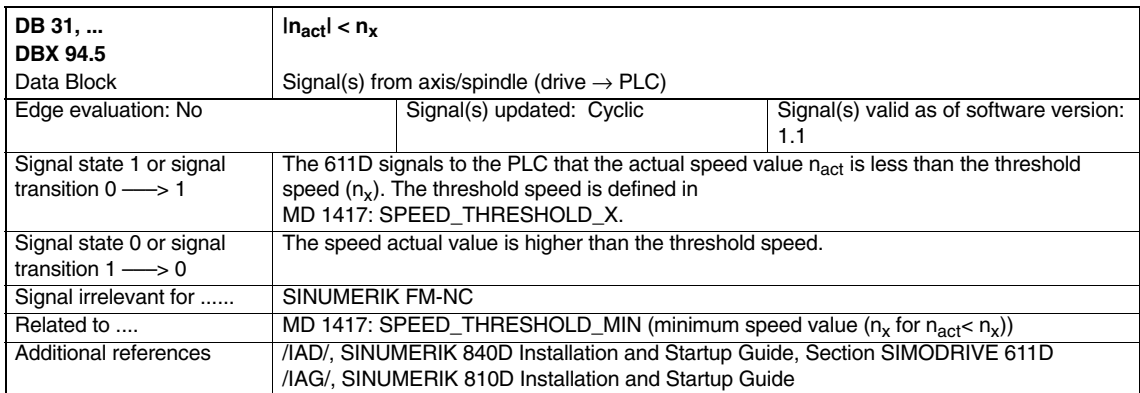

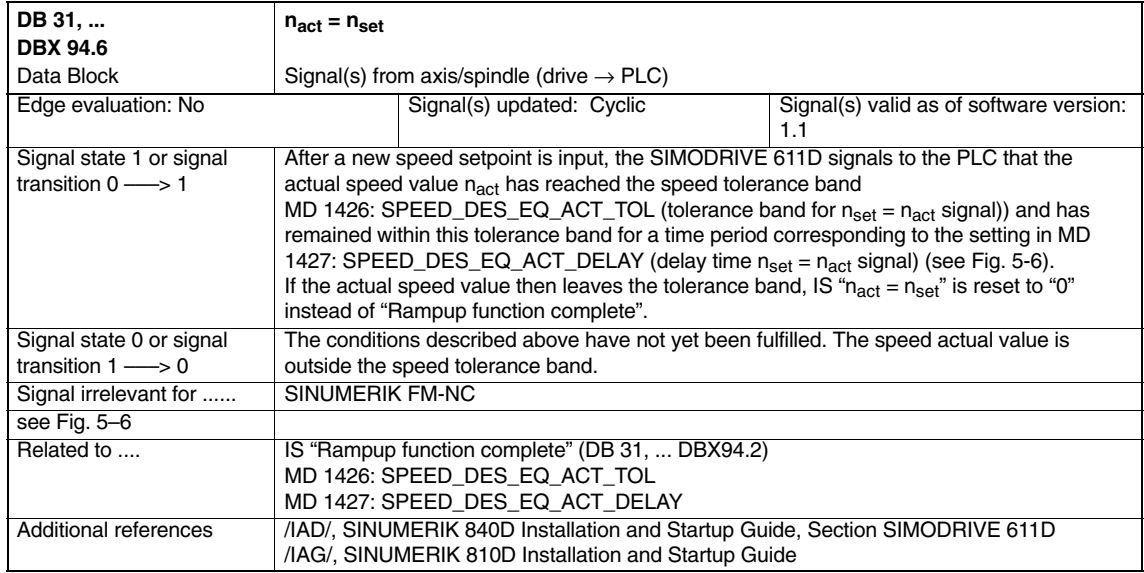

 $\blacksquare$ 

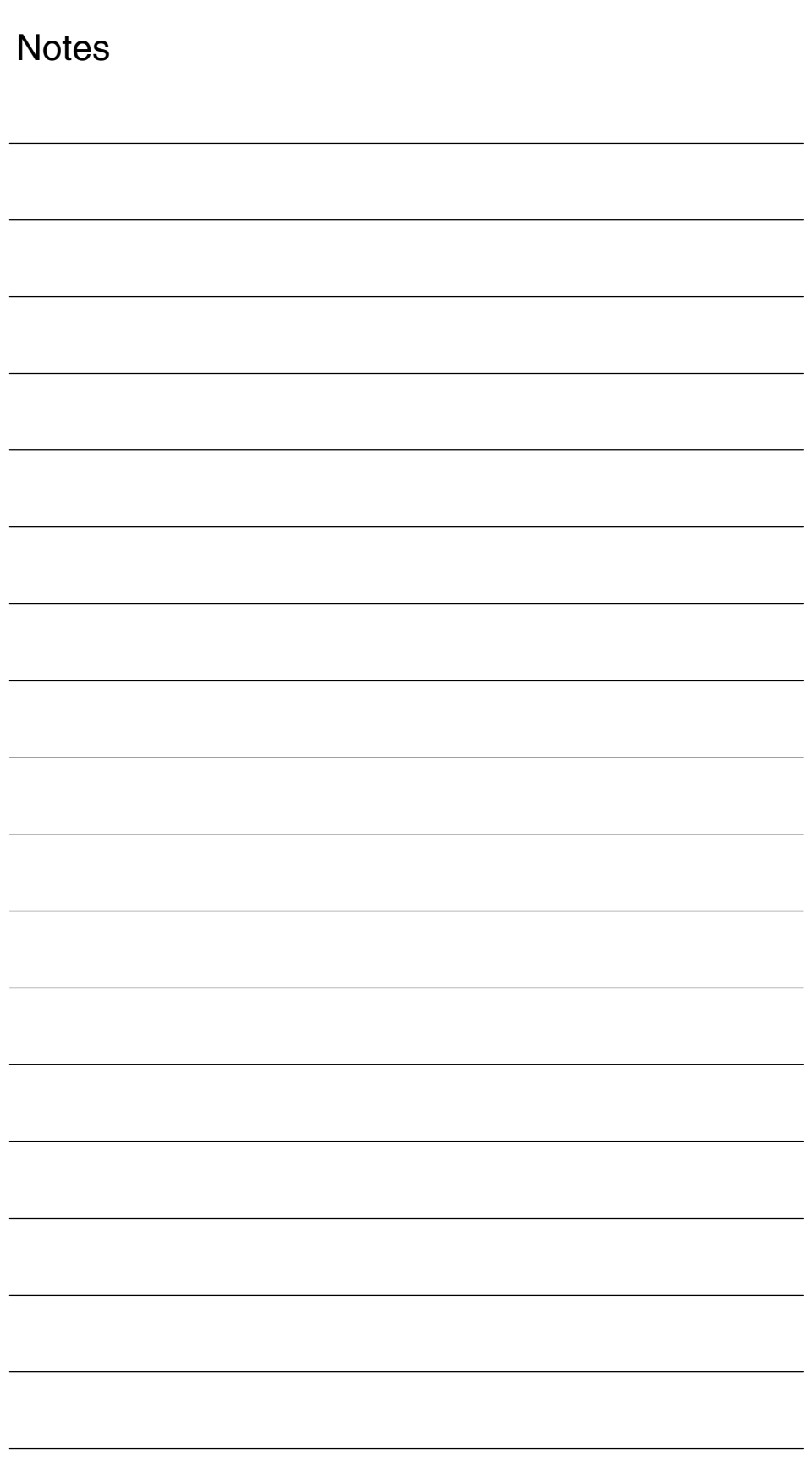
# **Example** none **Data Fields, Lists 6 7**

## **7.1 Pulse cancellation**

Table 7-1 Machine data

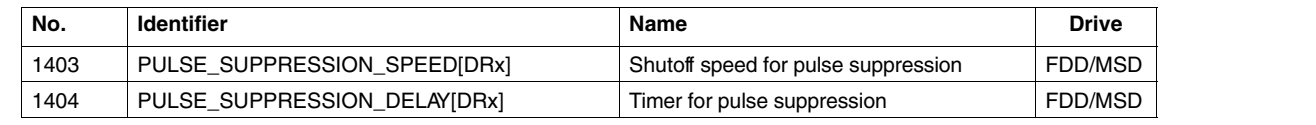

## **7.2 Relay functions**

Table 7-2 Machine data

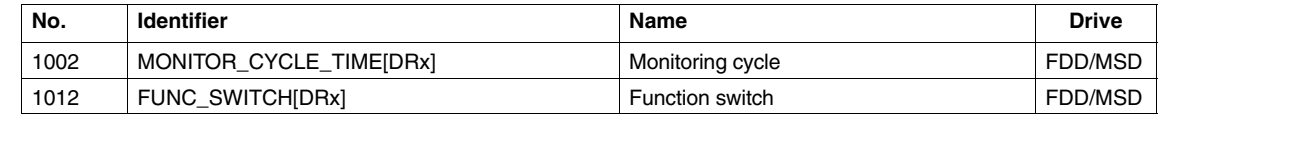

## **7.2.1 Threshold torque for Md < Mdx**

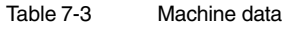

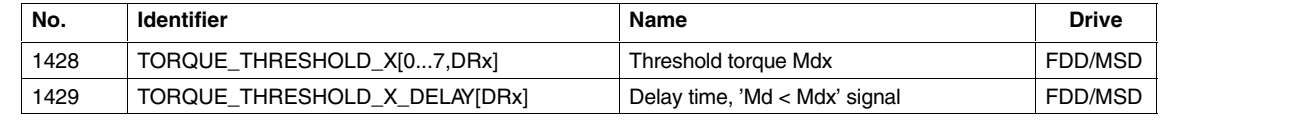

*7.3 Filter for the current and torque display*

## **7.2.2 Minimum speed for |nact| < nmin**

Table 7-4 Machine data

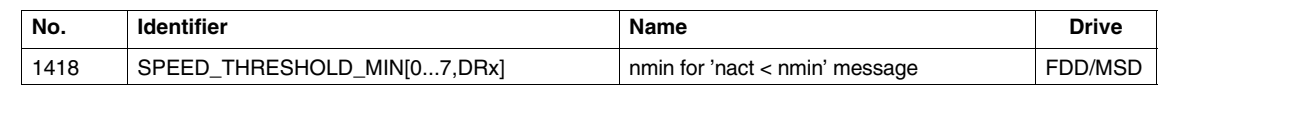

## 7.2.3 Threshold speed n<sub>act</sub> < nx

Table 7-5 Machine data

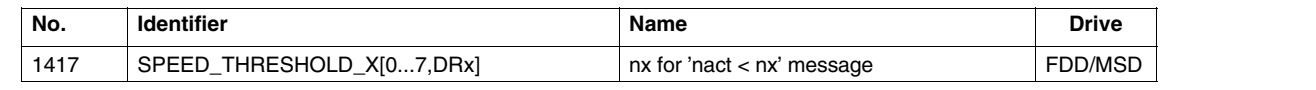

## **7.2.4** Speed in the setpoint range,  $n_{act} = n_{set}$

Table 7-6 Machine data

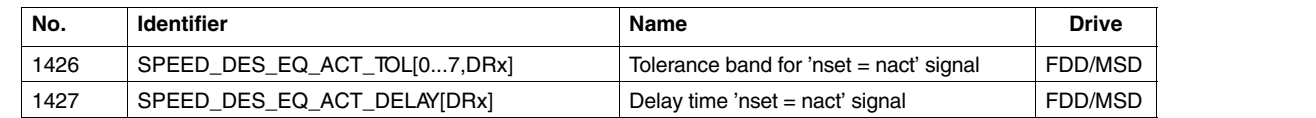

## **7.3 Filter for the current and torque display**

Table 7-7 Machine data

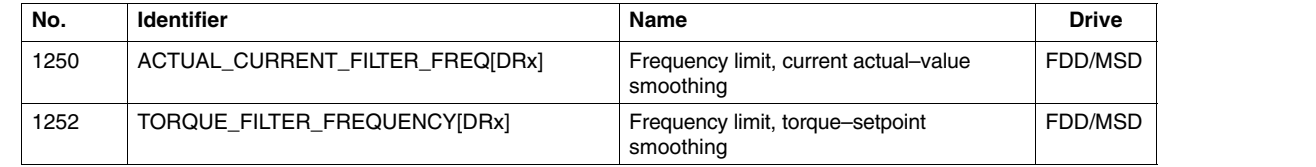

## **7.4 Alarm response, concealing alarms**

Table 7-8 Machine data

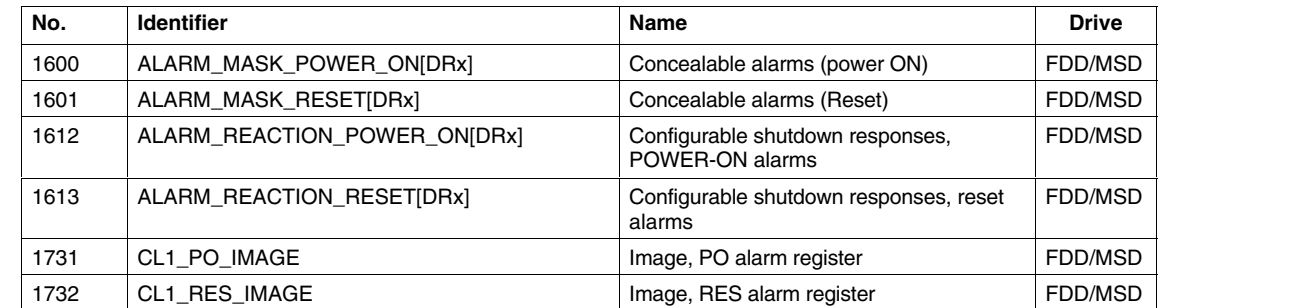

 $\blacksquare$ 

*7.4 Alarm response, concealing alarms*

**Notes** 

# **SIMODRIVE 611D/SINUMERIK 840D/810D Drive Functions**

# **Diagnostic Functions (DD1)**

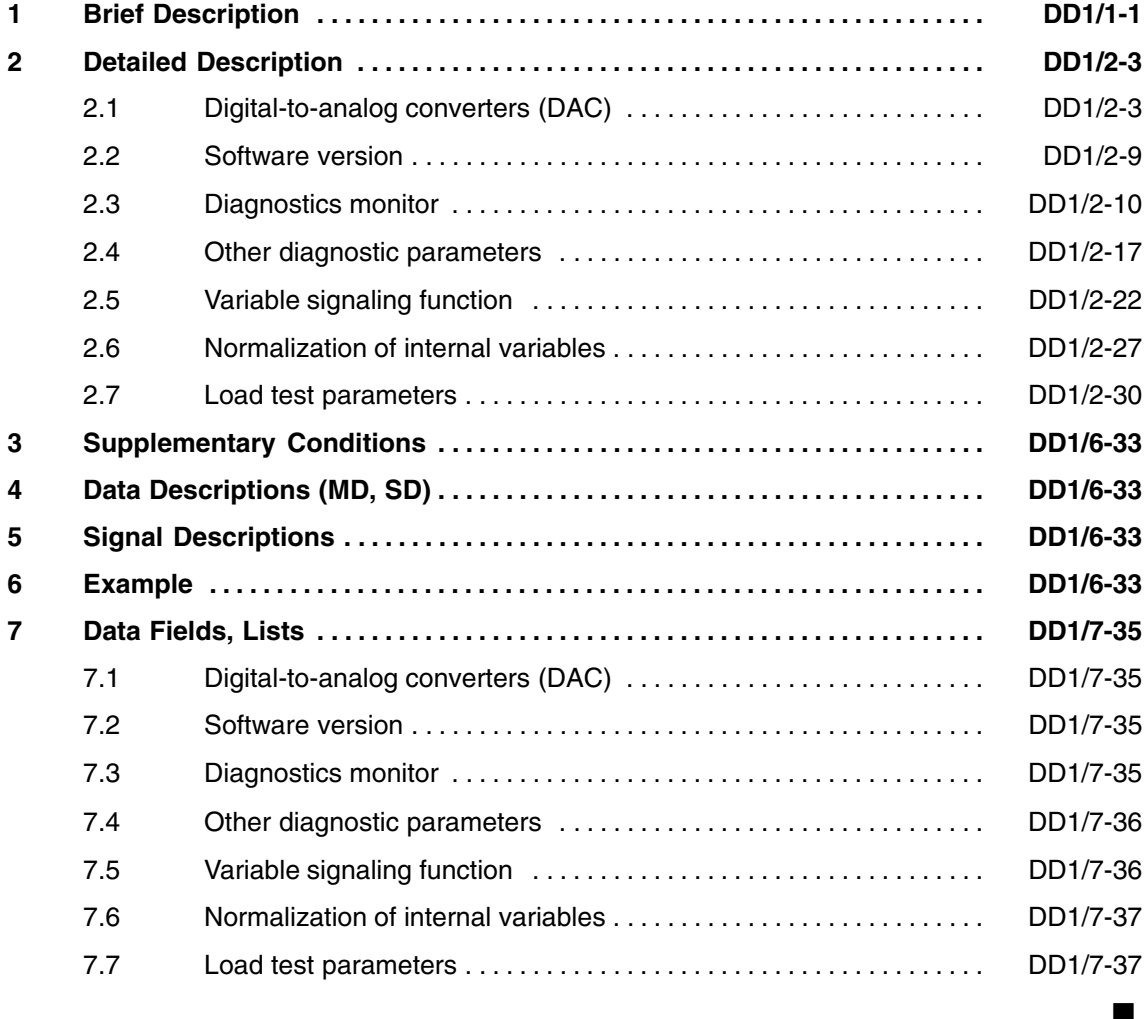

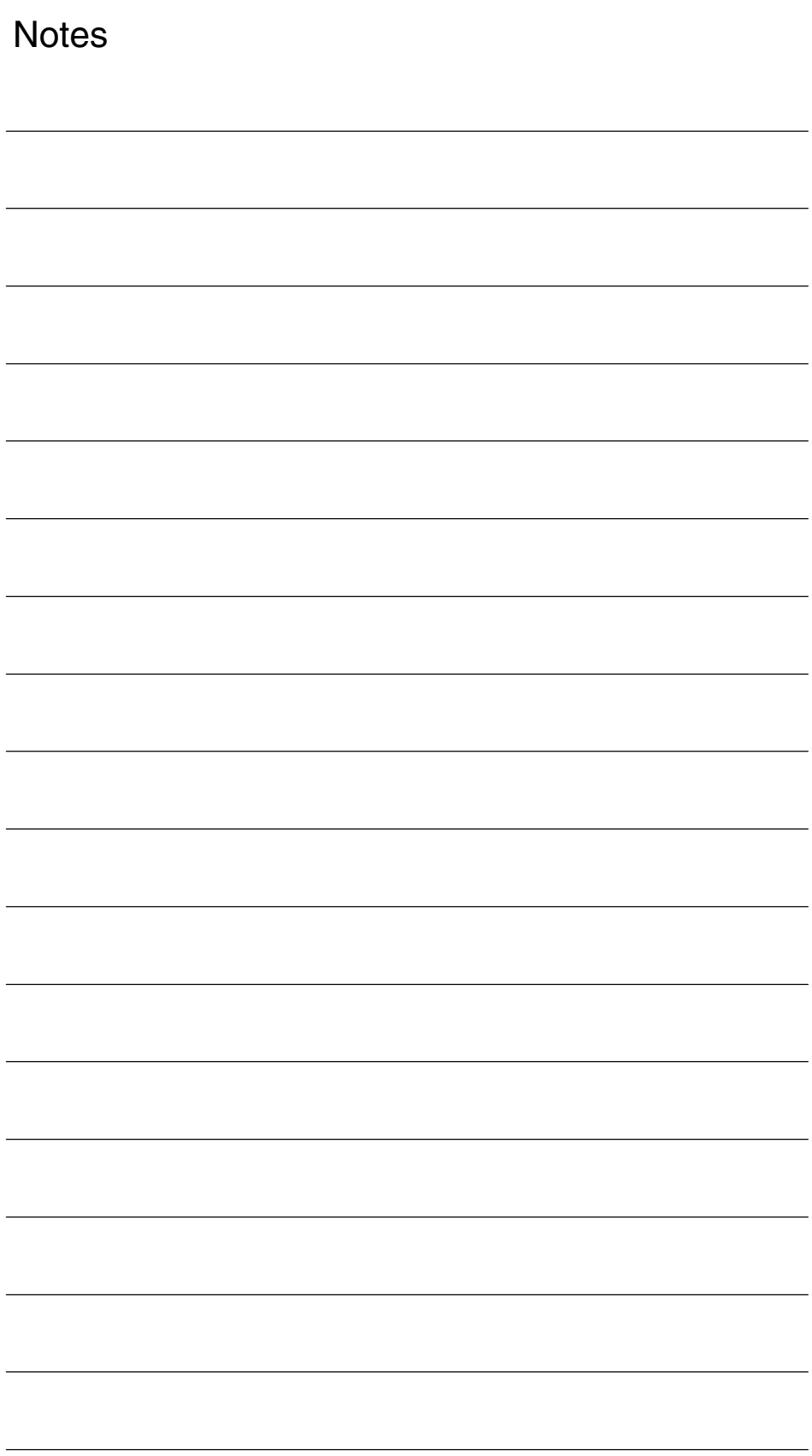

# **Brief Description**

# **1**

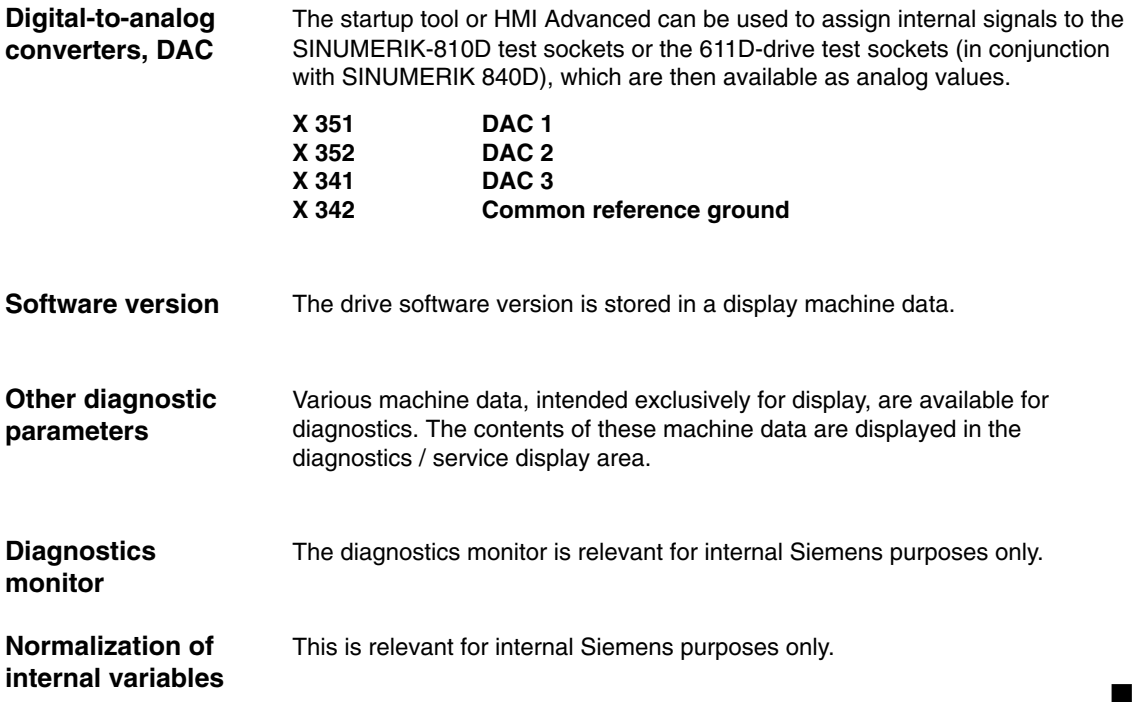

*1 Brief Description*

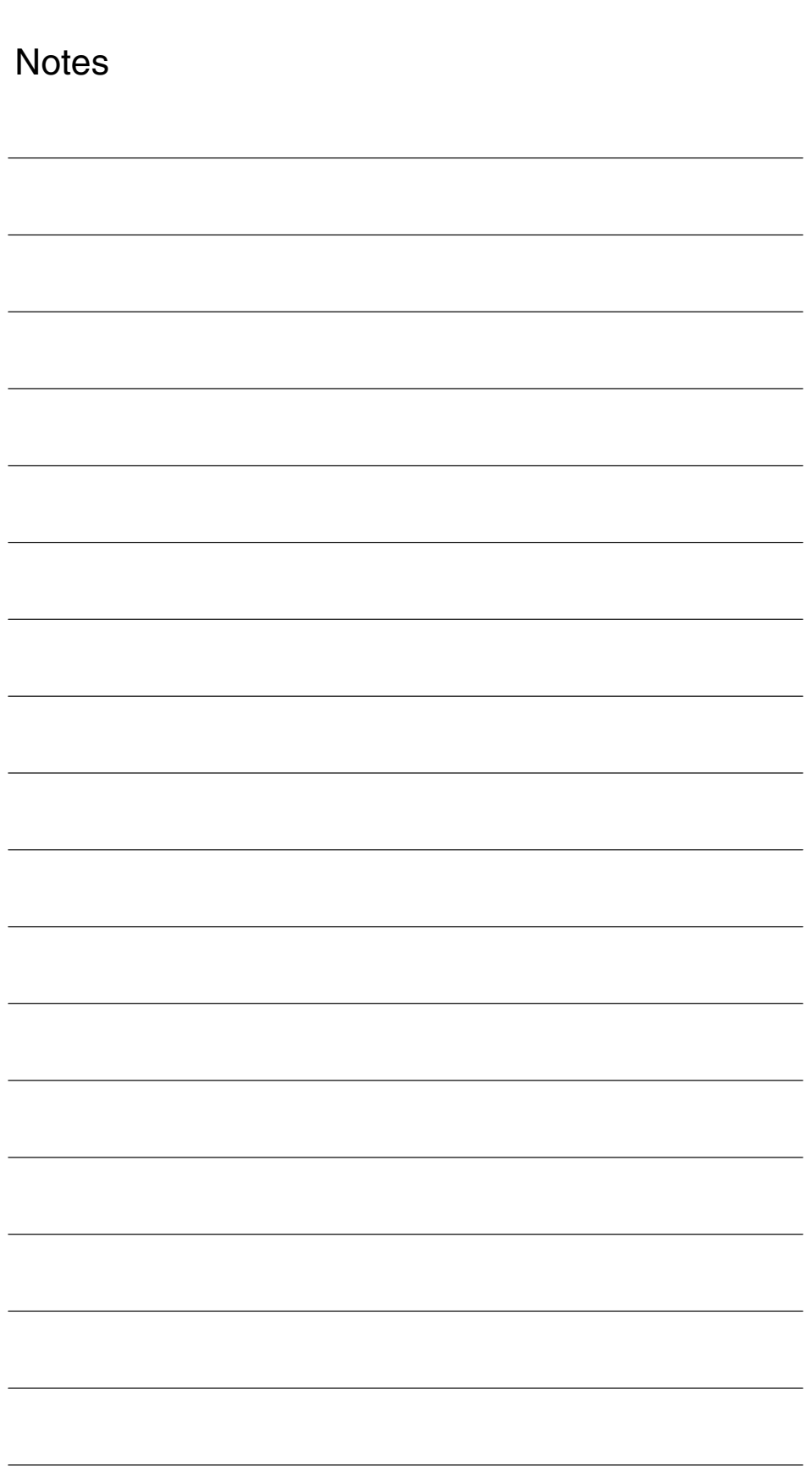

## **Detailed Description**

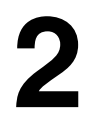

## **2.1 Digital-to-analog converters (DAC)**

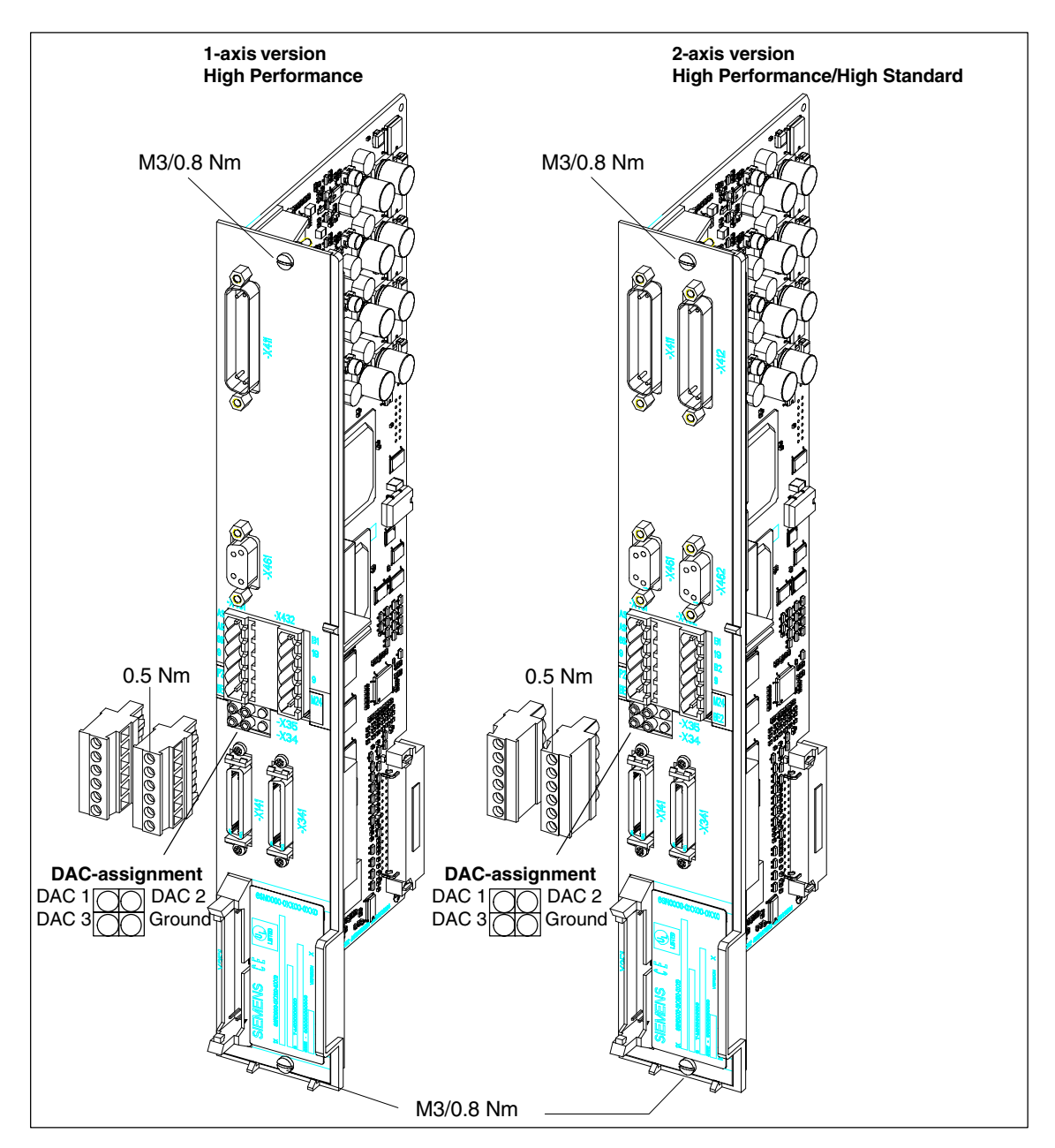

Fig. 2-1 Digital control High Performance and High Standard without direct measuring system

**Functionality** Three 8-bit DAC (Digital-to-Analog Converter) channels are available on the SINUMERIK 810D and on each 611D closed-loop control module. An analog image of various drive signals can be connected through to a test socket via these converters. Only a window of the 24-bit-wide drive signals can be displayed with the 8 bits (=1 byte) of the DAC, see Fig. 2-4. For this reason, the shift factor must be set to determine how fine the quantization of the selected signal must be. The normalization factor is calculated as the parameters are set and displayed as user info, e.g.,  $1 \text{ V} = 22.5 \text{ A}$ . **DAC assignment** The 3 DAC channels are assigned the following drive signals by default: DAC 1 : Setpoint current Default shift factor: 4 DAC 2 : Setpoint speed Default shift factor: 6 DAC 3 : Actual speed Default shift factor: 6 GND : Reference socket (ground) Arrangement of the DAC output channels on the 611D closed-loop control module.  $\bigcirc$ O DAC1 DAC2 O O DAC3 GND MD 13100: DRIVE\_DIAGNOSIS[6] (drive link diagnosis [0...7]) can be used to define the following: DRIVE\_DIAGNOSIS $[6] = 0$  No analog output to the DACs  $DRIVE_DIAGNOSIS[6] = 1$  With dual-axis modules, the output takes place on axis 1 (default setting). DRIVE\_DIAGNOSIS $[6] = 2$  With dual-axis modules, the output takes place on axis 2 (default setting). **Activating the** The display for activating and setting the parameters of the DAC outputs is **analog output** called up from the basic machine display by pressing the **Startup**/**Drive/Servo**/**Configur. DAC** softkeys. To activate the configuration, press **Start**. Active DACs are identified (active/inactive) on the left of the display. stop the output by pressing **Stop** (active/inactive).

#### **Note**

Prior to selecting a new DAC output with the **Start** softkey, you should always press the **Stop** softkey to terminate any active DAC outputs (for all axes).

#### **As of SW 4**

In SW 4 and higher, the selected signals are also active after POWER ON.

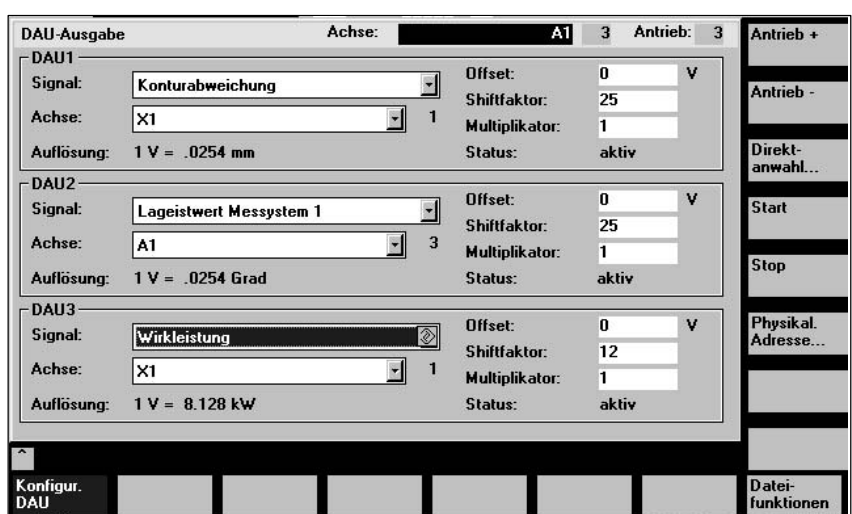

Fig. 2-2 Menu for DAC settings

Assigning measuring channels and selecting the signals to be output: **DAC configuration**

- Select the **Drive no.** of the drive module, on which signals are to be output via DAC channels.
- **•** Select the **Axis name** of the axis/spindle, which supplies the signal to be output.
- Specify a shift factor to adapt the resolution. The shift factor places an 8-bitwide output window over the memory cell to be output (range:  $-7$  ... 31 or 24 with drive signals). When a shift factor of 0 is entered, the output window is always situated on the highest-order byte.
- $\bullet$  Select signal assignment for every channel used. The signal selection field is called for this purpose and a selection made (marked by cursor or mouse) from the list of available signals (FSD, MSD, servo).

**! Important** The additional fields of MD 13100: DRIVE\_DIAGNOSIS are **only** relevant for Siemens internal purposes and they **must not be changed**.

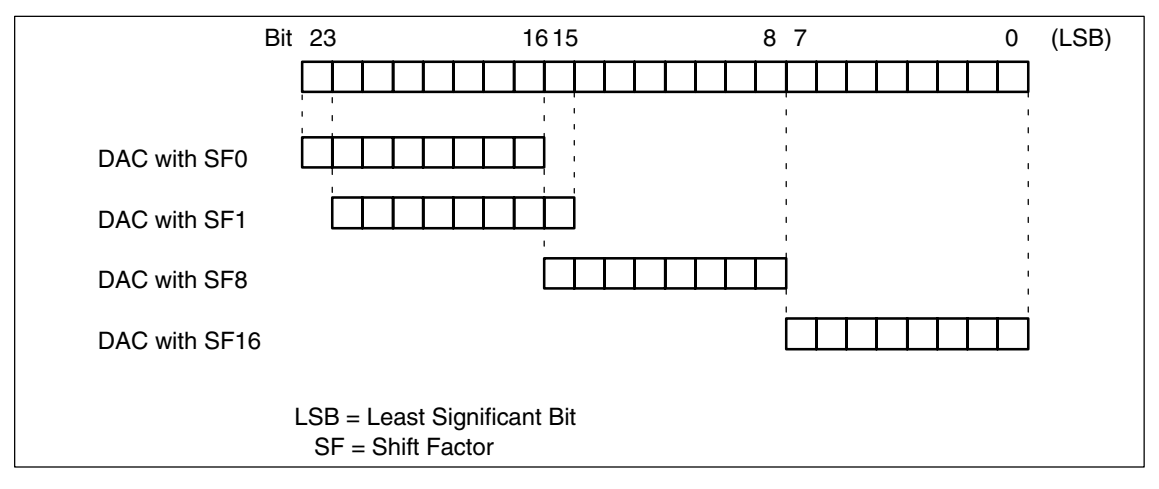

Fig. 2-3 Representation of the shift factor

The DAC operates on a voltage of between 0 V and +5 V. The 2.5 V output voltage corresponds to the zero point of the displayed signal. A two's complement is used in the digital/analog conversion, see Fig. 2-4.

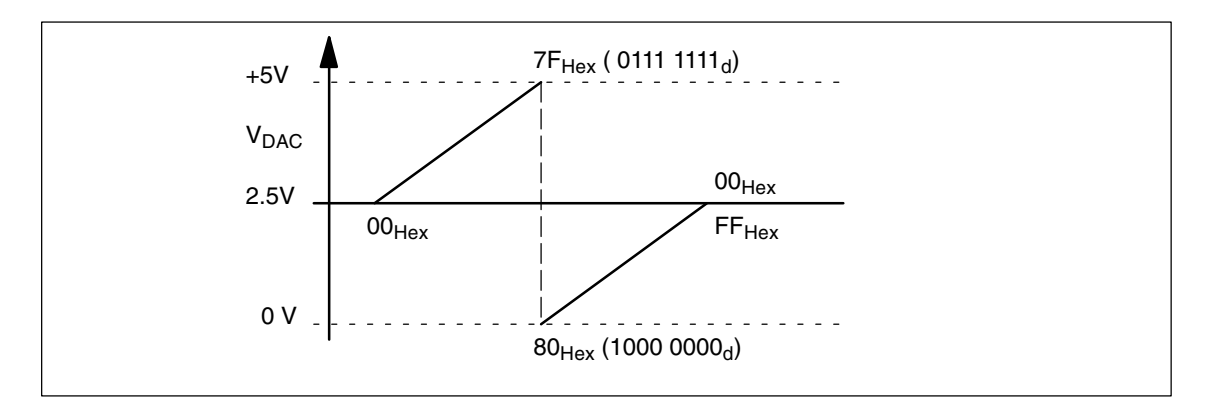

Fig. 2-4 Analog output voltage range

### **DAC selection list**

Table 2-1 DAC selection list

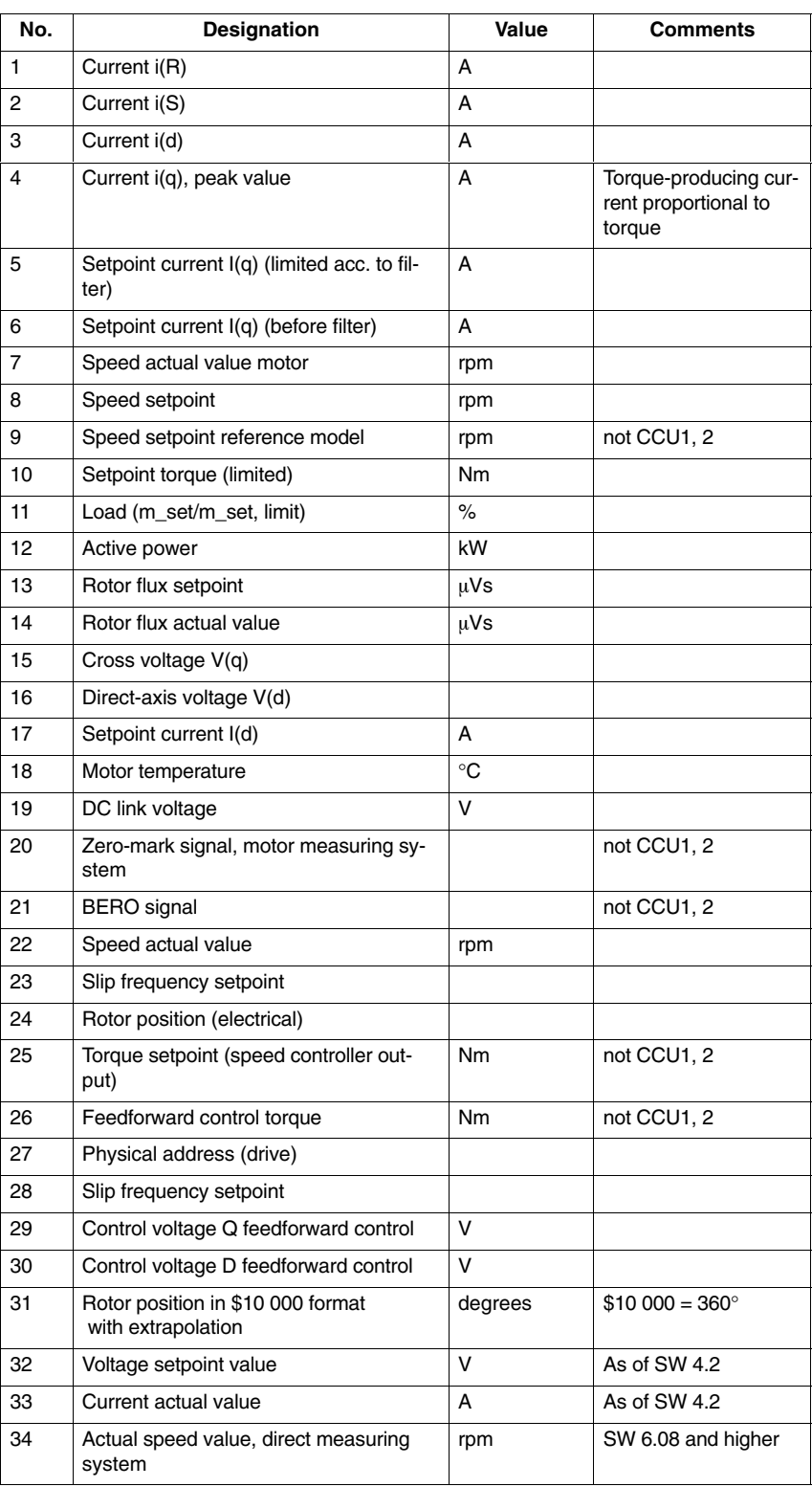

### *Diagnostic Functions (DD1)*

#### *2.1 Digital-to-analog converters (DAC)*

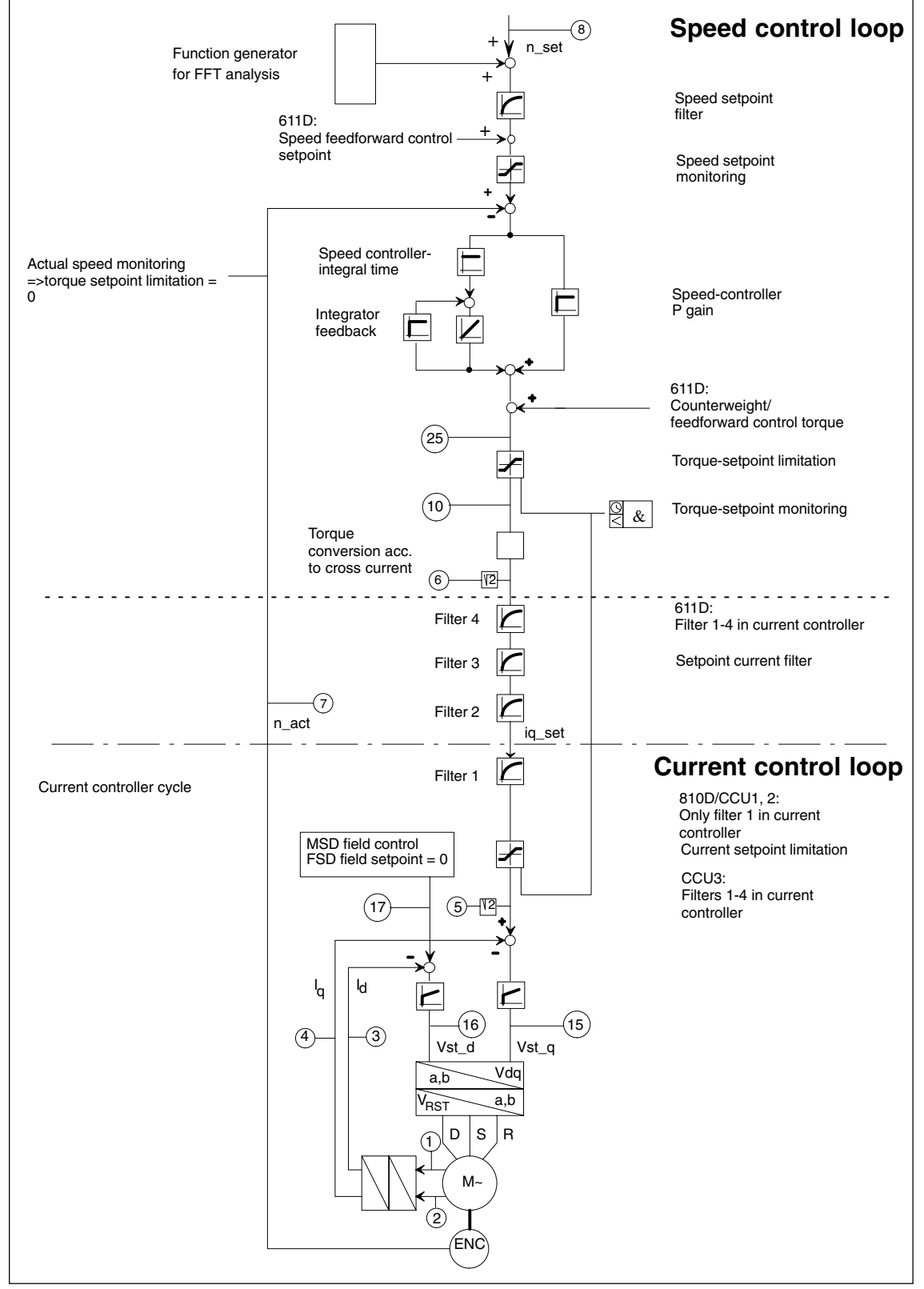

Fig. 2-5 Current and speed control loop, measured variables, which can be represented by the DACs

## **2.2 Software version**

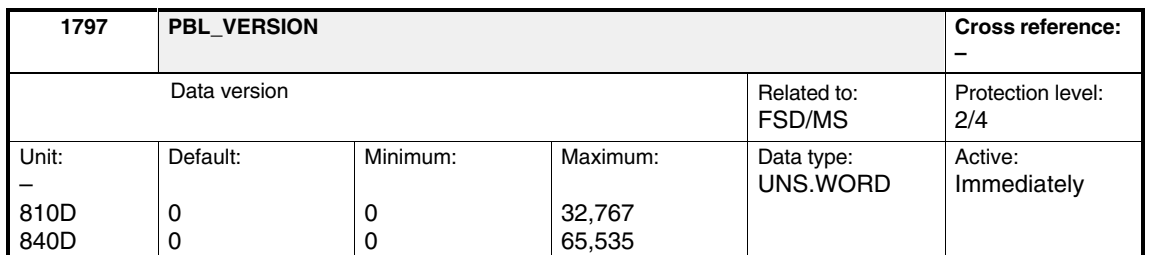

#### Output of current data version (machine-data list)

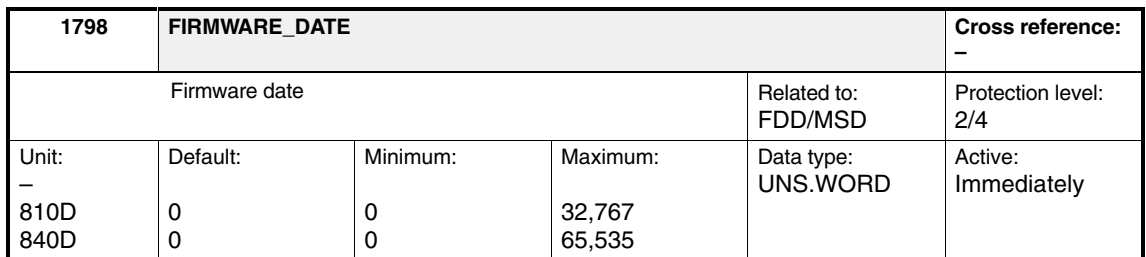

Output of coded software release. The display is decimal. The character string has the following format: DDMMY, in which DD stands for day, MM for month and  $Y =$  last digit of year.

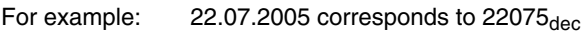

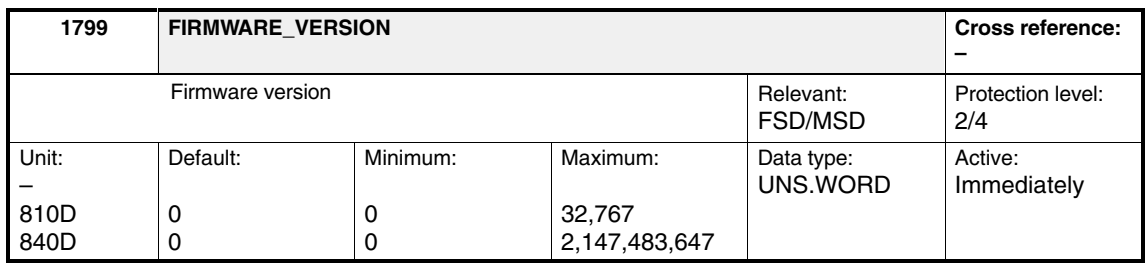

Output of current software version. The display is decimal, e.g., 21,000. This is the code for SW version 2.10/00.

*2.3 Diagnostics monitor*

## **2.3 Diagnostics monitor**

**! Important** This machine data is **only** relevant for Siemens internal purposes and must **not be changed**.

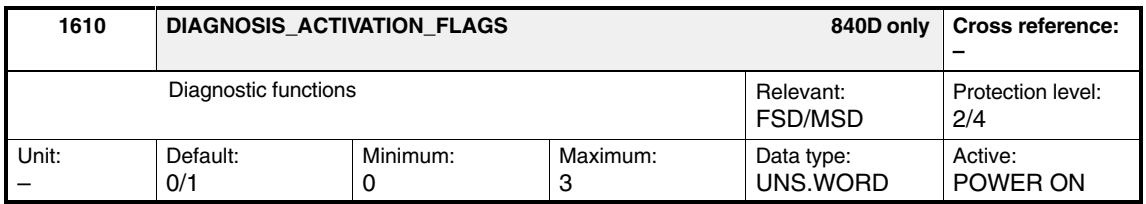

Diagnostic functions can be activated using this machine data.

If the appropriate bit  $= 1$ , then the function is active.

Table 2-2 Diagnostic functions

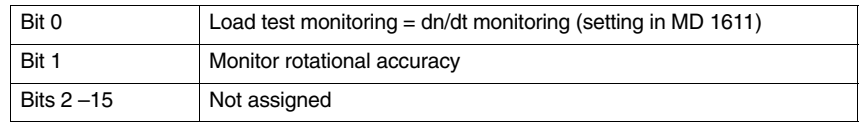

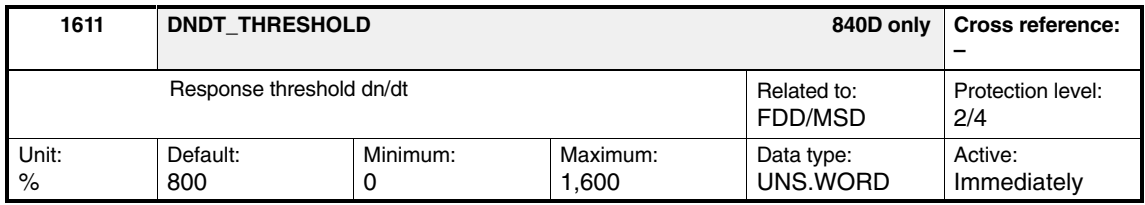

Enter the response threshold for dn/dt monitoring, which can be activated using MD 1610: DIAGNOSIS\_ACTIVATION\_FLAGS, bit 0 = 1.

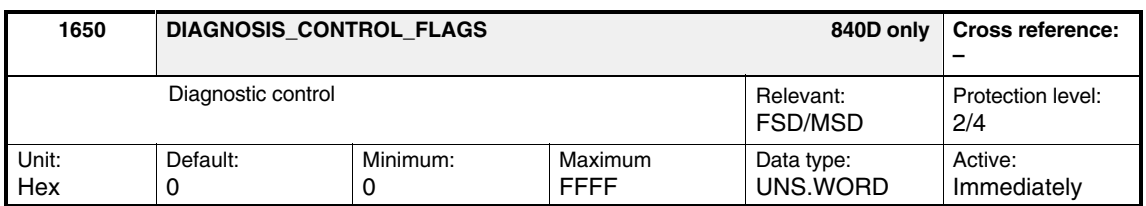

Select the diagnostic functions

- -Min/max memory
- -Voltage-controlled  $V_q$  operation in the diagnostic word

## Table 2-3 Diagnostic control

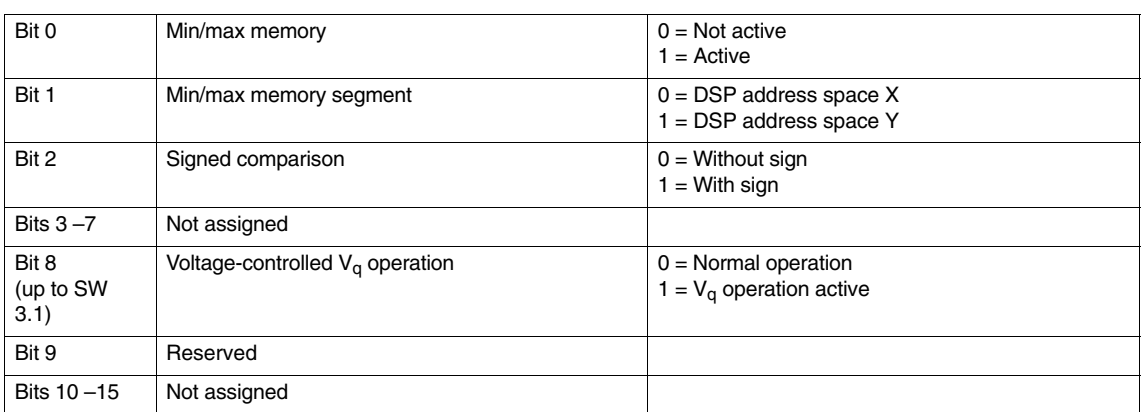

**! Important** These diagnostic functions are **only** relevant for Siemens internal purposes and **must not be changed**.

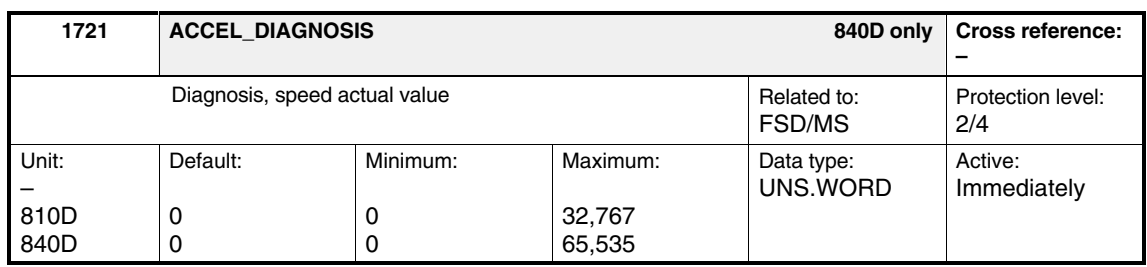

Displays the machine data. If an excessive speed difference occurs within the operating time, the machine data value is incremented. Sporadic response involving just a few increments is of no significance, as this does not affect the speed controller. If the contents of MD 1721 are continually increased by several increments, then an increased fault level exists.

The cause could be:

- $\bullet$ Encoder shield not grounded
- Encoder defective
- Defective earthing of the electronic ground of the main-spindle-drive module
- $\bullet$ Motor ground not connected to the main-spindle-drive module
- The motor moment of inertia entered is too high
- $\bullet$ Evaluation electronics

*2.3 Diagnostics monitor*

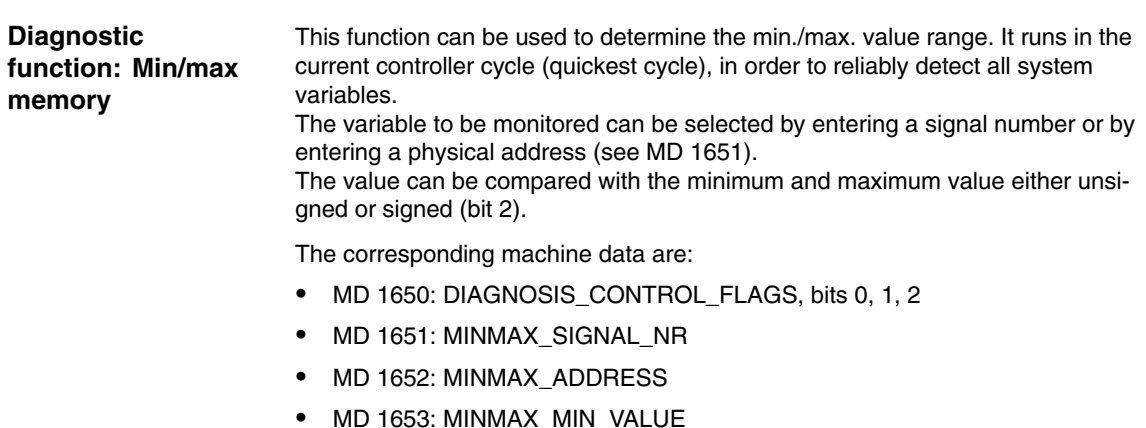

MD 1654: MINMAX\_MAX\_VALUE

#### **Note**

MD 1650, bit 1 is **only** effective, if in MD 1651: MINMAX\_SIGNAL\_NR, signal number 0 is selected.

#### **Diagnostic function: Voltage-controlled V/f operation**

In SW 3.1 and higher, V/f operation for test purposes is a separate operating mode (see Chapter DE1).

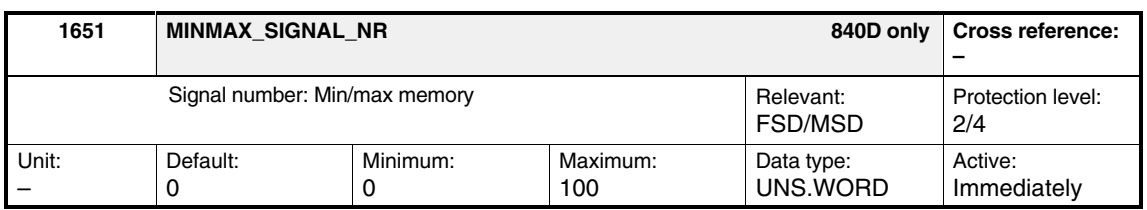

The signal number of the memory location, which is to be monitored via the min. / max. memory function, is entered.

**! Important** This machine data is **only** relevant for Siemens internal purposes and **must not be changed**.

Table 2-4 Signal number of min/max memory

| Signal number | <b>Signal designation</b> | <b>Normalization</b><br>(unit) |
|---------------|---------------------------|--------------------------------|
| 0             | Physical address          |                                |
|               | -                         |                                |
| 2             | Current $I_{R}$           | MD 1710                        |
| 3             | Current $I_S$             | MD 1710                        |
| 4             | Current I <sub>d</sub>    | MD 1710                        |
| 5             | Current I <sub>a</sub>    | MD 1710                        |

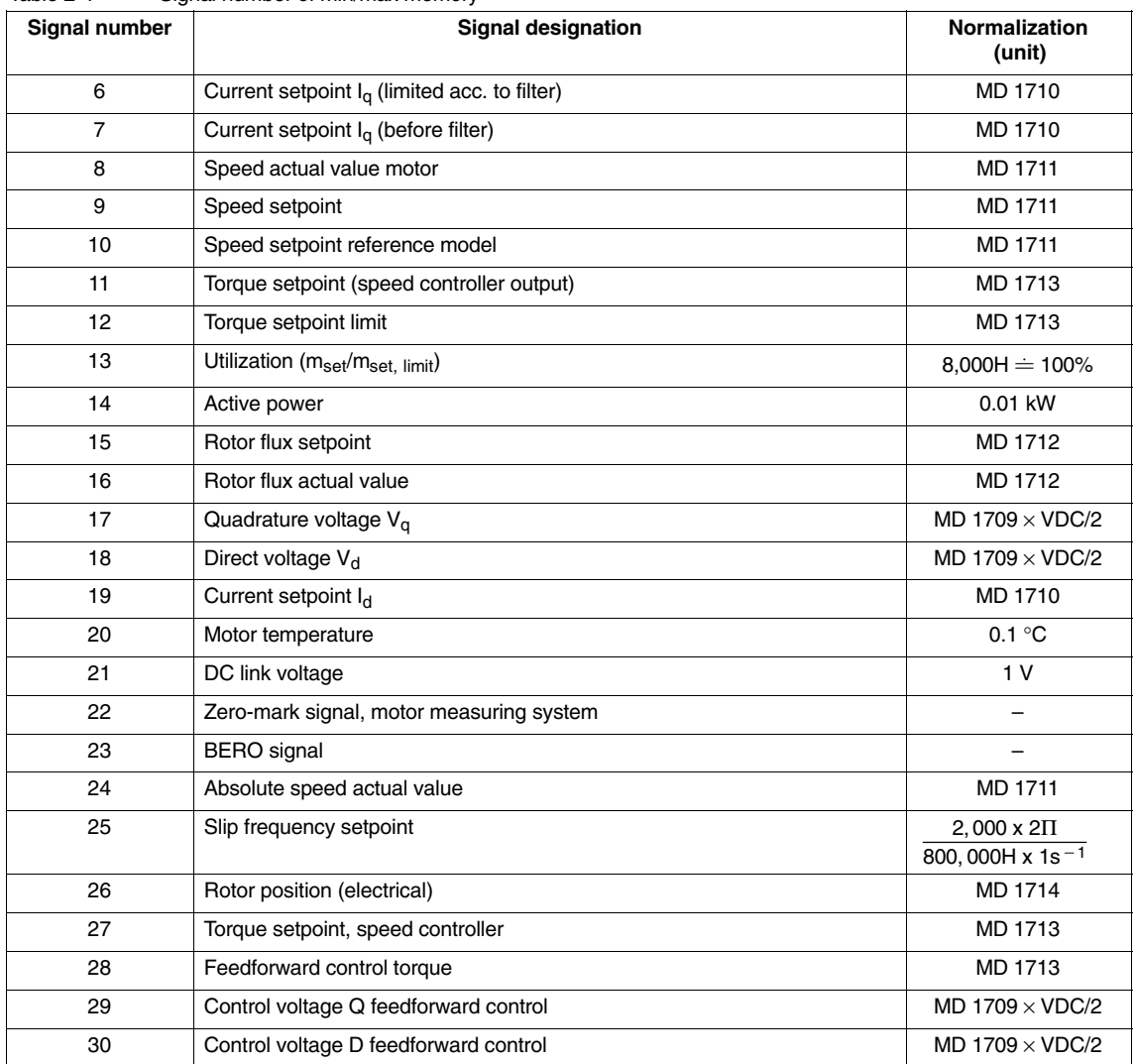

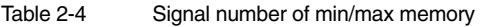

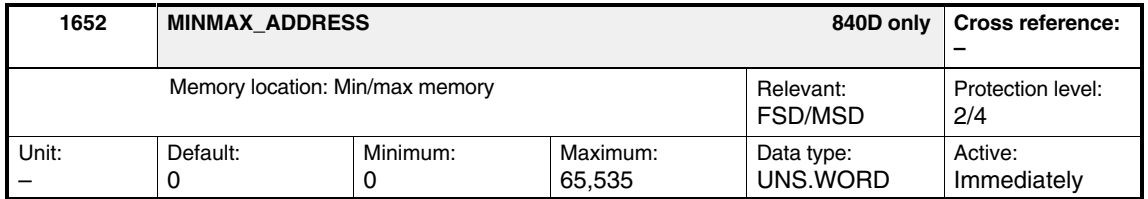

The address of the memory location, which is to be monitored via the min./max. memory function, is entered.

#### **Note**

This machine data is effective **only** if the signal number is set to 0 (see MD 1651).

#### *2.3 Diagnostics monitor*

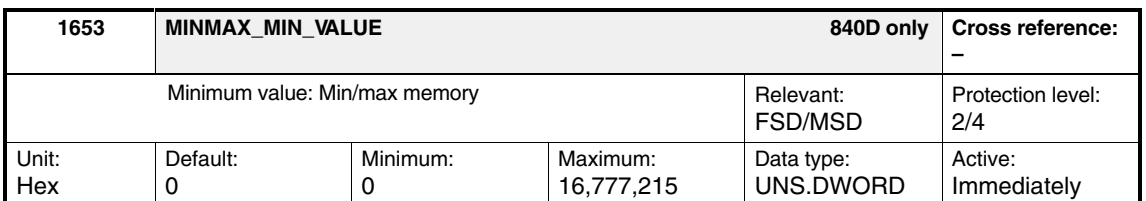

#### Outputs the display value of the minimum value, min./max. memory.

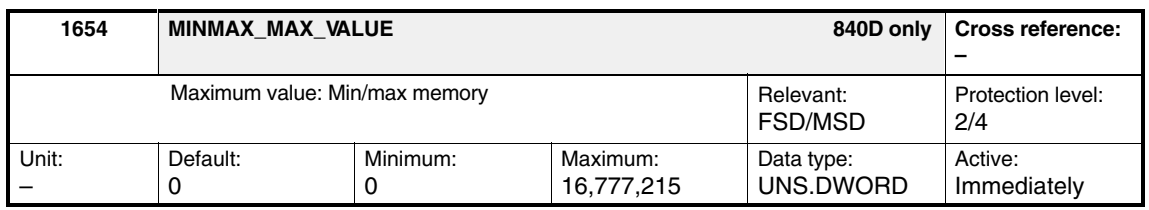

Outputs the display value of the maximum value, min./max. memory.

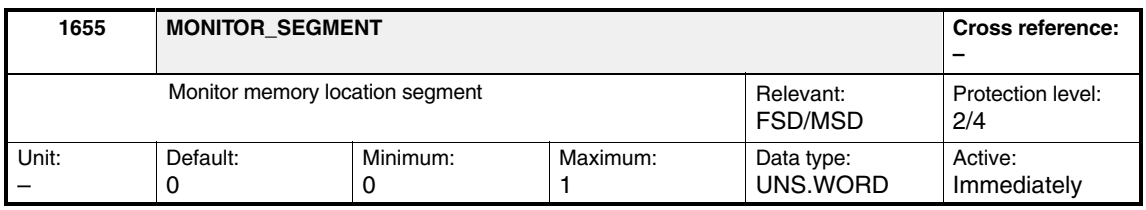

The segment of the memory location for the monitor function is addressed using this machine data.

#### Table 2-5 Monitor memory location segment

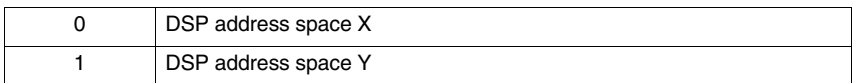

The DSP address is obtained together with the offset address (MD 1656). The contents of the DSP address can be displayed via machine data MD 1657: MONITOR\_DISPLAY.

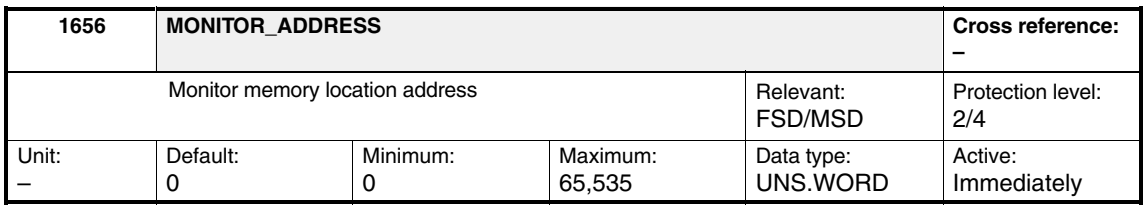

The offset address of the memory location for the monitor function is addressed using this machine data. The DSP address is obtained together with the memory-location segment (MD 1655). The contents of the DSP address can be displayed via machine data MD 1657: MONITOR\_DISPLAY.

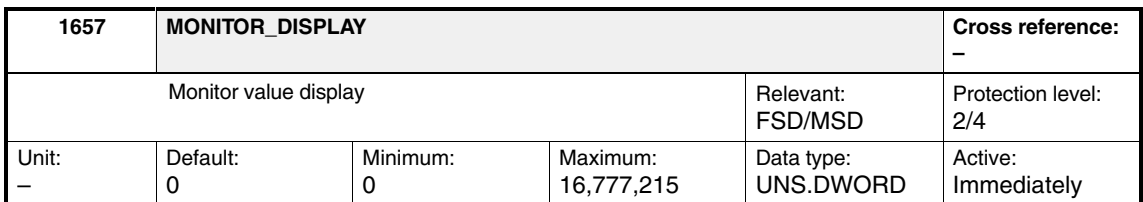

Displays the monitor function value. This machine data displays the contents of the address, obtained from the segment (MD 1655) and the offset (MD 1656).

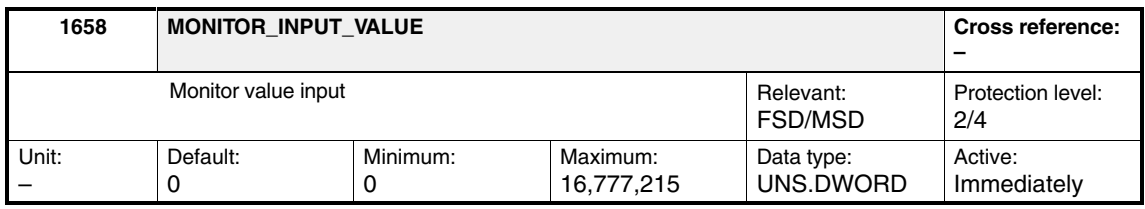

A 24-bit value can be entered in this machine data. The value is written to the monitor function at the address, specified by the segment (MD 1655) and the offset (MD 1656). The value is only written if the value of MD 1659: MON-ITOR\_INPUT\_STROBE is set to 1.

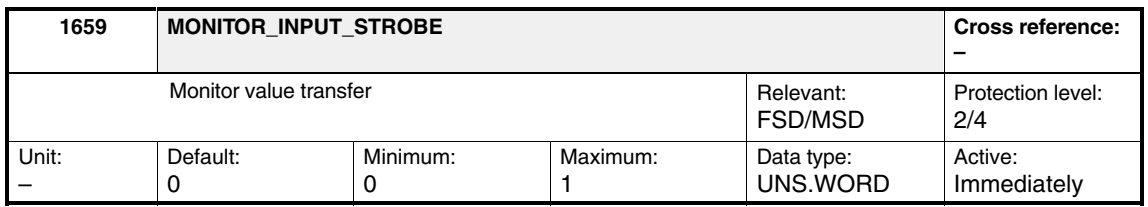

The value (MD 1658) is written to the addressed memory location (MD 1655, MD 1656) using this machine data if the write operation was initiated with value 1. After the value has been accepted, the machine data is automatically reset to 0.

*2.3 Diagnostics monitor*

#### **Display hardware type (SW 6.4 and higher)**

During startup, the following codes for hardware (module) types recognized by the system are entered in display MD 1796:

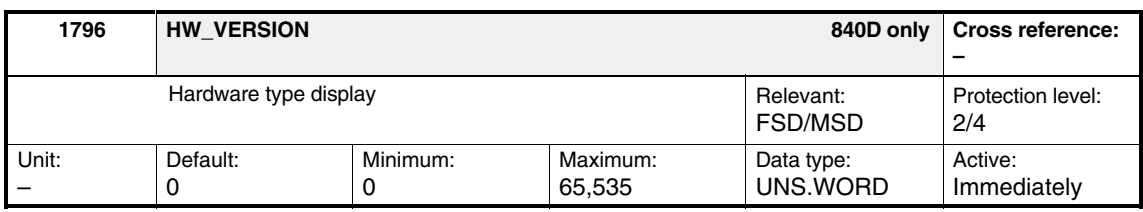

#### Table 2-6 Codes for hardware types

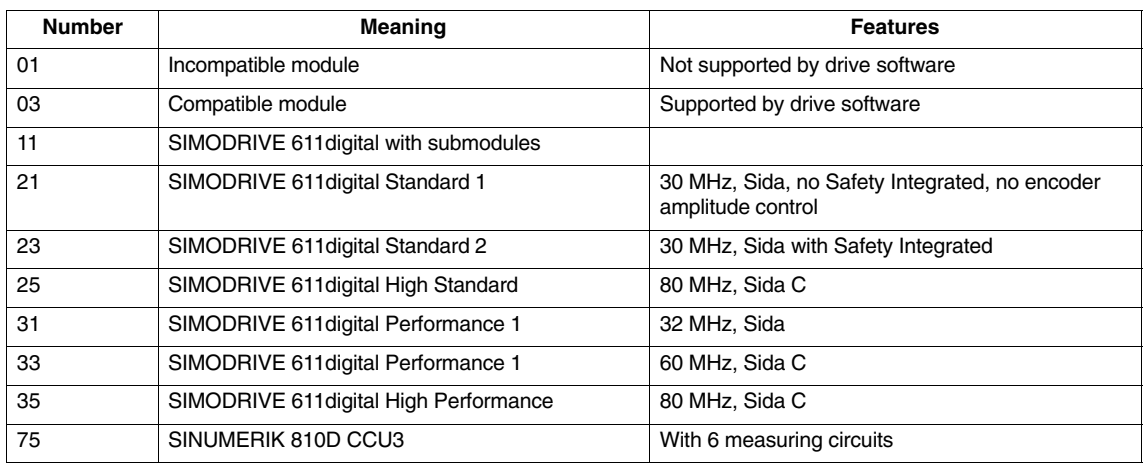

#### *2.4 Other diagnostic parameters*

## **2.4 Other diagnostic parameters**

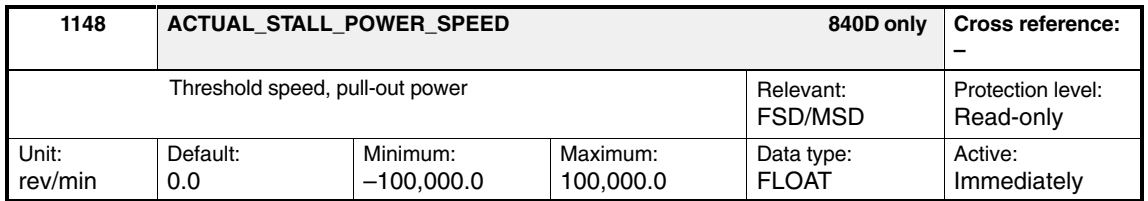

Displays the speed, at which the torque characteristic will start to fall, according to the function 1/n2.

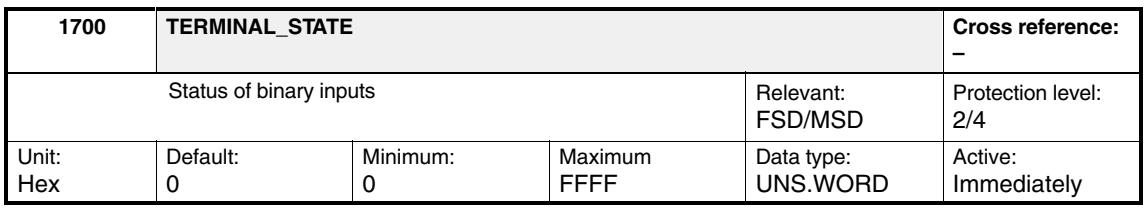

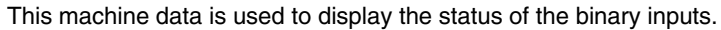

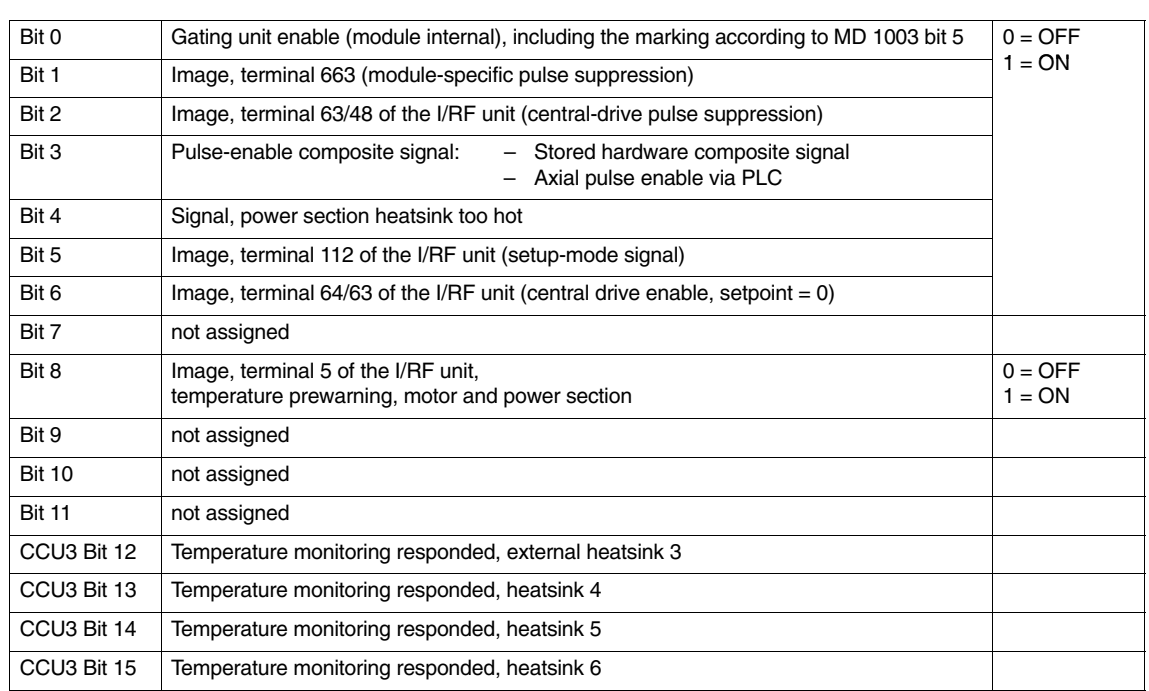

#### Table 2-7 Status of binary inputs

#### *2.4 Other diagnostic parameters*

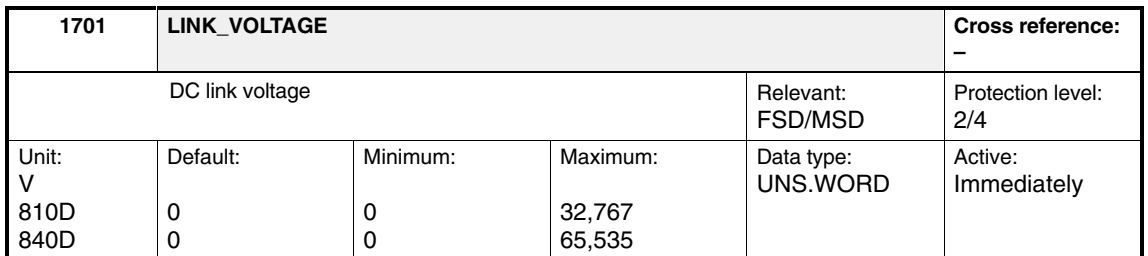

This machine data displays the voltage level on the DC link in normal operation or setup mode. DC-link voltage VDC is measured continuously. The display is invalid if a fixed value was entered for the DC link voltage in machine data MD 1161.

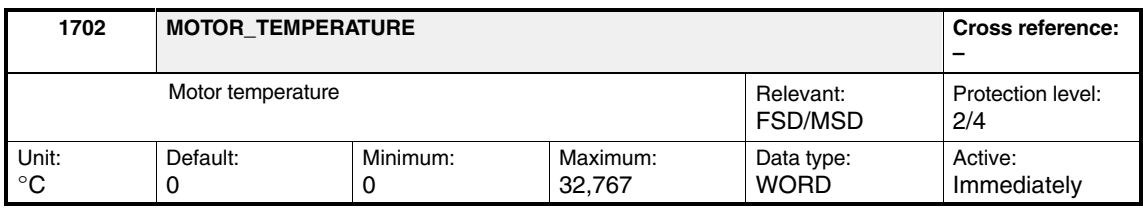

This machine data is used to display the motor temperature. The motor temperature is measured using temperature sensors and evaluated in the drive. The display is invalid if a fixed value was entered for the motor temperature in machine data MD 1608.

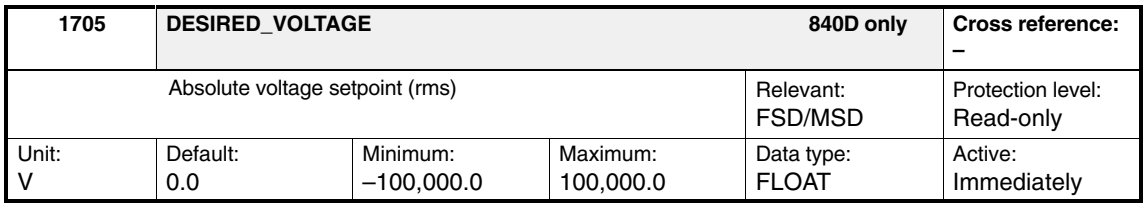

The absolute voltage setpoint value is sampled in 4 ms cycles. This "large" sampling time can result in aliasing or in incomplete representation or exaggeration of dynamic effects that are present for less than 4 ms.

MD 1705 = 
$$
\sqrt{u^2_{\text{qset}} + u^2_{\text{dset}}}
$$

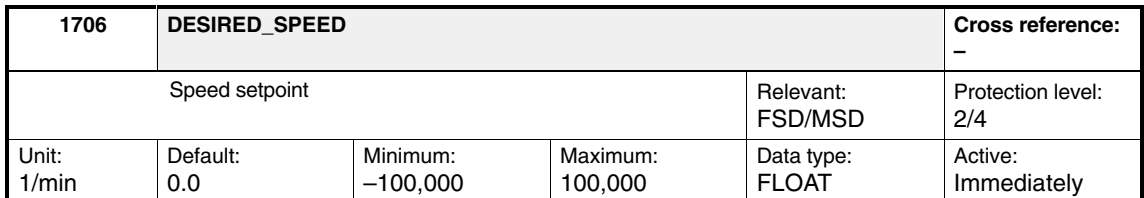

This machine data is used to display the speed setpoint. The speed setpoint represents the unfiltered aggregate setpoint. It is made up of the position controller output component and the speed feedforward branch. Machine data MD 1706, MD 1707 and MD 1708 are not picked up in synchronism. The data is picked up by the read request of the non-cyclic communications protocol.

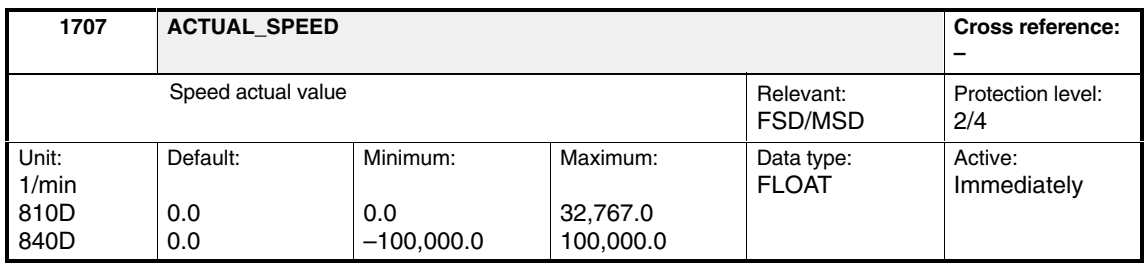

This machine data is used to display the speed actual value. It represents the non-filtered speed actual value. Machine data MD 1706, MD 1707 and MD 1708 are not picked up in synchronism. The specific machine data is picked up by the "Read variables" HMI request via the STF-ES communications interface.

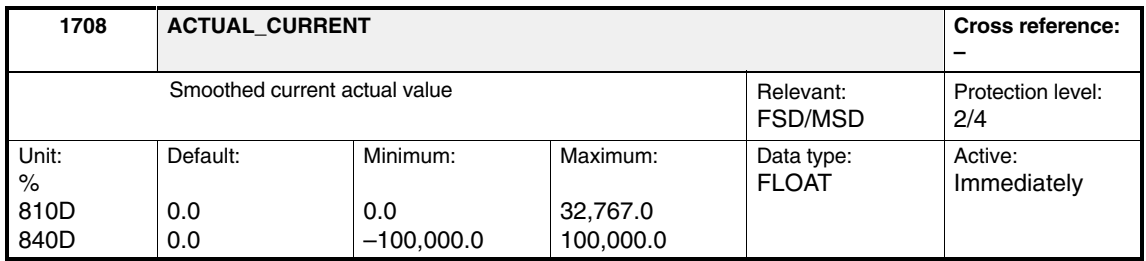

This machine data is used to display the smoothed quadrature current actual value. The torque-generating current actual value is smoothed by a PT1 element with the coefficient (MD 1250).

The smoothed absolute current actual value is displayed as a percentage. 100 % corresponds to the max. power-section current (e.g., for the 18/36 A power section  $\rightarrow$  100 % = 36 A rms).

#### *2.4 Other diagnostic parameters*

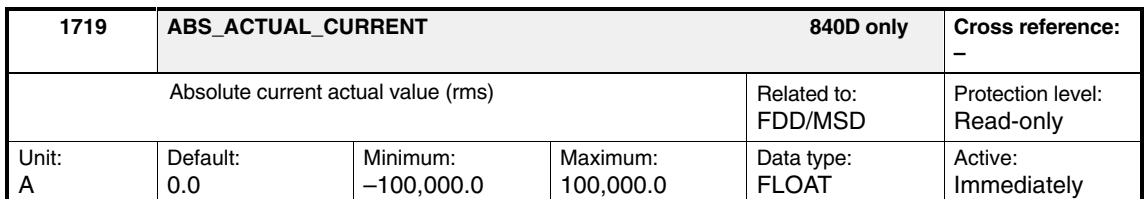

The absolute current actual value is sampled in 4 ms cycles. This "large" sampling time can result in aliasing or in incomplete representation or exaggeration of dynamic effects that are present for less than 4 ms.

MD 1719 = 
$$
\sqrt{i^2_{\text{qact}} + i^2_{\text{dact}}}
$$

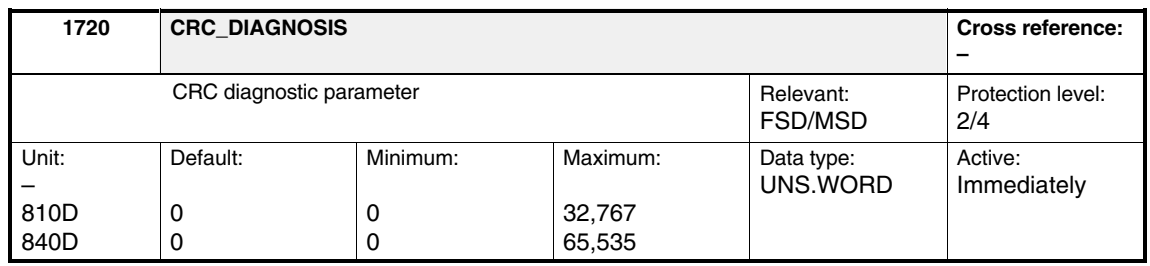

This machine data is used to display the identified CRC (Cyclic Redundancy Check) errors. The counter information is displayed on every read request and is 5 bits wide (bit 4...bit 0 or count 0...31).

#### **Note**

The assignment of CRC errors to the respective drives is not assured in all cases. The "wrong" module (if installed) displays the error when the address is incorrect.

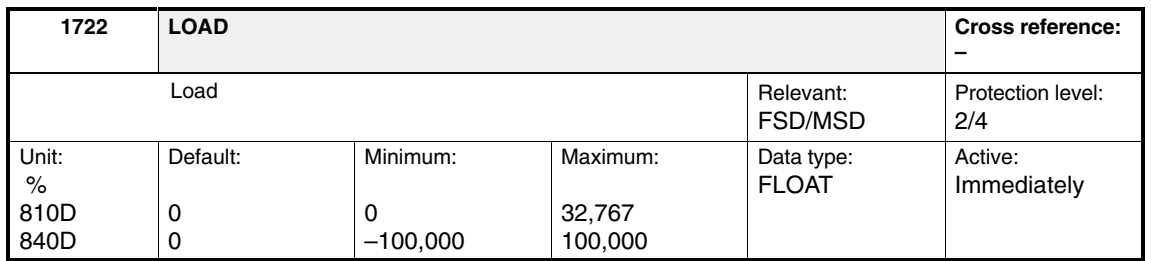

This is a display machine data to indicate drive load. The ratio of the torque setpoint  $M_d$  to the actual torque limit  $M_{dmax}$  is displayed. Values less than 100% indicate that the system is not running at its full capacity.

#### *2.4 Other diagnostic parameters*

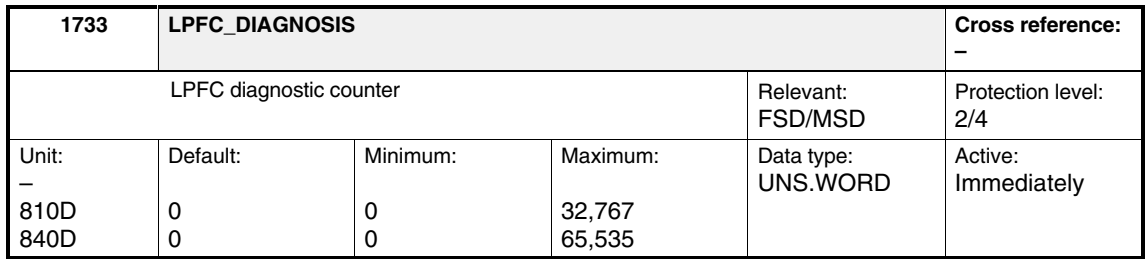

This diagnostic machine data provides information about how often the motortemperature/DC-link measurements taken via the lower-priority frequency channel were erroneous. Thus, the machine data is indirectly a hardware indicator (hardware-diagnosis-status indication) for the lower-priority frequency channel.

#### **Note**

This machine data is always reset when the drive is powered up.

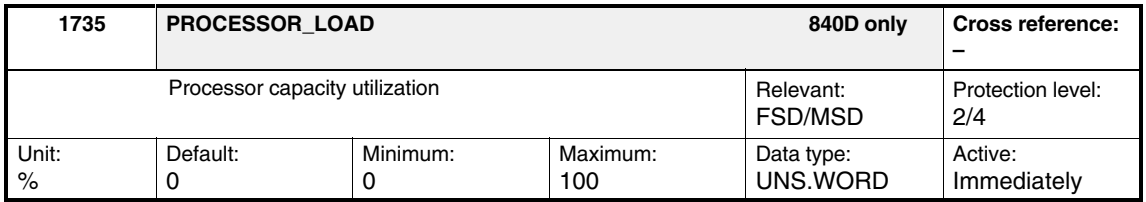

The processor capacity utilization display provides online information about available computing capacity.

*2.5 Variable signaling function*

## **2.5 Variable signaling function**

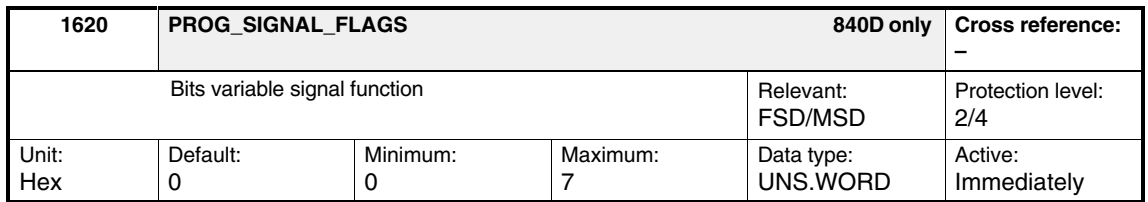

Input bit field for controlling the variable signaling function.

Table 2-8 Bits variable signal function

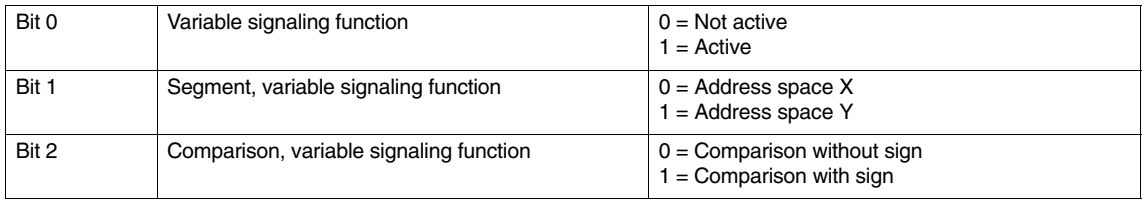

#### **Note**

Bit 1 is **only** effective, if in MD 1621: PROG\_SIGNAL\_NR, signal number 0 is selected.

Any memory location from address space X or Y in the data RAM can be monitored for violation of a set threshold for the variable signaling function. A tolerance band can be set around this threshold; this is taken into account when the threshold is scanned for violation in either direction. Any violation of the tolerance band is signaled to the PLC. This violation message can be linked to a pickup and/or dropout delay. The signaling function operates in a 4-ms cycle.

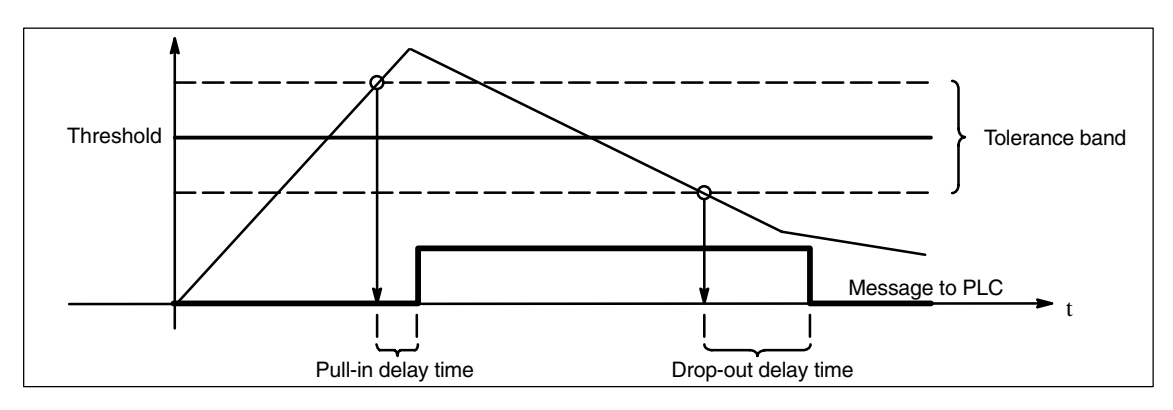

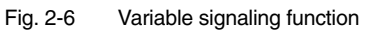

#### **Note**

The quantity to be monitored can be selected by entering either a signal number or a physical address, the physical address having relevance **only** for Siemens servicing activities.

Corresponding machine data to this machine data:

- $\bullet$ MD 1621: PROG\_SIGNAL\_NR
- -MD 1622: PROG\_SIGNAL\_ADDRESS
- -MD 1623: PROG\_SIGNAL\_THRESHOLD
- -MD 1624: PROG\_SIGNAL\_HYSTERESIS
- -MD 1625: PROG\_SIGNAL\_ON\_DELAY
- $\bullet$ MD 1626: PROG\_SIGNAL\_OFF\_DELAY

#### **Note**

Changes entered in machine data MD 1621 to MD 1624 while the monitoring function is active ( $\pm$  MD 1620, bit 0 = 1) do not automatically result in the PLC signal being re-initialized, i.e., reset to 0. If the signal must be re-initialized, the monitoring function must be switched off and on again via MD 1620, bit 0, once the MD setting has been changed.

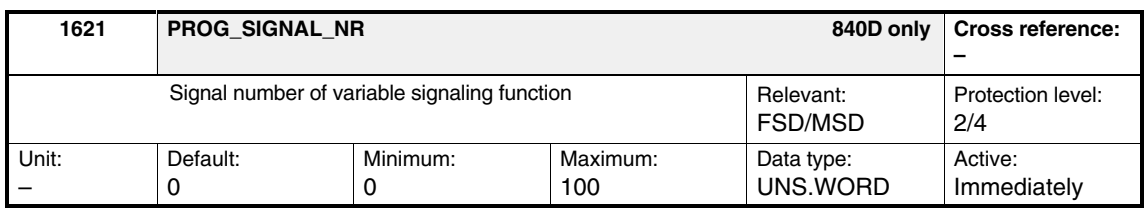

Input of signal number of memory location, which must be monitored by the variable signaling function.

Table 2-9 Signal number variable signal function

| Signal number | <b>Signal designation</b>                       | <b>Normalization</b><br>(LSB corresponds to:) |
|---------------|-------------------------------------------------|-----------------------------------------------|
| 0             | Physical address                                |                                               |
|               | -                                               |                                               |
| 2             | Current $I_{R}$                                 | MD 1710                                       |
| 3             | Current $I_S$                                   | MD 1710                                       |
| 4             | Current $I_{d}$                                 | MD 1710                                       |
| 5             | Current $I_{\alpha}$                            | MD 1710                                       |
| 6             | Current setpoint $I_q$ (limited acc. to filter) | MD 1710                                       |
| 7             | Current setpoint $I_q$ (before filter)          | MD 1710                                       |
| 8             | Speed actual value motor                        | MD 1711                                       |

*2.5 Variable signaling function*

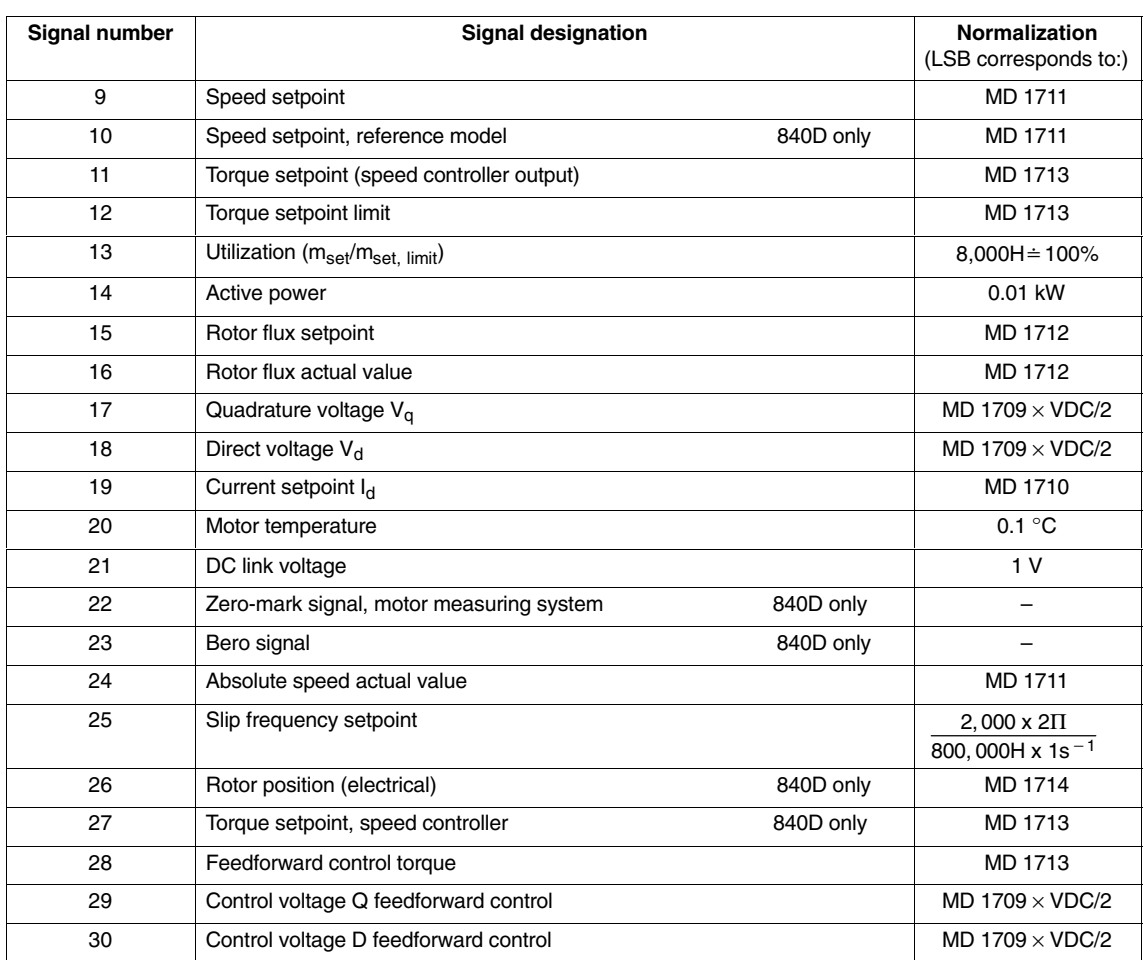

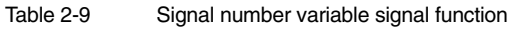

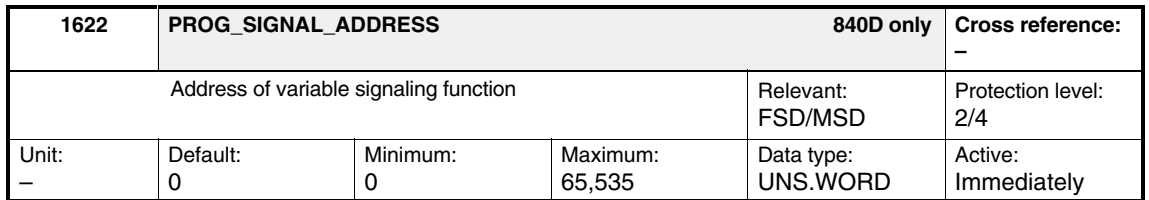

Input of address of memory location, which must be monitored by the variable signaling function.

#### **Note**

This machine data is effective **only** if the signal number is set to 0 (see MD 1621).

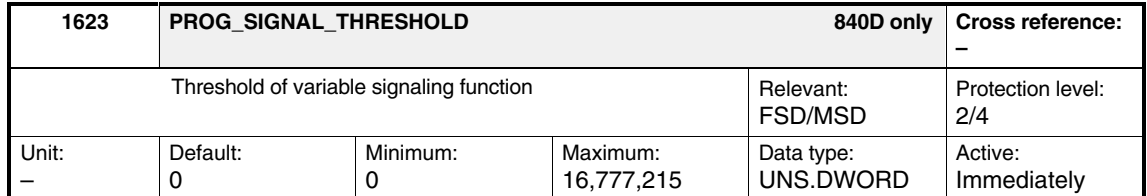

Input of threshold for the memory location address entered in MD 1622: PROG\_SIGNAL\_ADDRESS, which is to be monitored by the variable signaling function. Together with

MD 1624: PROG\_SIGNAL\_HYSTERESIS, the actual value to be checked is obtained for monitoring (see the graphic for MD 1620).

#### **Note**

The numerical value entered in MD 1623 is interpreted as a function of machine data MD 1620: PROG\_SIGNAL\_FLAGS, bit 2 unsigned (bit 2 = 0) or signed (bit  $2 = 1$ ).

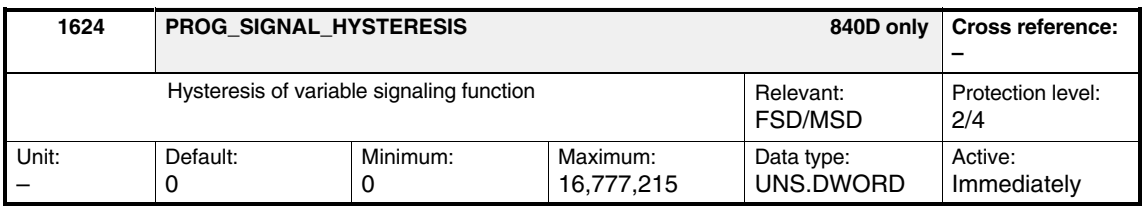

Enter the hysteresis (tolerance band) for the memory location address entered in

MD 1622: PROG\_SIGNAL\_ADDRESS, which is to be monitored by the variable signaling function. Together with MD 1623: PROG\_SIGNAL\_THRESHOLD, the actual value to be checked is obtained for monitoring (see the graphic for MD 1620).

#### **Note**

The numerical value entered in MD 1624 is interpreted as a function of MD 1620: PROG\_SIGNAL\_FLAGS, bit 2 unsigned (bit 2 = 0) or signed (bit 2  $= 1$ ).

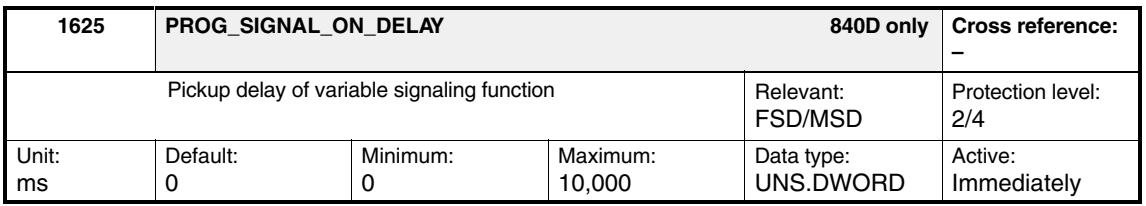

Enter the pickup delay to set the signal, if the threshold (with hysteresis) is exceeded (see the graphic for MD 1620).

*2.5 Variable signaling function*

## **Note**

Changing the settings in MD 1625: PROG\_SIGNAL\_ON\_DELAY and MD 1626: PROG\_SIGNAL\_OFF\_DELAY affects a time watchdog that is already running. The monitor is initialized with the new time settings.

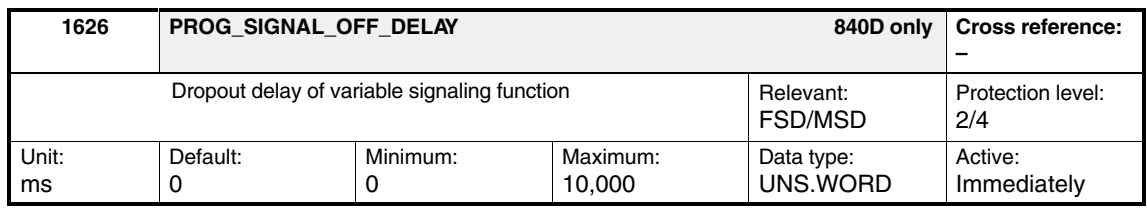

Enter the dropout delay time for resetting the signal when the threshold (with hysteresis) is fallen short of (see the graphic for MD 1620).

#### **Note**

Changing the settings in MD 1625: PROG\_SIGNAL\_ON\_DELAY and MD 1626: PROG\_SIGNAL\_OFF\_DELAY affects a time watchdog that is already running. The monitor is initialized with the new time settings.

## **2.6 Normalization of internal variables**

## **! Important**

This machine data is **only** relevant for Siemens internal purposes and must **not be changed**.

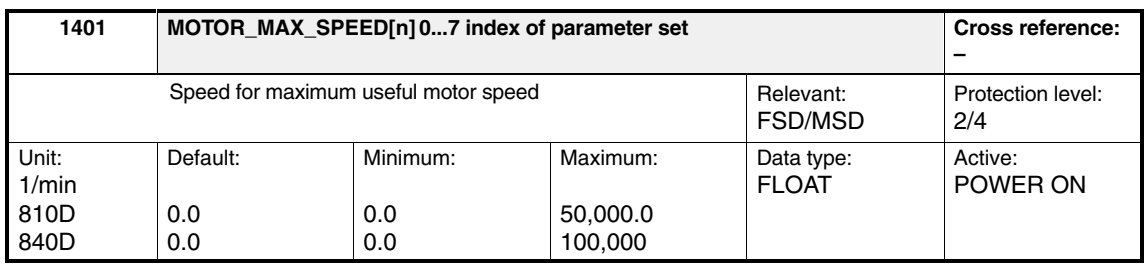

This machine data defines the maximum motor operating speed. It serves as setpoint for the speed reference value interface as well as for machine data MD 1405: MOTOR\_SPEED\_LIMIT. When the operator selects **Calculate controller data**, the default setting is calculated for FSDs with the rated motor speed according to the motor data sheet, and for MSDs with the maximum speed.

The MD 1401 index has a particular significance in the NC. Only the value of this index is included in the normalization of the speed setpoint interface. To retain the normalization value after the machine data set is changed, all of the array's indices must be assigned the value from MD 1401[0]. If the changeover is to be between motors with the lowest possible maximum speeds, MD 1401, MD 2401, MD 3401, MD 4401 must be used.

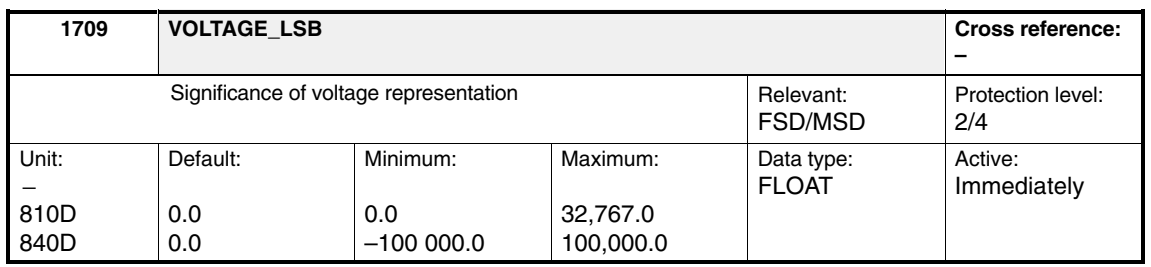

This machine data is used to display the significance of the voltage representation. To assign the internal notation of the voltage states to the control of the pulse-controlled inverter, the percentage significance of bit 0 is displayed.

$$
U_{LSB}
$$
 = MD 1709 x  $\frac{U_{Zwk}}{2}$ 

#### *2.6 Normalization of internal variables*

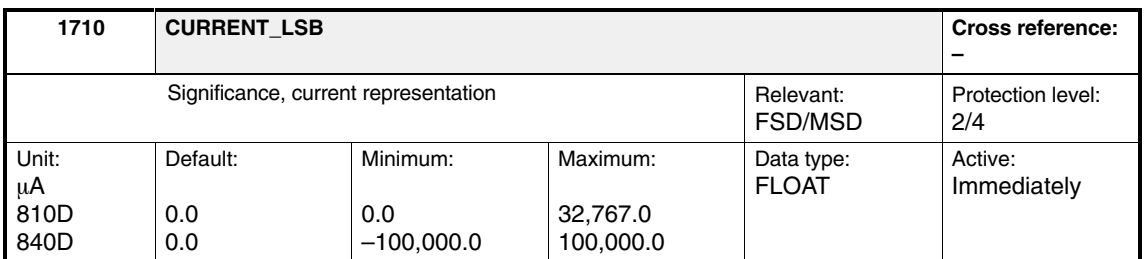

This machine data is used to display the significance of the current representation. The significance of bit 0 is displayed to assign the internal representation of the current states to the physical amp values.

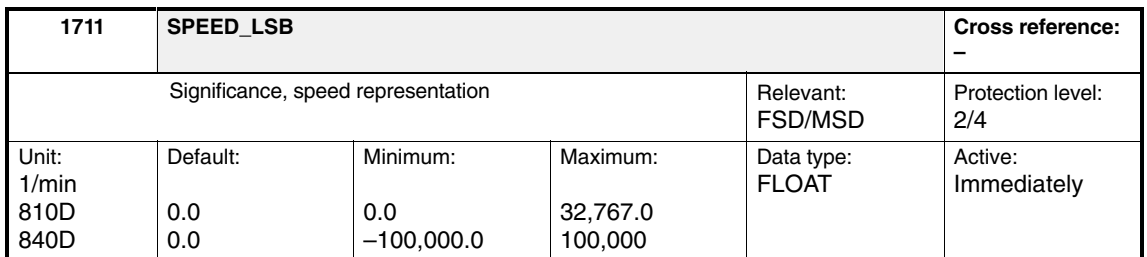

This machine data is used to display the significance of the speed representation. The significance of bit 0 is displayed to assign the internal significance of the speed states to the physical rotation values.

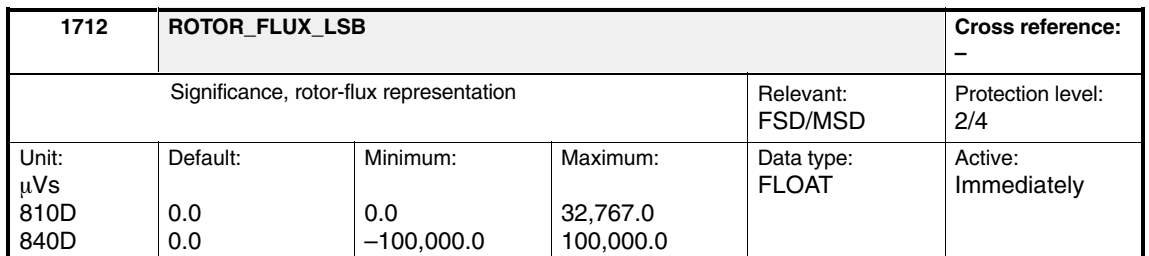

This machine data is used to display the significance of the rotor-flux representation. The significance of bit 0 is displayed to assign the internal representation of the rotor-flux states to the physical values in Vs.

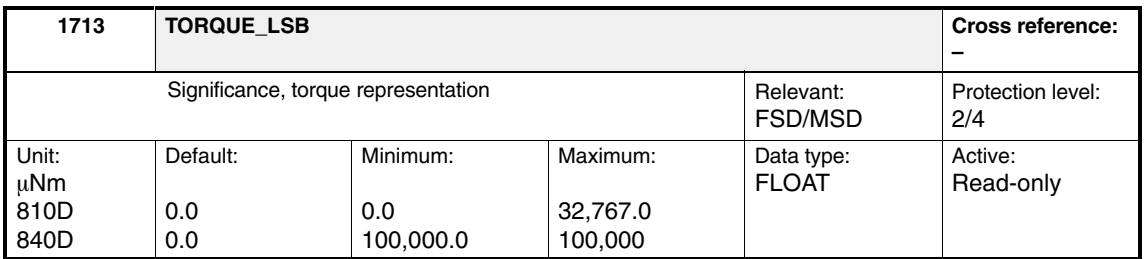

This machine data is used to display the significance of the torque representation.

#### *2.6 Normalization of internal variables*

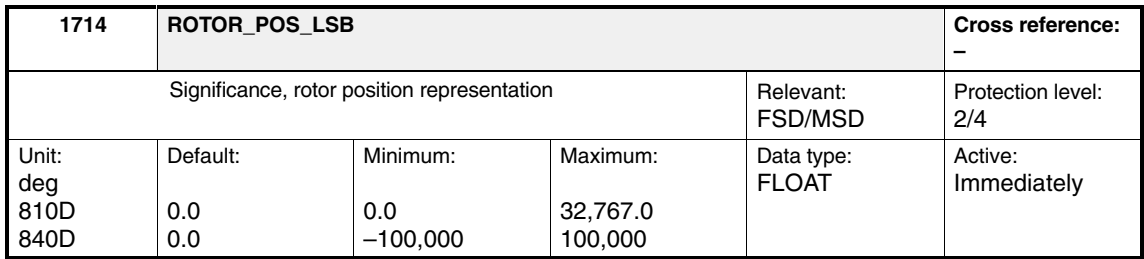

This machine data is used to assign the internal representation of the rotor position to the physical units system, degrees electrical.

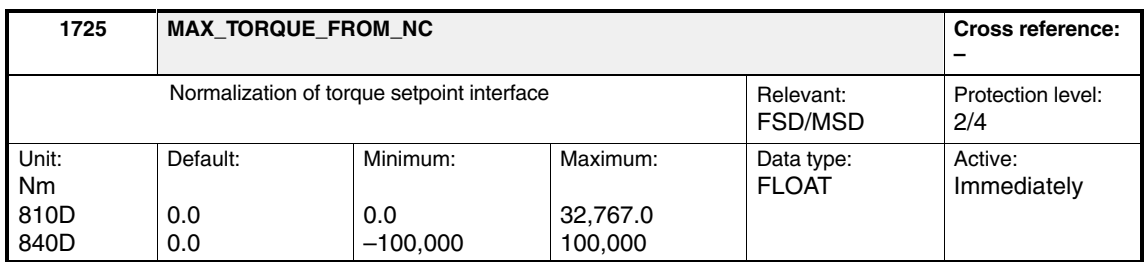

This machine data includes the reference value of the torque-setpoint limit values and torque limit values to be transferred from the NC to the drive.

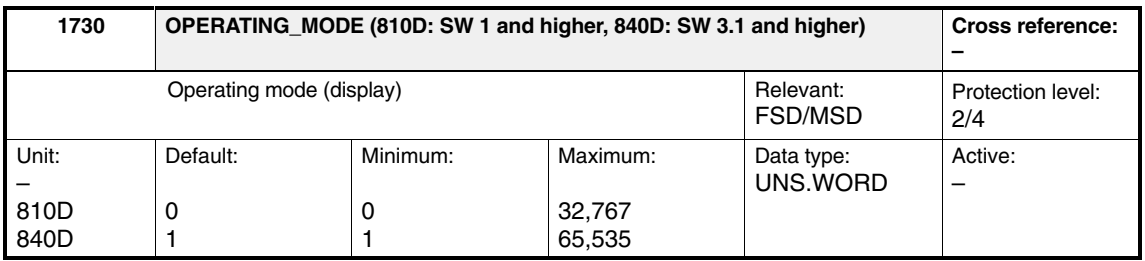

This machine data displays the actual operating mode.

#### Table 2-10 Operating mode (display)

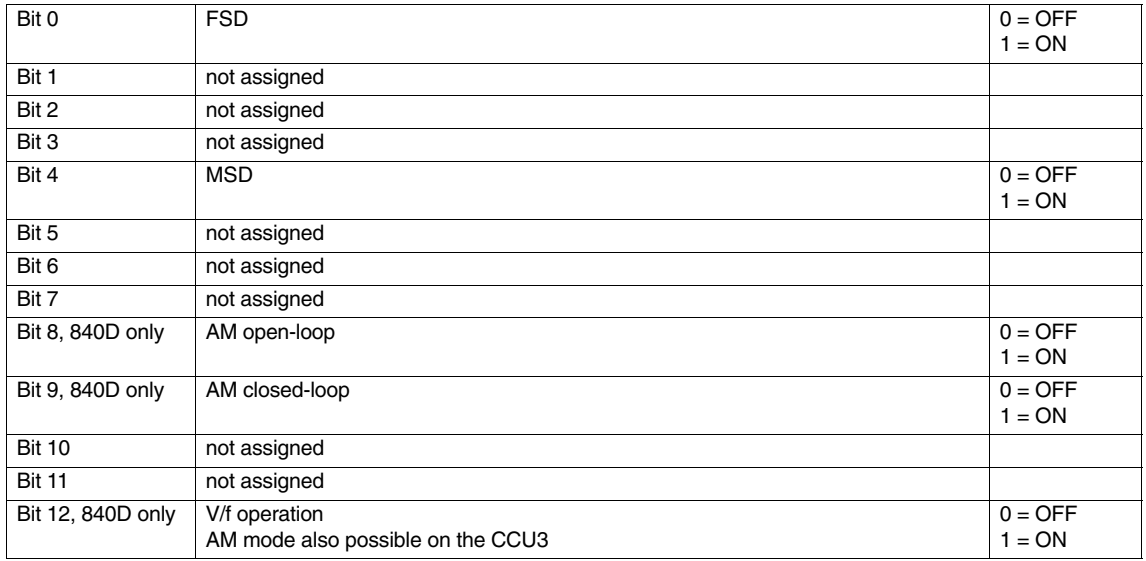

*2.7 Load test parameters*

## **2.7 Load test parameters**

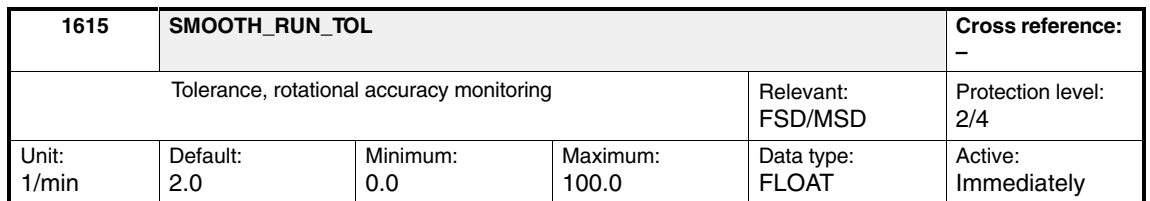

Load test: Sets the tolerance band for the rotational accuracy monitoring. When the tolerance band is violated (exceeded or fallen short of), the "Diagnosis, rotational-accuracy monitoring" MD 1724 counter is incremented by the actual speed.

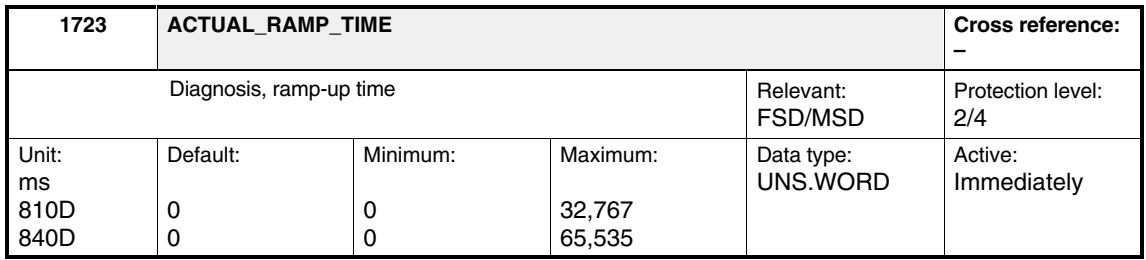

Load test: The ramp-up time from the drive is displayed in this machine data. The ramp-up time is the time between a 0-1 edge of the control-word signal "Ramp-function generator active" and the point at which the actual speed enters the tolerance range around the speed setpoint, defined in MD 1426: SPEED\_DES\_EQ\_ACT\_TOL [n].

#### **Functionality in SW 3.40/04 and higher**

If the speed actual value exits the tolerance band around the speed setpoint, the ramp-up-time measurement is not evaluated, i.e., MD 1723 = 0. The ramp-up time is then appropriately evaluated if the drive is operated at the torque limit, i.e., the difference between setpoint and actual values remains larger.

Acceleration, MD 35200: GEAR\_STEP\_SPEEDCTRL\_ACCEL, must be set to a sufficiently high value.

#### **Note**

If the acceleration is sufficient to follow the setpoint value ramp in the lower but not in the higher range, only the time, during which the value was not within the tolerance band, is displayed in the MD 1723 and not the ramp-up time.
$\blacksquare$ 

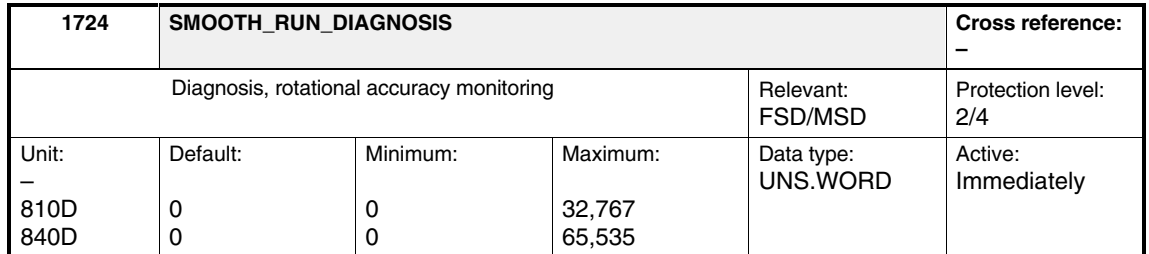

Load test: If rotational accuracy monitoring is active, this machine data is used to count how often the actual speed leaves the tolerance band around the speed setpoint, defined in MD 1615: SMOOTH\_RUN\_TOL.

*2.7 Load test parameters*

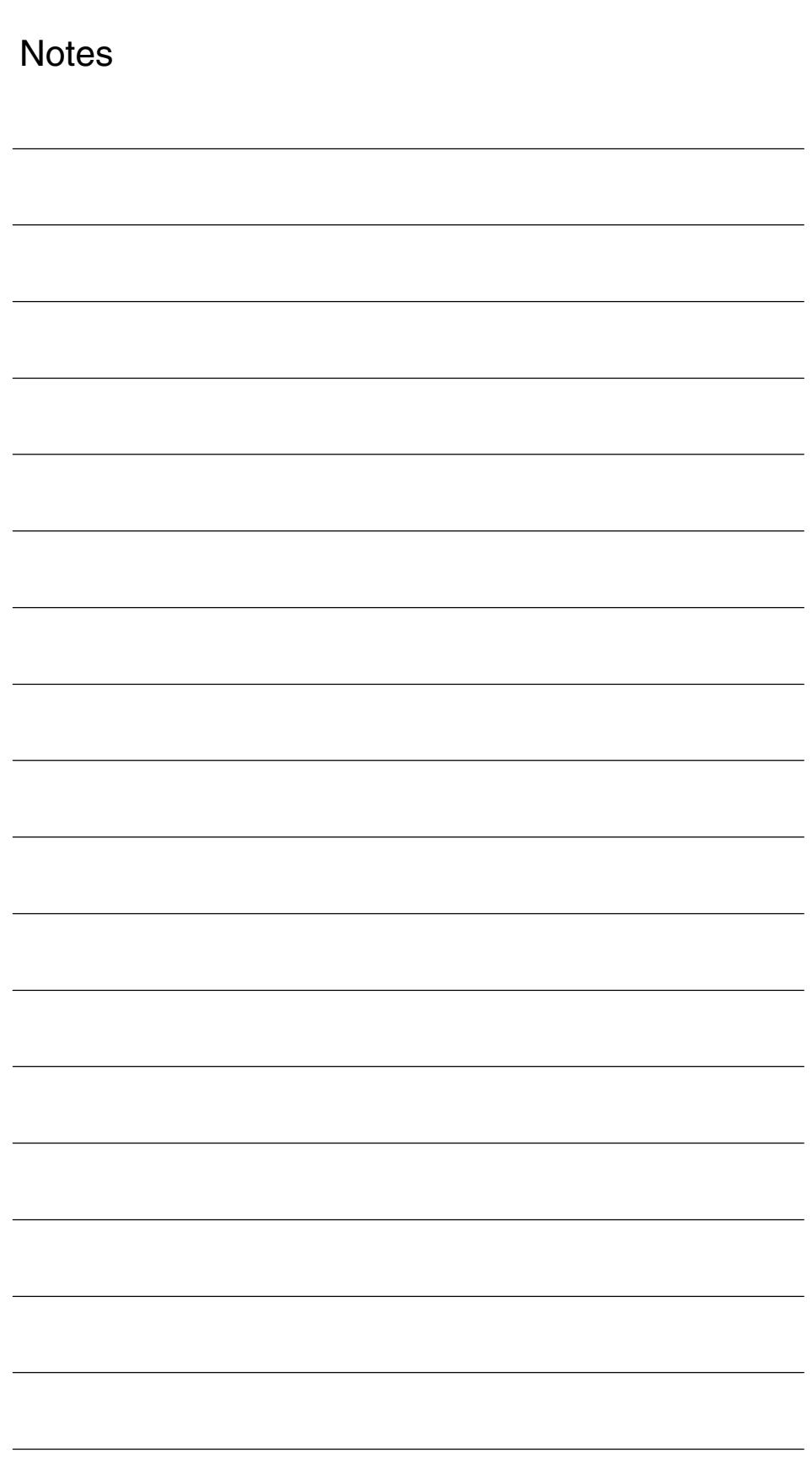

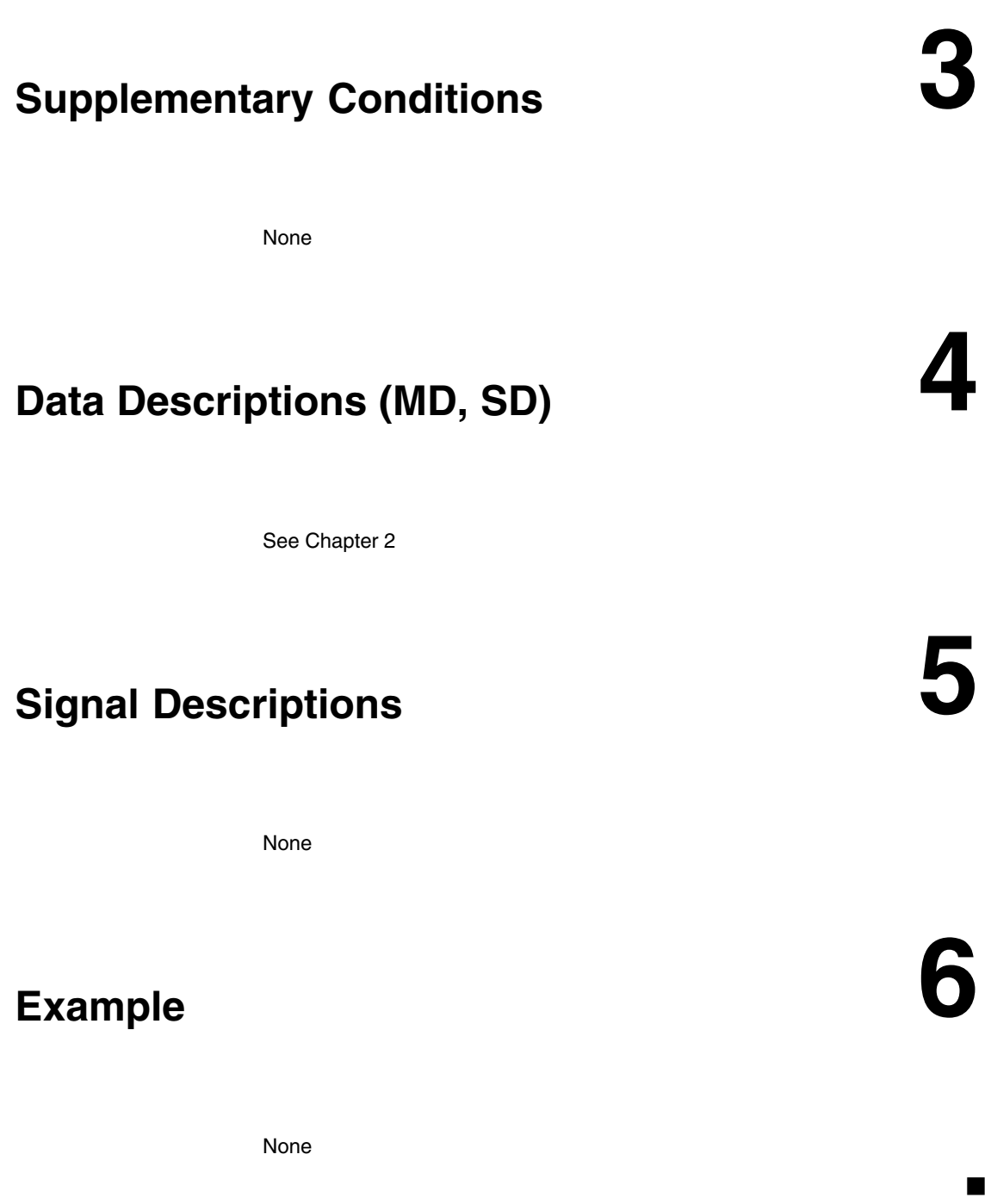

*6 Example*

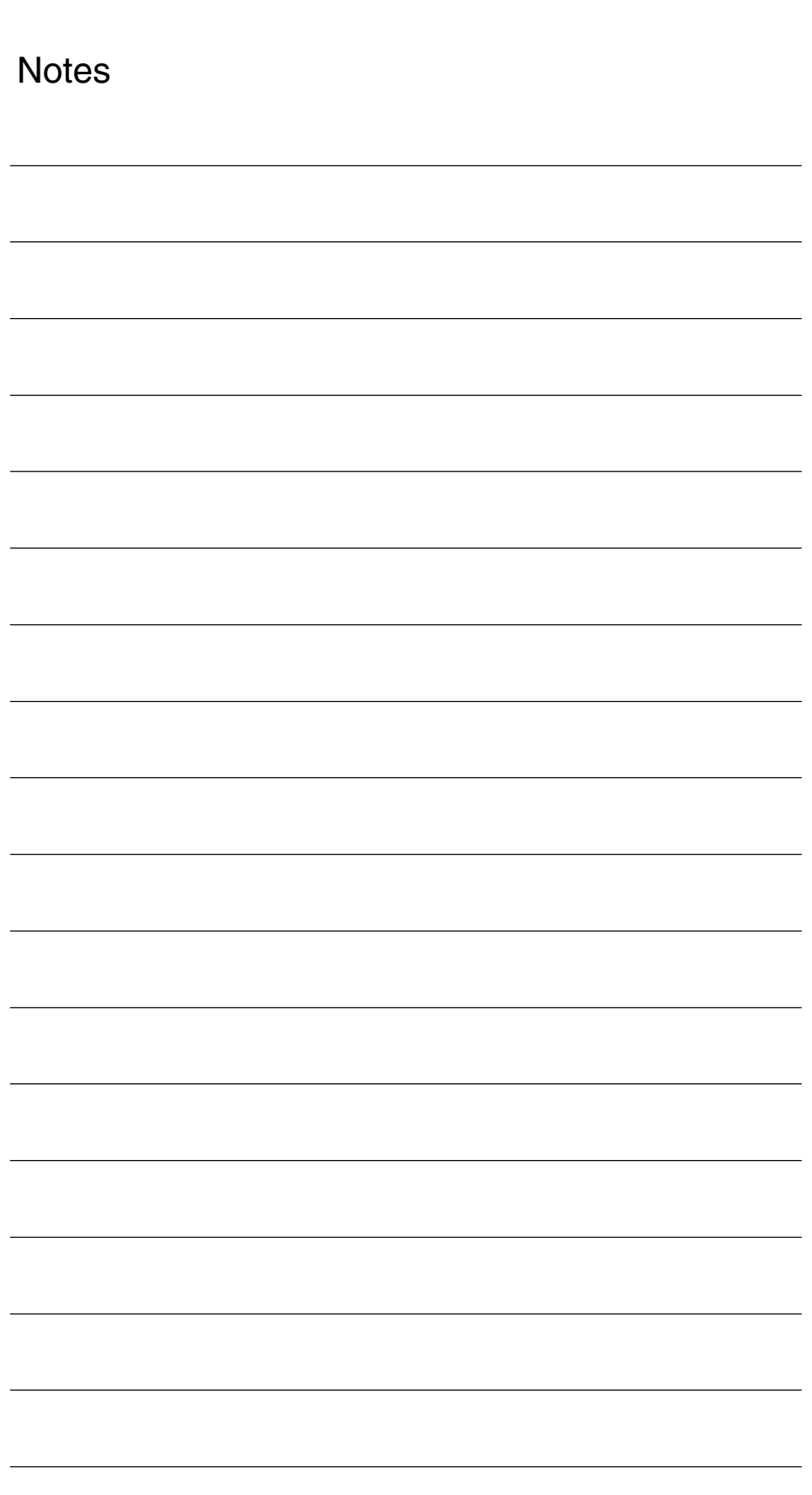

# **7**

# **Data Fields, Lists**

# **7.1 Digital-to-analog converters (DAC)**

Table 7-1 Machine data

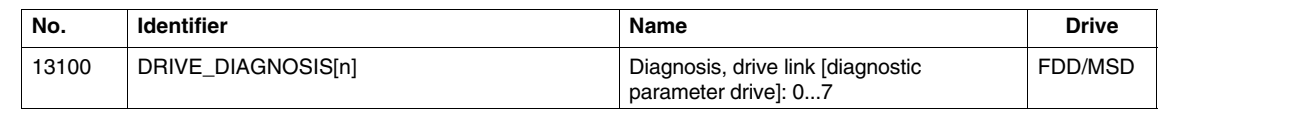

### **7.2 Software version**

Table 7-2 Machine data

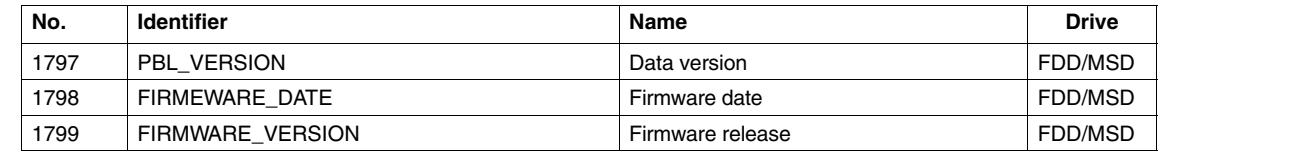

# **7.3 Diagnostics monitor**

Table 7-3 Machine data

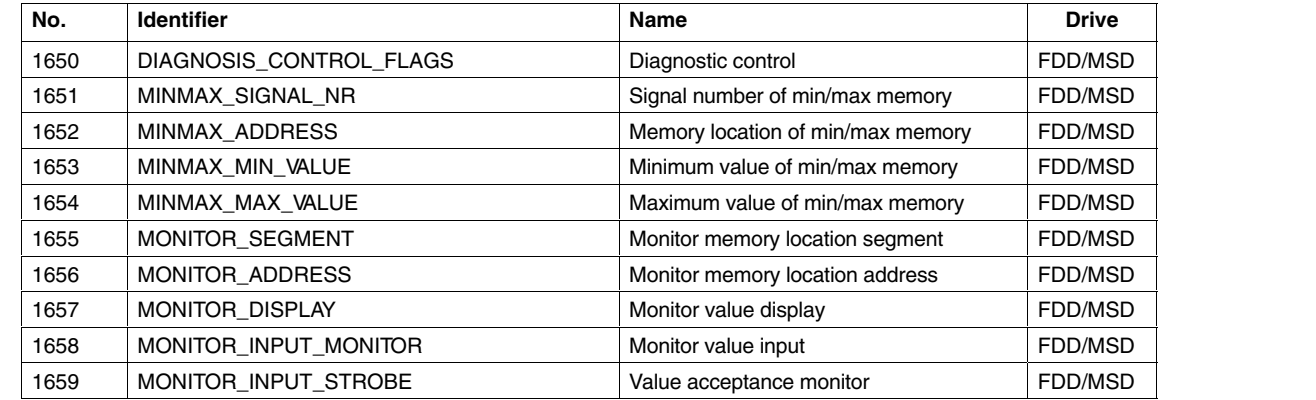

*7.5 Variable signaling function*

# **7.4 Other diagnostic parameters**

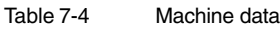

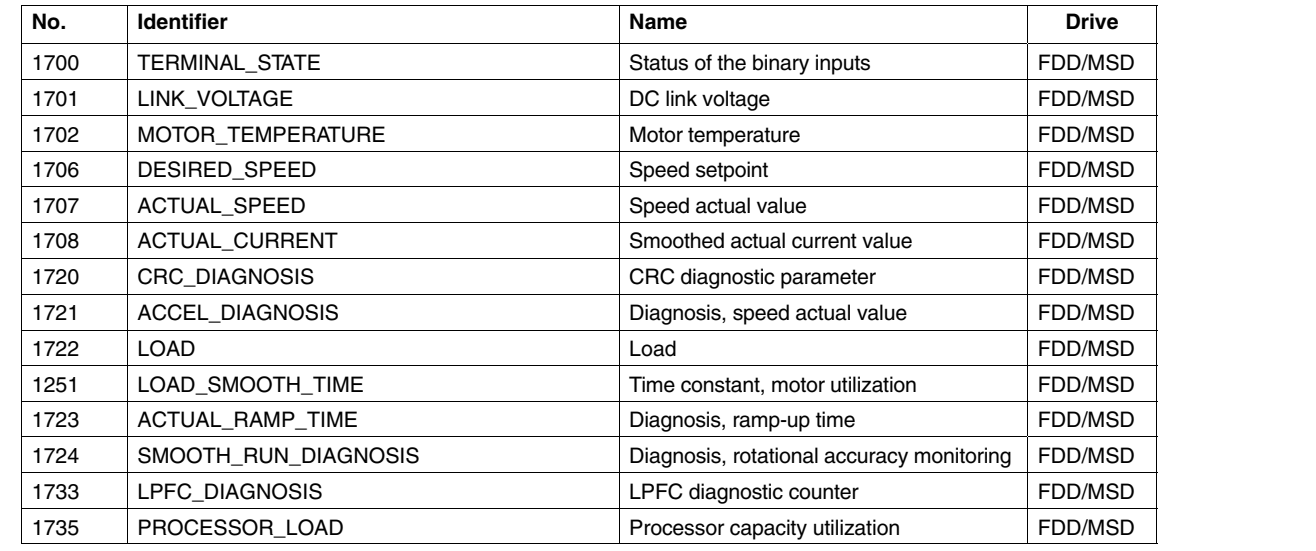

# **7.5 Variable signaling function**

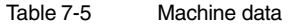

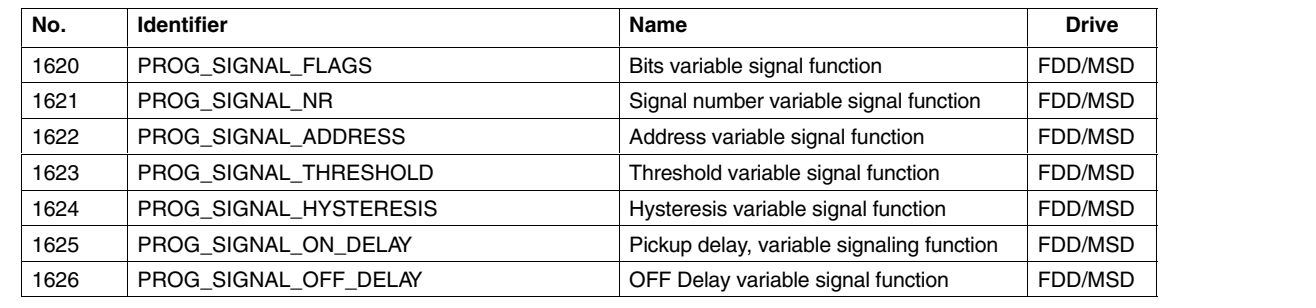

# **7.6 Normalization of internal variables**

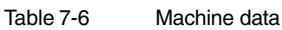

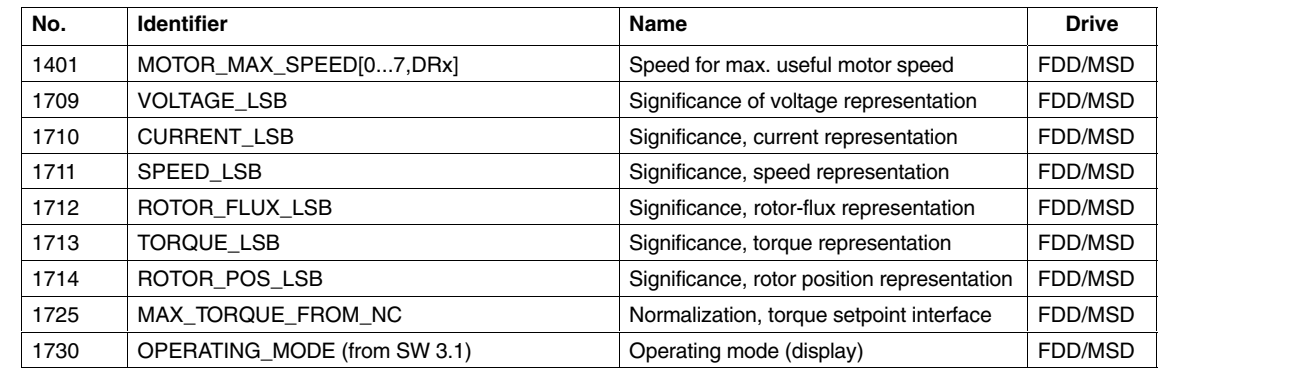

# **7.7 Load test parameters**

Table 7-7 Machine data

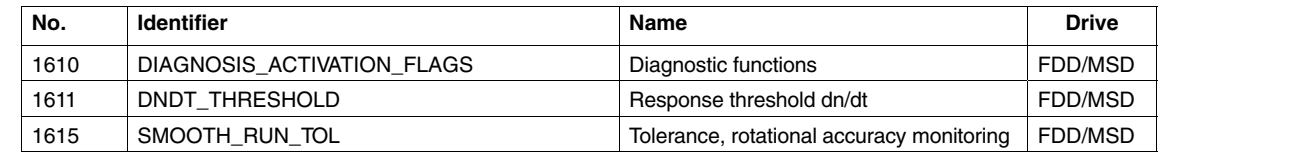

*7.7 Load test parameters*

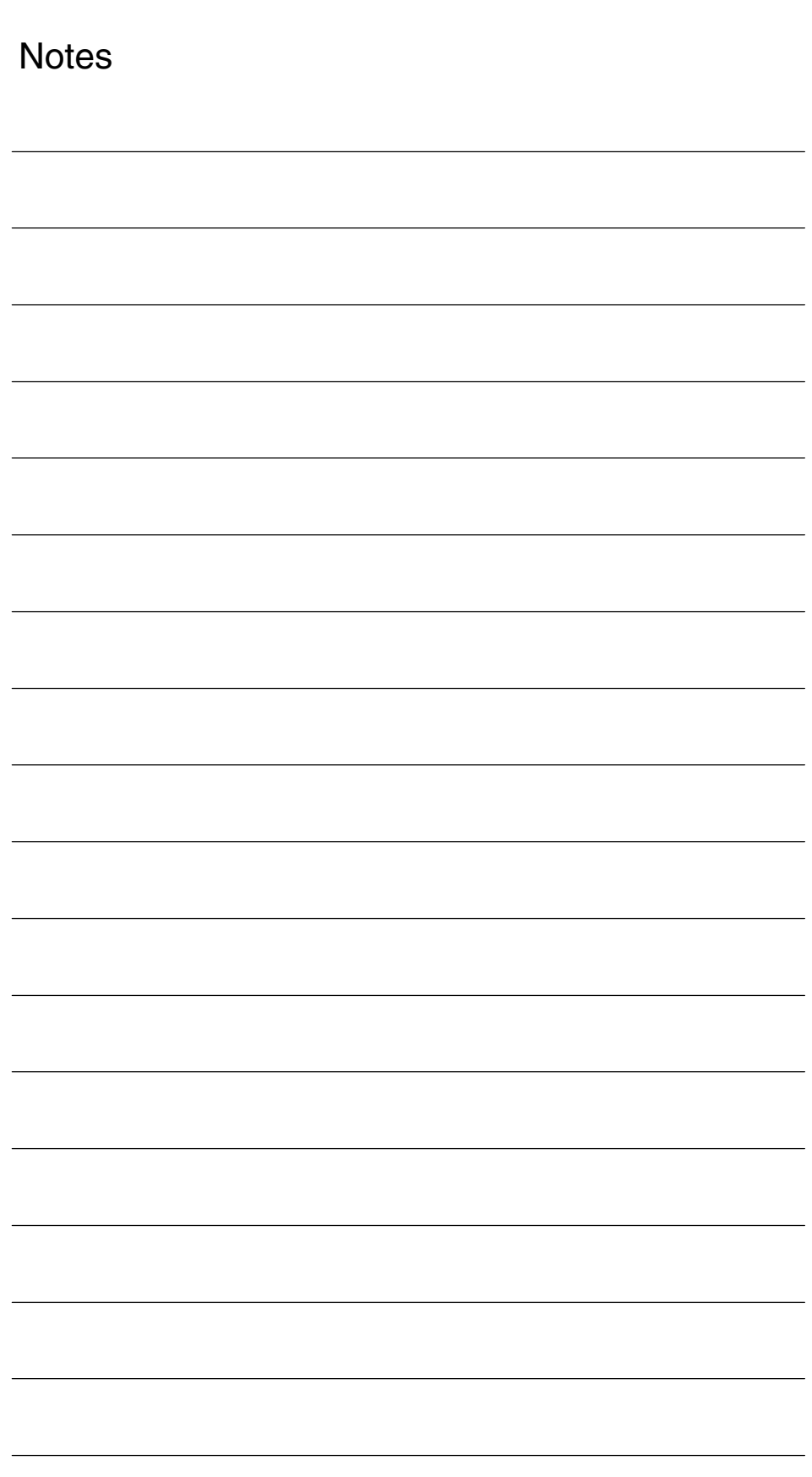

# **SIMODRIVE 611D/SINUMERIK 840D/810D Drive Functions**

# **Speed Control Loop (DD2)**

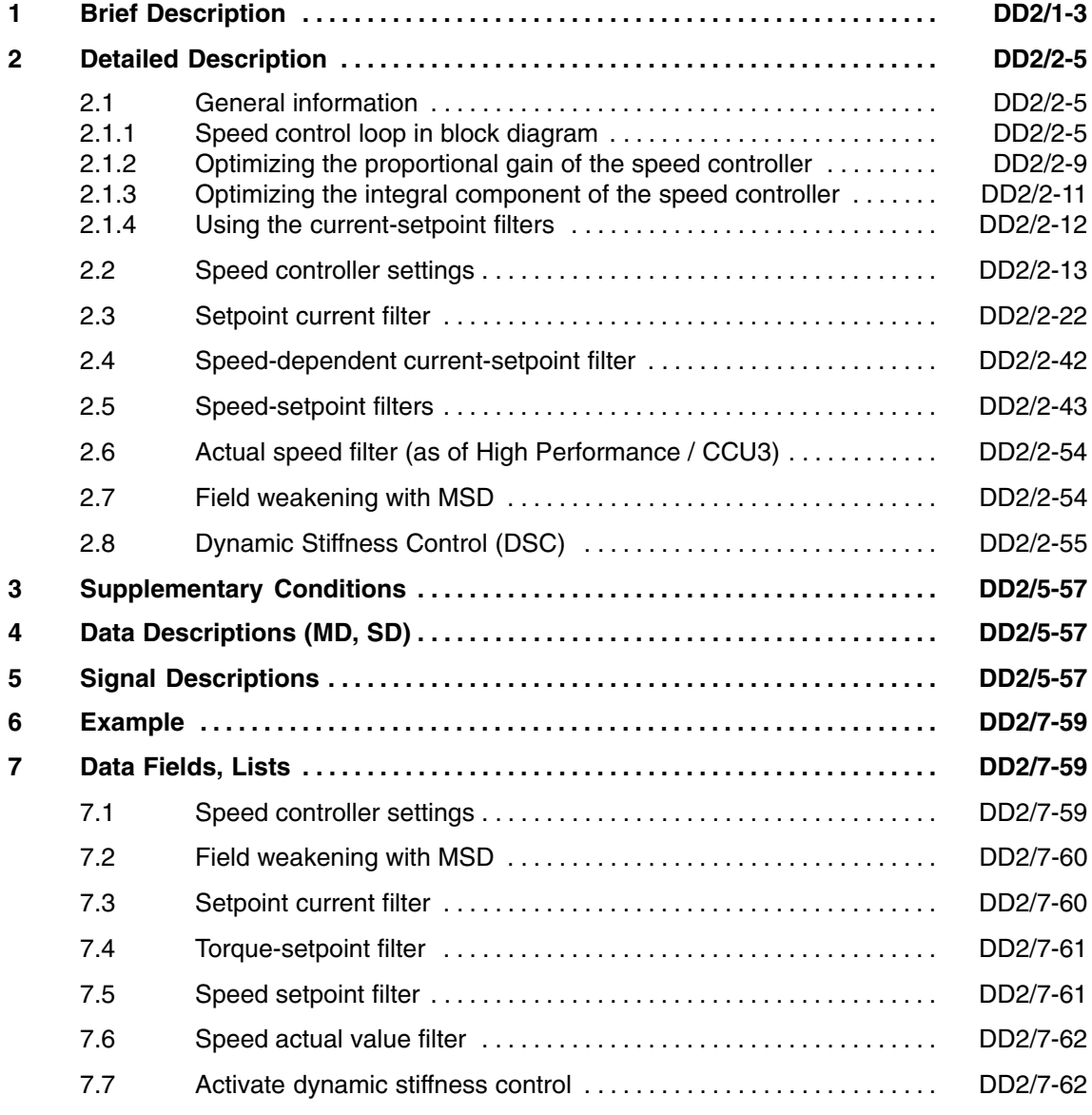

 $\blacksquare$ 

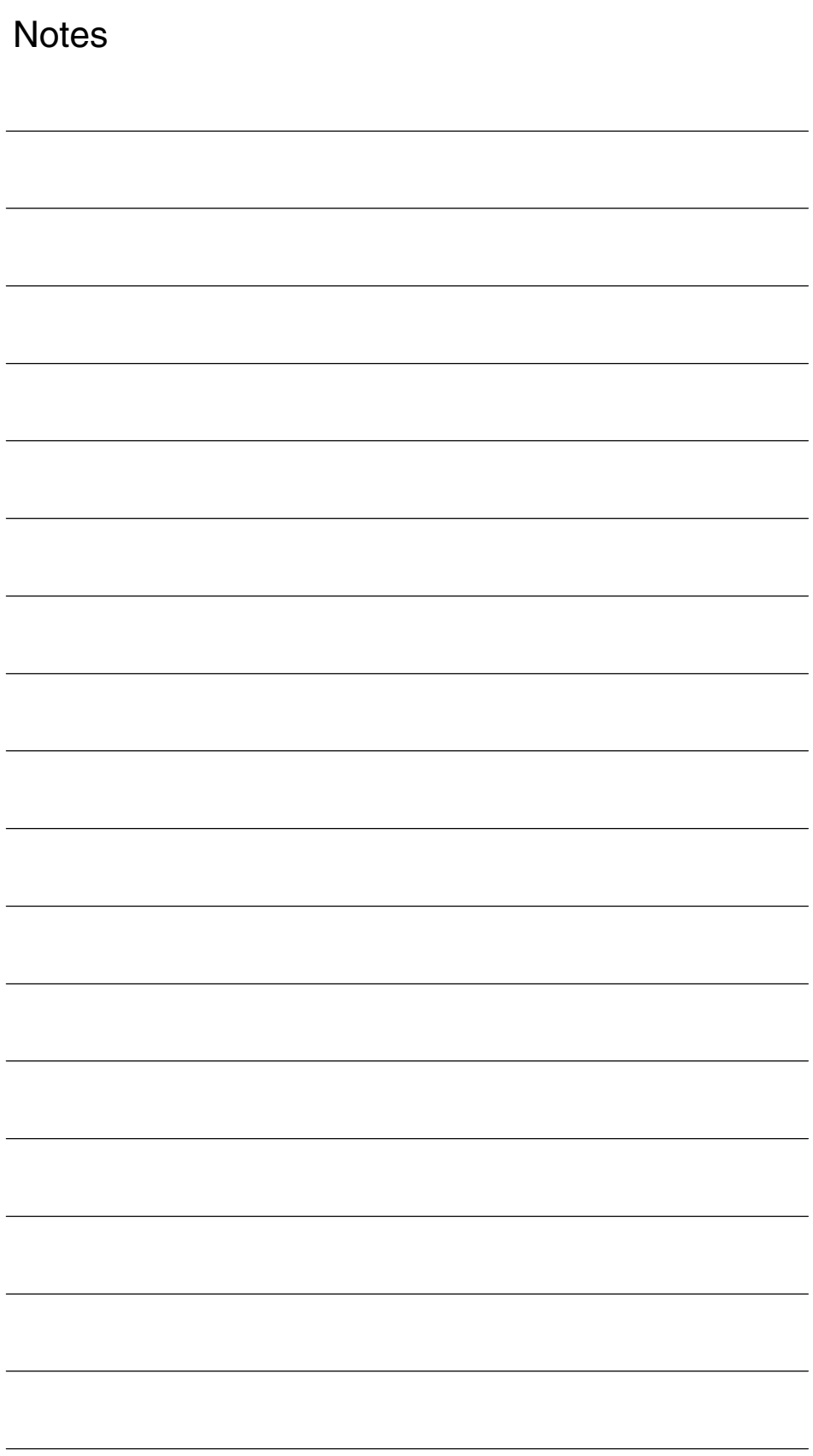

# **Brief Description**

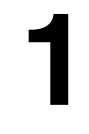

 $\blacksquare$ 

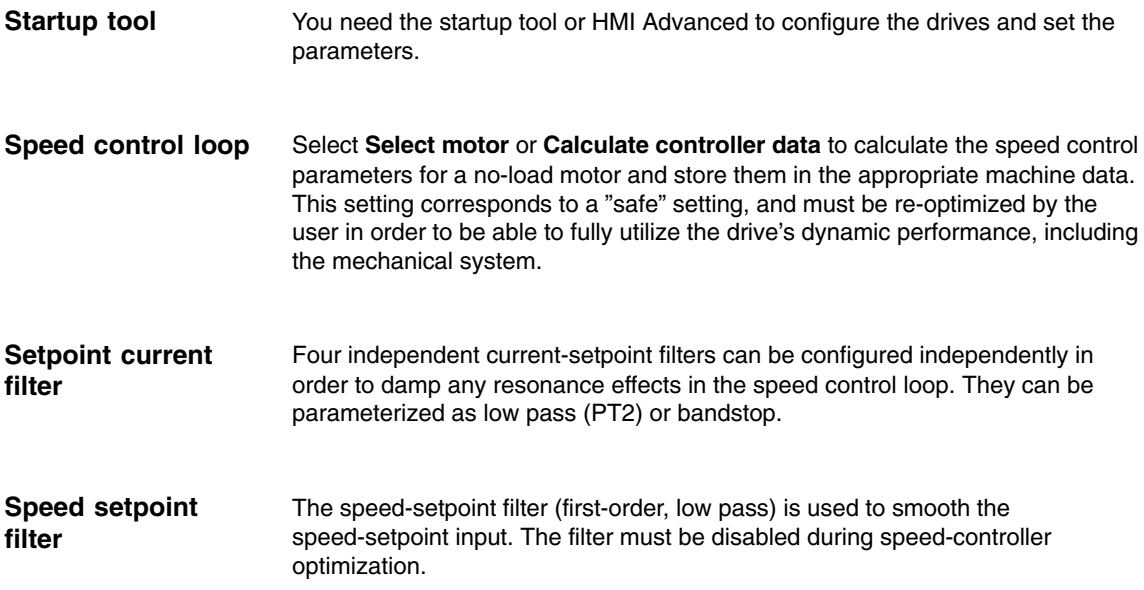

*1 Brief Description*

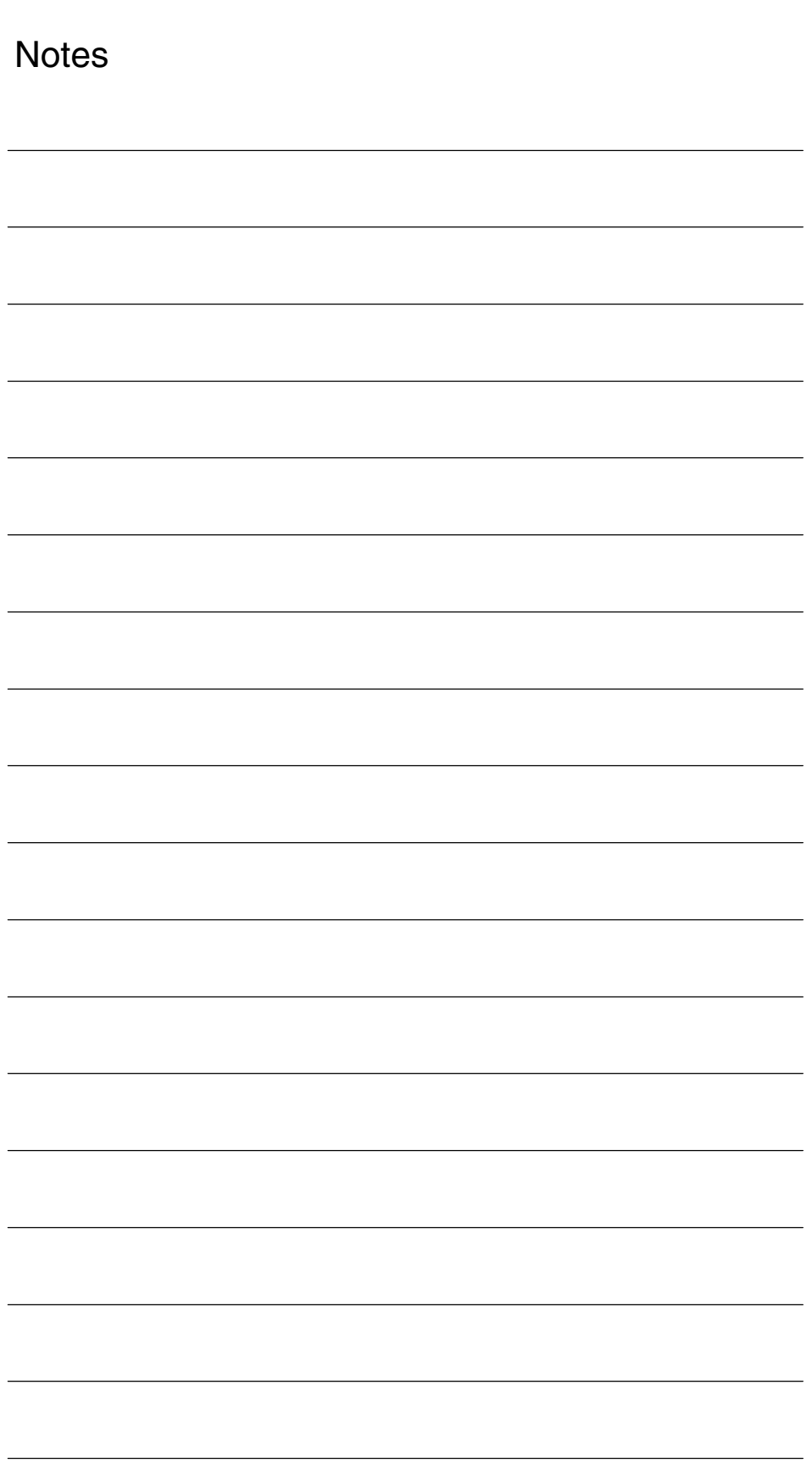

# **2**

# **Detailed Description**

- **2.1 General information**
- **2.1.1 Speed control loop in block diagram**

### *2.1 General information*

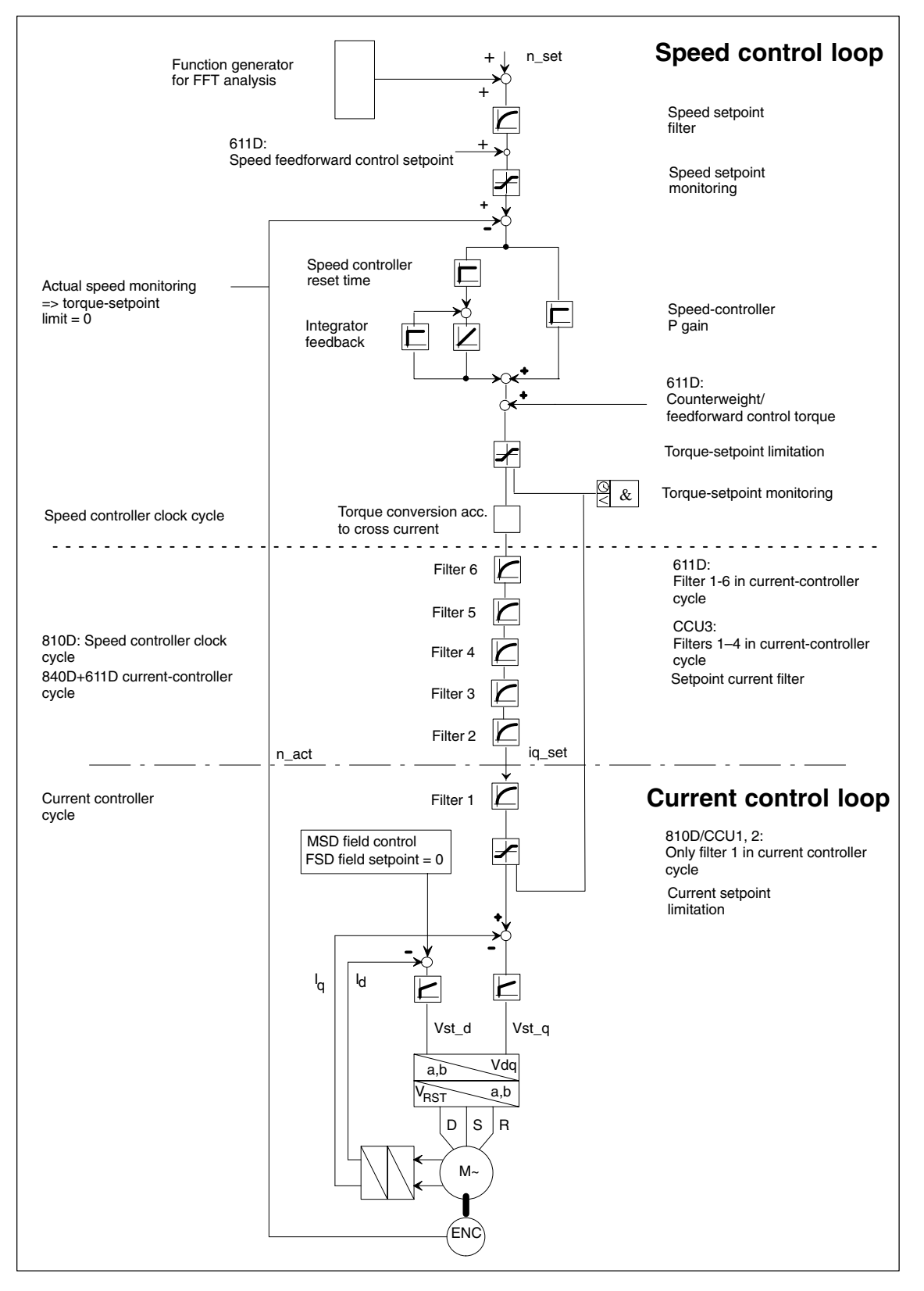

Fig. 2-1 Speed and current control loop

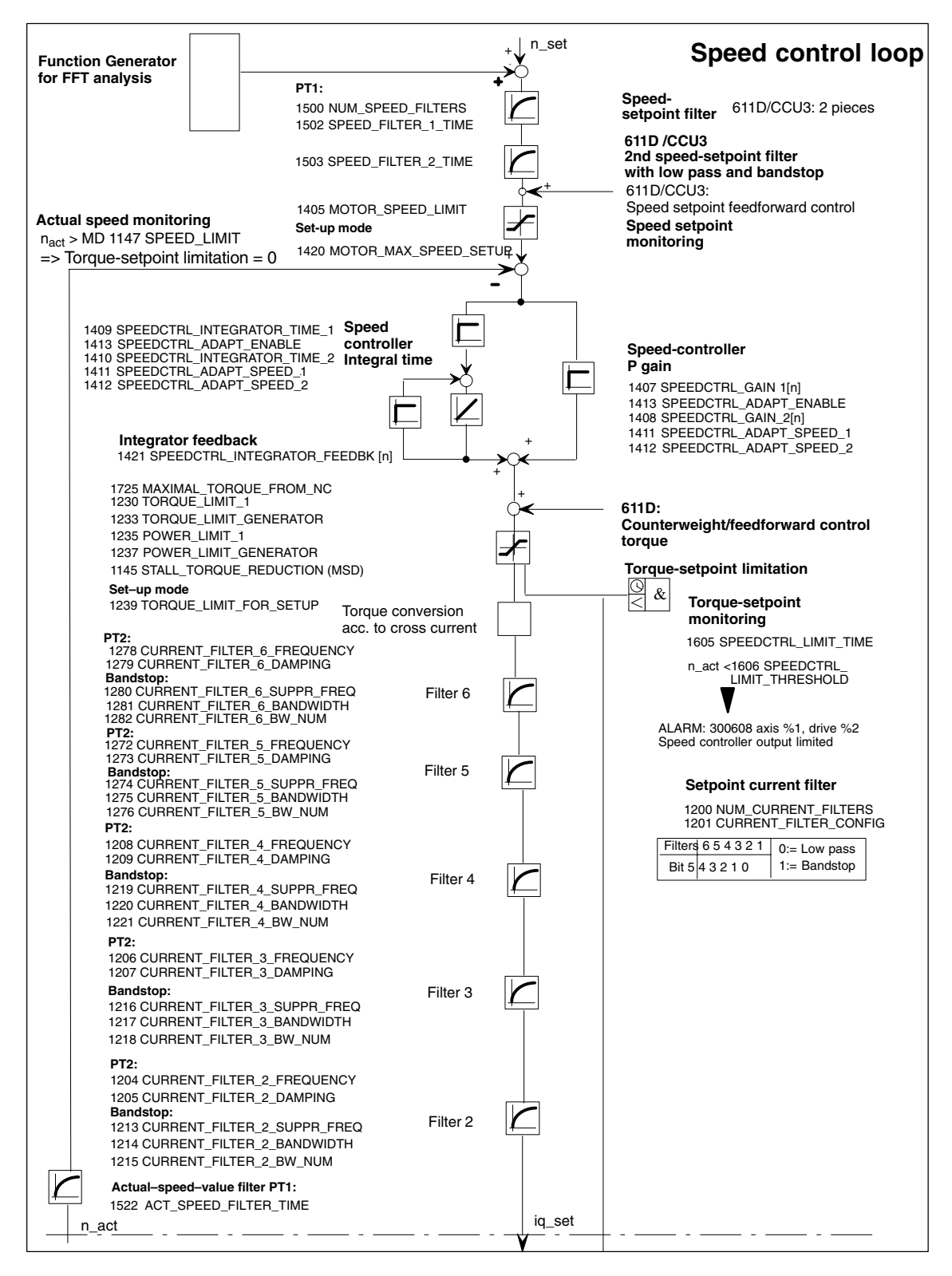

Fig. 2-2 Speed control loop

### *2.1 General information*

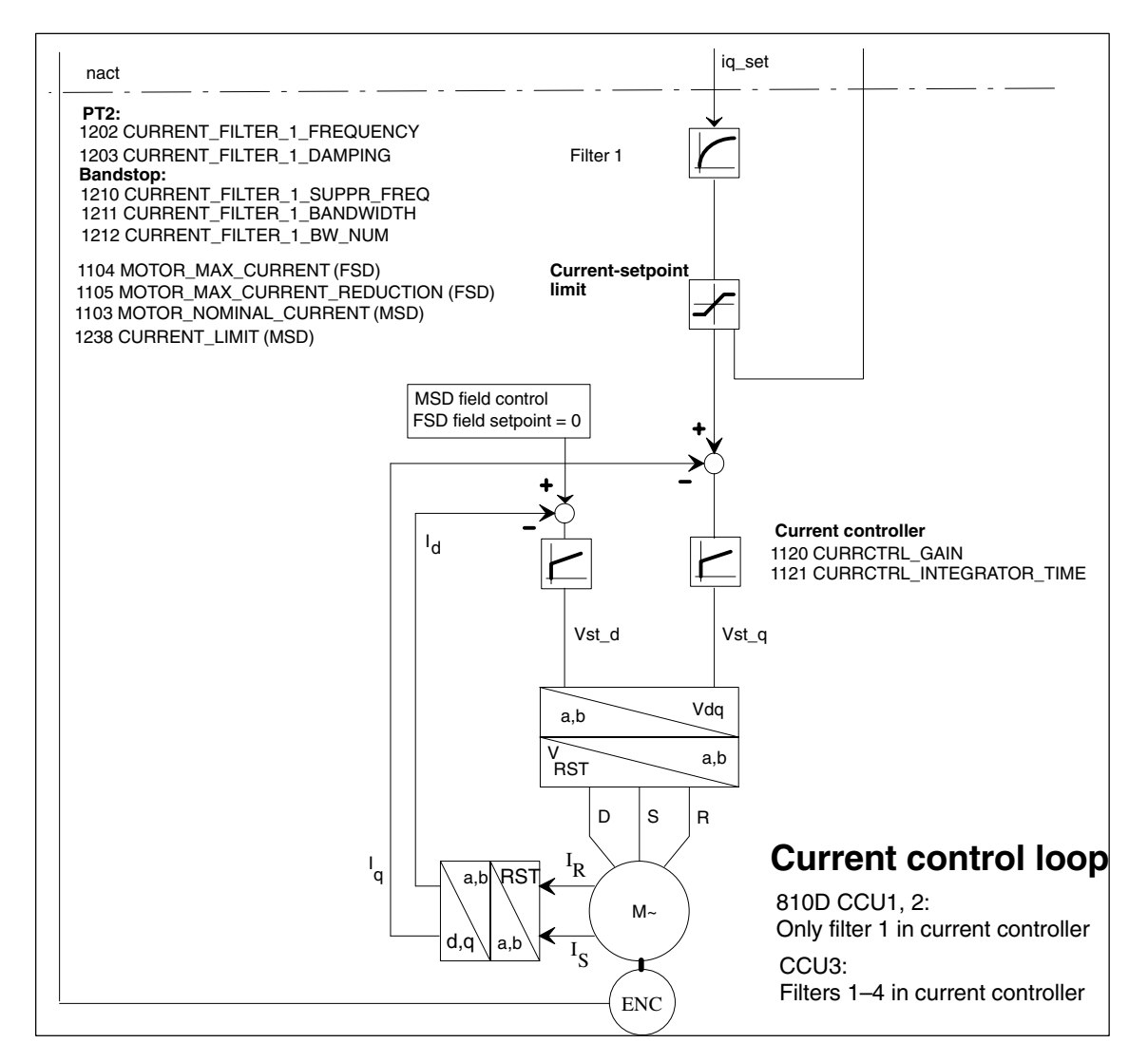

Fig. 2-3 Current control loop

**Fourier analysis**

For speed-controller optimization, you are provided with a particularly powerful tool in the form of the integrated Fourier analysis functions for evaluation of the control-loop setting and the mechanical characteristics.

The Fourier analysis (frequency response method) is located in

 $\rightarrow$  Installation and Startup  $\rightarrow$  Drive, Servo  $\rightarrow$  Speed Control Loop. The Fourier analysis technique provides precise and reproducible results even at the lowest test signal amplitudes. You can adapt the measurement parameters to the particular application.

All measurements are made with an offset motion of just a few (approx. 1–10) revolutions per minute, which is superimposed on a test-signal amplitude (noise) of one to three revolutions. The accuracy increases with the selectable number of averagings, generally 20 is sufficient.

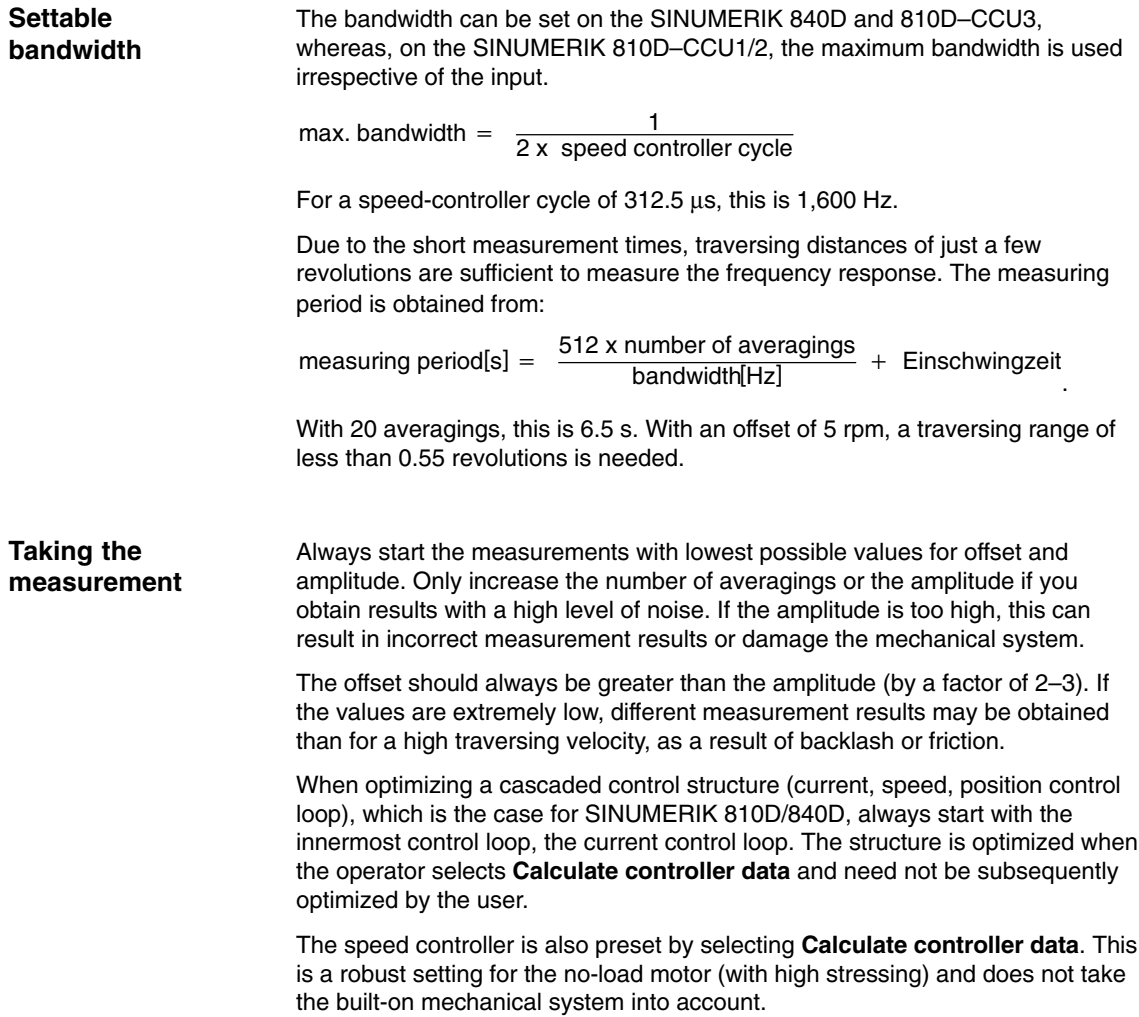

### **2.1.2 Optimizing the proportional gain of the speed controller**

The proportional gain is optimized as a first step in the speed controller. The speed controller reset time MD 1409: SPEEDCTRL\_INTEGRATOR\_TIME\_1 is set to 500 ms. This means that the integral component is practically ineffective. The proportional component is now increased in steps until the system resonance points are reached (the motor starts to whistle). The resulting P gain is multiplied by a factor of 0.5. This value is used as an initial value for the first measurement.

The Fourier analysis results are plotted in a Bode diagram. A Bode diagram is subdivided into two graphs, the amplitude response and the phase response. When optimizing the system, an attempt should be made to keep the amplitude at 0 dB over the widest possible range.

The phase is  $0^\circ$  in the lower frequency range and turns, with increasing frequency, towards negative phase angles. If the phase angle exceeds |180°|, the representation in the graph is inverted, i.e., it jumps from –180° to 180 degrees or from 180° to –180°.

### *2.1 General information*

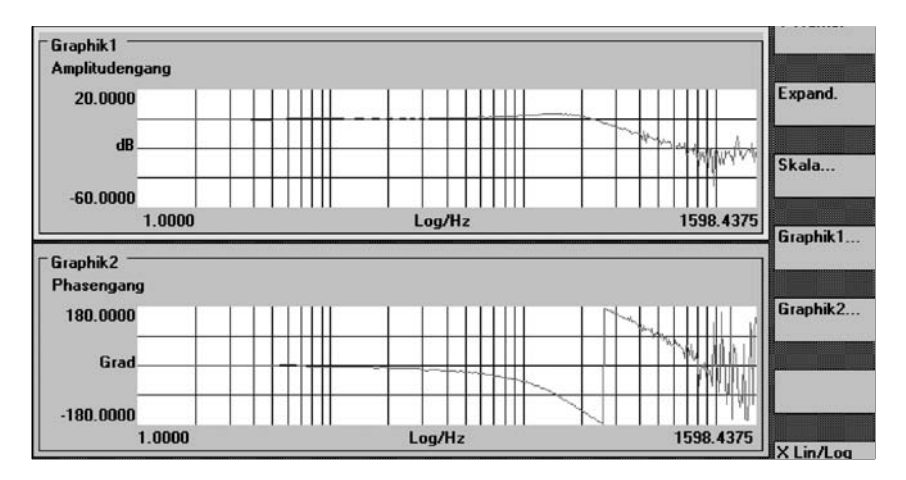

Fig. 2-4 shows the frequency response of an optimized speed control loop with an idling motor without a built-on mechanical system.

Fig. 2-4 Speed-controller reference frequency response with no mechanical system connected

The following is valid for the optimization:

- 1. The amplitude should be 0 dB over the widest possible range.
- 2. Increase the P gain if the amplitude does not rise above the 0 dB line.
- 3. Decrease the P gain if the amplitude rises above the 0 dB line.
- 4. Increases of less than a few dB (max.  $1 3$  dB) are permissible.

When the mechanical system is coupled, the frequency response has a somewhat different shape, but nothing changes as far as the optimization procedure is concerned.

The speed-controller reference frequency response with optimized proportional gain of the same motor as in Fig. 2-4 is illustrated in Fig. 2-5, but with a coupled mechanical system (machine-tool axis).

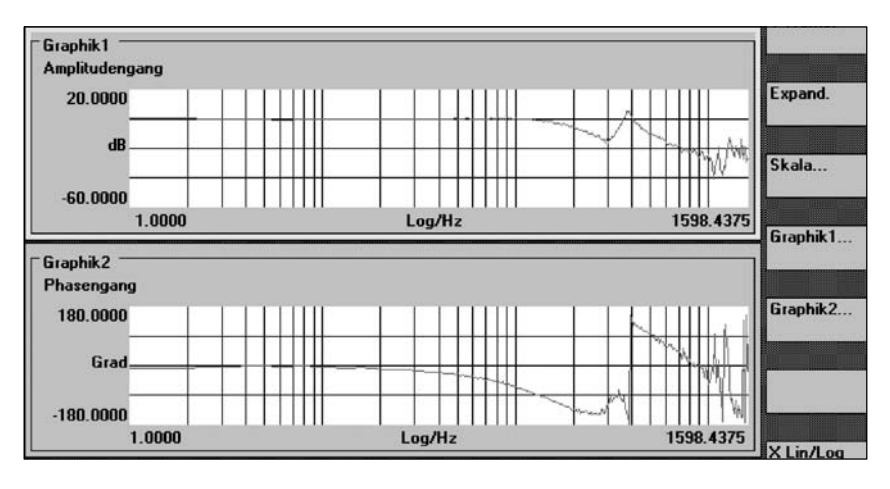

Fig. 2-5 Speed-controller reference frequency response with optimized proportional gain

If the proportional gain were to be further increased, the amplitude would start to increase excessively (see Fig. 2-6 below).

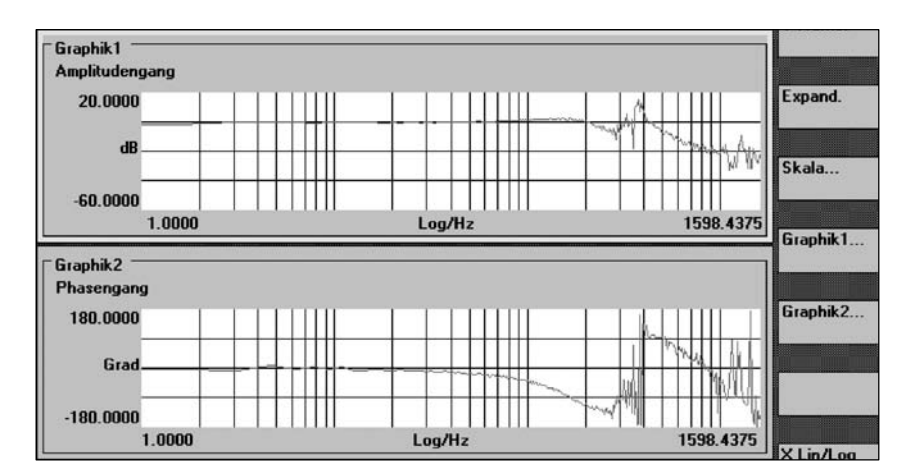

Fig. 2-6 Speed-controller reference frequency response with excessive P gain

### **2.1.3 Optimizing the integral component of the speed controller**

After the proportional gain has been determined, the speed-controller reset time is shortened until the amplitude response starts to rise above the 0 dB line. An increase of 3 dB is generally permissible. If possible, the reset time should be kept < 20 ms (see Fig. 2-7 below).

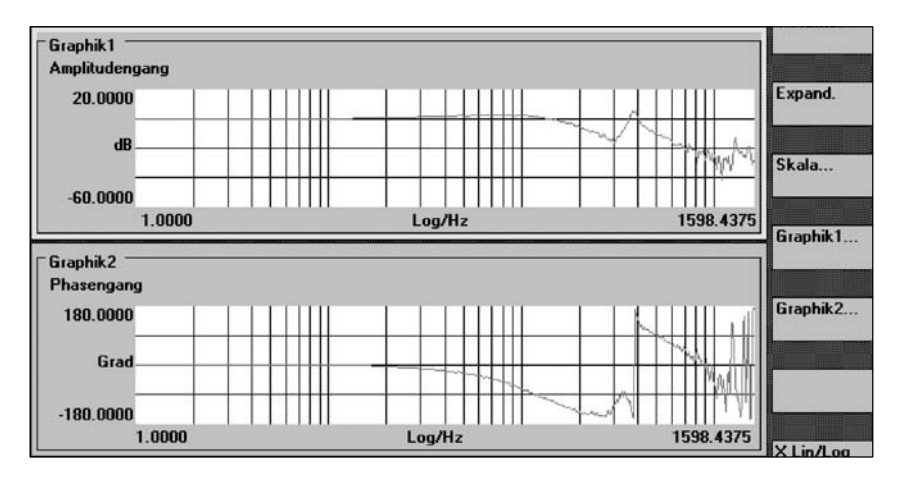

Fig. 2-7 Speed-controller reference frequency response of a speed controller with optimum setting

### **2.1.4 Using the current-setpoint filters**

Current-setpoint filters (low pass or bandstop) are used to dampen resonant frequencies in the speed-controller frequency response. These filters are only used to dampen the resonance points above the operating range. The operating range is the frequency range below the frequency, where the phase turns through –180 degrees; this frequency range should be 200 – 300 Hz.

A **bandstop** is used if a narrow needle-shaped peak rises above the 0 dB line at a fixed frequency (above the operating range of the speed controller). This causes a clearly audible whistling noise in the drive train.

If the peak is not associated with a fixed frequency, but wanders under various conditions, then a **low pass** is a better solution.

However, we cannot provide any "recipes", as the relationships are highly complex. To reap full benefits from mechanically critical machines, we recommend participating in one of our drive courses.

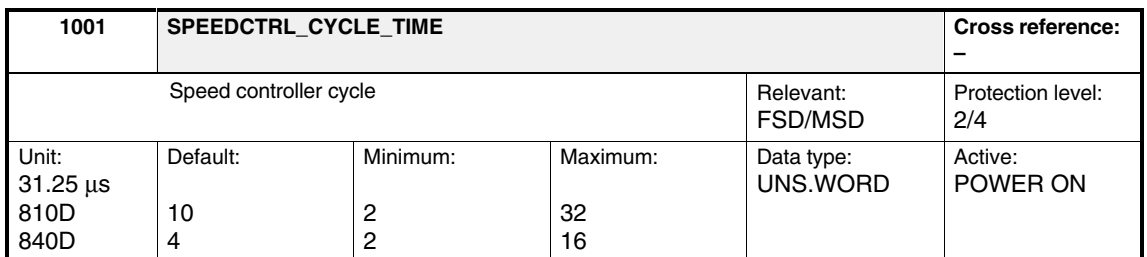

This machine data is used in the controller data calculation.

For normal applications, use the default setting. The dynamic performance can be further increased by reducing the cycle times. The speed controller cycle is derived from the current controller cycle of the axis: current controller cycle ≤ speed controller cycle.

**810D:**

Possible input values for FSDs and for MSDs are:  $2^m$  x MD 1000 m = 1, 2, 3

Table 2-1 Possible combinations of speed- and current-controller cycles

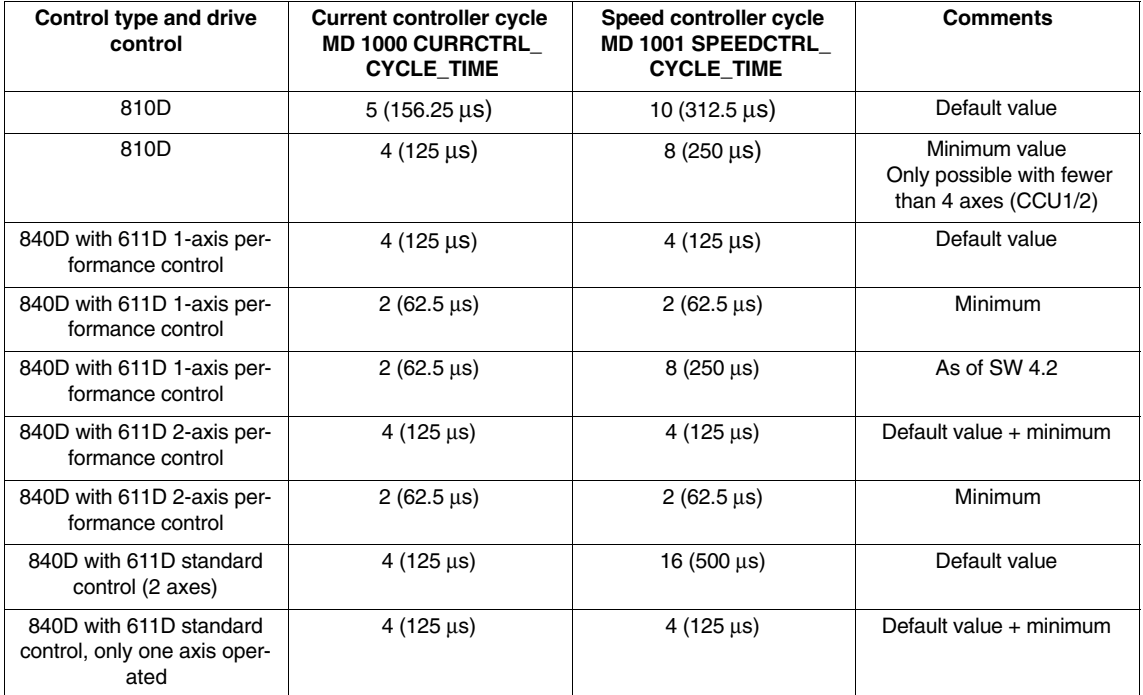

### **Note**

It is not permissible to exceed the computation time in the speed-controller-cycle level. If this time is exceeded, the drive will shut down (system error). Alarm 300500 "Speed controller computation time overflow" is output.

Machine data MD 1000 and MD 1001 must be the same in all axes of a controller plug-in.

For the 810D with external controllers, the same setting must be selected for MD 1000 and MD 1001 as in the 810D module.

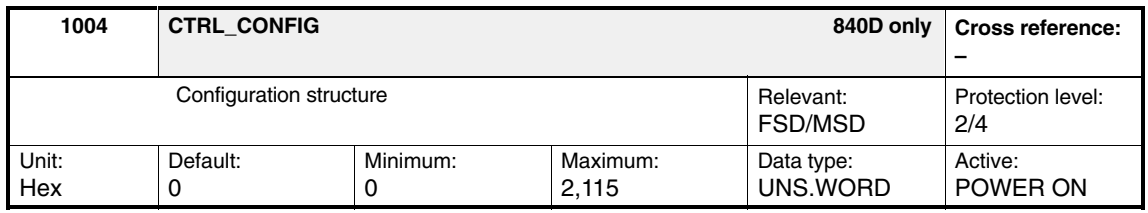

Enter the configuration for control structures, speed measuring systems and functionality related to the SIMODRIVE 611D system.

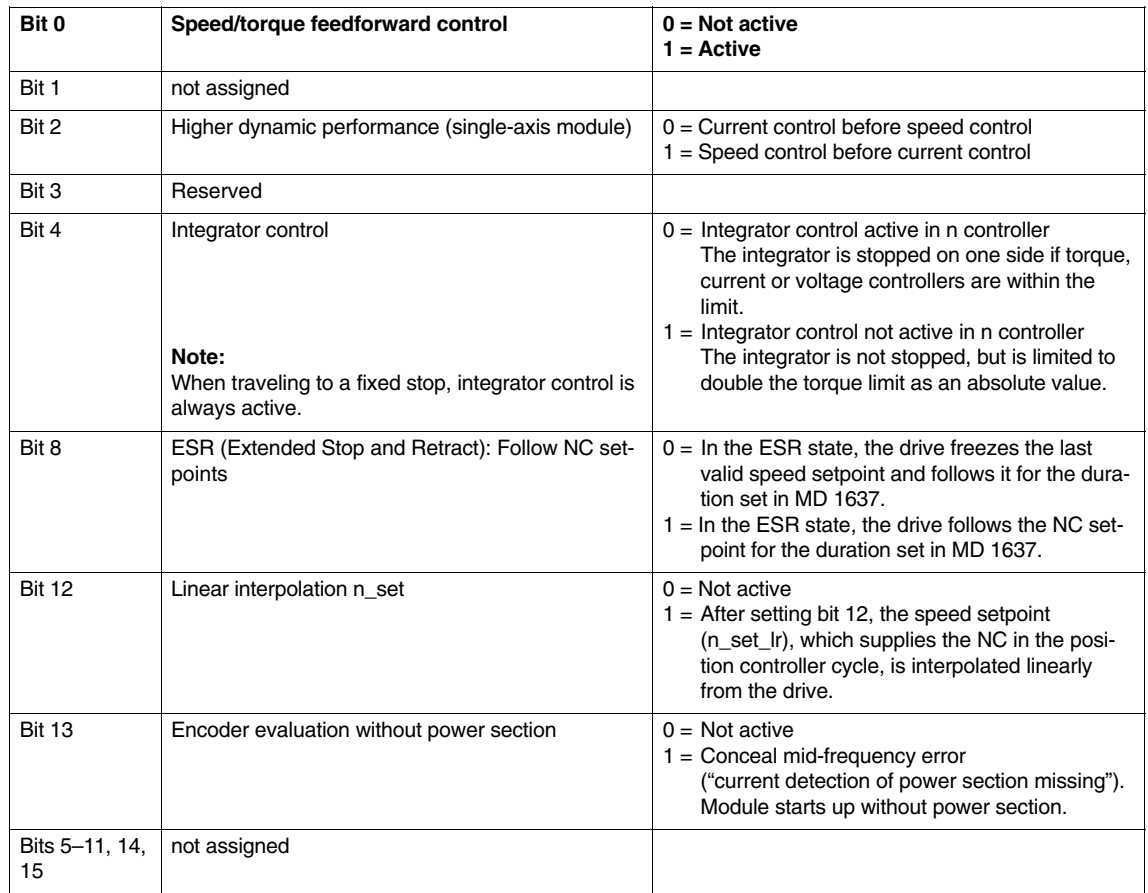

Table 2-2 Configuration structure

# **! Important** Speed control before current control is **only possible for one active axis** on the module!

The default is: Current control before speed control (bit  $2 = 0$ ).

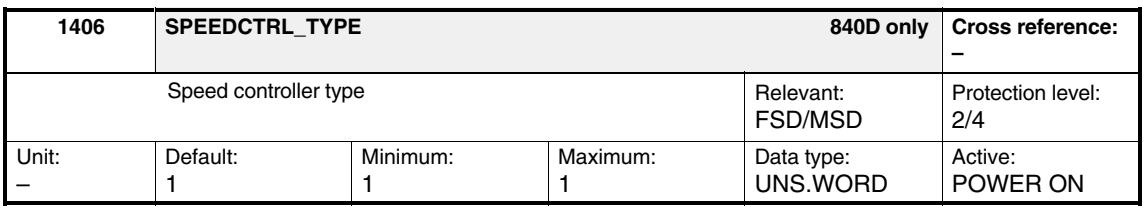

Enter the speed controller type:

 $MD$  1406 = 1

- PI speed controller (PI)
- PI speed controller (PI) with reference model (PIR)

Set the above controller data using MD 1407 ... MD 1416

**! Important** This machine data is **only** relevant for Siemens internal purposes.

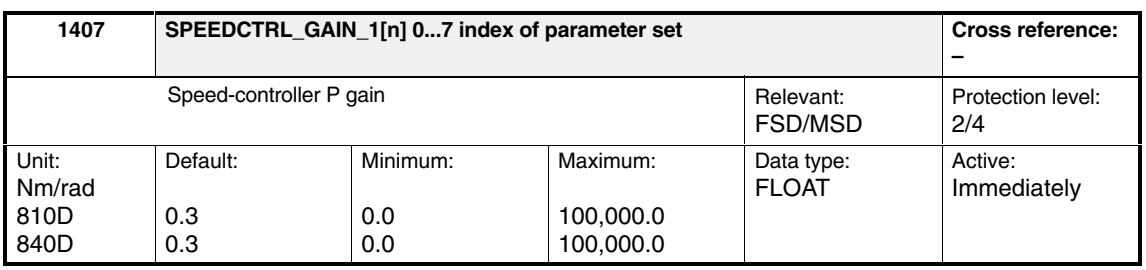

Enter the speed-control-loop P gain for the complete speed range (exception: with adaptation enabled, see MD 1413) or parameterize (initialize) it automatically using **Calculate controller data**.

### **Note**

Entering a P gain of 0 automatically deactivates the associated integral component (MD 1409).

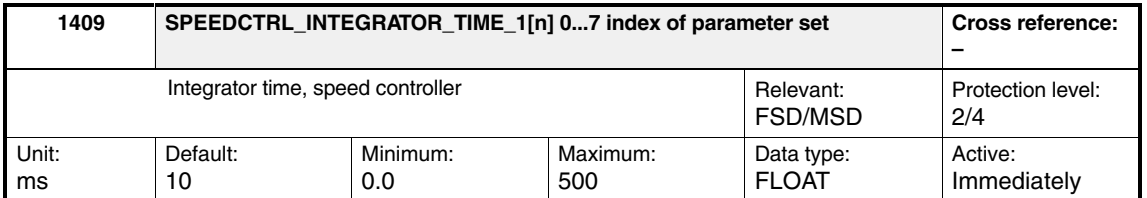

Enter the speed control loop reset time for the complete speed range (exception: with adaptation enabled, see MD 1413) or parameterize (initialize) it automatically using **Calculate controller data**.

### **Note**

If a reset time of 0 is entered, the I component is disabled for the appropriate speed range (if the integral gain and the integrator contents are deleted  $=$   $>$ torque jumps cannot be completely excluded).

**! Important** If the adaptation is active, the integral component should not be deactivated for just one speed range (MD 1409 = 0 and MD 1410  $\neq$  0 or vice versa) to avoid problems arising from torque jumps when resetting the integral value at the transition from the adaptation range to the constant range.

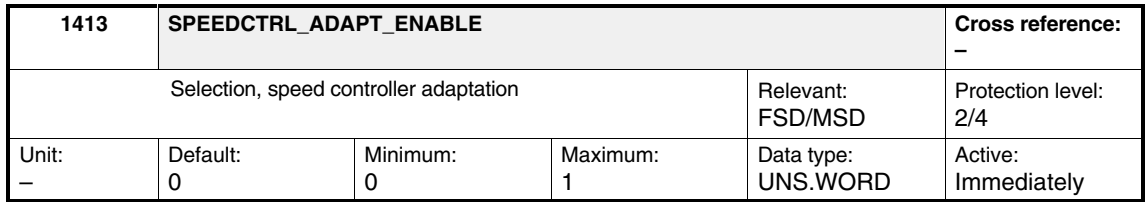

This machine data can be used to control adaptation of the speed-controller machine data as a function of the speed.

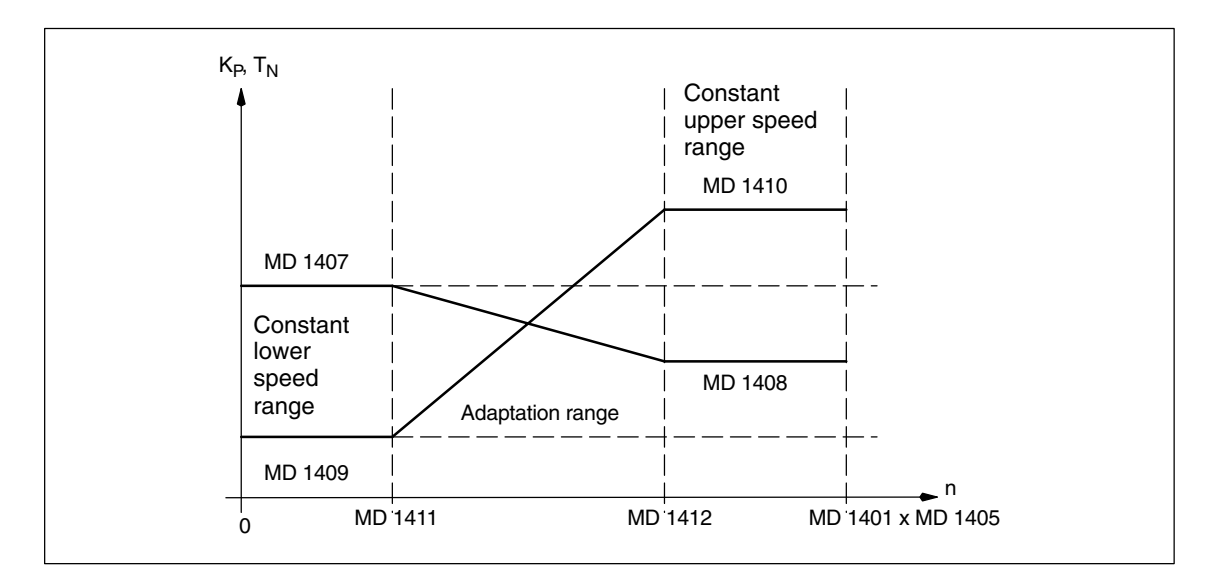

Fig. 2-8 Adaptation of the speed controller machine data based on characteristic

The adaptation is not active. The speed controller settings (MD 1407 and MD 1409) are valid for the complete speed range. Machine data MD 1408 and MD 1410 are not taken into account. **Input 0**

The adaptation is active. For a description, see machine data MD 1408, MD 1410, MD 1411 and MD 1412. **Input 1**

### **Note**

For main spindle drives, the adaptation is automatically activated using **Calculate controller data**.

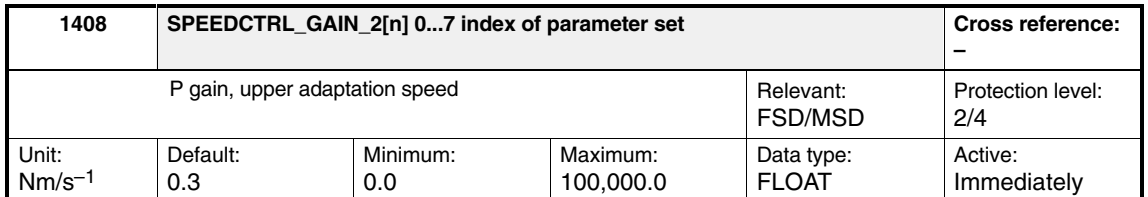

The speed-control-loop P gain is entered in the upper speed range (n > MD 1412: SPEEDCTRL\_ADAPT\_SPEED\_2) or automatically parameterized (initialized) using **Calculate controller data**. The gains in the lower speed range (MD 1407) and in the upper speed range (MD 1408) are not subject to mutual restriction. For a graphical representation, see Fig. 2-8.

### **Note**

Entering a P gain of 0 automatically deactivates the associated integral component (MD 1409).

MD 1408 is not active when speed adaptation is deactivated (MD 413 = 0).

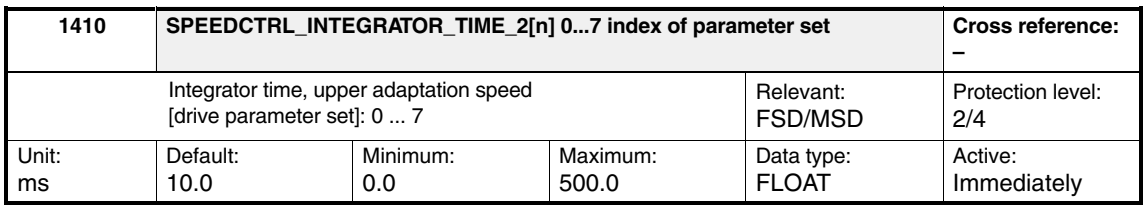

Enter the speed control loop reset time in the upper speed range ( $n > MD 1412$ : SPEEDCTRL\_ADAPT\_SPEED\_2) or automatically parameterized (initialized) using **Calculate controller data**. The reset times in the lower speed range (MD 1409) and in the upper speed range (MD 1410) are not subject to any mutual restriction. For a graphical representation, see Fig. 2-8.

**! Important** If the adaptation is active, the integral component should not be deactivated for just one speed range (MD 1409 = 0 and MD 1410  $\neq$  0 or vice versa) to avoid problems arising from torque jumps when resetting the integral value at the transition from the adaptation range to the constant range.

### **Note**

Enter a reset time of 0 to deactivate the integral component for the range, which is greater than the machine data MD 1412: SPEEDCTRL\_ADAPT\_SPEED\_2 (see also the information in MD 1409). MD 1410 is not active when speed adaptation is deactivated (MD 1413 = 0).

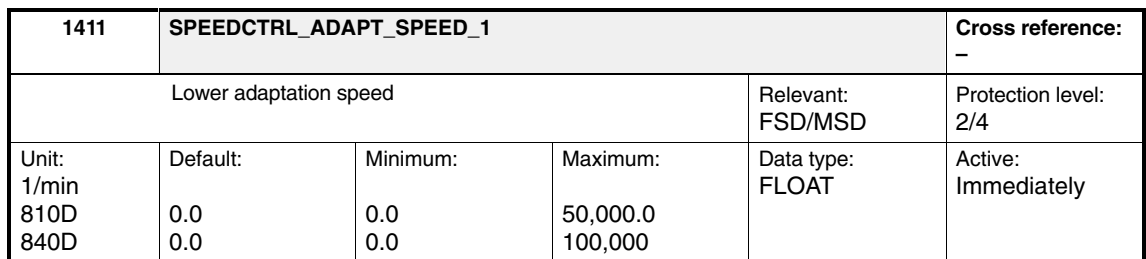

Enter the lower speed threshold to adapt the speed-controller machine data or parameterize (initialize) it automatically using **Calculate controller data**. If adaptation is active, the controller machine data MD 1407 and MD 1409 are active for speeds n < MD 1411. The characteristic between the two control machine data sets is linearly interpolated in the adaptation range MD 1411 < n < MD 1412.

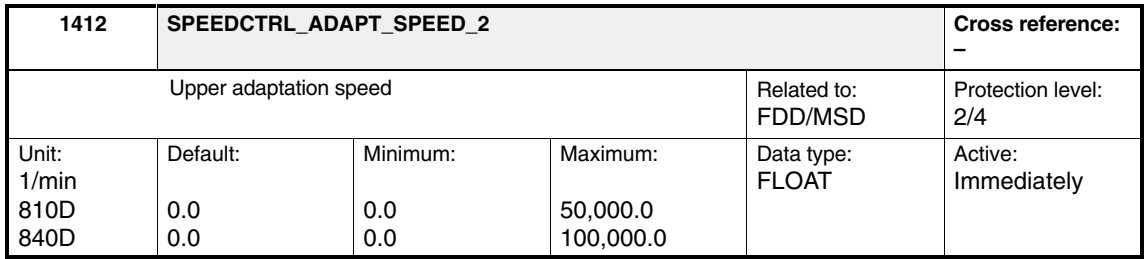

Enter the upper speed threshold to adapt the speed controller machine data or parameterize (initialize) it automatically using **Calculate controller data**. If adaptation is active, the controller machine data MD 1412 and MD 1408 are active for speeds n > MD 1410. The characteristic between the two control machine data sets is linearly interpolated in the center range MD  $1411 < n < MD$ 1412. For a graphical representation, see Fig. 2-8.

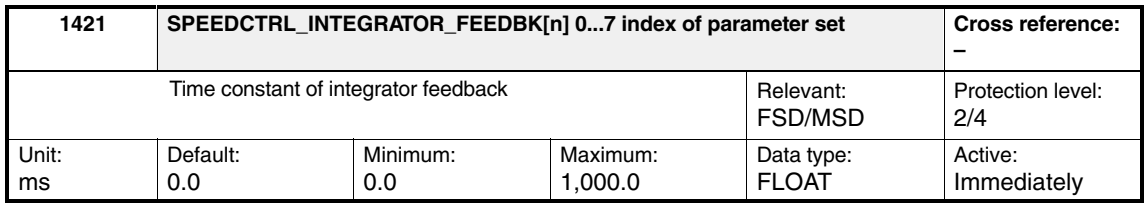

The speed-controller-loop integrator is reduced using a weighted feedback element to a 1st order low-pass characteristic with the configured time constant.

### **Effect:**

The output of the speed-controller integrator is limited to a value proportional to the difference between setpoint and actual values (steady-state proportional action).

### **Applications:**

Machining motions for position setpoint zero and dominant static friction can be concealed but result in a permanent distance-to-go, e.g., oscillation of the position-controlled axis at zero speed (stick-slip effect) or overshooting in the µm-step method.

Preventing torque bias on mechanically rigid linked axes or spindles (synchronous spindles).

### **Setting note:**

Optimize this data starting from a high value until you find the best compromise.

### **Note**

The integrator feedback becomes active as of the value MD 1421  $\geq$  1.0

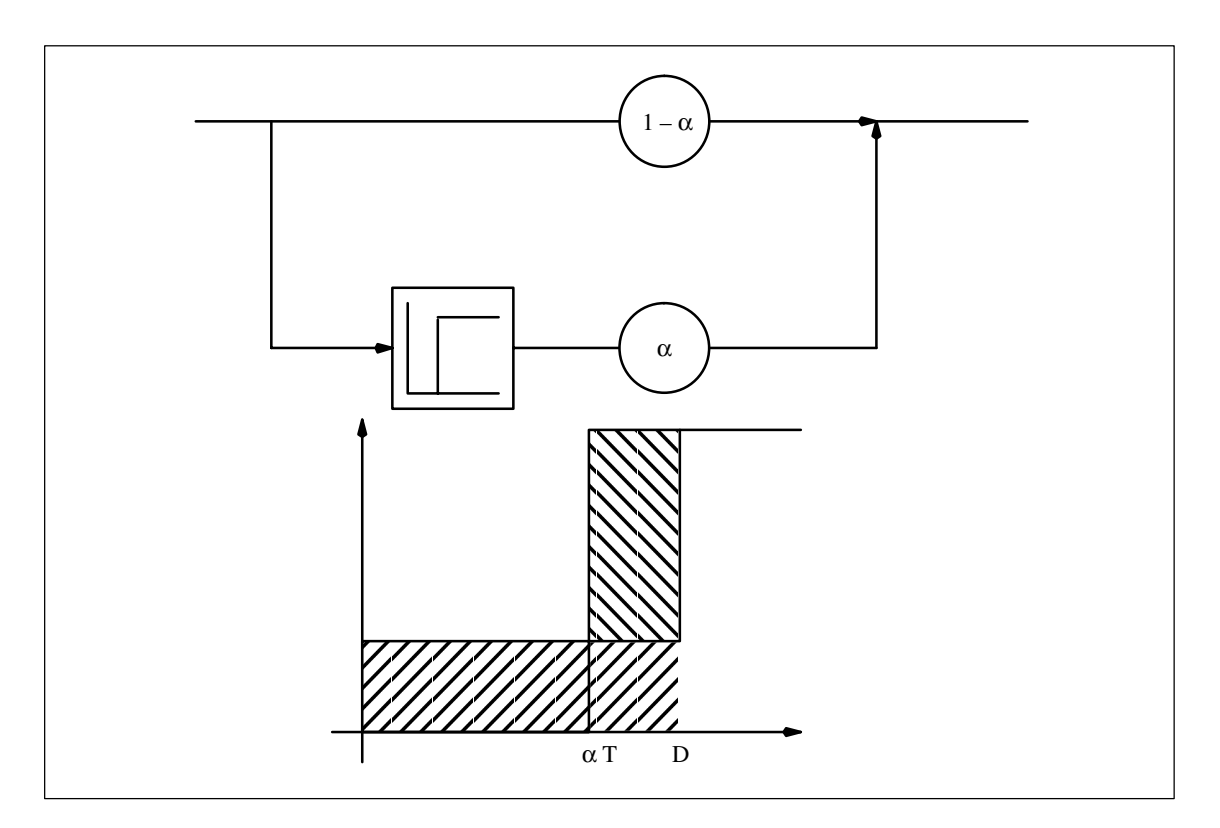

Fig. 2-9 Block diagram of fractional dead time

Using this machine data (input: computation deadtime related to the speed-controller cycle), the setpoint characteristics for the reference model can be adapted to the controlled system behavior of the closed speed control loop.

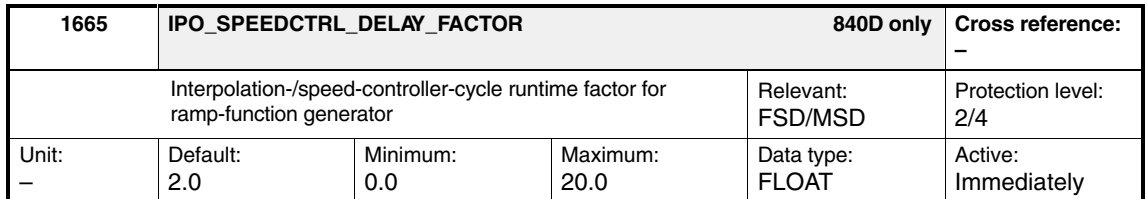

Enter a runtime factor between interpolation- and speed-controller-cycles for the ramp-function generator.

When ramping up, the acceleration, which is specified by the servo ramp input, can be greater than the actual permissible drive acceleration, i.e., for relatively fast reversing procedures, the drive would still be accelerating, while the servo would already be decelerating.

Ramp-function-generator follow-up is available to prevent this. The effect of follow-up is such that, if the acceleration command is too high, the speed setpoint of the servo is tied to the actual speed value of the 611D by means of a tolerance " $\pm$  DELTA".

 $DELTA = f(t) * MD 1665$ f(t): SIMODRIVE 611D computed function **Example**

*2.3 Setpoint current filter*

## **2.3 Setpoint current filter**

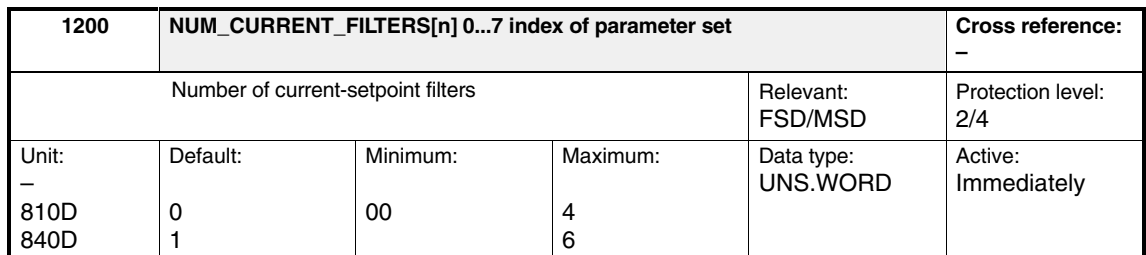

Enters the number of current-setpoint filters. You can choose between bandstops and 2nd degree low passes set in MD 1201: CURRENT\_FIL-TER\_CONFIG.

| Value | <b>Meaning</b>                      |  |  |  |
|-------|-------------------------------------|--|--|--|
| 0     | No current filter active            |  |  |  |
|       | Filter 1 active                     |  |  |  |
| 2     | Filters 1 and 2 active              |  |  |  |
| з     | Filters 1, 2 and 3 active           |  |  |  |
| 4     | Filters 1, 2, 3 and 4 active        |  |  |  |
| 5     | Filters 1, 2, 3, 4, and 5 active    |  |  |  |
| 6     | Filters 1, 2, 3, 4, 5, and 6 active |  |  |  |

Table 2-3 Selection of the number of current filters

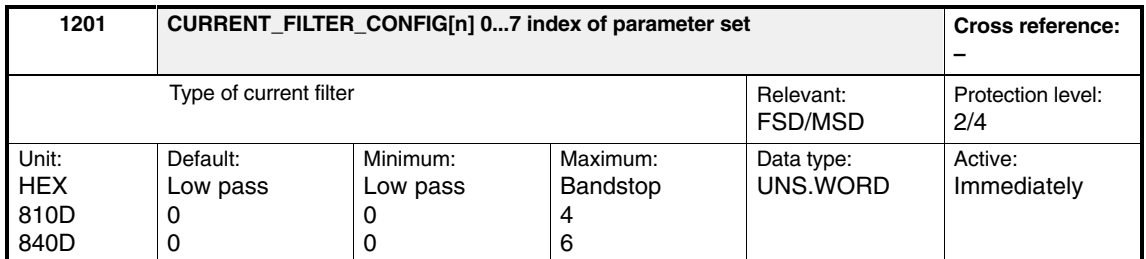

Enters the configuration of 6 current filters. You can choose between bandstops and low passes. The filter parameters are entered in associated machine data.

With a bandstop, a Z transformation (zeroes and poles) is activated by setting bit 15 in MD 1201.

If bit  $15 = 0$ , only one transformation of zeroes is activated.

Bilinear transformation is the default setting.

### **Note**

The filter machine data must be assigned before the filter type is configured.

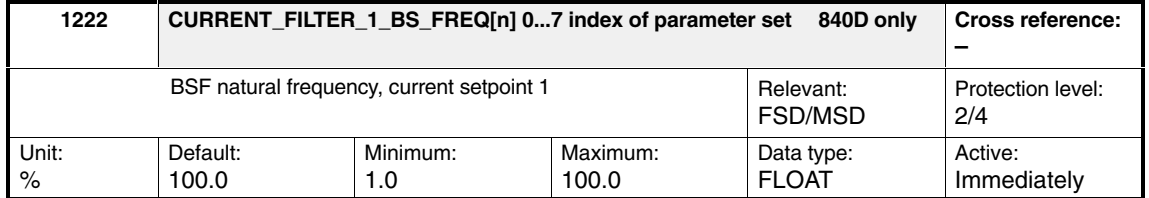

Enter the general bandstop natural frequency for current-setpoint filter 1. MD 1222 enables the amplitude for frequencies above the blocking frequency for current-setpoint filter 1 to be reduced. The filter is activated via MD 1200: NUM\_CURRENT\_FILTERS and MD 1201: CURRENT\_FILTER\_CONFIG.

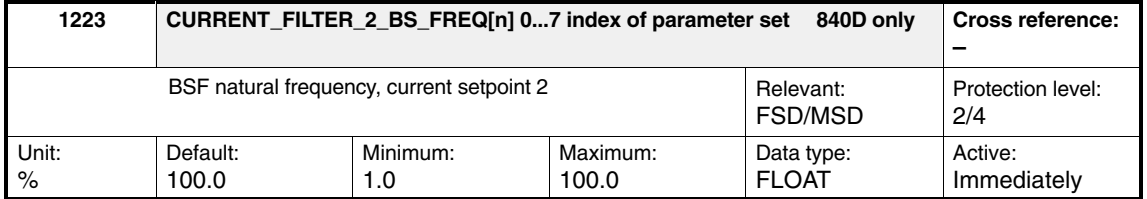

Enter the general bandstop natural frequency for current-setpoint filter 2. MD 1223 enables the amplitude for frequencies above the blocking frequency for current-setpoint filter 2 to be reduced. The filter is activated via MD 1200: NUM\_CURRENT\_FILTERS and MD 1201: CURRENT\_FILTER\_CONFIG.

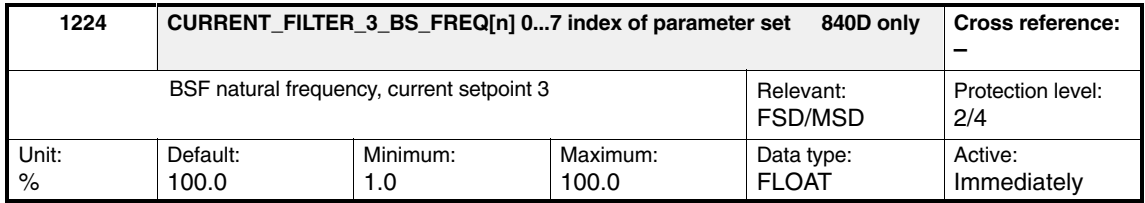

Enter the general bandstop natural frequency for current-setpoint filter 3. MD 1224 enables the amplitude for frequencies above the blocking frequency for current-setpoint filter 3 to be reduced. The filter is activated via MD 1200: NUM\_CURRENT\_FILTERS and MD 1201: CURRENT\_FILTER\_CONFIG.

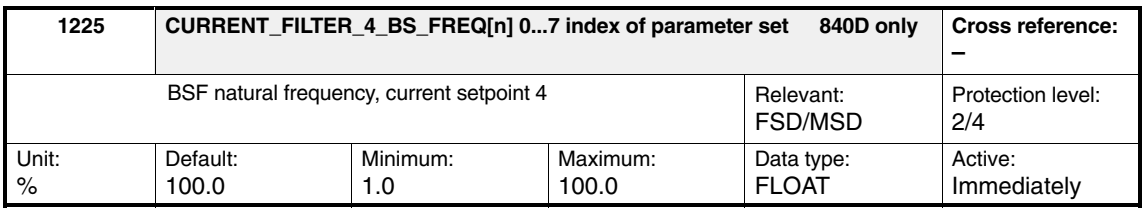

Enter the general bandstop natural frequency for current-setpoint filter 4. MD 1225 enables the amplitude for frequencies above the blocking frequency for current-setpoint filter 4 to be reduced. The filter is activated via MD 1200: NUM\_CURRENT\_FILTERS and MD 1201: CURRENT\_FILTER\_CONFIG.

### *2.3 Setpoint current filter*

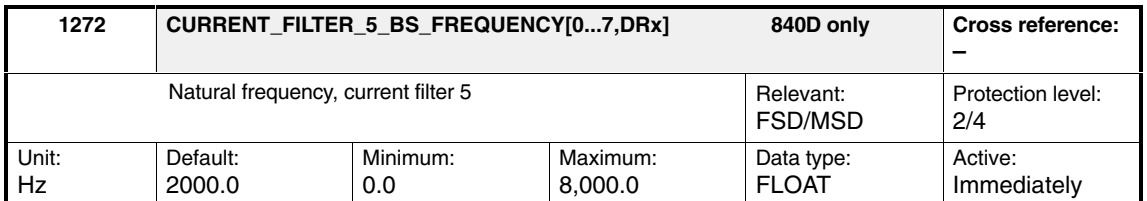

Enter the natural frequency for current-setpoint filter 5 (PT2 low pass). An entry with the value < 10 Hz for the natural frequency of the low pass deactivates the filter. The filter is activated via MD 1200: NUM\_CURRENT\_FILTERS and MD 1201: CURRENT\_FILTERS\_CONFIG.

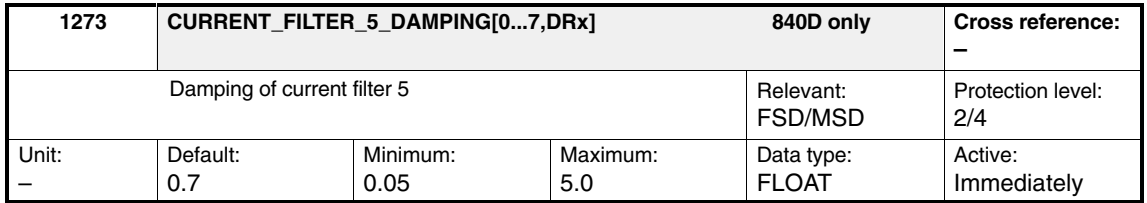

Enter the damping factor for current-setpoint filter 5 (PT2 low pass). The filter is activated via MD 1200: NUM\_CURRENT\_FILTERS and MD 1201: CURRENT\_FILTERS\_CONFIG.

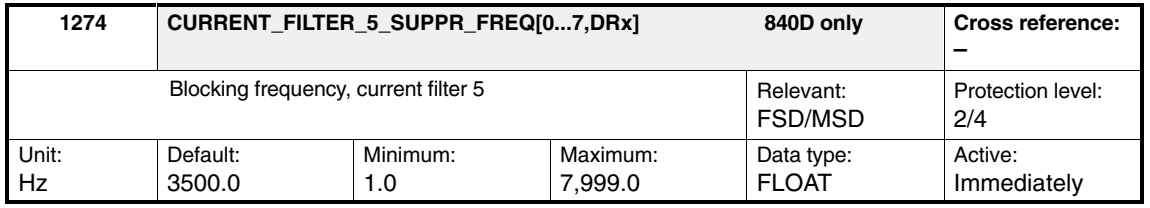

Enters the blocking frequency for current-setpoint filter 5 (bandstop). The filter is activated via MD 1200: NUM\_CURRENT\_FILTERS and MD 1201: CURRENT\_FILTERS\_CONFIG.

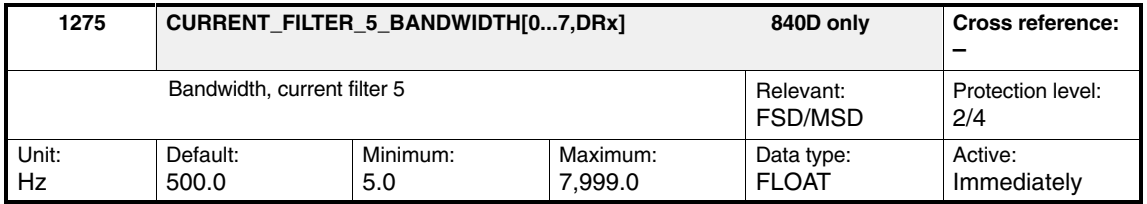

Enter the 3dB bandwidth for current-setpoint filter 5 (bandstop). The filter is activated via MD 1200: NUM\_CURRENT\_FILTERS and

MD 1201: CURRENT\_FILTERS\_CONFIG. An input value of 0 for the bandwidth deactivates the filter.

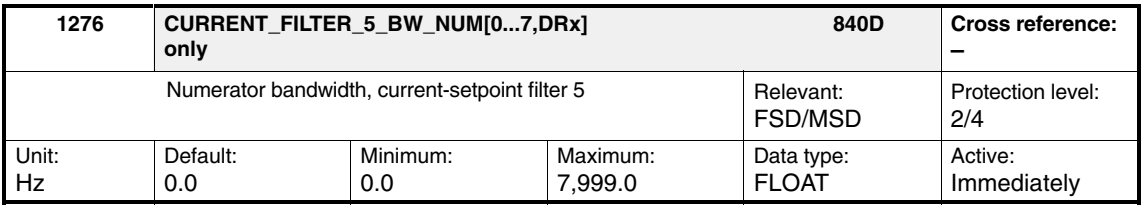

Enter the numerator bandwidth for the attenuated bandstop. Entering a value of 0 initializes the filter as an unattenuated bandstop. The filter is activated via MD 1200: NUM\_CURRENT\_FILTERS and MD 1201: CURRENT\_FILTERS\_CONFIG.

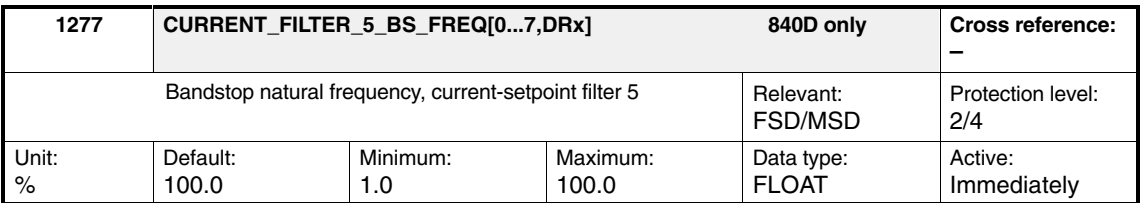

Enter the natural frequency of the general bandstop for current setpoint filter 1. MD 1277 can be used to lower the amplitude for frequencies above the blocking frequency for current setpoint filter 5. Entering a value of 0 initializes the filter as an unattenuated bandstop. The filter is activated via MD 1200: NUM\_CUR-RENT\_FILTERS and MD 1201: CURRENT\_FILTERS\_CONFIG.

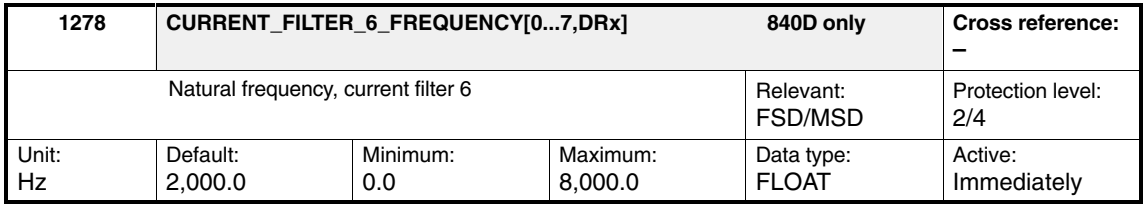

Enter the natural frequency for current-setpoint filter 6 (PT2 low pass). An entry with the value < 10 Hz for the natural frequency of the low pass deactivates the filter. The filter is activated via MD 1200: NUM\_CURRENT\_FILTERS and MD 1201: CURRENT\_FILTERS\_CONFIG.

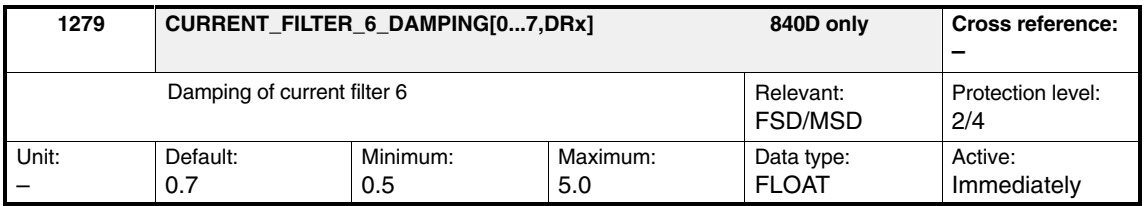

Enter the damping factor for current-setpoint filter 6 (PT2 low pass). The filter is activated via MD 1200: NUM\_CURRENT\_FILTERS and MD 1201 CURRENT\_FILTERS\_CONFIG.

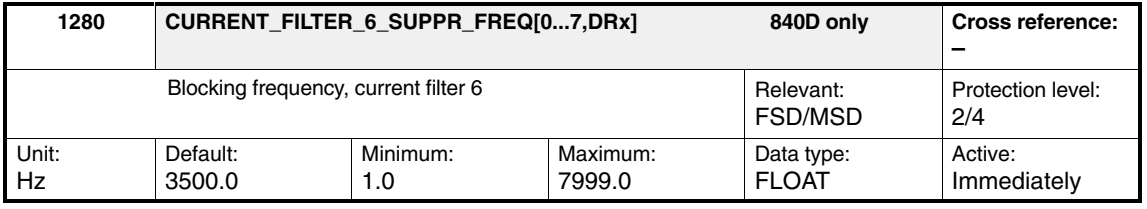

Enters the blocking frequency for current-setpoint filter 6 (bandstop). The filter is activated via MD 1200: NUM\_CURRENT\_FILTERS and MD 1201 CURRENT\_FILTERS\_CONFIG.

### *2.3 Setpoint current filter*

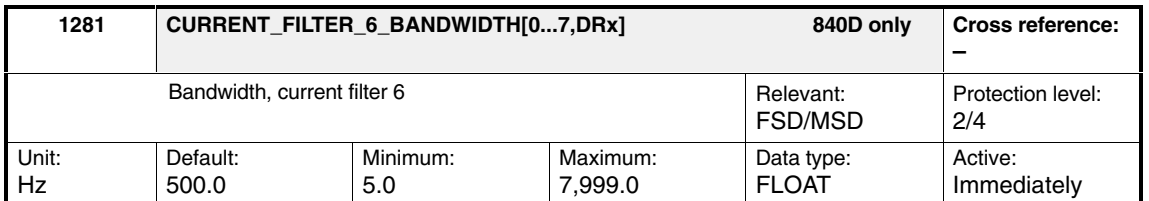

Enter the 3 dB bandwidth for current-setpoint filter 6 (bandstop). The filter is activated via MD 1200: NUM\_CURRENT\_FILTERS and MD 1201 CURRENT\_FILTERS\_CONFIG. An input value of 0 for the bandwidth deactivates the filter.

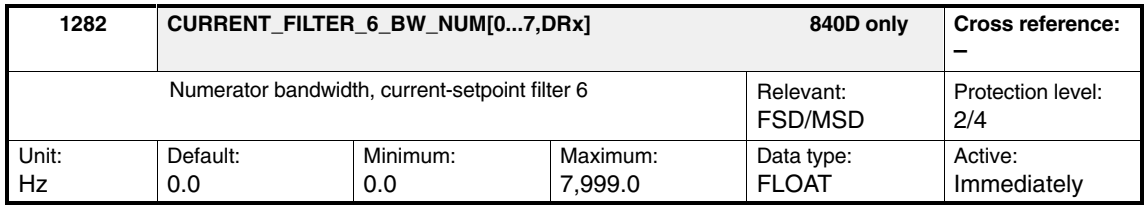

Enter the numerator bandwidth for the attenuated bandstop. Entering a value of 0 initializes the filter as an unattenuated bandstop. The filter is activated via MD 1200: NUM\_CURRENT\_FILTERS and MD 1201 CURRENT\_FILTERS\_CONFIG.

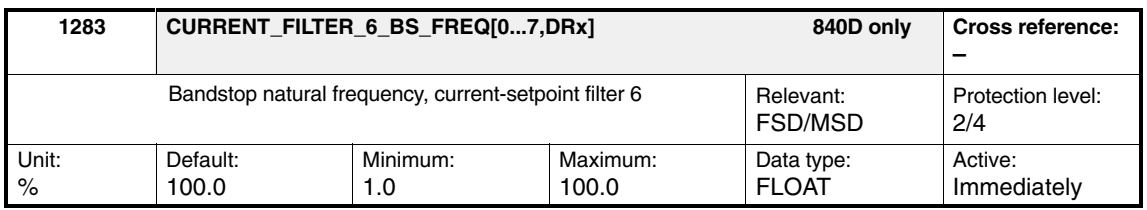

Enter the natural frequency of the general bandstop for current-setpoint filter 1. MD 1283 can be used to lower the amplitude for frequencies above the blocking frequency for current-setpoint filter 5. The filter is activated using MD 1200: NUM\_CURRENT\_FILTERS and MD 1201 CURRENT\_FILTERS\_CONFIG.

Table 2-4 Type of current filter

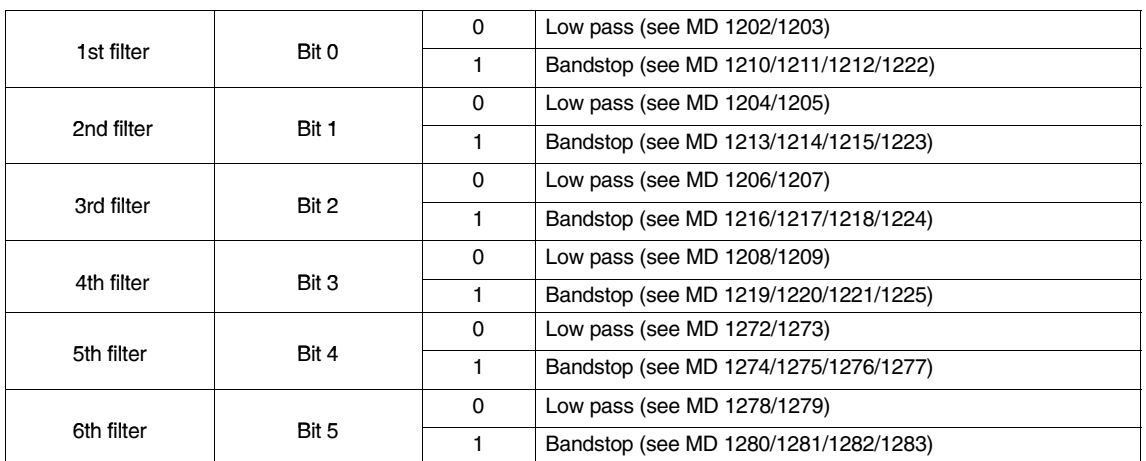

| Filter 6      | Filter 5      | Filter 4      | Filter 3      | Filter <sub>2</sub> | Filter 1      | <b>CURRENT FILTER CONFIG</b> |
|---------------|---------------|---------------|---------------|---------------------|---------------|------------------------------|
| PT2 (0)       | <b>BS</b> (1) | <b>BS</b> (1) | PT2 (0)       | PT2 (0)             | <b>BS</b> (1) | 19                           |
| <b>BS</b> (1) | PT2 (0)       | <b>BS</b> (1) | <b>BS</b> (1) | PT2 (0)             | PT2 (0)       | 2C                           |
| <b>BS</b> (1) | <b>BS</b> (1) | <b>BS</b> (1) | PT2 (0)       | <b>BS</b> (1)       | <b>BS</b> (1) | 3B                           |

Table 2-5 Examples of filter combinations

### **Note**

### **840D/611D:**

The bandstop frequency of a current-setpoint filter must be lower than the Shannon frequency (parameterization error). The bandstop frequency for filter 1 (MD 1210), filter 2 (MD 1213), filter 3 (MD 1216), and filter 4 (MD 1219) must be lower than the inverse value of two current-controller cycles.

MD 1210, MD 1213, MD 1216, MD 1219 < 2 x MD 1000 x 31.25µs 1

810D (CCU1/2):

Current-setpoint filters 2,3 and 4 are calculated in the speed controller cycle. In this case, the following is valid: 1

MD 1213, MD 1216, MD 1219 <  $\frac{2 \times \text{MD} + 1001 \times 31.25 \mu \text{s}}{2 \times \text{MD} + 1001 \times 31.25 \mu \text{s}}$ 

*2.3 Setpoint current filter*

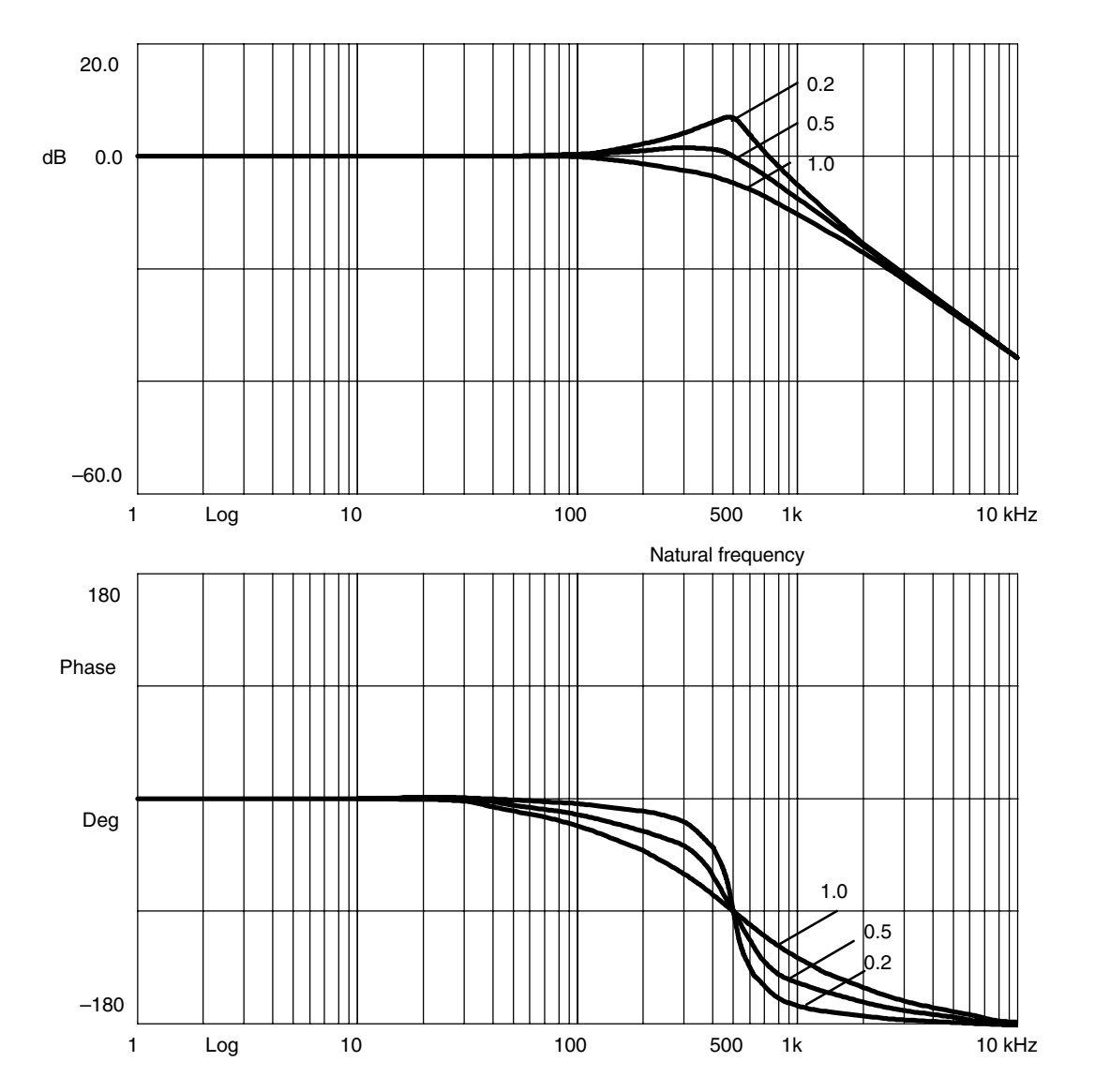

Low passes and bandstops are used to dampen resonant frequencies above or at the stability limit of the speed control loop (see diagrams below). **Using low passes and bandstops**

Fig. 2-10 Low-pass characteristic at 500 Hz natural frequency with various damping factors
### **Bandstop characteristics for Z transformation**

When bit 15 is set in MD 1201 and/or MD 1501, the zeroes (blocking frequency) and the poles (bandstop natural frequency) are transformed true to frequency. This is necessary if higher-degree filters (e.g., CAUER filters) are to be used. Several bandstops must be combined in series for this purpose.

The poles and zeroes of the individual bandstopsmust be represented true to frequency in order to arrive at the desired overall transformation function. Bit 15 = 1 must be set for this purpose.

#### **The default setting is bit 15 = 0 due to compatibility reasons.**

#### **Example:**

A CAUER current-setpoint filter, which produces an amplitude reduction of 20 dB at an amplitude response of 700 Hz or above, is to be configured. This requires, for example, a series circuit with 3 bandstops. The parameters for such filters can, at the present time, only be calculated using external resources (e.g., Matlab).

The parameters were calculated as follows:

|                               | Filter 1          | Filter <sub>2</sub> | Filter 3           |
|-------------------------------|-------------------|---------------------|--------------------|
| Blocking fre-<br>quency       | MD 1210: 705.5 Hz | MD 1213: 789.9 Hz   | MD 1216: 1647.6 Hz |
| <b>Bandwidth</b>              | MD 1211: 887.6 Hz | MD 1214: 185.6 Hz   | MD 1217: 26.7 Hz   |
| Numerator band-<br>width      | MD 1212: 0.1 Hz   | MD 1215: 32.2 Hz    | MD 1218: 659.0 Hz  |
| Bandstop natural<br>frequency | MD 1222: 89.6 %   | MD 1223: 85.5 %     | MD 1224: 41.5 %    |

Table 2-6 Parameter example

The following figures show the transformation functions of the individual bandstops (Fig. 2-11) and the overall transformation function (series circuit, Fig. 2-12).

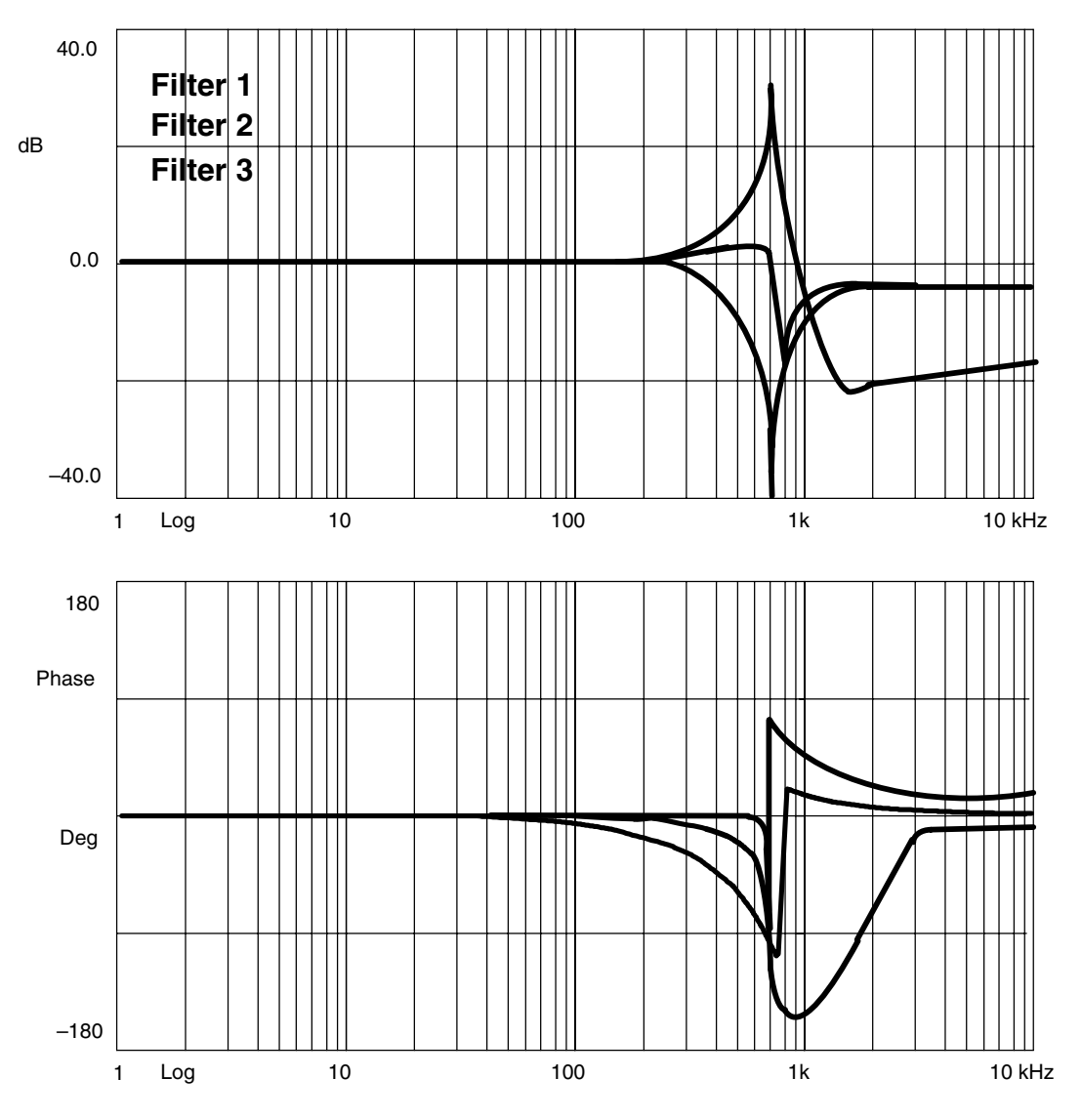

Fig. 2-11 Transformation functions of the individual bandstops

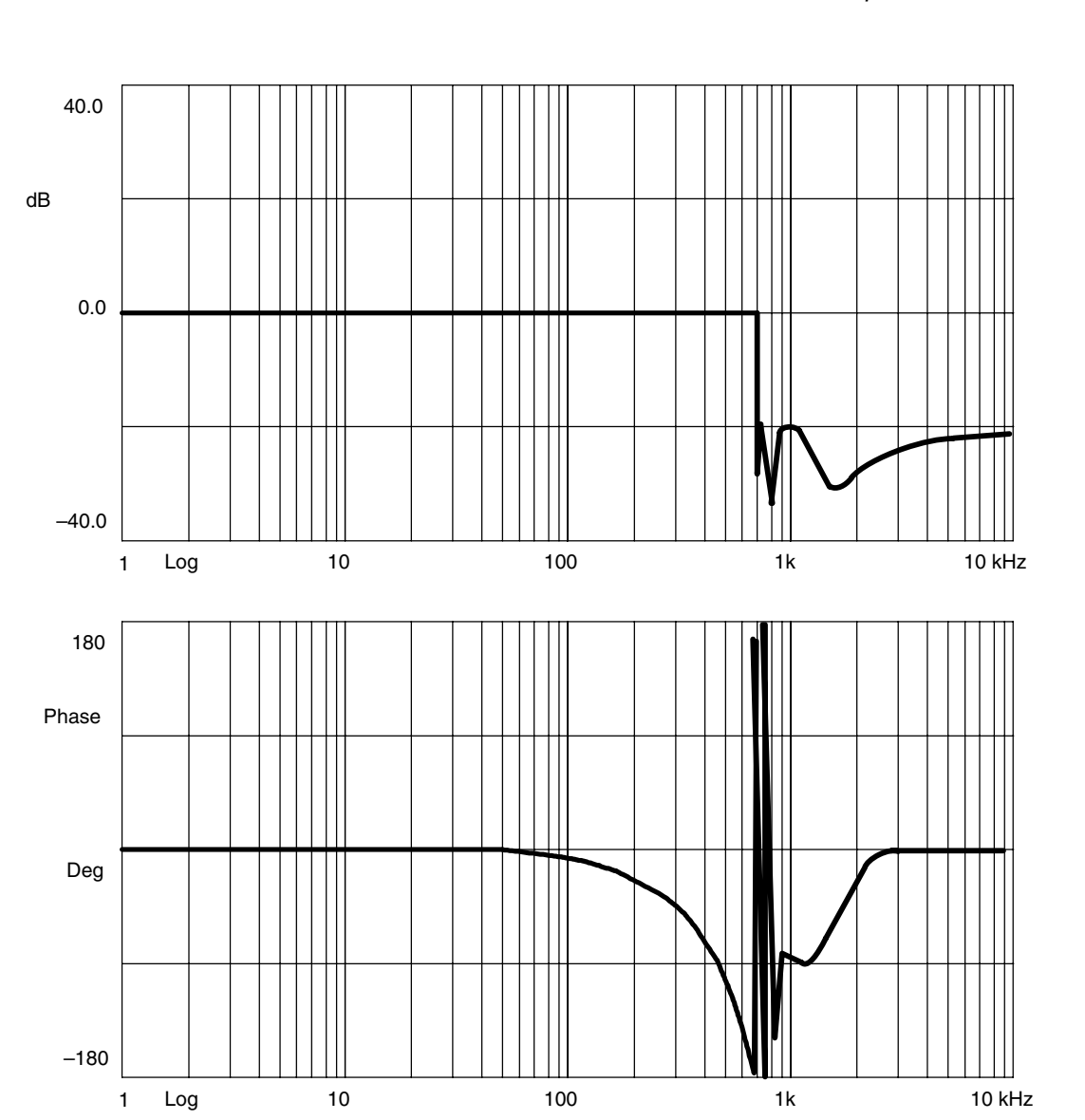

Fig. 2-12 Overall transformation function (series circuit)

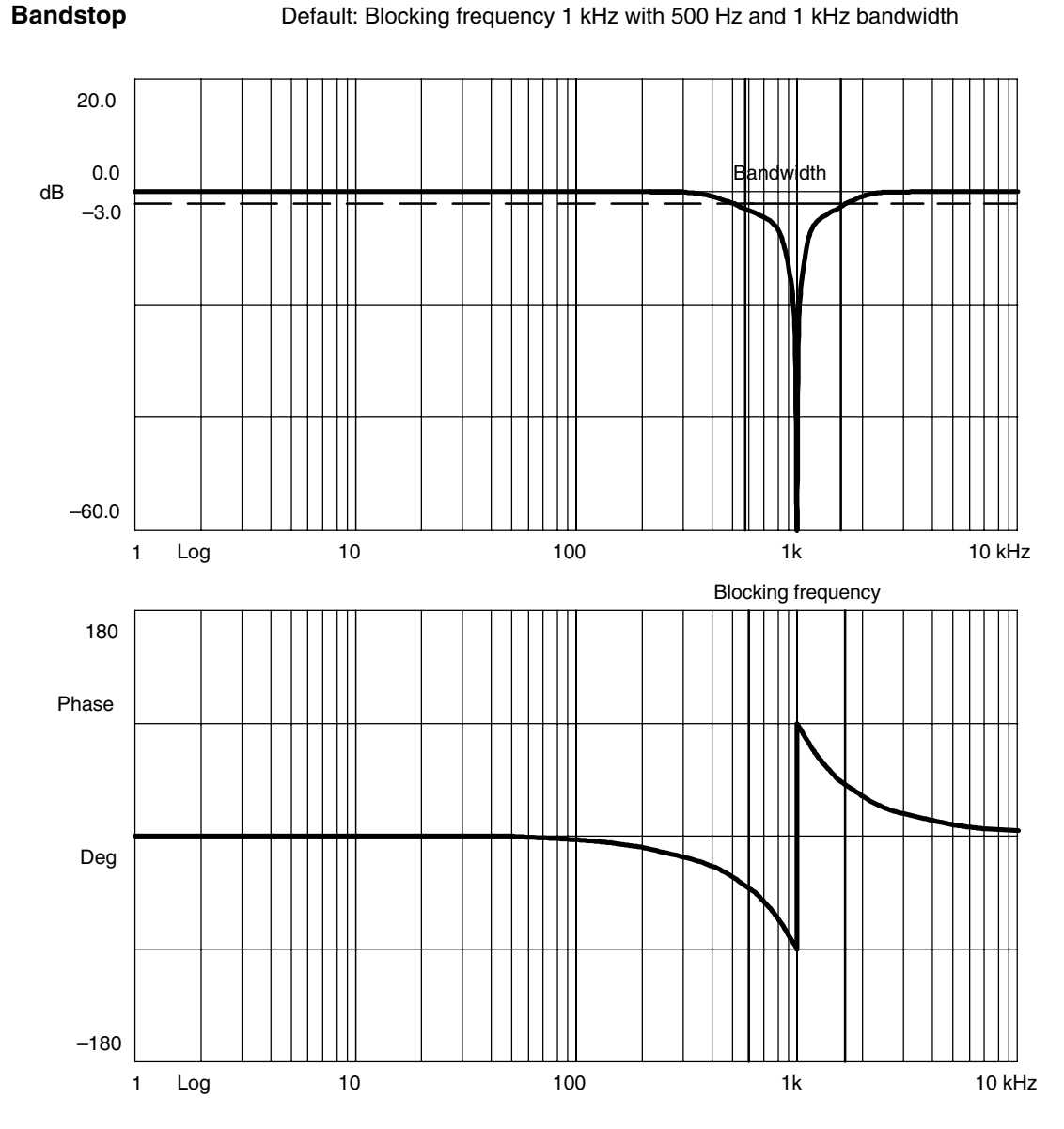

Fig. 2-13 Bandstop characteristic at blocking frequency 1 kHz with 1 kHz bandwidth

The bandwidth is the difference between the two frequencies with 3 dB drop in amplitude.

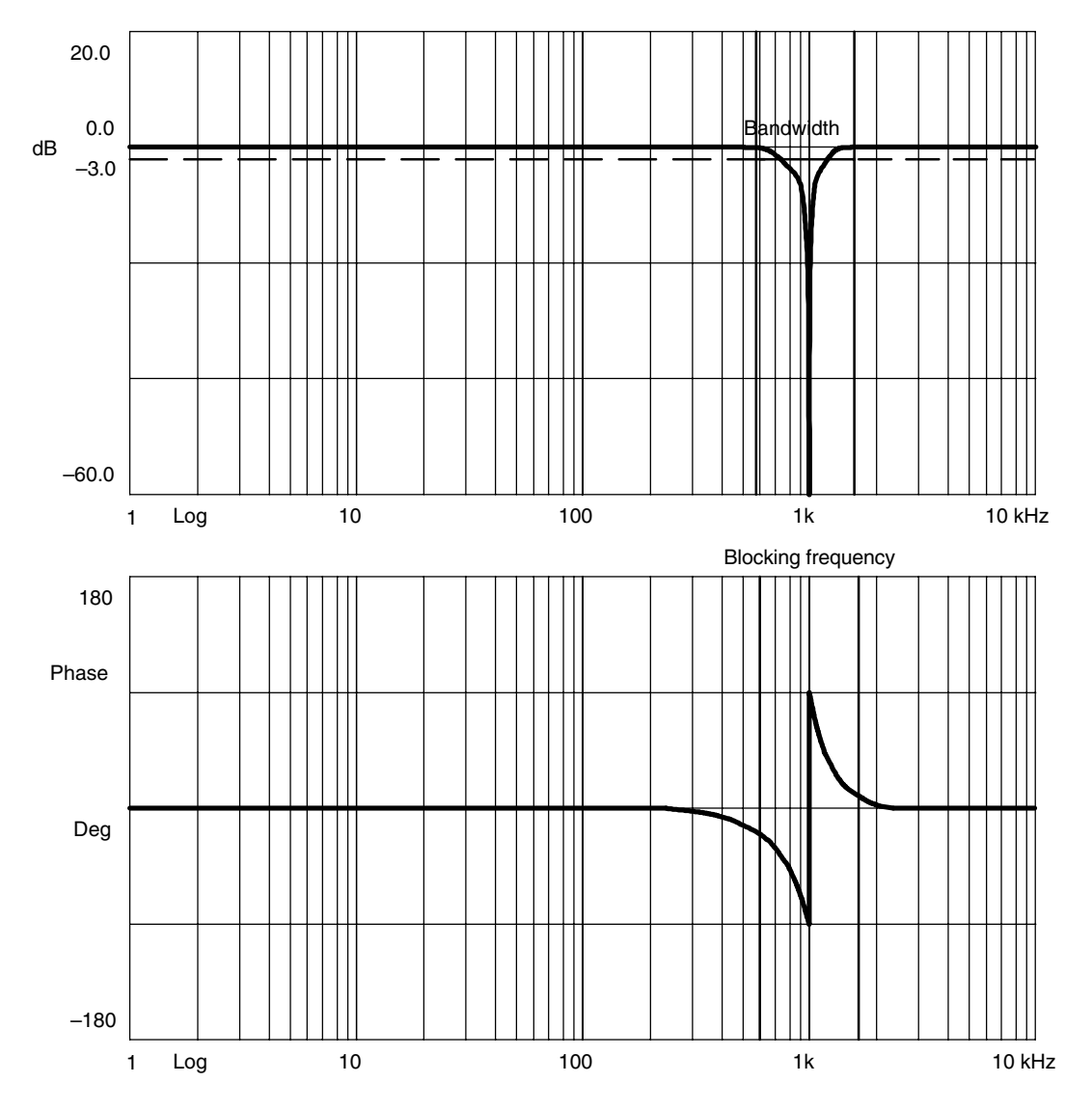

Fig. 2-14 Bandstop characteristic at blocking frequency 1 kHz with 500 Hz bandwidth

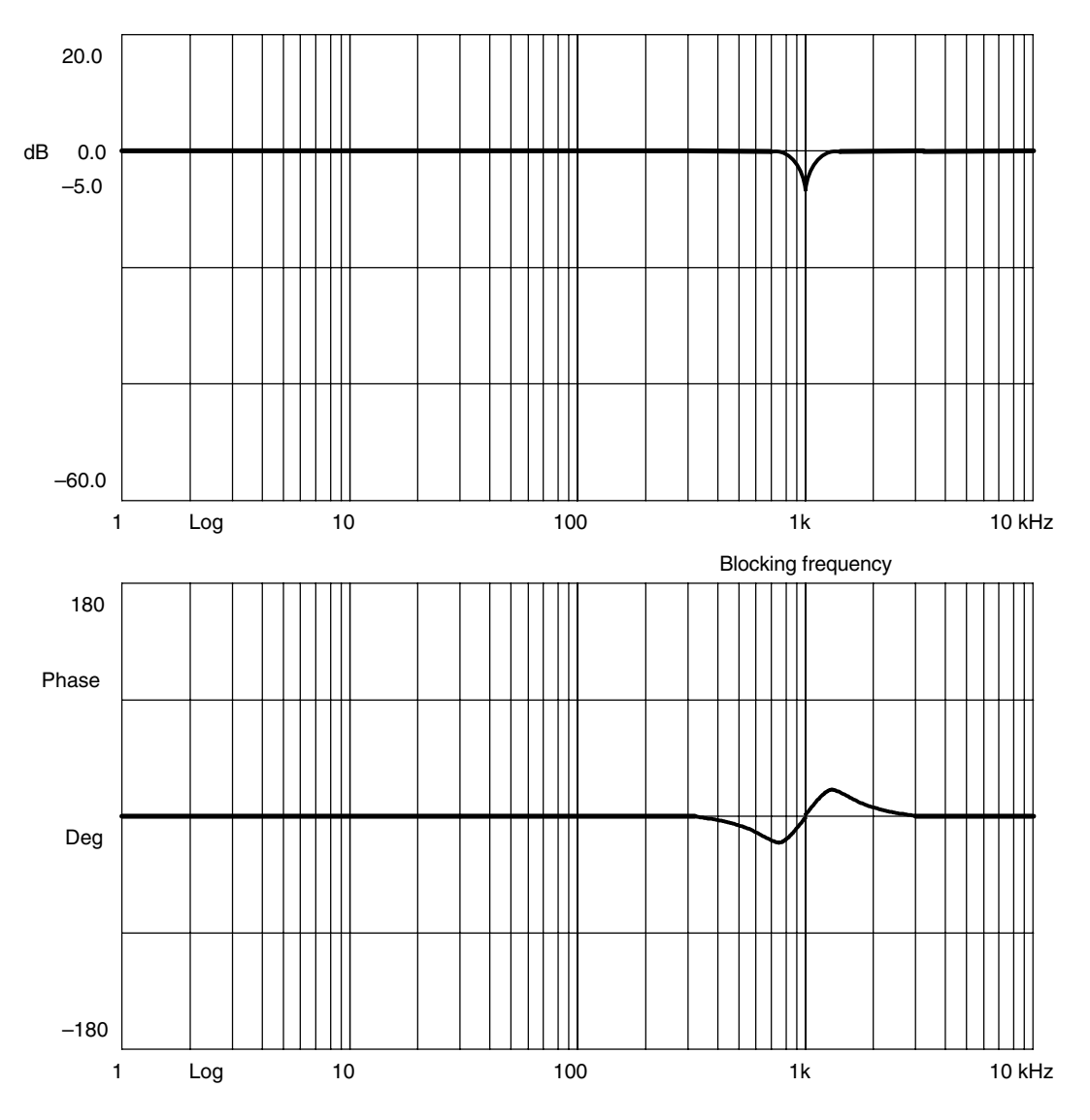

Fig. 2-15 Bandstop characteristic at blocking frequency 1 kHz, 500 Hz bandwidth and 250 Hz numerator bandwidth

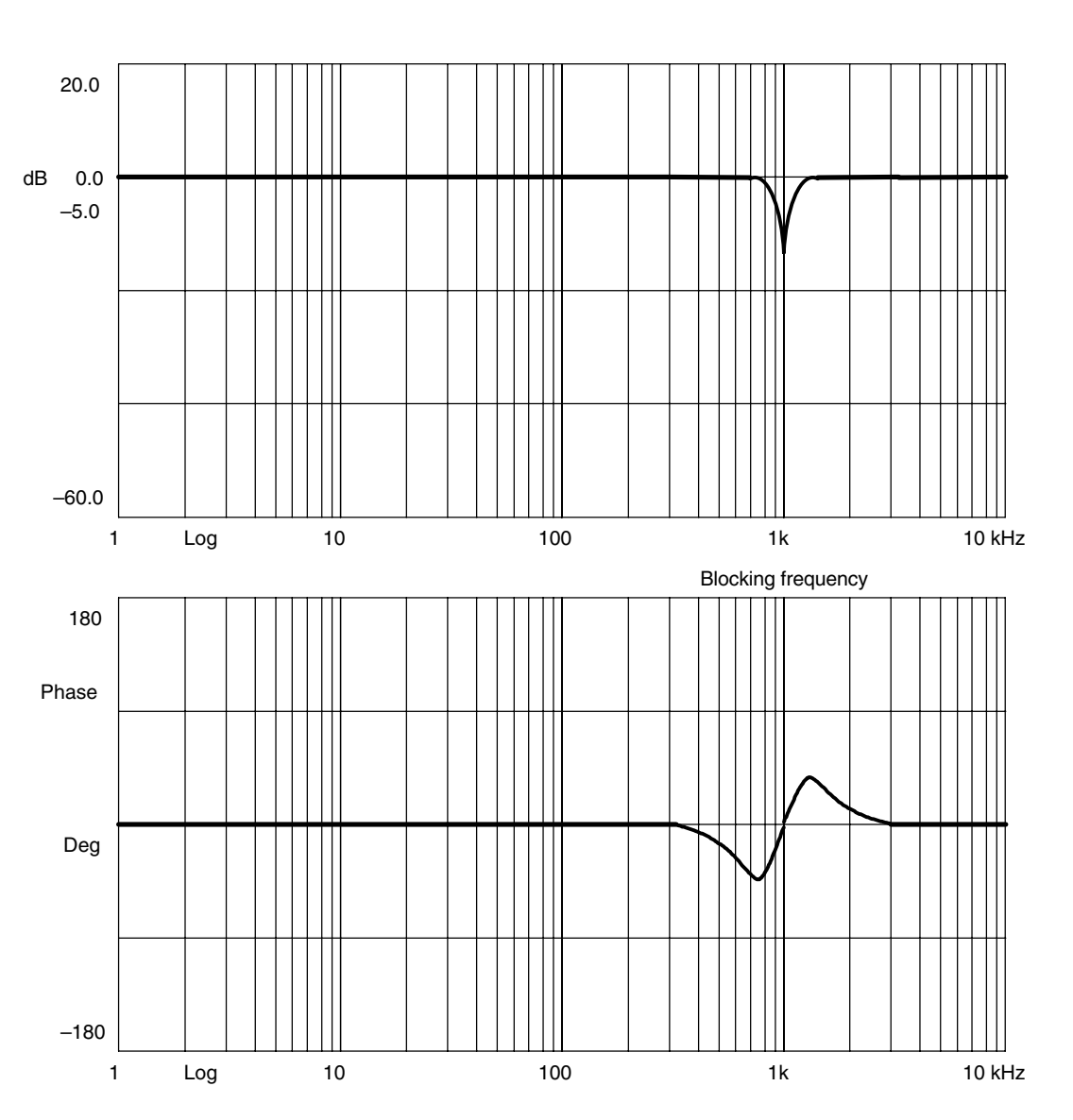

Fig. 2-16 Bandstop characteristic at blocking frequency 1 kHz, 500 Hz bandwidth and 125 Hz numerator bandwidth

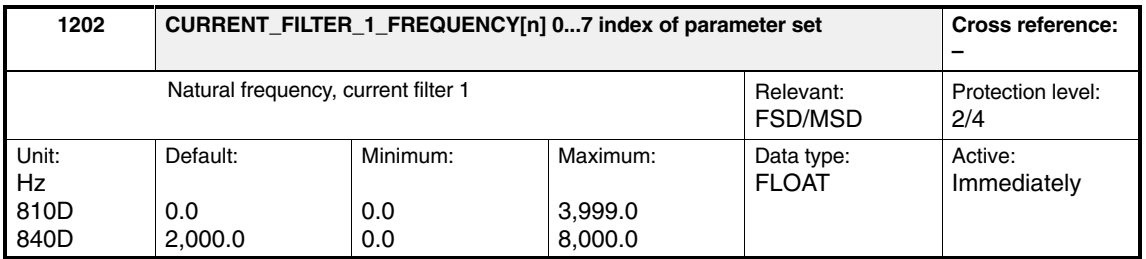

Enter the natural frequency for current-setpoint filter 1 (PT2 low pass). An entry with the value < 10 Hz for the natural frequency of the low pass deactivates the filter. The filter is activated via MD 1200: NUM\_CURRENT\_FILTERS and MD 1201: CURRENT\_FILTER\_CONFIG.

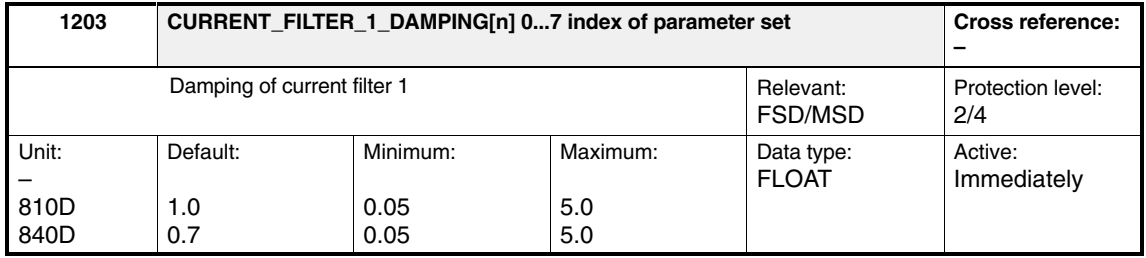

Enter the damping factor for current-setpoint filter 1 (PT2 low pass). The filter is activated via MD 1200: NUM\_CURRENT\_FILTERS and MD 1201: CURRENT\_FILTER\_CONFIG.

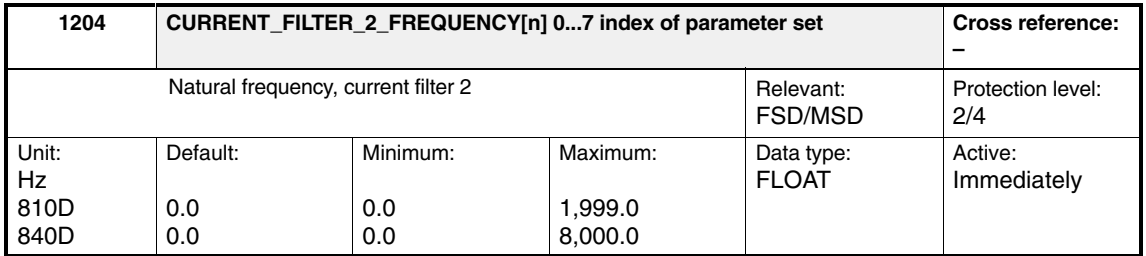

Enter the natural frequency for current-setpoint filter 2 (PT2 low pass). An entry with the value < 10 Hz for the natural frequency of the low pass deactivates the filter. The filter is activated via MD 1200: NUM\_CURRENT\_FILTERS and MD 1201: CURRENT\_FILTER\_CONFIG.

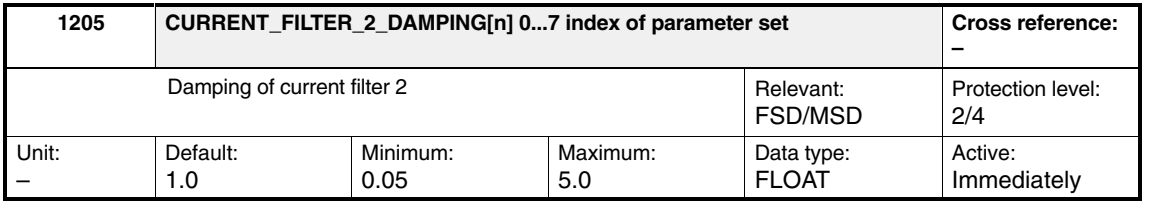

Enter the damping factor for current-setpoint filter 2 (PT2 low pass). The filter is activated via MD 1200: NUM\_CURRENT\_FILTERS and MD 1201: CURRENT\_FILTER\_CONFIG.

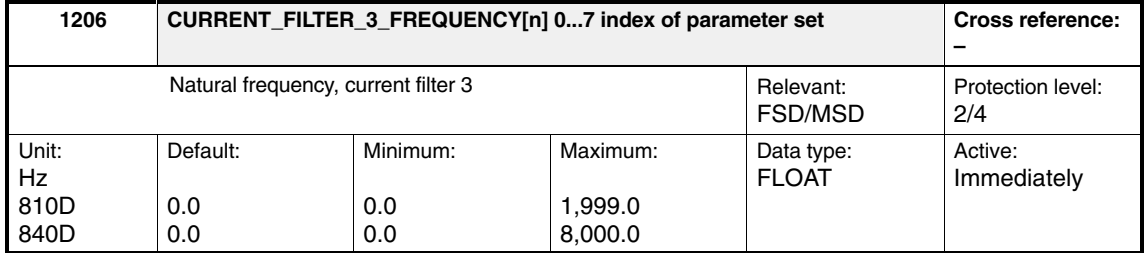

Enter the natural frequency for current-setpoint filter 3 (PT2 low pass). An entry with the value < 10 Hz for the natural frequency of the low pass deactivates the filter. The filter is activated via MD 1200: NUM\_CURRENT\_FILTERS and MD 1201: CURRENT\_FILTER\_CONFIG.

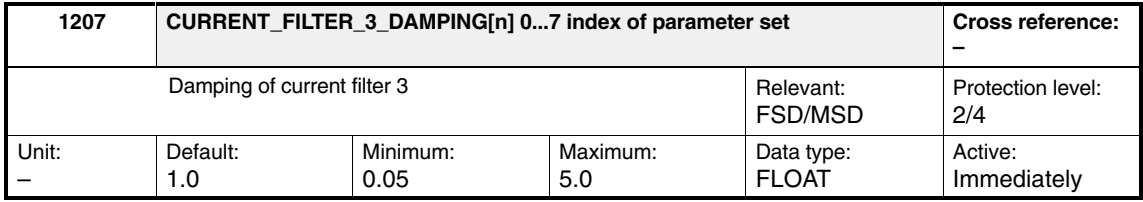

Enter the damping factor for current-setpoint filter 3 (PT2 low pass). The filter is activated via MD 1200: NUM\_CURRENT\_FILTERS and MD 1201: CURRENT\_FILTER\_CONFIG.

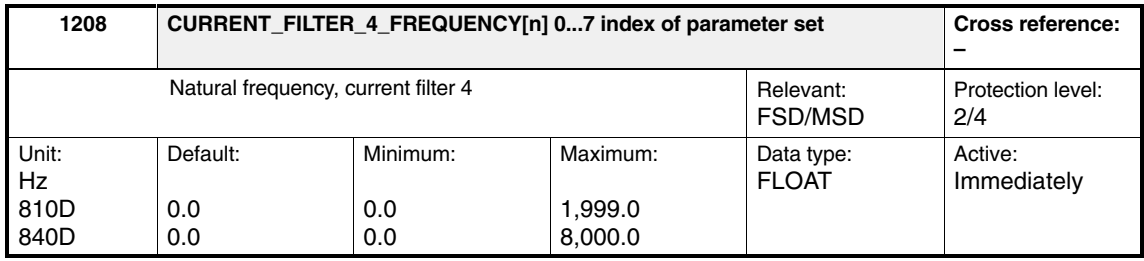

Enter the natural frequency for current-setpoint filter 4 (PT2 low pass). An entry with the value < 10 Hz for the natural frequency of the low pass deactivates the filter. The filter is activated via MD 1200: NUM\_CURRENT\_FILTERS and MD 1201: CURRENT\_FILTER\_CONFIG.

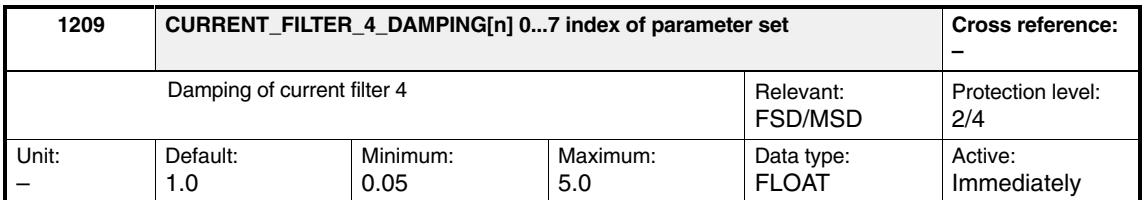

Enter the damping factor for current-setpoint filter 4 (PT2 low pass). The filter is activated via MD 1200: NUM\_CURRENT\_FILTERS and MD 1201: CURRENT\_FILTER\_CONFIG.

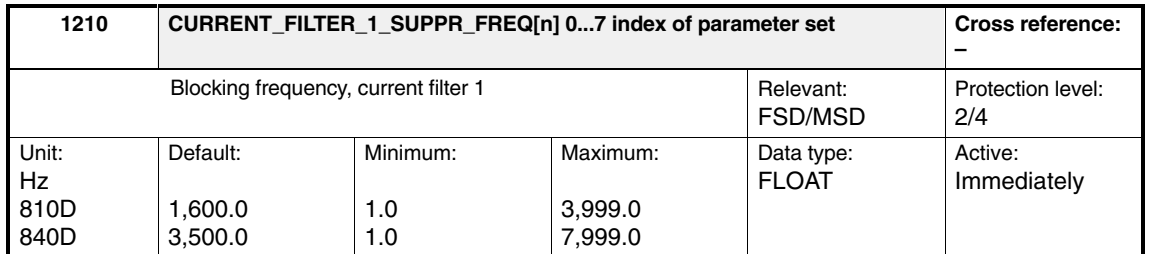

Enters the blocking frequency for current-setpoint filter 1 (bandstop). The filter is activated via MD 1200: NUM\_CURRENT\_FILTERS and MD 1201: CURRENT\_FILTER\_CONFIG.

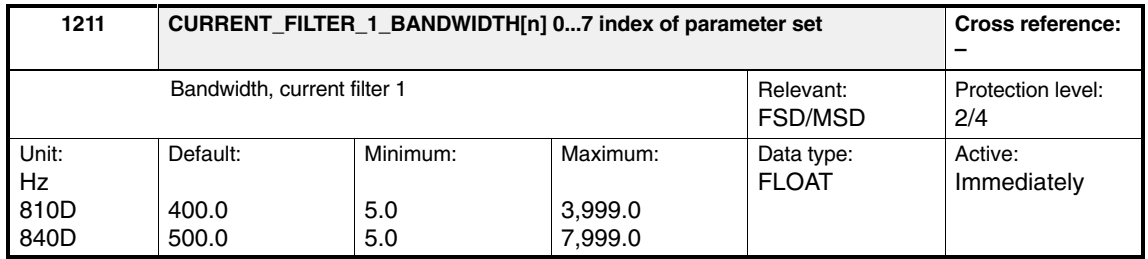

Enter the –3 dB bandwidth for current-setpoint filter 1 (bandstop). The filter is activated via MD 1200: NUM\_CURRENT\_FILTERS and MD 1201: CURRENT\_FILTER\_CONFIG. An input value of 0 for the bandwidth deactivates the filter.

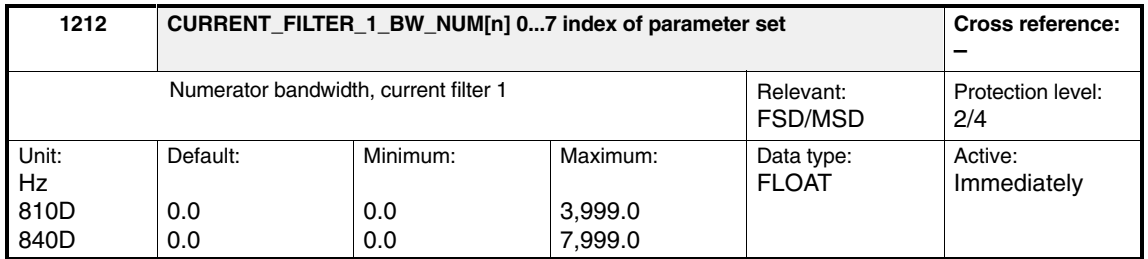

Enter the numerator bandwidth for the attenuated bandstop. Entering a value of 0 initializes the filter as an unattenuated bandstop. The filter is activated via MD 1200: NUM\_CURRENT\_FILTERS and MD 1201: CURRENT\_FILTER\_CONFIG.

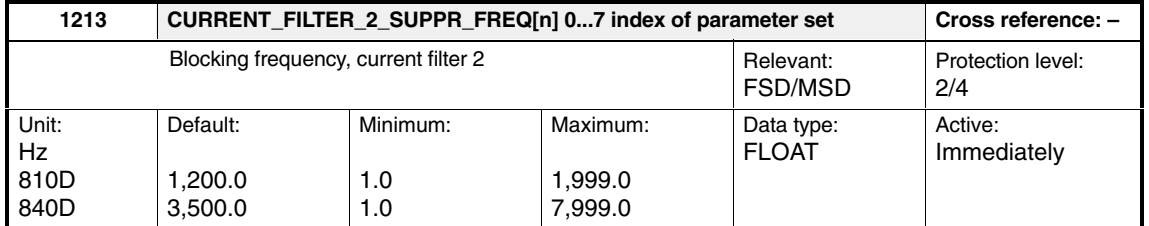

Enters the blocking frequency for current-setpoint filter 2 (bandstop). The filter is activated via MD 1200: NUM\_CURRENT\_FILTERS and MD 1201: CURRENT\_FILTER\_CONFIG.

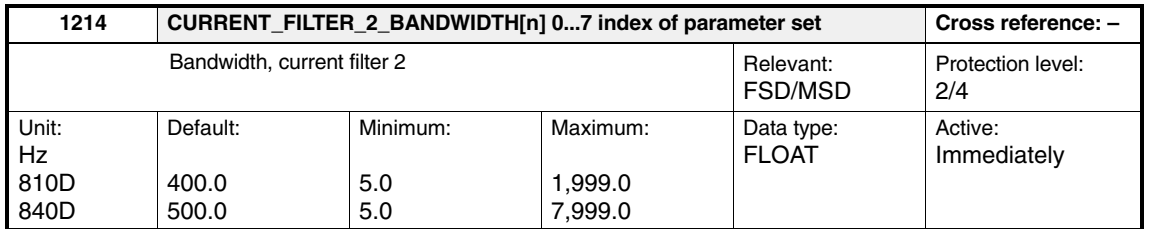

Enter the –3 dB bandwidth for current-setpoint filter 2 (bandstop). The filter is activated via MD 1200: NUM\_CURRENT\_FILTERS and MD 1201: CURRENT\_FILTER\_CONFIG. An input value of 0 for the bandwidth deactivates the filter.

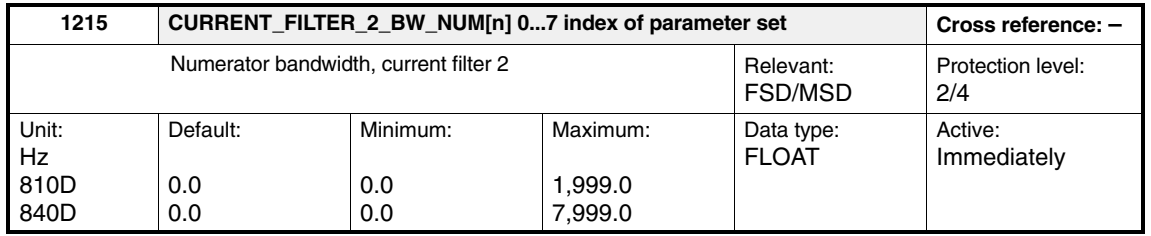

Enter the numerator bandwidth for the attenuated bandstop. Entering a value of 0 initializes the filter as an unattenuated bandstop. The filter is activated via MD 1200: NUM\_CURRENT\_FILTERS and MD 1201: CURRENT\_FILTER\_CONFIG.

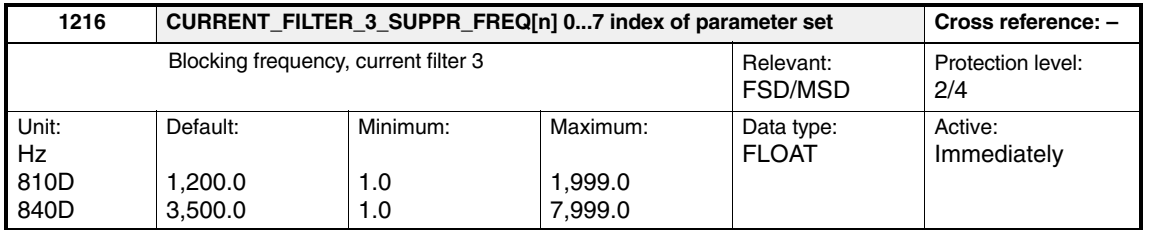

Enters the blocking frequency for current-setpoint filter 3 (bandstop). The filter is activated via MD 1200: NUM\_CURRENT\_FILTERS and MD 1201: CURRENT\_FILTER\_CONFIG.

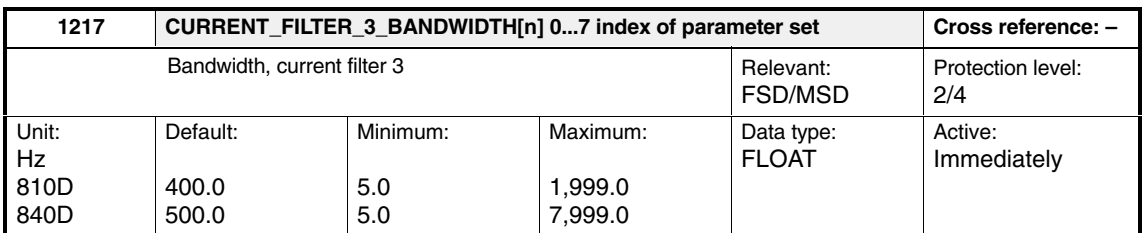

Enter the –3 dB bandwidth for current-setpoint filter 3 (bandstop). The filter is activated via MD 1200: NUM\_CURRENT\_FILTERS and MD 1201: CURRENT\_FILTER\_CONFIG.

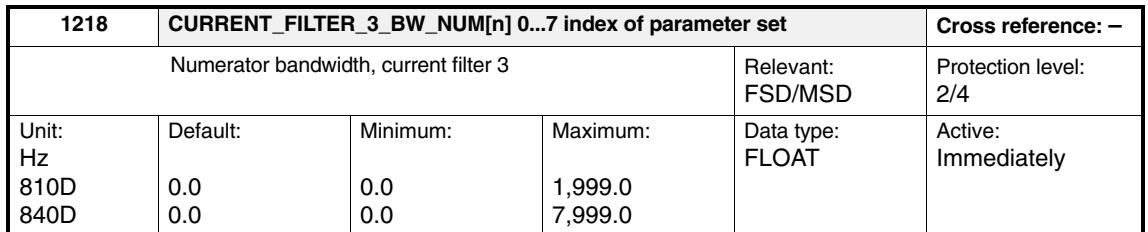

Enter the numerator bandwidth for the attenuated bandstop. Entering a value of 0 initializes the filter as an unattenuated bandstop. The filter is activated via MD 1200: NUM\_CURRENT\_FILTERS and MD 1201: CURRENT\_FILTER\_CONFIG.

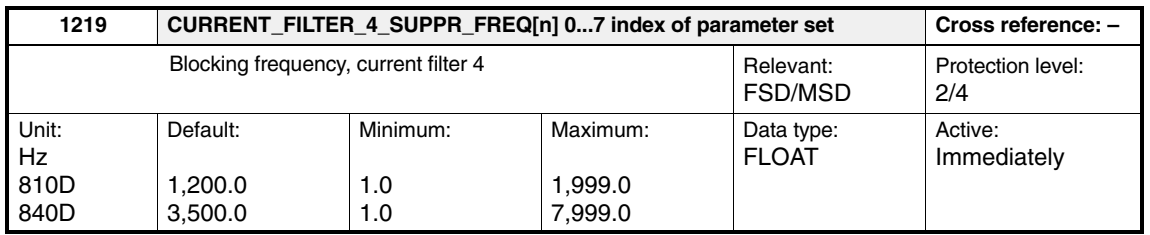

Enters the blocking frequency for current-setpoint filter 4 (bandstop). The filter is activated via MD 1200: NUM\_CURRENT\_FILTERS and MD 1201: CURRENT\_FILTER\_CONFIG.

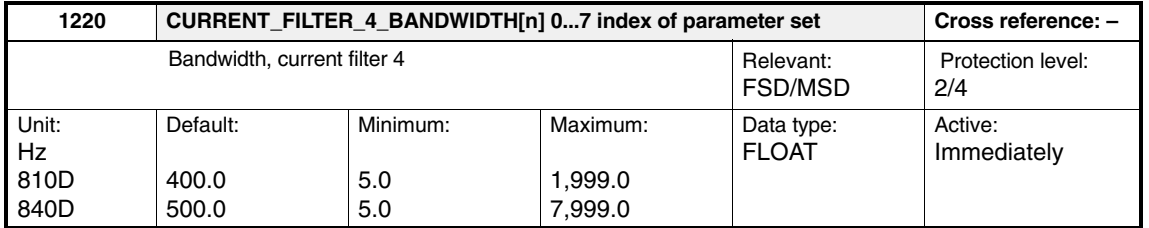

Enter the –3 dB bandwidth for current-setpoint filter 4 (bandstop). The filter is activated via MD 1200: NUM\_CURRENT\_FILTERS and MD 1201: CURRENT\_FILTER\_CONFIG. An input value of 0 for the bandwidth deactivates the filter.

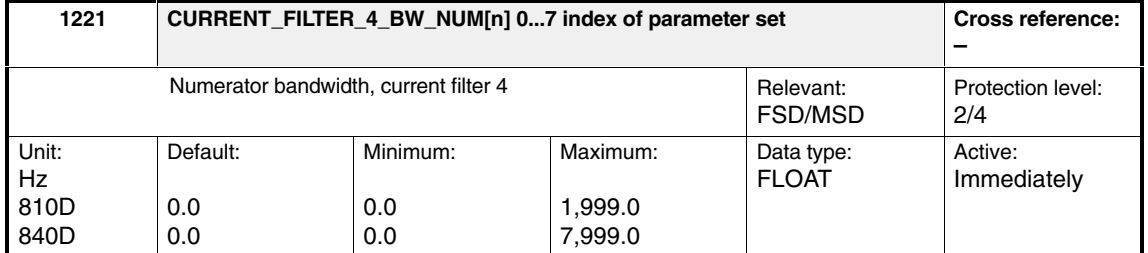

Enter the numerator bandwidth for the attenuated bandstop. Entering a value of 0 initializes the filter as an unattenuated bandstop. The filter is activated via MD 1200: NUM\_CURRENT\_FILTERS and MD 1201: CURRENT\_FILTER\_CONFIG.

### **Setpoint current filter**

**Formula**

 $1 + s \times (2 \times \pi \times \text{fbz}/(2 \times \pi \times \text{fb})^2) + s^2 \times 1/(2 \times \pi \times \text{fb})^2$  $\frac{1 + s \times (2 \times \pi \times \text{fbz}/(2 \times \pi \times \text{fg})^2) + s^2 \times 1/(2 \times \pi \times \text{fg})^2)}{1 + s \times (2 \times \pi \times \text{fbn}/(2 \times \pi \times \text{fp})^2) + s^2 \times 1/(2 \times \pi \times \text{fp})^2)}$ 

 $1 + s \times (2 \times Dz/(2 \times \pi \times fz)) + s^2 \times 1/(2 \times \pi \times fz)^2$  $\frac{1}{1 + s \times (2 \times Dn/(2 \times \pi \times fn)) + s^2 \times 1/(2 \times \pi \times fn)^2)}$ 

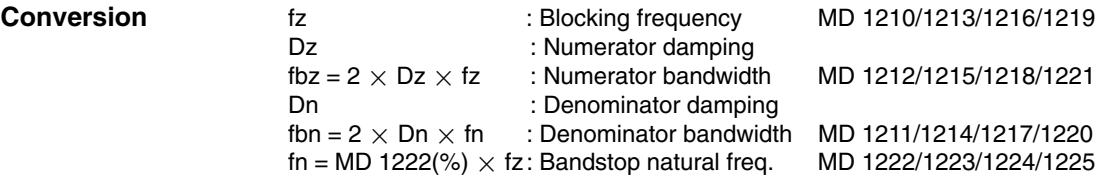

*2.4 Speed-dependent current-setpoint filter*

# **2.4 Speed-dependent current-setpoint filter**

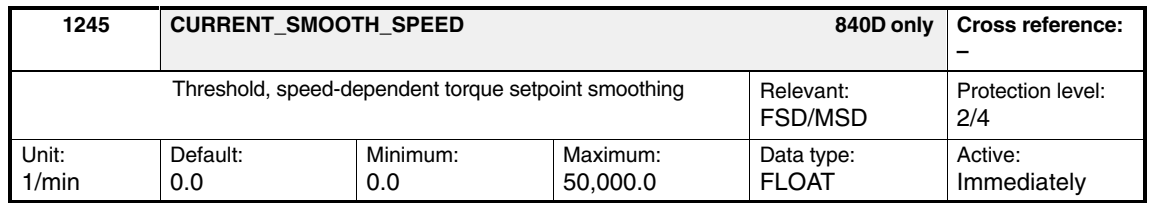

Enter the speed, above which torque setpoint smoothing, switched-in with the 2nd filter (low pass) in MD 1201: CURRENT\_FILTER\_CONFIG is activated. The user can reduce the speed ripple at higher speeds using this speed-dependent torque setpoint smoothing (MSD).

The filter remains active as a low pass across the complete speed range if 0 is entered as the threshold value. Two switching speeds are calculated from MD 1245 and MD 1246: CURRENT\_SMOOTH\_HYSTERESIS:

 $n_{top}$  =  $n_{threshold} + n_{hysteresis} = MD 1245 + MD 1246$ 

 $n_{bottom} = n_{threshold} - n_{hysteresis} = MD 1245 - MD 1246$ 

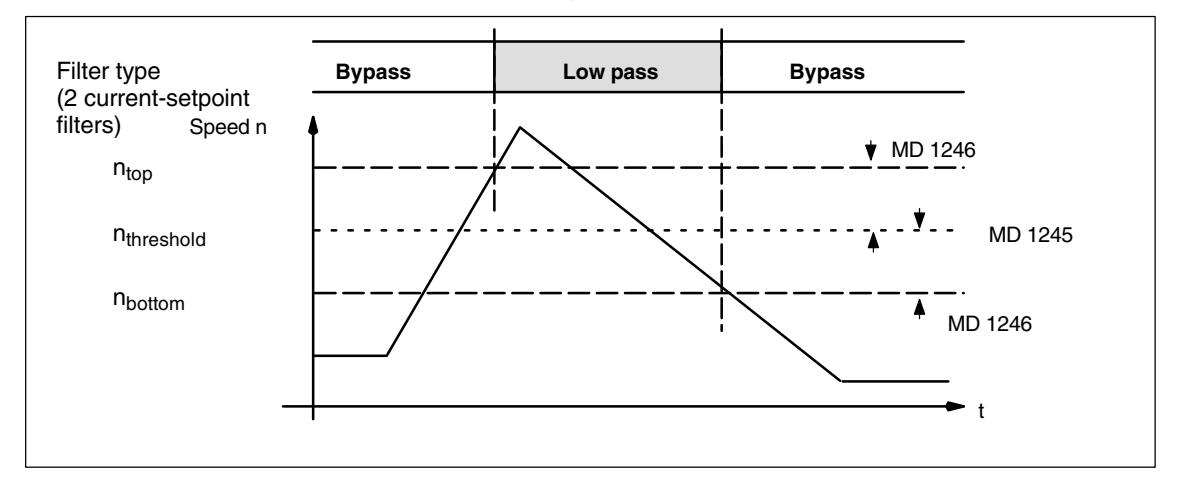

Fig. 2-17 Threshold, speed-dependent torque-setpoint smoothing

### **Functionality**

The changeover from bypass to low pass occurs when the absolute actual speed exceeds  $n_{top}$  ( $|n_{act}| \ge n_{top}$ ). Vice versa, bypass is selected instead of low pass if the absolute actual speed is less than  $n_{\text{bottom}}$  ( $|n_{\text{act}}| < n_{\text{bottom}}$ ). If 0 is selected for the hysteresis, then both switching speeds are the same.

### **Note**

The speed threshold is only effective if filter 2 is configured as a low pass. This machine data has no effect on the closed-loop control.

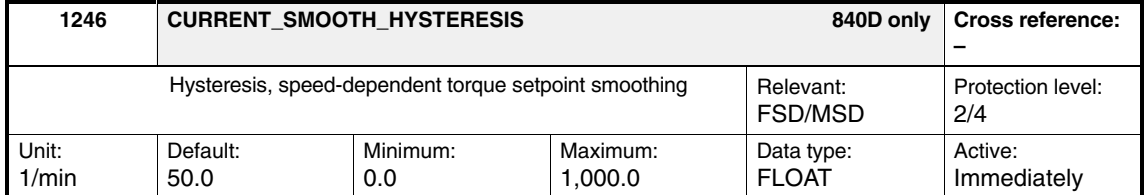

Enter the hysteresis for the switch-in speed set in MD 1245: CUR-RENT\_SMOOTH\_SPEED.

# **2.5 Speed-setpoint filters**

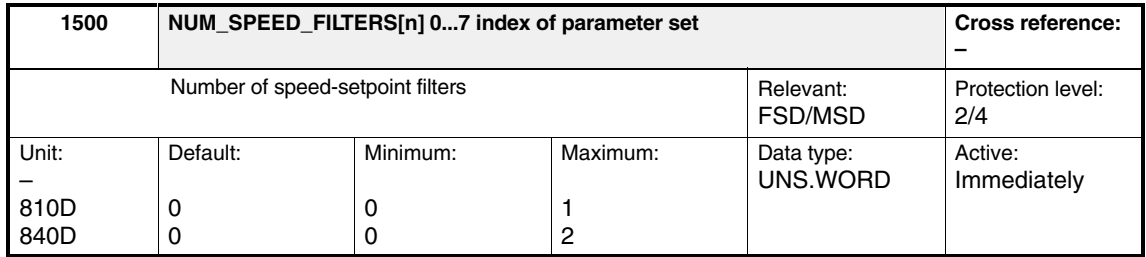

Enter the number of speed-setpoint filters. 810D (CCU1/2): low pass PT1<br>840D/611D, 810D (CCU3): low pass PT1 low pass PT1, low pass PT2 or bandstop

Table 2-7 Selecting the number of speed-setpoint filters.

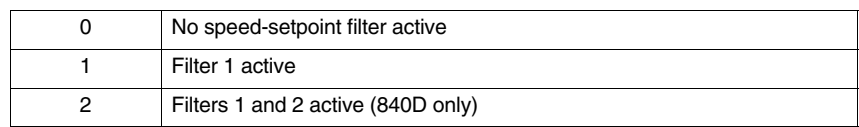

The first filter as PT1 or PT2 is effective only when activated by the PLC. The speed-setpoint filter is measured during the FFT speed-control-loop measurement. If the 1st filter is configured as a bandstop (and it is active), this filter is always used, regardless of the PLC signal.

### **Note**

On the 840D/611D, filter 1 can also be selected via an interface signal. IS "Speed-setpoint smoothing" DB 31 ... 48.DBX 20.3 **References:** /FB/, A2 "Various Interface Signals"

### *2.5 Speed-setpoint filters*

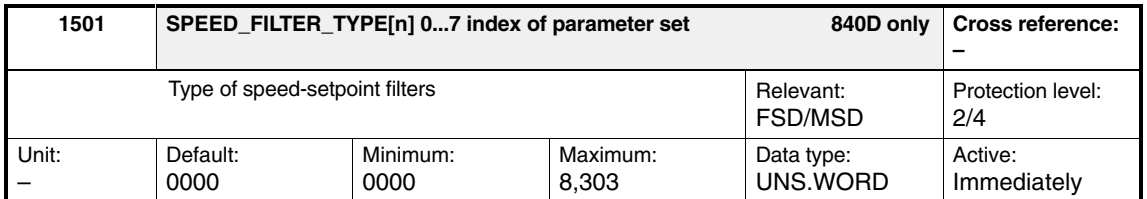

Enter the configuration of 2 speed-setpoint filters. You can choose between bandstops and low passes (PT2/PT1). The settable filter parameters are entered in the associated machine data.

With a bandstop, a Z transformation (zeroes and poles) is activated by setting bit 15 in MD 1201.

If bit  $15 = 0$ , only one transformation of zeroes is activated.

Bilinear transformation is the default setting.

#### **Applications:**

 Damping of mechanical resonant frequencies in position feedback loop (bandstop).

Depending on requirements, the "Bandstop" function can be set in three configurations:

- Simple bandstop. MD 1514/MD 1517 and MD 1515/MD 1518.
- Bandstop with settable damping of amplitude response, in addition MD 1516/MD 1519.
- Bandstop with settable damping of the amplitude response and increase or decrease of the amplitude response in accordance with the blocking frequency. In addition MD 1520/MD 1521.
- - Interpolation of speed-setpoint stairs The speed setpoints are output in the position-controller cycle, which can be set significantly higher than the speed-controller cycle (low pass).

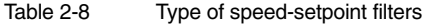

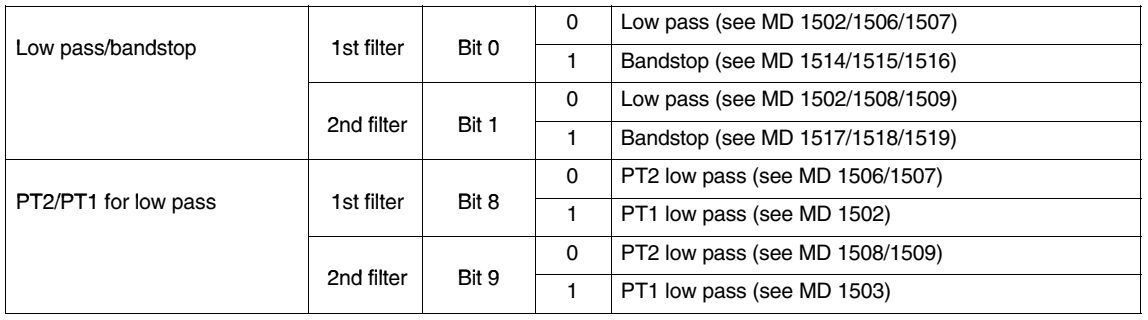

#### **Note**

The filter machine data must be assigned before the filter type is configured.

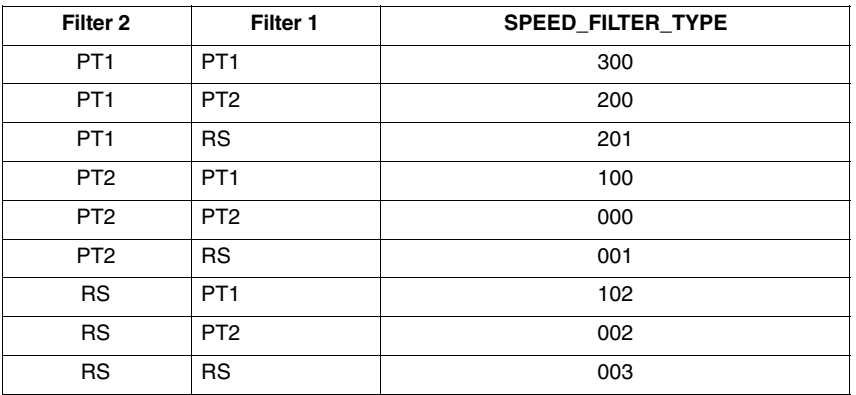

#### Table 2-9 Speed-setpoint-filter combinations

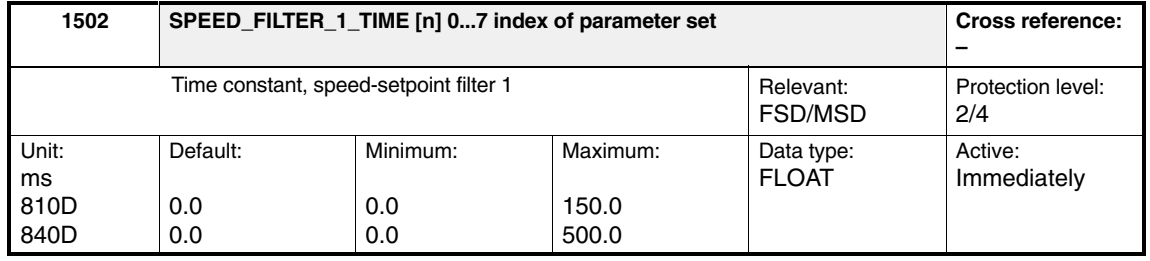

Enter the time constant for speed-setpoint filter 1 (PT1 low pass). Entering a value of 0 deactivates the filter.

#### **Note**

On the 840D/611D, filter 1 can also be selected via an interface signal. IS "Speed-setpoint smoothing" DB31 ... DBX 20.3 **References:** /FB/, A2 "Various Interface Signals"

### *2.5 Speed-setpoint filters*

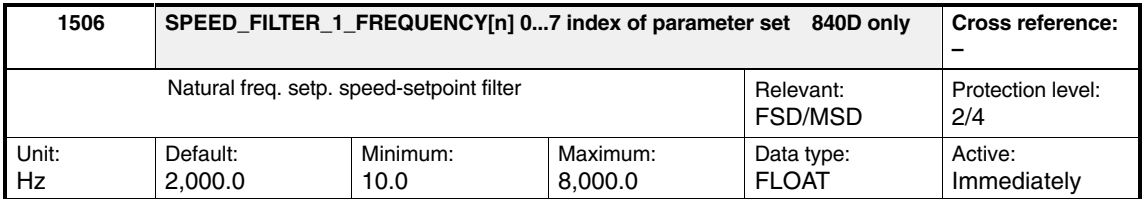

Enter the natural frequency for speed-setpoint filter 1 (PT2 low pass). Entering a value < 10 Hz for the natural frequency of the low pass initializes the filter as a proportional element with a gain of 1 irrespective of the associated damping. The filter is activated via the "Speed-setpoint smoothing" IS, DB 31 ... 48.DBX 20.3.

#### **Note**

The speed-setpoint filters for interpolating axes should be configured identically.

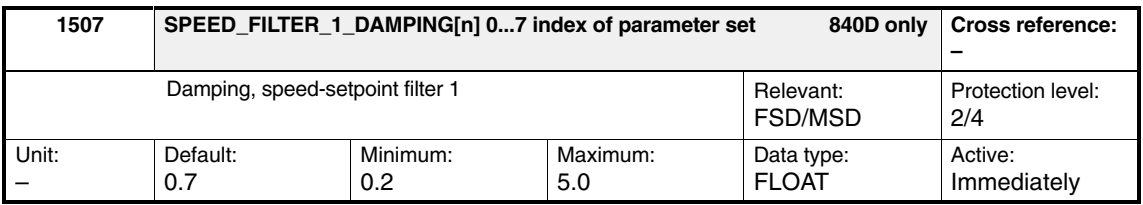

Enter the damping factor for speed-setpoint filter 1 (PT2 low pass). The filter is activated via the "Speed-setpoint smoothing" IS, DB 31 ... 48.DBX 20.3.

#### **Note**

The speed-setpoint filters for interpolating axes should be configured identically.

If damping values are entered in the range of the minimum input limit, this can  $r$  damping values are entered in the range of the minimum input limit, this can<br>result in overshoot in the time range up to a factor of  $\leq 2$ . For two configured low passes with the same setting parameters, this effect is significantly increased. In the small signal range, these filters continue to have a linear response. In the large signal range, the filter states can, in certain individual cases, be restricted by the maximum numerical formats (defined by the processor register width). The filter characteristic is non-linear for a short period. Overflows and unstable reactions do not occur.

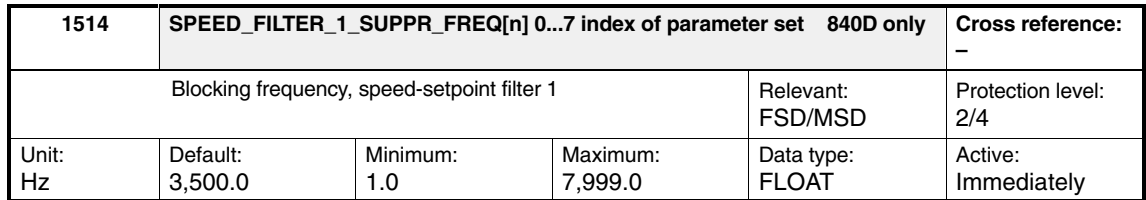

Enter the blocking frequency for speed-setpoint filter 1 (bandstop). If filter 1 is parameterized as a bandstop, it is always effective, regardless of the Speed setpoint smoothing IS.

### **Note**

The max. blocking frequency input is limited by the sampling frequency of the closed-loop control (MD 1001) (parameterization error).

MD 1514
$$
\frac{1}{2 \times T_{sample}}
$$
 =  $\frac{1}{2 \times MD 1001}$   
MD 1001 = T<sub>sample</sub> =  $\begin{cases} 62.5 \text{ }\mu\text{s} \\ 125.0 \text{ }\mu\text{s} \end{cases}$  = > MD 1514  $\begin{cases} 8,000 \text{ Hz} \\ 4,000 \text{ Hz} \end{cases}$ 

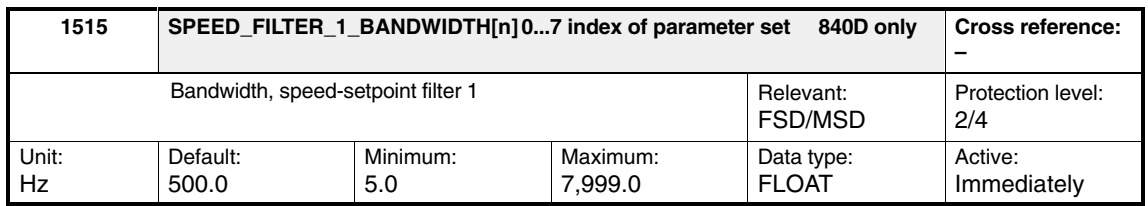

Enter the –3 dB bandwidth for speed-setpoint filter 1 (bandstop).

#### **Note**

When 0 is entered for the bandwidth, this parameterizes the filter as proportional element with gain 1. The bandwidth must be smaller or equal to  $2 \cdot \text{MD } 1514 \cdot \text{MD } 1520$ .

### *2.5 Speed-setpoint filters*

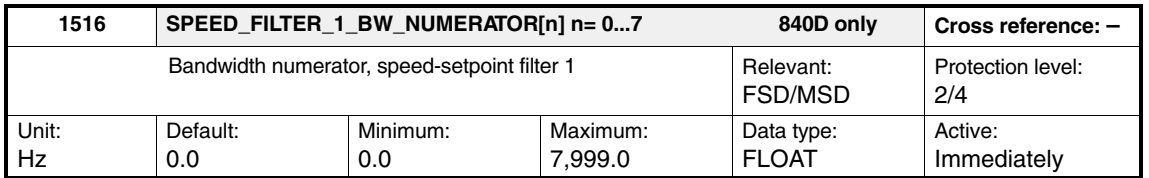

Enter the numerator bandwidth for the attenuated bandstop. Entering a value of 0 initializes the filter as an unattenuated bandstop.

#### **Note**

The value of MD 1516: SPEED\_FILTER\_1\_BW\_NUM may only be a maximum of twice MD 1515: SPEED\_FILTER\_1\_BANDWIDTH.

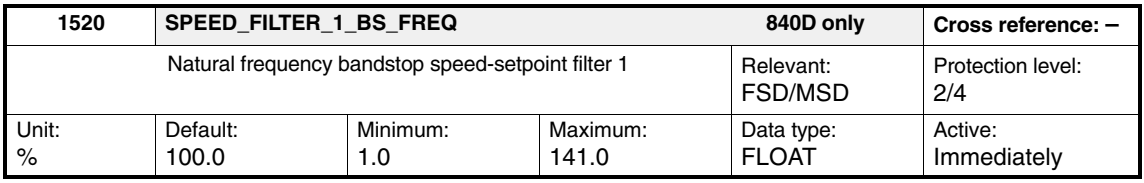

Enter the natural frequency for the general bandstop as a percentage with reference to MD 1514 (blocking frequency).

For MD 1520 = 100%, the filter is initialized as an attenuated bandstop.

If the resulting natural frequency (MD 1520  $\cdot$  MD 1514) exceeds the Shannon frequency specified by the speed-controller cycle, then the input is rejected with parameterization error.

For more information, see MD 1521: SPEED\_FILTER\_2\_BS\_FREQ

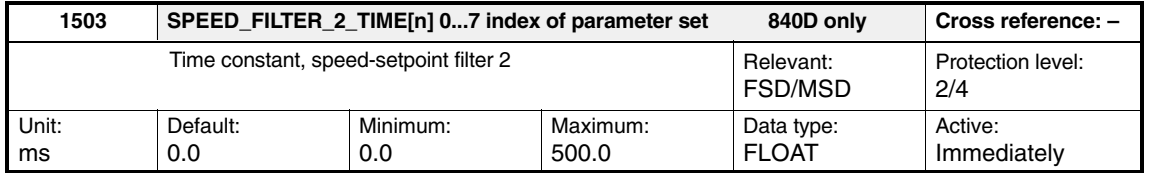

Enter the time constant for speed-setpoint filter 2 (PT1 low pass). Entering a value of 0 deactivates the filter.

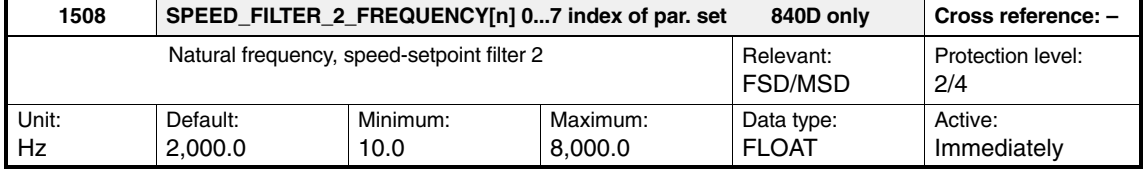

Enter the natural frequency for speed-setpoint filter 2 (PT2 low pass). Entering a value < 10 Hz for the natural frequency of the low pass initializes the filter as a proportional element with a gain of 1 irrespective of the associated damping.

#### **Note**

The speed-setpoint filters for interpolating axes should be configured identically.

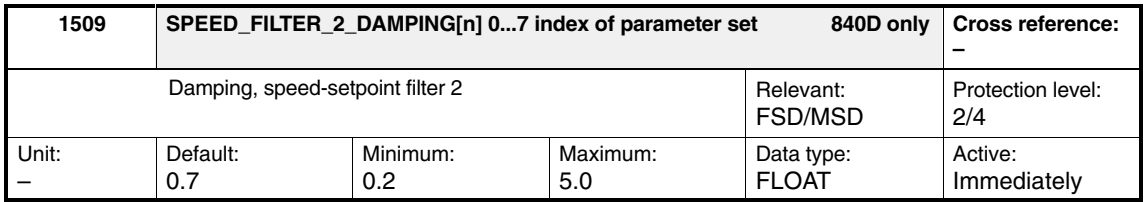

Enter the damping factor for speed-setpoint filter 2 (PT2 low pass).

#### **Note**

The speed-setpoint filters for interpolating axes should be configured identically.

If damping values are entered in the range of the minimum input limit, this can  $r$  damping values are entered in the range of the minimum input limit, this can<br>result in overshoot in the time range up to a factor of  $\leq 2$ . For two configured low passes with the same setting parameters, this effect is significantly increased. In the small signal range, these filters continue to have a linear response. In the large signal range, the filter states can, in certain individual cases, be restricted by the maximum numerical formats (defined by the processor register width). The filter characteristic is non-linear for a short period. Overflows and unstable reactions do not occur.

### *2.5 Speed-setpoint filters*

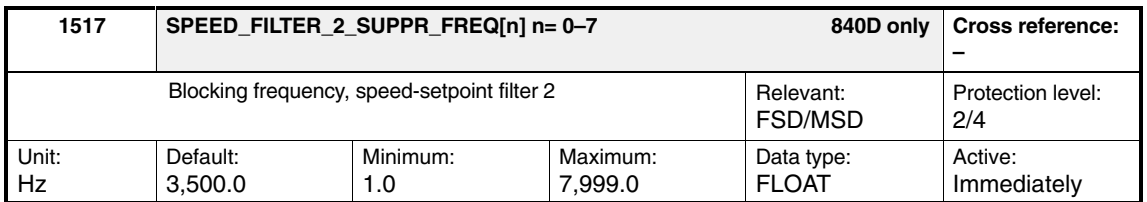

Enter the blocking frequency for speed-setpoint filter 2 (bandstop).

### **Note**

The max. blocking frequency input is limited by the sampling frequency of the closed-loop control (MD 1001) (parameterization error).

MD 1517
$$
\frac{1}{2 \times T_{sample}} = \frac{1}{2 \times MD 1001}
$$
  
MD 1001 = T<sub>sample</sub> =  $\begin{cases} 62.5 \text{ }\mu\text{s} \\ 125.0 \text{ }\mu\text{s} \end{cases}$  = > MD 1517  $\begin{cases} 8,000 \text{ Hz} \\ 4,000 \text{ Hz} \end{cases}$ 

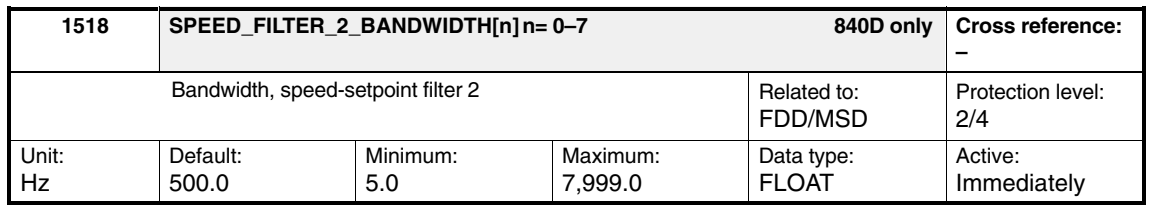

Enter the –3 dB bandwidth for speed-setpoint filter 2 (bandstop).

#### **Note**

When 0 is entered for the bandwidth, this parameterizes the filter as proportional element with gain 1.

The bandwidth must be smaller or equal to  $2 \cdot \text{MD } 1517 \cdot \text{MD } 1521$ .

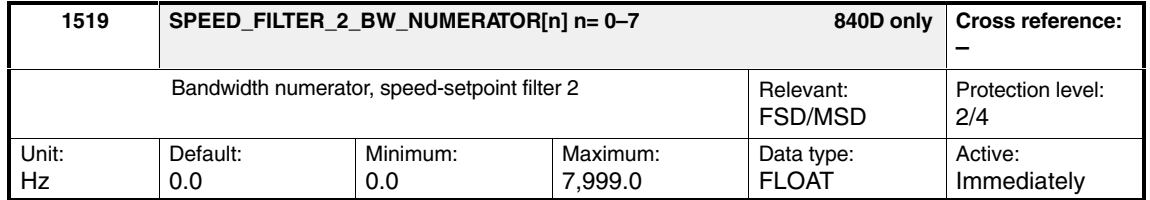

Enter the numerator bandwidth for the attenuated bandstop. Entering a value of 0 initializes the filter as an unattenuated bandstop.

#### **Note**

The value of MD 1519: SPEED\_FILTER\_2\_BW\_NUM may only be a maximum of twice MD 1518: SPEED\_FILTER\_2\_BANDWIDTH.

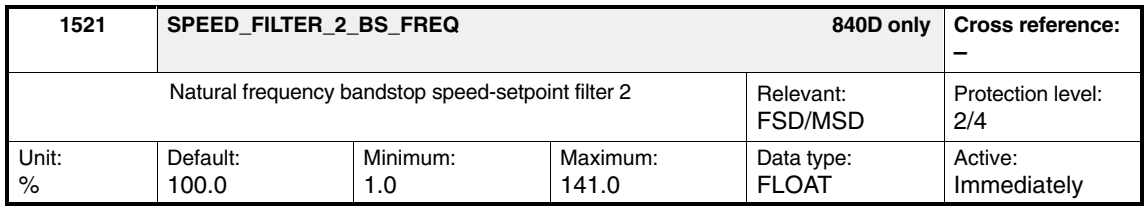

**Description**

Enter the natural frequency for the general bandstop as a percentage with reference to MD 1517 (blocking frequency).

For MD 1521 = 100% the filter is initialized as an attenuated bandstop.

If the resulting natural frequency (MD  $1521 \cdot$  MD  $1517$ ) exceeds the Shannon frequency specified by the speed-controller cycle, then the input is rejected with parameterization error.

*2.5 Speed-setpoint filters*

0 Log 1 10 100 1 kHz 10.0 dB 0.0 –30.0 0 Log 1 10 100 1 kHz 180 Phase Deg –180 10 10 Fig. 2-18 Example 1

> $fz = 54$  Hz  $Dz = 10%$ fn =  $40$  Hz  $Dn = 70%$

**Example**

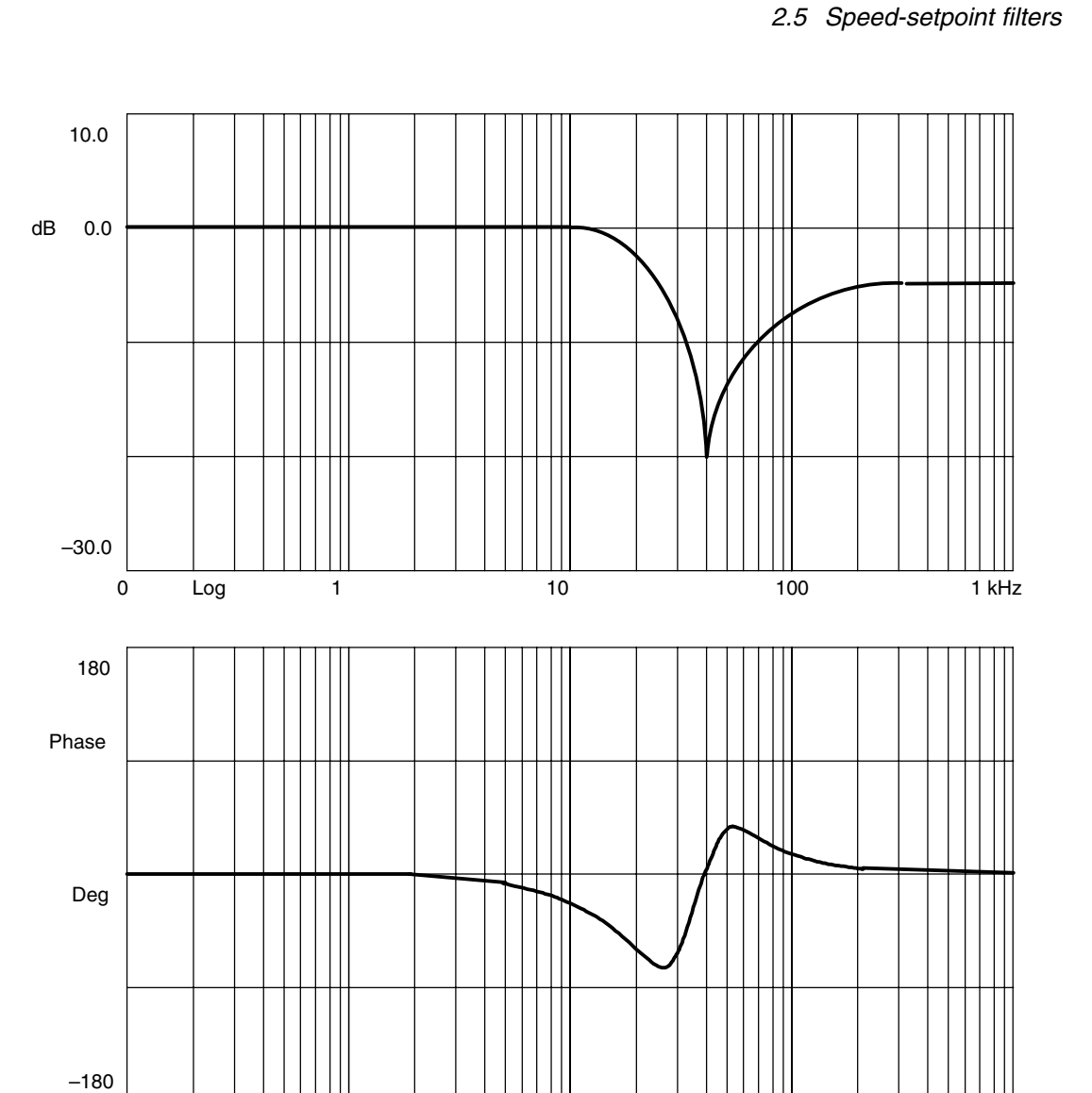

0 Log 1 10 100 1 kHz

10

*11.05 Speed Control Loop (DD2)*

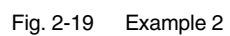

 $fz = 35 Hz$  $Dz = 6%$ fn =  $40$  Hz  $Dn = 70%$ 

*2.7 Field weakening with MSD*

# **2.6 Actual speed filter (as of High Performance/CCU3)**

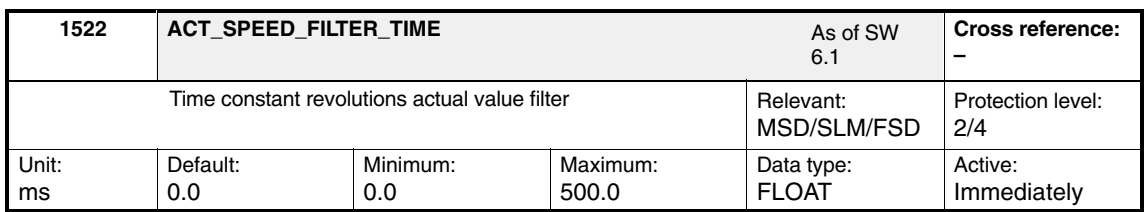

The smoothing time constant is set in MD 1522.

It applies to low-resolution encoders (e.g., 32 increments per revolution  $\leftarrow$  T<sub>GL</sub>  $\approx$  1 ms).

The input value of MD 1522 is multiplied by the factor 0.001 in order to continue processing internally in seconds.

# **2.7 Field weakening with MSD**

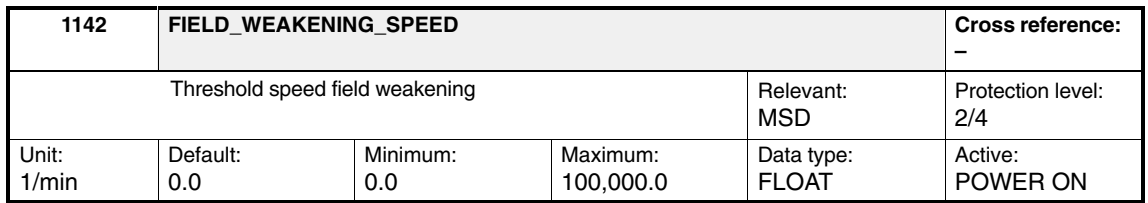

Enter the threshold speed for the field weakening from the motor data sheet (third-party motor) or parameterize it automatically by entering and accepting the motor code number in MD 1102: MOTOR\_CODE.

# **2.8 Dynamic Stiffness Control (DSC)**

## **Description**

The "dynamic stiffness control" is a quasi position controller implemented in the 611D drive module, which is calculated in the fast speed controller cycle and supplied with setpoint values by the controller in the position control cycle. Higher gain values can thus be achieved compared to a position controller calculated in the control. This also applies to the CCU3.

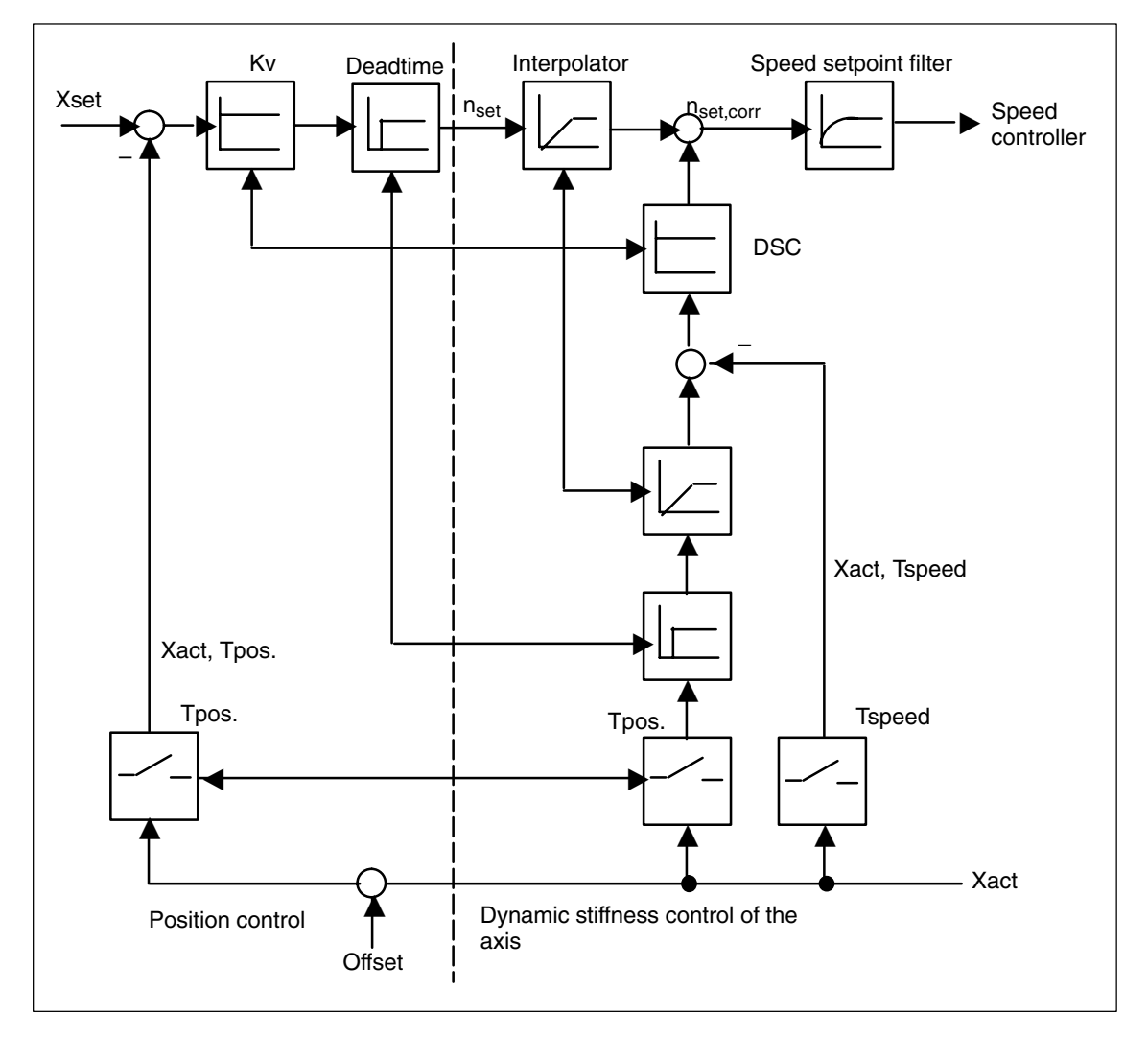

Fig. 2-20 Principle of difference in position feedforward control

Dynamic stiffness control is activated using NC MD 32640: STIFFNESS\_CON-TROL\_ENABLE **Activation**

As higher gain factors are set with DSC, if deactivated, the servo loop can become instable. Before deselecting the DSC (e.g., for option tests), the servo gain factor must be reduced. **Deactivation**

*2.8 Dynamic Stiffness Control (DSC)*

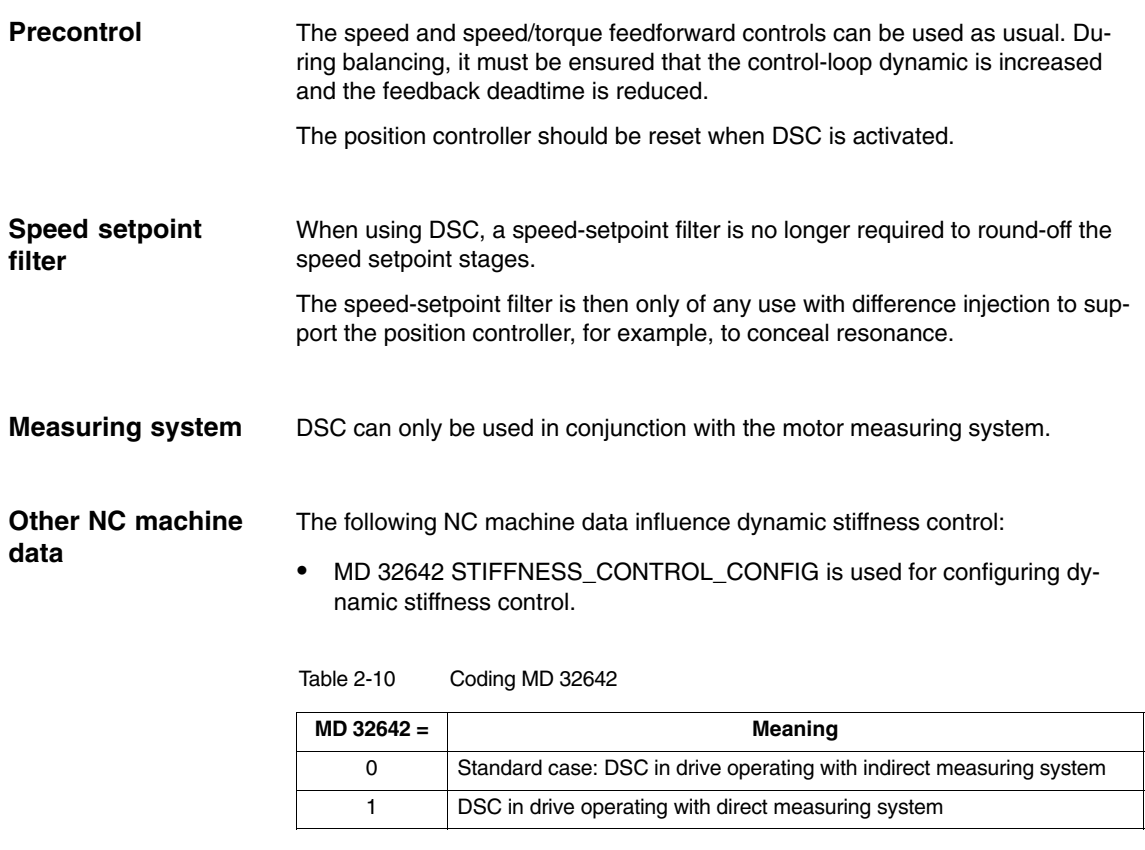

 $\blacksquare$ 

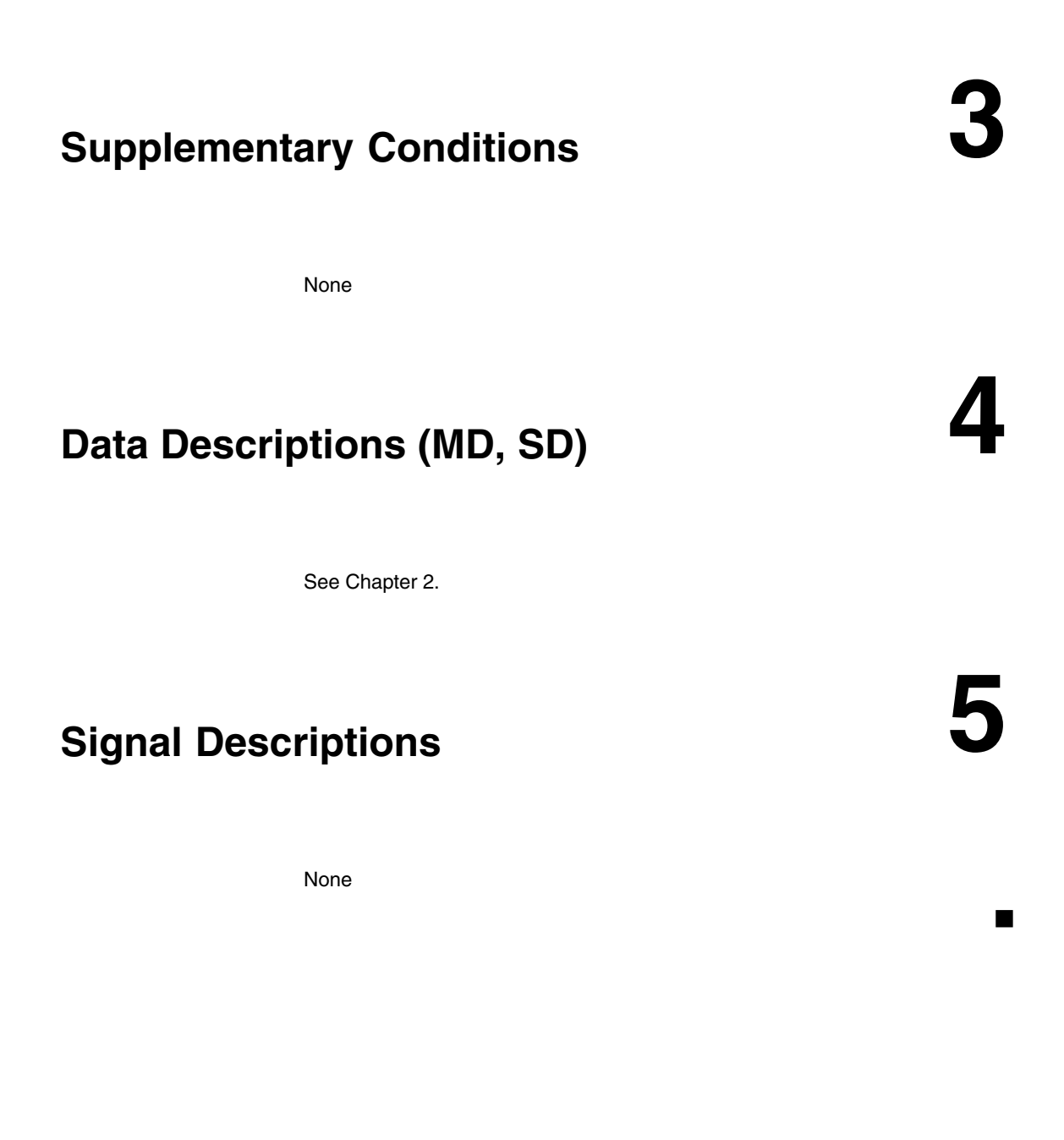

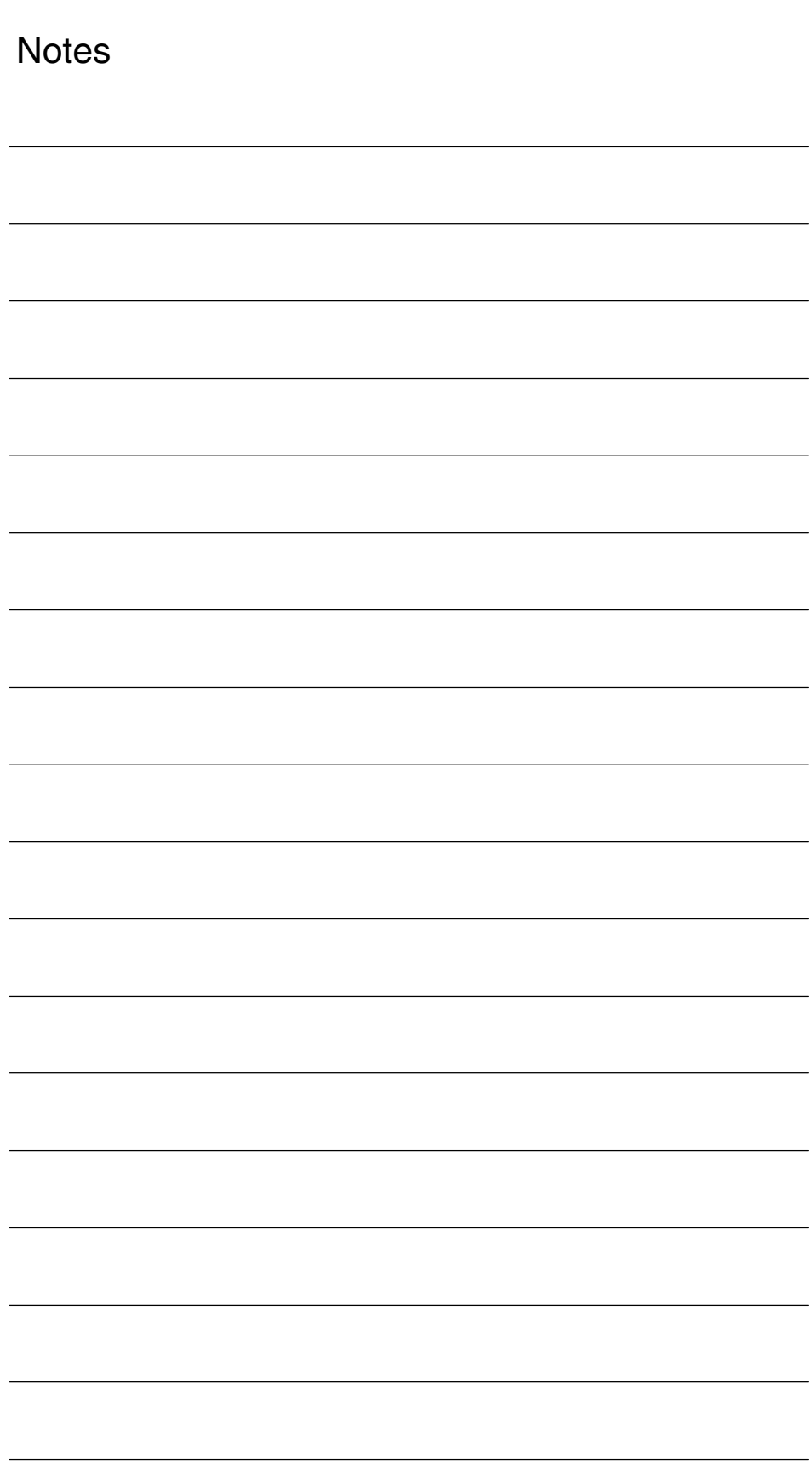

 $\overline{a}$ 

**7**

**6**

# **Example**

None

# **Data Fields, Lists**

# **7.1 Speed controller settings**

Table 7-1 Machine data

<u>Á A Lisza a területek elő területek elő területek elő területek elő területek elő területek elő területek elő t</u>

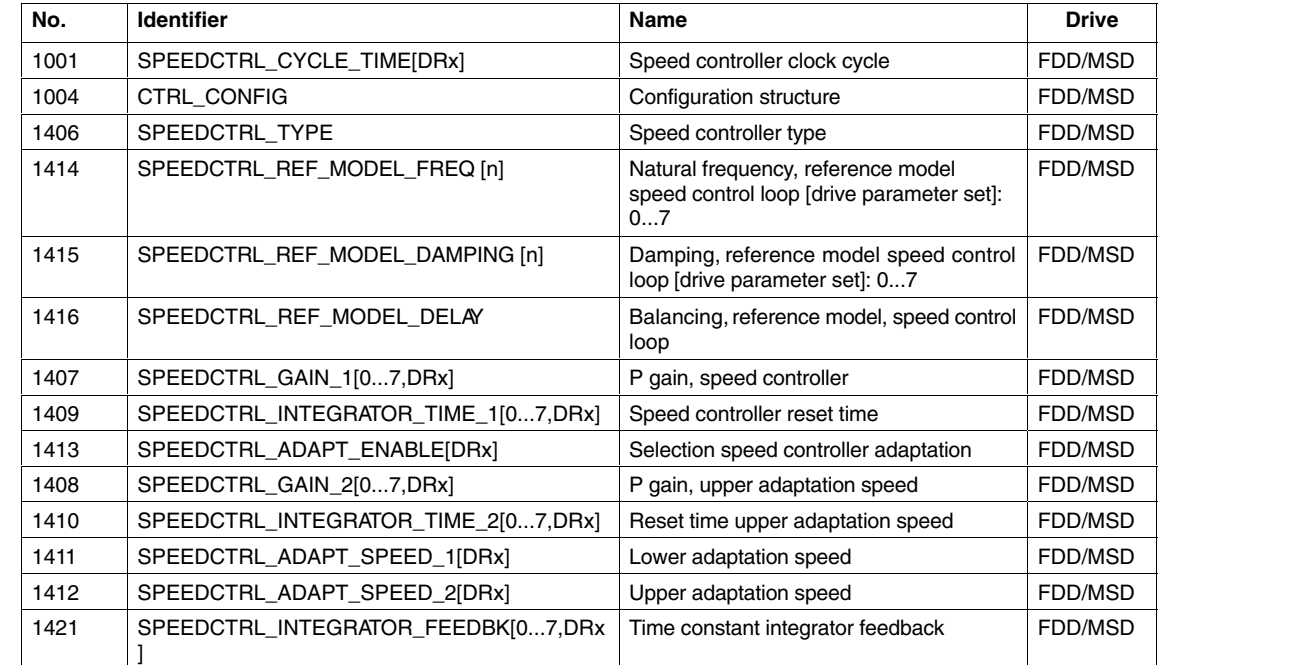

<u>A Listing and the second control of the second control of the second control of the second control of the second control of the second control of the second control of the second control of the second control of the secon</u>

ÁÁÁÁÁÁÁÁÁÁ

# **7.2 Field weakening with MSD**

Table 7-2 Machine data

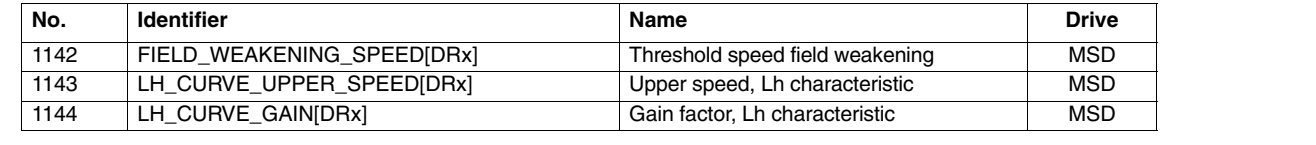

# **7.3 Setpoint current filter**

Table 7-3 Machine data

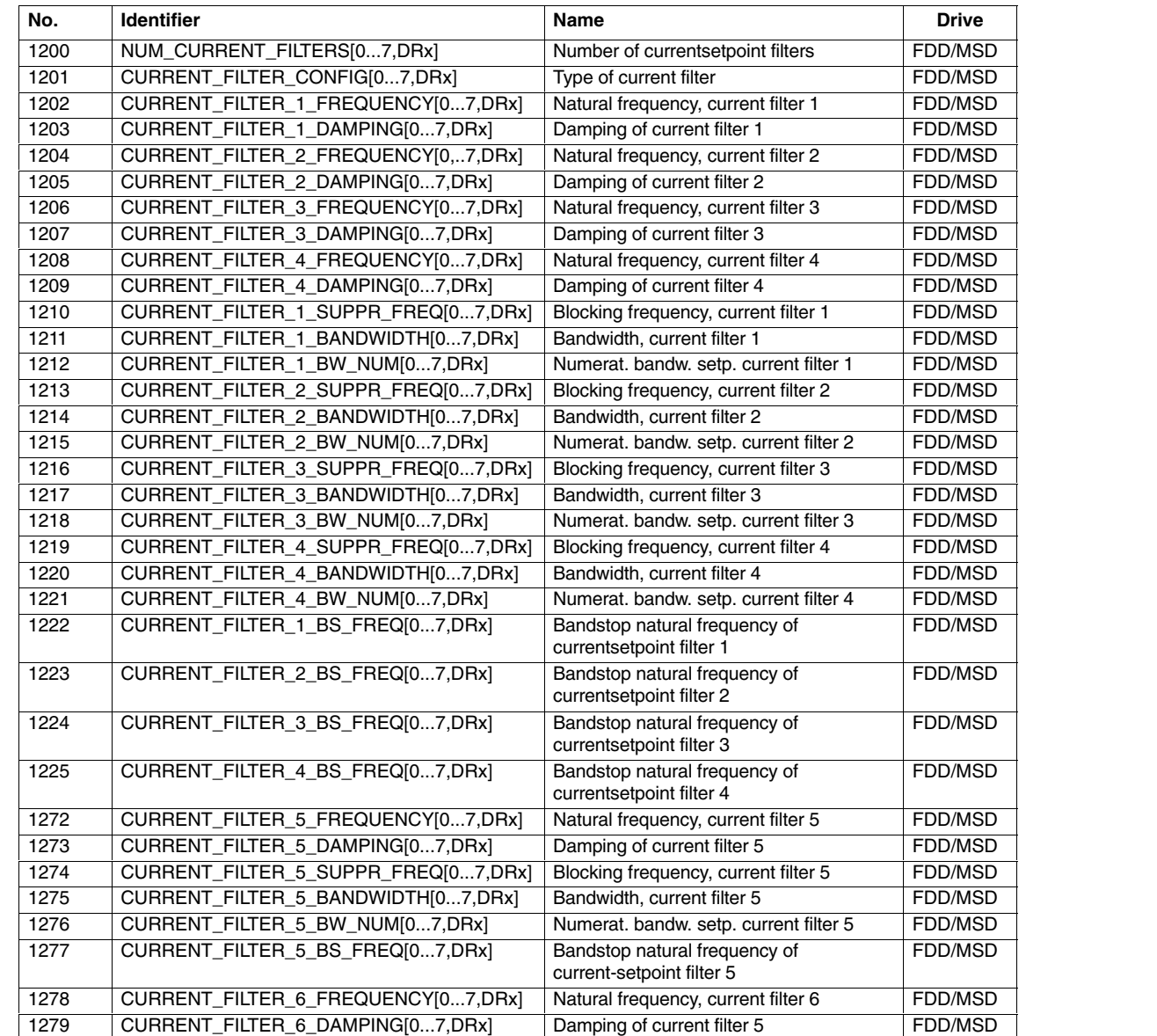

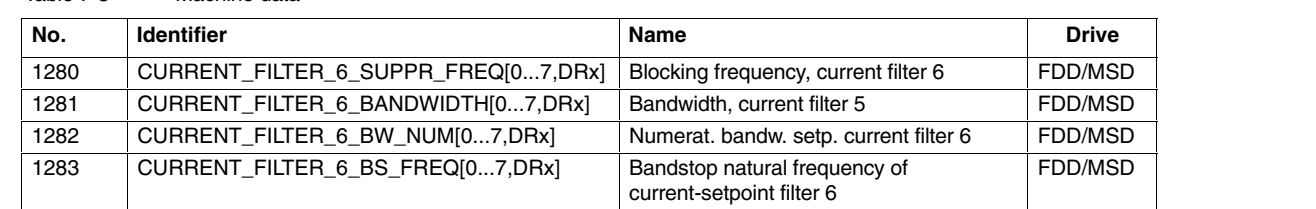

### Table 7-3 Machine data

# **7.4 Torque-setpoint filter**

Table 7-4 Machine data

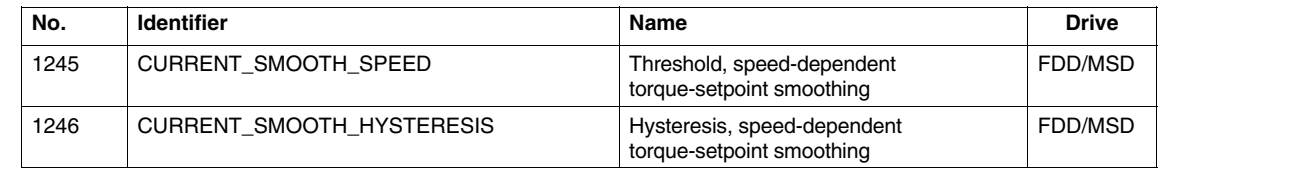

# **7.5 Speed setpoint filter**

Table 7-5 Machine data

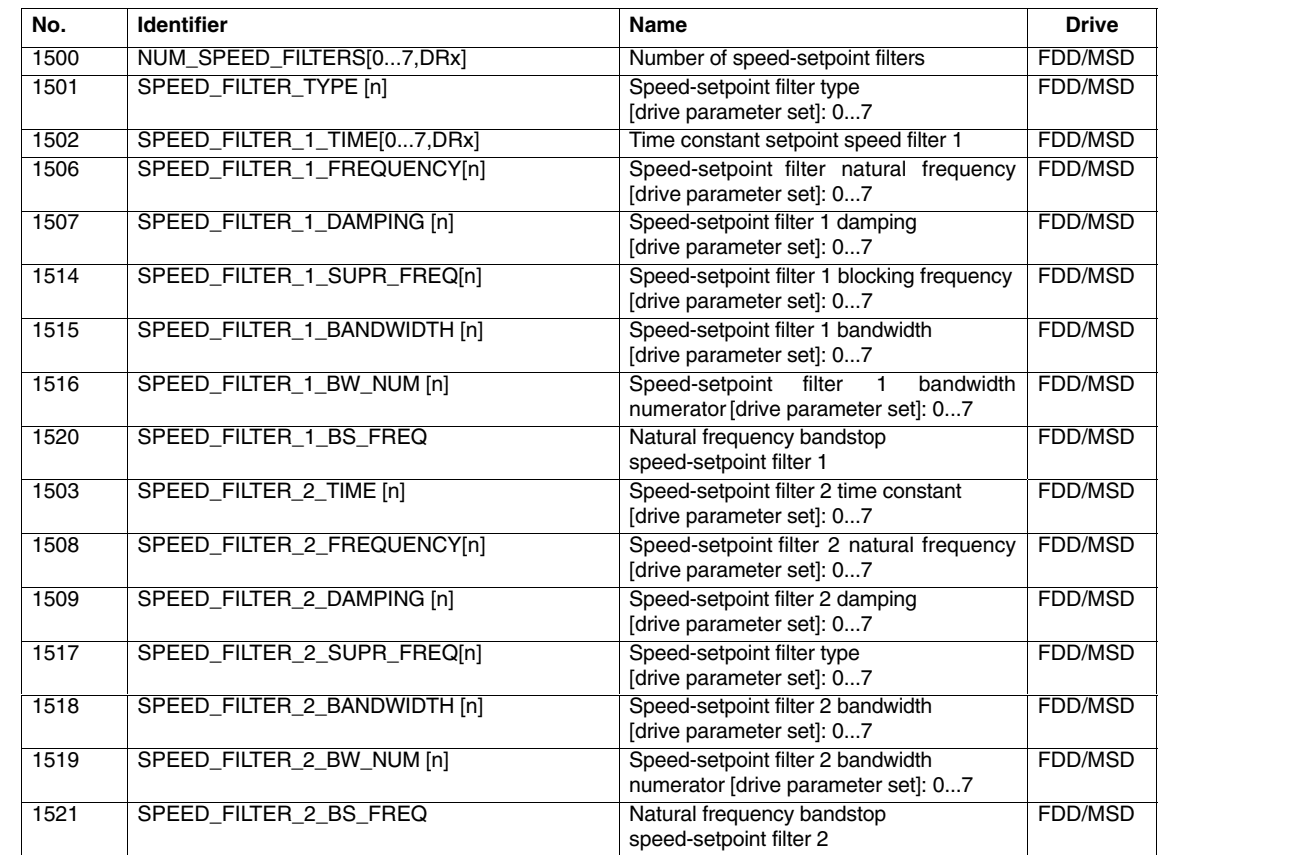

*7.7 Activate dynamic stiffness control*

# **7.6 Speed actual value filter**

Table 7-6 Machine data

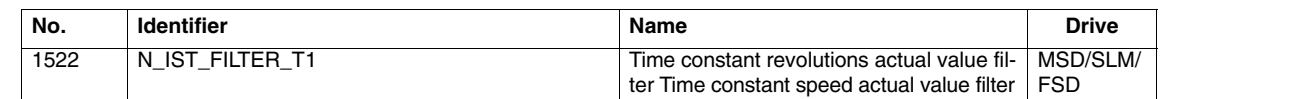

# **7.7 Activate dynamic stiffness control**

Table 7-7 NC machine data

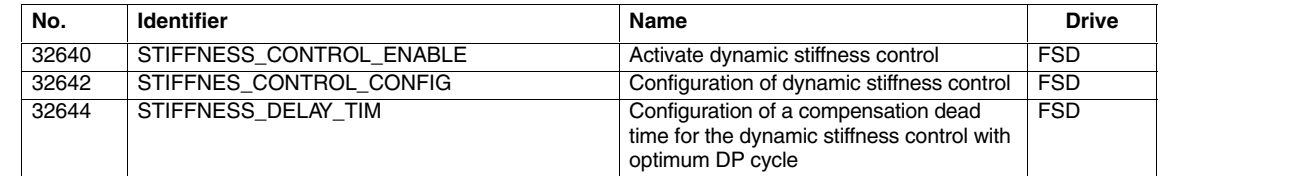

 $\blacksquare$ 

# **SIMODRIVE 611D/SINUMERIK 840D/810D Drive Functions**

# **Extended Drive Functions (DE1)**

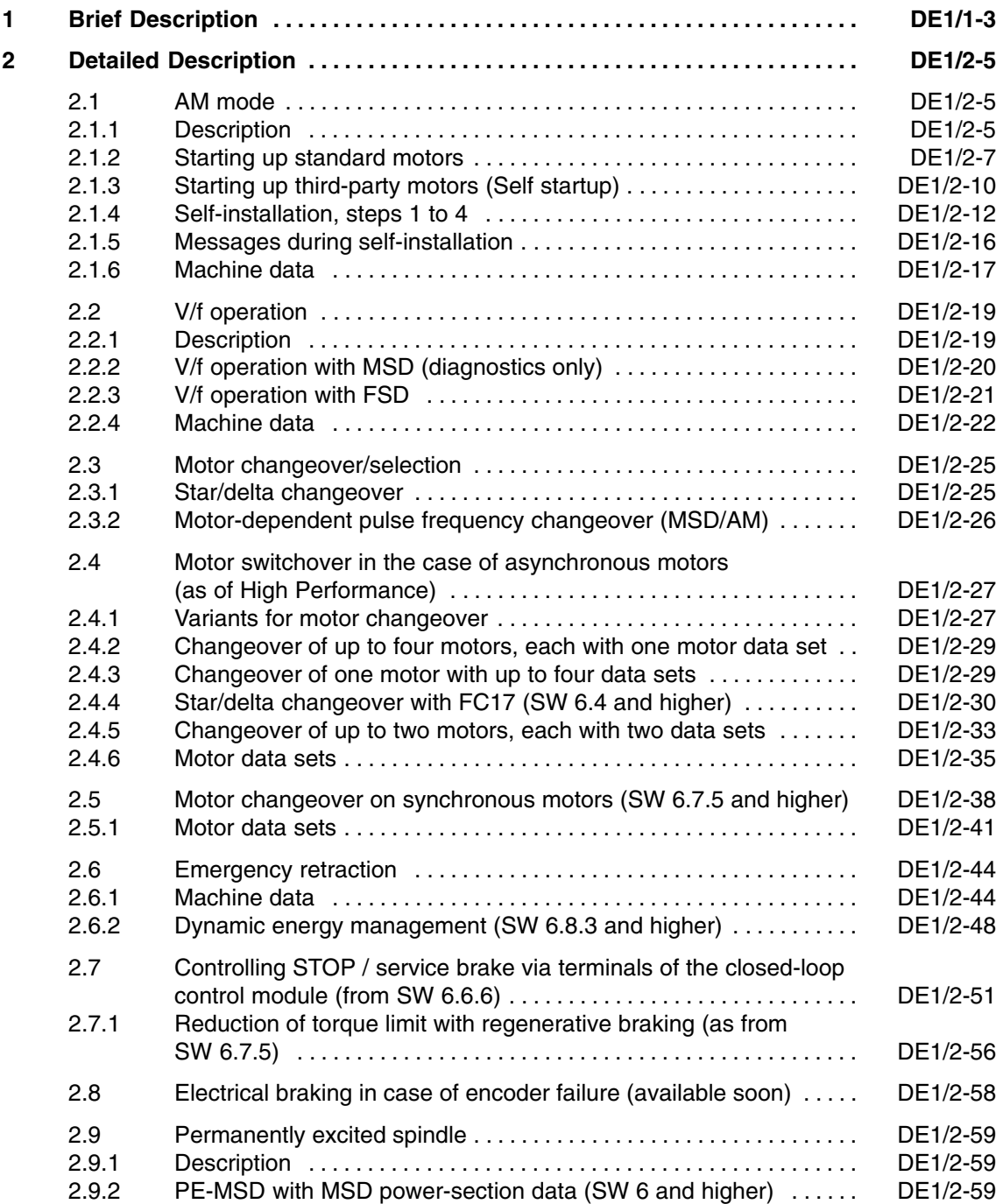

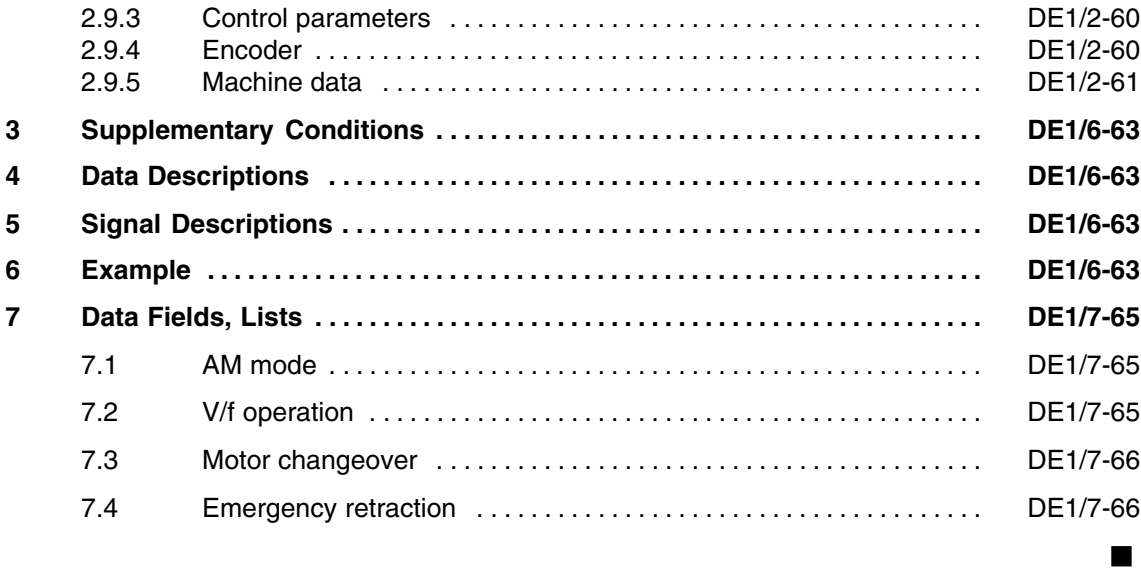
*1 Brief Description*

# **Brief Description**

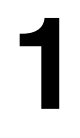

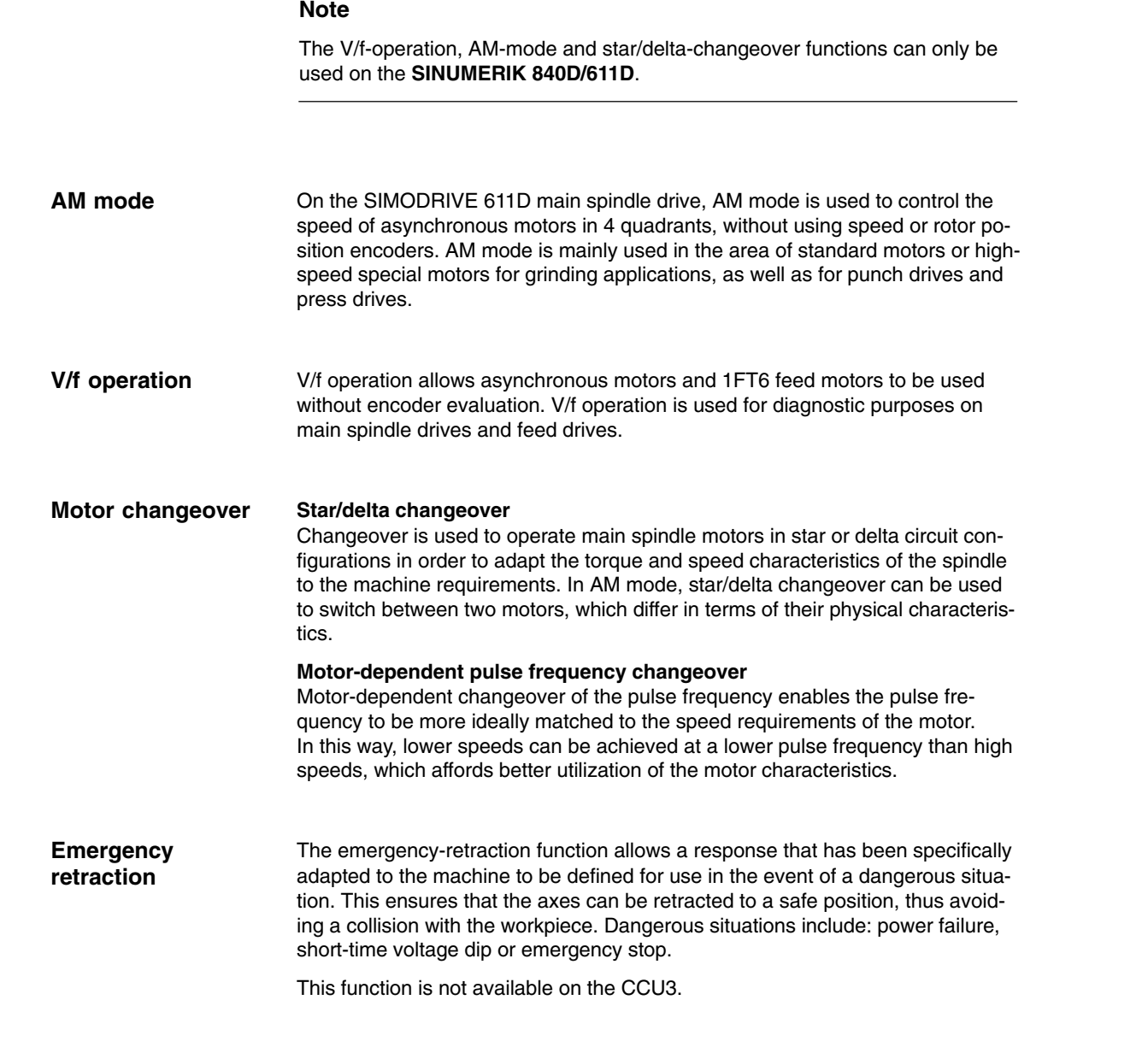

The permanently excited spindle (PE MSD) is a specially designed synchronous motor (similar to FSD motors), optimized for operation on the main spindle motor at high speeds. **Permanently excited spindle**

 $\overline{a}$ 

*1 Brief Description*

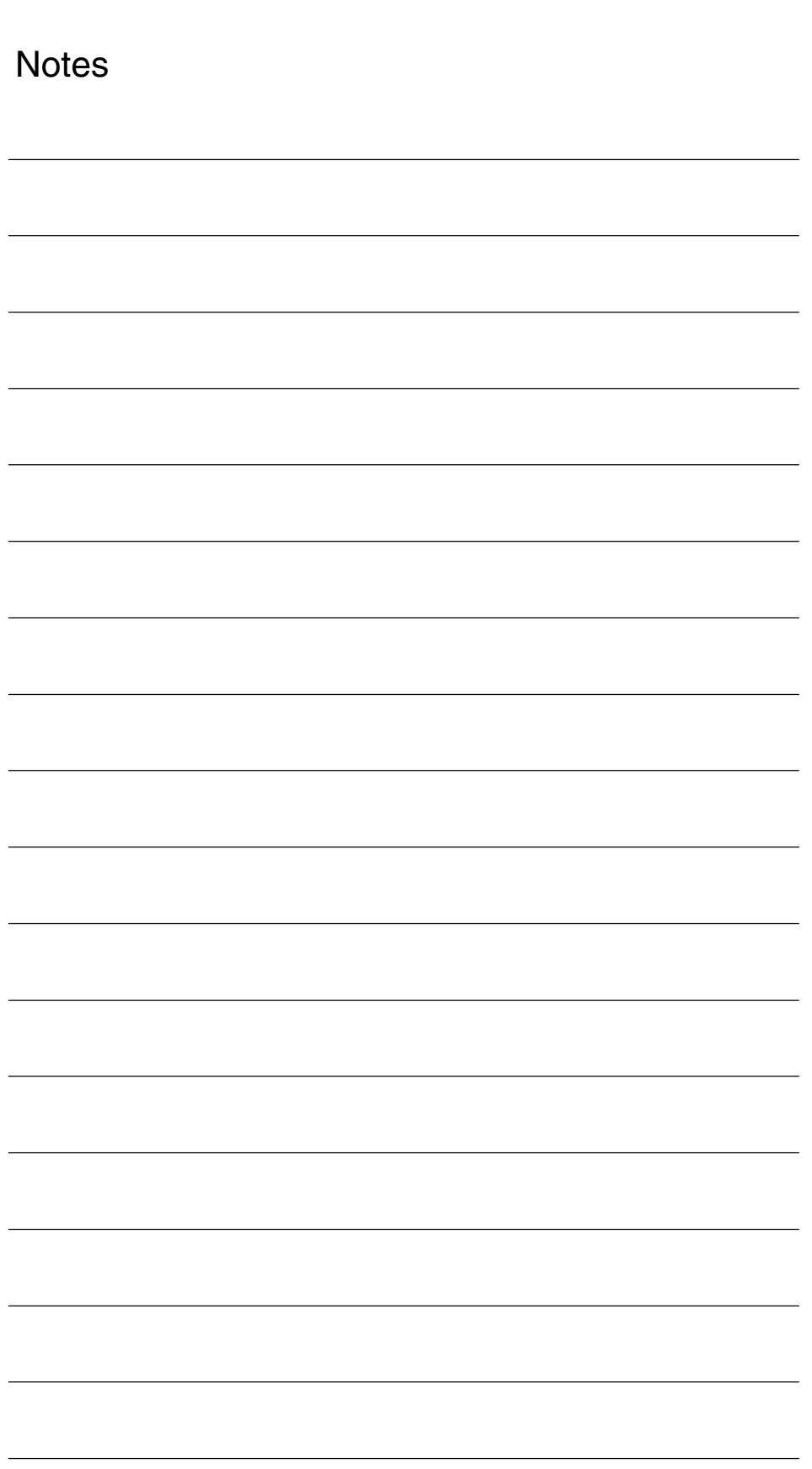

## **Detailed Description**

# **2**

#### **Note**

The V/f-operation, AM mode and star-/delta-changeover functions can only be used on the **SINUMERIK 840D/611D**.

## **2.1 AM mode**

## **2.1.1 Description**

The AM function supports pure AM mode or mixed MSD/AM-mode. On the SIMODRIVE 611D main spindle drive, AM mode is used to control the **AM-mode**

speed of asynchronous motors in 4 quadrants, without using speed or rotor position encoders. AM mode permits higher demands to be fulfilled regarding the dynamic control performance and the stall immunity of conventional converter drives with V/Hz characteristic control. In comparison to drives with rotor position encoder, the speed accuracy is somewhat lower, and thus, in the low speed range, there will be some restriction as far as the dynamic performance and the smooth running characteristics are concerned.

AM mode is mainly used in the area of standard motors or high-speed special motors for grinding applications, as well as for punch drives and press drives.

As the dynamic performance in AM operation is less than MSD operation with encoder, a speed torque frequency pre-control is implemented to improve the control dynamic performance. This feedforward control is active only in AM mode. Provided with information regarding the drive torque and taking into account the existing torque and current limits as well as the load, the necessary torque for a required speed change is optimally controlled in respect of time. Thus, with the correct parameterization, overshoot is eliminated and the control dynamic performance enhanced. **Closed-loop control**

> A smoothing time for torque feedforward control can be parameterized in MD 1459: TORQUE\_ SMOOTH\_ TIME\_AM. For AM mode, the speed controller is parameterized using its own machine data due to the low dynamic performance (MD 1451 and MD 1453).

At low speeds, for pure AM mode, the actual speed, orientation and actual flux can no longer be computed due to the accuracy of the measured values and the parameter sensitivity of the technique. Thus, an open-loop current/frequency control is selected. The changeover threshold is parameterized in MD 1466: SWITCH\_SPD\_OPEN\_LOOP\_AM (the effective hysteresis is 5%). In order to also accept a high load torque in the open-loop controlled range, the motor current can in this case be increased using MD 1458: DES\_CUR-RENT\_OPEN\_LOOP\_AM.

When the pulses are suppressed and in pure AM mode, the drive converter has no information about the actual motor speed. When the pulses are subsequently enabled, the actual speed value must first be searched for. MD 1012: FUNC\_SWITCH, bit 7 can be used to define whether the search starts at the setpoint speed (bit  $7 = 0$ ) or at speed 0 (bit  $7 = 1$ ). If the motor is stationary and MD 1012:  $FUNC$ \_SWITCH, bit  $7 = 0$  a high setpoint should not be input before the pulses are enabled. **Behavior after pulse suppression**

#### **MSD/AM mode**

The AM function allows the control behavior to be changed over from MSD to AM control online. This is performed automatically using a speed threshold. The changeover speed is defined in MD 1465: SWITCH\_SPEED\_MSD\_AM.

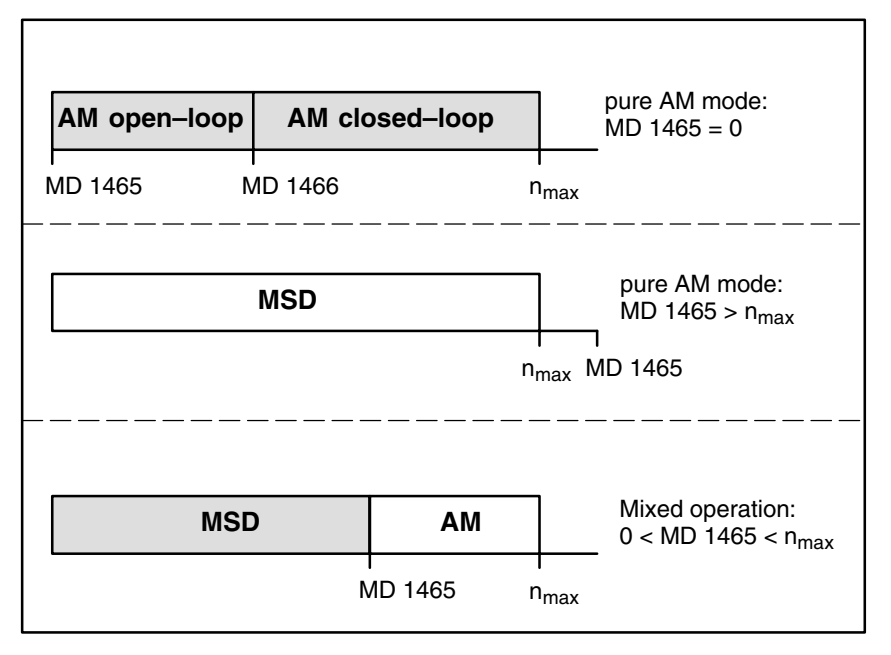

Fig. 2-1 MSD/AM operating ranges

**Notes**

In pure AM mode, it is possible to operate without a rotor position encoder. In this case, as there is generally no temperature measuring, a fixed temperature must be selected in MD 1608: MOTOR\_FIXED\_TEMPERATURE and the motor temperature threshold must be assigned accordingly in MD 1602: MO-TOR\_TEMP\_WARN\_LIMIT. In AM mode, only pulse frequencies of 4 and 8 kHz may be set in MD 1100: PWM\_FREQUENCY.

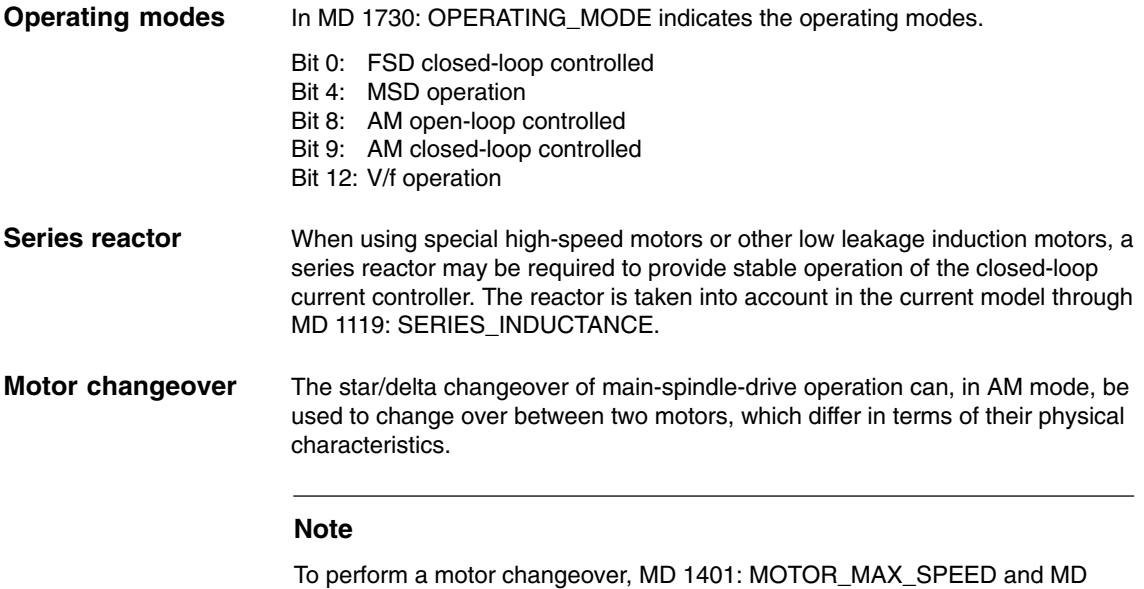

#### 2401: MOTOR\_MAX\_SPEED must have the same value for both motors.

#### **2.1.2 Starting up standard motors**

Startup of (standard) asynchronous motors without speed or rotor position encoders, or of main spindle motors with encoder. The drive module is configured as spindle (main spindle drive) in the drive group. Further steps for asynchronous-motor startup are described below.

The motor/power-section-data display is accessed using the **Diagnosis**\**Startup**\**Machine data**\**MSD** softkeys. **Selecting motors from the MLFB list**

> An MLFB list of the available motors is displayed using the **Motor/controller** and **Select motor** softkeys. Select a motor using the cursor keys and confirm the selection with **OK** (the **Calculate controller data** function is executed automatically). The motor-/power-section-specific data must be entered manually if the motor type is not in the list (third-party motor).

The encoder type and number of encoder pulses can also be entered under Select motor. If neither motor 1 nor motor 2 has an encoder, then "No encoder" must be selected for the encoder type. **Encoder**

> Even if there is no encoder, a practical value must be entered for the number of encoder pulses (e.g., 2,048).

If all of the motor data are known (rating plate and equivalent circuit-diagram data), they can be entered in the appropriate parameters. **Manual entry of motor data (unlisted motor)**

If only the motor rating plate data are known (manufacturer's data according to DIN VDE 0530, Part 1), then the equivalent circuit diagram data are calculated approximately using an integrated conversion program. Rating plate data

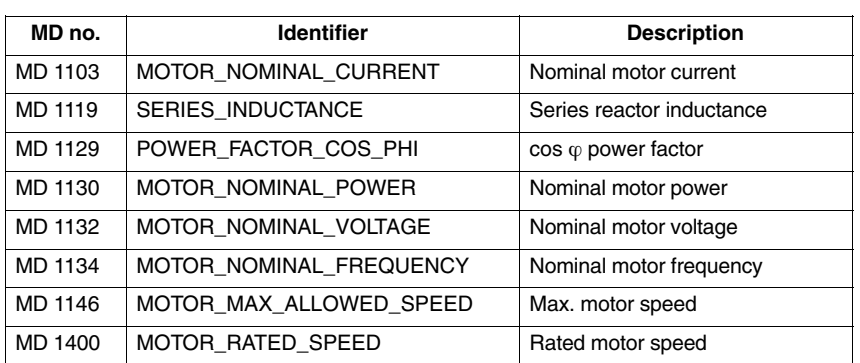

#### Table 2-1 Rating plate data to be entered

Equivalent circuit diagram data

If the equivalent circuit diagram data are known, they can be entered in the parameters listed below. If the equivalent circuit diagram data are not known, they must be determined from the rating plate data by pressing the **Calculate equivalent circuit diagram data** softkey. The calculated values are then assigned to the following machine data.

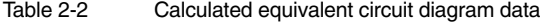

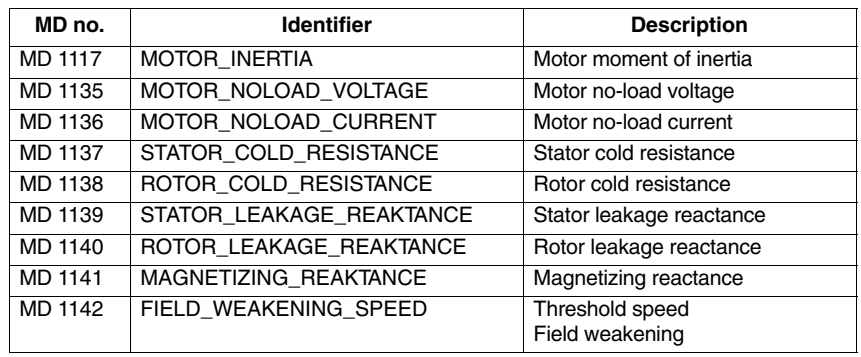

#### **Calculating the controller data**

The controller data are calculated from the motor data (rating plate and equivalent circuit-diagram data) when you press the **Calculate controller data** softkey. These include the controller settings, in particular. If required, the controller parameters can be more precisely adapted to the machine manually, at a later date.

Once the controller data has been calculated, AM mode is activated by entering the MSD/AM changeover speed (MD 1465). The following machine data must also be adapted for AM mode:

- -MD 1100: PWM\_FREQUENCY
- -MD 1602: MOTOR\_ TEMP\_WARN\_LIMIT
- -MD 1608: MOTOR\_FIXED\_TEMPERATURE

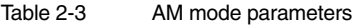

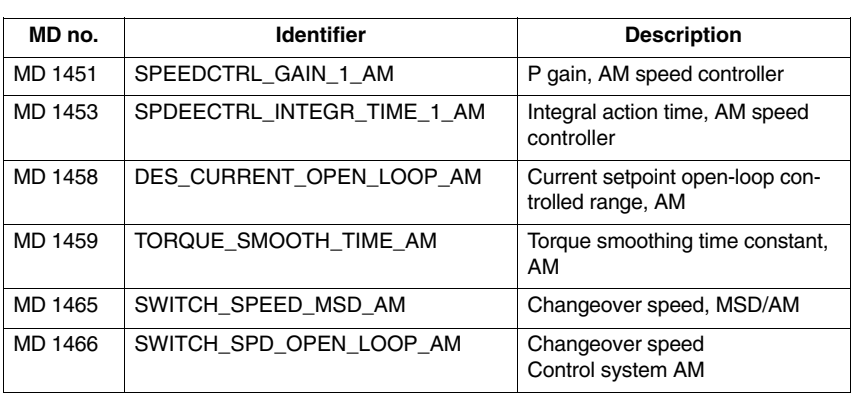

#### **Note**

The controller data must be re-calculated if the motor data change.

## **2.1.3 Starting up third-party motors (Self startup)**

#### **Note**

Self-installation for AM/MSD is possible only in conjunction with HMI Advanced.

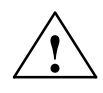

**1**<br> **EXECUTE:**<br>
During self-installation, motor movements are initiated, which can reach the maximum motor speed.

> The emergency OFF functions must be fully operational during startup. The relevant safety regulations must be observed to exclude danger for man and machine.

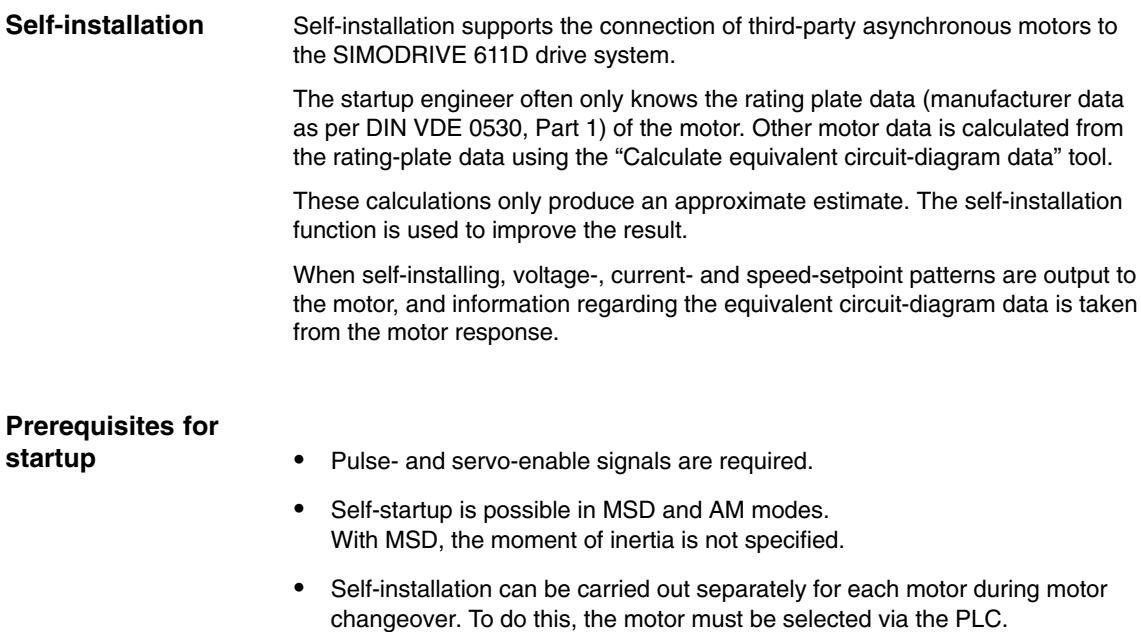

Motor changeover is disabled during self-installation.

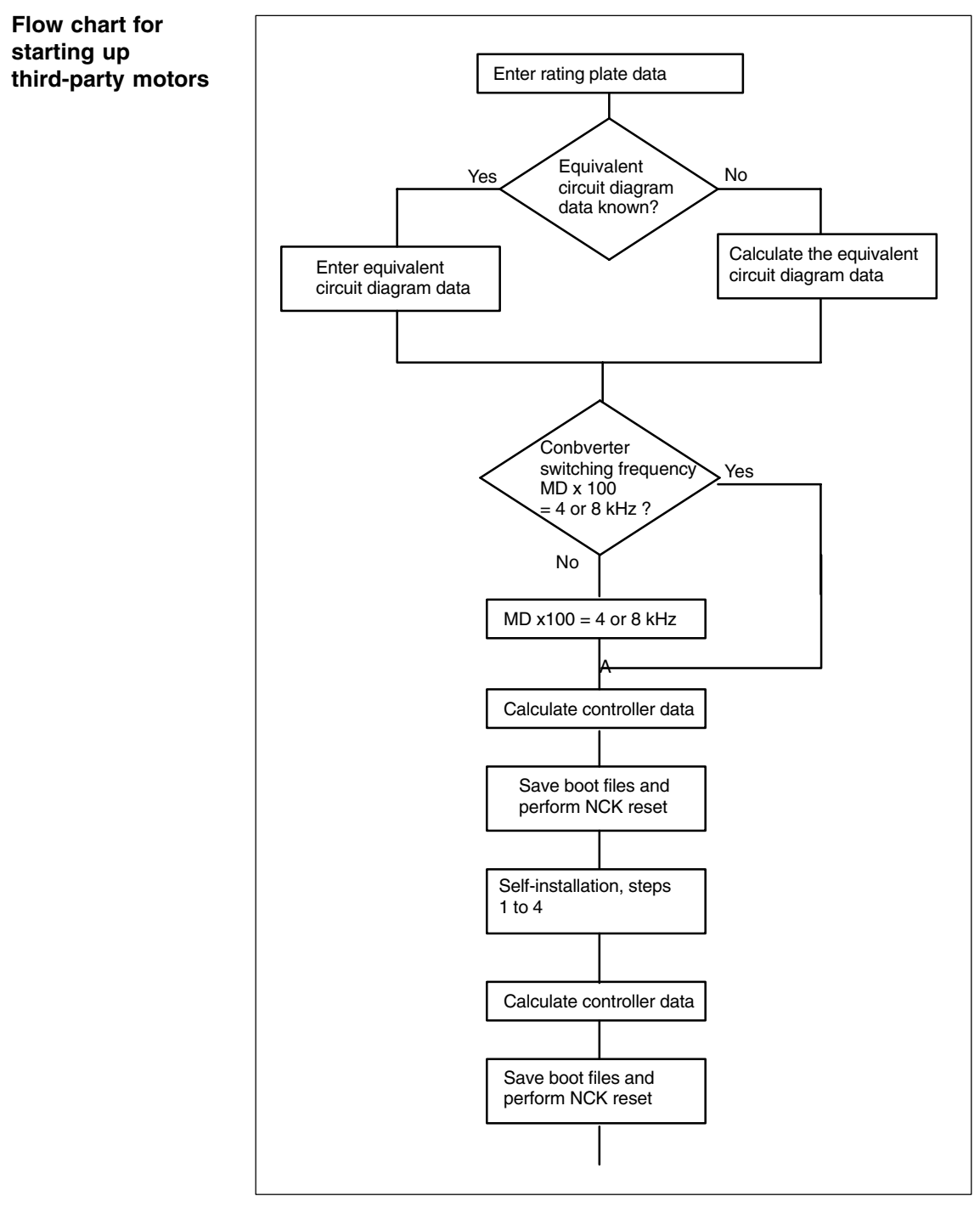

Fig. 2-2 Flow chart for starting up third-party motors

## **2.1.4 Self-installation, steps 1 to 4**

**Main menu for AM/MSD self-installation AM/MSD**

The main menu for self-installation is called up by pressing the **Drives/servo** / **Self-opt. AM/MSD** softkeys.

| Selbstoptimierung AM/HSA                                                                        | 3<br>3<br>Z1<br>Antrieb:<br>Achse:                                           | Antrieb +                            |
|-------------------------------------------------------------------------------------------------|------------------------------------------------------------------------------|--------------------------------------|
| - Einstellungen ·<br><b>Optimierung</b><br>Schritt 3 (Best. der Einsatzdrehzahl Feldschwächung) | V                                                                            | Antrieb -                            |
| Motorauswahl<br>Motor 1<br>$\langle \bullet \rangle$                                            | Motor <sub>2</sub>                                                           |                                      |
| - Aktueller Zustand                                                                             | Kurzinformation-                                                             | Direkt-<br>anwahl                    |
| inaktiv<br><b>Status</b><br>$0.000$ $11/min$<br><b>Drehzahlistwert</b>                          | Schrift 3:<br>Motor dreht mit zukünftiger<br>Einsatzdrehzahl Feldschwächung! | <b>Start</b>                         |
| 0.000A<br>Strombetrag<br>0.000V<br>Spannungssollw.                                              | Begrenzung durch aktuelle<br>Drehzahlbegrenzung möglich.                     | <b>Stop</b>                          |
| 1136<br><b>MOTOR NOLOAD CURRENT</b><br>1137<br>STATOR COLD RESISTANCE                           | 6.19999981 A<br>D <sub>O</sub><br>0.73500001 Ohm<br>D <sub>0</sub>           | Reglerdaten<br>berechnen             |
| 1138<br>ROTOR COLD RESISTANCE<br>1139<br>STATOR LEAKAGE REACTANCE                               | 0.50999999<br><b>Ohm</b><br>D <sub>0</sub><br>1.18700004 Ohm<br>po           | <b>Sich. Boot</b><br>$+$ NCK $P.0$ . |
| Läuferwiderstand kalt                                                                           |                                                                              |                                      |
| Selbst-<br>Service<br><b>Antrieb</b><br>optimierung                                             | <b>HSA-MD</b><br>Anwender-<br>sichten                                        | Datei-<br>funktionen                 |

Fig. 2-3 Main menu for AM/MSD self-installation

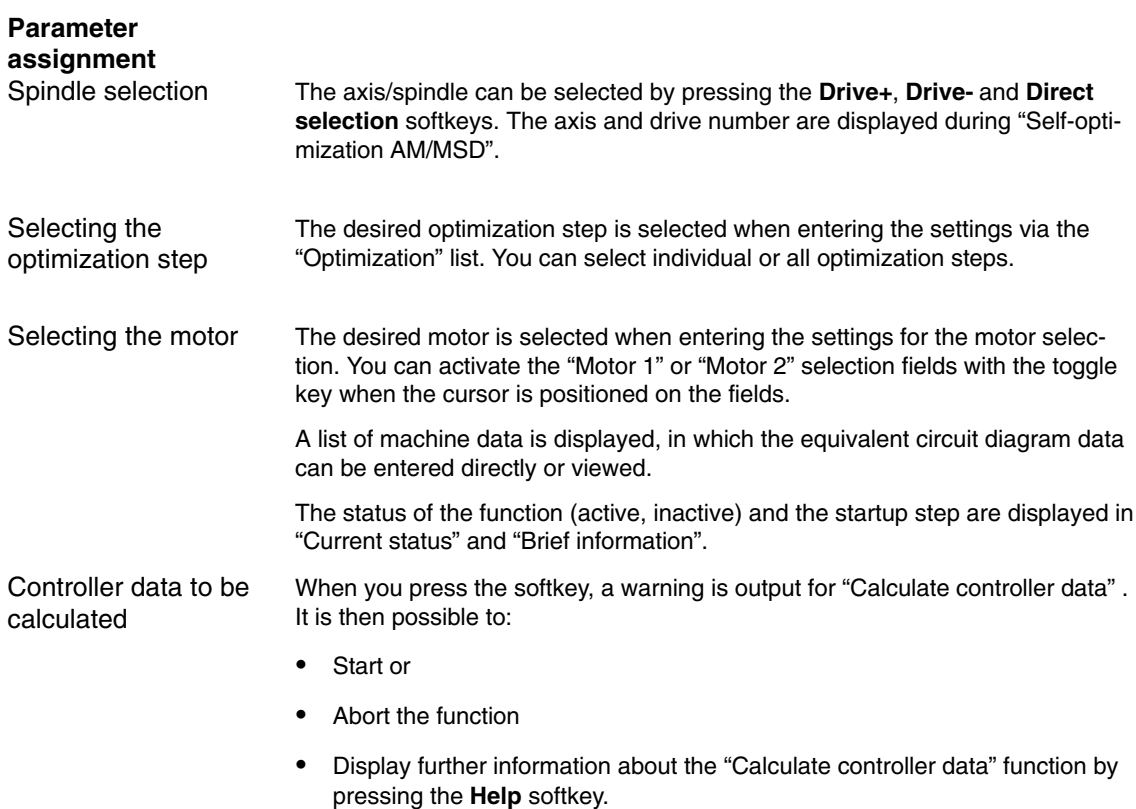

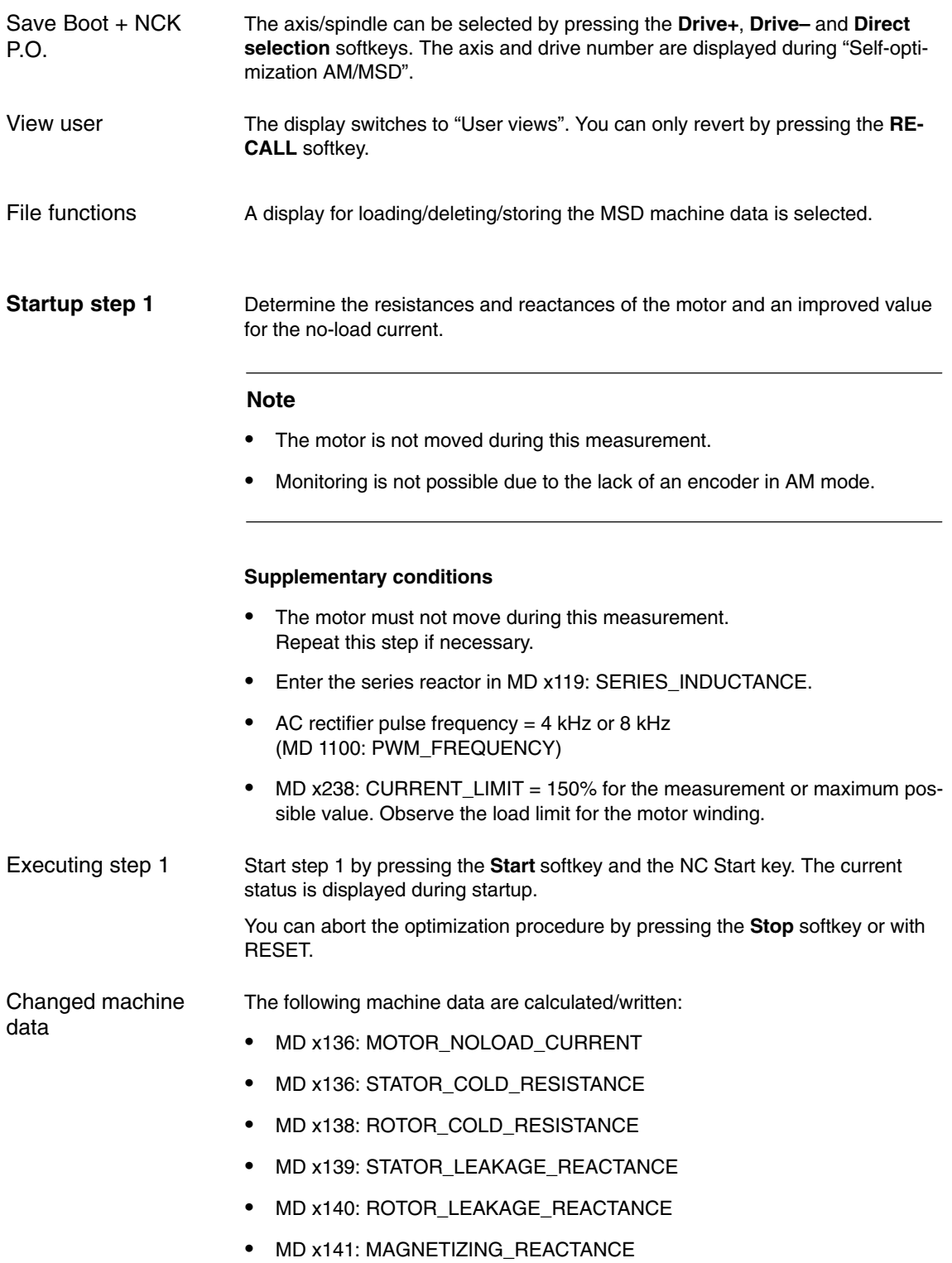

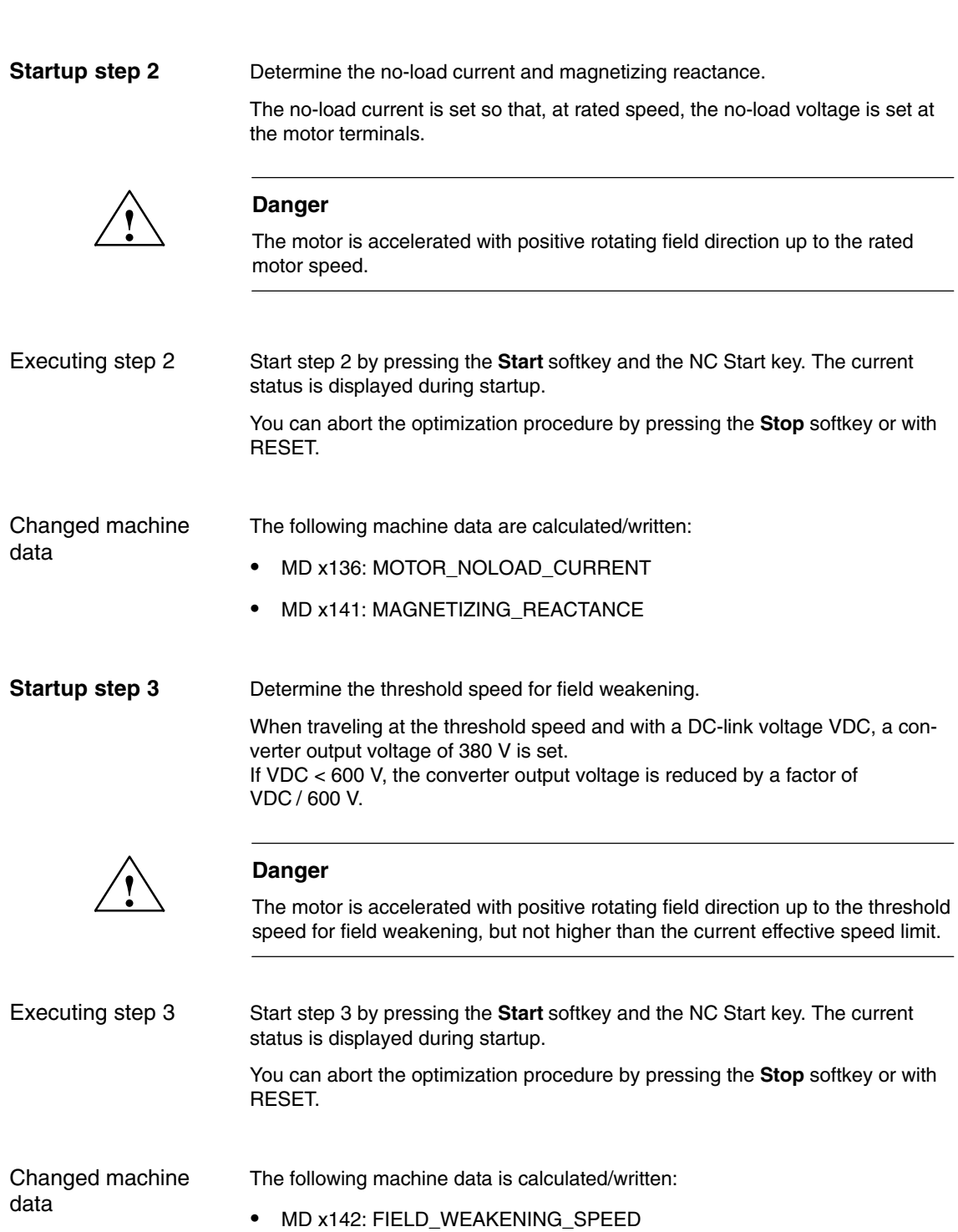

#### **Startup step 4**

Determination of the moment of inertia

The moment of inertia is set, so that when the motor accelerates to the maximum speed, no I component is set in the speed controller.

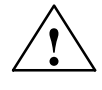

**INCOMAGES**<br>
The motor is accelerated to maximum speed several times with positive rotating field direction.

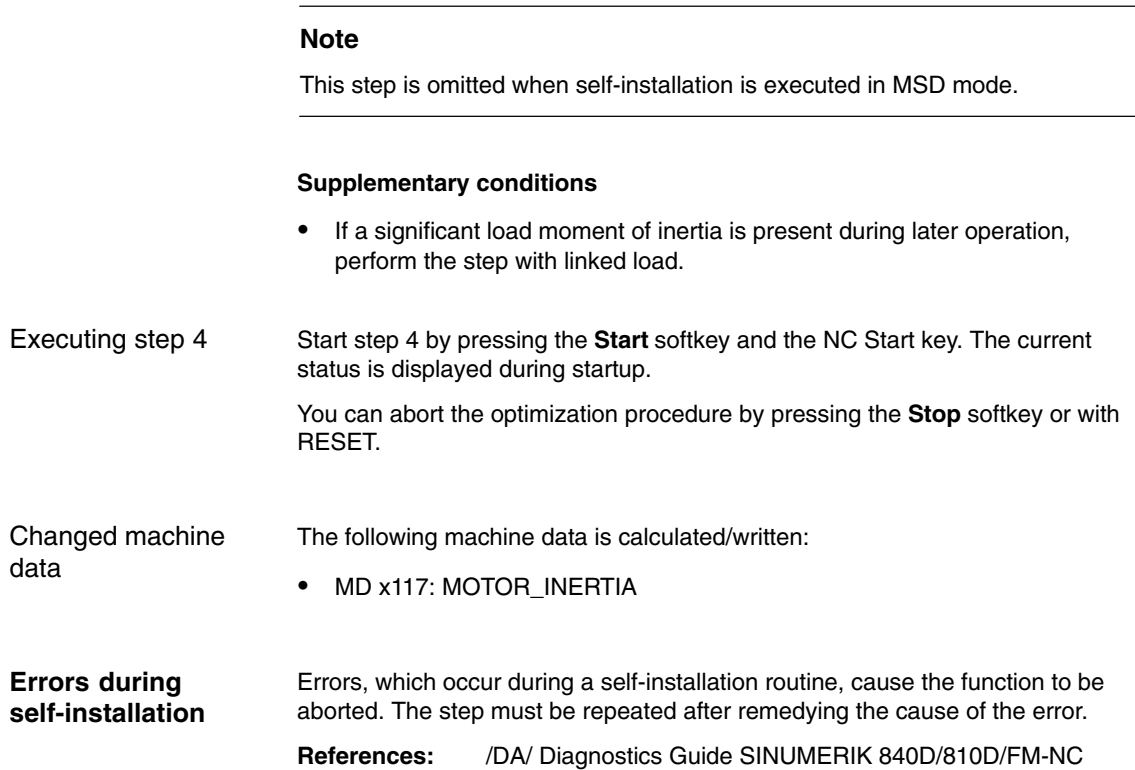

## **2.1.5 Messages during self-installation**

The following error messages may appear at the start of or during self-installation.

- $\bullet$  **Installation step not (currently) permissible** You have selected a self-installation step, which has not been defined or is not permissible in the current operational state.
- **A pulse frequency of 4 kHz or 8 kHz is required.** An inverter frequency of 4 kHz or 8 kHz is required for step 1 (MD x100: PWM\_FREQUENCY).
- **Controller and pulse enable missing**
- - **Speed setpoint < > 0** A setpoint has been input via the NC or the function generator.
- **Motor changeover active** A motor changeover was in progress when identification started.

## - **Leakage inductance < 0**

A value < 0 has been specified for the leakage inductance. This may have been caused by an incorrect series reactor entry (MD x139: SERIES\_INDUCTANCE).

## - **V/f operation active**

If V/f operation is selected (MD 1014: UF\_MODE\_ENABLE = 1), it is not possible to perform self-installation.

- **Incorrect motor selected** The motor selected via the HMI is not the same as the motor selected via the PLC (control word/status word).

#### -**Nmax too low for measurement**

The operating speed for the self-installation step must be greater than the currently parameterized maximum speed (MD x146: MOTOR\_MAX\_ALLOWED\_SPEED).

## **Open-loop/closed-loop control changeover speed too high**

When determining the "threshold speed for field weakening", it was not possible to operate in the speed-controlled range in pure AM mode, due to an excessively high changeover speed setting (MD x466: SWITCH\_SPD\_OPEN\_LOOP\_AM).

## **2.1.6 Machine data**

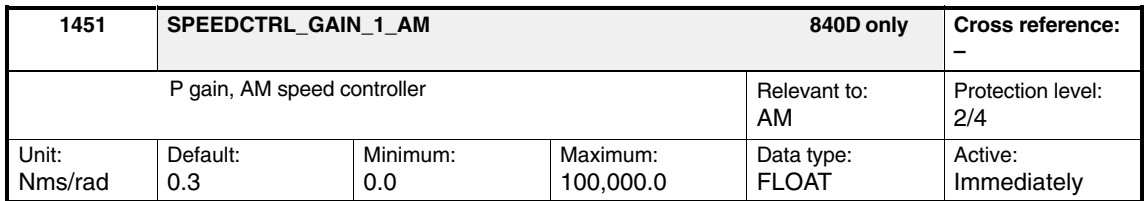

Enter the P gain of the speed control loop in AM mode or automatic parameterization (initializing) via operation **Calculate controller data**.

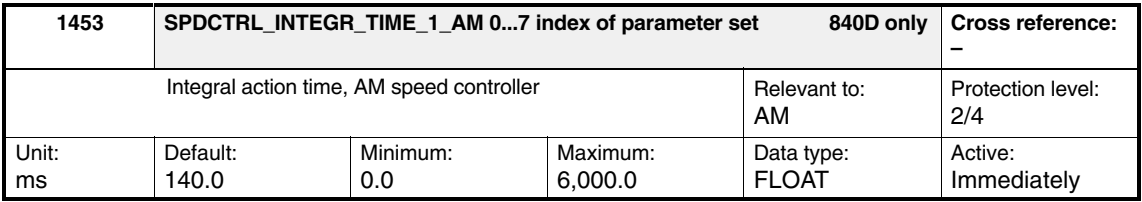

Enter the speed-controller reset time in AM mode or set (initialize) it automatically via **Calculate controller data**.

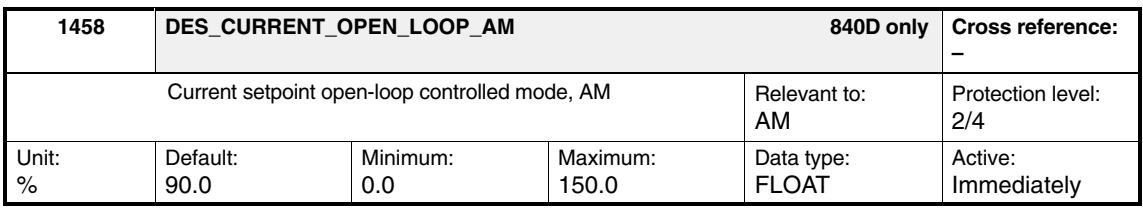

In pure AM mode (MD  $1465 = 0$ ), the drive operates in the current-frequency open-loop controlled mode below the changeover speed (MD 1466). In order to accept a high load torque, the motor current can be increased in this range using MD 1458. The input is a percentage referred to the rated motor current (MD 1103). The current is limited to 90% of the current limit value (MD 1238).

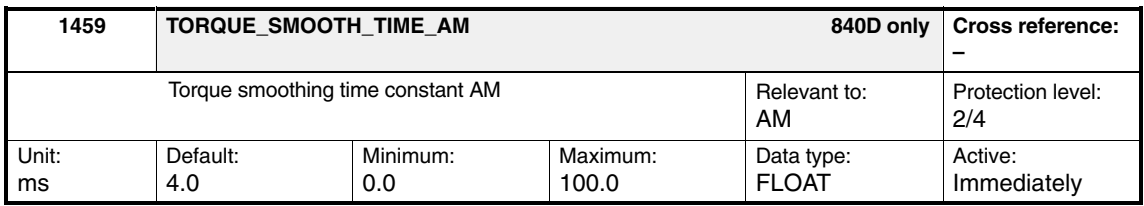

In AM mode, a speed/torque frequency-feedforward-control is implemented due to the low dynamic performance. The feedforward control value for the torque is smoothed using MD 1459.

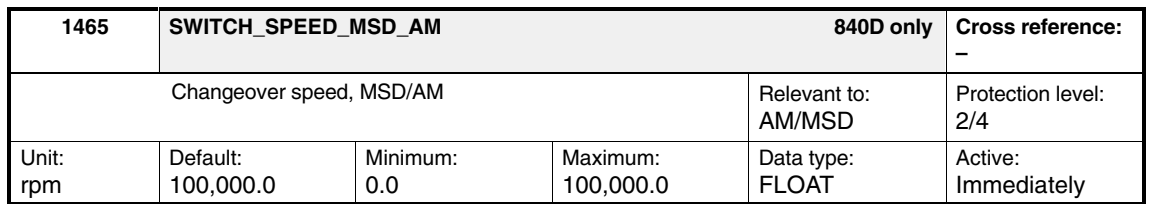

The drive operates in AM mode at a speed above the one set here.

 $n = 0$   $\rightarrow$  pure AM mode

 $0 < n < n_{max}$   $\rightarrow$  mixed MSD/AM mode

 $n > n_{max}$   $\rightarrow$  MSD mode only

If AM mode is selected, only pulse frequencies (MD 1100) between 4 kHz and 8 kHz permitted.

MD 1465 preset to 0 in the **Calculate controller data** operation, if in MD 1011.5 Motor measuring system available "No" has been entered.

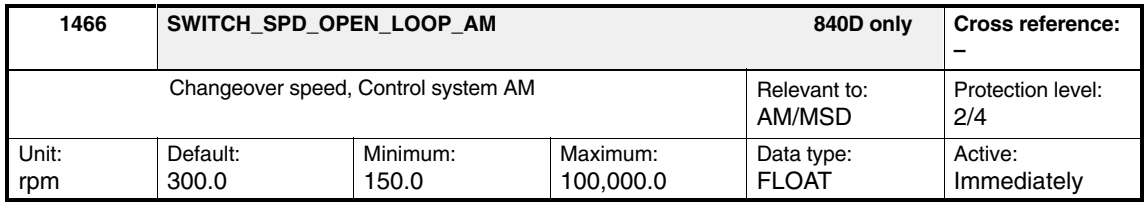

The current-frequency, open-loop controlled mode is used for pure AM mode (MD 1465=0), below the speed set here. MD 1466 is assigned a value with the **Calculate controller data** operator action.

## **2.2.1 Description**

V/f operation permits the operation of:

- $\bullet$ Asynchronous motors without encoder
- 1FK6 feed motors

V/f operation can be used:

- For diagnostic purposes for feed drives and main spindle drives

#### **Note**

V/f operation can only be used with converter operating frequencies of 4 kHz or 8 kHz. Once the converter operating frequency has been changed in MD 1100: PWM\_FREQUENCY, the **Calculate controller data** function must be executed again.

The V/f operation implemented here replaces the diagnostic mode, which it was previously possible to parameterize via MD 1650, bit 8, MD 1660, MD 1661, and MD 1662.

## **2.2.2 V/f operation with MSD (diagnostics only)**

#### **Startup**

For V/f operation, standard main-spindle-drive startup should be executed with motor selection in order to obtain practical default values for all machine data. If there is no motor measuring system, "No encoder" should be selected for the encoder type.

As third-party motors are generally used for simple applications, the rating-plate data should be entered as for AM mode and the **Calculate equivalent circuitdiagram data** and **Calculate controller data** functions executed.

V/f operation is then activated via MD 1014: UF\_MODE\_ENABLE.

| MD no.  | <b>Identifier</b>       | <b>Description</b>                   |
|---------|-------------------------|--------------------------------------|
| MD 1014 | UF MODE_ENABLE          | Activating V/f operation             |
| MD 1125 | UF MODE RAMP TIME 1     | Ramp-up time 1 for V/f operation     |
| MD 1126 | UF MODE RAMP TIME 2     | Ramp-up time 2 for V/f operation     |
| MD 1127 | UF VOLTAGE AT F0        | Voltage at f=0 V/f operation         |
| MD 1132 | MOTOR NOMINAL VOLTAGE   | Nominal motor voltage                |
| MD 1134 | MOTOR NOMINAL FREQUENCY | Nominal motor frequency              |
| MD 1146 | MOTOR_MAX_ALLOWED_SPEED | Max. motor speed                     |
| MD 1103 | MOTOR NOMINAL CURRENT   | Nominal motor current                |
| MD 1238 | CURRENT_LIMIT           | Current limit value                  |
| MD 1400 | MOTOR_RATED_SPEED       | Rated motor speed                    |
| MD 1401 | MOTOR MAX SPEED [n]     | Speed for max. useful motor<br>speed |
| MD 1405 | MOTOR SPEED LIMIT       | Motor monitoring speed               |
| MD 1730 | OPERATING MODE          | Operating mode                       |

Table 2-4 Machine data, V/f operation with main spindle drives

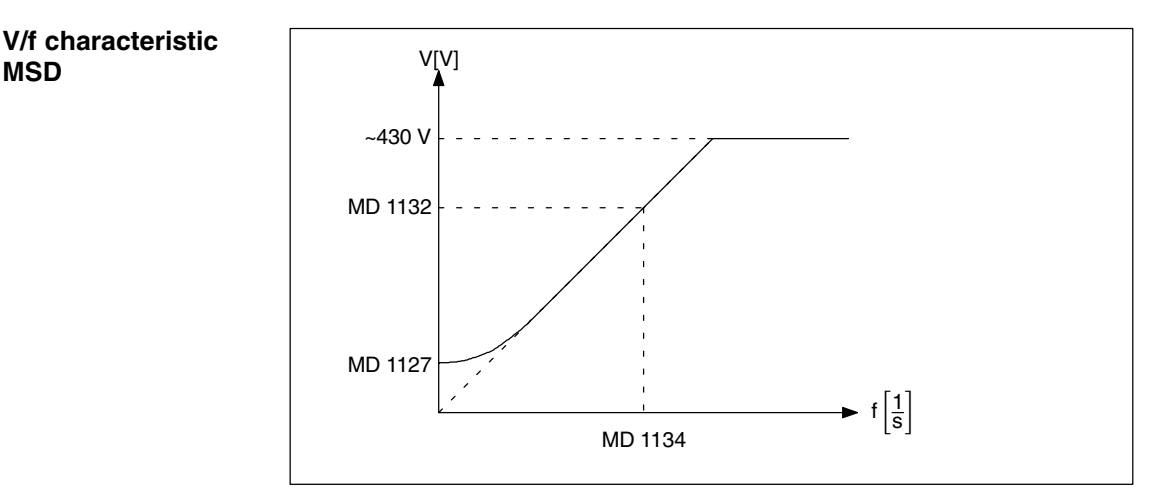

Fig. 2-4 V/f characteristic MSD

**MSD**

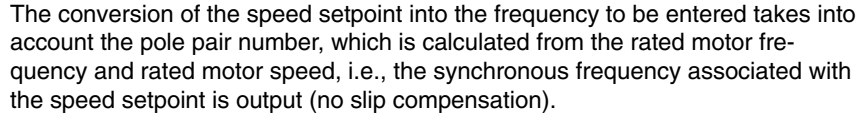

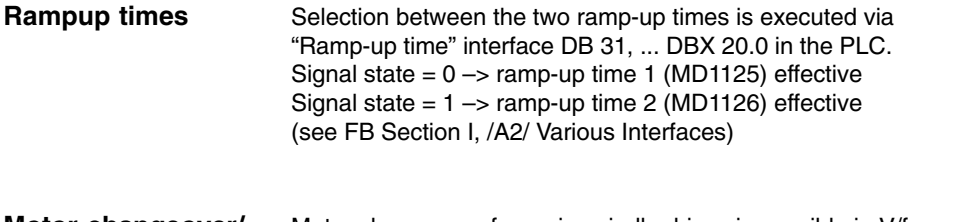

Motor changeover for main spindle drives is possible in V/f operation. **Motor changeover/ selection**

## **2.2.3 V/f operation with FSD**

On feed spindle drives, V/f operation is only provided as a diagnostics mode. In this case, standard startup must first be executed with motor selection in order to obtain practical default values for all machine data.

V/f operation is then activated via MD 1014: UF\_MODE\_ENABLE.

| MD no.         | <b>Identifier</b>                | <b>Description</b>                   |
|----------------|----------------------------------|--------------------------------------|
| MD 1014        | UF MODE_ENABLE                   | Activating V/f operation             |
| <b>MD 1104</b> | <b>MOTOR MAX CURRENT</b>         | Max. motor current                   |
| MD 1105        | MOTOR MAX CURRENT REDUC-<br>TION | Reduction in max, motor current      |
| <b>MD 1112</b> | NUM POLE PAIRS                   | Motor pole pair number               |
| <b>MD 1114</b> | <b>EMF VOLTAGE</b>               | Voltage constant                     |
| MD 1125        | UF MODE RAMP TIME 1              | Ramp-up time 1 for V/f operation     |
| MD 1126        | UF MODE RAMP TIME 2              | Ramp-up time 2 for V/f operation     |
| MD 1400        | MOTOR RATED SPEED                | Rated motor speed                    |
| MD 1401        | MOTOR MAX SPEED [n]              | Speed for max. useful motor<br>speed |
| MD 1405        | <b>MOTOR SPEED LIMIT</b>         | Motor monitoring speed               |

Table 2-5 Machine data, V/f operation with 1FT6 motors (feed spindle drives)

#### **V/f characteristic FSD**

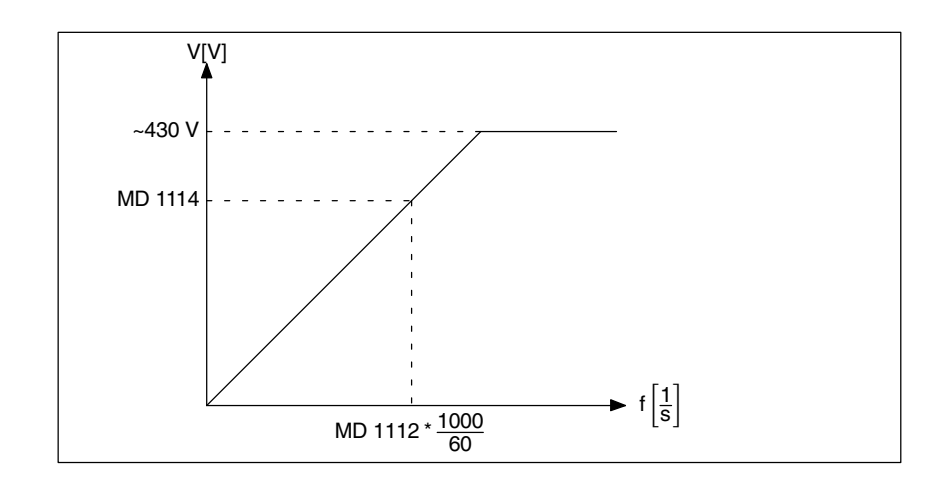

Fig. 2-5 V/f characteristic FSD

The conversion of the speed setpoint into the frequency to be entered is obtained from the pole pair number.

Generally, only speeds up to approx. 25% of the rated speed can be achieved due to the strong tendency of feed-spindle-drive motors to oscillate in V/f operation.

One of the two ramp-up times is selected using an interface signal from the PLC. IS DB 31, ... DBX 20.0.

Motor changeover is not possible on feed drives.

## **2.2.4 Machine data**

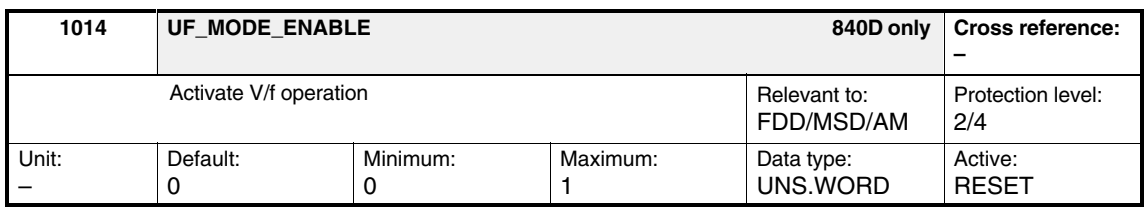

Activates V/f operation for feed spindle drives/main spindle drives. The frequency setpoint is entered as a speed setpoint via the digital setpoint interface.

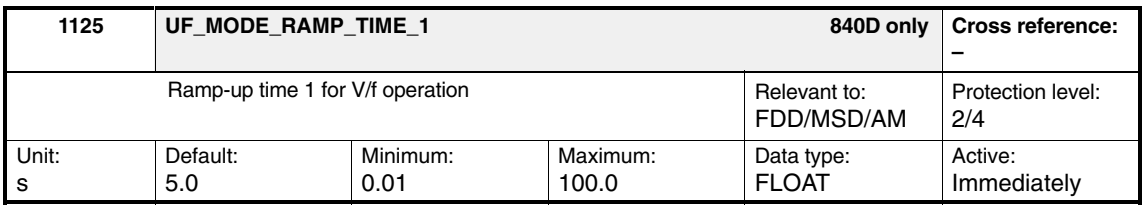

If V/f operation is selected (MD 1014), this is the time during which the speed setpoint is adjusted from 0 to the maximum motor speed (MD 1146). (Time 1 or time 2 (MD 1126) can be selected using "Ramp-up time" IS DB 31, ... DBX 20.0.)

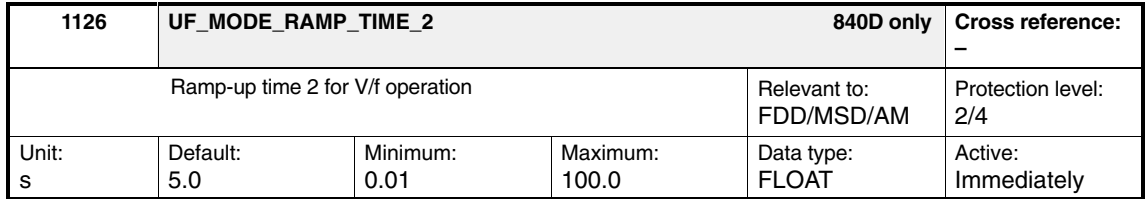

If V/f operation is selected (MD 1014), this is the time during which the speed setpoint is adjusted from 0 to the maximum motor speed (MD 1146). (Time 1 or time 2 (MD 1126) can be selected using "Ramp-up time" IS DB 31, ... DBX 20.0.)

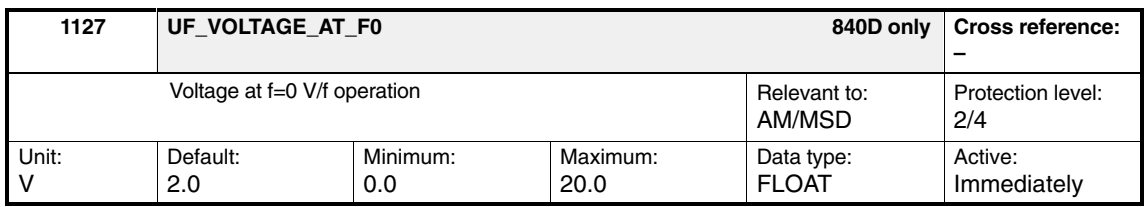

When V/f operation is selected (MD 1014) and at a frequency of 0, the voltage to be output is increased by this value. The MD is pre-assigned by selecting **Calculate controller data**.

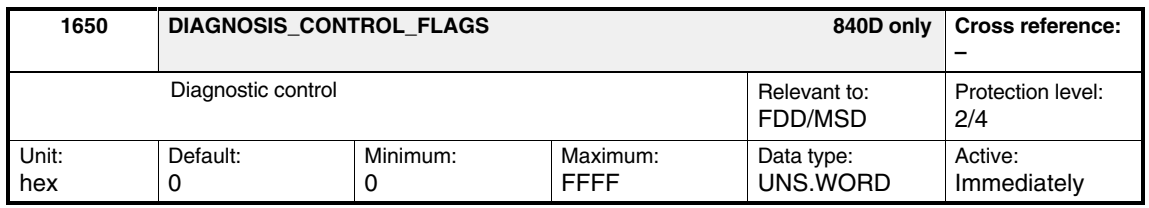

Select the diagnostic functions

- Min/max memory
- $\bullet$ Open-loop voltage-controlled V/f operation in the diagnostic word

Table 2-6 Diagnostic control

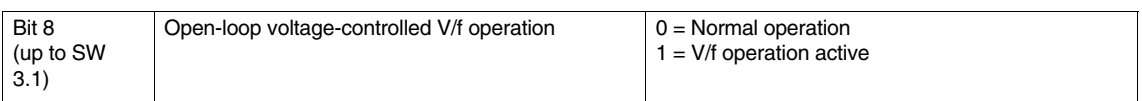

## **! Important**

These diagnostic functions are **only** relevant for Siemens internal purposes and **must not be changed**.

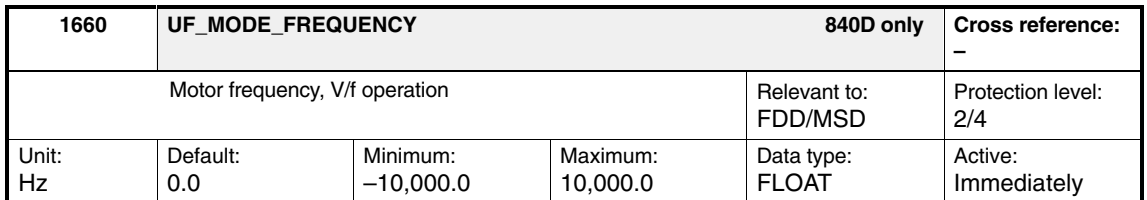

Enter a setpoint frequency (mechanical) for the drive in open-loop voltage-controlled V/f operation. The  $+$  or  $-$  sign corresponds to the particular direction of rotation of the motor.

#### **Note**

This machine data is only used for diagnostics, and may only be used by trained service personnel.

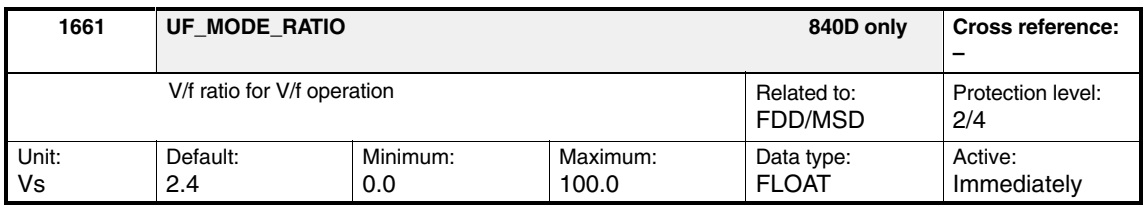

#### **Note**

This machine data is only used for diagnostics, and may only be used by trained service personnel.

Enter a voltage/frequency ratio for the drive in open-loop voltage-controlled V/f operation.

The following applies to the  $V_q$  voltage applied to the drive:

 $V_q$  = MD 1661 x MD 1660

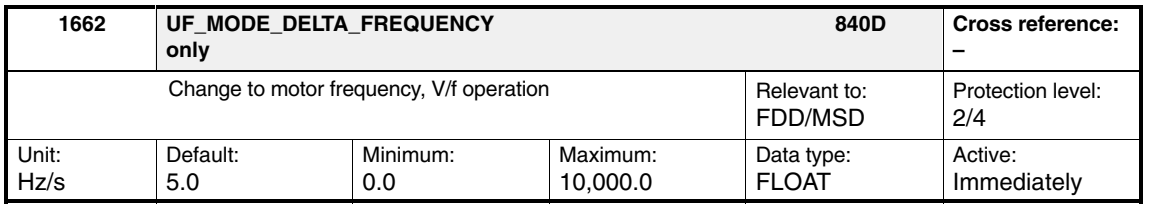

Enter a change in the motor frequency for V/f operation via a frequency increment for V/f ramp-up control for the electrical setpoint frequency of the drive.

#### **Note**

This machine data is only used for diagnostics, and may only be used by trained service personnel.

#### *2.3 Motor changeover/selection*

## **2.3 Motor changeover/selection**

#### **2.3.1 Star/delta changeover**

Motors with star/delta changeover permit a wide constant power range. At low speeds, the motor is operated in the star circuit configuration (high torque) and at high speeds in the delta circuit configuration (high breakdown torque). Changeover is also possible during operation. When changing over between star and delta operation, it is possible to additionally select between eight drive parameter sets [0...7]. The changeover sequence is controlled via function block FC 17: YDelta star/delta changeover, open loop. The function block and functional sequence are described in: **Description**

**References:** /FB1/, P3, Basic PLC Program

#### **External circuitry**

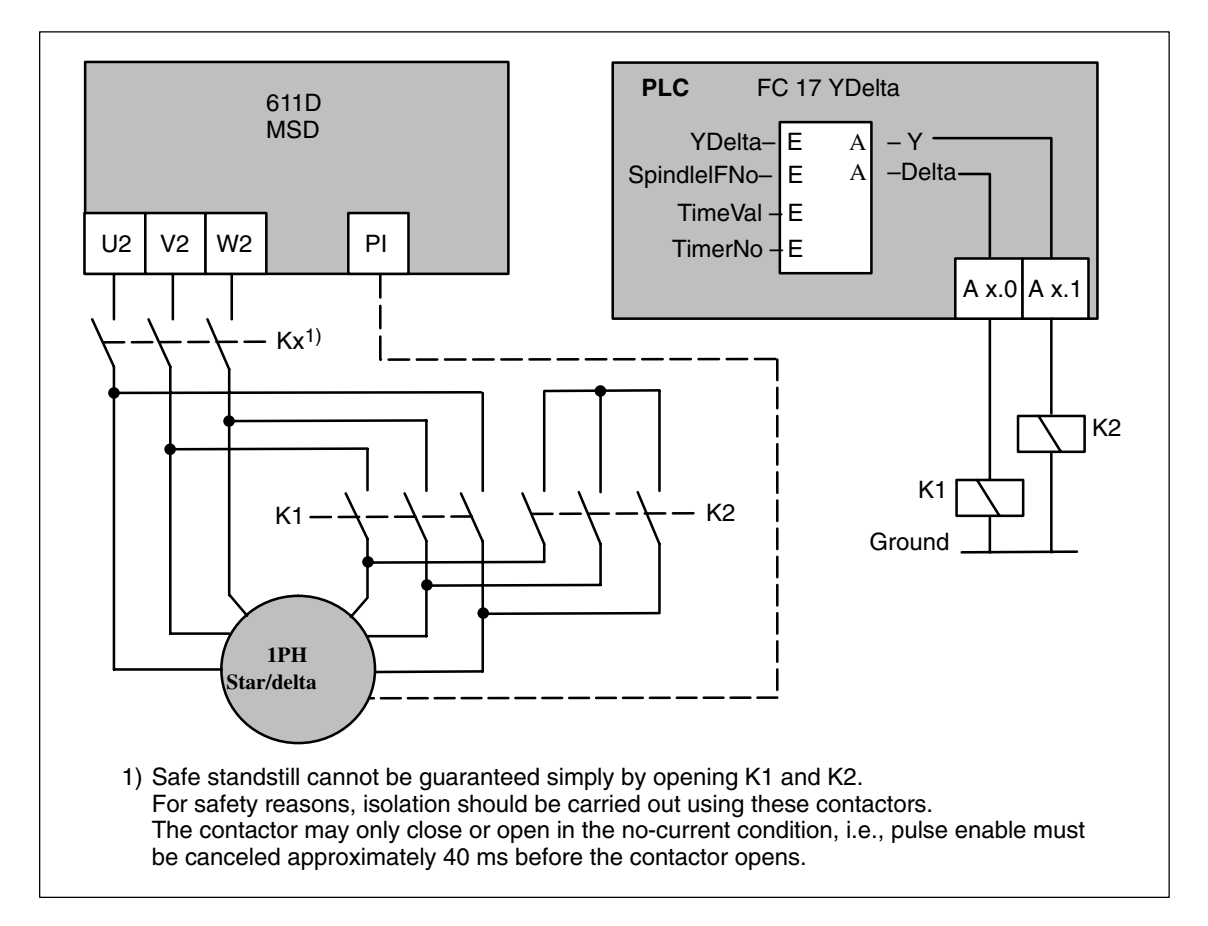

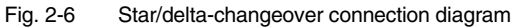

In V/f operation or AM mode, motor changeover can also be used to switch between motors, which differ in terms of their physical characteristics. **Motor changeover/ selection**

*2.3 Motor changeover/selection*

## **2.3.2 Motor-dependent pulse frequency changeover (MSD/AM)**

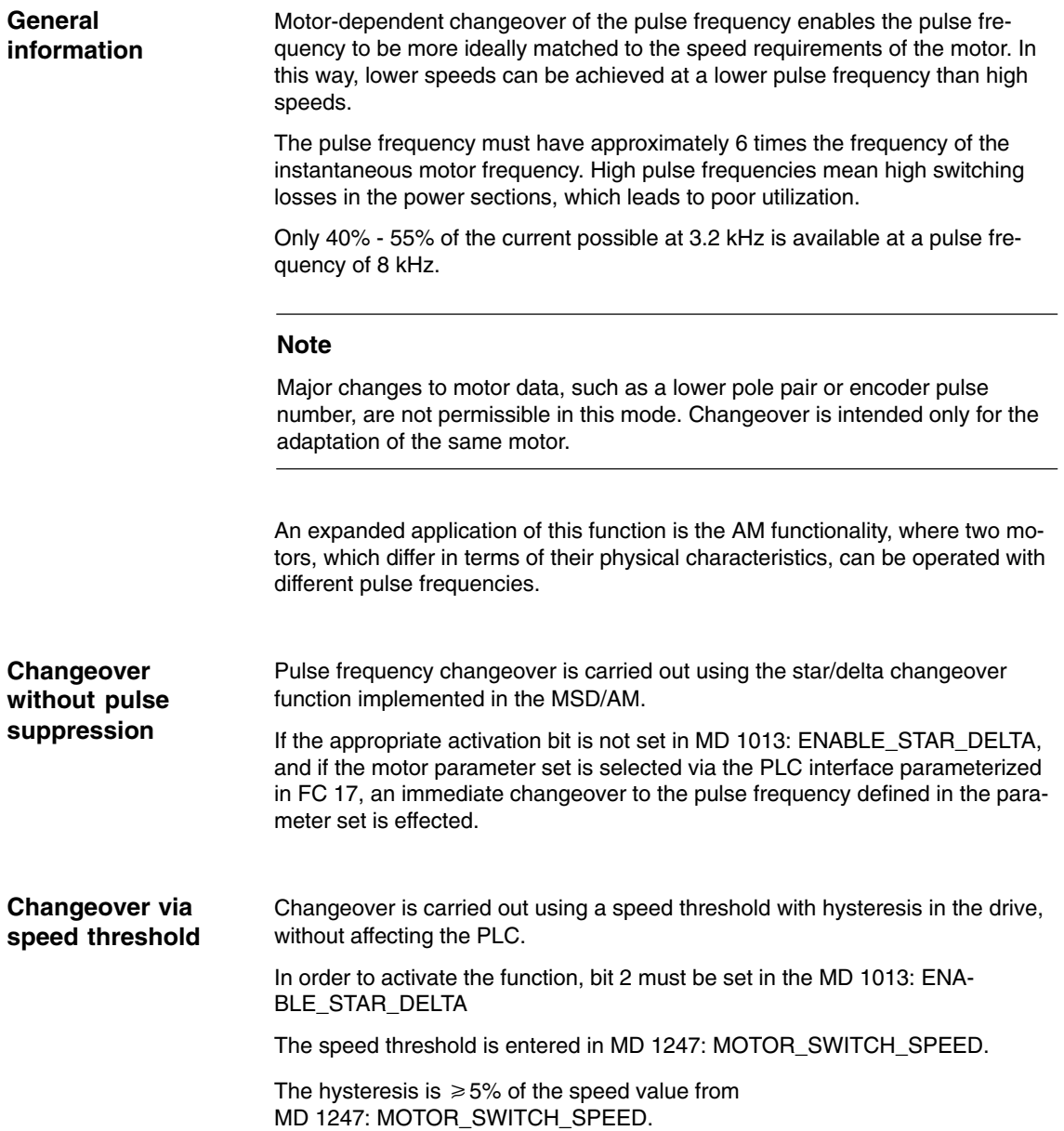

## **2.4 Motor switchover in the case of asynchronous motors (as of High Performance)**

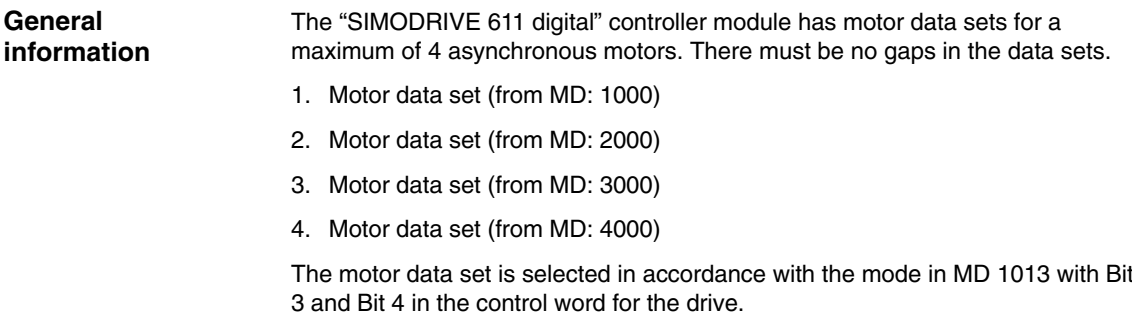

The active motor data set is shown by Bit 3 and Bit 4 in the status word for the drive.

Motor bit  $0 \rightarrow$  Bit 3 Motor bit 1 -> Bit 4

## **2.4.1 Variants for motor changeover**

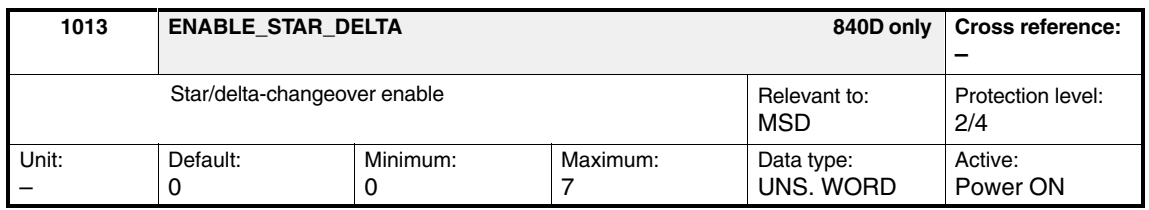

Depending on the setting of MD 1013 (motor changeover), the following changeovers can be implemented:

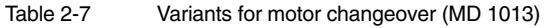

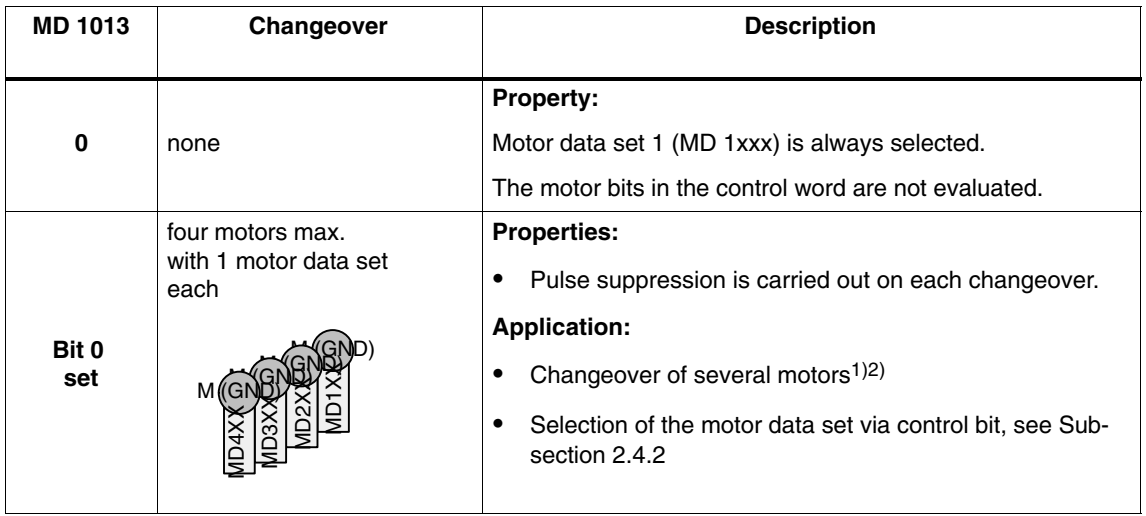

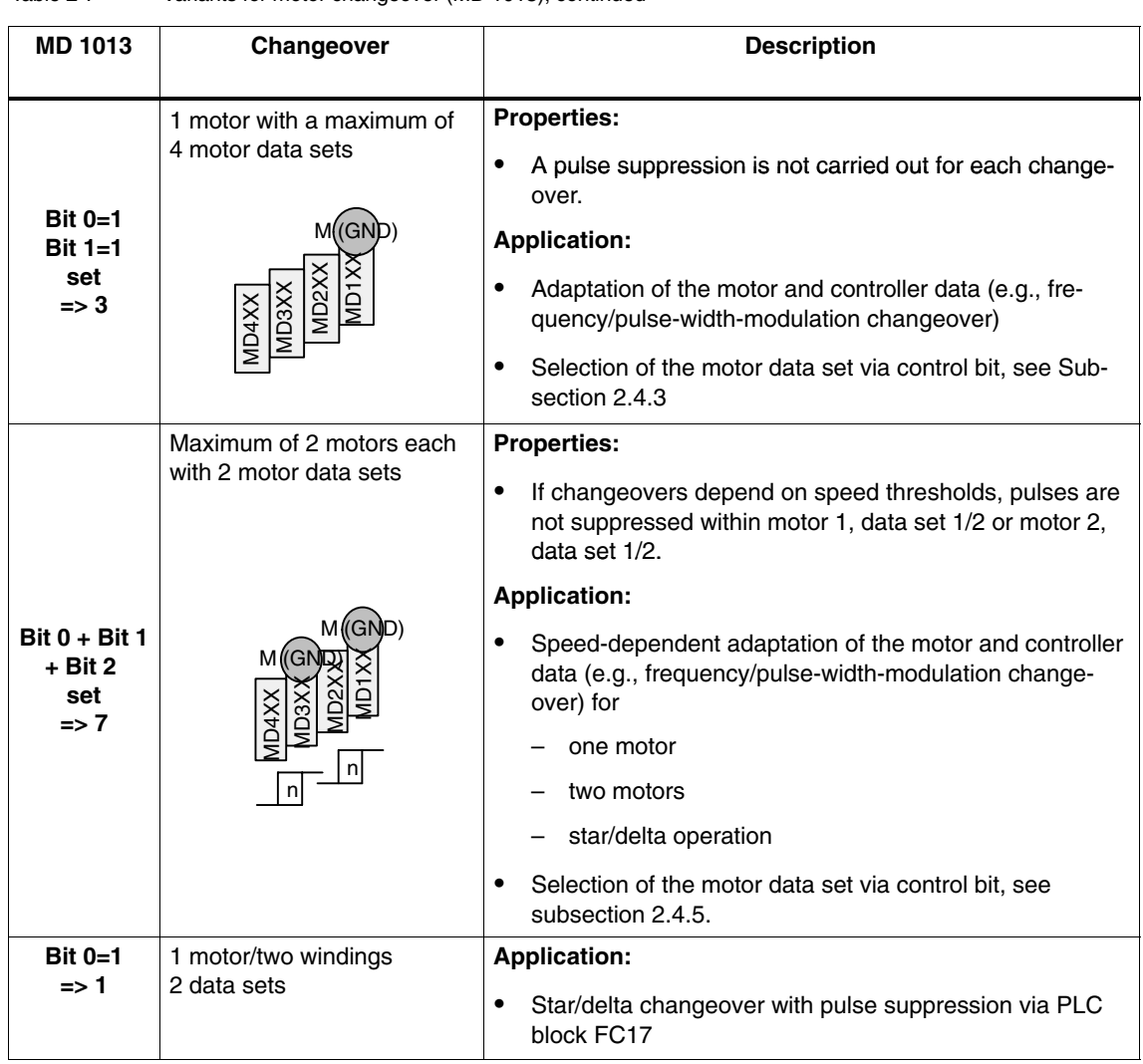

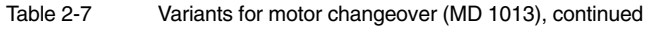

1) Encoder changeover is not possible.

2) Only 1 motor can be used with encoder.

## **2.4.2 Changeover of up to four motors, each with one motor data set**

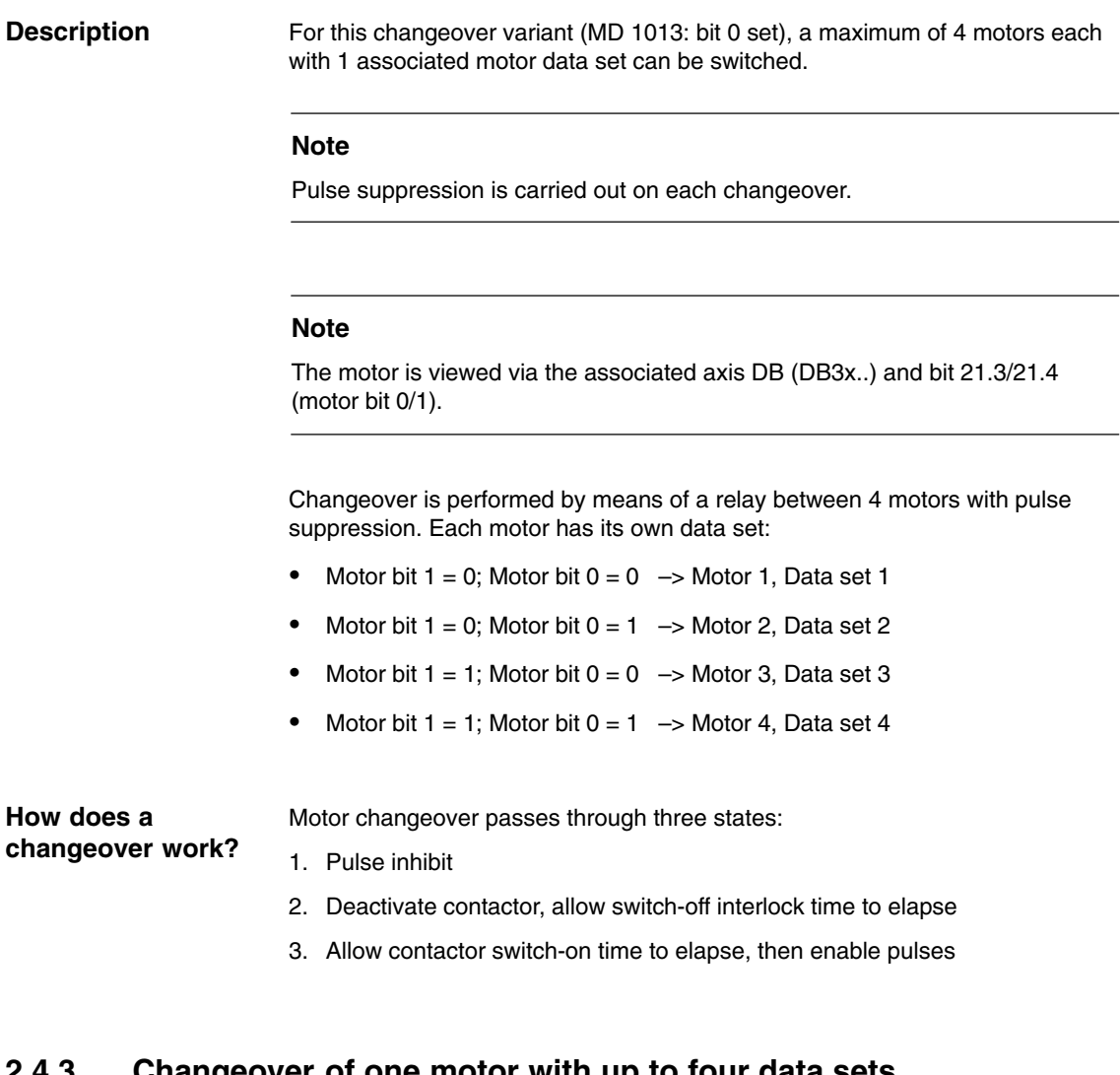

## **2.4.3 Changeover of one motor with up to four data sets**

**Description**

For this changeover version (MD 1013 = 3), for one motor a maximum of 4 motor data sets can be changed over.

#### **Note**

There is no pulse suppression during changeover, i.e., changeover is also carried out when a pulse enable is applied.

This version can be used to adapt the motor and controller data.

Changeover between 4 motor data sets without pulse suppression is performed by means of:

- Motor bit 1 = 0; Motor bit 0 = 0 –> Motor 1, Data set 1
- Motor bit 1 = 0; Motor bit 0 = 1 –> Motor 1, Data set 2
- Motor bit 1 = 1; Motor bit 0 = 0 –> Motor 1, Data set 3
- Motor bit 1 = 1; Motor bit 0 = 1 –> Motor 1, Data set 4

## **2.4.4 Star/delta changeover with FC17 (SW 6.4 and higher)**

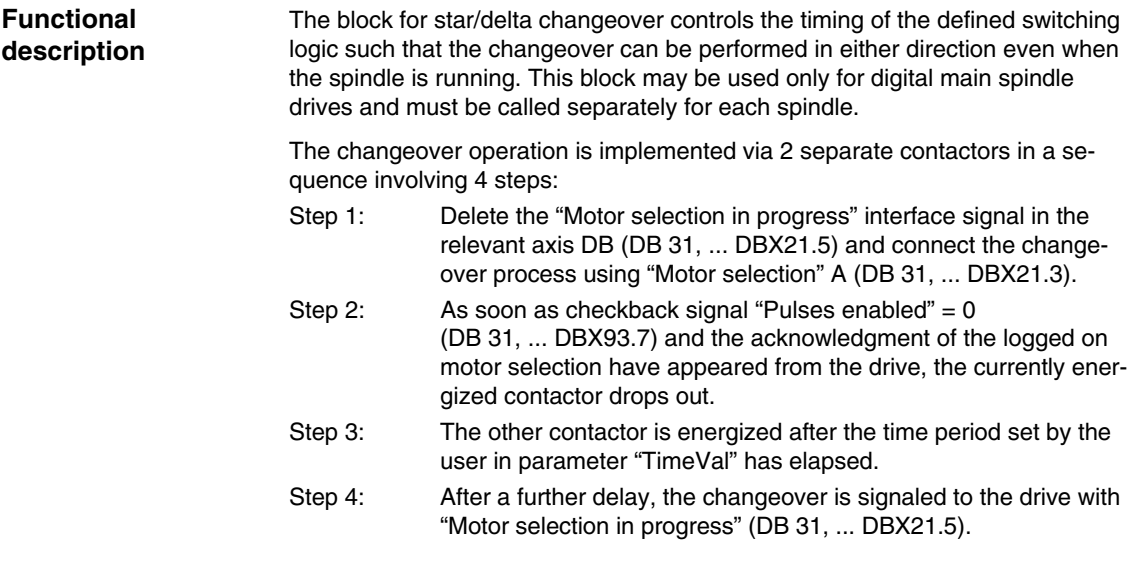

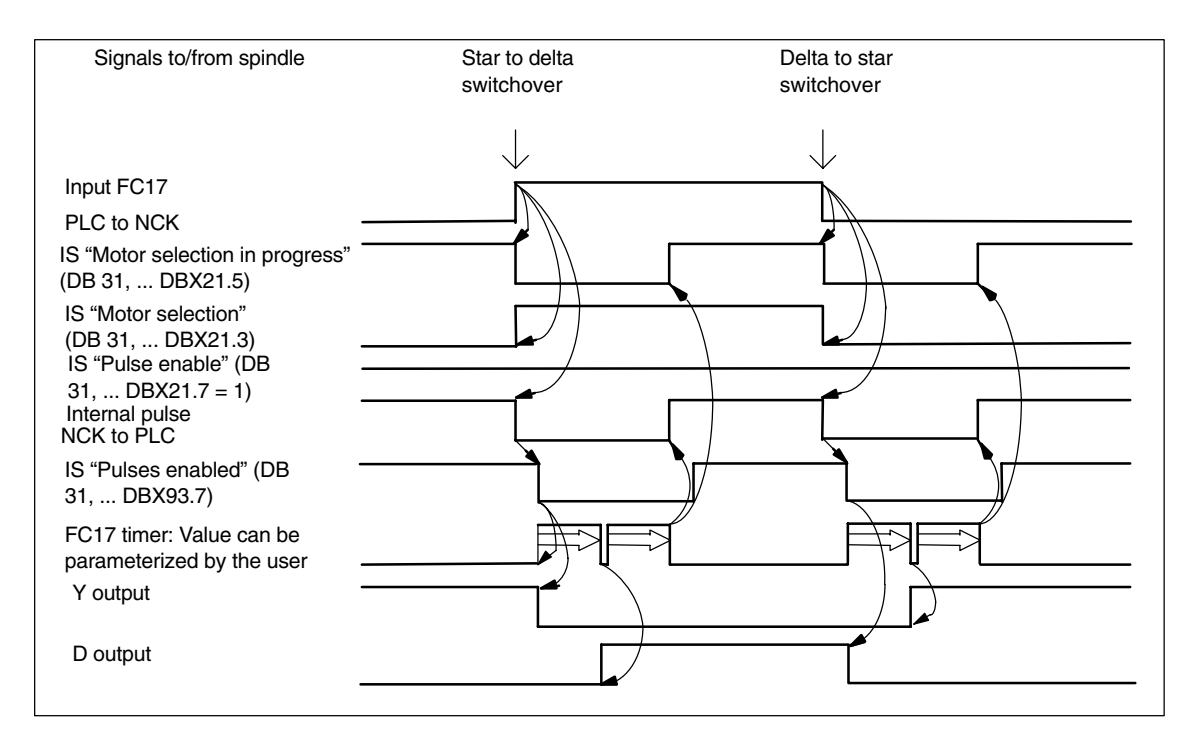

Fig. 2-7 Timing with interface signals with a delay of 500 ms set in FC 17.

For more detailed information about motor speed adjustments, please see:

**References:** /FB1/, S1, "Spindles" Configurable Gearbox Adjustments /FB1/, G2, "Velocities, Setpoint/Actual-Value Systems, Closed-Loop Control"

#### **Alarms**

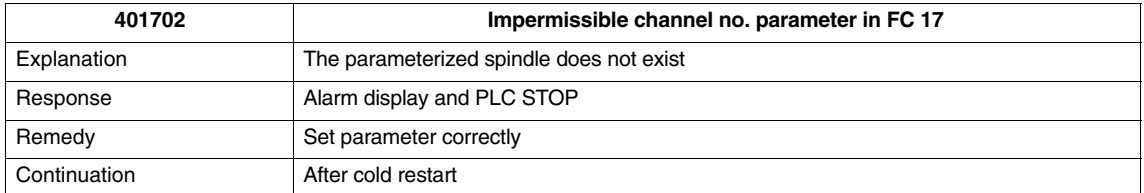

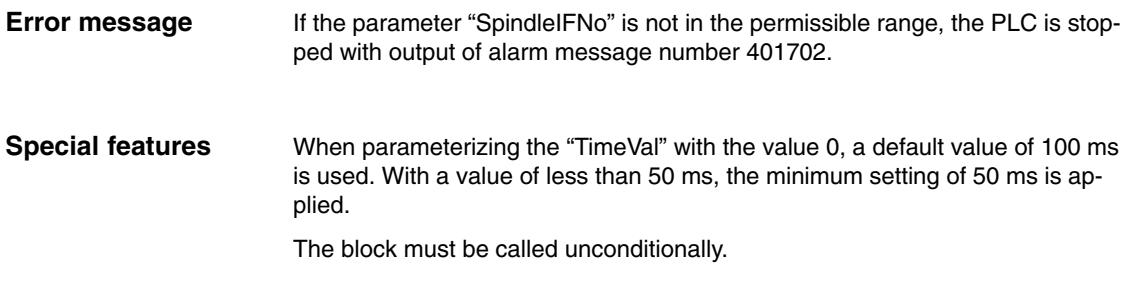

Star/delta changeover on digital main spindle drives initiates a process, which contains closed-loop control sequences. Since the closed-loop control system supports automatic star/delta changeover, certain supplementary conditions should be noted. - Due to the automatic deactivation of the pulses on the drive, IS "Current **Supplementary conditions**

- controller active" (DB 31, ... DBX61.7) and "Speed controller active" (DB 31, ... DBX61.6) are deactivated simultaneously to IS "Pulses enabled" (DB 31, ... DBX93.7).
- If a changeover from star to delta takes place while the spindle is rotating and the spindle position controller is switched on, IS "Position controller active" (DB 31, ... DBX61.5), this triggers alarm 25050 "Contour monitoring".
- $\bullet$  Once the star/delta changeover has been initiated with FC17, it cannot be delayed by the user, e.g., by waiting until the star/delta contactors change over during the course of operation. The user can implement this signal interaction with PLC logic.

#### **Call example**

CALL FC 17 (

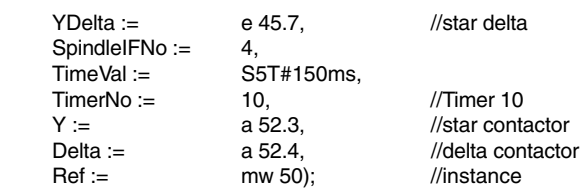

The function block is described in detail in:

/FB1/ Description of Functions, Basic Machine (Part 1) P3, PLC-Basic Program

## **2.4.5 Changeover of up to two motors, each with two data sets**

For this changeover version (MD 1013 = 7), a maximum of 2 motors, each with 2 associated motor data sets, can be changed over. **Description**

#### **Note**

The motor is viewed via the associated axis DB (DB3x..) and bit 21.3/21.4 (motor bit 0/1).

Motor bit 1 controls changeover with pulse suppression between 2 motors. Speed thresholds act on motor bit 0 and control the changeover between the 2 data sets of a motor without pulse suppression.

Changeover is carried out via appropriately set speed thresholds in MD 1247 or MD 1248.

The speed threshold for Motor 1 is parameterized in MD:1247. The speed threshold for Motor 2 is parameterized in MD:1248.

A hysteresis of +/– 5% is applied around the speed thresholds to ensure distinct switch-on and switch-off speeds as well as an area, in which changeover does not take place.

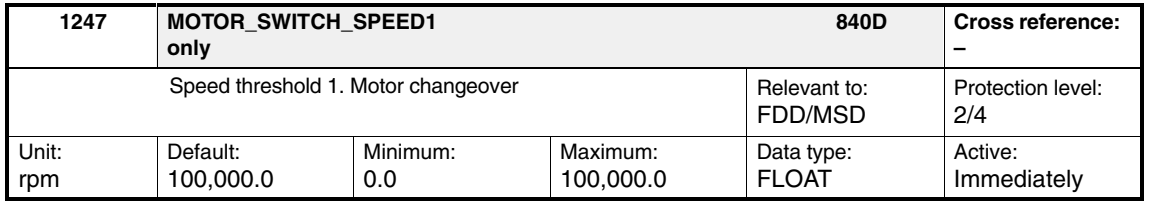

Above the speed entered plus 5% hysteresis, the second motor data set is selected (MD 2xxx).

Below the speed entered minus 5% hysteresis, the first motor data set is selected (MD 1xxx).

The minimum value of MD 1247 can be set to zero to start up the motor with the second set of data. The speed threshold is subsequently increased again.

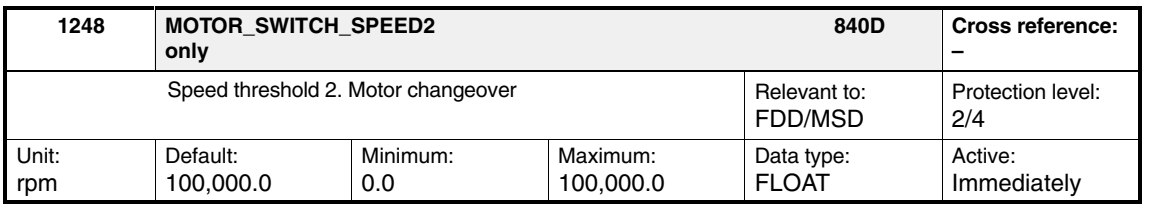

Above the speed entered plus 5% hysteresis, the fourth motor data set is selected (MD 4xxx).

Below the speed entered minus 5% hysteresis, the third motor data set is selected (MD 3xxx).

The following cases result:

- Motor bit 1 = 0; Actual speed < 95% of MD 1247

```
\rightarrow Motor bit 0 = 0 \rightarrow Motor 1, Data set 1 (MD 1xxx)
```
- Motor bit 1 = 0; Actual speed > 95% and < 105% of MD 1247  $\rightarrow$  Motor bit 0 = const.
	- –> Motor 1, Data set 1 or 2 (depending on which is active)
- Motor bit 1 = 0; Actual speed > 105% of MD 1247
	- $\rightarrow$  Motor bit 0 = 1  $\rightarrow$  Motor 1, Data set 2 (MD 2xxx)
- Motor bit 1 = 1; Actual speed < 95% of MD 1248
	- $\rightarrow$  Motor bit 0 = 0  $\rightarrow$  Motor 2, Data set 3 (MD 3xxx)
- Motor bit 1 = 1; Actual speed > 95% and < 105% of MD 1248 –>  $\Rightarrow$  Motor bit 0 = const.
	- –> Motor 2, Data set 3 or 4
- Motor bit 1 = 1; Actual speed > 105% of MD 1248
	- $\rightarrow$  Motor bit 0 = 1  $\rightarrow$  Motor 2, Data set 4 (MD 4xxx)

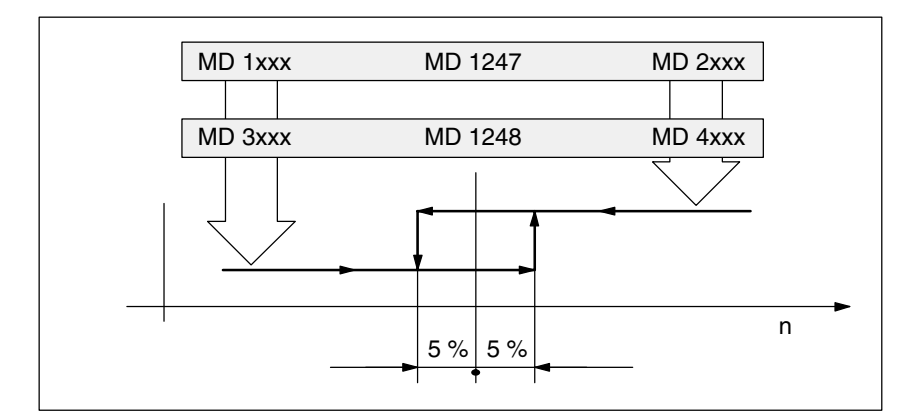

Fig. 2-8 Hysteresis

## **2.4.6 Motor data sets**

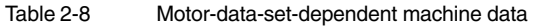

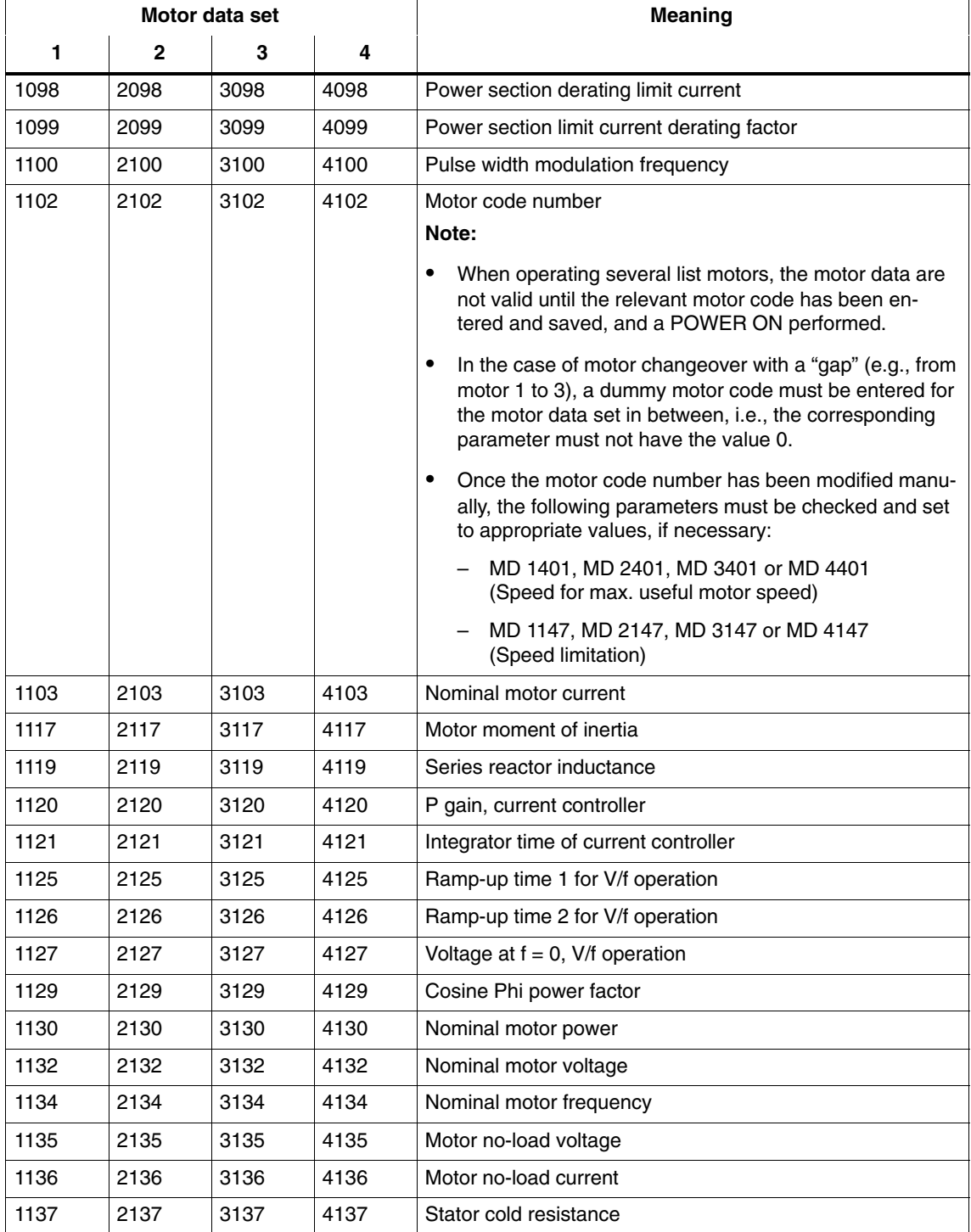

| Motor data set    |        |        | <b>Meaning</b> |                                                     |
|-------------------|--------|--------|----------------|-----------------------------------------------------|
| 1                 | 2      | 3      | 4              |                                                     |
| 1138              | 2138   | 3138   | 4138           | Rotor cold resistance                               |
| 1139              | 2139   | 3139   | 4139           | Stator leakage reactance                            |
| 1140              | 2140   | 3140   | 4140           | Rotor leakage reactance                             |
| 1141              | 2141   | 3141   | 4141           | Magnetizing reactance                               |
| 1142              | 2142   | 3142   | 4142           | Threshold speed field weakening                     |
| 1143              | 2143   | 3143   | 4143           | Upper speed, Lh characteristic                      |
| 1144              | 2144   | 3144   | 4144           | Gain factor, Lh characteristic                      |
| 1145              | 2145   | 3145   | 4145           | Stall torque reduction factor                       |
| 1146              | 2146   | 3146   | 4146           | Max. motor speed                                    |
| 1147              | 2147   | 3147   | 4147           | Speed limitation                                    |
| 1148 <sup>1</sup> | 2148   | 3148   | 4148           | Threshold speed, pull-out power                     |
| 1150              | 2150   | 3150   | 4150           | P gain, flux controller                             |
| 1151              | 2151   | 3151   | 4151           | Flux-controller reset time                          |
| 1160              | 2160   | 3160   | 4160           | Threshold speed, flux sensing                       |
| 1190              | 2190   | 3190   | 4190           | Evaluation, torque limit value                      |
| 1192              | 2192   | 3192   | 4192           | Weight                                              |
| 1230:8            | 2230:8 | 3230:8 | 4230:8         | 1. torque limit value                               |
| 1231              | 2231   | 3231   | 4231           | 2. torque limit value                               |
| 1232              | 2232   | 3232   | 4232           | Switching speed from MD 1230 to MD 1231             |
| 1233:8            | 2233:8 | 3233:8 | 4233:8         | Generator limiting                                  |
| 1234              | 2234   | 3234   | 4234           | Hysteresis around MD 1232                           |
| 1235:8            | 2235:8 | 3235:8 | 4235:8         | 1. power limit value                                |
| 1236              | 2236   | 3236   | 4236           | 2. power limit value                                |
| 1238              | 2238   | 3238   | 4238           | Current limit value                                 |
| 1239              | 2239   | 3239   | 4239           | Torque limit for setup mode                         |
| 1245              | 2245   | 3245   | 4245           | Threshold for speed-dep. torque-setpoint smoothing  |
| 1246              | 2246   | 3246   | 4246           | Hysteresis for speed-dep. torque-setpoint smoothing |
| 1400              | 2400   | 3400   | 4400           | Rated motor speed                                   |
| 1401:8            | 2401:8 | 3401:8 | 4401:8         | Speed for max. useful motor speed                   |
| 1403              | 2403   | 3403   | 4403           | Shutoff speed for pulse suppression                 |
| 1405:8            | 2405:8 | 3405:8 | 4405:8         | Motor monitoring speed                              |
| 1407:8            | 2407:8 | 3407:8 | 4407:8         | P gain, speed controller                            |
| 1408:8            | 2408:8 | 3408:8 | 4408:8         | P gain, upper adaptation speed                      |
| 1409:8            | 2409:8 | 3409:8 | 4409:8         | Speed controller reset time                         |
| 1410:8            | 2410:8 | 3410:8 | 4410:8         | Integrator time, upper adaptation speed             |

Table 2-8 Motor-data-set-dependent machine data, continued

DE1/2-36

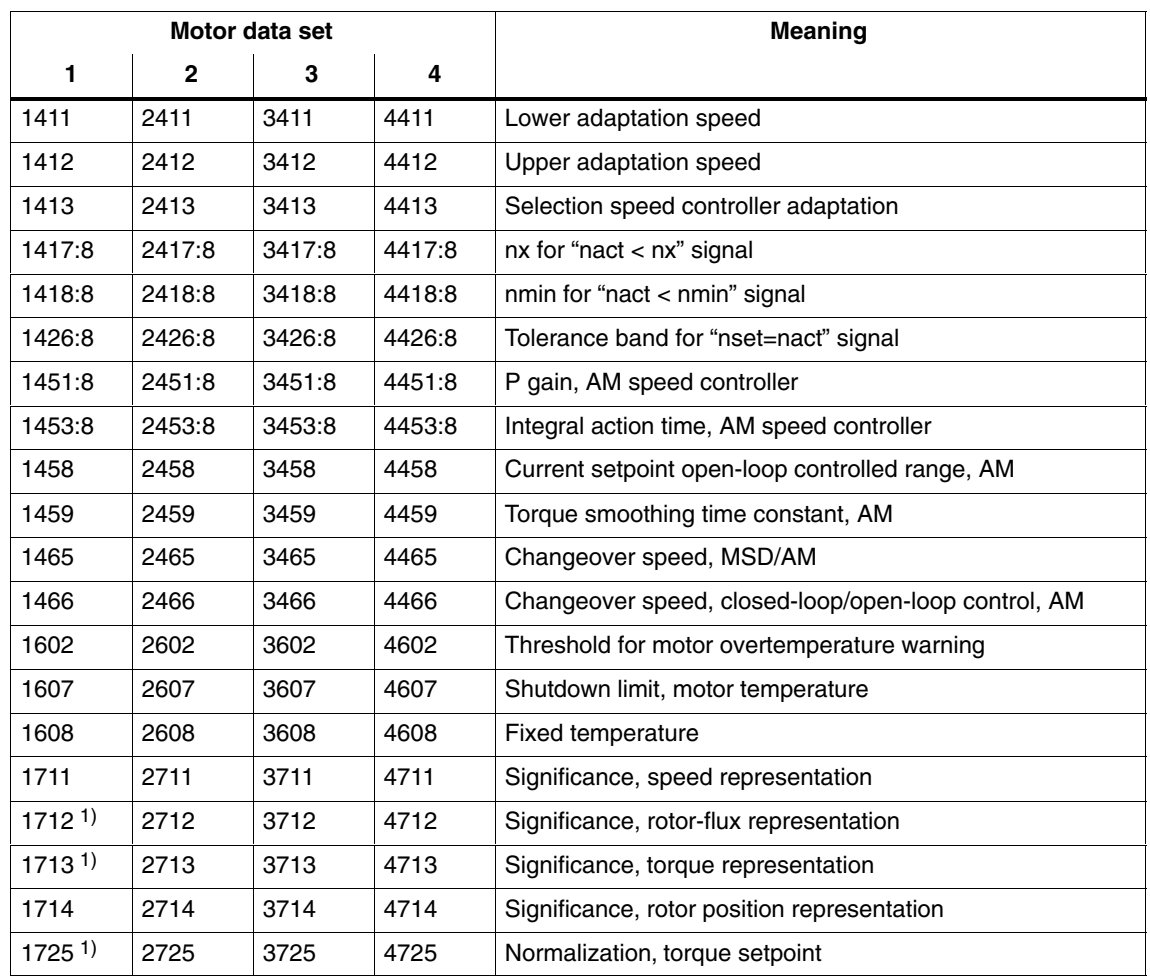

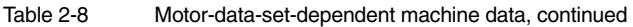

1) These parameters are read-only.

#### **Pulse frequency-Changeover**

A separate power-section-frequency pulse-width-modulation (MD 1100) can be configured for each motor data set.

Changing over the frequency pulse-width-modulation enables the frequency pulse width to be more ideally matched to the speed requirements of the motor. In this way, it is also possible to operate at higher speeds with a higher pulse frequency.

Frequency pulse-width-modulation should always be at least 6 times that of the maximum motor frequency (approximately).

However, high pulse-width-modulation frequencies mean high switching losses in the power sections, which leads to poor utilization.

Only 40% – 55% of the current possible at 3.2 kHz is available with a pulsewidth-modulation frequency of 8 kHz.

*2.5 Motor changeover on synchronous motors (SW 6.7.5 and higher)*

## **2.5 Motor changeover on synchronous motors (SW 6.7.5 and higher)**

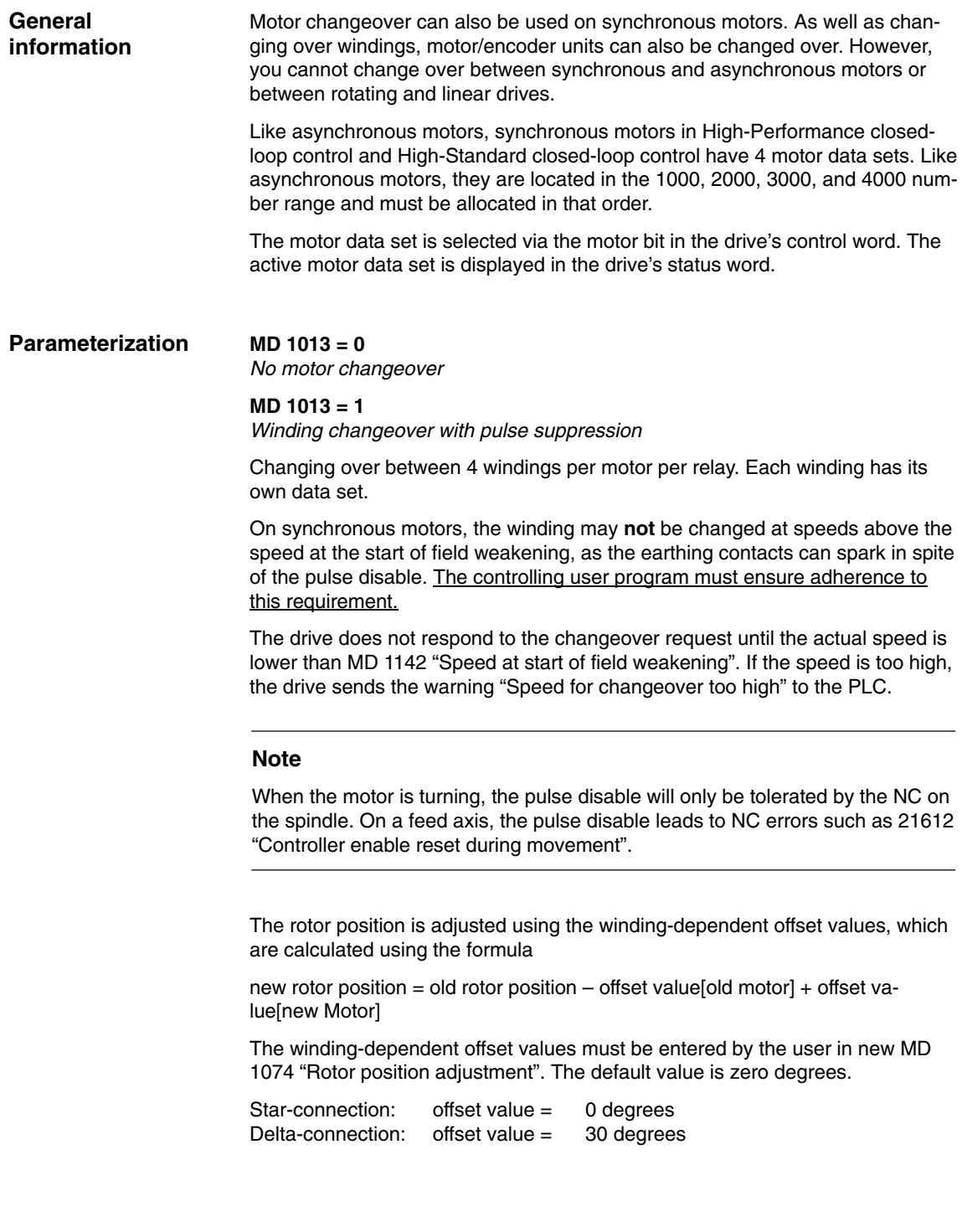
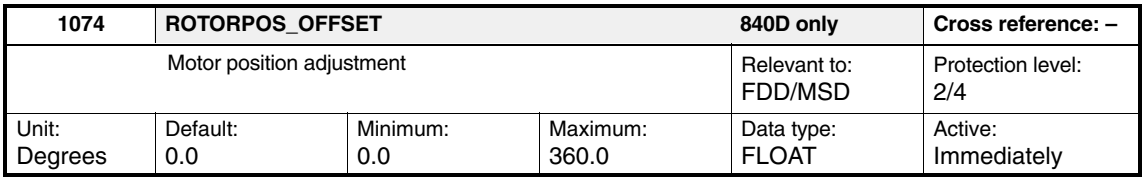

The winding changeover runs through the following states (FC 29, also applies to asynchronous motors): -

- PLC requests motor changeover by changing the motor bit in the drive's control word (DBX 21.3 and 21.4). -
- Drive sets status word to CHANGEOVER\_ACTIVE and disables pulses. -
- Drive signals the pulse disable in the status word to the PLC (DBX 93.7). -
- Drive switches to the new data set.
- -Drive adjusts the rotor position to the new winding.
- - Drive signals the new motor bit in the status word to the PLC (DBX 93.3 and DBX 93.4).
- PLC disconnects the energized contactor.
- PLC waits for duration of the changeover.
- -PLC connects the other contactor.
- PLC signals "Changeover complete" in the control word (DBX 21.5) to the drive.
- Drive del. CHANGEOVER\_ACTIVE in the status word and enables pulses.<br>- Prince the status word and enables pulses.
- Drive signals the pulse enable in the status word to the PLC (DB 93.7).

## **MD 1013 = 3**

*Data set changeover without pulse suppression*

Changing over between 4 motor data sets Used, for example, to change over pulse frequencies and controller data without suppressing pulses.

## **MD 1013 = 7**

*Data set changeover with speed threshold*

Changeover between 2 motor data sets controlled by speed thresholds without suppressing pulses.

The speed threshold in MD 1247 switches between data sets 1 and 2, if winding 1 is active.

The speed threshold in MD 1248 switches between data sets 3 and 4, if winding 2 is active.

Used, for example, to change over speed-dependent pulse frequencies and controller data without suppressing pulses.

If the status of motor bit 1 in the control word changes, you can switch between 2 windings with pulse suppression.

## **MD 1013 = 1**

*Motor/encoder-unit changeover with pulse suppression*

Changeover between a maximum of 4 motor/encoder units per relay. Each motor has its own data set.

Encoder and motor are changed over together, i.e., the encoder remains adjusted to the rotor position of the motor.

Unlike winding changeovers, motor/encoder-unit changeovers require a PLC block, which transfers the drive to the parked status before the changeover takes place.

The encoder is changed in the parked status on the same drive-control motor measuring system. Only the same **incremental** encoder type with the same encoder mounting (direction of rotation) may be used, since the drive's encoder data is only read by the NC after Power On and is not motor-dependent. Due to its unique ID, an absolute-value encoder **cannot** be changed over, as the controller will detect an encoder change and force readjustment.

Two conditions must be maintained for a successful changeover:

- 1. On synchronous motors, changeovers may not take place at speeds above the speed at the start of field weakening, as the relay contacts can spark in spite of the pulse disable. The controlling user program must ensure adherence to this requirement. The drive does not respond to the changeover request until the actual speed is lower than MD 1142 "Speed at start of field weakening". If the speed is too high, the drive outputs the warning "Speed for changeover too high".
- 2. Only **stationary** synchronous motors may be **switched to**, otherwise determination of the rotor position will malfunction.

Motor/encoder-unit changeover passes through the following states (FC29, also applies to asynchronous motors): -

- PLC requests motor changeover by changing the motor bit in the drive's control word (DBX 21.3 and 21.4).
- Drive sets status word to CHANGEOVER\_ACTIVE and disables pulses. -
- Drive signals the pulse disable in the status word to the PLC (DBX 93.7). -<br>-
- Drive switches to the new data set.
- - Drive signals the new motor bit in the status word to the PLC (DBX 93.3 and DBX 93.4).
- **PLC requires "parking axis" with 840D.** -
- **840D requires "parking axis" in the drive's control word.**
- - **Drive signals "parking axis" in the status word to the PLC.** -
- PLC disconnects the energized contactor. -
- PLC waits for duration of the changeover.
- PLC connects the other contactor.
- **PLC terminates "parking axis" with 840D.**
- **840D terminates "parking axis" in the drive's control word.**
- - **Drive signals "parking axis terminated" in the status word to the PLC.** -
- PLC signals "Changeover complete" in the control word (DBX 21.5) to the drive.
- Drive deletes CHANGEOVER\_ACTIVE in the status word and enables pulses. -
- Drive signals the pulse enable in the status word to the PLC (DB 93.7).
- Synchronous motor: Fine synchronization of the rotor position with incremental encoders with zero mark and CD track -
- Synchronous motor: Coarse and fine synchronization with incremental encoders with zero mark without CD track

The NC actual position value is invalidated by parking the incremental encoder. Used, for example, to change over between motors with encoders in an automatic tool changer.

## **2.5.1 Motor data sets**

On synchronous motors, the following machine data below are used for motor changeover:

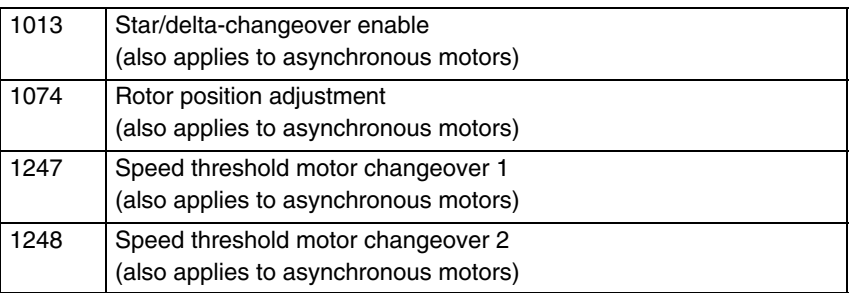

As on asynchronous motors, motor-dependent parameters with 4 data sets are used on synchronous motors. These sets are located in the 1000, 2000, 3000, and 4000 number range.

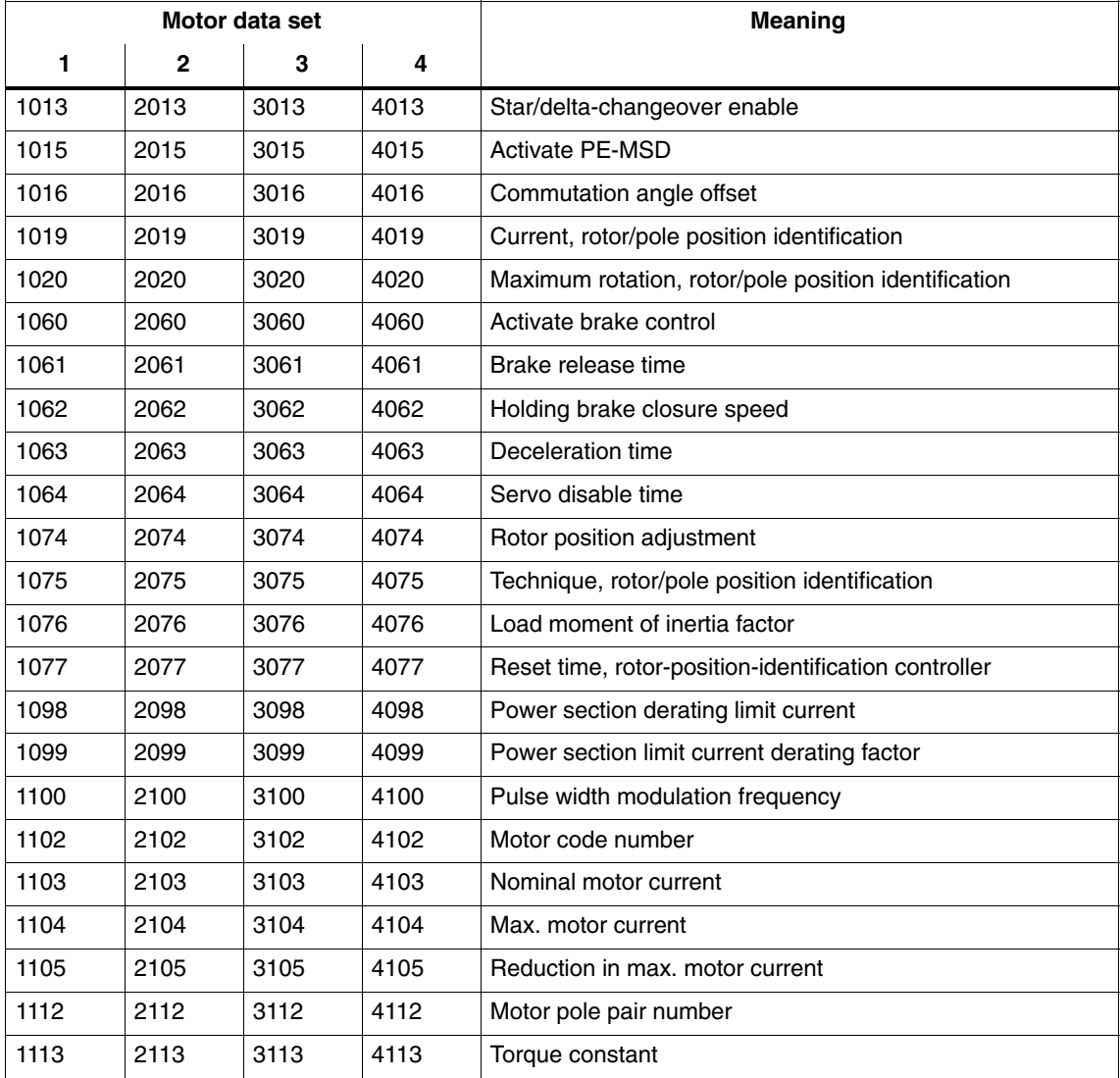

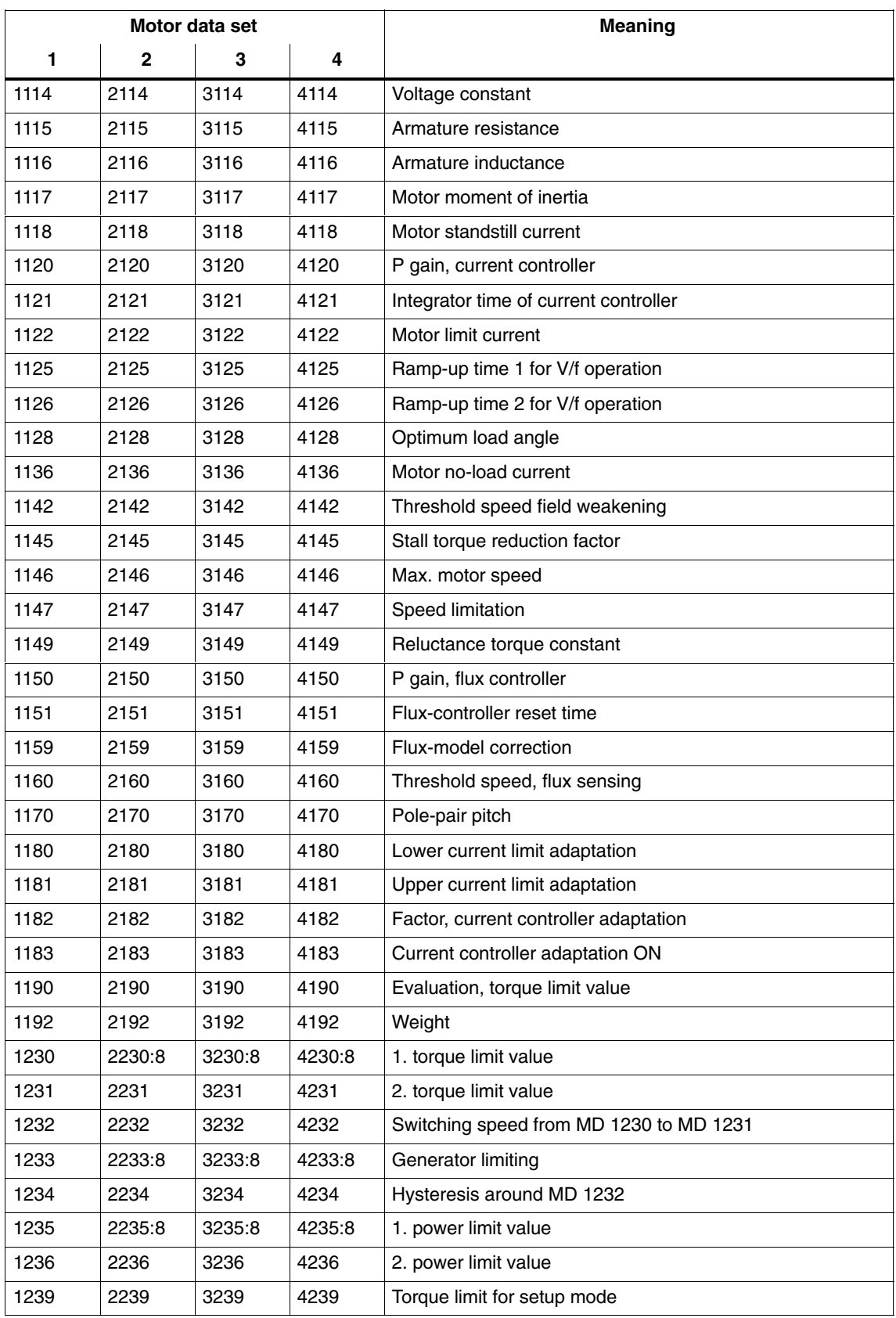

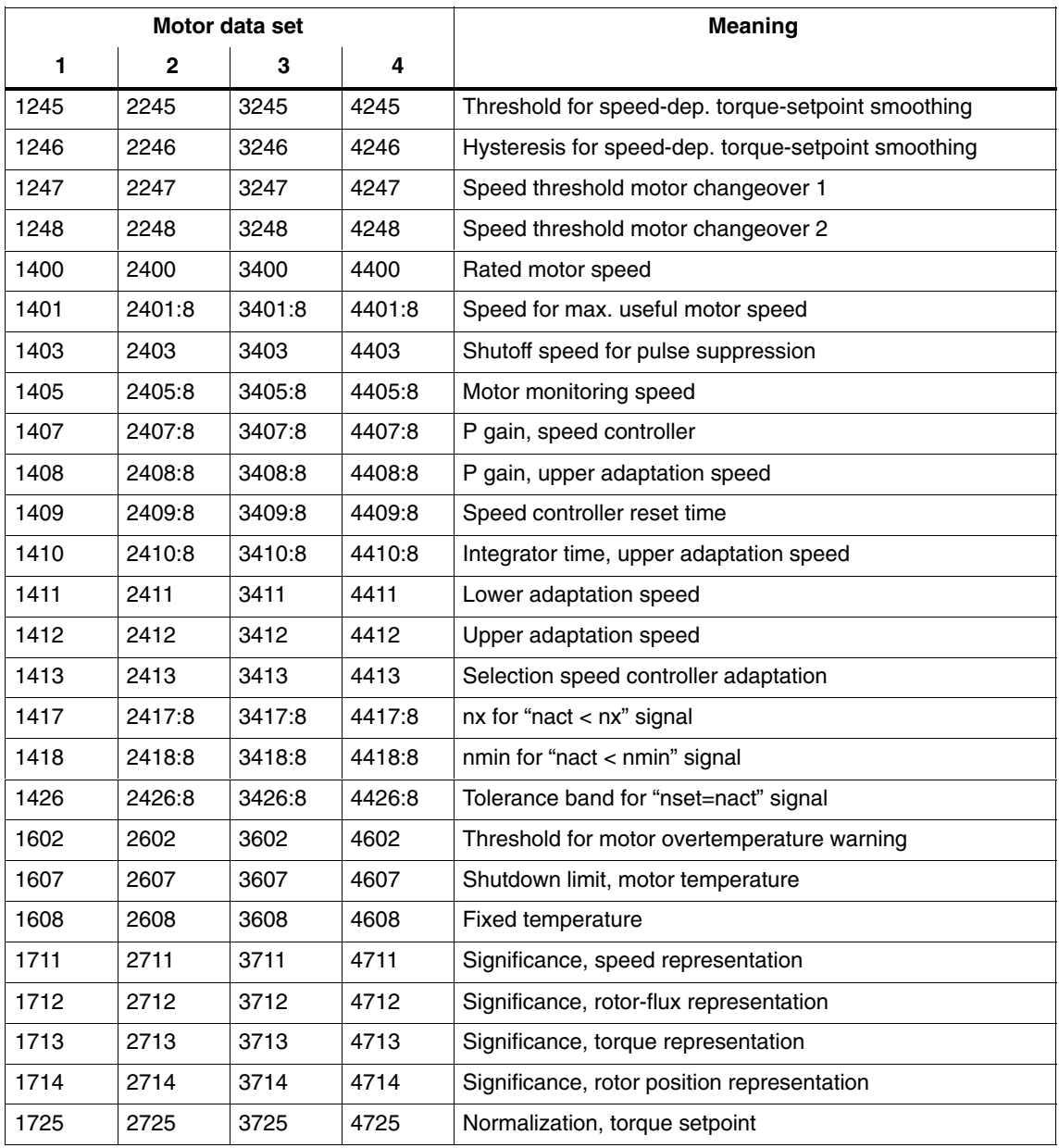

## **2.6 Emergency retraction**

The emergency-retraction function allows a response that has been specifically adapted to the machine to be defined for use in the event of a dangerous situation. This ensures that the axes can be retracted to a safe position, thus avoiding a collision with the workpiece. Dangerous situations include: power failure, short-time voltage dip or emergency stop.

## **Note**

The CCU3 does not support the "emergency retraction" function!

## **2.6.1 Machine data**

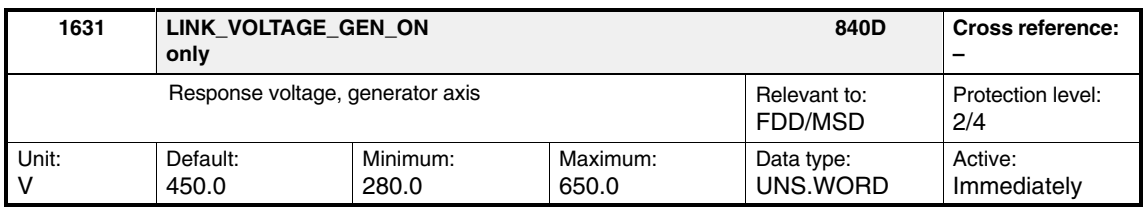

## **! Important**

This machine data is **only** relevant for Siemens internal purposes and **must not be changed**.

Enter the response threshold of the DC link voltage. When this threshold is undershot, a drive (defined as a generator axis) is changed over to generator mode; this is carried out in the NC program.

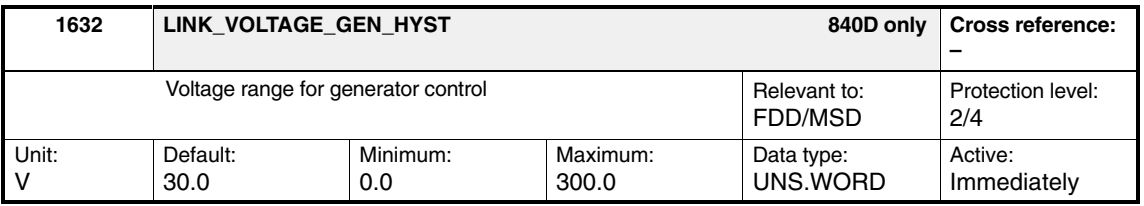

**! Important** This machine data is **only** relevant for Siemens internal purposes and **must not be changed**.

> Enter the voltage step of the DC link voltage for the two-point controller of the generator mode. The generator control range lies between: MD 1631: LINK\_VOLTAGE\_GEN\_ON and MD 1631 + MD 1632: LINK\_VOLTAGE\_GEN\_HYST.

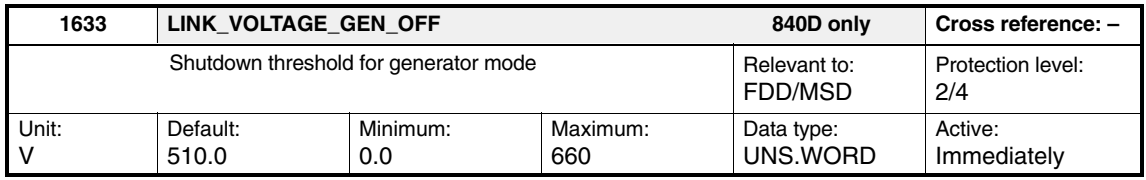

**! Important** This machine data is **only** relevant for Siemens internal purposes and **must not be changed**.

> Enter the response threshold of the DC link voltage. When this threshold is exceeded, the drive reverts from generator mode back to normal operation.

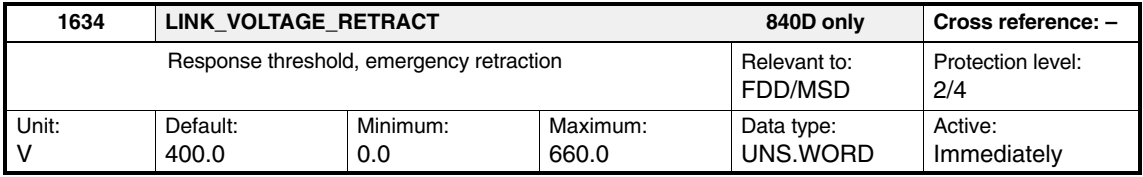

**! Important** This machine data is **only** relevant for Siemens internal purposes and **must not be changed**.

> Enter the response threshold of the DC link voltage, which, when undershot, initiates the emergency-retraction responses corresponding to the operating modes selected in the NC program. A PLC message is also output when the DC-link voltage falls below this value.

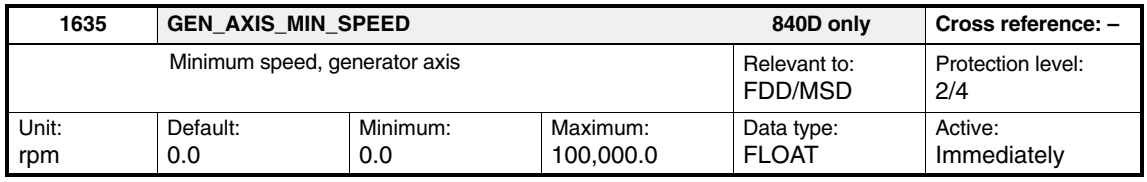

## **! Important**

This machine data is **only** relevant for Siemens internal purposes and **must not be changed**.

Enter the minimum speed for the DC link generator. When this speed is undershot, a PLC message is output. This signal is sent to tell the NC that the drive operated as generator (selected in the NC program) has reached a speed at and above which the NC should initiate emergency retraction.

### *2.6 Emergency retraction*

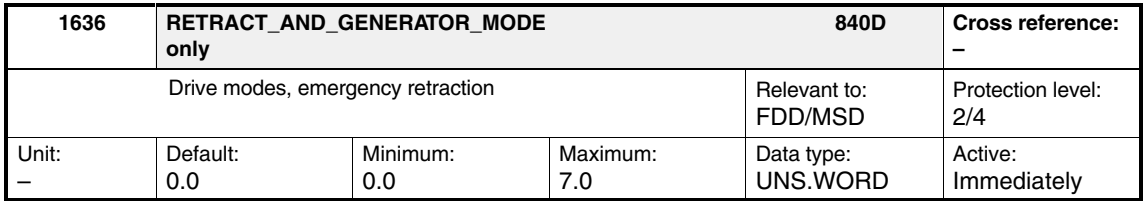

**! Important** This machine data is **only** relevant for Siemens internal purposes and **must not be changed**.

> Various operating modes can be entered in the drive operating mode word. It defines 8 operating modes for fault/error situations:

- $\bullet$ Sign of life failure
- $\bullet$ DC link voltage < MD 1633 or MD 1631
- $\bullet$ Activation of the autonomous drive emergency retraction by the NC

Table 2-9 Drive modes, emergency retraction

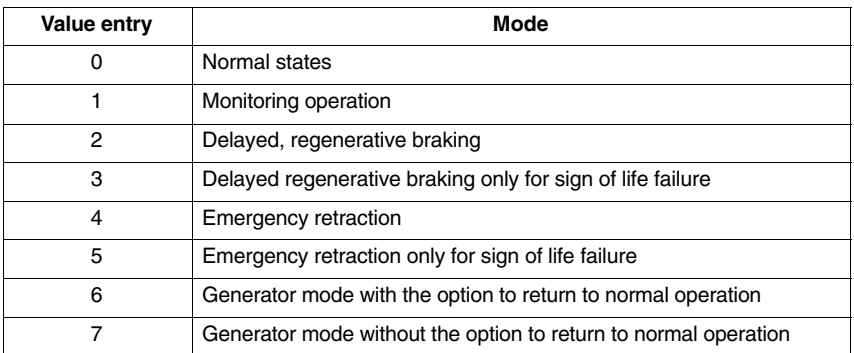

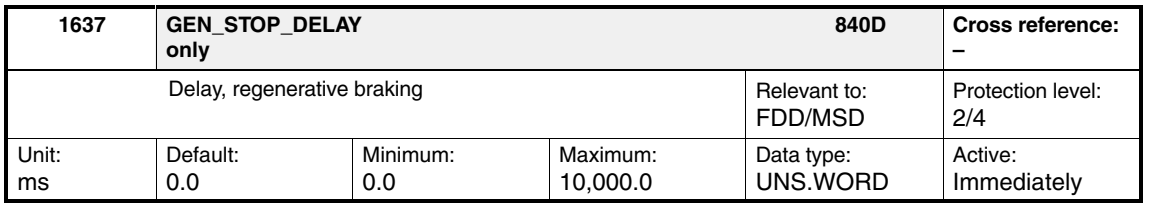

**! Important** This machine data is **only** relevant for Siemens internal purposes and **must not be changed**.

> Enter the delay before regenerative braking is initiated when a fault/error situation occurs.

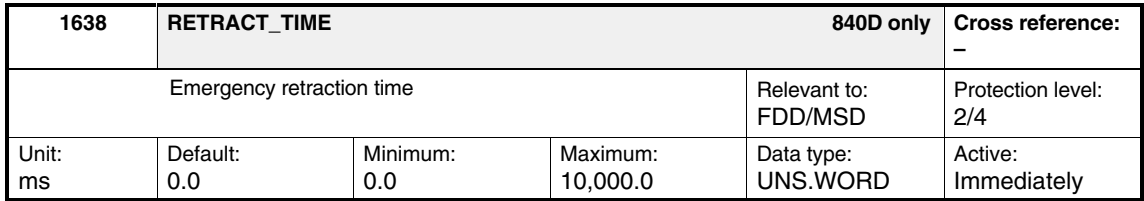

**! Important** This machine data is **only** relevant for Siemens internal purposes and **must not be changed**.

> Enter the emergency-retraction time, during which the emergency-retraction speed (MD 1639) is set when a fault/error situation occurs. The axis regeneratively brakes after this time has expired.

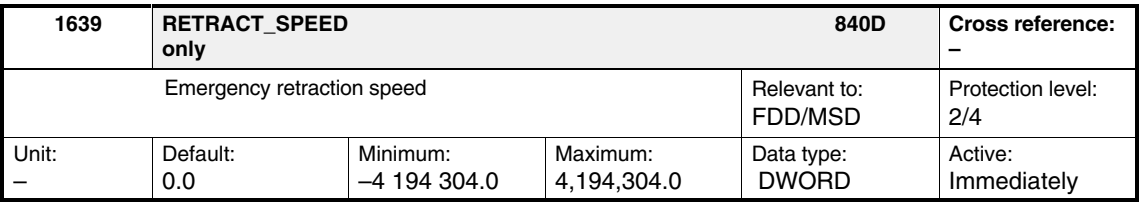

**! Important** This machine data is **only** relevant for Siemens internal purposes and **must not be changed**.

> Enter the emergency retraction speed, which is set as the setpoint speed during the emergency retraction time (MD 1638) when a fault/error situation occurs.

## **2.6.2 Dynamic energy management (SW 6.8.3 and higher)**

Dynamic energy management enables I/RF-unit dimensioning to be adapted to the plant concept in accordance with requirements.

Regenerative braking of the drives causes the DC-link voltage VDC to rise in the DC link. On certain drives, while braking and related regenerative feedback is taking place, the braking torque must be temporarily reduced in order to ensure that the maximum permissible DC-link voltage is not exceeded.

To activate dynamic energy management, set MD  $1165 = 1$ .

Using axis-dependent configuration, MD 1162 can be used to set a lower DClink-voltage threshold or MD 1163 can be used to set an upper DC-link-voltage threshold.

If the DC-link voltage exceeds the upper threshold set in MD 1163 during regenerative braking, the torque is reduced to 0%, which counteracts the voltage rise. The torque reduction is not canceled until the DC-link voltage drops below the threshold value set in MD 1162 again.

Thus, the DC-link voltage can rise abruptly while the motor is still rotating. The effect of this can be reduced by setting MD 1096/1097 "Additional reduction of torque limit with regenerative braking".

A prerequisite for this is that the times must lie within the times configured in MD 1403 (Pulse-suppression creep speed) and MD 1404 (Pulse-suppression timer), so that a servo disable is triggered, but not a pulse disable. Furthermore, the servo disable must be configured as a shutdown response when a 611D alarm is output, via MD 1613 "Configurable shutdown responses for reset alarms".

## **Note**

When the upper DC-link-voltage threshold is reached (MD 1163 > MD 1701), reset alarm 300603 "VDC > threshold" is output.

The configuration must ensure that the sum of all feedback motion axes cannot destroy the I/RF unit.

## **Machine data**

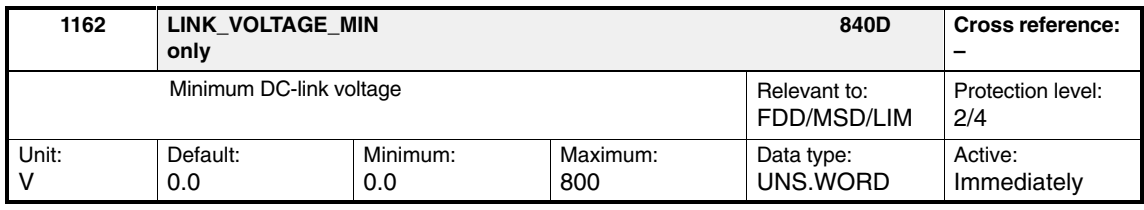

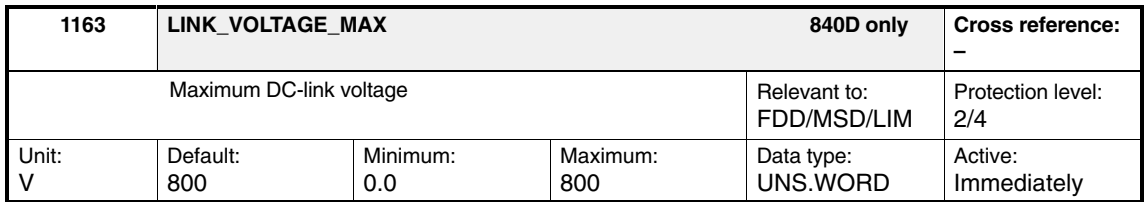

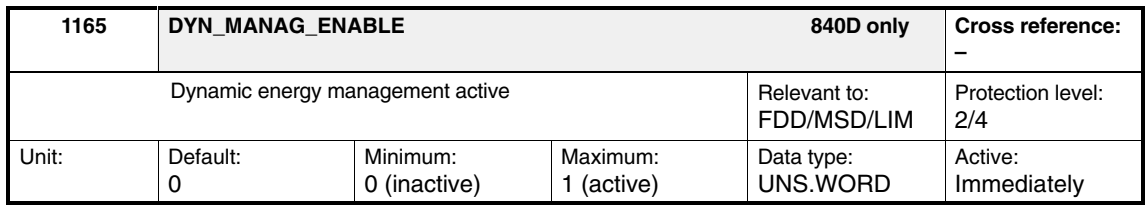

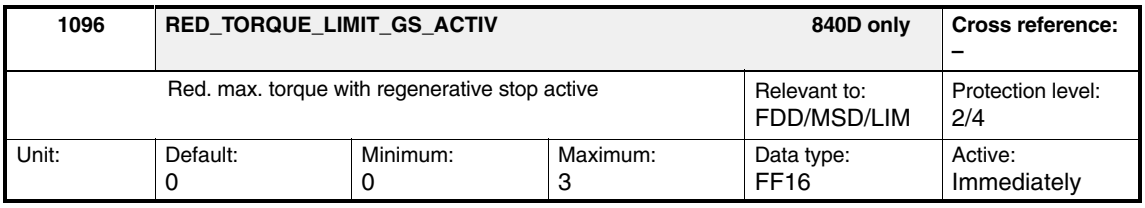

## MD 1096, bit 0

Reduction of torque limit with regenerative braking

0: not active (exception: encoderless brakes):

1: (active)

MD 1096, bit 1

Monitoring speed controller at its limit when reducing torque

0: active (exception: encoderless brakes)

1: not active

Monitoring of the speed controller at its endstop can be disabled to prevent regenerative braking, which takes longer to complete due to the reduced torque, being aborted prematurely.

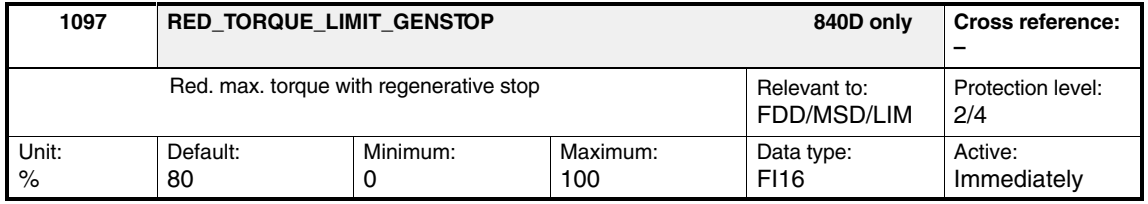

## **Note**

This function should primarily be used with axes, which are not used in interpolating operation with other axes, e.g., spindles.

*2.6 Emergency retraction*

## **Alarm message**

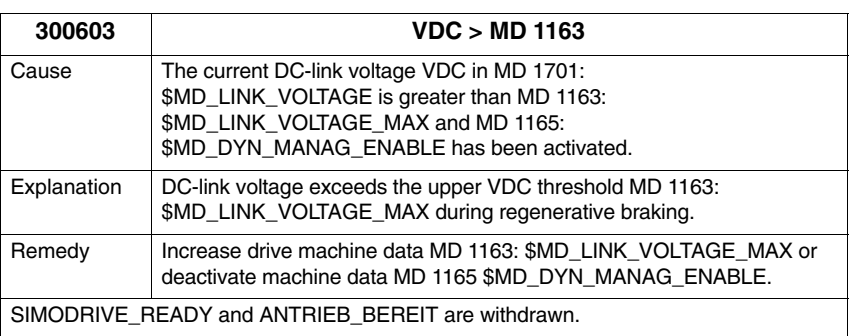

## **Note**

When all feed axes have come to a stop, the function can be disabled via FB 87. This allows the axes' deceleration time to be reduced.

## **2.7 Controlling STOP / service brake via terminals of the closed-loop control module (from SW 6.6.6)**

For axes, which have to be secured against unintended movement when disabled, the SIMODRIVE 611D brake-execution control can be used to control braking.

The relay for the holding brake/service brake is controlled via output terminals.

#### **Note**

The control of the holding brake via the closed-loop control module terminals is not suitable for Safety Integrated. With SI, the brake control must be wired via the PLC!

SIEMENS motors can be fitted with holding/service brakes as an option.

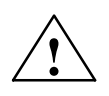

**Warning**<br>
It is not permitted to use holding/service brakes as operating brakes, as they are usually only designed for a limited number of emergency brake operations.

Brake execution control is activated by setting MD 1060 to 1.

The following machine data are available for the holding-/service-brake function:

- MD 1060 Activate brake control
- - MD 1061 Brake release time -
- MD 1062 Speed, close holding/service brake (SRM, ARM) Motor speed, close holding/service brake (SLM)
- MD 1063 Deceleration time
- MD 1064 Servo disable time

When "controller enable" is issued, the speed controller becomes active and controls with  $n_{\text{set}} = 0$ . Speed setpoints can only be accepted after the brake opening time has expired. This is signaled using the "speed controller active" output signal. The brake opening time should be selected so that after the "controller enable" is issued, the speed controller becomes active when the motor holding brake opens. For all other settings, the control acts against the brake. **Release brake**

> The following applies: Brake opening time (MD 1061)  $\geq$  Time required to open the holding brake

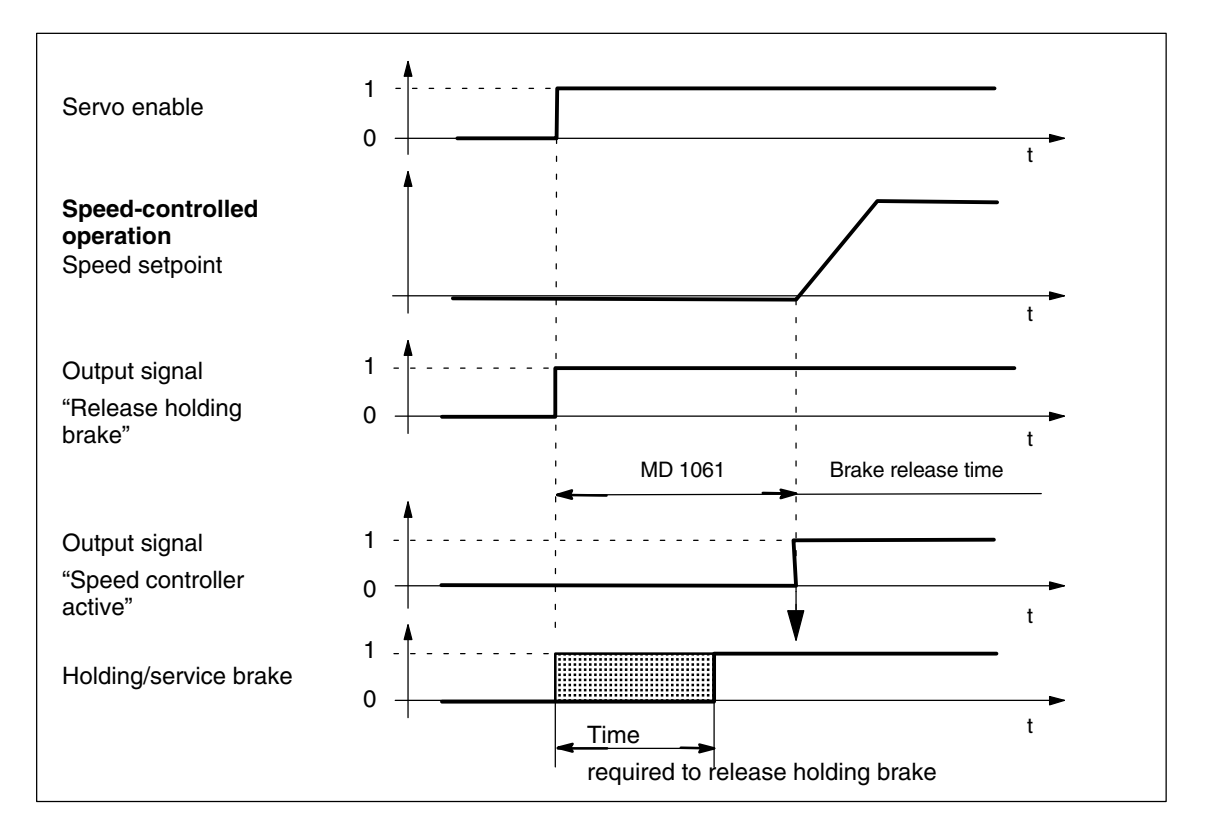

Fig. 2-9 Release brake: Response when "servo enable" is set

**Close brake**

The axis is actively braked when the "servo enable" is canceled. The deceleration time (MD 1063) starts, i.e., at nset  $= 0$ .

At  $n = n$ Close holding brake speed (MD 1062):

 $\bullet$ The "Release holding brake" output signal is deleted.

Note:

The "Release holding brake" output signal is always deleted once the deceleration time (MD 1063) has expired.

The time required to close the holding/service brake should be set so that closed-loop control is only canceled once the brake has closed. This prevents a vertical axis slumping.

## *2.7 Controlling STOP / service brake via terminals*

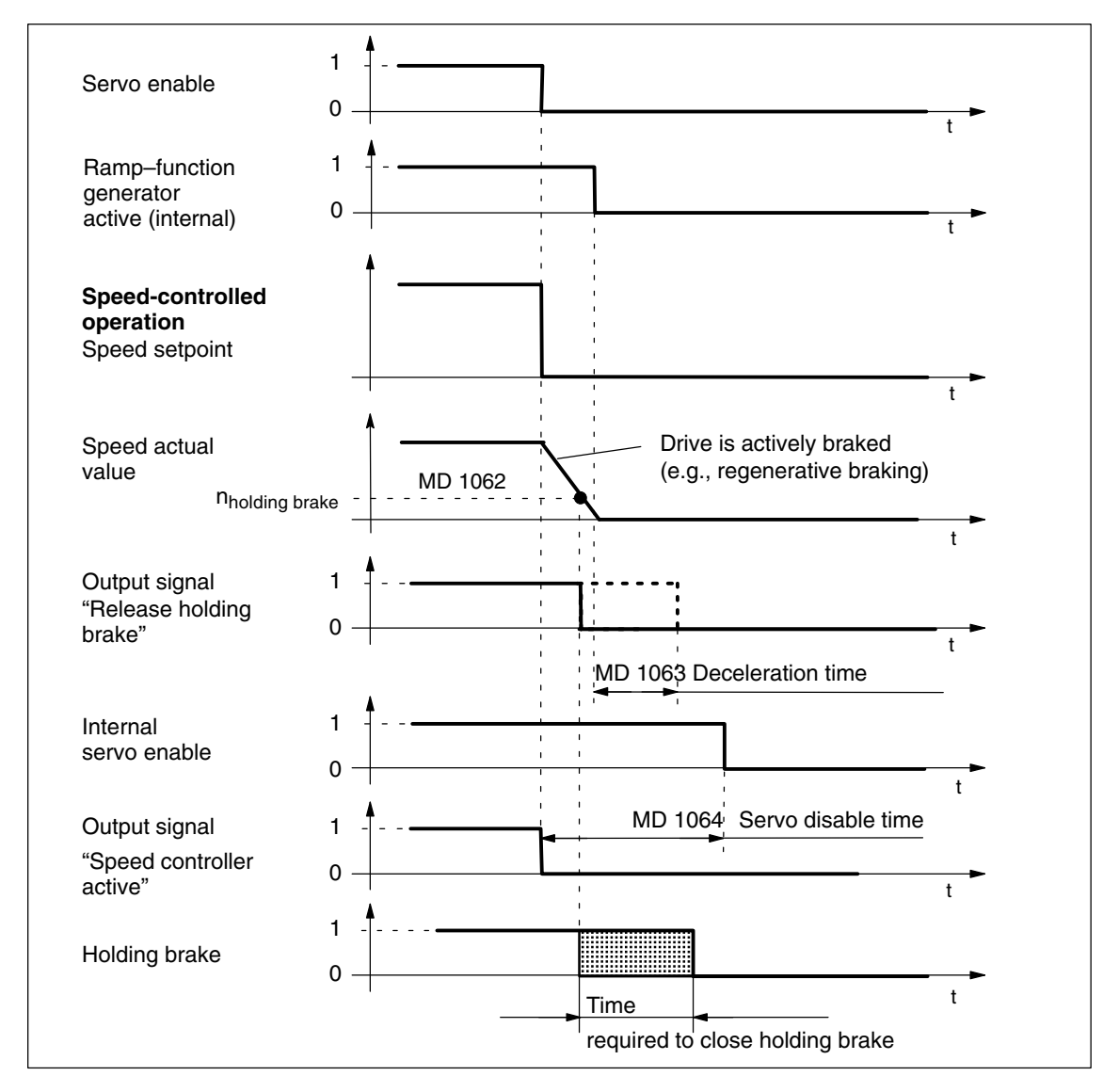

Fig. 2-10 Close brake: Response when servo enable is canceled

*2.7 Controlling STOP / service brake via terminals*

#### **Close brake when pulse enable is canceled**

When the pulse enable is canceled, the drive "coasts down" and the "Release holding brake" output signal is deleted.

Once the time required to close the brake has elapsed, the drive is braked by the holding/service brake.

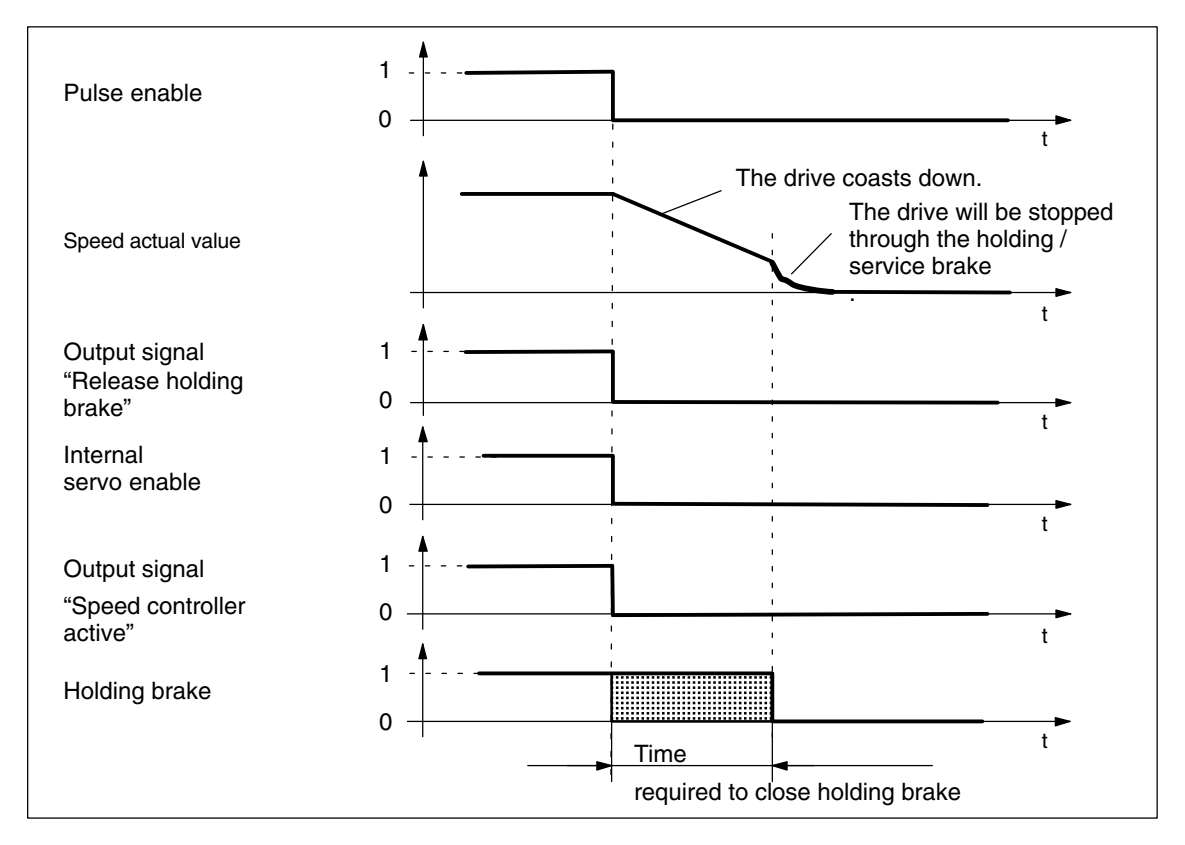

Fig. 2-11 Close brake: Response when pulse enable is canceled

## *11.05*

*2.7 Controlling STOP / service brake via terminals*

## **Machine data**

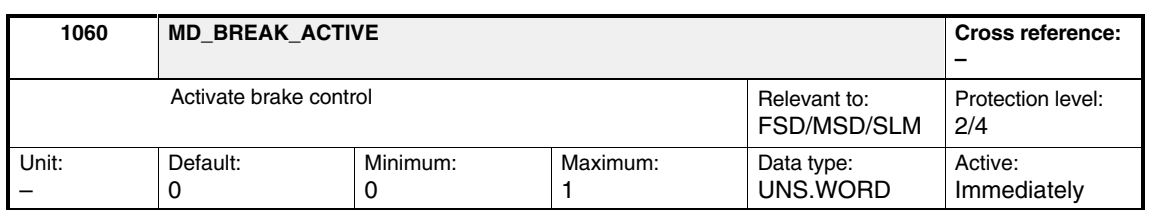

With High Performance, High Standard, brake execution control is activated or deactivated on this axis using this MD.

- 1 Brake execution control is activated<br>0 Brake execution control is deactivate
- 0 Brake execution control is deactivated

### **Note**

Pulse suppression cannot be controlled via MD 1403 (pulse-suppression creep speed) and MD 1404 (pulse-suppression timer) when the motor holding brake is active.

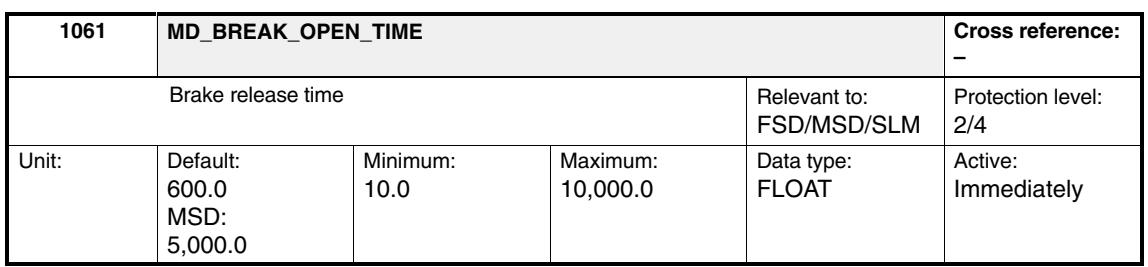

Once the "servo enable" has been set, the setpoint is not applied until after this time has elapsed.

Speed control is already active internally with  $n_{set} = 0$  during this time, in order to prevent any movement of the axis during the brake opening time. Once this period has expired, speed control is active and setpoints can be transferred.

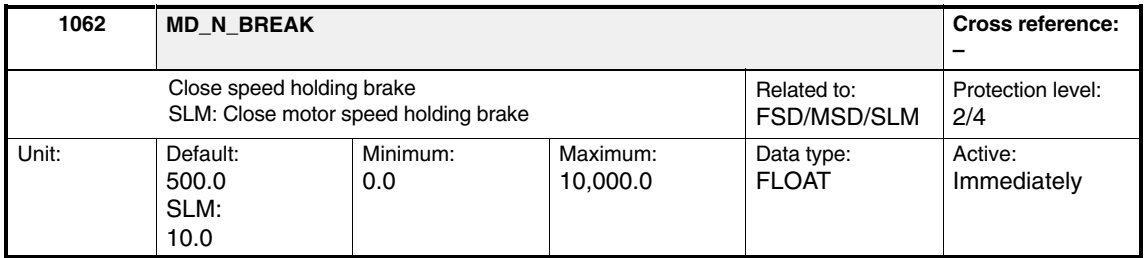

*2.7 Controlling STOP / service brake via terminals*

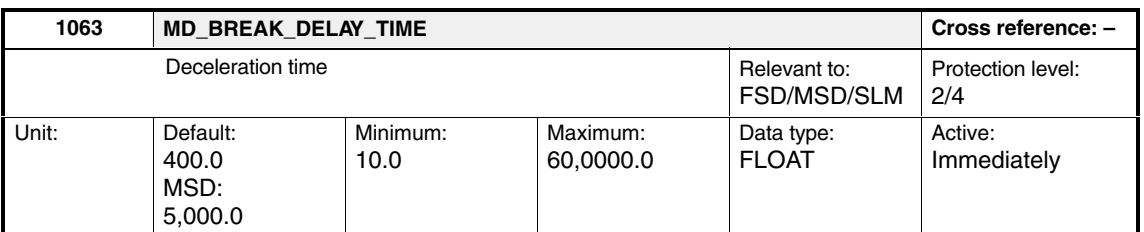

MD 1062 and 1063 provide the criterion for closing the motor holding brake. Once the "servo enable" has been canceled, the drive brakes at  $n_{\text{set}} = 0$ 

If brake execution control is active, the "Release holding brake" output signal is reset if the following conditions are met:

- $|n_{act}|$  < Close speed holding brake (MD 1062) or
- Deceleration time (MD 1063) has expired

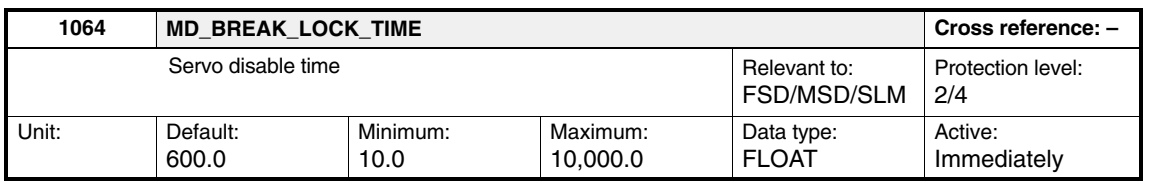

If the "holding brake open" output signal is canceled, the drive is actively controlled with  $n_{\text{set}} = 0$  (internal controller enable) for the duration of the servo disable time (MD 1064).

This allows the brake time to close, to prevent a suspended axis from sagging, for example. The pulses are then disabled.

## **2.7.1 Reduction of torque limit with regenerative braking (as from SW 6.7.5)**

If reduction of the torque limit is activated with regenerative braking, it has an effect in the following cases:

- Safety Stop C (see Safety Integrated Description of Functions) -
- Safety Stop B (see Safety Integrated Description of Functions)
- - Regenerative stop -
- Emergency retraction
- $\bullet$ Generator operation

The reduction of the torque limit is automatically active if the "Electrical braking in case of encoder failure" function is used.

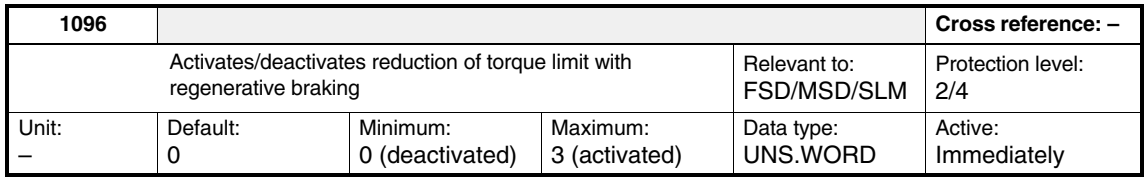

## *2.7 Controlling STOP / service brake via terminals*

- Bit 0: Reduction of torque limit with regenerative braking
	- 0 = Not active (exception: "Electrical braking in case of encoder failure")  $1 =$  Active

Reduction of the torque limit is always active with "Electrical braking in case of encoder failure", irrespective of MD 1096.

- Bit 1: Monitoring speed controller at its limit when reducing torque
	- 0 = Active (exception: "Electrical braking in case of encoder failure")  $1 = Not active$

Monitoring of the speed controller at its endstop is always inactive with "Electrical braking in case of encoder failure", irrespective of MD 1096.

Monitoring of the speed controller at its endstop can be disabled to prevent regenerative braking, which takes longer to complete due to the reduced torque, being aborted prematurely.

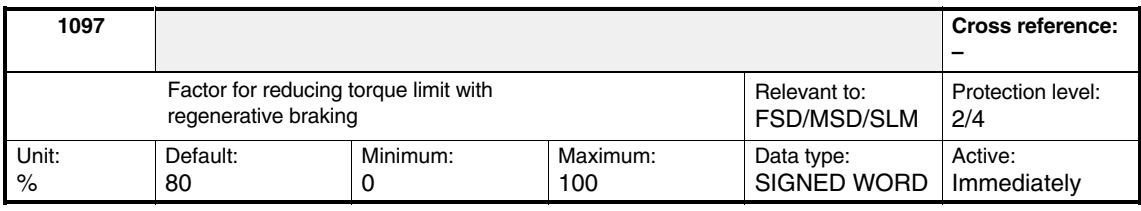

*2.8 Electrical braking in case of encoder failure (available soon)*

## **2.8 Electrical braking in case of encoder failure (available soon)**

An electrical brake has been implemented for use in the event of an encoder failure for the FSD and SLM machine classes. If an encoder fails, deceleration is performed to the changeover speed/velocity stored in machine data MD 1466, without using encoder information. The pulses are then disabled and the motor costs down. If, at the instant that the encoder fails, the motor velocity is below the changeover speed/velocity defined in MD 1466, then the pulses are immediately disabled and the motor coasts down.

#### If an encoder fails during operation and "Braking in case of an encoder failure" is activated via MD 1049 EMF\_BREAK\_ENABLE, braking is initiated via the following steps: -**Braking sequence**

- First, the "pulse disable" fault reaction is suppressed.
- - The speed-controller enable used to initiate braking is simultaneously withdrawn.
- The "pulse disable" is triggered once the changeover speed/velocity is undershot or the pulse-disable period has expired.

#### **Note**

Pulse-disable period MD 1404: PULSE\_SUPRESSION\_DELAY should be longer than the braking period and shutdown speed/velocity MD 1403: PULSE\_SUPRESSION\_SPEED should be lower than the changeover-speed/velocity value in MD 1466.

Deceleration is performed without an encoder until an internal threshold is reached. If the threshold in MD 1466 is set too low, alarm 300405 is output.

#### **Note**

The following criteria apply when using the "Braking in case of encoder failure" function:

Rotary machine: MD 1466 > 40000/MD 1114 Linear machine: MD 1466 > 1386/MD 1114

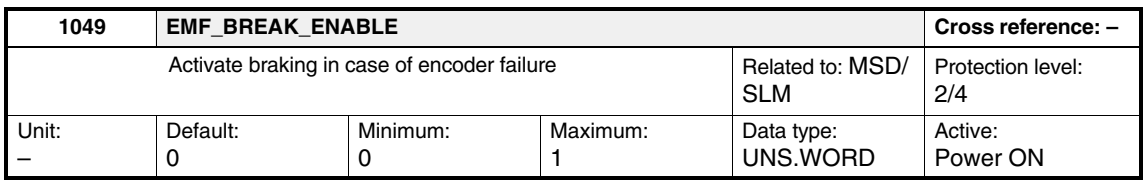

#### **Note**

This braking can withdraw a large proportion of the kinetic energy from the system. This means that at the end the motor coasts down with a low amount of energy and, depending on the particular application and the motors selected, the machine OEM should provide additional protective measures.

## **2.9.1 Description**

The permanently-excited spindle (PE-MSD) is a specially designed synchronous motor (similar to FSD motors) with high armature inductance.

Weakening the magnetic field of the permanently excited armature achieves high speeds for spindle operation (analogous to the field weakening in inductance motors).

The advantages of the PE-MSD are:

- Higher power density
- Virtually no rotor losses and, therefore, low thermal load on the entire motor construction

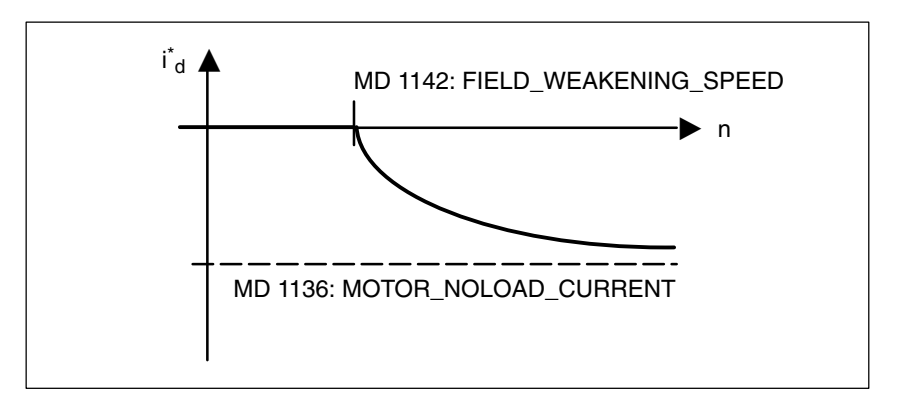

Fig. 2-12 Field weakening characteristic

## **2.9.2 PE-MSD with MSD power-section data (SW 6 and higher)**

The PE-MSD is started up with drive type SRM (synchronous rotary motor).

When you select the power section, the FSD power-section data are initialized

- MD 1108 Thermal limit current for power section
- MD 1111 Rated current for power section

in addition to the following additional MSD power-section data for PE-MSD operation (MD 1015=1):

- -MD 1175 (equivalent to MD 1108 for drive type ARM)
- -MD 1176 (equivalent to MD 1109 for drive type ARM)
- -MD 1177 (equivalent to MD 1111 for drive type ARM)

In PE-MSD operation (MD 1015=1), machine data MD 1175, MD 1176 and MD 1177 must contain valid values. If they do not, error message 301719: "Power section data incomplete" will appear.

These data are initialized on each new startup when you select the power section.

To enable PE-MSD operation (MD 1015=1) with the 120 A power section, this power section has been included in the FSD power-section selection with power-section code number 18H.

In FSD operation (MD 1015=0), drive alarm 301718 "Motor/power-section combination invalid" is output with this power section.

## **2.9.3 Control parameters**

If the PE-MSD is enabled (MD 1015) and a motor is selected from the list, the following machine data are initialized when you run the "Calculate controller data" function:

- MD 1147: SPEED\_LIMIT
- MD 1401: MOTOR\_MAX\_SPEED
- MD 1403: PULSE\_SUPPRESSION\_SPEED
- $\bullet$ MD 1404: PULSE\_SUPPRESSION\_DELAY
- MD 1405: MOTOR\_SPEED\_LIMIT[n]
- MD 1606: SPEEDCTRL\_LIMIT\_THRESHOLD
- MD 1610: DIAGNOSIS\_ACTIVATION\_FLAGS
- MD 1612: ALARM\_REACTION\_POWER\_ON
- MD 1613: ALARM\_REACTION\_RESET

## **2.9.4 Encoder**

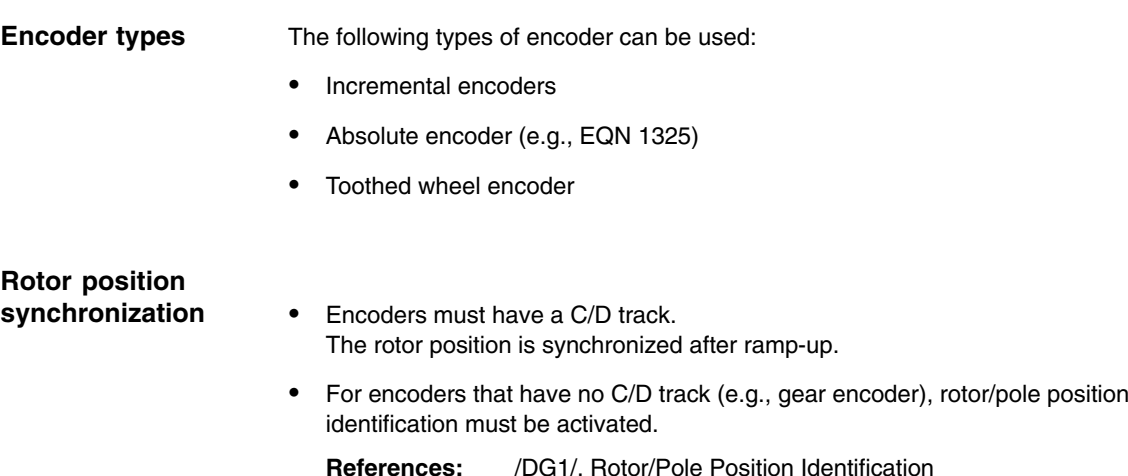

## **2.9.5 Machine data**

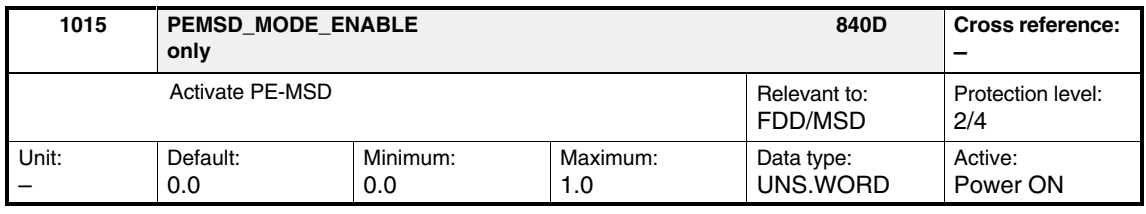

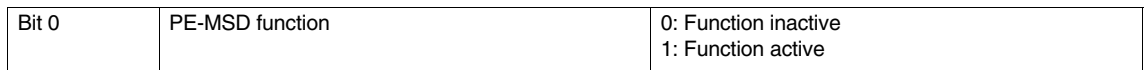

#### **Note**

Field-weaking operation can be activated with MD 1015 when using synchronous motors.

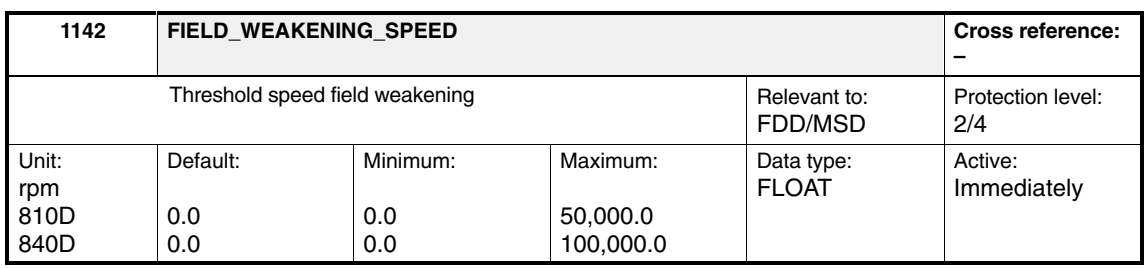

The speed at the start of field weakening is assigned when selecting the motor from the motor list, or according to the motor manufacturer's data sheet.

If the motor manufacturer has made no specifications regarding the speed at the start of field weakening, it can be calculated according to the following formula:

MD 1142 = 380 V  $\times$  1000 [rpm] / MD 1114

MD 1114: EMF\_VOLTAGE

 $\overline{a}$ 

**Notes** 

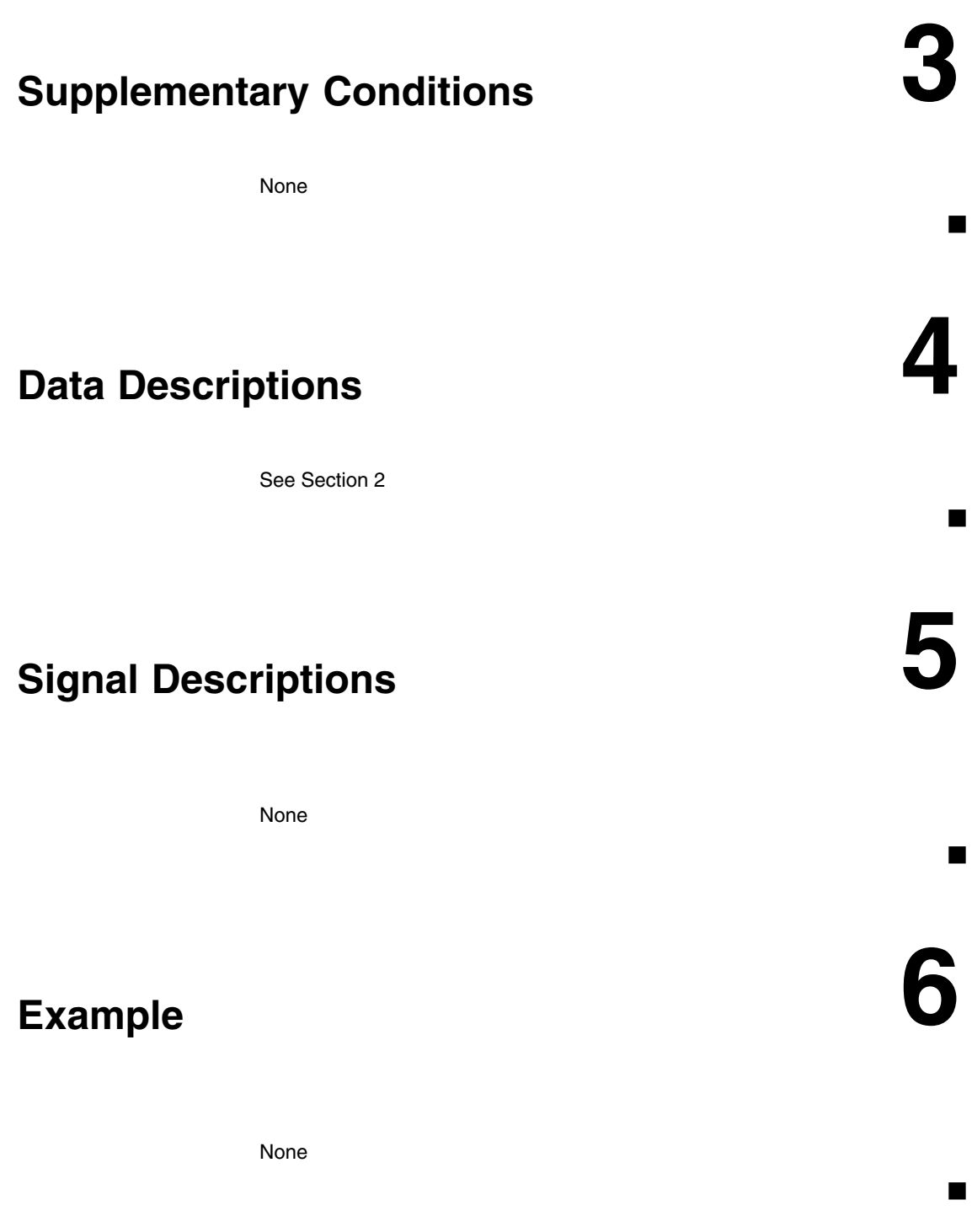

*6 Example*

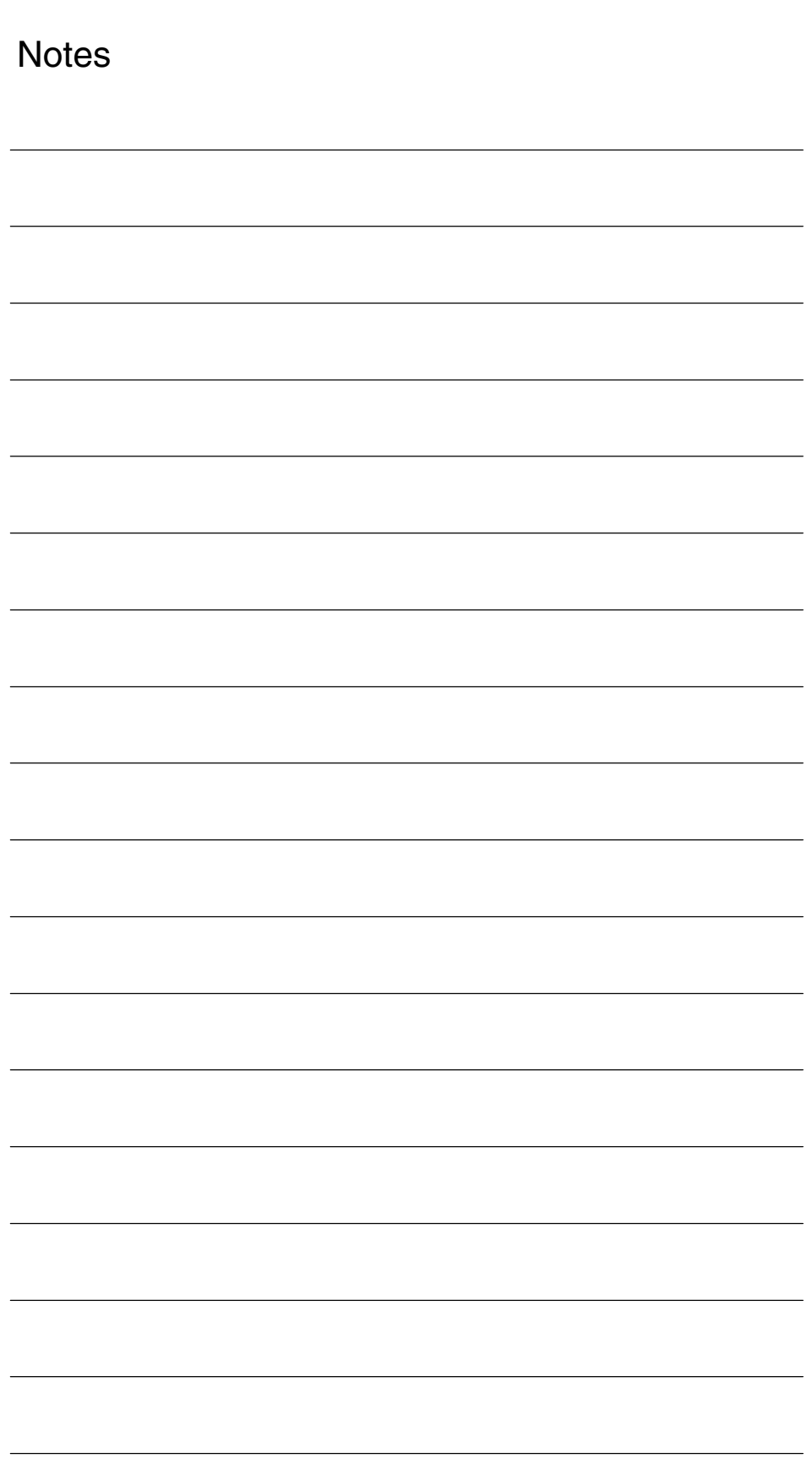

*7.2 V/f operation*

**7**

# **Data Fields, Lists**

## **7.1 AM mode**

Table 7-1 Machine data

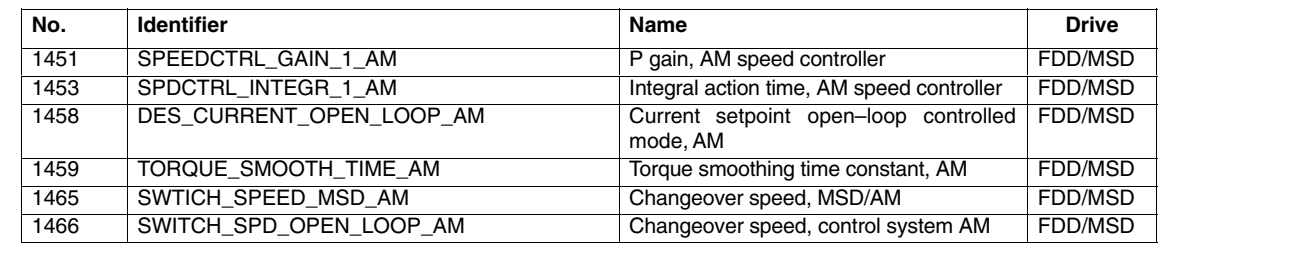

## **7.2 V/f operation**

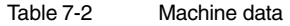

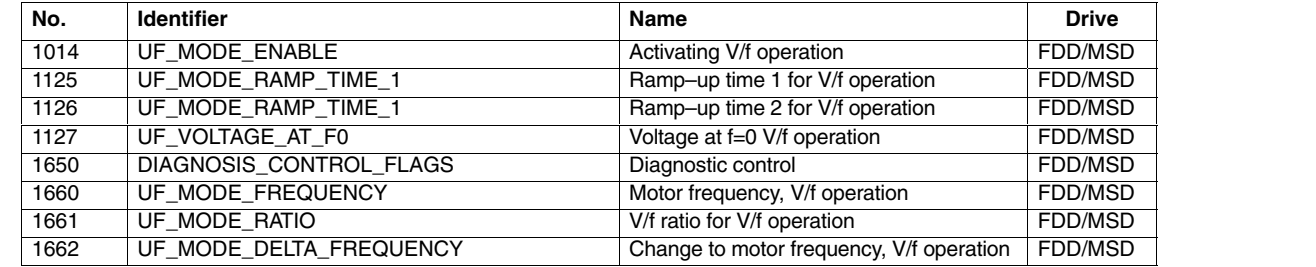

*7.4 Emergency retraction*

## **7.3 Motor changeover**

Table 7-3 Machine data

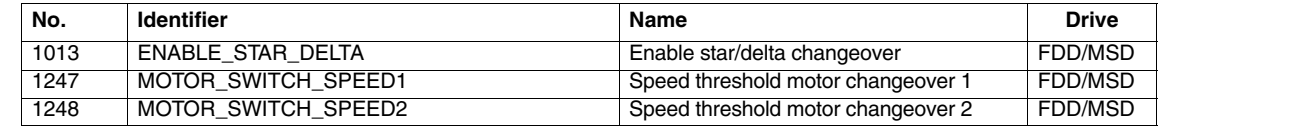

## **7.4 Emergency retraction**

**Note**

The CCU3 does not support the "emergency retraction" function!

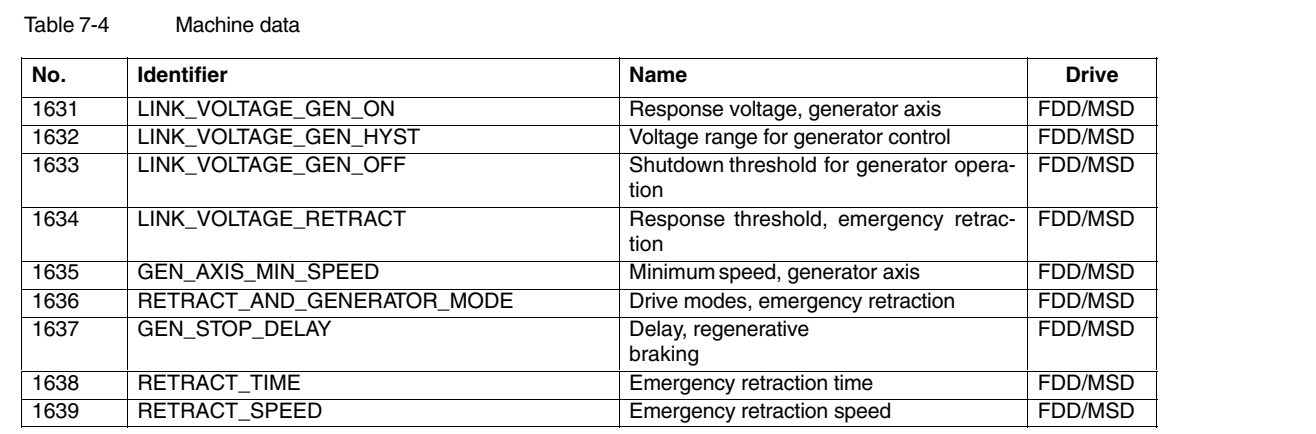

■

# **SIMODRIVE 611D/SINUMERIK 840D/810D Drive Functions**

# **Enables (DF1)**

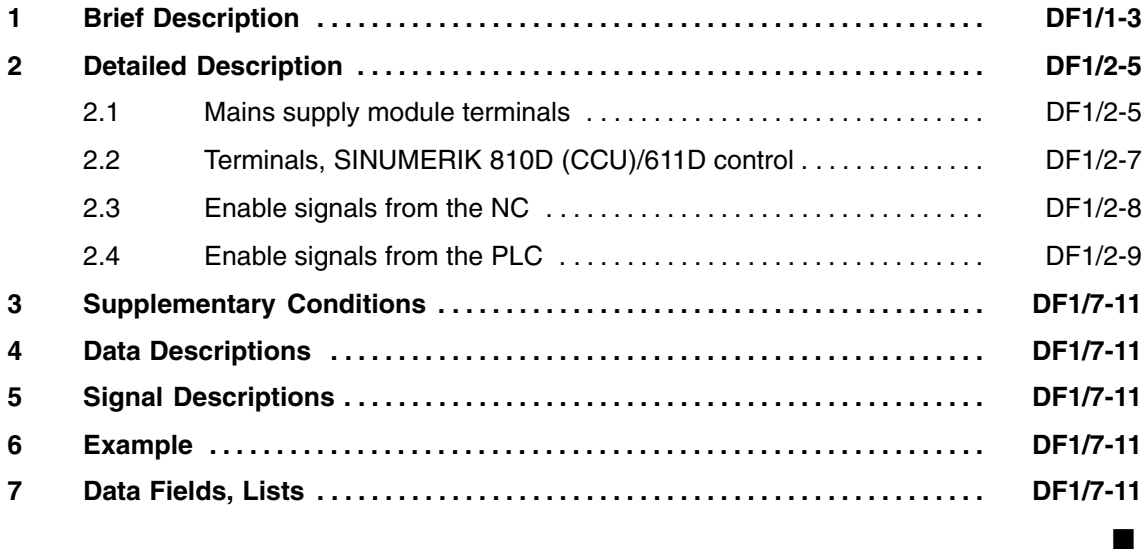

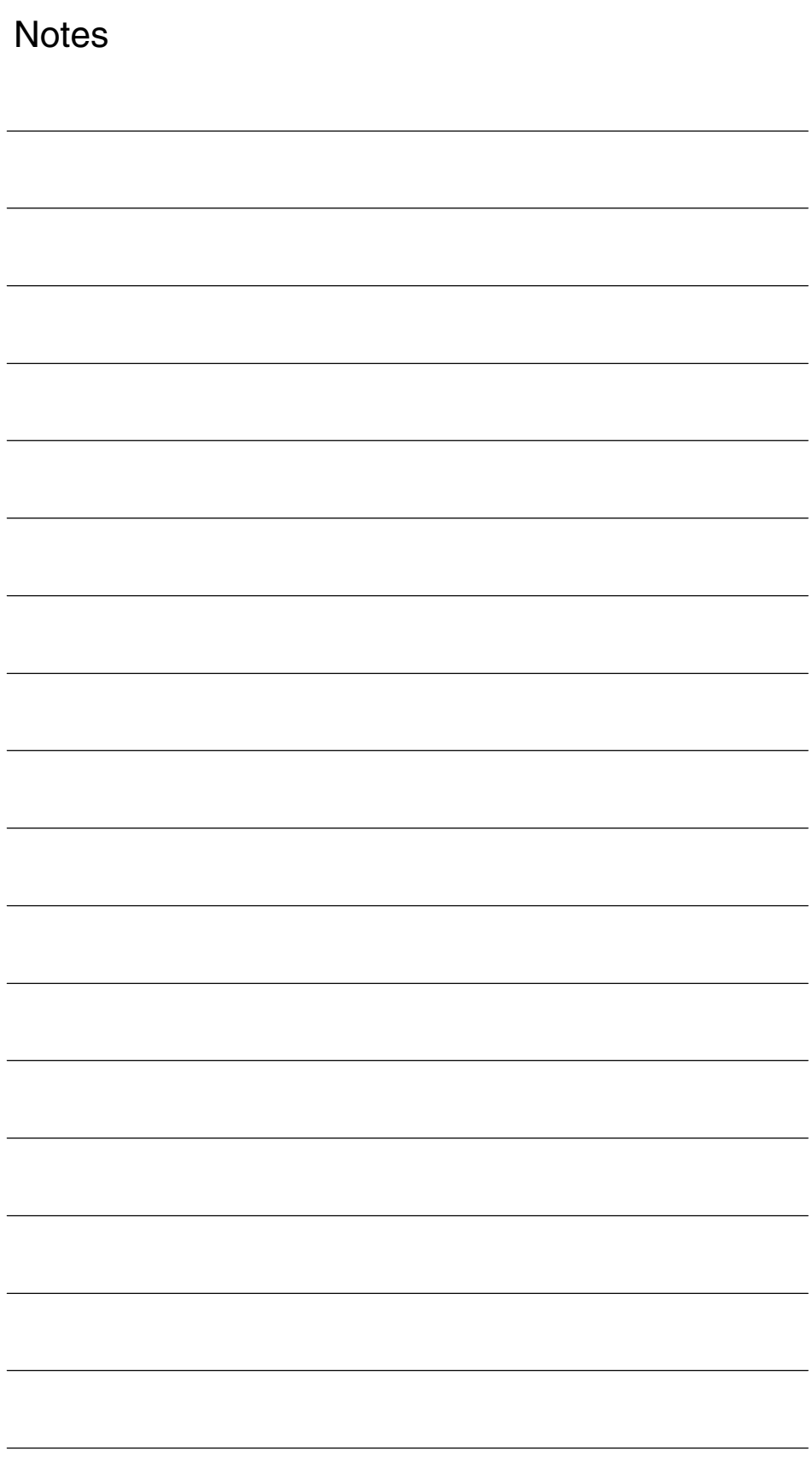

**1**

# **Brief Description**

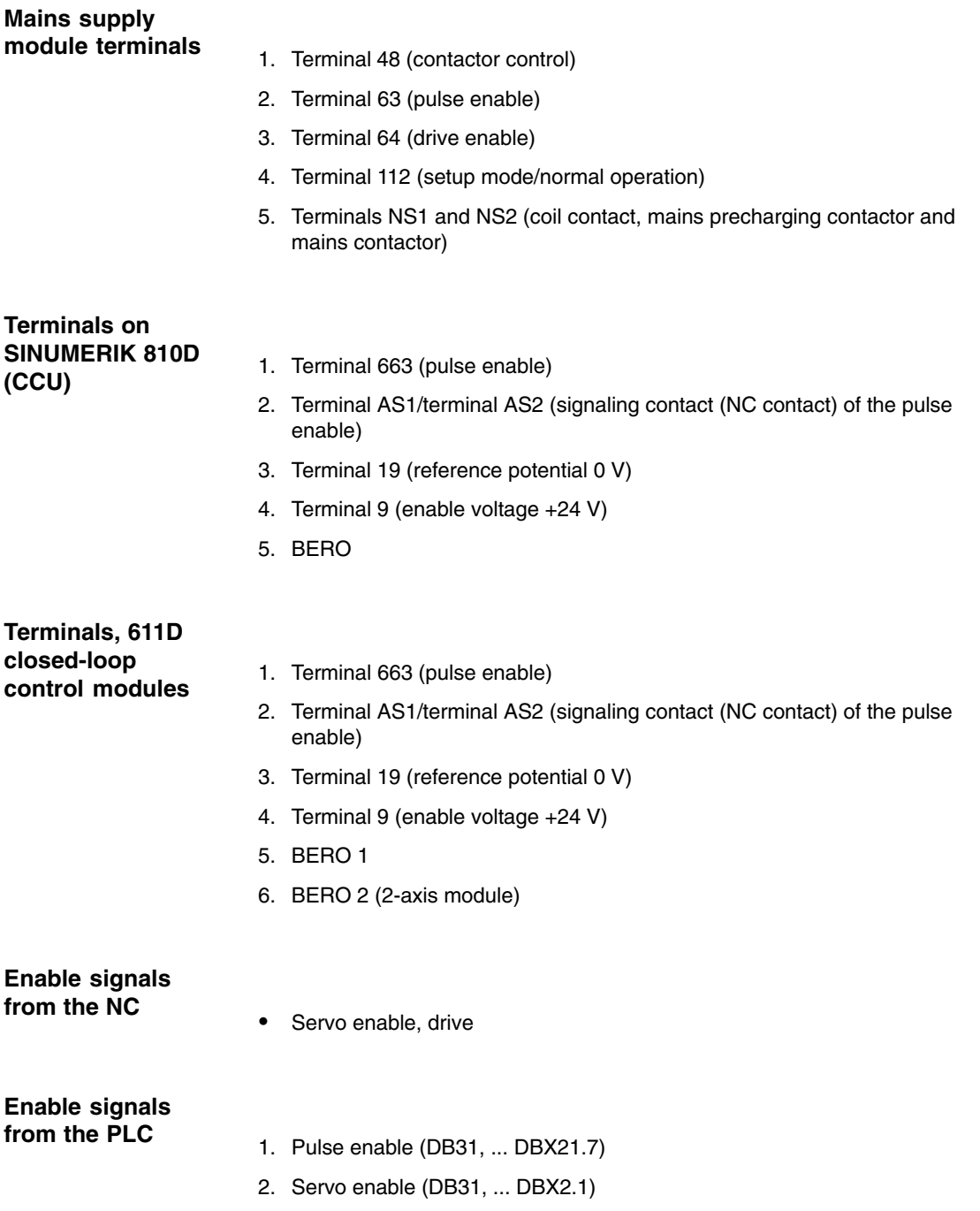

 $\blacksquare$ 

*1 Brief Description*

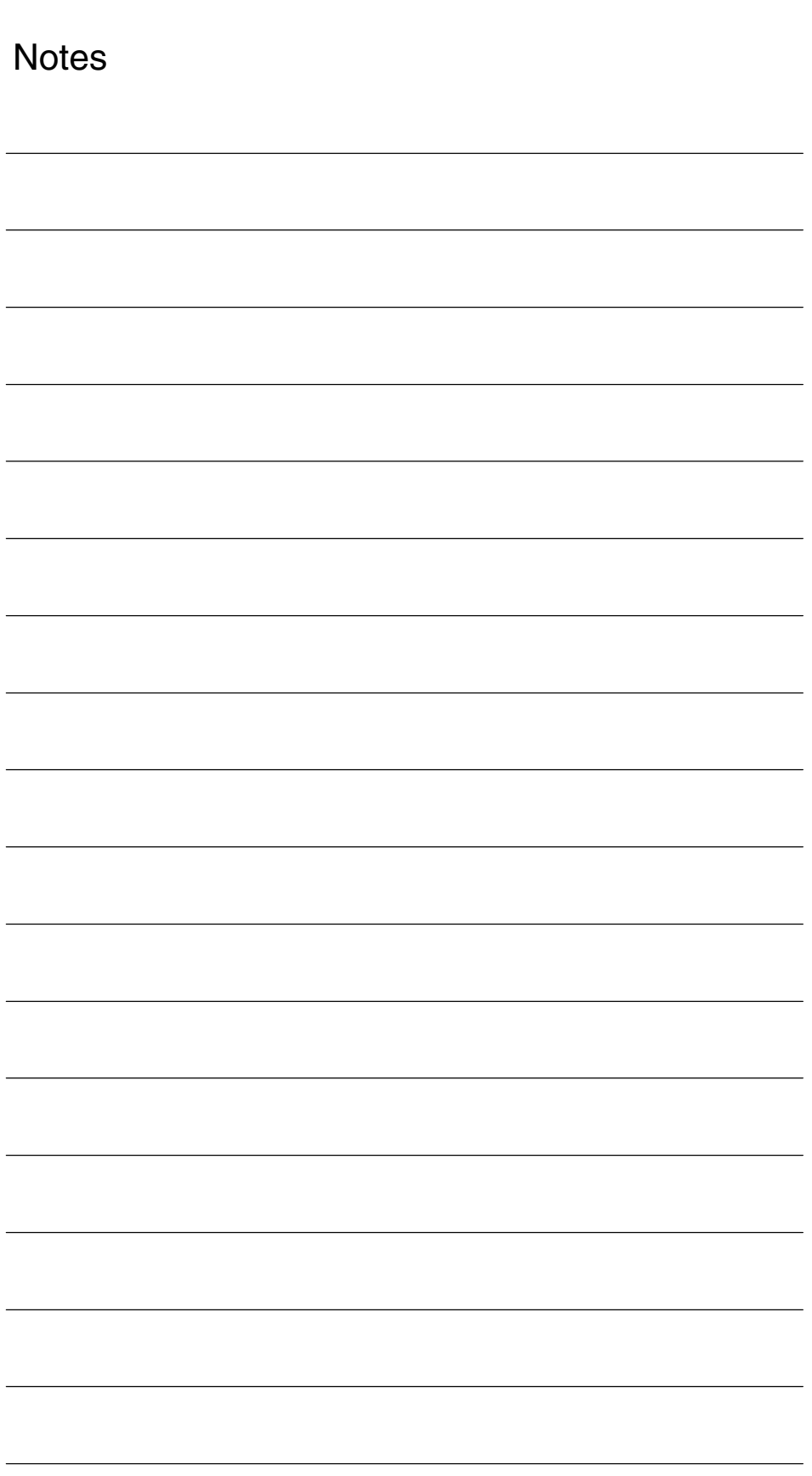

# **Detailed Description**

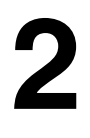

## **2.1 Mains supply module terminals**

#### Contactor actuation **Terminal 48**

The enable voltage is +24 V (terminal 9). Terminal 48 has highest priority; a defined power-up and power-down sequence is initiated via terminal 48. If terminal 48 is used, terminals 63 and 64 can be directly connected to terminal 9. If the supply voltage is present and terminal 48 enabled, the precharging contactor closes internally, and the DC link is precharged via NTC resistors. When the DC link voltages reach a specific value, the precharging contactor is switched off, and after several milliseconds, the main contactor is switched on. If terminal 63 is controlled, the DC-link voltage is controlled to 600 V, otherwise the DC-link voltage assumes the value of the rectified supply voltage (for 400 V AC  $\approx$  565 V DC). If the power-supply module is isolated from the supply, e.g., through a main switch, terminal 48 must activated approximately 10 ms beforehand. The pulses are immediately disabled at the step-up controller of the power-supply module, and the internal line contactor drops out. When terminal 48 is deactivated, the pulses are immediately suppressed for all of the drives connected to the drive bus. The status can be checked in the **Service Drive** service display ("Pulse enable (terminal 63/48)" line).

#### Pulse enable The enable voltage is +24 V (terminal 9). Terminal 63 has the highest priority for enabling the pulses for all of the connected power sections (mains step-up controller, drives). When the pulse enable is canceled, the drives coast down without deceleration, and the DC-link voltage drops to the rectified supply-voltage value (for 400 V AC  $\approx$  565 V DC) as the step-up controller is inhibited. The status can be checked in the **Service Drive** service display ("Pulse enable (terminal 63/48)" and "Pulse enable (terminal 64/63)" line). **Terminal 63**

Drive enable The enable voltage is +24 V (terminal 9). The enable acts simultaneously on all power sections without a delay. When the drive enable signal is canceled, all of the drives decelerate with speed setpoint  $= 0$  along their torque limit. The power section pulses are inhibited after a timer has expired, or if a speed threshold is undershot (see MD 1605 and MD 1606 FB /DÜ1/ Monitoring functions, limits). The status can be checked in the **Service Drive** service display ("Pulse enable (terminal 64/63)" line). **Terminal 64**

*2.1 Mains supply module terminals*

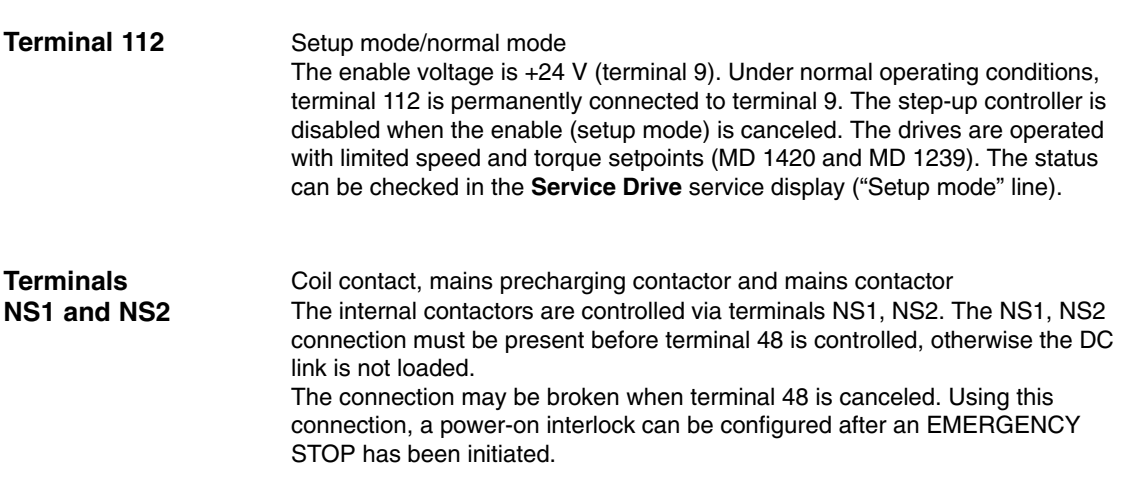

# **2.2 Terminals, SINUMERIK 810D (CCU)/611D control**

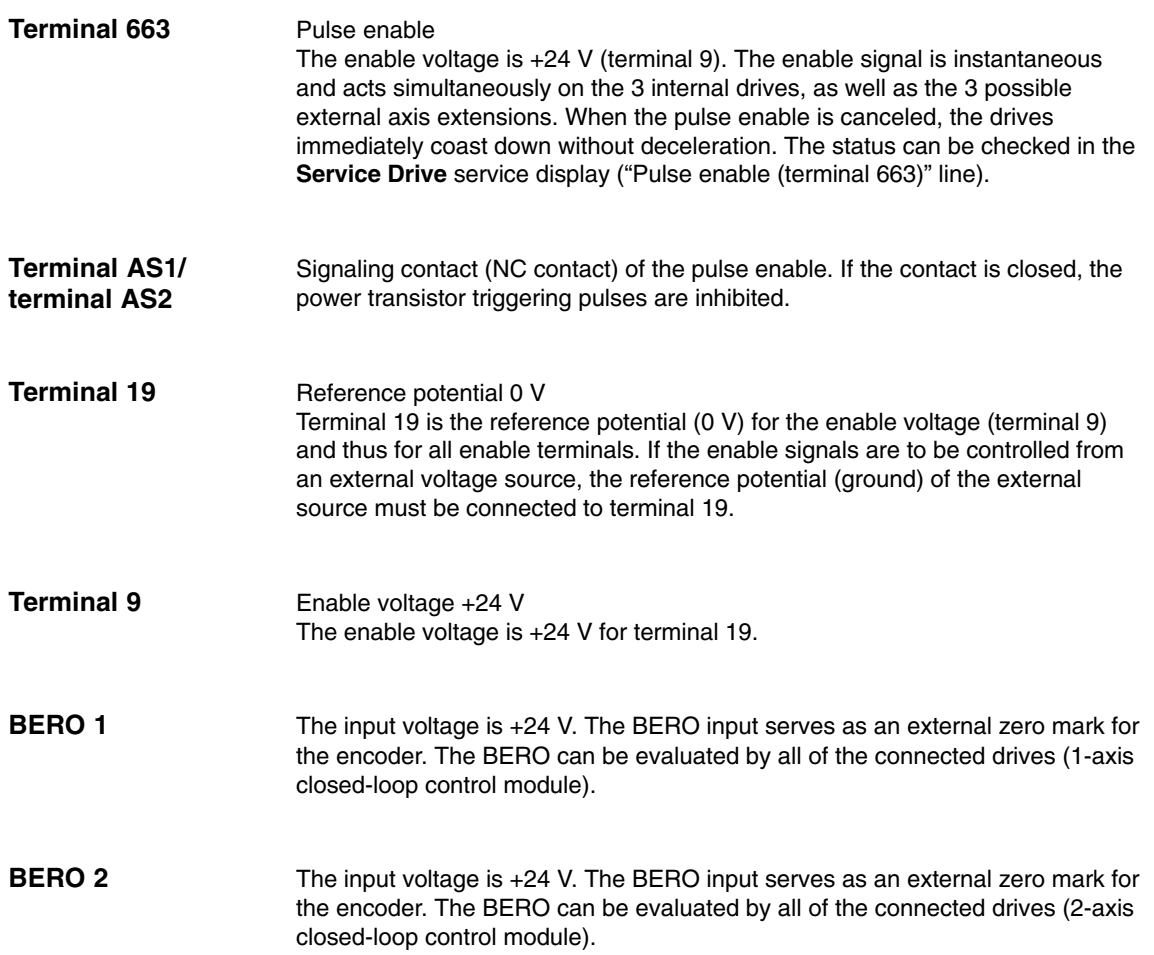

*2.3 Enable signals from the NC*

## **2.3 Enable signals from the NC**

The NC must output a drive enable signal to the drive. If the NC cancels the drive enable signal, the appropriate drive decelerates with speed setpoint = 0 along its selected torque limit. The power-section pulses are inhibited after a timer has expired or if a speed threshold is undershot (see MD 1605 and MD 1606 FB/DÜ1/Monitoring Functions, Limits). The drive servo enable can be disabled by the NC in the case of a fault or if "Servo enable" IS DB 31, ... DBX2.1 is missing. **Servo enable, drive**
# **2.4 Enable signals from the PLC**

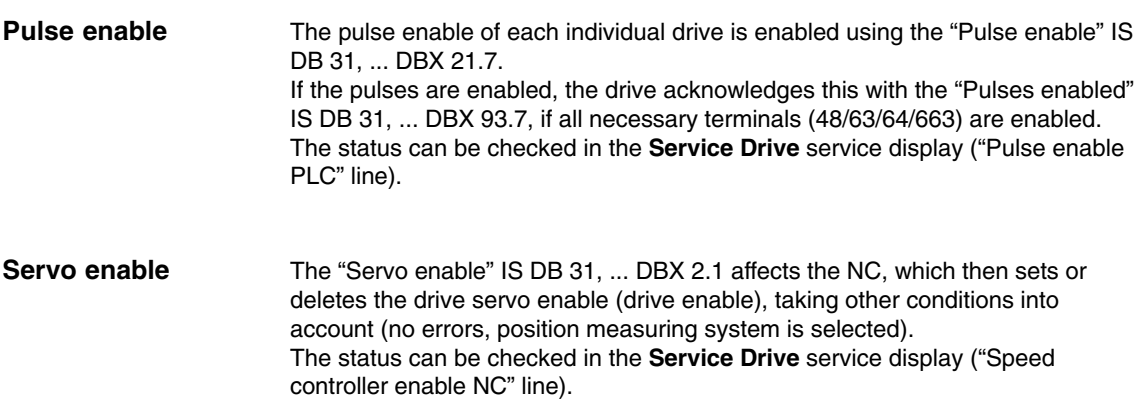

 $\blacksquare$ 

*2.4 Enable signals from the PLC*

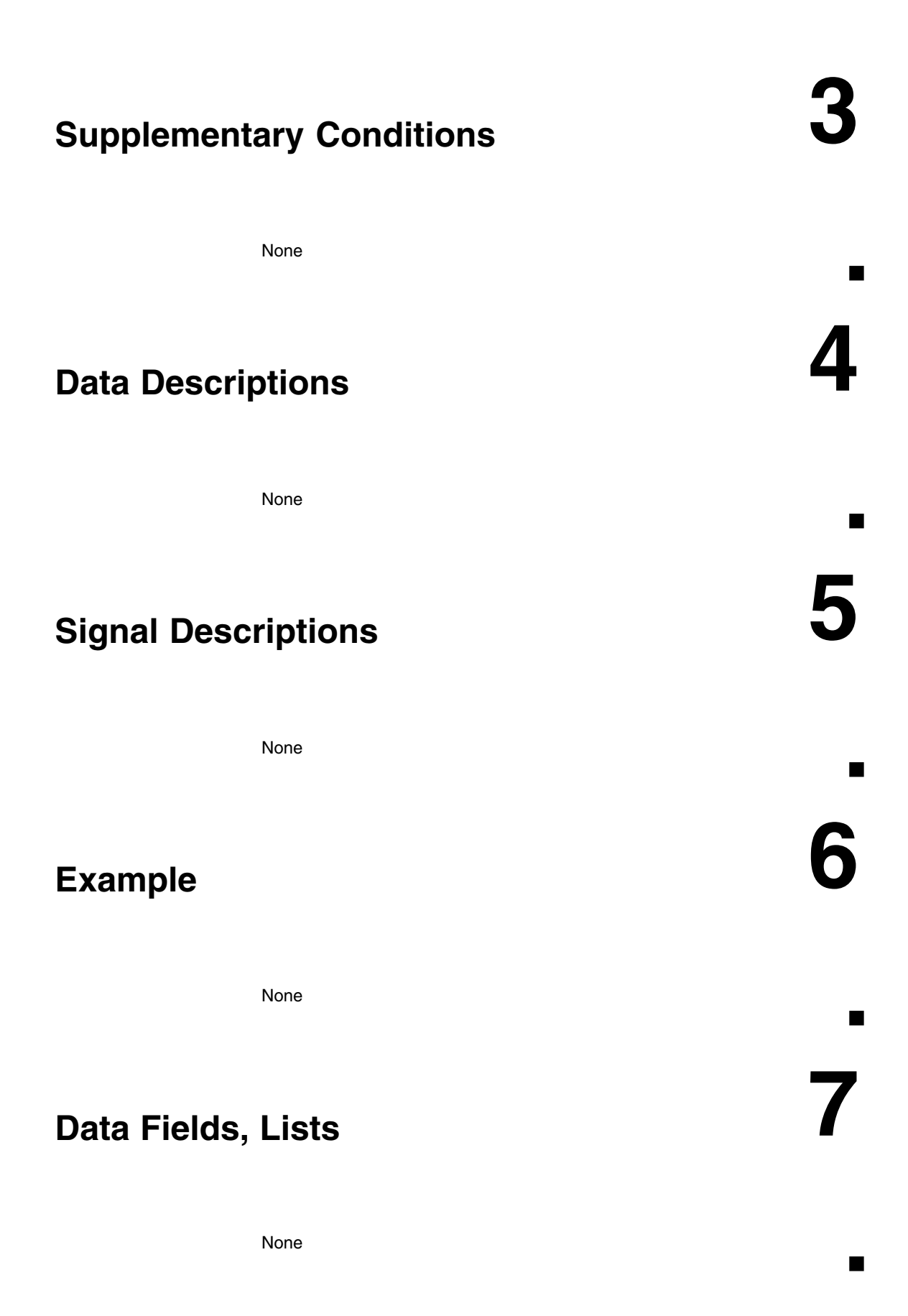

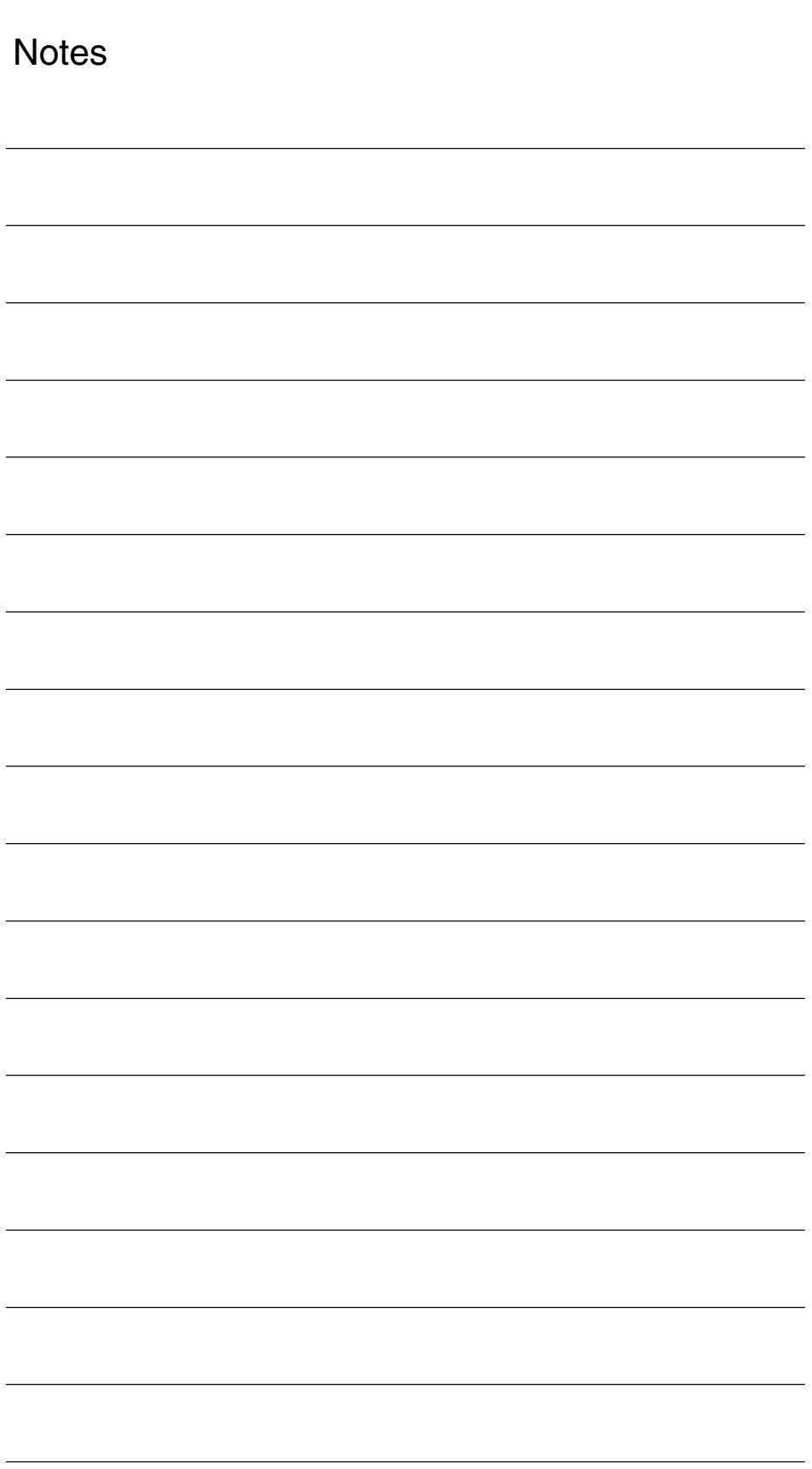

# **SIMODRIVE 611D/SINUMERIK 840D/810D Drive Functions**

# **Encoder Parameterization (DG1)**

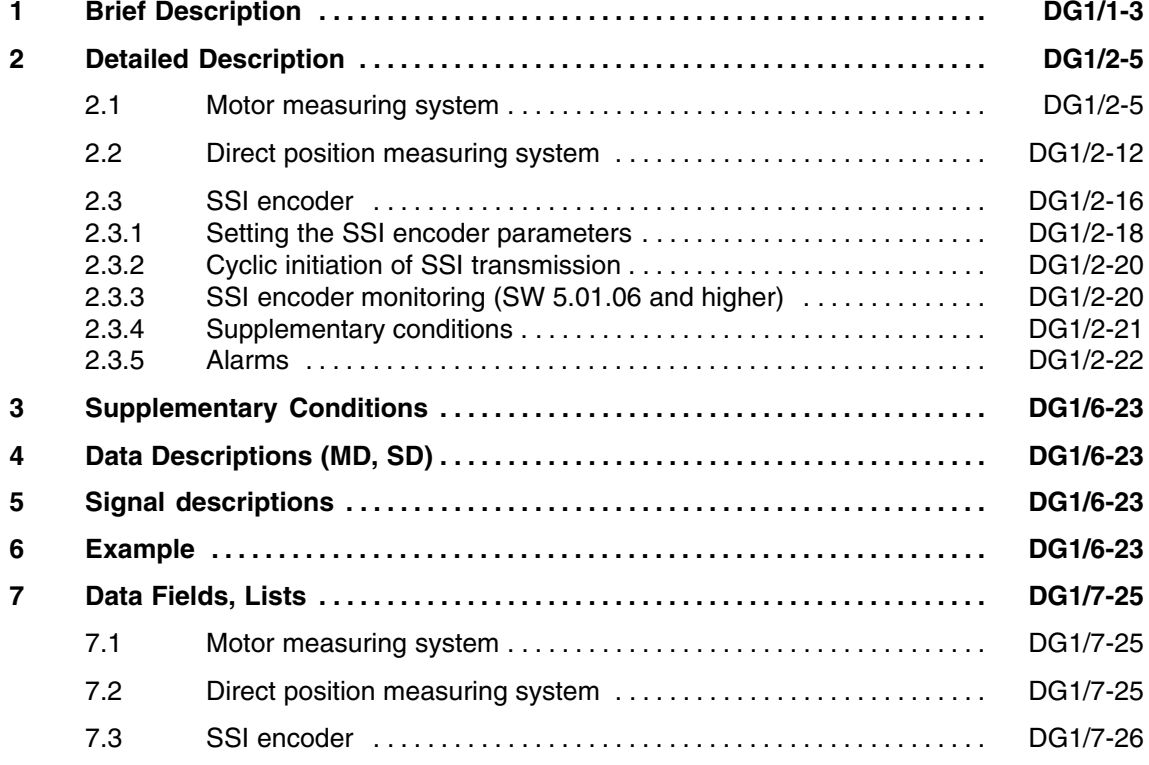

 $\blacksquare$ 

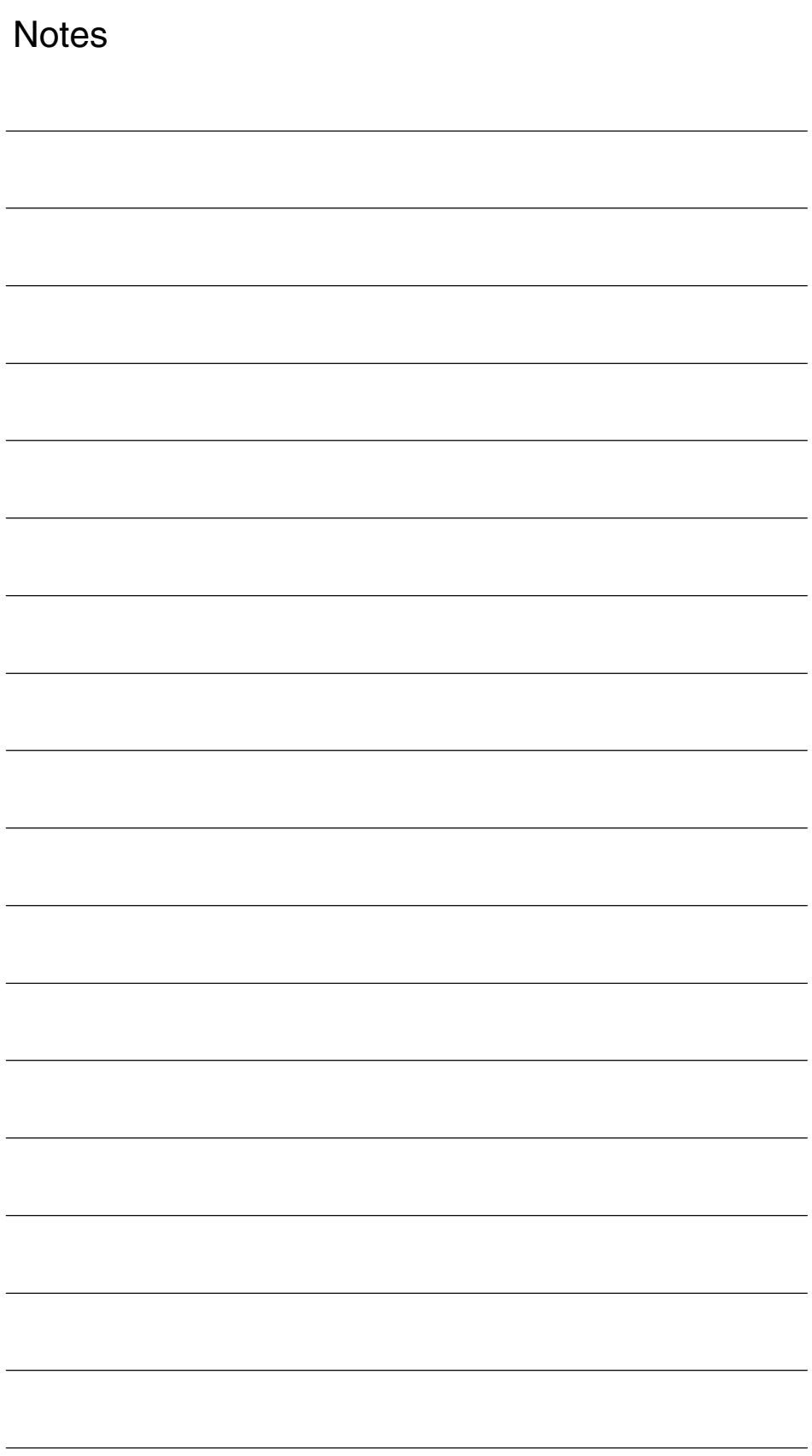

**Encoder**

*1 Brief Description*

# **Brief Description**

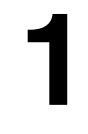

 $\blacksquare$ 

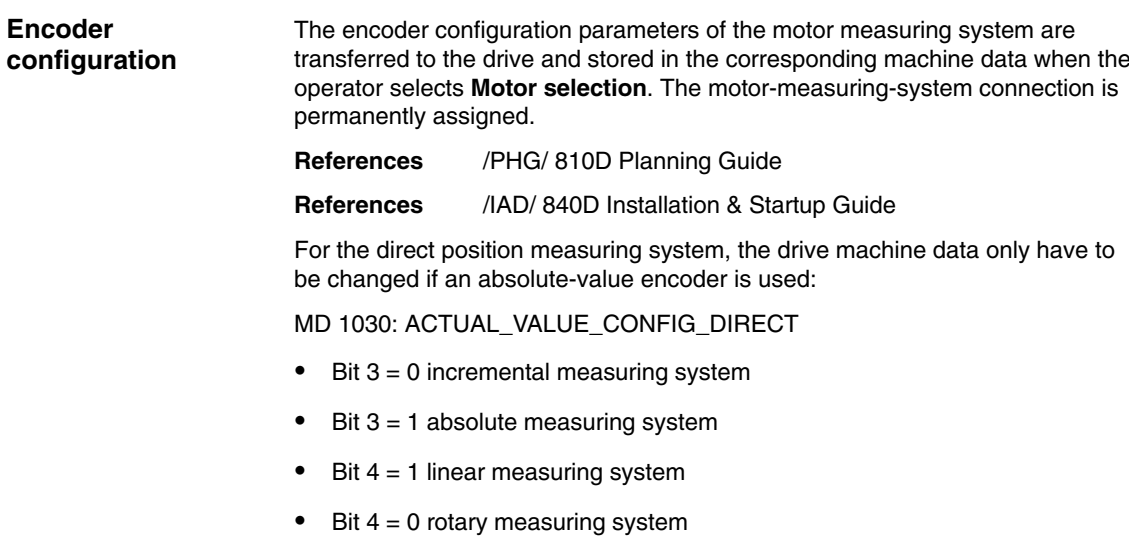

The actual position-measuring-system parameterization is set in the axis-specific machine data.

*1 Brief Description*

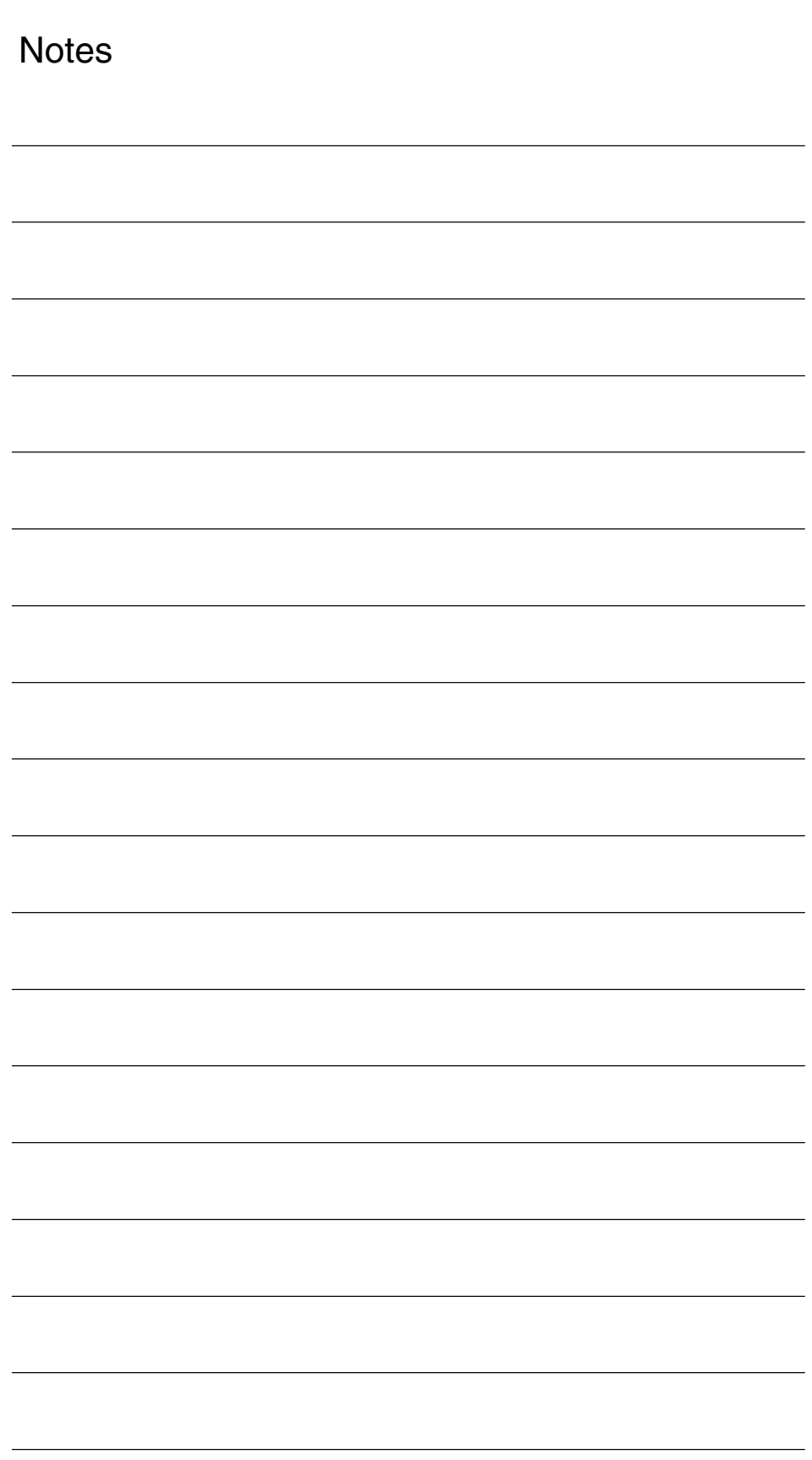

# **2**

# **Detailed Description**

## **2.1 Motor measuring system**

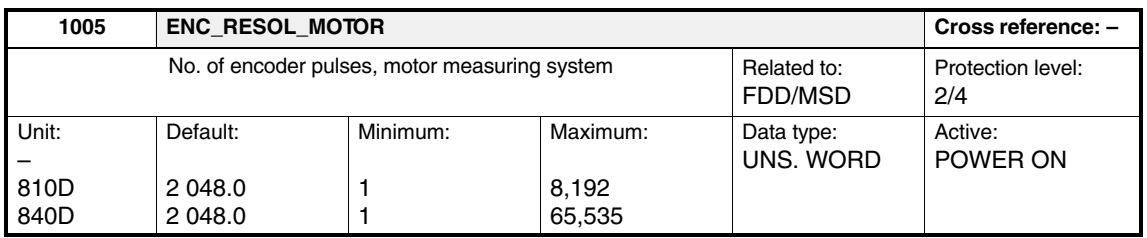

Enter the encoder increments per motor revolution of the motor measuring system.

The machine data is parameterized via "Select motor".

#### **Note**

The actual-value assignment of the motor measuring system for FSD/MSD must be the same as the drive configuration (axis-specific MD31020 [0]: ENC\_RESOL).

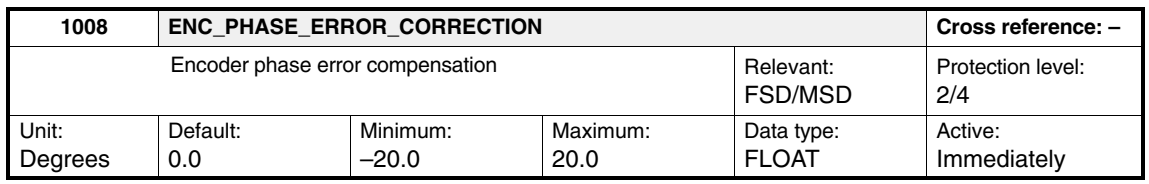

The phase error of the motor measuring system is compensated using this machine data. For raw signal encoders (e.g., ERN 1387), phase errors can occur between tracks A and B. They are manifest by a rougher speed actual value, i.e., in the event of an error, twice the encoder mark frequency is superimposed on the actual value. On gear encoders in particular, phase errors can occur, which affect closed-loop control quality.

 $n_{\text{set}} = 30$  1/min input Monitor n<sub>act</sub> on oscilloscope (via DAC). The ripple is reduced by varying the correction angle. Find the minimum by trial and error. **Adjustment**

*2.1 Motor measuring system*

#### **Note**

This machine data is activated using bit 1 of machine data MD 1011: ACTUAL\_VALUE\_CONFIG.

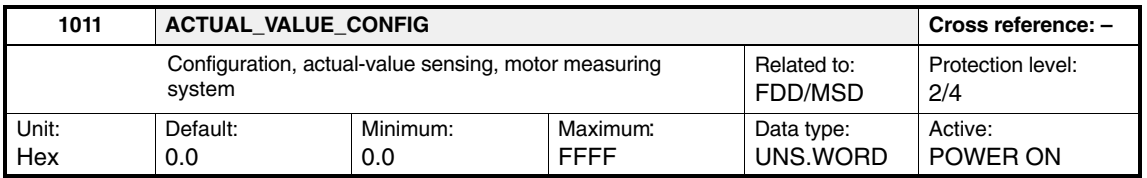

Enter the configuration for the motor measuring system. The machine data is parameterized via "Select motor".

Table 2-1 Configuration, actual-value sensing, motor measuring system

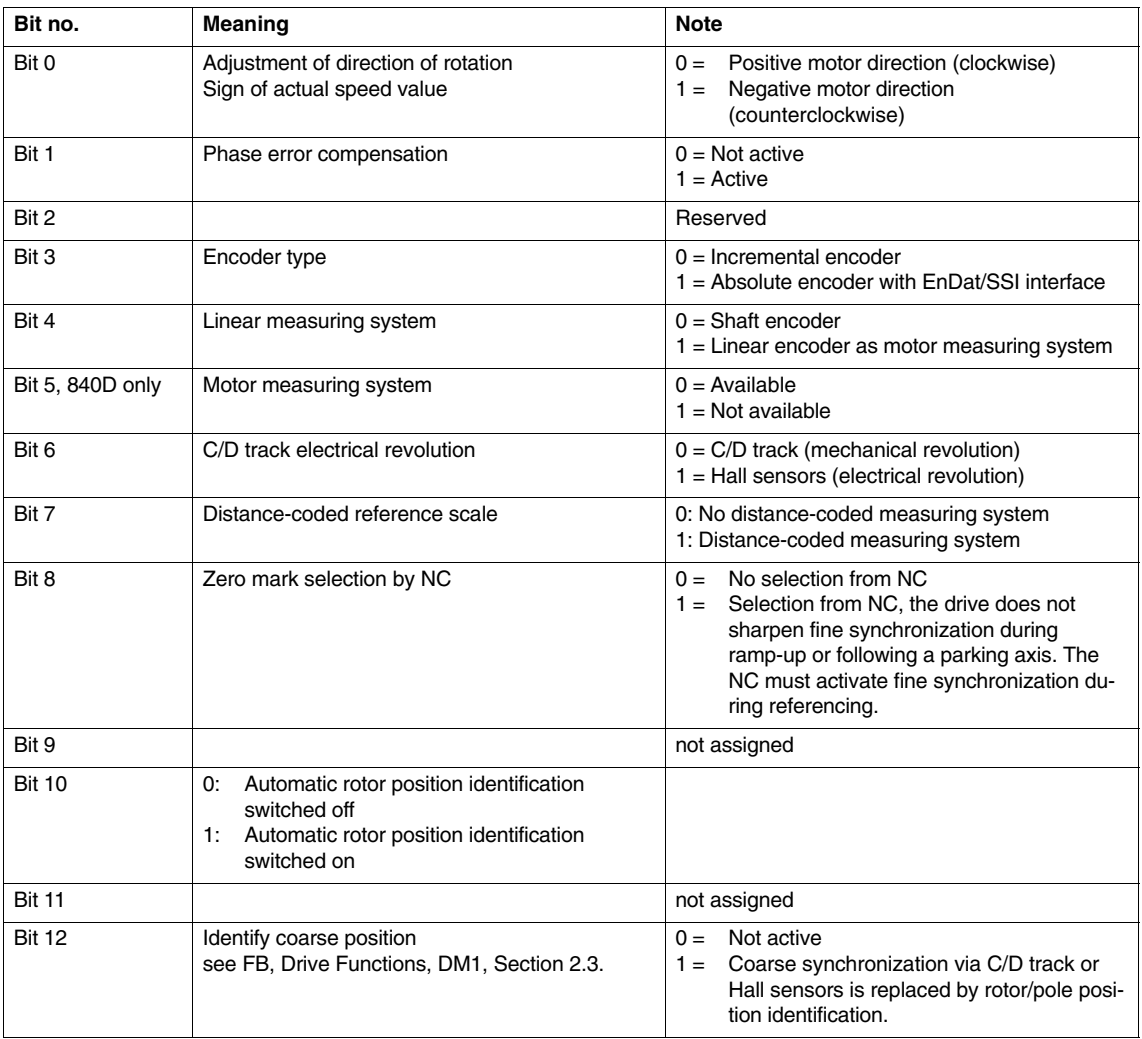

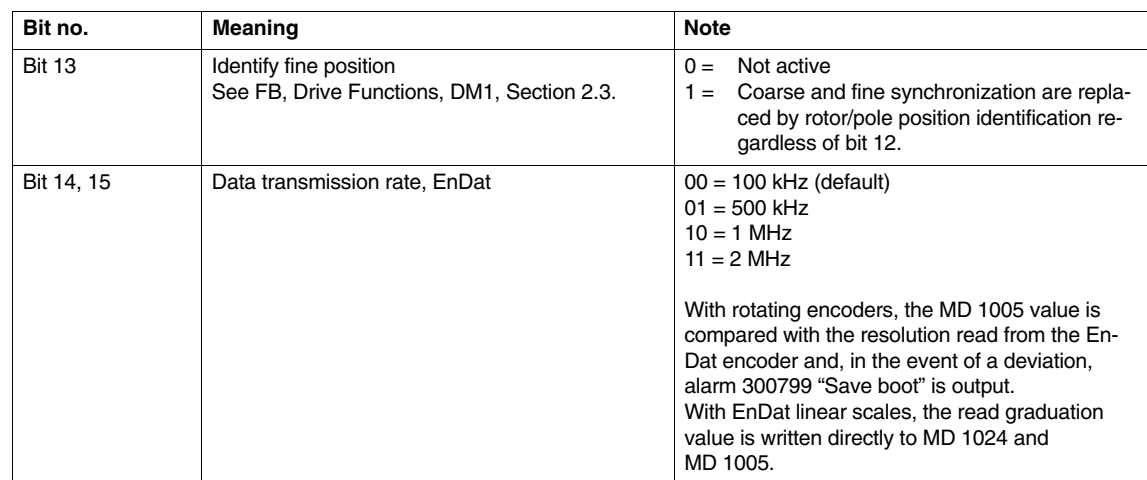

#### Table 2-1 Configuration, actual-value sensing, motor measuring system

#### **Note**

The configuration is set in the startup tool (HMI Advanced) in the "Measuring-system data" display.

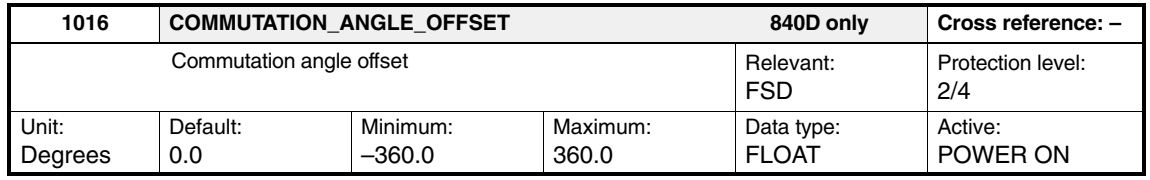

For more information see Function Description, Linear Motor

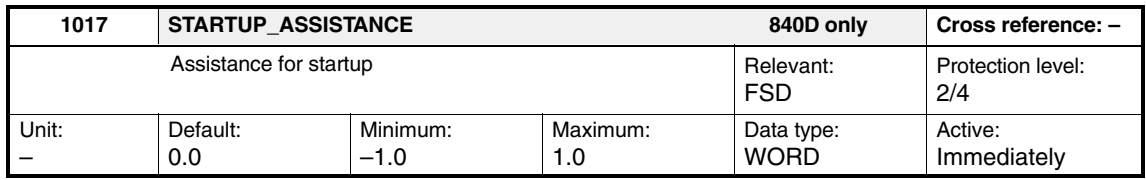

For more information see MD 1025

#### *2.1 Motor measuring system*

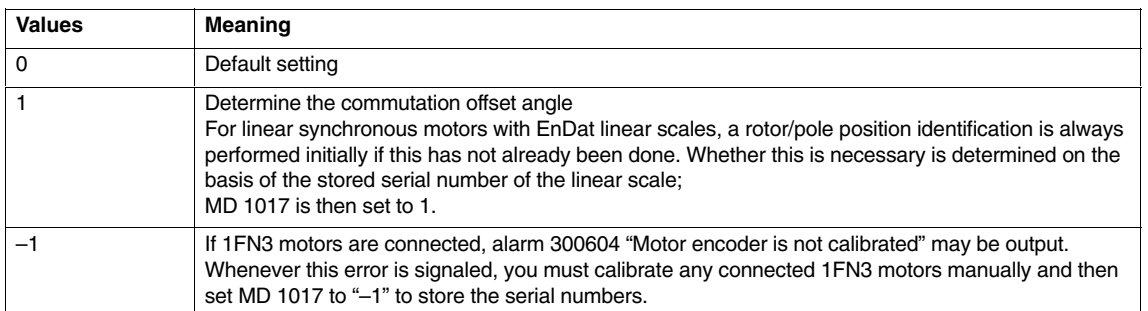

Further notes:

Value 1 is only initialized for 1FN1 if the measuring-system serial numbers do not match MD 1025, i.e., not if an identification procedure has yet to be performed.

Once the rough position identification procedure has been performed, value 1 can be set to determine the commutation angle offset for fine synchronization under **Supplementary conditions** even for 1FN3.

With value  $-1$ , the serial number can be read out when alarm 300604 is active; the commutation angle offset MD 1016 **must** be determined by measurement.

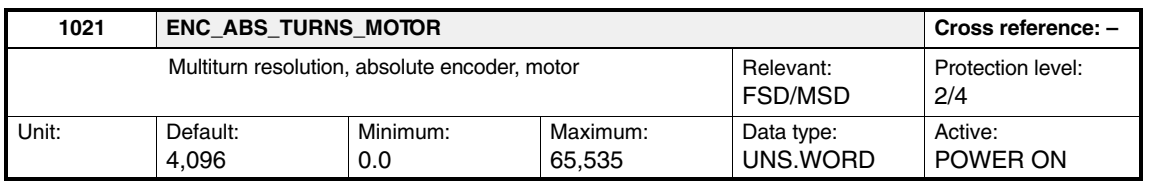

Number of displayable revolutions of absolute-value encoder in motor measuring system. The value is read-only.

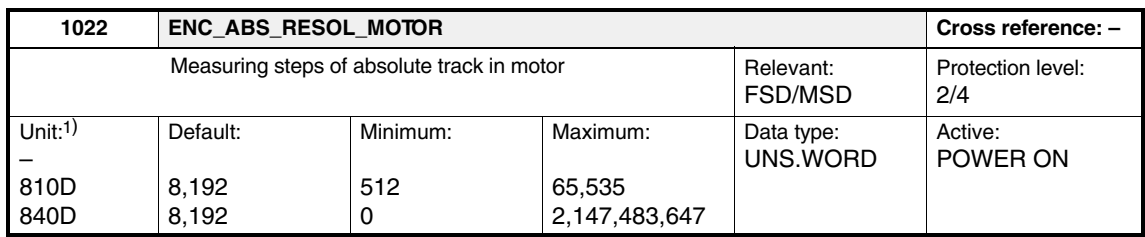

1) Resolution of motor absolute-value encoder Rotary: Measuring pulses per revolution Linear: nm

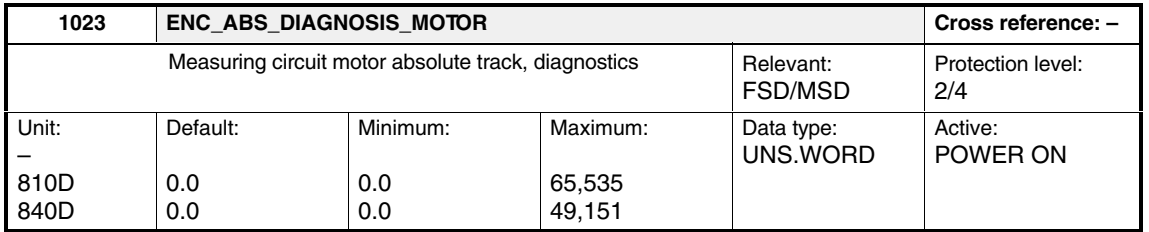

#### Diagnostic bits of the absolute-value encoder, motor measuring system:

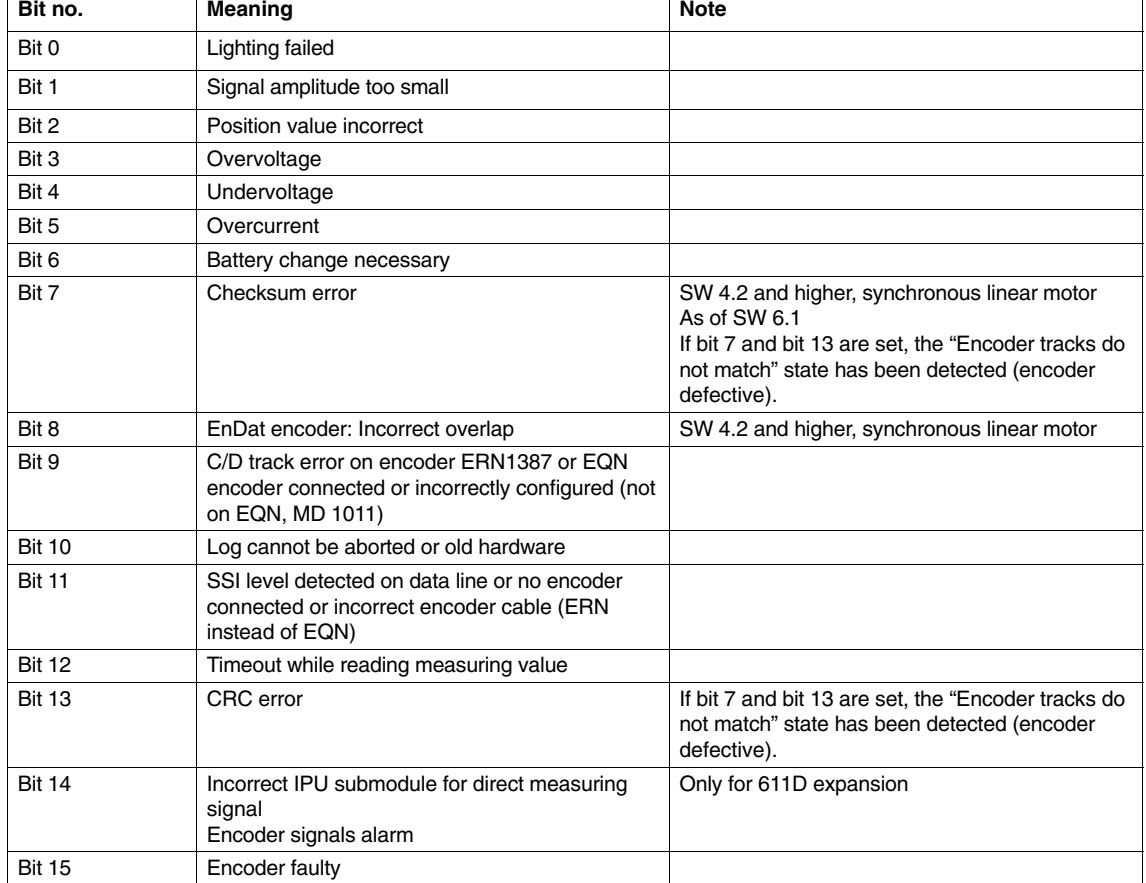

#### Table 2-2 Diagnostic bits, absolute value encoder

*2.1 Motor measuring system*

#### **Note**

In the event of inversion when ERN 1387 (previous incremental system) and EQN 1325 (absolute value system) are parameterized or connected, this is acknowledged by the system aborting measured-value acquisition. The following incorrect combinations are possible:

- ERN 1387 present, EQN 1325 parameterized: Program abort via detection of missing EnDat interface with ERN 1387 (MD 1023 bit 11 or bit 12 set)
- - 810D/FSD only: EQN 1325 present, ERN 1387 parameterized: Program abort via detection of missing C/D tracks for EQN 1325 (MD 1023, bit 9 set)

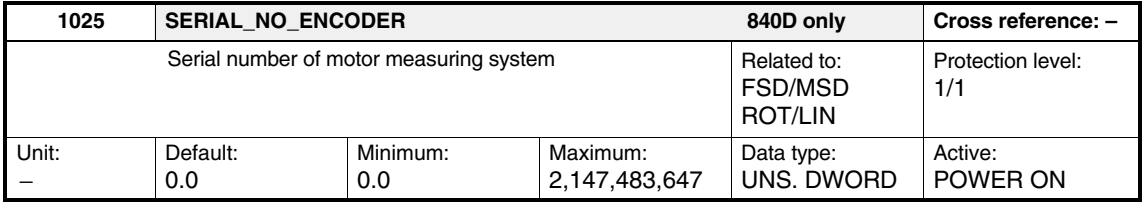

The serial number of the indirect, absolute measuring system is read from the encoder in desired state 3 at boot and entered in MD 1025. (Exception: Linear encoder.) If an incremental measuring system is provided, 0 will be entered in MD 1025. This encoder ID notifies the NC if the encoder has been replaced and, if it has been replaced, the NC resets the calibration identifier.

With linear encoders, the serial number of the encoder is compared with the number entered in MD 1025, as previously during ramp-up. In the event of noncompliance, rotor/pole position identification is initiated and 0 is entered in MD 1025. Only after successful rotor/pole position identification in ramp-up condition 5, the encoder serial number is entered in MD 1025, and "Save boot file" is initiated. Alarm 300604 "Motor encoder is not calibrated" indicates an exceptional circumstance,

i.e., that the serial number of an EnDat motor measuring system does not tally with the stored serial number, in other words, the EnDat encoder has never operated with this particular drive.

#### Remedy for 1FN3 linear motors:

Measure the rotor position offset in relation to the electromotive force of the U-R phase and add the value to MD 1016: MD\_COMMUTATION\_ANGLE\_OFFSET (commutation angle offset). Then set

MD 1017: STARTUP\_ASSISTANCE to "-1" in order to save the serial number of the EnDat encoder. Then save the boot files and reset the NCK.

To determine the commutation angle offset in MD 1016, start rotor/pole position identification by setting MD 1017 to 1. The identification run will start as soon as you acknowledge the alarm.

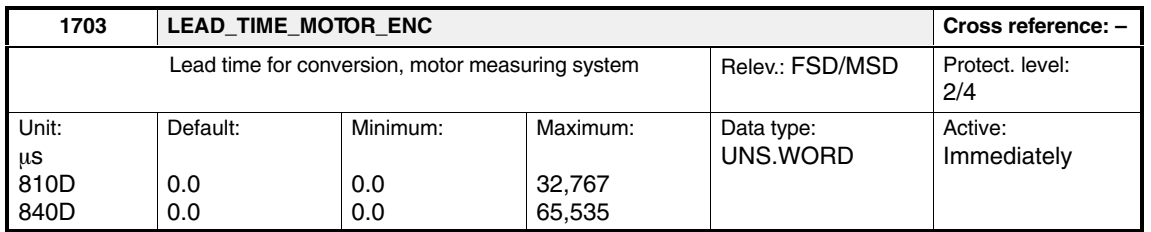

The machine data is used to display and provide diagnosis for the lead time for the motor-measuring-system converter. The lead time for the converter is required if the converter times exceed the ASIC clock cycle time. This machine data is only valid for indirect measuring systems.

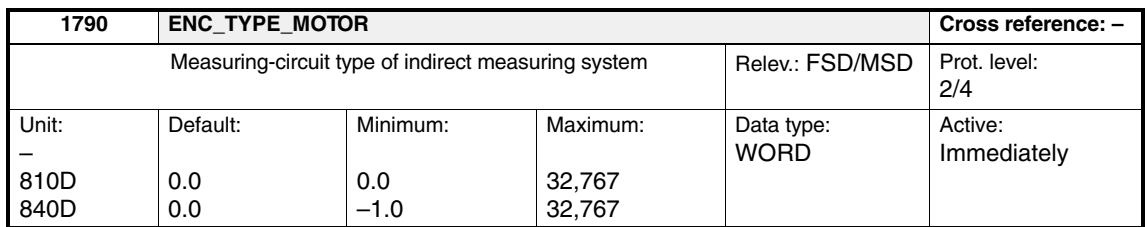

This machine data indicates the measuring-circuit code number of the **indirect** measuring system (motor).

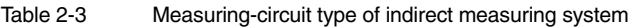

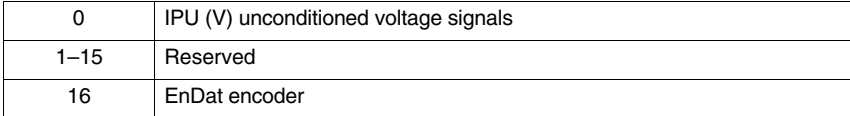

A detailed description of the two machine data below can be found in Chapter DM1/2 2.5.3.

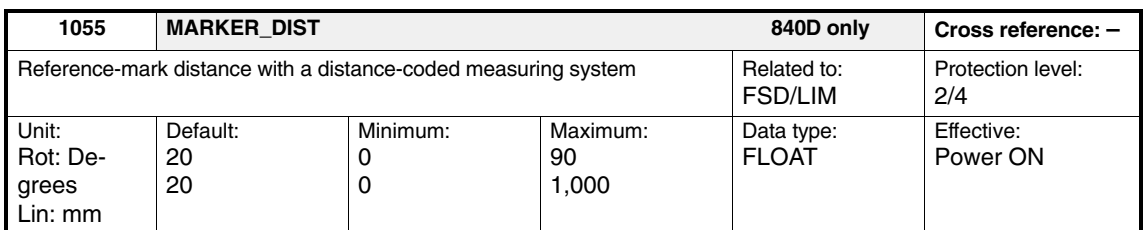

Drive machine data MD 1055 corresponds to the NC machine data MD 34300: ENC\_REFP\_MARKER\_DIST.

MD 1055 is motor-side, MD 34300 is load-side.

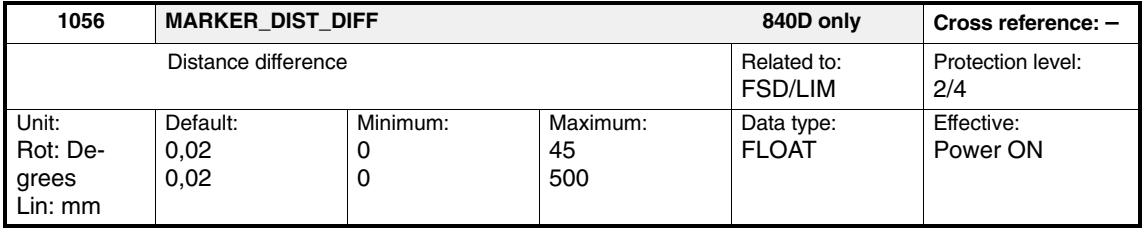

*2.2 Direct position measuring system*

## **2.2 Direct position measuring system**

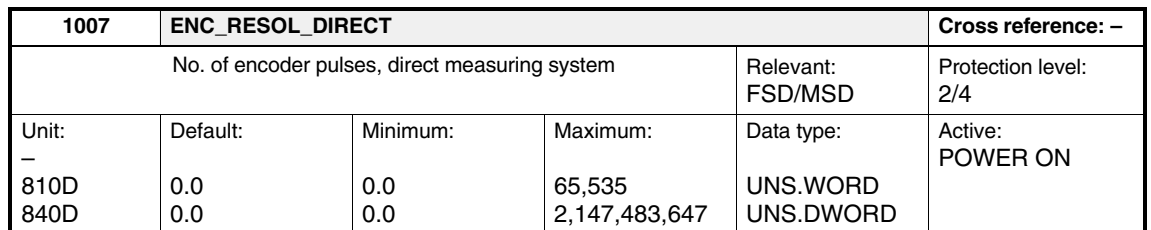

Enter the encoder increments per revolution for a direct linear or rotary measuring system.

MD 1034 is read from the encoder for synchronous machines with a linear En-Dat encoder as a direct measuring system.

MD 1034 is preset to 0 for synchronous machines with a rotary EnDat encoder as a direct measuring system.

#### **Note**

On an EnDat encoder, MD 1007, MD 1031 and MD 1032 are read from the encoder.

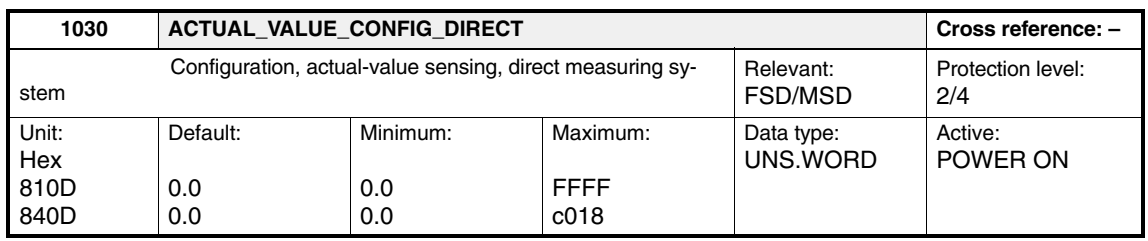

Enter the configuration of the actual-value function related to the SIMODRIVE system 611D, direct measuring system.

Table 2-4 Configuration, actual-value sensing, direct measuring system

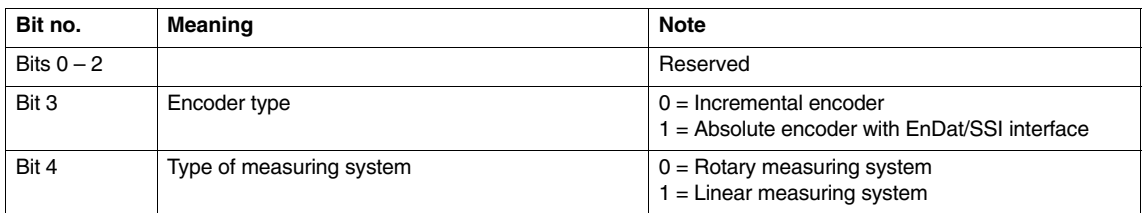

compared with the resolution read from the EnDat encoder and, in the event of a deviation, alarm 300799 "Save boot" is output.

With EnDat linear scales, the read graduation

value is written directly to MD 1005.

#### **Bit no.** Meaning Note Bits 5–13 not assigned Bit 14 Bit 15 As of SW 4.2 Data transmission rate, EnDat | 00 = 100 kHz (default)  $01 = 500$  kHz  $10 = 1$  MHz  $11 = 2$  MHz  $\bullet$ With rotating encoders, the MD 1005 value is

Table 2-4 Configuration, actual-value sensing, direct measuring system

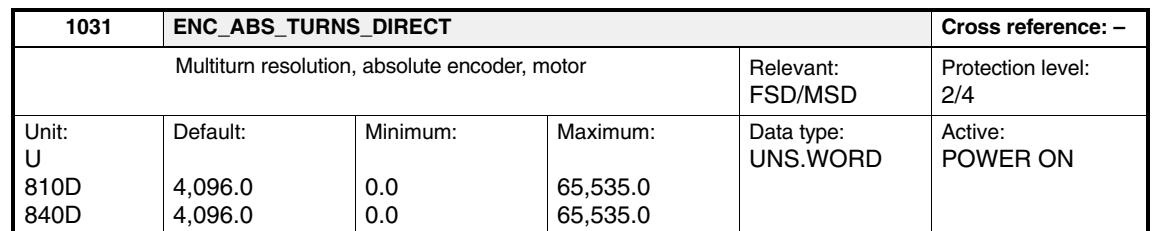

Number of revolutions of the absolute-value encoder, direct measuring system, which can be represented. The value is read-only.

-

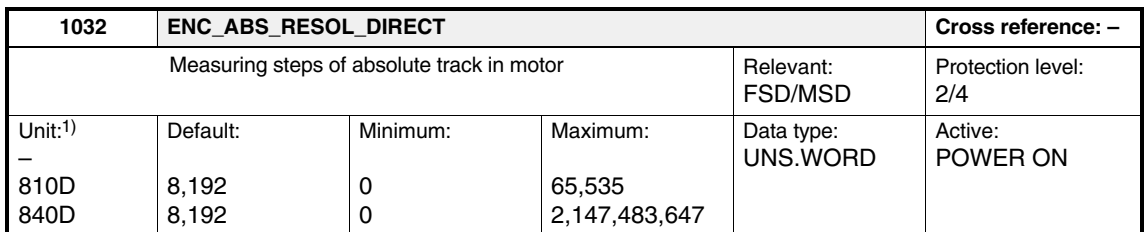

1) Resolution of motor absolute-value encoder Rotary: Measuring pulses per revolution. Linear: nm

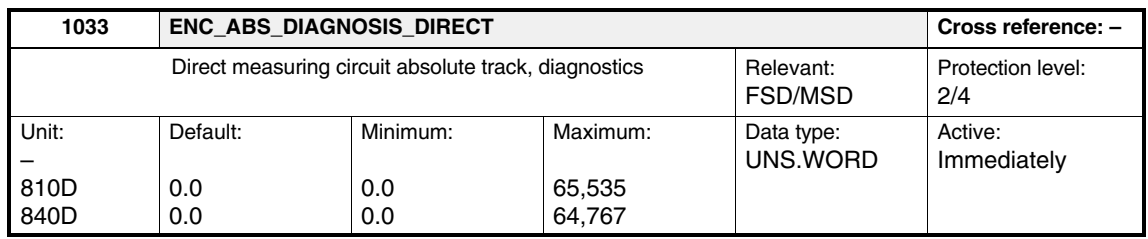

#### *2.2 Direct position measuring system*

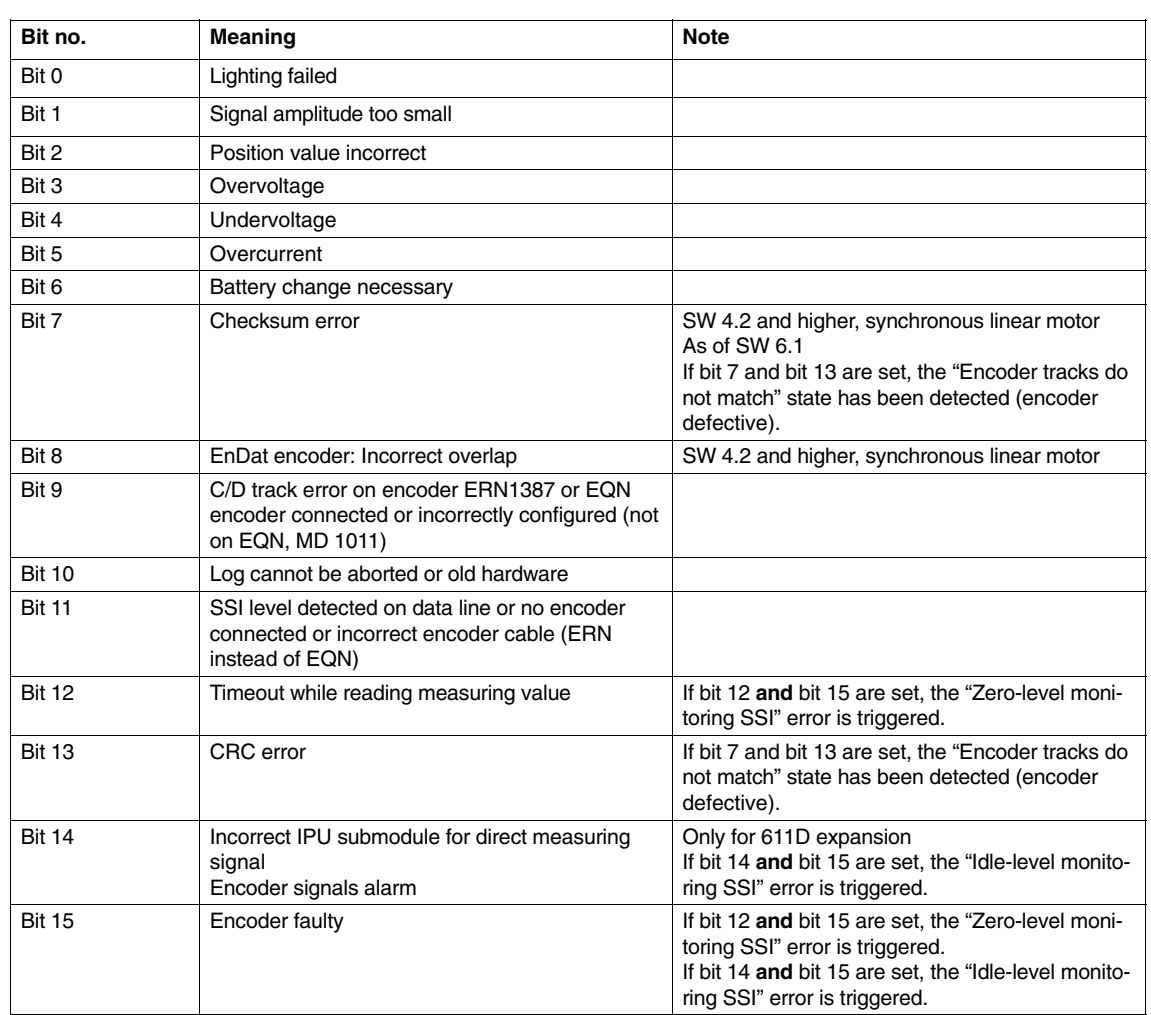

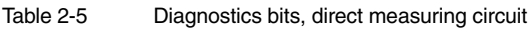

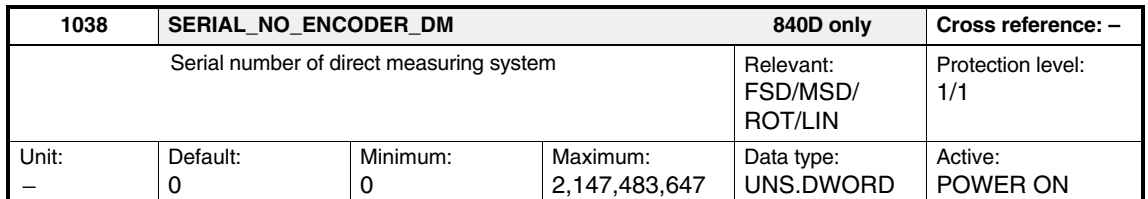

The serial number of the direct absolute measuring system is read from the encoder when ramping up to desired state 3 and entered in MD 1038. If an incremental measuring system is provided, 0 will be entered in MD 1038.

#### *2.2 Direct position measuring system*

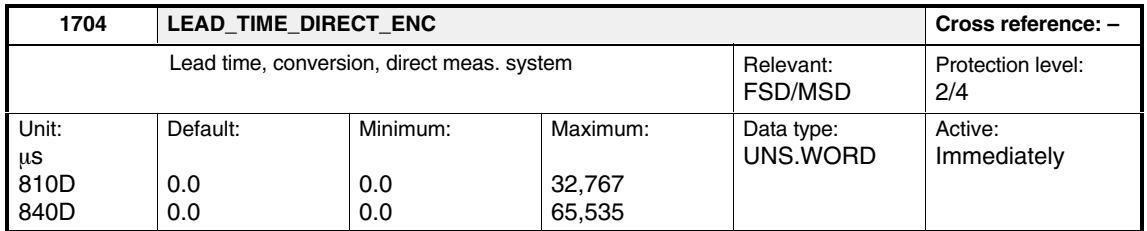

This machine data is used to display and diagnose the lead time for the converter for the direct measuring system. The lead time for the converter is required if the converter times exceed the ASIC clock cycle time. This machine data is only valid for direct measuring systems.

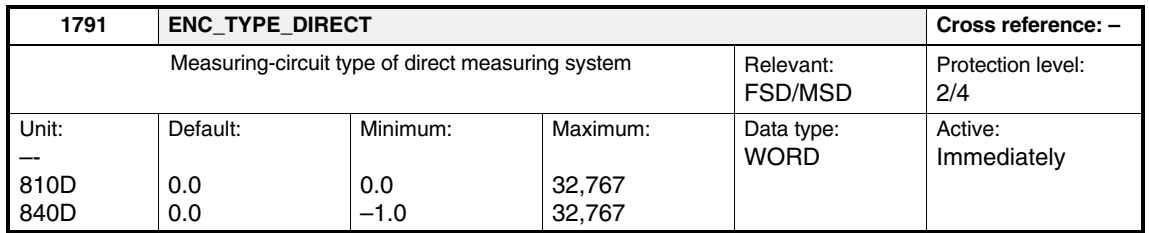

This machine data indicates the measuring-circuit code number of the **direct** measuring system, if connected.

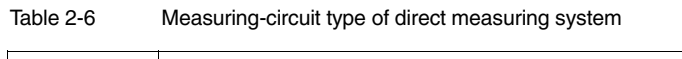

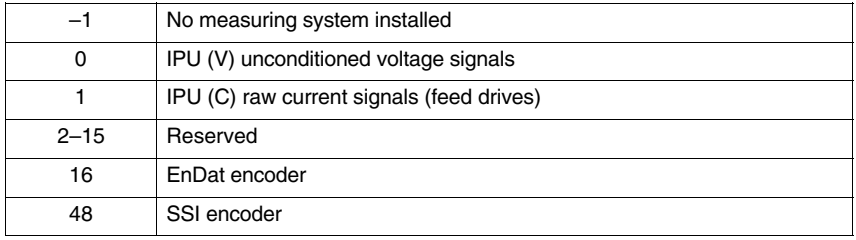

*2.3 SSI encoder*

## **2.3 SSI encoder**

#### **611D software version 5.01.06 and higher**

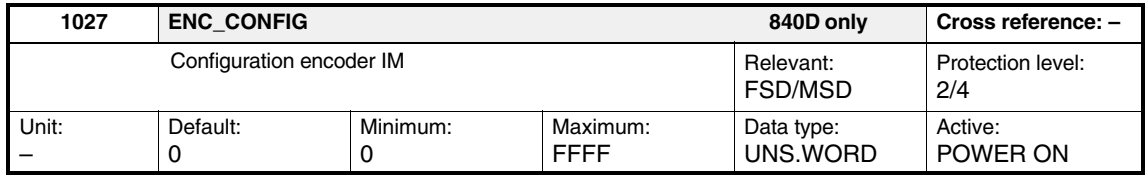

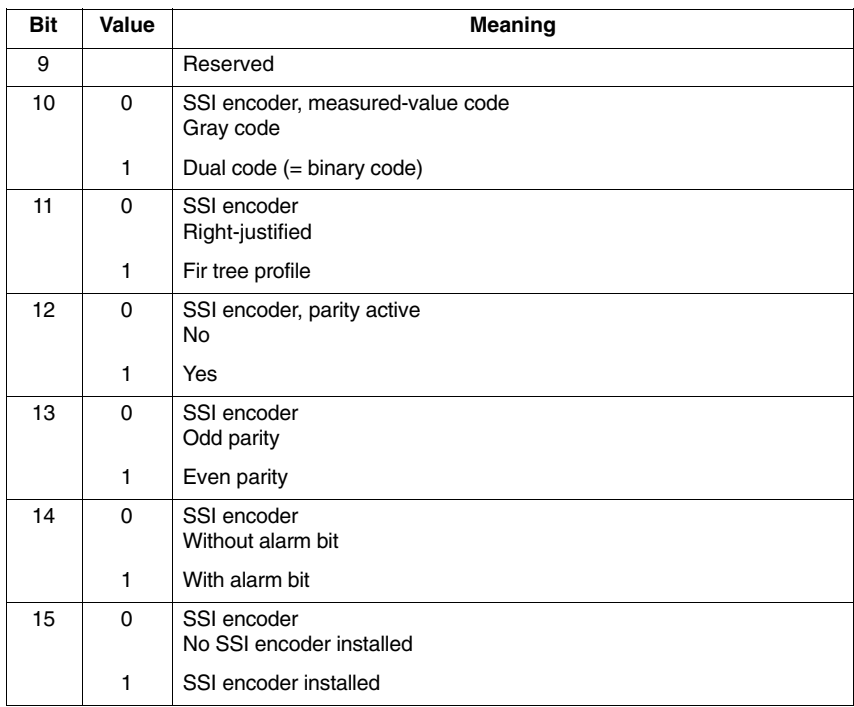

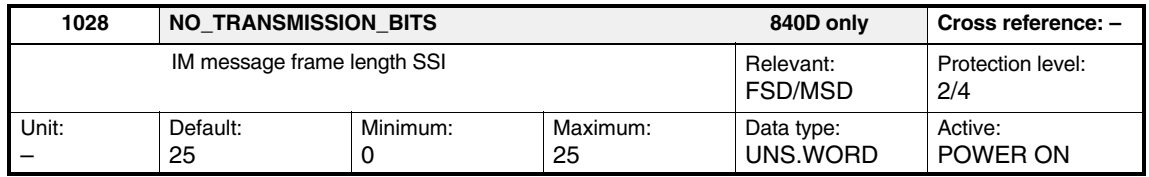

The length defines the total transferred message length including all parity or alarm bits. If, for example, "24 bits plus 1 alarm bit" is specified, then 25 must be entered here. Every encoder manufacturer has his own name for the alarm bit. Some call it, for example, the "Power Failure Bit".

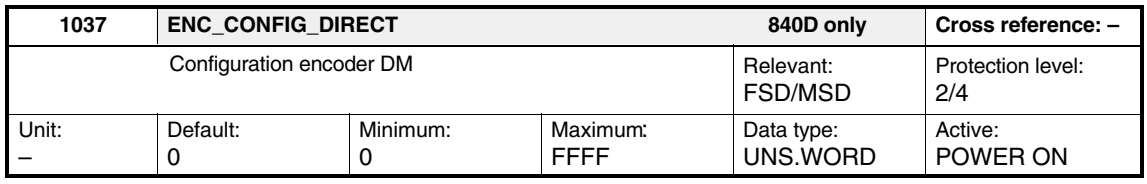

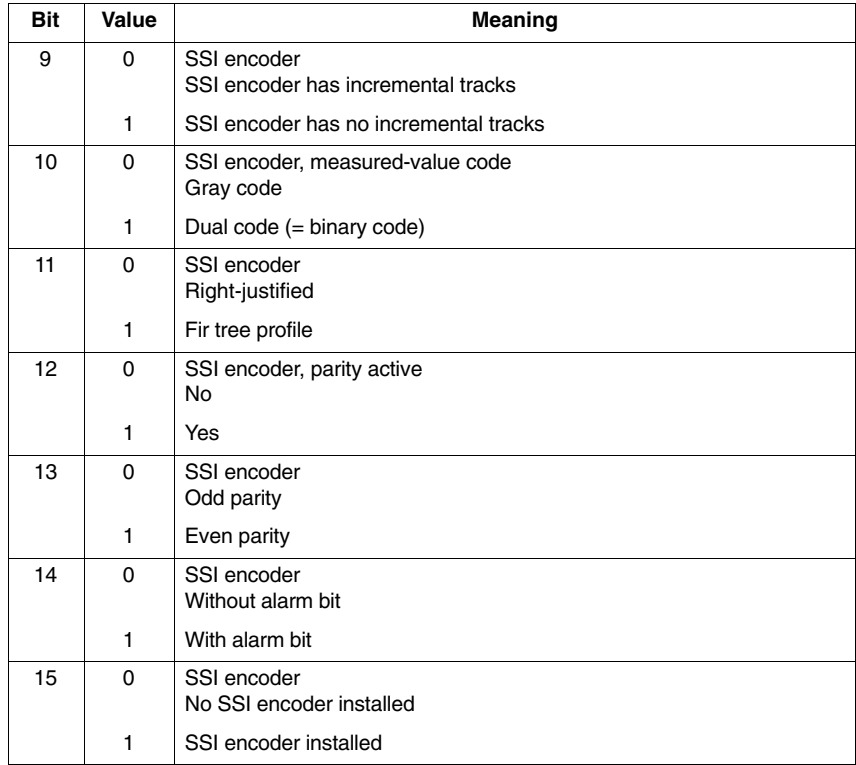

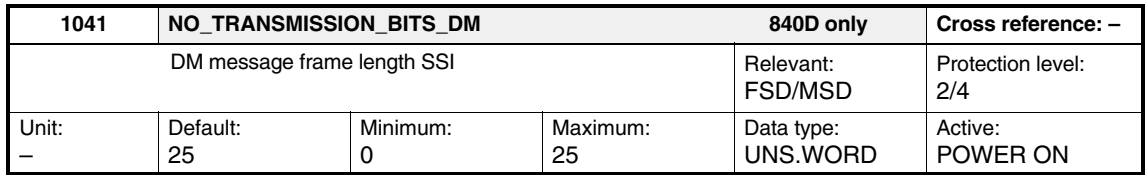

The length defines the total transferred message length including all parity or alarm bits. If, for example, "24 bits plus 1 power failure bit" is specified, then 25 must be entered here.

*2.3 SSI encoder*

## **2.3.1 Setting the SSI encoder parameters**

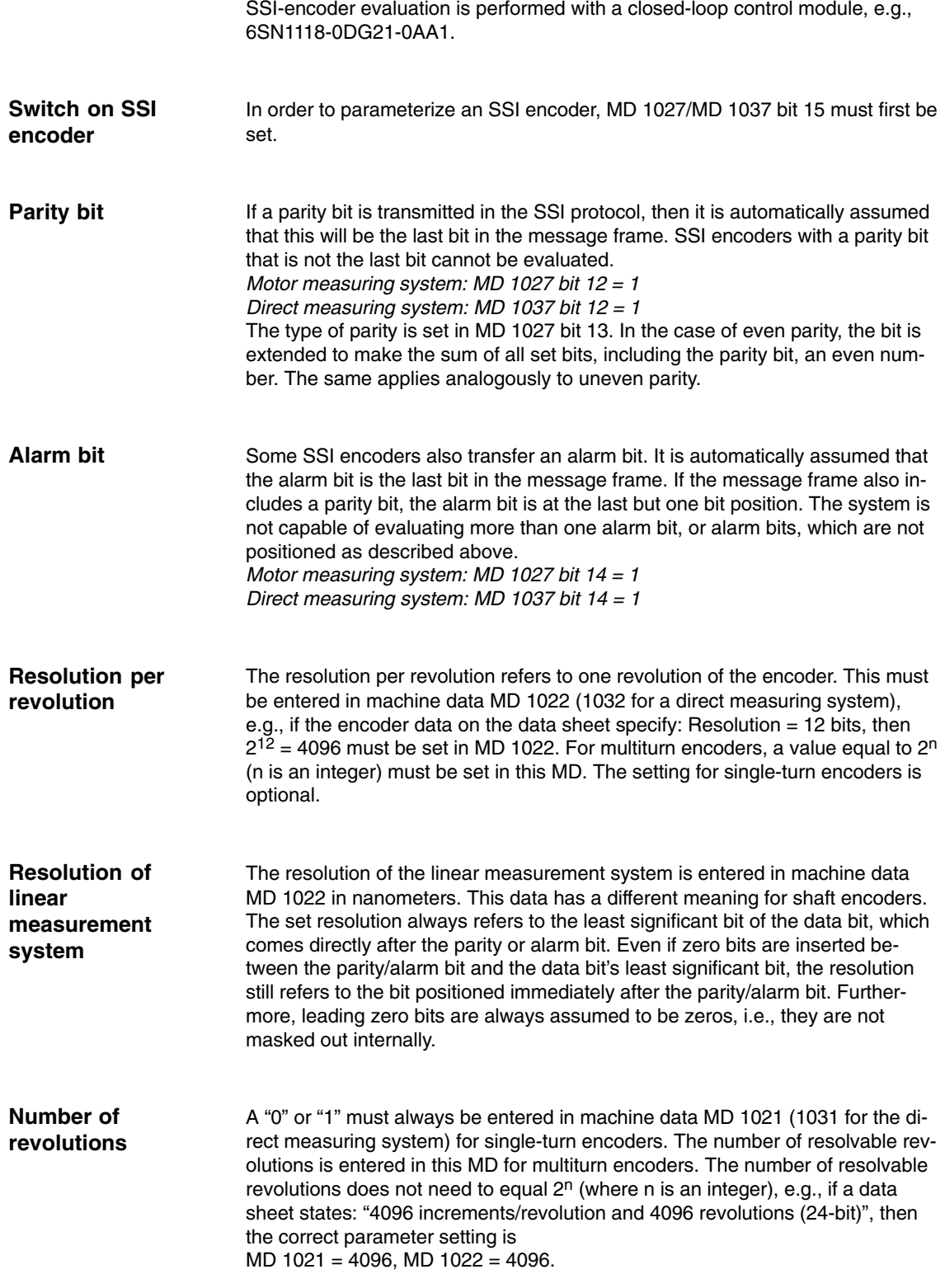

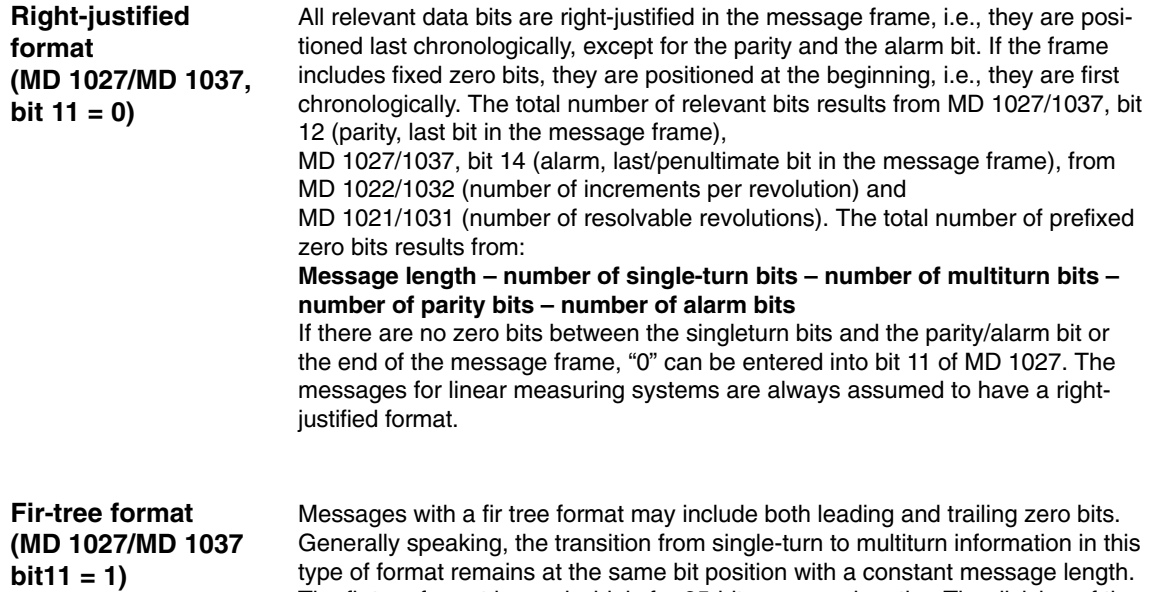

The fir tree format is used widely for 25-bit message lengths. The division of the data field between multiturn and single-turn information (including alarm/parity bit) is 12/13, i.e., the multiturn information can be read in the top 12 bits regardless of whether the number of resolvable revolutions actually equals 12 bits (leading zero bits may be included).

For the commonly used message lengths of 21, 24 and 25 bits, the division of the data field into single-turn/multiturn information is assumed to be as follows:

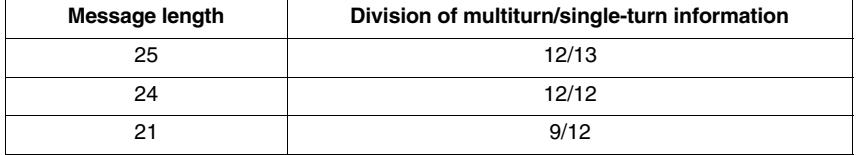

Any unspecified message lengths have a practical left-justified format on the basis that multiturn  $= 0$  is assumed.

If MD 1022/1032 (+parity+alarm) does not fit into the assumed single-turn information length, then the message space allocated to single-turn information is increased accordingly, with a corresponding decrease in the space for multiturn information; this is to allow the parameters of other encoder types to be set.

Example: Message length = 25, multiturn = 16 revs., single-turn =  $2^{17}$  incr/rev, one alarm bit, no parity bit:

With fir-tree format  $17+1 = 18$  bits of single-turn information and  $25-18 = 7$  bits of multiturn information are assumed. Since the multiturn information has only 4 bits, the first 3 bits are leading zero bits.

If MD 1021/1031 does not fit into the assumed multiturn information length, then the message space allocated to multiturn info is increased accordingly, with a corresponding decrease in the space for single-turn info; this is to allow the parameters of other encoder types to be set.

Example 2: Message length =  $25$ , multiturn =  $8,192$  revs., single-turn =  $64$ , no alarm bit, 1 parity bit:

*2.3 SSI encoder*

The multiturn information length is 13 bits, one more than automatically assumed. As a result, the single-turn information is shortened by one and the data field divided into 13/12. Since the single-turn information length is 6 bits, the field is divided up as follows: 13 bits multiturn/6 bits single-turn/5 zero bits/parity bit.

Most SSI encoders are available in Gray code. This is the default setting in MD 1027/1037, bit 10 = 0. **Dual/gray code**

### **2.3.2 Cyclic initiation of SSI transmission**

Cyclic transmission initiation is only permitted in conjunction with direct measuring systems. It is switched on via the bit below: *Direct measuring system: MD 1037 bit 9 = 1* **Switch on**

### **2.3.3 SSI encoder monitoring (SW 5.01.06 and higher)**

If an absolute encoder with SSI interface is used as a direct measuring system, proper communication between the drive and the encoder is checked continuously.

There are two types of monitoring:

Idle level monitoring

The data line is checked for a "high" signal when no data traffic is present.

- Zero level monitoring (active level monitoring)

The data line is checked for a "low" signal after the message frame and during the monoflop time.

The two monitoring functions enable detection of a wire break (data, CLK, supply).

In the event of an error, power-on error 300505 "Measuring-circuit error, absolute track" is output.

The cause of the error is shown in MD 1033:

- Bit 12 **and** bit 15: Zero-level monitoring SSI error
- Bit 14 **and** bit 15: Idle-level monitoring SSI error

## **2.3.4 Supplementary conditions**

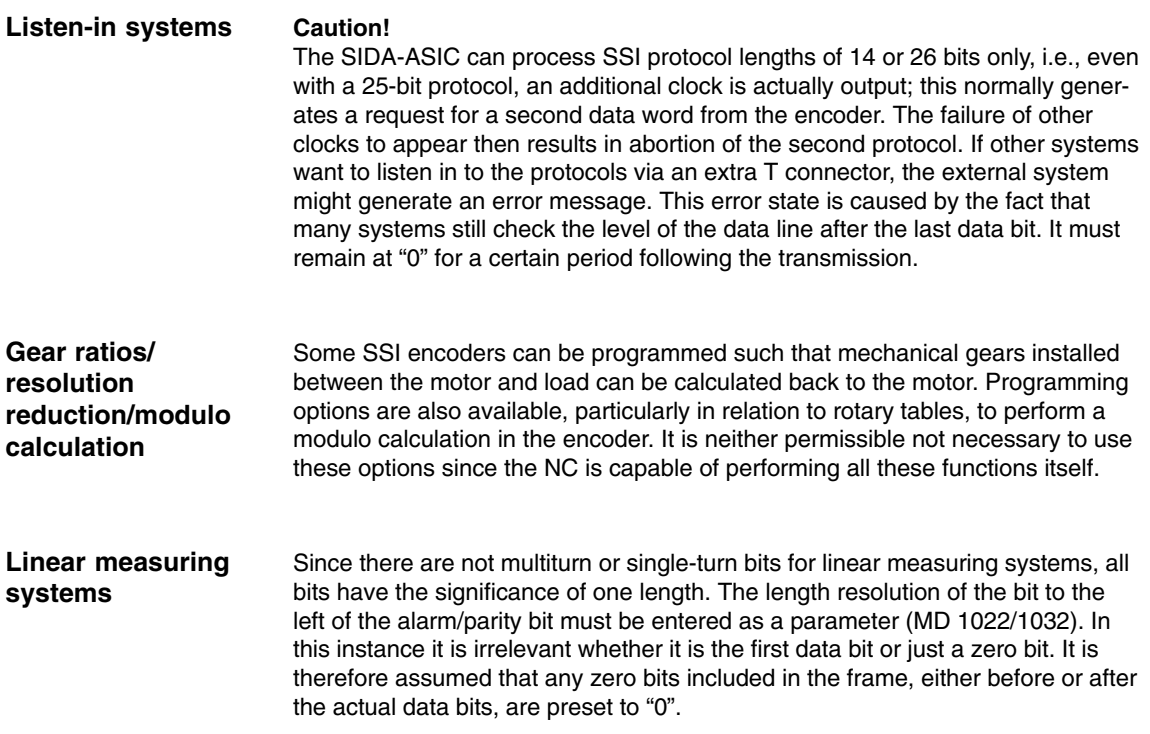

*2.3 SSI encoder*

### **2.3.5 Alarms**

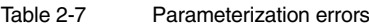

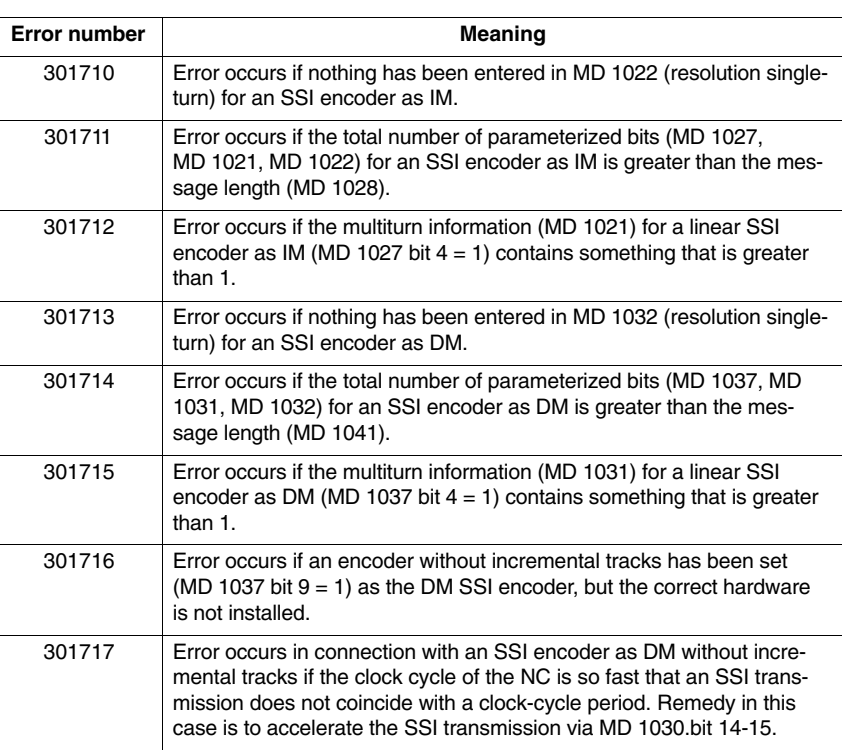

 $\blacksquare$ 

#### *6 Example*

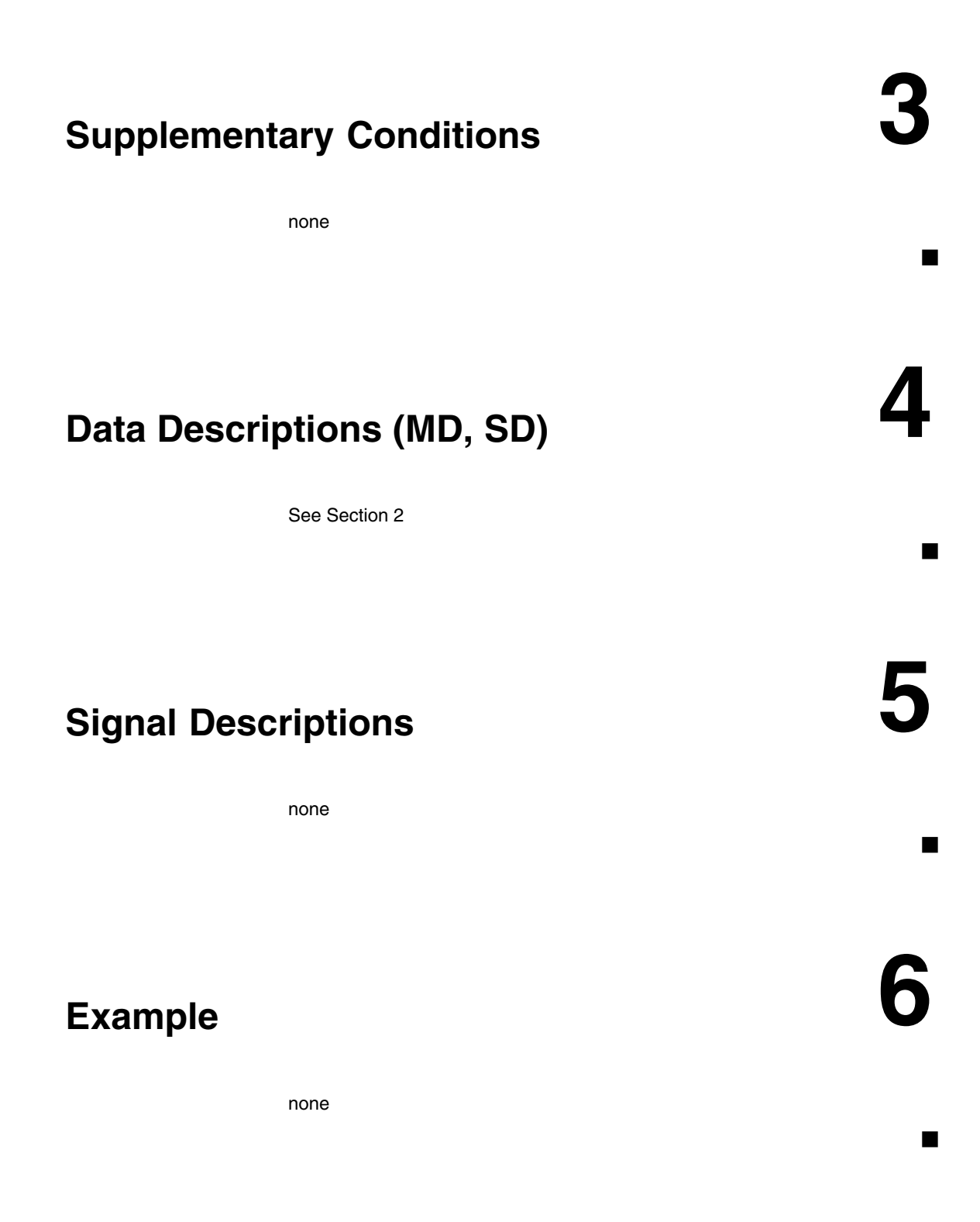

*6 Example*

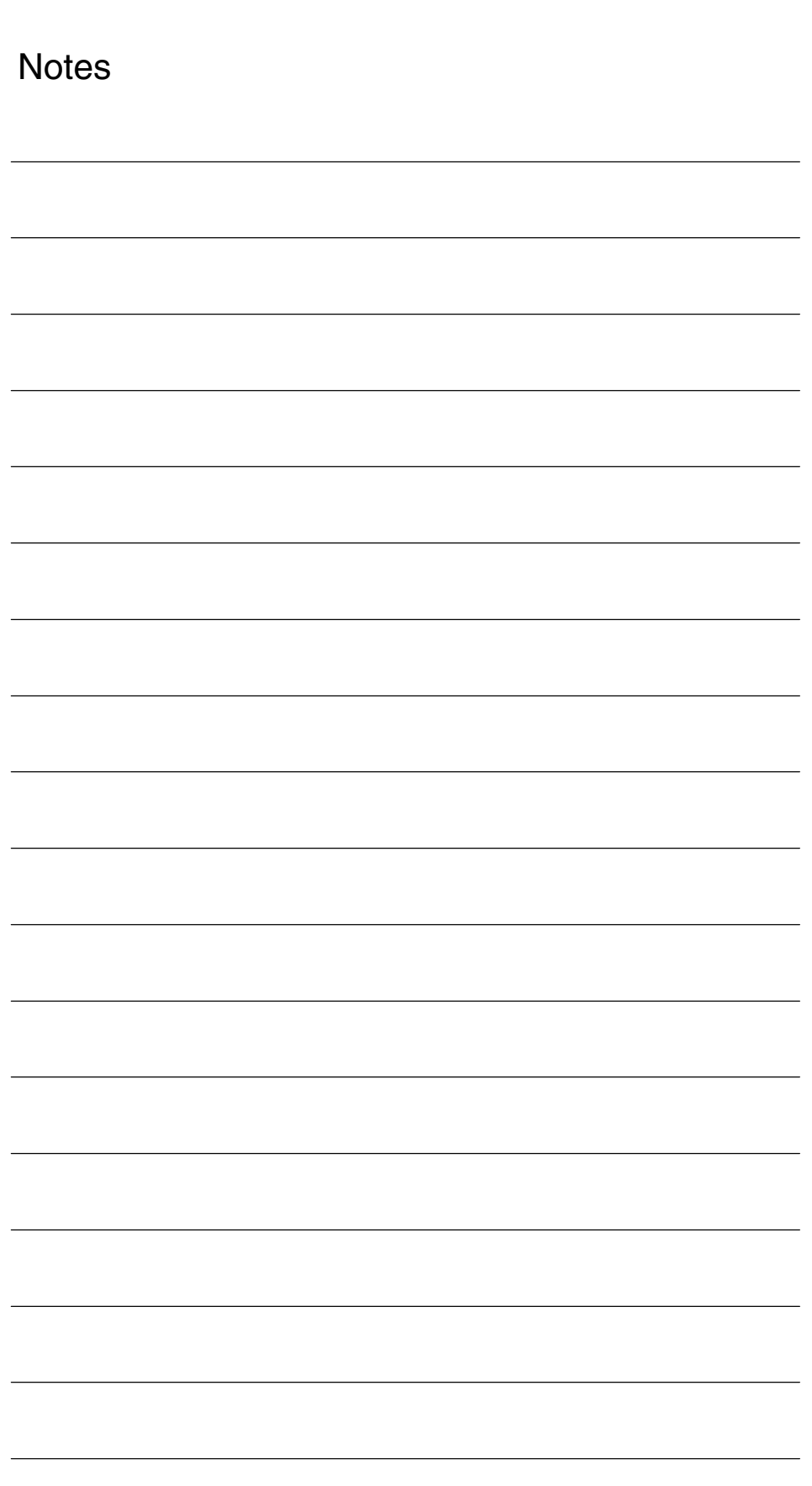

*7.2 Direct position measuring system*

# **7**

# **Data Fields, Lists**

# **7.1 Motor measuring system**

Table 7-1 Machine data

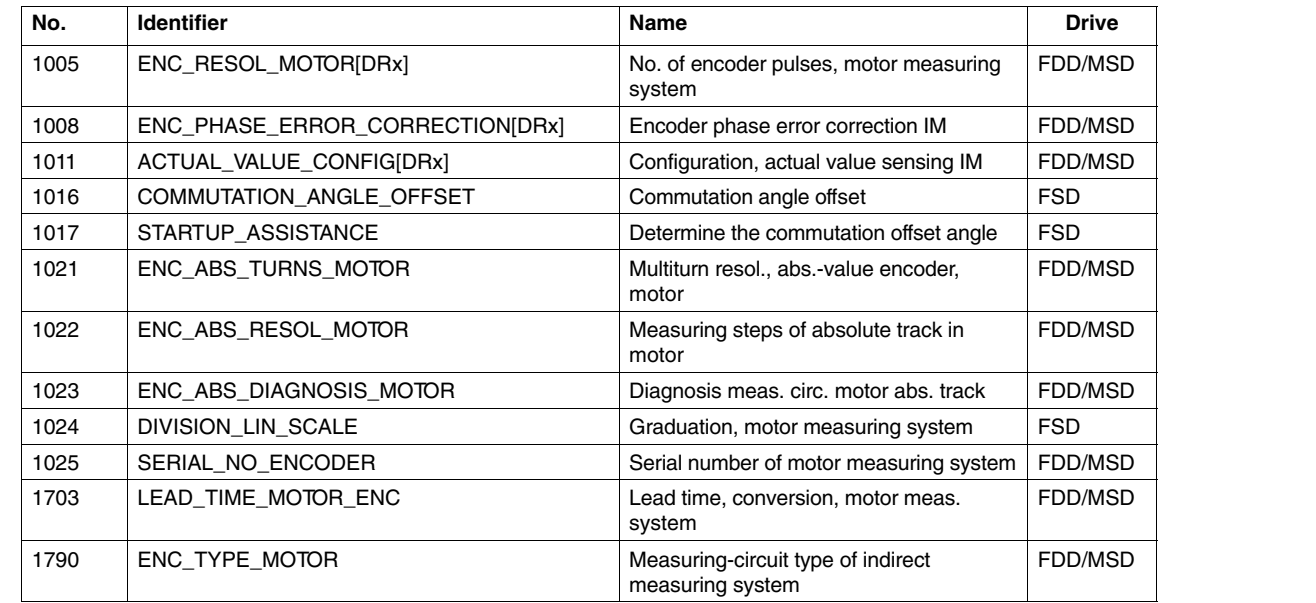

# **7.2 Direct position measuring system**

Table 7-2 Machine data

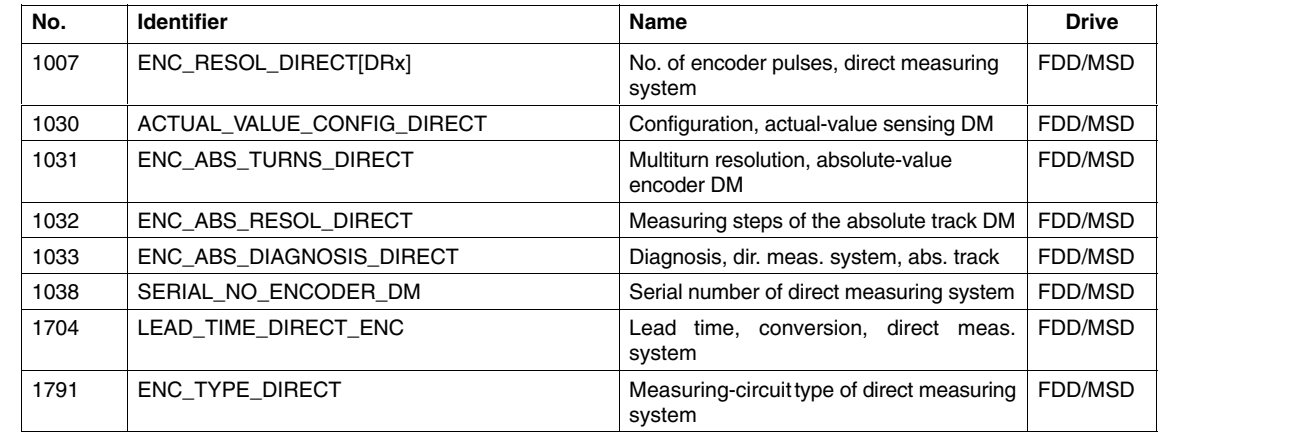

*7.3 SSI encoder*

# **7.3 SSI encoder**

Table 7-3 Machine data

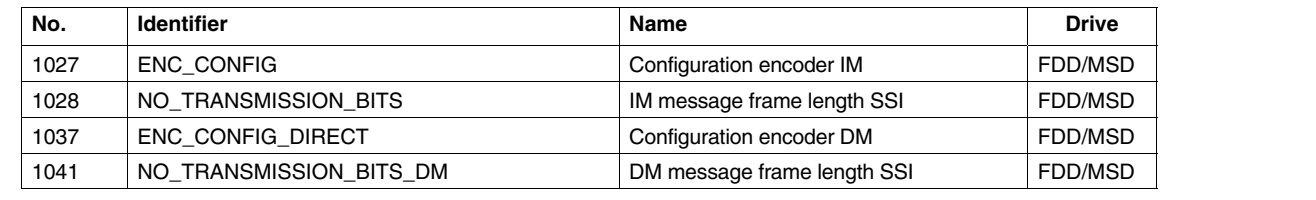

 $\blacksquare$ 

# **SIMODRIVE 611D/SINUMERIK 840D/810D Drive Functions**

# **Parameters for Linear Motors (DL1)**

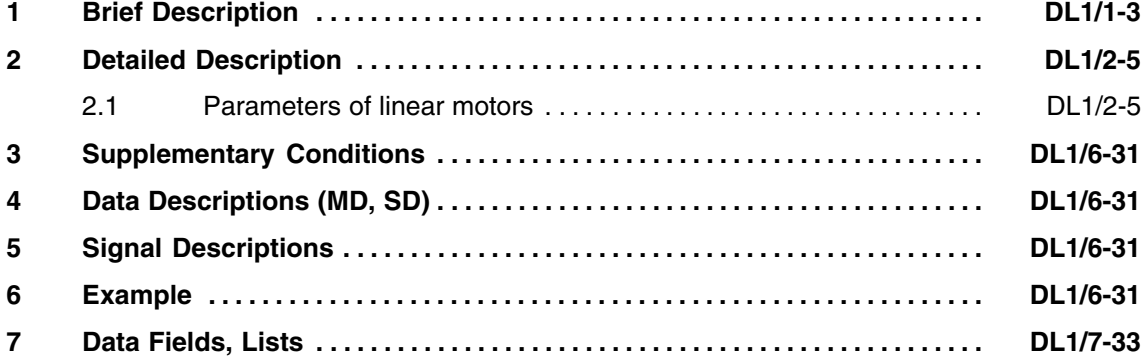

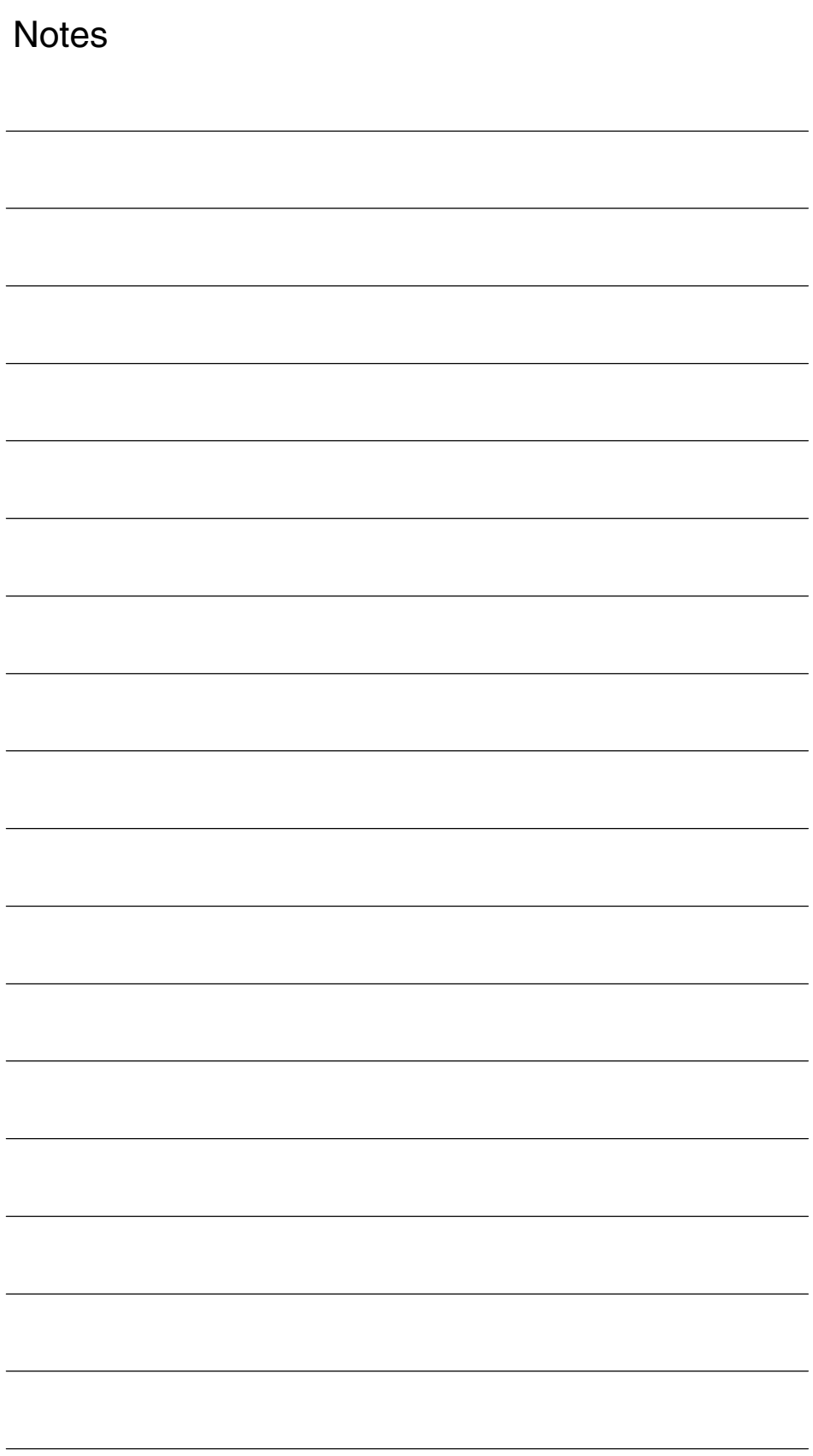

*1 Brief Description*

 $\blacksquare$ 

**1**

**Brief Description**

*1 Brief Description*

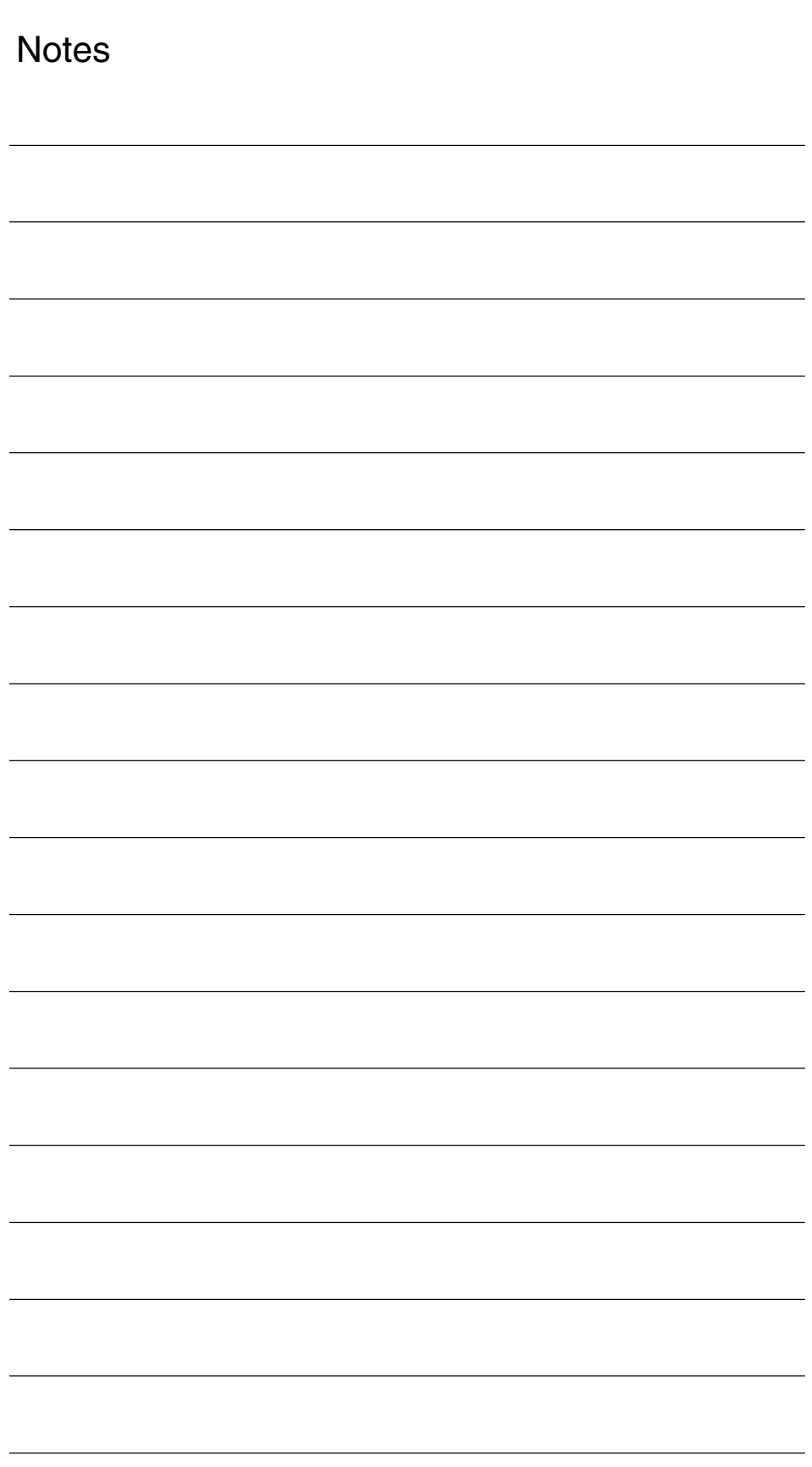

# **2**

# **Detailed Description**

## **2.1 Parameters of linear motors**

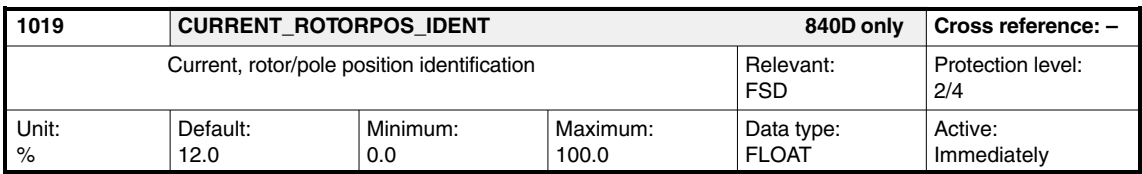

The percentage entered for MD 1019 refers to MD 1104: MOTOR\_MAX\_CURRENT

The rotor/pole position identification is carried out at the current entered. The current must be selected so that a clear measuring signal is produced for the motor that is used.

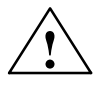

#### **! Warning**

Increasing the current enhances the accuracy of the measurement but also increases the motor motion.

To obtain an optimum setting for MD 1019, we recommend that you start the measurement with MD 1736: TEST\_ROTORPOS\_IDENT and check the accuracy in MD 1737: DIFF\_ROTORPOS\_IDENT.

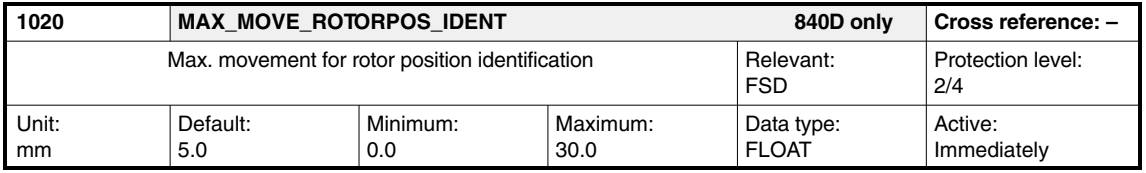

The rotor/pole position identification can cause a considerably large rotation in non-braked motors. If the rotation is greater than the value entered in the machine data, alarm 300611, "Impermissible movement for rotor/pole position identification", is issued.

#### *2.1 Parameters of linear motors*

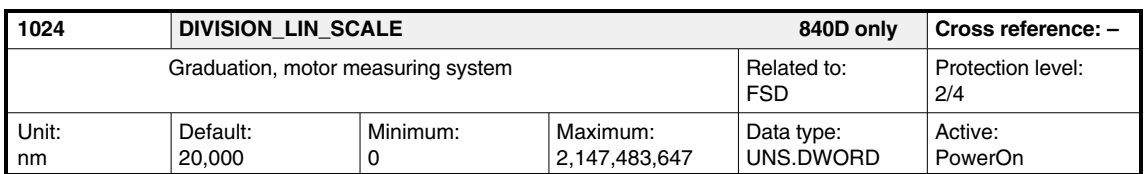

Graduation of the motor measurement system (not 810D)

The graduation entered by the user is compared with the graduation read directly from the encoder. If a difference is detected, error 300799 "Back-up boot" is output. Valid only for EnDat measuring system.

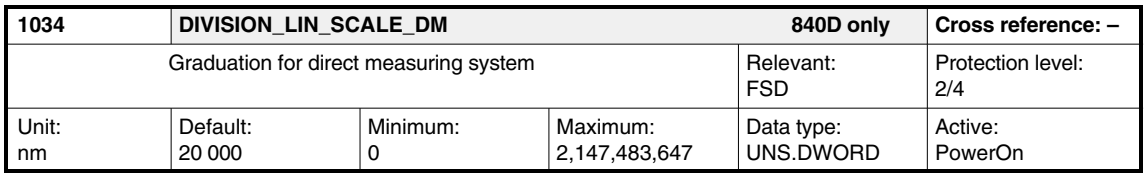

#### Graduation of the direct measuring system (not 810D)

The drive reads the graduation automatically and writes it in MD 1034.

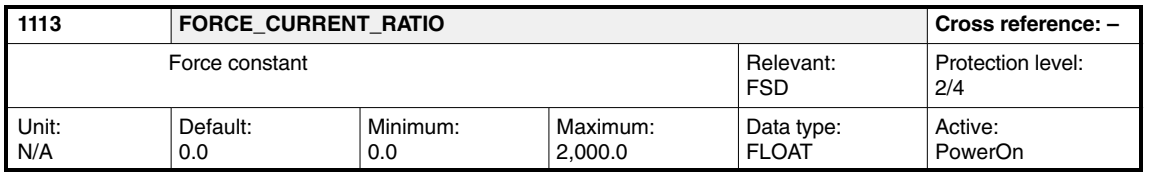

Enter the force constant from the motor data sheet (third-party motor) or parameterize it automatically by entering and accepting the motor code number in MD 1102: MOTOR\_CODE. The force constant is the quotient of rated force/ rated current (RMS) for synchronous linear motors.

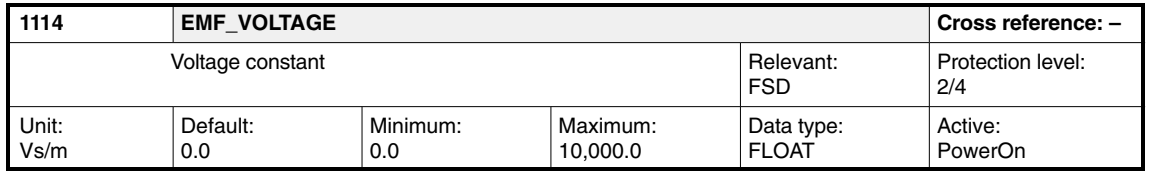

Enter the voltage constant from the motor data sheet (third-party motor) or parameterize it automatically by entering and accepting the motor code number in MD 1102: MOTOR\_CODE.
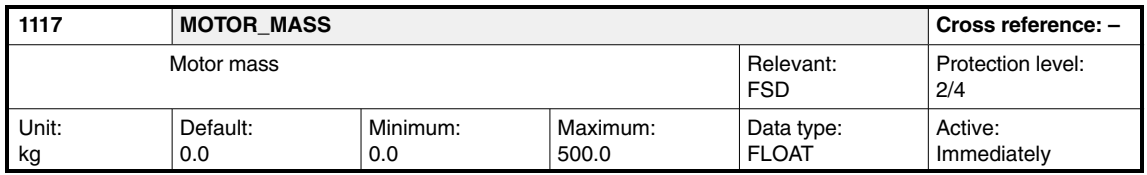

Enter the motor mass from the motor data sheet (third-party motor) or parameterize it automatically by entering and accepting the motor code number in MD 1102: MOTOR\_CODE.

#### **Note**

If the primary side is fixed and the secondary side moves, the mass of the secondary side must be entered here.

#### The MD is used in the controller data calculation.

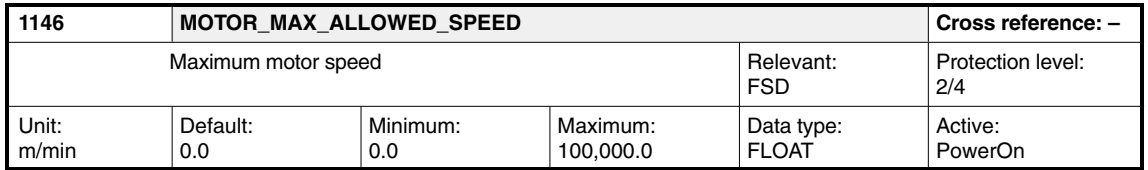

Enter the maximum motor speed from the motor data sheet (third-party motor) or parameterize it automatically by entering and accepting the motor code number in MD 1102: MOTOR\_CODE.

This MD is used in the controller data calculation.

If the actual speed value exceeds the speed limit (MD 1147) by more than 4 percent, the motive force limit is set to zero internally, i.e., acceleration is prevented.

If the speed is less than the value of MD  $1146 + 2\%$ , the force limit is also reset to its original value.

With an appropriate setting, "Speed controller at its limit" monitoring may respond (response threshold MD 1606 > MD 1146 and response time > MD 1605).

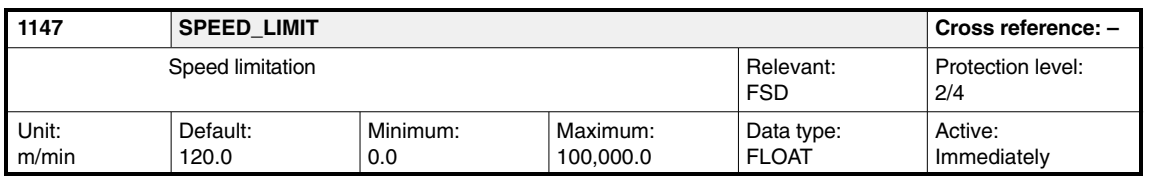

Enter the maximum permissible speed of the motor or parameterize (initialize) it automatically by selecting Calculate controller data by means of the machine data.

FSD: MD 1400: MOTOR\_RATED\_SPEED x 110%

is substituted. If the speed exceeds the speed limitation (MD 1147) by more than 4 percent, the motive force limit is set to zero internally, i.e., further acceleration is prevented.

If the actual speed of the motor is less than the value of MD 1147  $+$  2%, the force limit is also reset to its original value.

With an appropriate setting, "Speed controller at its limit" monitoring may respond (response threshold MD 1606 > MD 1147 and response time > MD 1605).

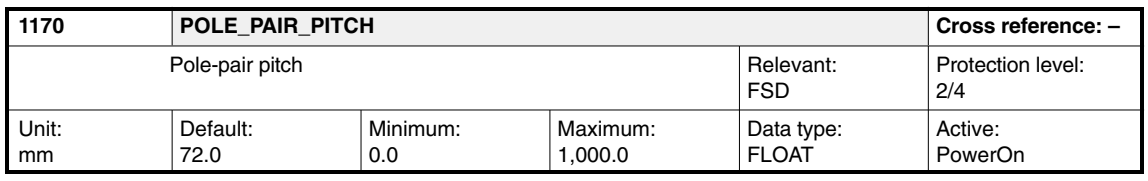

Pole-pair pitch (not 810D)

Entry of the pole-pair pitch of the secondary side for synchronous linear motors.

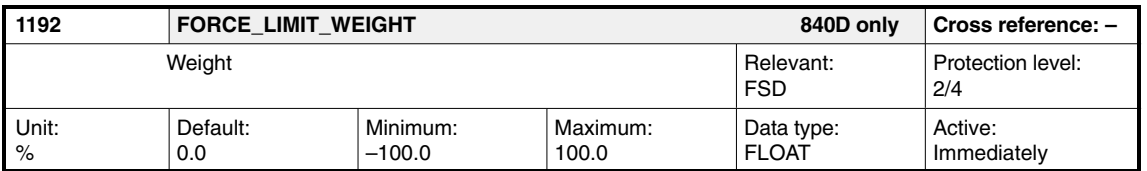

In MD 1192, the weight force or the torque corresponding to the weight force is set and the torque/force limit in the NC acts symmetrically upwards and downwards from this weight torque/force. MD 1192 uses the same unit as the NC machine data (MD 32460) for electronic weight counterbalance, i.e., percentage with reference to static torque/force (=kT\*I0, for synchronous motors) or rated torque (for asynchronous motors). Setting is easy thanks to MD 1728, which indicates the current torque/force setpoint in the same format as MD 1192 and MD 32460. If only the weight force is effective, the appropriate value can be read and transferred to MD 1192 and MD 32460.

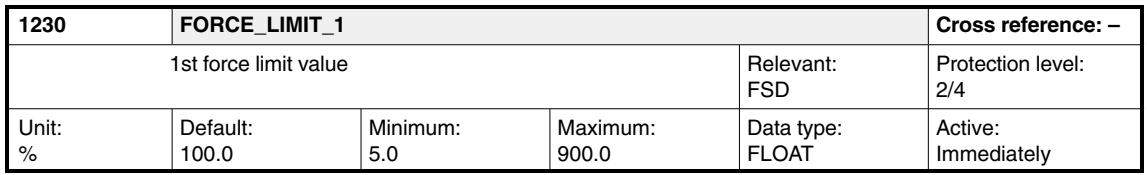

Enter the maximum force related to the stall force (FSD) or rated motor force (MSD) of the motor.

FSD: Stall force =  $MD$  1118 x MD 1113

MD 1118: MOTOR\_STANDSTILL\_CURRENT

MD 1113: FORCE\_CURRENT\_RATIO

The applicable limit is always either the force limit or power limit, whichever is lower. For feed drives, it is implemented when the operator selects Calculate controller data, whereby the value is obtained from the following formula:

FSD: MD 1230 = (MD 1104/MD 1118) x 100%

As the current limit (FSD - MD 1104) also limits the maximum torque, which can be entered, any increase of the force limit results in a higher force only if a higher current can also flow. It may be necessary to then additionally adapt the current limit.

#### **Note**

If the motor is overloaded for a longer period of time, its temperature rise may be inadmissible (shutdown with motor overtemperature), and the motor could be destroyed.

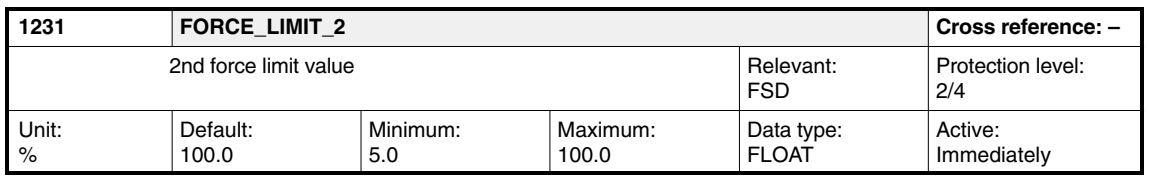

Enter the 2nd force limit, which is interpreted as the reduction factor in relation to the 1st force limit (MD 1230). It is only effective if the 2nd force limit is selected via the "Torque limit 2" IS DB 31, ... DBX 20.2 and the motor speed exceeds the value set in MD 1232: FORCE\_LIMIT\_SWITCH\_SPEED with hysteresis (MD 1234).

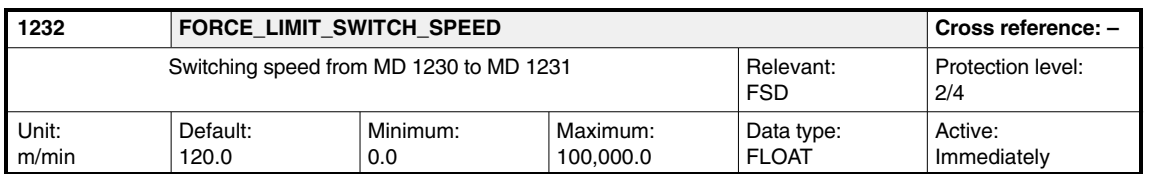

Enter the changeover speed, above which the 2nd force limit (MD 1231) can be selected. With the changeover, an adjustable hysteresis becomes effective (MD 1234). The 2nd force limit is only effective if the motor speed exceeds the speed threshold with hysteresis, and the 2nd force limit was selected via the "Torque limit 2".

IS DB 31, ... DBX 20.2.

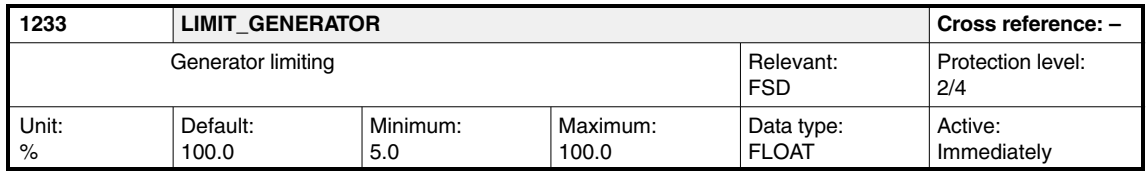

This machine data limits the force when decelerating (generator force limiting). The limiting is implemented in relation to the maximum motor force.

MD 1230: FORCE\_LIMIT\_1.

If the 2nd force limit is active, the reference value is obtained from

MD 1230: FORCE\_LIMIT\_1 and MD 1231: FORCE\_LIMIT\_2.

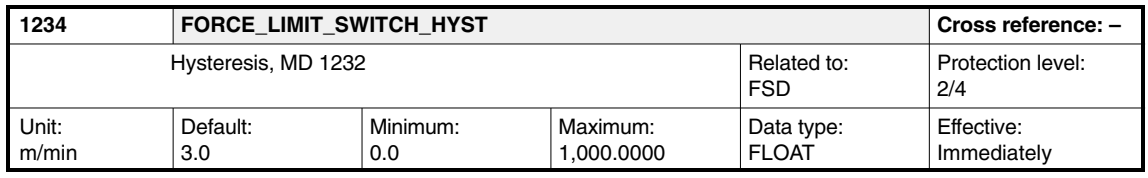

Enter the hysteresis for the switch-in speed set in MD 1232: FORCE\_LI-MIT\_SWITCH\_SPEED.

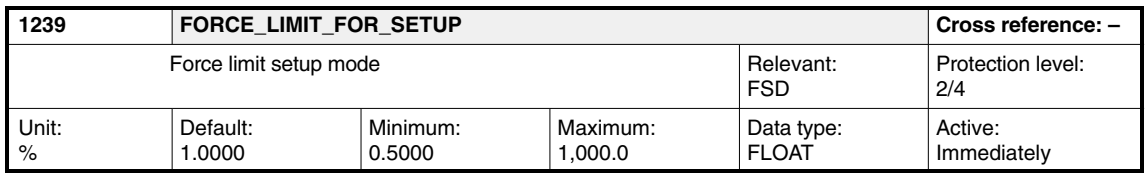

The force limit in setup mode refers to the stall force (FSD) of the motor (for calculation, see MD 1230).

MD 1239 is ineffective in normal operation. In setup mode, the minimum from the limit values of normal operation and the value set in this machine data is effective as the force limit (see the graphical representation for MD 1230). Setup mode is selected via terminal 112 of the infeed/regenerative feedback unit.

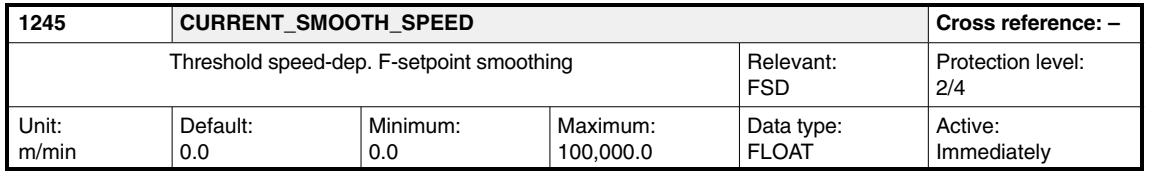

Enter the speed, at which the force-setpoint smoothing, switched on in MD 1201: CURRENT\_FILTER\_CONFIG with the 2nd filter (low pass), is activated. The user can reduce the speed ripple at higher velocities using this speeddependent force setpoint smoothing (MSD).

The filter remains active as a low pass across the entire speed range if 0 is entered as the threshold value. Two switching speeds are calculated from MD 1245 and MD 1246: CURRENT\_SMOOTH\_HYSTERESIS:

v\_upper = v\_threshold + v\_hysteresis = MD 1245 + MD 1246

v\_lower = v\_threshold + v\_hysteresis = MD 1245 – MD 1246

Functionality:

Changeover from bypass to low pass takes place when the absolute actual speed exceeds the value v\_upper (Iv\_actl >= v\_upper). Conversely, bypass is selected instead of low pass if the absolute actual speed is less than v\_lower (Iv\_actI < v\_lower). If 0 is selected for the hysteresis, both changeover velocities are the same.

#### **Note**

The speed threshold is only effective if filter 2 is configured as a low pass. This machine data has no effect on the closed-loop control.

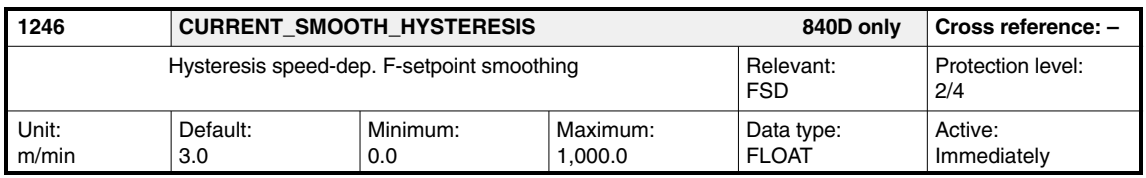

Enter the hysteresis for the switch-in speed set in MD 1245: CUR-RENT\_SMOOTH\_SPEED.

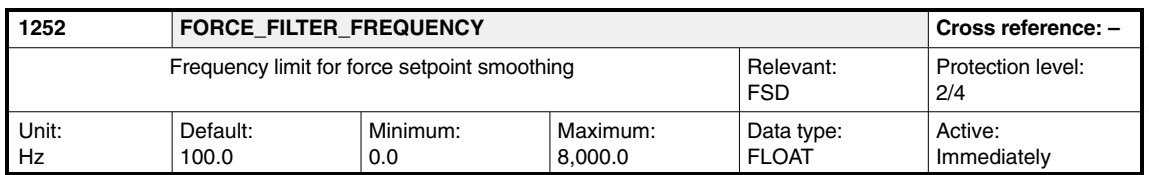

Enter the 3 dB frequency limit f o for force-setpoint smoothing (PT1 low pass) for the display. The time constant T1 of the PT1 filter is obtained from the formula

 $T1 = 1 / (2 \pi \text{ i } f_0)$ .

The filter is calculated in the speed controller cycle.

This machine data has no effect on the closed-loop control.

#### **Note**

The filter is disabled when values < 1 Hz are entered.

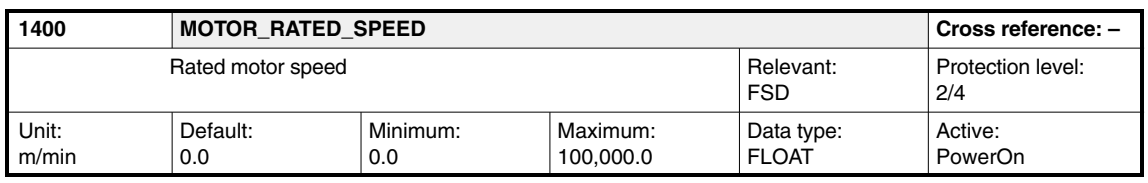

Enter the rated speed for the motor from the motor data sheet (third-party motor) or parameterize it automatically by entering and accepting the motor code number in MD 1102: MOTOR\_CODE.

This MD is used in the controller data calculation.

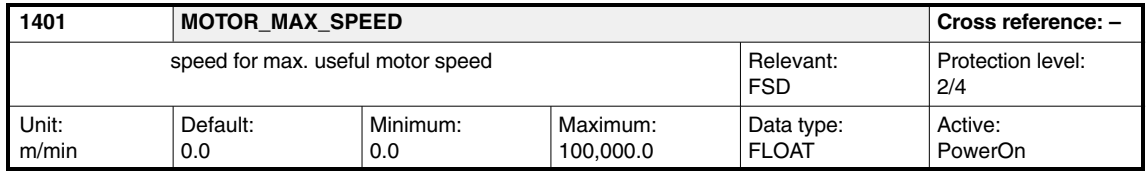

This machine data defines the maximum motor operating speed. It serves as a reference value for the speed setpoint interface as well as for machine data MD 1405: MOTOR\_SPEED\_LIMIT. The default setting is calculated when the operator selects Calculate controller data with the rated motor speed according to the motor data sheet.

The 1401 index has a particular significance in the NC. Only the value of this index is included in the normalization of the speed-setpoint interface. To retain the normalization value after the machine data set is changed, all of the array's indices must be assigned the value from MD 1401[0]. If the changeover is to be between motors with the lowest possible maximum speeds, MD 1401, MD 2401, MD 3401, MD 4401 must be used.

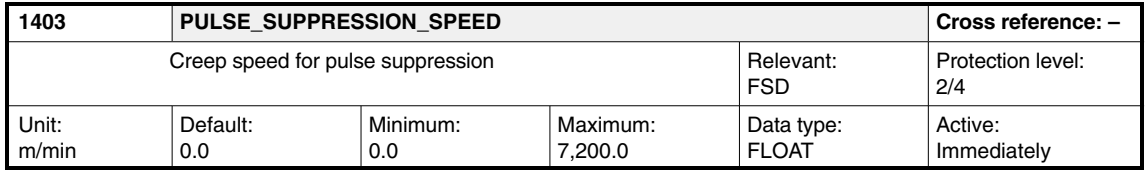

The default setting depends on the motor type (feed drive  $= 0$ , main spindle drive = 2) and is parameterized at startup using the drive configuration. The default value 0 means that the machine data is inactive. Pulses are now exclusively suppressed via

MD 1404: PULSE\_SUPPRESSION\_DELAY.

When the drive servo enable is canceled (this is possible using terminal 64, from the NC or when a fault develops), the drives decelerate along their force limit. If the absolute speed actual value falls below the specified speed threshold during shutdown, the pulse enable is suppressed and the drives coast down.

The pulses are deleted before this if the timer, set in MD 1404, has expired.

The functionality of machine data MD 1403 is necessary if the overshoot is to be suppressed when zero speed is reached after the drive servo enable signal has been canceled.

#### **Note**

When the PLC cancels the servo-enable interface signal, the NC and drives are sequentially shut down with different, adjustable timers.

Axis-specific MD 36620: SERVO\_DISABLE\_DELAY\_TIME and MD 36060: STANDSTILL\_VELO\_TOL.

If the drive develops a fault or terminal 64 is deactivated, then the drive is only shut down with MD 1403 and MD 1404.

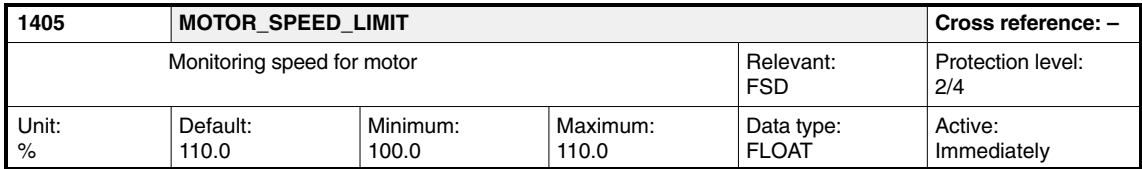

**Reference:** /FB/, A2, Description of Functions

Enter the maximum permissible speed setpoint as a percentage. The reference value is MD 1401: MOTOR\_MAX\_SPEED. If the speed setpoint is exceeded, it is limited to the specified value.

The MD is parameterized using Calculate controller data.

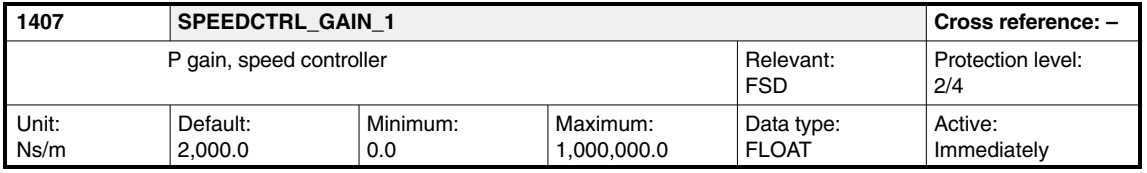

Enter the speed-control-loop P gain for the complete speed range (exception: with adaptation enabled, see MD 1413) or parameterize (initialize) it automatically using Calculate controller data.

#### **Note**

Entering a P gain of 0 automatically deactivates the associated integral component (MD 1409).

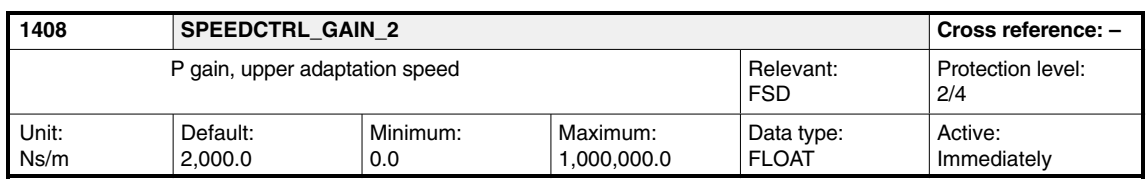

Enter the speed-control-loop P gain in the upper speed range (n > MD 1412: SPEEDCTRL\_ADAPT\_SPEED\_2) or automatically parameterize (initialize) it using Calculate controller data. The gains in the lower speed range (MD 1407) and in the upper speed range (MD 1408) are not subject to mutual restriction.

#### **Note**

Entering a P gain of 0 automatically deactivates the associated integral component (MD 1409). MD 1408 is not active when speed-controller adaptation is deactivated (MD  $1413 = 0$ ).

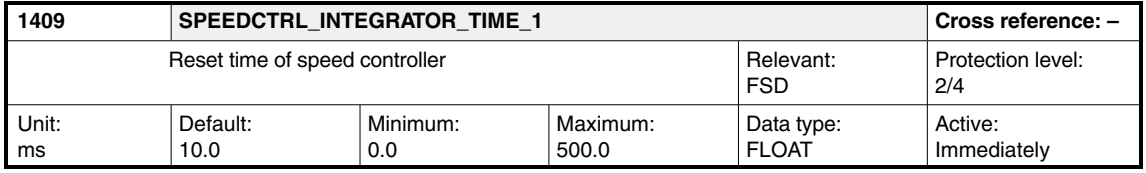

Enter the speed control loop reset time for the complete speed range (exception: with adaptation enabled, see MD 1413) or parameterize (initialize) it automatically using Calculate controller data.

#### **Note**

If a reset time of 0 is entered, the I component is disabled for the appropriate speed range (if the integral gain and the integrator contents are deleted = > torque jumps cannot be completely excluded).

**! Important** If the adaptation is active, the integral component should not be deactivated for just one speed range (MD  $1409 = 0$  and MD  $1410 = 0$  or vice versa) (problem due to torque jumps when resetting the integral value at the transition from the adaptation range to the constant range).

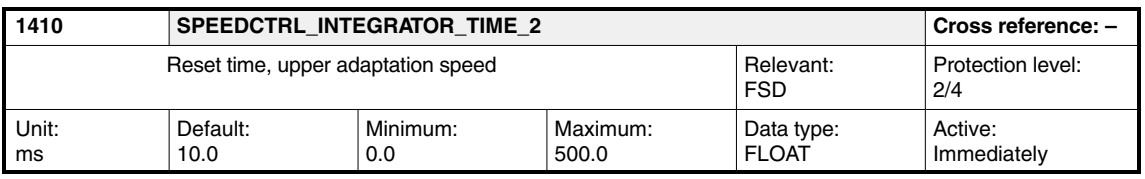

Enter the speed control loop reset time in the upper speed range ( $n > MD 1412$ : SPEEDCTRL\_ADAPT\_SPEED\_2) or automatically parameterize (initialize) it using Calculate controller data. The reset times in the lower speed range (MD 1409) and in the upper speed range (MD 1410) are not subject to any mutual restriction.

**! Important** If the adaptation is active, the integral component should not be deactivated for just one speed range (MD  $1409 = 0$  and MD  $1410 = 0$  or vice versa) (problem due to torque jumps when resetting the integral value at the transition from the adaptation range to the constant range).

#### **Note**

Enter a reset time of 0 to deactivate the integral component for the range, which is greater than the machine data MD 1412: SPEEDCTRL\_ADAPT\_SPEED\_2 (see also the information in MD 1409).

MD 1410 is not active when speed adaptation is deactivated (MD 1413 = 0).

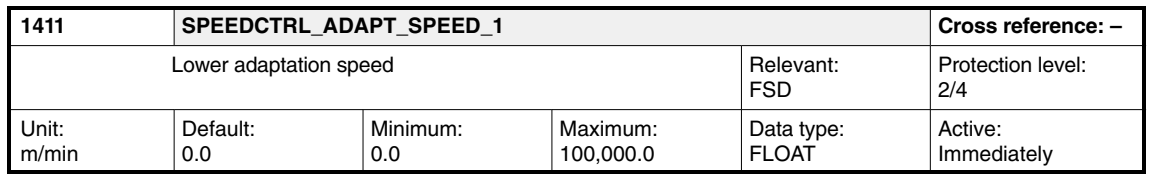

Enter the lower speed threshold to adapt the speed-controller machine data or parameterize (initialize) it automatically by selecting Calculate controller data. If adaptation is active, the control machine data MD 1407 and MD 1409 are active for velocities v < MD 1411.

The characteristic between the two control machine data sets is linearly interpolated in the adaptation range MD  $1411 < v <$  MD  $1412$ .

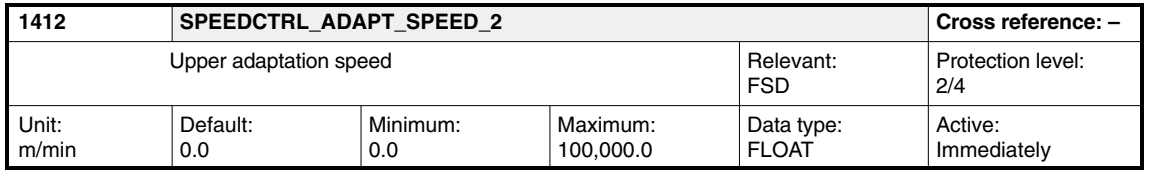

Enter the upper speed threshold to adapt the speed controller machine data or parameterize (initialize) it automatically by selecting Calculate controller data. If adaptation is active, the control machine data MD 1408 and MD 1410 are active for velocities  $v > MD$  1412. The characteristic between the two control machine data sets is linearly interpolated in the center range MD  $1411 < v <$  MD  $1412$ .

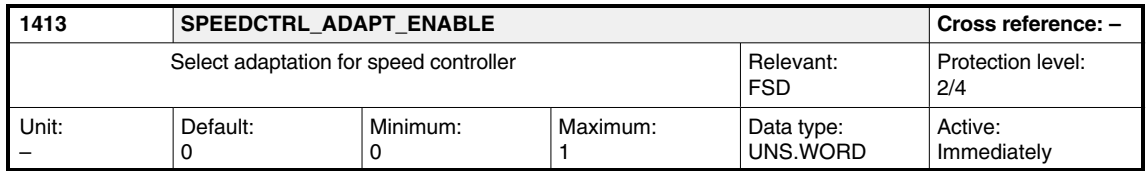

This machine data can be used to control adaptation of the speed-controller machine data as a function of the speed.

Input 0:

Adaptation is not active. The speed controller settings (MD 1407 and MD 1409) are valid for the complete speed range. Machine data MD 1408 and MD 1410 are not taken into account.

Input 1:

Adaptation is active. For a description, see machine data MD 1408, MD 1410, MD 1411 and MD 1412.

#### **Note**

For main spindle drives, adaptation is automatically activated using Calculate controller data.

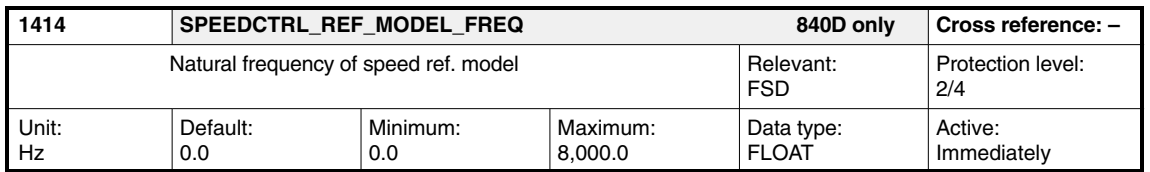

Enter the natural frequency for the reference model, speed control loop. The filter is deactivated by entering a value < 10 Hz (proportional element with gain 1).

#### **Note**

For interpolating axes, machine data MD 1414 must have the same value for all axes. This is also valid for MD 1415 and MD 1416.

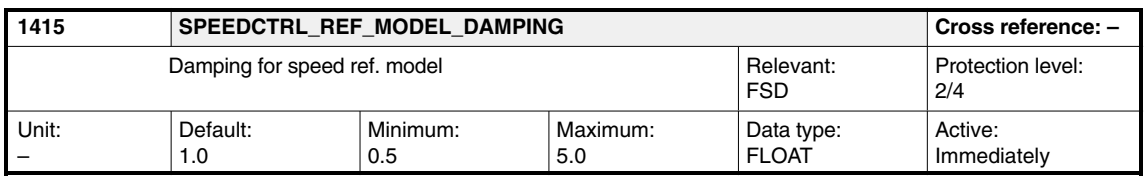

Enter the damping for the reference model, speed control loop. This is a reference model (PT2) for the speed control loop for PIR controller types. Damping increases as the input value increases.

#### **Note**

For interpolating axes, machine data MD 1415 must have the same value for all axes. This is also valid for MD 1414 and MD 1416.

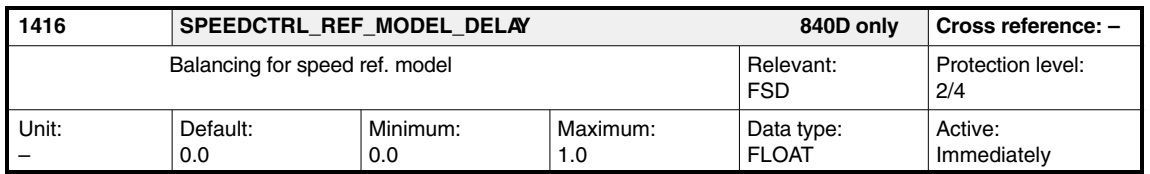

Enter the balancing capability for the reference model, speed control loop. This machine data simulates the computation deadtime of the speed control loop. The simulation is calculated as an approximation of a fractional deadtime. The deadtime of the reference model can be adapted to the controlled system behavior of the closed P-controlled speed control loop (actual-speed-value sensing) by increasing the value of MD 1416. Typical values are approx. 0.5 and can be checked by comparing the DAC signals

- -Actual speed value and
- -Speed-setpoint reference model.

The speed-control-loop integrator can then be enabled (non-zero entries in the reset-time parameters MD 1409, MD 1410).

#### **Note**

For interpolating axes, machine data MD 1416 must have the same value for all axes. This is also valid for MD 1415 and MD 1415.

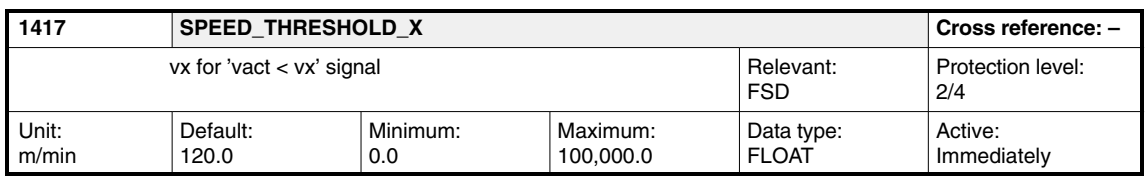

The speed threshold is entered for monitoring purposes. If the actual speed falls below the set speed threshold (absolute value), the following signal is sent to the PLC:

("v\_act <v\_x" IS DB 31, ... DBX 94.5).

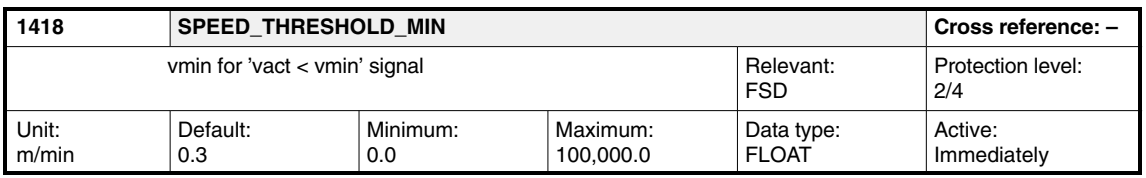

The speed threshold is entered for monitoring purposes. If the actual speed falls below the set speed threshold (absolute value), the following signal is sent to the PLC: " $|v|$  act $| < v$  min" IS DB 31, ... DBX 94.4.

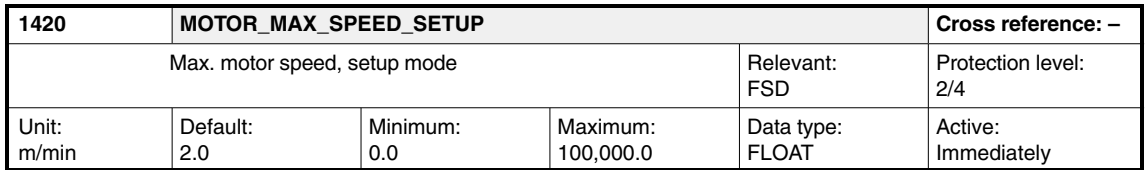

For setup mode (terminal 112), the absolute speed setpoint is limited to the specified value.

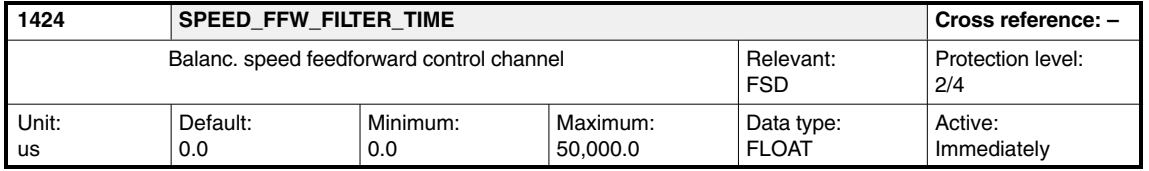

Enter the time constant of the 1st order balancing filter in the speed-feedforward-control channel of the speed/torque feedforward control. This time can be used to adapt the setpoint characteristics of the closed current control loop. The higher-level speed control loop is thus balanced. When initializing the balancing filter, the time constants of the active current-setpoint filter (only low pass) are taken into account.

#### **Note**

The filter is only deactivated (proportional element with gain 1) when 0 is entered if no low passes are active as current-setpoint filters.

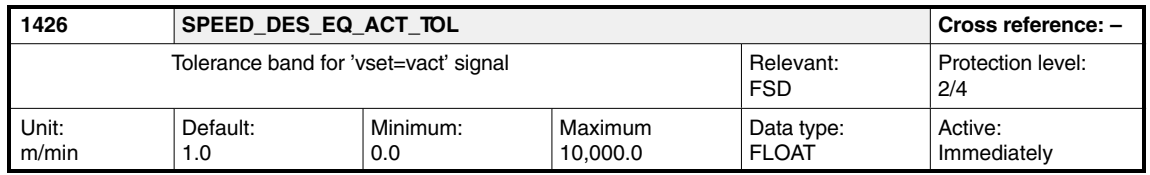

Enter the response value for the tolerance band of the PLC status messages

"nact = nset" IS DB 31, ... DBX 94.6 and

IS "Ramp-up function complete" DB 31, ... DBX 94.2.

The "nact = nset" signal becomes active, if the speed actual value enters the selected tolerance band around the speed setpoint, and remains within this band for at least of the delay time (MD 1427). The signal becomes inactive immediately when the tolerance band is exited.

The "Ramp-up function complete" signal becomes active simultaneously with the " $v_$ act =  $v_$ set" signal, although it is latched in the active state until the next setpoint change, even if the actual speed value exits the tolerance band. The "ramp-up function complete" signal becomes inactive immediately if the setpoint changes.

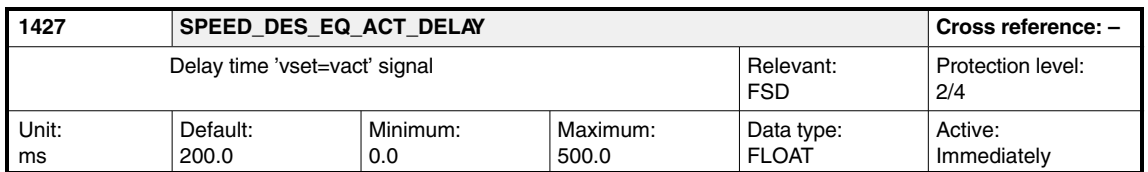

Enter the delay time, after which the  $v_$ act =  $v_$ set signal should respond after the tolerance band is entered (MD 1426) here.

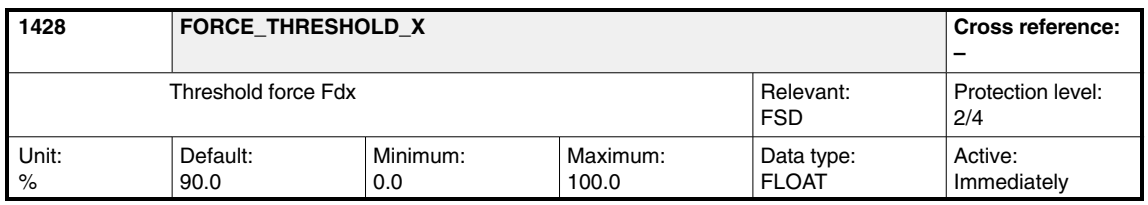

The machine data specifies the force limit, which, when exceeded, deactivates the PLC signal IS " $F_d$  <  $F_d$  \,  $F_d$  DB 31, ... DBX 94.3. The input value refers to the current force limit. Analog to this value, above the speed in the constantpower range (field-weakening operation), the maximum permissible force is dependent on the operating point. This produces a threshold force characteristic dropping in proportion to 1/n or dropping from breakdown torque 1/n<sup>2</sup>.

The "F\_d < F\_dx" signal is latched in the active state as long as the "Ramp-up function complete" IS DB 31, ... DBX 94.2 is not active.

If "Ramp-up function complete" is active, a delay time (MD 1429) is applied before the " $F_d < F_d x$ " signal can become inactive.

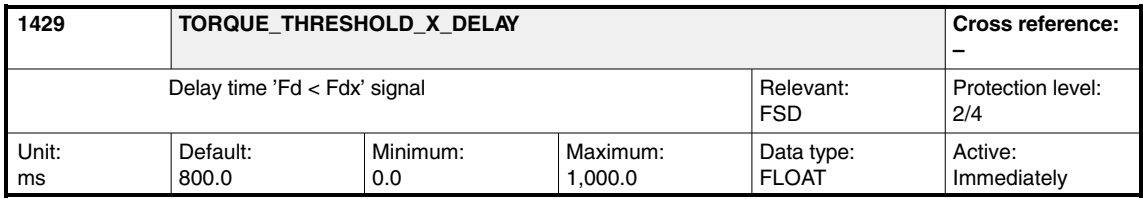

Enter the delay time, which must expire before the " $F_d < F_d x$ " signal can become inactive after the "Ramp-up function complete" signal. As long as "ramp-up function complete" is not active and the delay time has still not expired, the "F\_d < F\_dx" signal is set to "HIGH", regardless of the force.

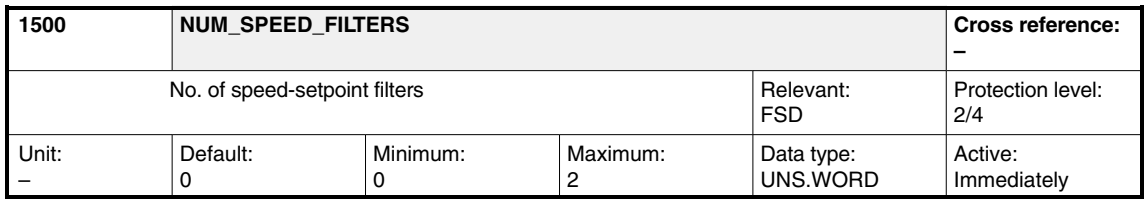

Enter the number of speed-setpoint filters.

810D: PT1 low pass

840D/611D: PT1 low pass, PT2 low pass or bandstop

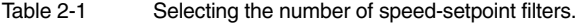

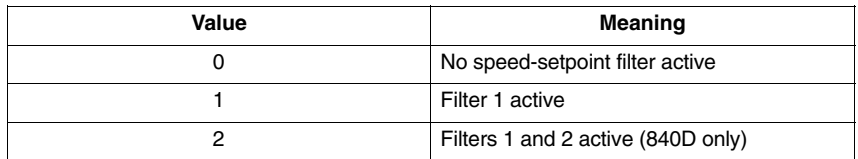

The first filter as PT1 or PT2 is effective only when activated by the PLC. The speed-setpoint filter is measured during the FFT speed-control-loop measurement. If the 1st filter is configured as a bandstop (and it is active), this filter is always used, regardless of the PLC signal.

#### **Note**

On the 840D/611D, filter 1 can also be selected via an interface signal ("Speed-setpoint smoothing" IS DB 31, ... DBX 20.3).

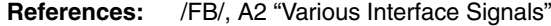

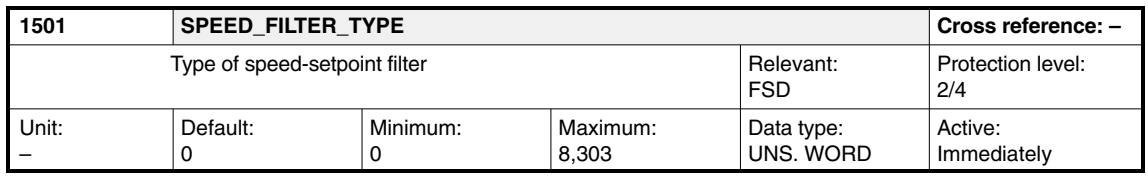

Enter the configuration of 2 speed-setpoint filters. You can choose between bandstops and low passes (PT2/PT1). The settable filter parameters are entered in the associated machine data.

Applications:

 $\bullet$  Damping of mechanical resonant frequencies in position feedback loop (bandstop).

Depending on requirements, the "Bandstop" function can be set in three configurations:

- Simple bandstop. MD 1514/MD 1517 and MD 1515/MD 1518.
- Bandstop with settable damping of amplitude response, in addition MD 1516/MD 1519.
- Bandstop with settable damping of the amplitude response and increase or decrease of the amplitude response after the blocking frequency. In addition MD 1520/MD 1521.
- $\bullet$  Interpolation of speed-setpoint stairs The speed setpoints are output in the position-controller cycle, which can be set significantly higher than the speed-controller cycle (low pass).

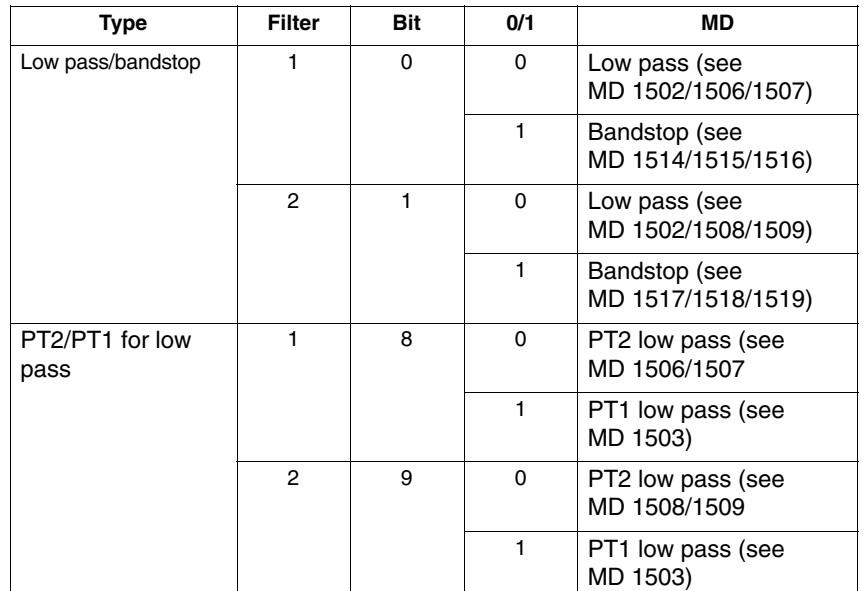

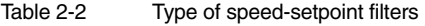

#### **Note**

The filter machine data must be assigned before the filter type is configured.

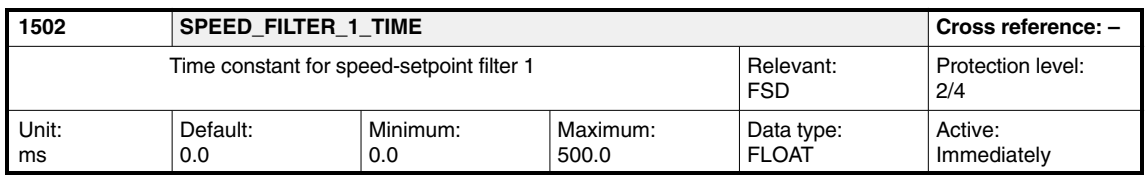

Enter the time constant for speed-setpoint filter 1 (PT1 low pass). Entering a value of 0 deactivates the filter.

#### **Note**

On the 840D/611D, filter 1 can also be selected via an interface signal. "Speed-setpoint smoothing" IS DB 31. ... DBX 20.3

**References:** /FB/, A2 "Various Interface Signals"

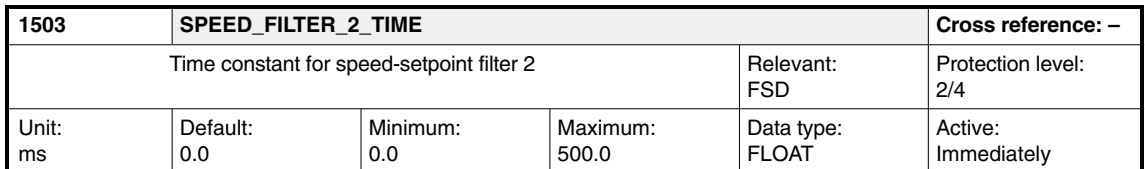

Enter the time constant for speed-setpoint filter 2 (PT1 low pass). Entering a value of 0 deactivates the filter.

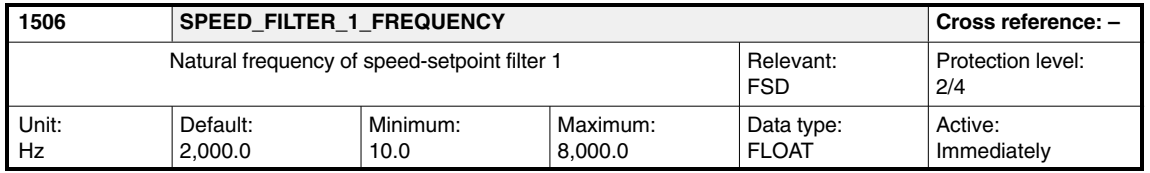

Enter the natural frequency for speed-setpoint filter 1 (PT2 low pass). Entering a value < 10 Hz for the natural frequency of the low pass initializes the filter as a proportional element with a gain of 1 irrespective of the associated damping.

The filter is activated via the "Speed-setpoint smoothing" IS DB 31, ... DBX 20.3.

#### **Note**

The speed-setpoint filters for interpolating axes should be configured identically.

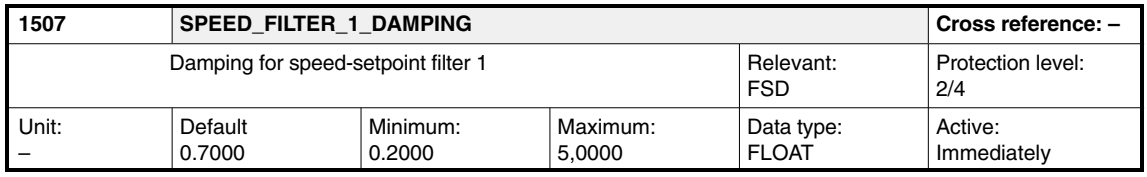

Enter the natural frequency for speed-setpoint filter 1 (PT2 low pass). Entering a value < 10 Hz for the natural frequency of the low pass initializes the filter as a proportional element with a gain of 1 irrespective of the associated damping.

The filter is activated via the "Speed-setpoint smoothing" IS DB 31, ... DBX 20.3.

#### **Note**

The speed-setpoint filters for interpolating axes should be configured identically.

If damping values are entered in the range of the minimum input limit, this can

result in overshoot in the time range up to a factor of  $<$  2. For two configured low passes with the same setting parameters, this effect is significantly increased. In the small signal range, these filters continue to have a linear response. In the large signal range, the filter states can, in certain individual cases, be restricted by the maximum numerical formats (defined by the processor register width). The filter characteristic is non-linear for a short period. Overflows and unstable reactions do not occur.

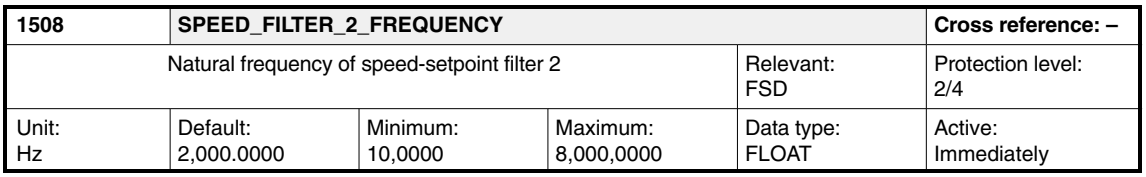

Enter the natural frequency for speed-setpoint filter 2 (PT2 low pass). Entering a value < 10 Hz for the natural frequency of the low pass initializes the filter as a proportional element with a gain of 1 irrespective of the associated damping.

#### **Note**

The speed-setpoint filters for interpolating axes should be configured identically.

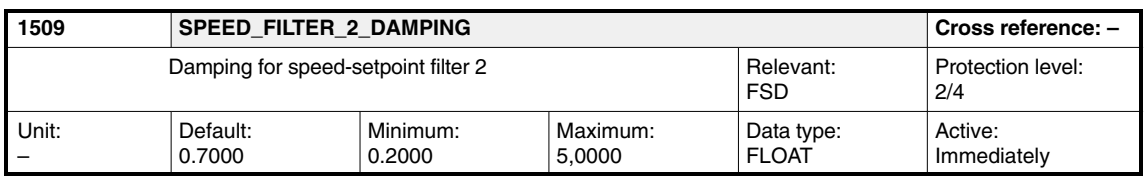

Enter the damping factor for speed-setpoint filter 2 (PT2 low pass).

#### **Note**

The speed-setpoint filters for interpolating axes should be configured identically.

If damping values are entered in the range of the minimum input limit, this can

result in overshoot in the time range up to a factor of  $\leq$  2. For two configured low passes with the same setting parameters, this effect is significantly increased. In the small signal range, these filters continue to have a linear response. In the large signal range, the filter states can, in certain individual cases, be restricted by the maximum numerical formats (defined by the processor register width). The filter characteristic is non-linear for a short period. Overflows and unstable reactions do not occur.

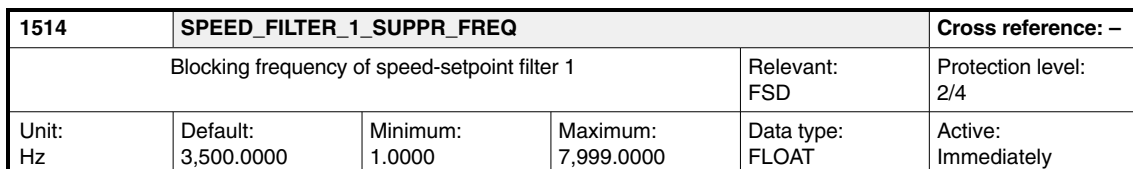

Enter the blocking frequency for speed-setpoint filter 1 (bandstop). If filter 1 is parameterized as a bandstop, it is always effective, regardless of the Speed setpoint smoothing IS.

#### **Note**

The max. blocking frequency input is limited by the sampling frequency of the closed-loop control (MD 1001) (parameterization error).

MD 1514 < 1 / ( 2 x T\_samp) = 1 / ( 2x MD 1001)

MD 1001 = T\_samp = 62.5 µs => MD 1514 < 8,000 Hz

125.0  $\mu$ s => MD 1514 < 4,000 Hz

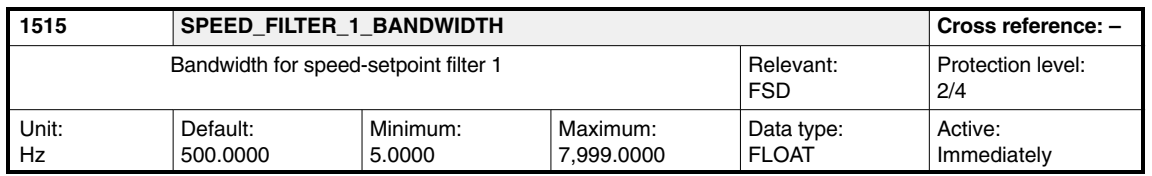

Enter the –3 dB bandwidth for speed-setpoint filter 1 (bandstop).

#### **Note**

When 0 is entered for the bandwidth, this parameterizes the filter as proportional element with gain 1.

The bandwidth must be less than or equal to 2 x MD 1514 x MD 1520.

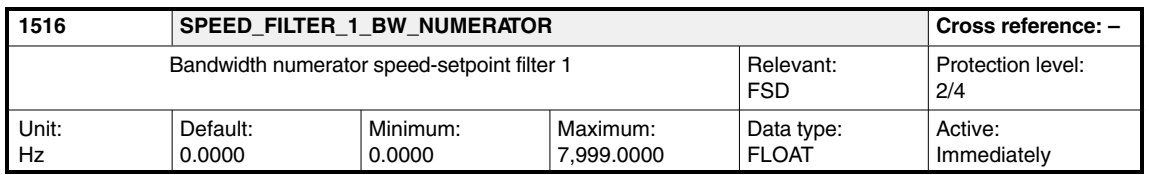

Enter the numerator bandwidth for the attenuated bandstop. Entering a value of 0 initializes the filter as an unattenuated bandstop.

#### **Note**

The value of MD 1516: SPEED\_FILTER\_1\_BW\_NUM may only be a maximum of twice MD 1515: SPEED\_FILTER\_1\_BANDWIDTH.

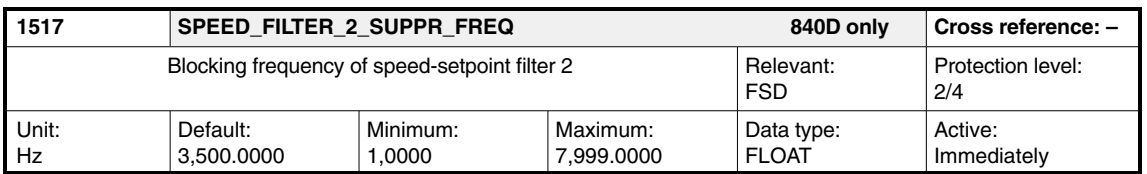

Enter the blocking frequency for speed-setpoint filter 2 (bandstop).

#### **Note**

The max. blocking frequency input is limited by the sampling frequency of the closed-loop control (MD 1001) (parameterization error).

MD 1514 < 1 / ( 2 x T\_samp) = 1 / ( 2x MD 1001)

MD 1001 = T\_samp = 62.5 µs => MD 1514 < 8,000 Hz

125.0  $\mu$ s => MD 1514 < 4,000 Hz

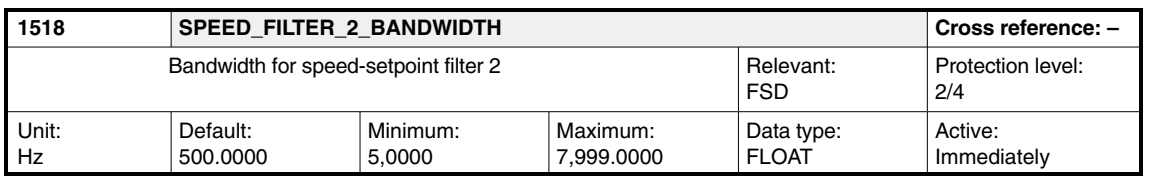

Enter the –3 dB bandwidth for speed-setpoint filter 2 (bandstop).

#### **Note**

When 0 is entered for the bandwidth, this parameterizes the filter as proportional element with gain 1.

The bandwidth must be less than or equal to 2 x MD 1517 x MD 1521.

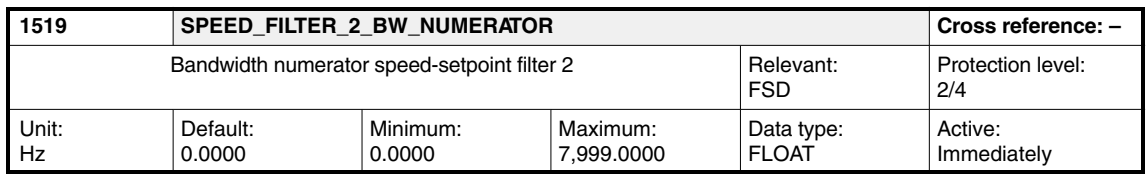

Enter the numerator bandwidth for the attenuated bandstop. Entering a value of 0 initializes the filter as an unattenuated bandstop.

#### **Note**

The value of MD 1519: SPEED\_FILTER\_2\_BW\_NUM may only be a maximum of twice MD 1518: SPEED\_FILTER\_2\_BANDWIDTH.

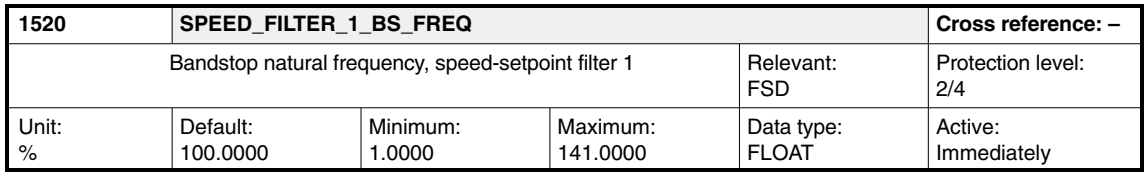

Enter the natural frequency for the general bandstop as a percentage with reference to MD 1514 (blocking frequency).

For MD 1520 = 100% the filter is initialized as an attenuated bandstop. If the resulting natural frequency (MD 1520 \* MD 1514) exceeds the Shannon frequency specified by the speed controller cycle, then the input is rejected with parameterization error.

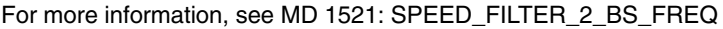

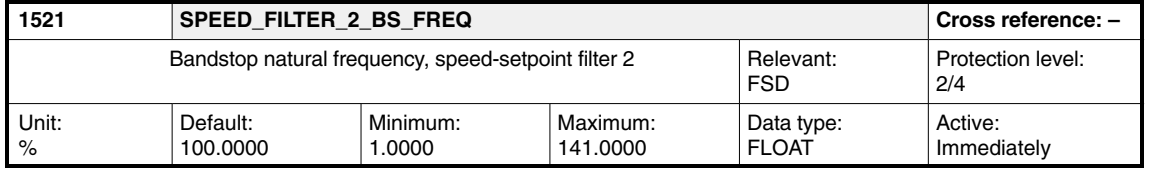

Enter the natural frequency for the general bandstop as a percentage with reference to MD 1517 (blocking frequency).

For MD 1521 = 100% the filter is initialized as an attenuated bandstop. If the resulting natural frequency (MD 1521 x MD 1517) exceeds the Shannon frequency defined by the speed controller sampling rate, the input is rejected and a parameter error is indicated.

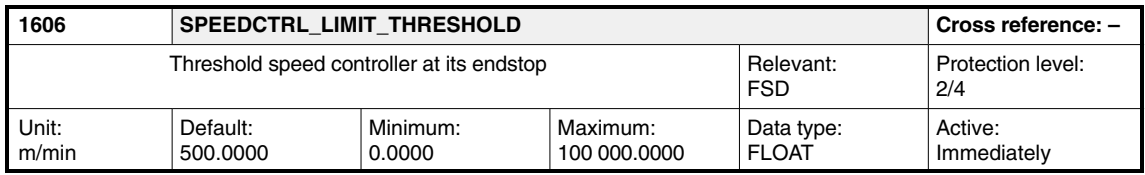

Enter the speed threshold for alarm 300608 "Speed controller output limited" (see also MD 1605). The monitoring function is active over the complete speed range.

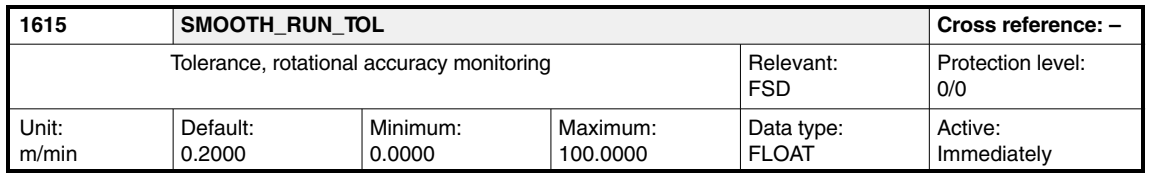

Load test: Sets the tolerance band for rotational-accuracy monitoring. When the tolerance band is violated (exceeded or fallen short of), the "Diagnosis, rotational-accuracy monitoring" MD 1724 counter is incremented by the actual speed.

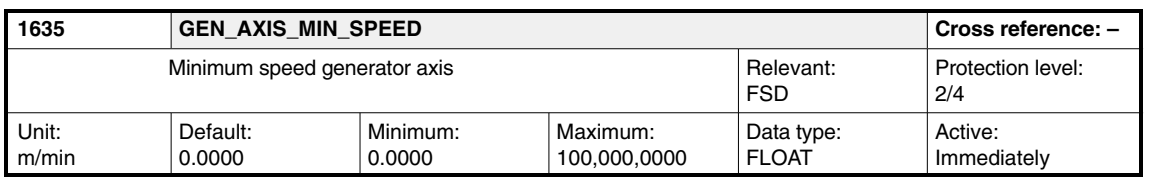

**! Important** This machine data is only relevant for Siemens internal purposes and must not be changed.

> Enter the minimum speed for the DC-link generator. When this speed is undershot, a PLC signal is output. This signal is sent to tell the NC that the drive operated as generator (selected in the NC program) has reached a speed at and above which the NC should initiate emergency retraction.

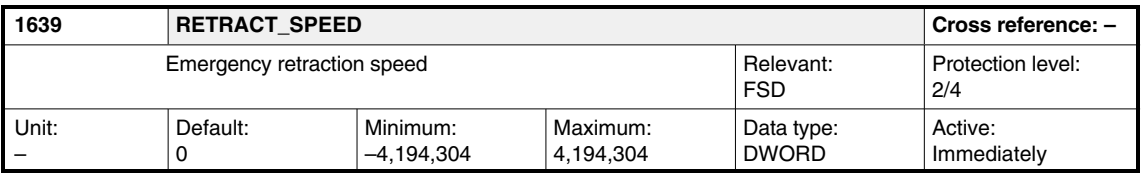

## **! Important**

This machine data is only relevant for Siemens internal purposes and must not be changed.

Enter the emergency retraction speed, which is entered as the setpoint speed during the emergency retraction time (MD 1638) when a fault/error situation occurs.

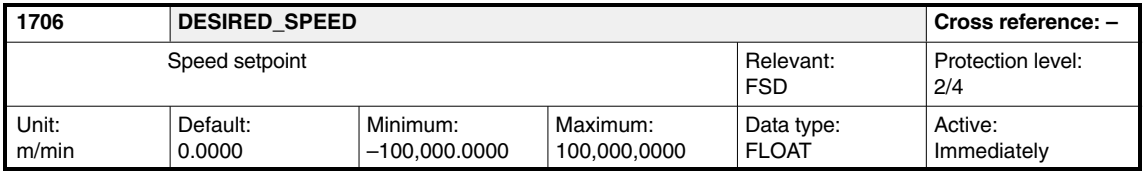

This machine data is used to display the speed setpoint. The speed setpoint represents the unfiltered summed setpoint. It is made up of the position controller output component and the speed feedforward branch. Machine data MD 1706, MD 1707 and MD 1708 are not picked up in synchronism. The data are picked up by the read request of the non-cyclic communications protocol.

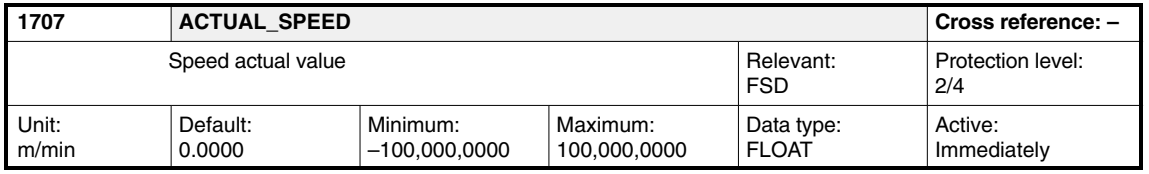

This machine data is used to display the speed actual value. It represents the non-filtered speed actual value. Machine data MD 1706, MD 1707 and MD 1708 are not picked up in synchronism. The specific machine data is picked up by the "Read variables" HMI request via the STF-ES communications interface.

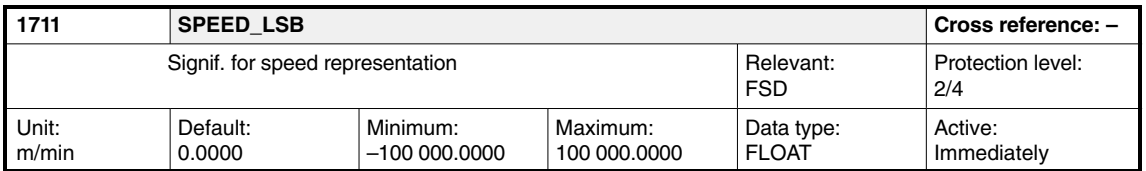

This machine data is used to display the significance of the speed representation. The significance of bit 0 is displayed to assign the internal significance of the speed states to the physical speed values.

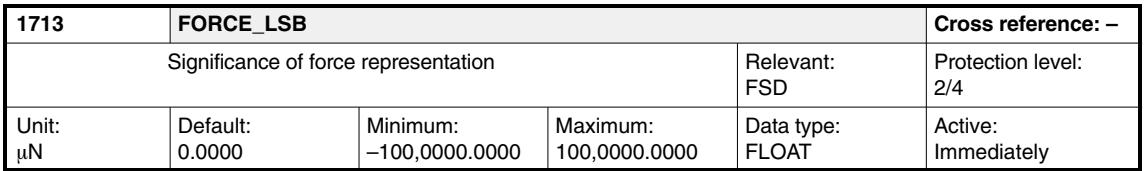

This machine data is used to display the significance of the force representation.

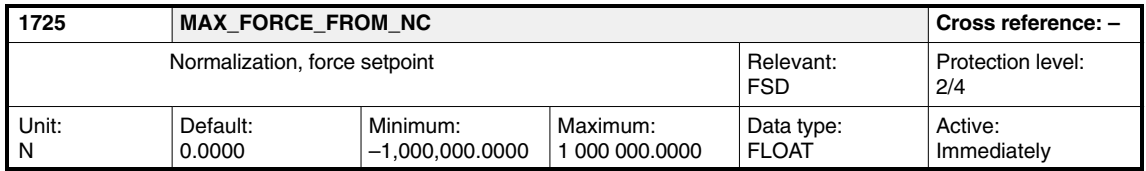

This machine data includes the reference value of the force values and force limit values transferred from the NC to the drive.

 $\overline{a}$ 

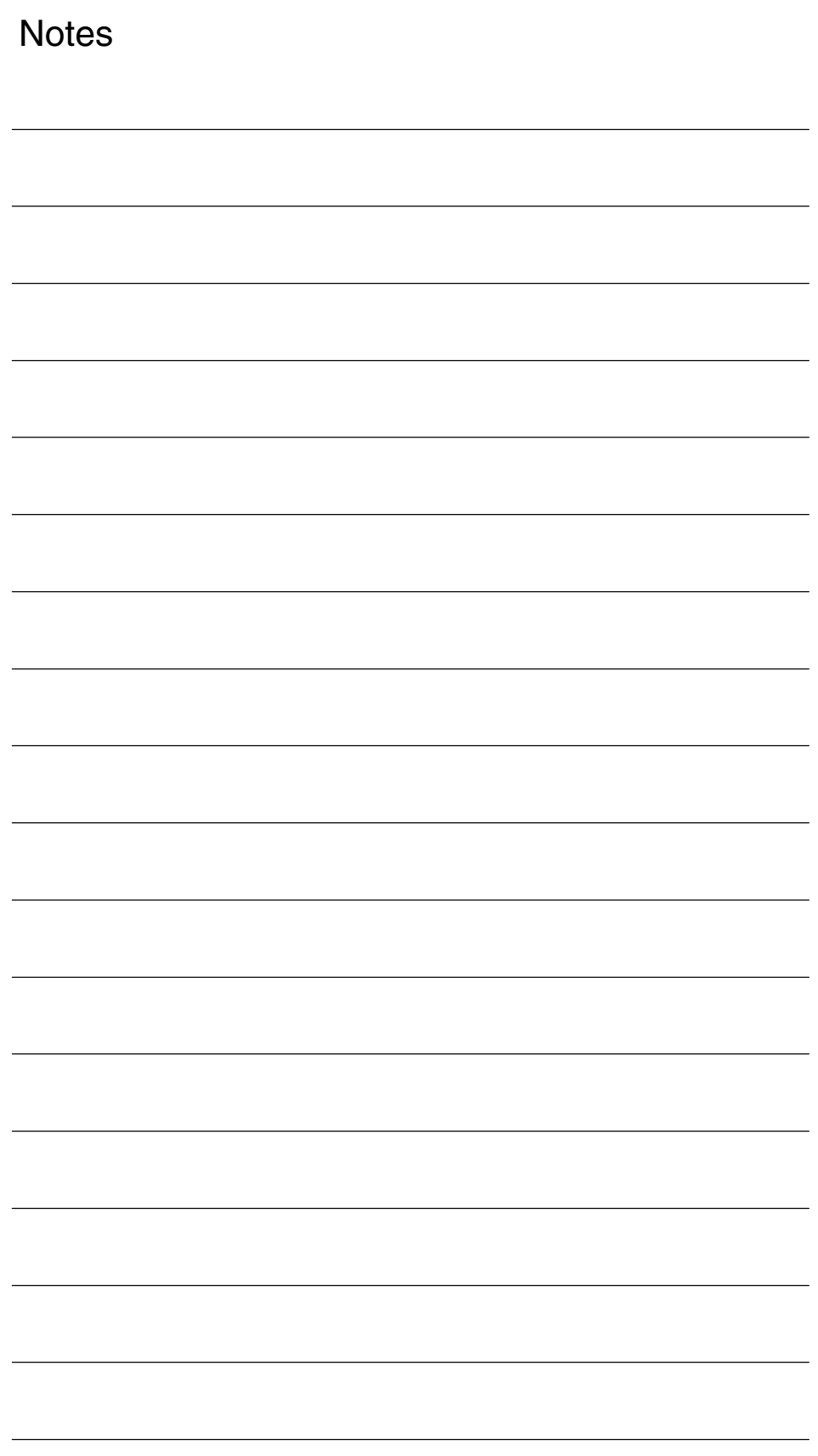

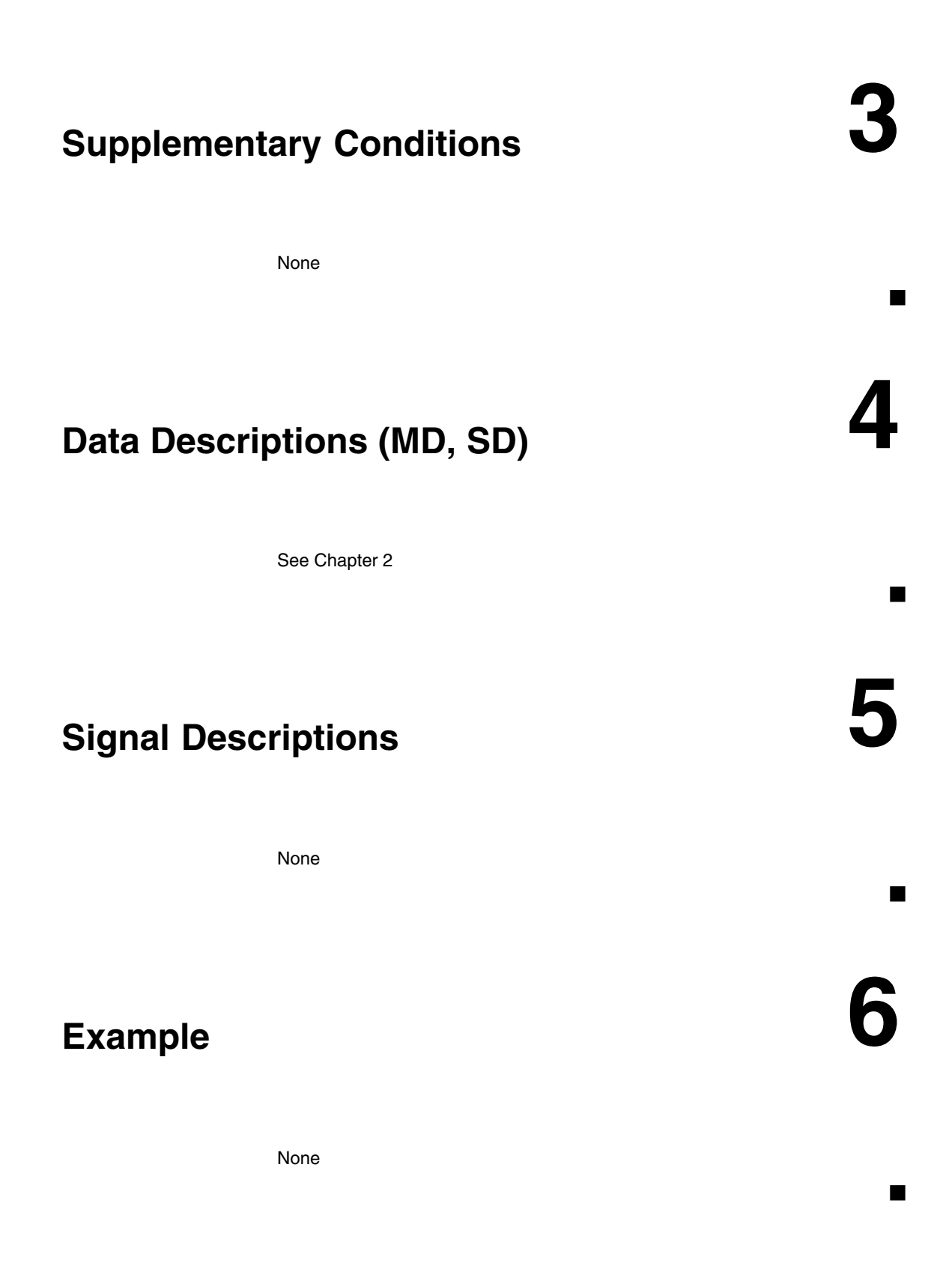

*6 Example*

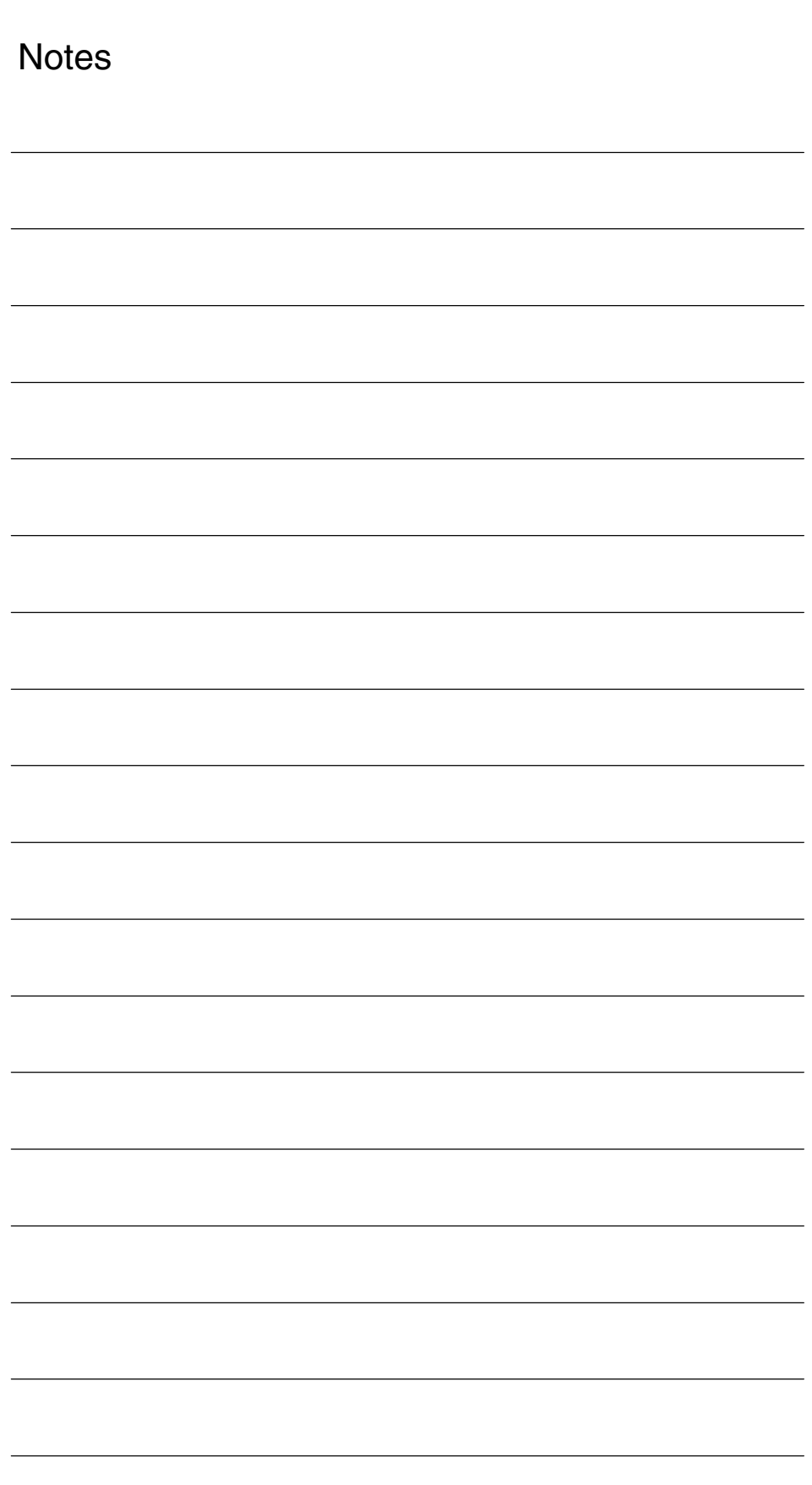

 $\blacksquare$ 

**7**

**Data Fields, Lists**

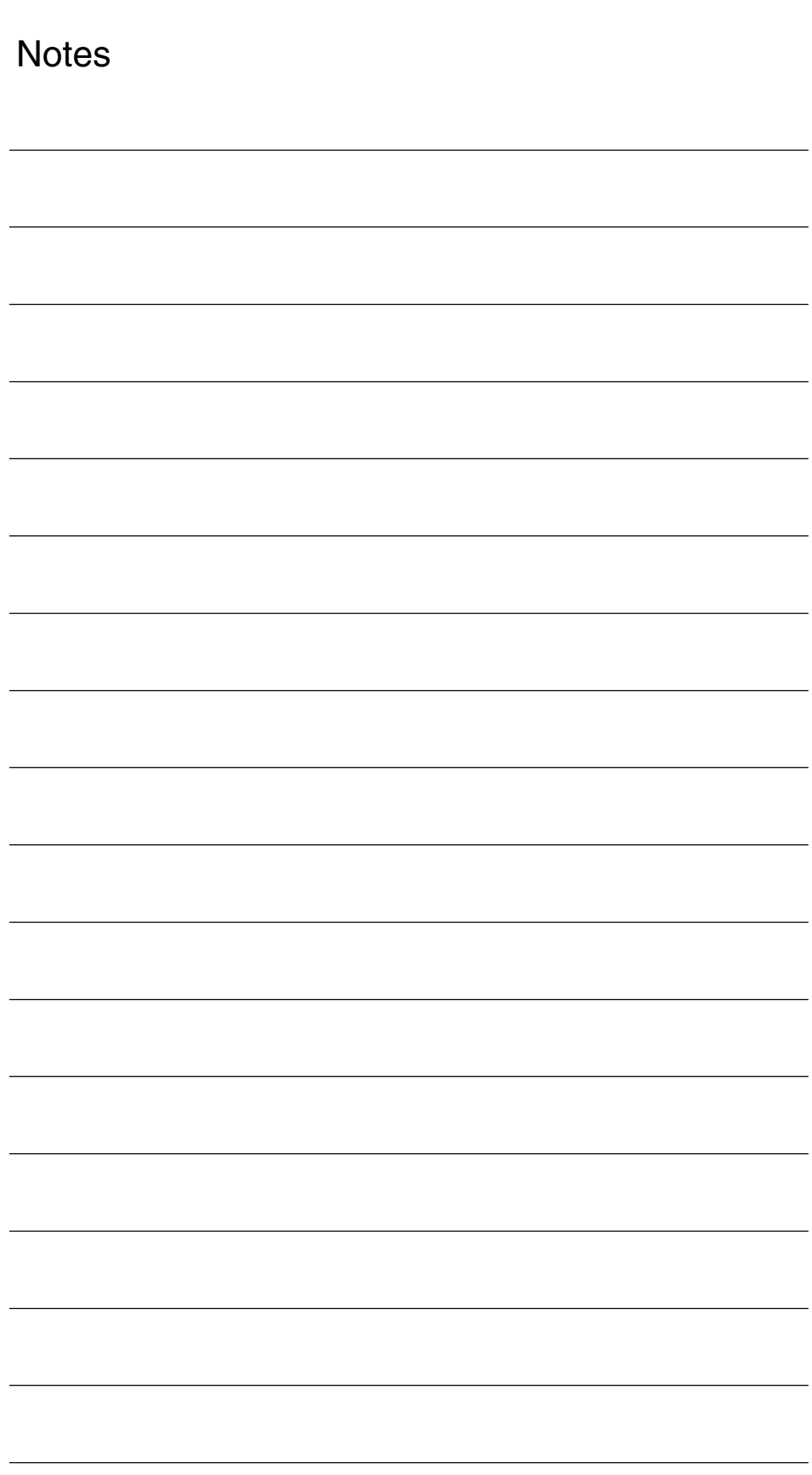

# **SIMODRIVE 611D/SINUMERIK 840D/810D Drive Functions**

# **Calculating Motor/Power-Section/Controller Data (DM1)**

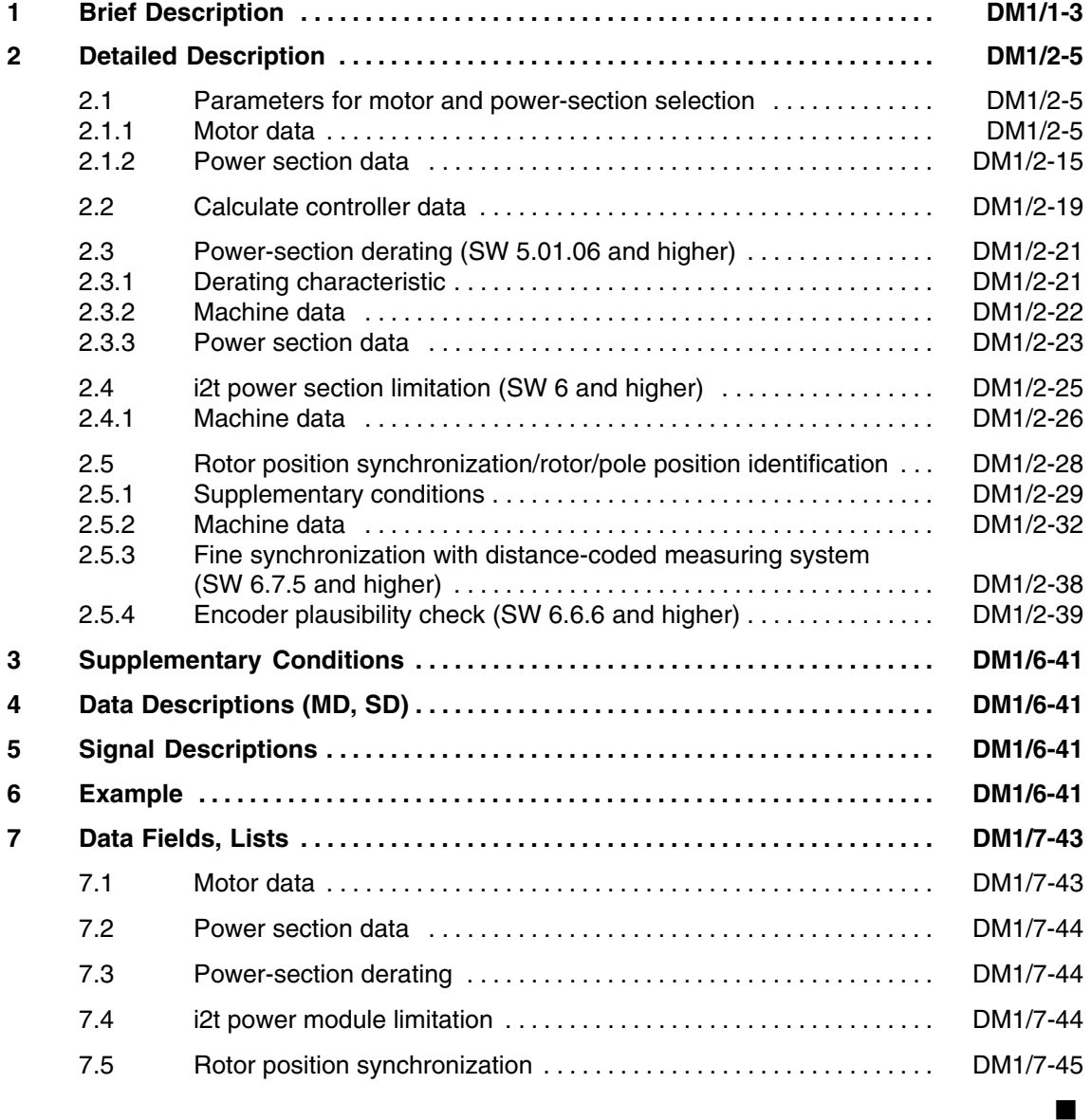

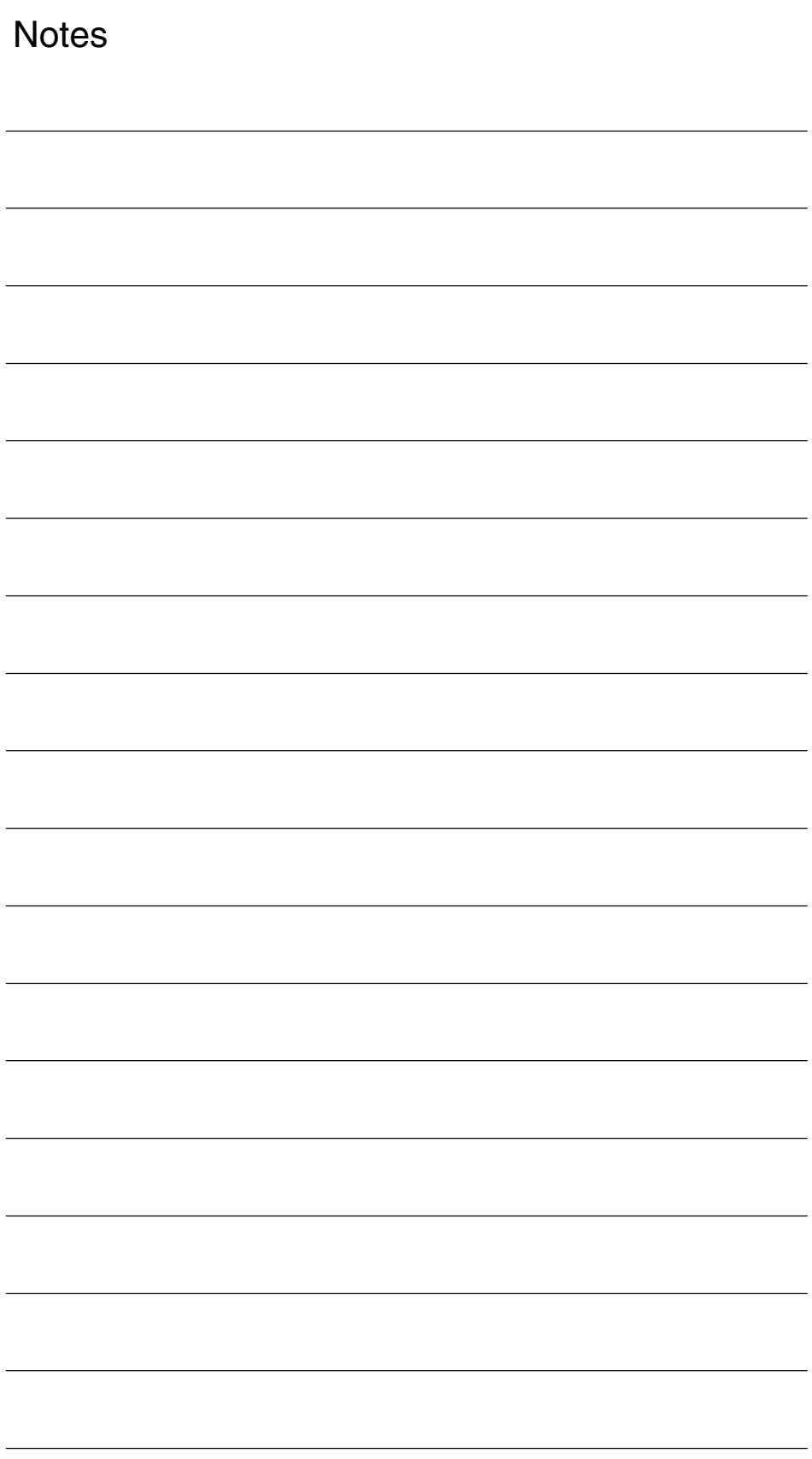

*1 Brief Description*

## **Brief Description**

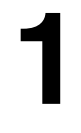

 $\blacksquare$ 

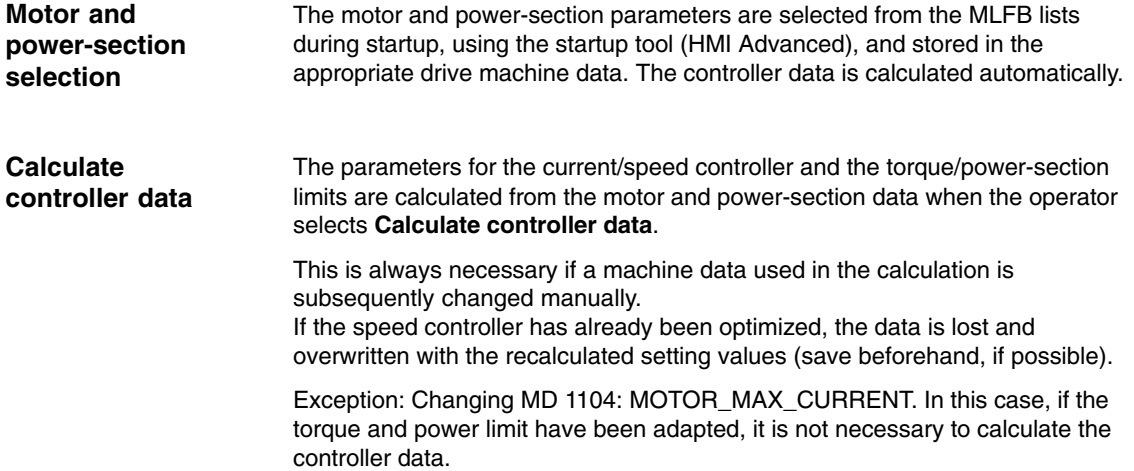

*1 Brief Description*

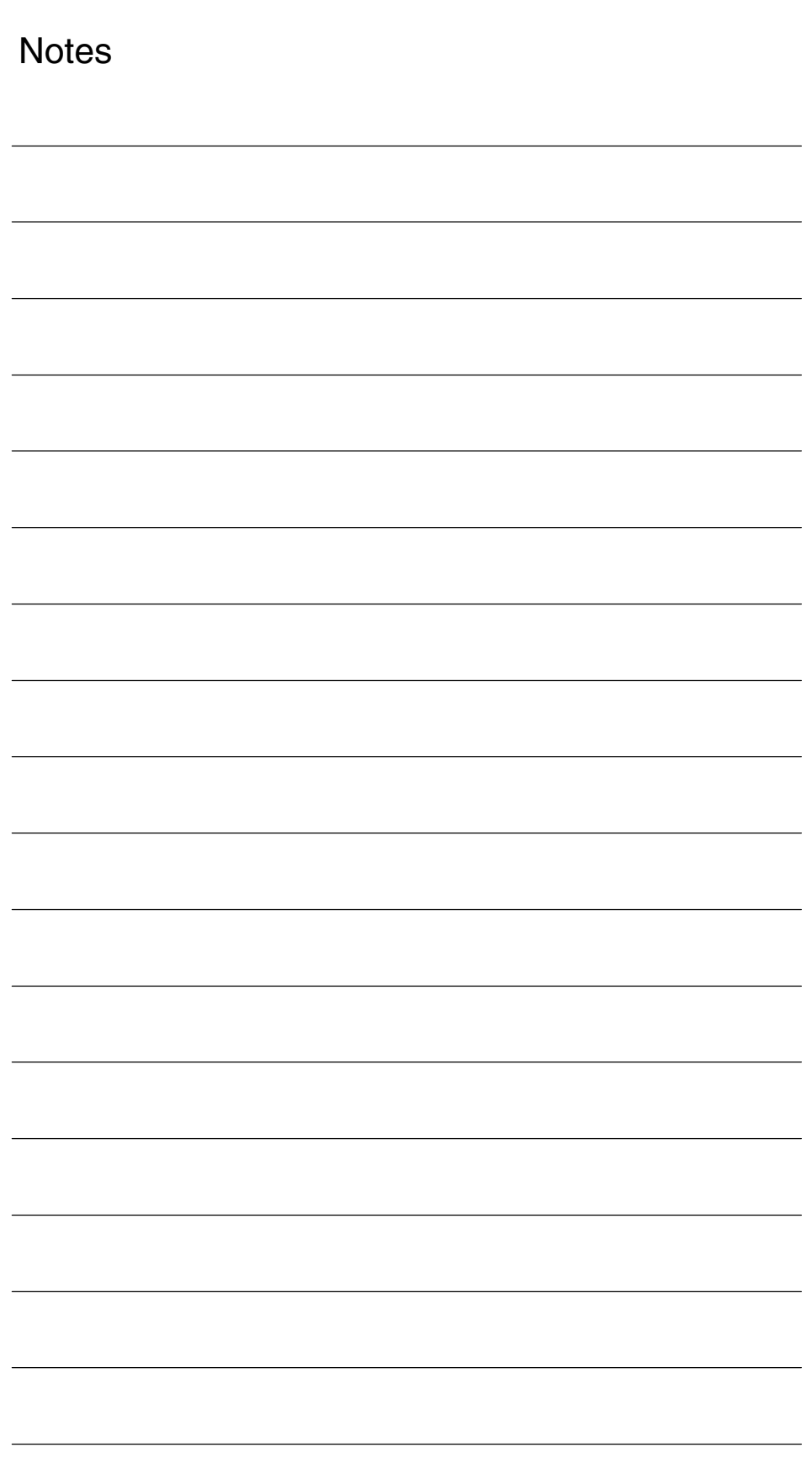

## **Detailed Description**

# **2**

## **2.1 Parameters for motor and power-section selection**

## **2.1.1 Motor data**

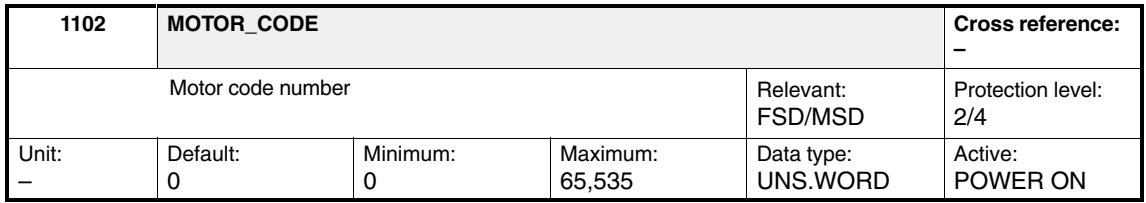

Enter the motor code number corresponding to the motor MLFB (machine-readable product designation for Siemens motors). The motor code number is automatically generated from the motor MLFB when using the startup tool. The user does not have to make the entry (see also MD 1106: INVERTER\_CODE). For the startup tool, the following motor data are automatically transferred from an internal motor table using the motor code number. If your system is not equipped with a startup tool, you can enter data manually.

Table 2-1 Machine data, which are assigned when entering the motor code

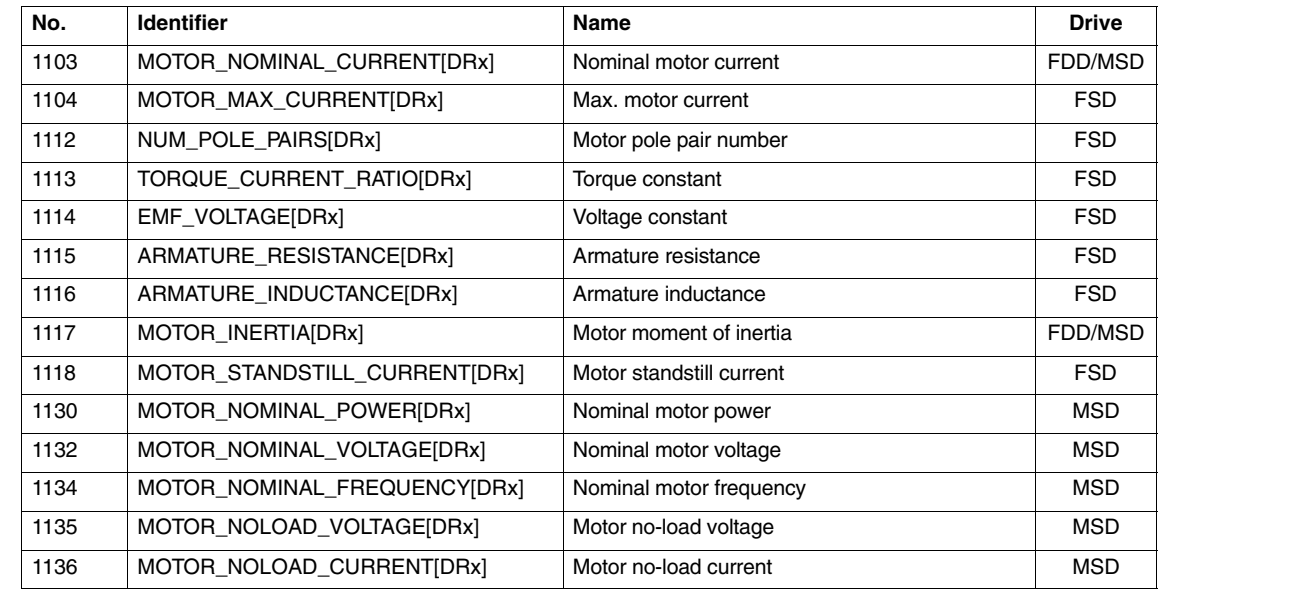

ÁÁÁÁ

#### *2.1 Parameters for motor and power-section selection*

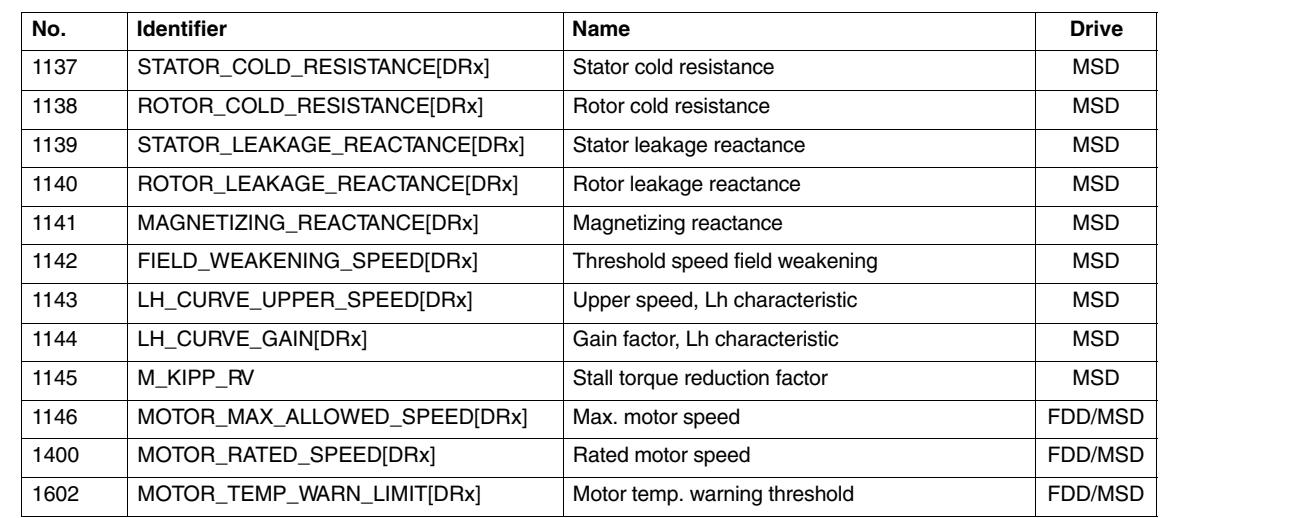

#### Table 2-1 Machine data, which are assigned when entering the motor code

#### **Note**

Á<del>LÁN MEGYETI ELET</del>ETE ELETEZETE ELETEZETE ELETEZETE ELETEZETE ELETEZETE ELETEZETE ELETEZETE ELETEZETE ELETEZETE ELE

If no valid motor MLFB (code number) is specified in MD 1102  $(e.g., "0" \Rightarrow third-party motors)$ , then all of the machine data must be entered manually.

Á<del>LÁ ÁLÁN A LEGY ELEK EZEK ELEK EZEK ELE</del>K ELETÉRE ELETÉRE ELETÉRE ELETÉRE ELETÉRE ELETÉRE ELETÉRE ELETÉRE ELETÉRE ELE

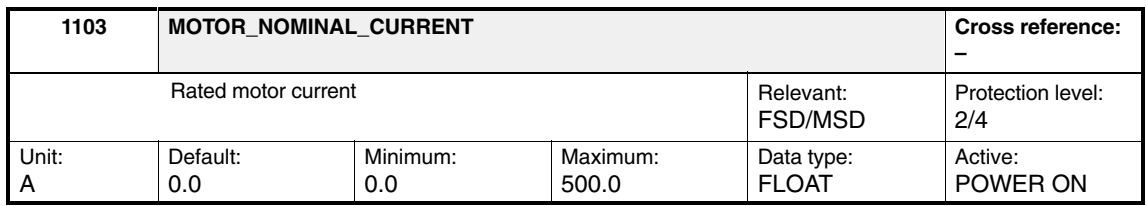

Enter the nominal current (RMS value), which is drawn during operation at nominal torque and nominal motor speed. Enter the value from the motor data sheet (third-party motor) or parameterize it automatically by entering and accepting the motor code number in MD 1102: MOTOR\_CODE.

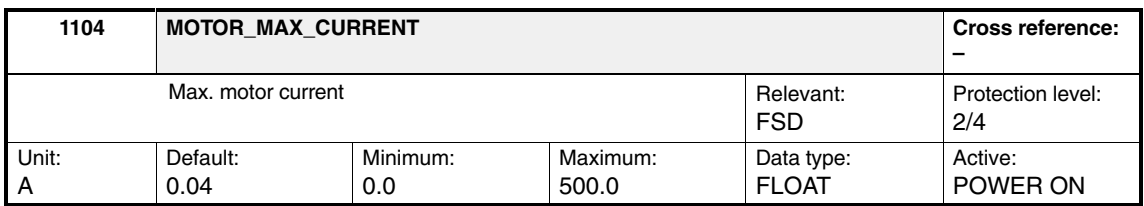

Enter the motor current (RMS value) from the motor data sheet (third-party motor), or parameterize it automatically by entering and accepting the motor code number in MD 1102: MOTOR\_CODE. This machine data should not be reduced for reasons of safe monitoring and limiting (see also MD 1105).

The limit current is entered when the motor is selected.

*2.1 Parameters for motor and power-section selection*

The limit current is the current, which can be applied at rated speed. Thus, constant acceleration is possible over the complete speed range.

If reduced torque at higher speed is possible (lower speed range or jerk limiting), the current can be increased up to the peak current. If the maximum motor current is increased, the torque limit (MD 1230 = MD 1104/MD 1118  $\cdot$  100) and the power limit (MD 1235 = MD 1104/MD 1118  $\cdot$  100) must be adapted.

This MD is used in the controller data calculation.

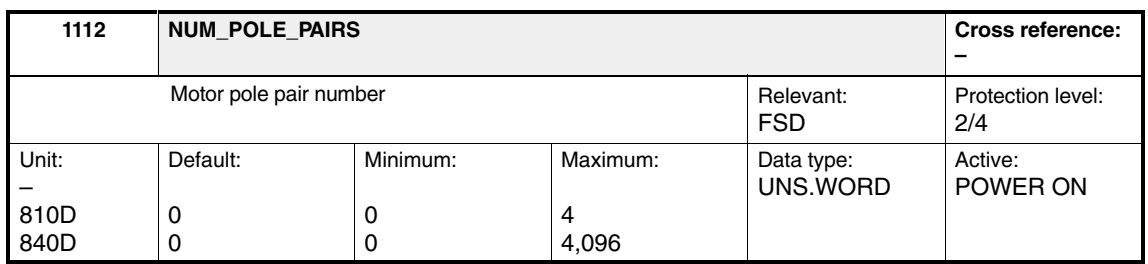

Enter the motor pole pair number from the motor data sheet (third-party motor) or parameterize it automatically by entering and accepting the motor code number in MD 1102: MOTOR\_CODE. Pole pair number 0 is entered when an attempt is made to load unreleased motor/power-section combinations.

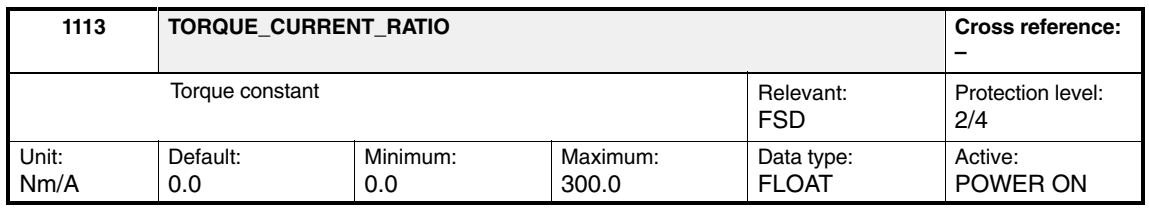

Enter the torque constant from the motor data sheet (third-party motor) or parameterize it automatically by entering and accepting the motor code number in MD 1102: MOTOR\_CODE. The torque constant is the quotient of rated torque/ rated current (RMS) for permanently excited synchronous motors.

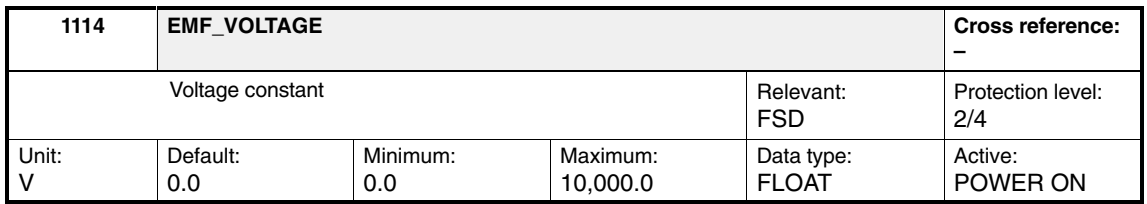

Enter the voltage constant from the motor data sheet (third-party motor) or parameterize it automatically by entering and accepting the motor code number in MD 1102: MOTOR\_CODE. The voltage constant is measured as induced voltage (EMF) under no-load conditions at  $n = 1000$  rpm as RMS value at the motor terminals (chained).

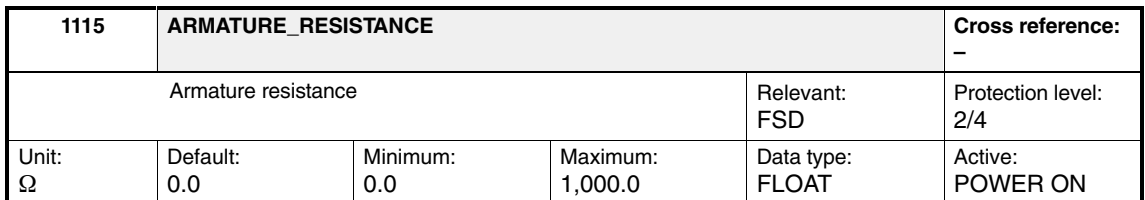

Enter the ohmic resistance of the armature winding (phase value) from the motor data sheet (third-party motor) or parameterize it automatically by entering and accepting the motor code number in MD 1102: MOTOR\_CODE.

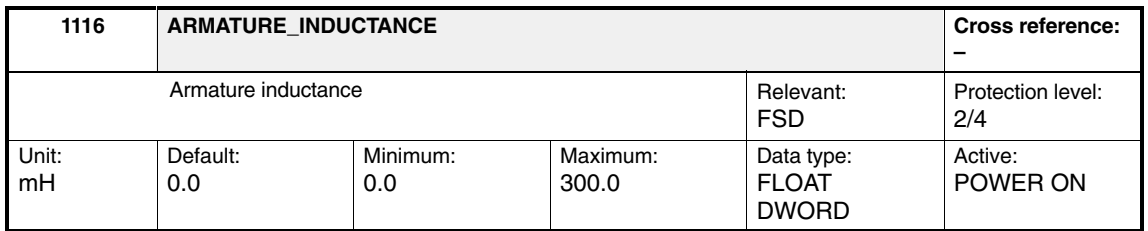

Enter the armature rotating-field inductance from the motor data sheet (thirdparty motor) or parameterize it automatically by entering and accepting the motor code number in MD 1102: MOTOR\_CODE.

This MD is used in the controller data calculation.

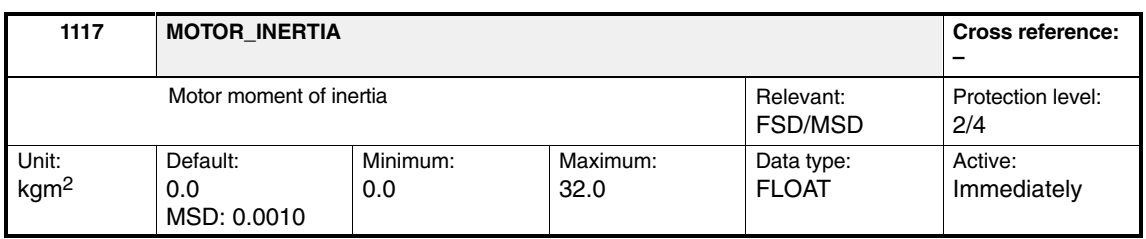

Enter the motor moment of inertia from the motor data sheet (third-party motor) or parameterize it automatically by entering and accepting the motor code number in MD 1102: MOTOR\_CODE (for motors without holding brake).

This MD is used in the controller data calculation.

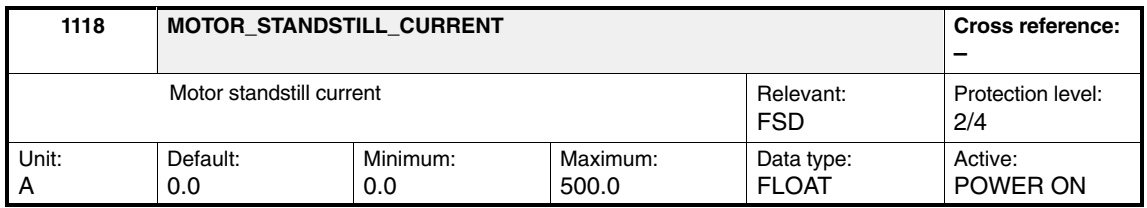

Enter the motor standstill current (RMS) from the motor data sheet (third-party motor) or parameterize it automatically by entering and accepting the motor code number in MD 1102: MOTOR\_CODE. This machine data corresponds to the thermally permissible continuous current when the motor is at standstill, with an overtemperature of 100 Kelvin.

This MD is used in the controller data calculation.
*2.1 Parameters for motor and power-section selection*

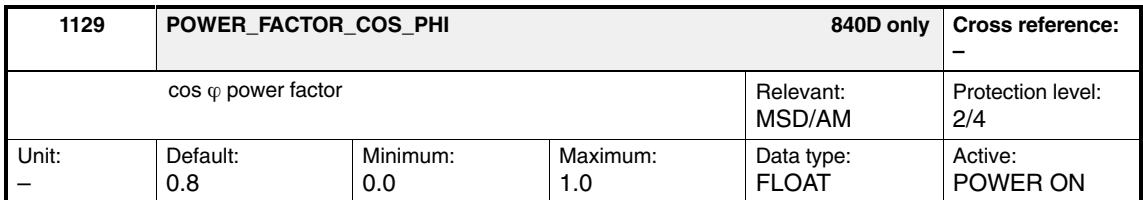

 $\cos \varphi$  is required to calculate the equivalent circuit diagram data from the rating plate data.

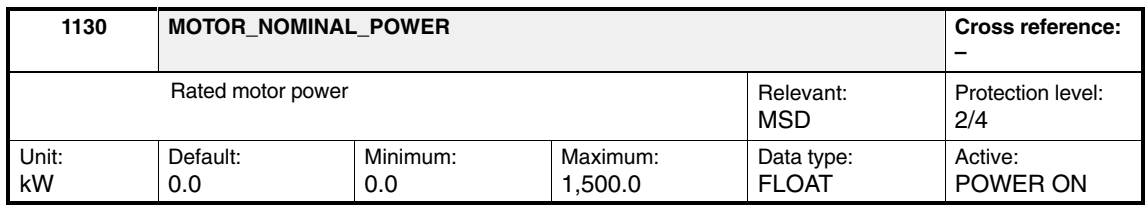

Enter the rated motor power from the motor data sheet (third-party motor) or parameterize it automatically by entering and accepting the motor code number in MD 1102: MOTOR\_CODE.

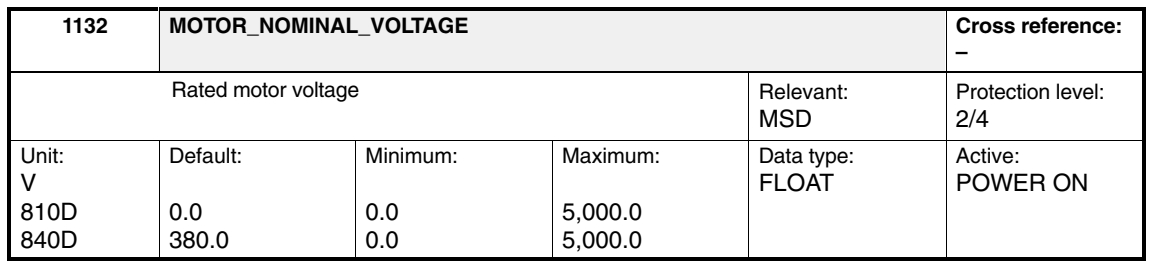

Enter the rated motor voltage from the motor data sheet (third-party motor) or parameterize it automatically by entering and accepting the motor code number in MD 1102: MOTOR\_CODE.

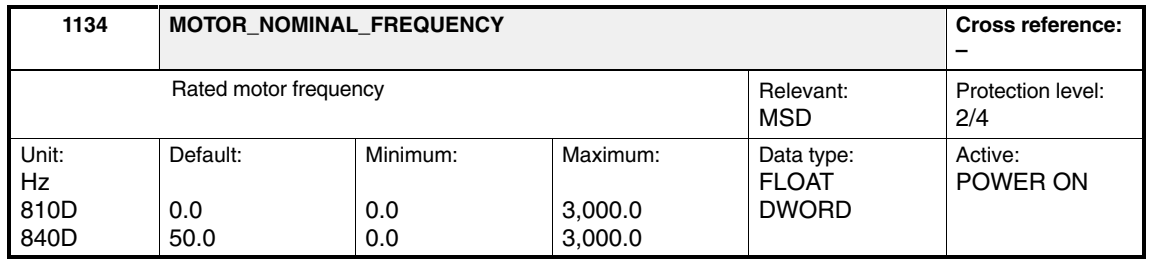

Enter the rated motor frequency from the motor data sheet (third-party motor) or parameterize it automatically by entering and accepting the motor code number in MD 1102: MOTOR\_CODE.

This MD is used in the controller data calculation.

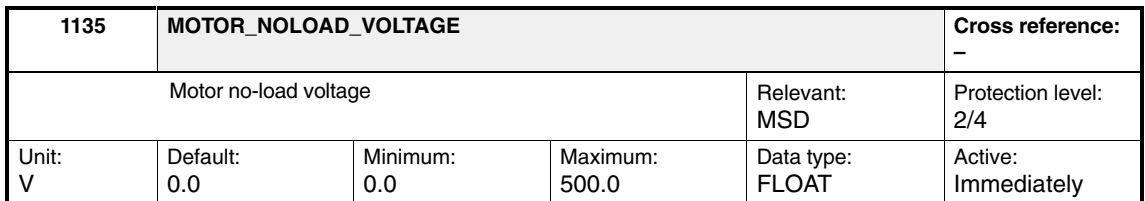

Enter the motor no-load voltage from the motor data sheet (third-party motor) or parameterize it automatically by entering and accepting the motor code number in MD 1102: MOTOR\_CODE.

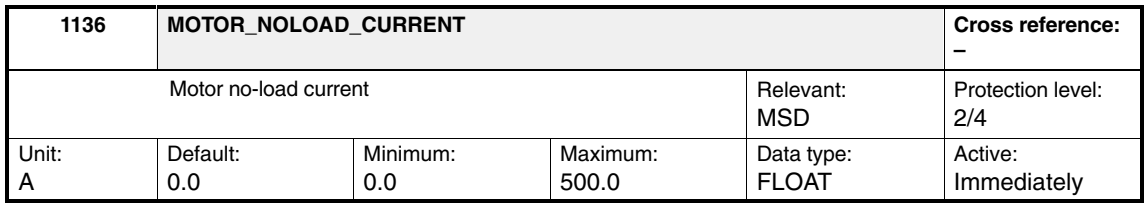

Enter the motor no-load current (RMS) from the motor data sheet (third-party motor) or parameterize it automatically by entering and accepting the motor code number in MD 1102: MOTOR\_CODE.

The no-load current is set by selecting the motor from the motor list or according to the motor manufacturer's data sheet.

If the motor manufacturer has made no specifications regarding the no-load current, it can be calculated according to the following formula:

MD 1136 = MD 1114  $\times$  60 [sec] / (2π  $\times$  √3 $\times$  MD 1112  $\times$  MD 1116)

MD 1112: NUM\_POLE\_PAIRS MD 1114: EMF\_VOLTAGE MD 1116: ARMATURE\_INDUCTANCE

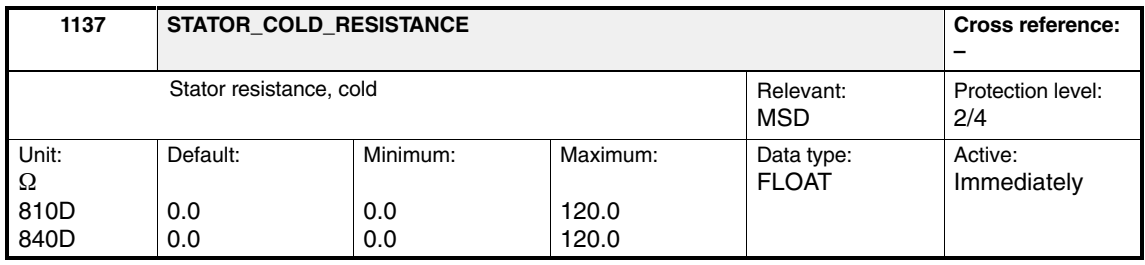

Enter the stator resistance (cold condition) from the motor data sheet (thirdparty motor) or parameterize it automatically by entering and accepting the motor code number in MD 1102: MOTOR\_CODE.

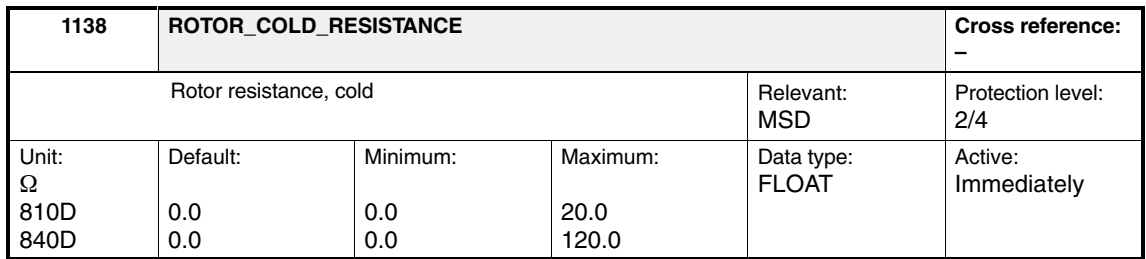

Enter the rotor resistance (cold condition) from the motor data sheet (third-party motor) or parameterize it automatically by entering and accepting the motor code number in MD 1102: MOTOR\_CODE.

This MD is used in the controller data calculation.

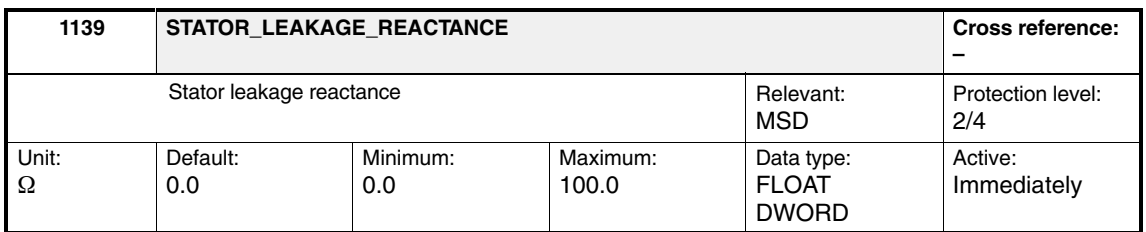

Enter the stator leakage reactance from the motor data sheet (third-party motor) or parameterize it automatically by entering and accepting the motor code number in MD 1102 MOTOR\_CODE.

This MD is used in the controller data calculation.

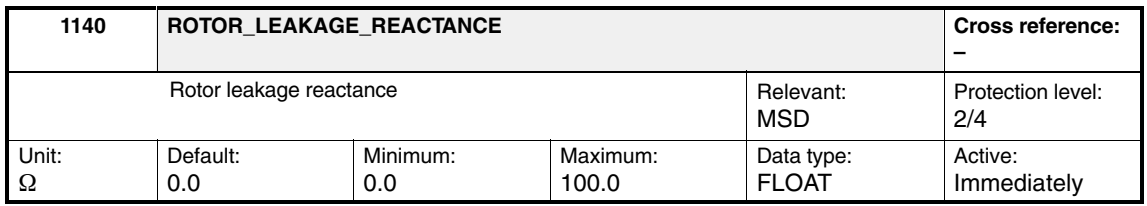

Enter the rotor leakage reactance from the motor data sheet (third-party motor) or parameterize it automatically by entering and accepting the motor code number in MD 1102: MOTOR\_CODE.

This MD is used in the controller data calculation.

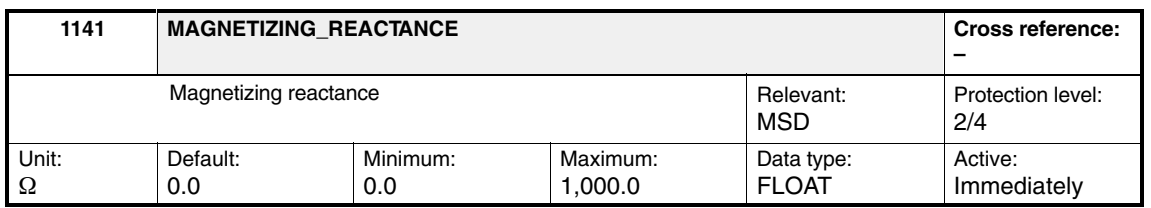

Enter the magnetizing reactance from the motor data sheet (third-party motor) or parameterize it automatically by entering and accepting the motor code number in MD 1102: MOTOR\_CODE.

This MD is used in the controller data calculation.

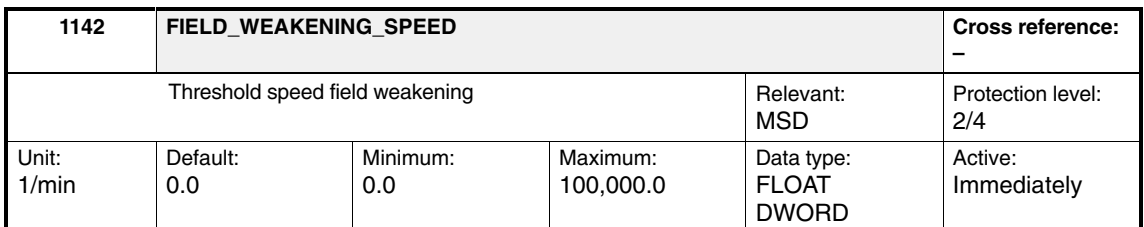

Enter the threshold speed for the field weakening from the motor data sheet (third-party motor) or parameterize it automatically by entering and accepting the motor code number in MD 1102: MOTOR\_CODE. In the field-weakening range, the magnetizing inductance  $L<sub>h</sub>$  linearly increases from the saturated value at the threshold speed for field weakening to the non-saturated value at the upper speed of the  $L_h$  characteristic (see the graphic for MD 1144).

This MD is used in the controller data calculation.

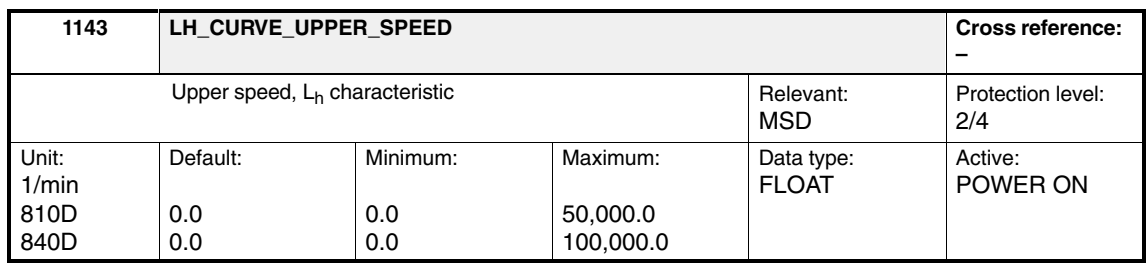

Enter the upper speed for the  $L_h$  characteristic (magnetizing inductance  $L_h$ ) from the motor data sheet (third-party motor) or parameterize it automatically by entering and accepting the motor code number in

MD 1102: MOTOR\_CODE. In the field-weakening range, the magnetizing inductance  $L_h$  linearly increases from the saturated value at the threshold speed for field weakening to the non-saturated value at the upper speed of the  $L<sub>h</sub>$  characteristic (see the graphic for MD 1144).

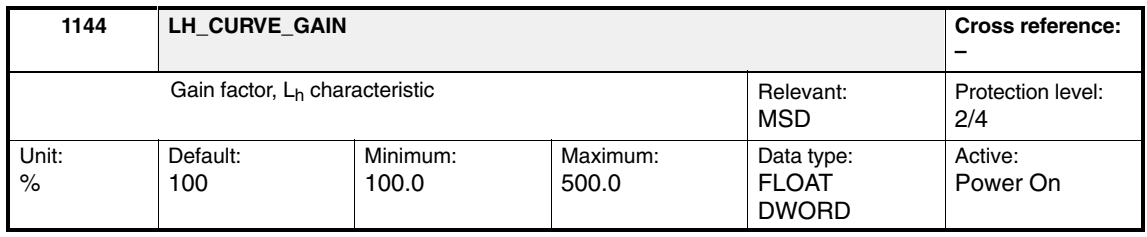

Enter the gain factor  $(L_{h2}/L_{h1})$  of the  $L_h$  characteristic (magnetizing inductance) from the motor data sheet (third-party motor) or parameterize it automatically by entering and accepting the motor code number in MD 1102: MOTOR\_CODE. In the field-weakening range, the magnetizing inductance  $L_h$  linearly increases from the saturated value at the threshold speed for field weakening to the nonsaturated value at the upper speed of the  $L_h$  characteristic.

*2.1 Parameters for motor and power-section selection*

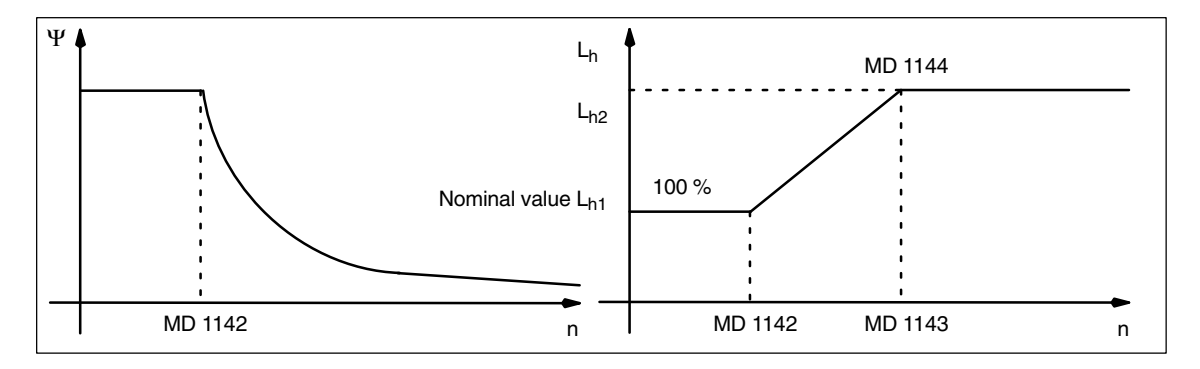

Fig. 2-1 Field-weakening characteristic and  $L_h$  characteristic (magnetizing inductance)

#### **Note**

100% should be entered if the value is not known, so that the magnetizing inductance is constant over the complete speed range.

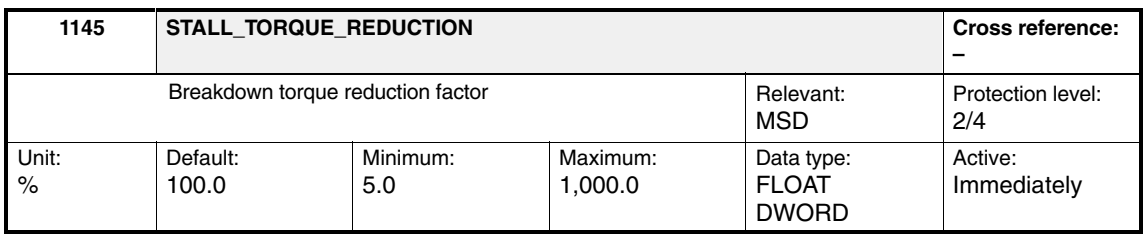

Enter the breakdown torque factor from the motor data sheet. The starting points for the breakdown torque limit can be changed using this machine data. For settings greater than 100%, the starting point is increased and for settings smaller than 100%, the starting point is reduced.

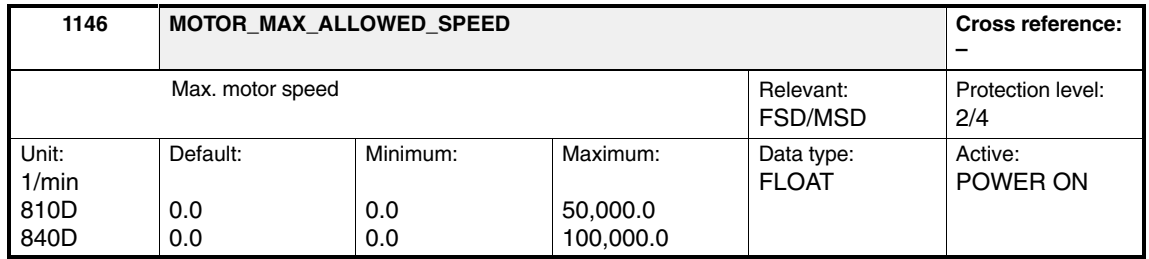

Enter the maximum motor speed from the motor data sheet (third-party motor) or parameterize it automatically by entering and accepting the motor code number in MD 1102: MOTOR\_CODE.

This MD is used in the controller data calculation.

**References:** /IAD/ SINUMERIK 840D Installation & Startup Guide

*2.1 Parameters for motor and power-section selection*

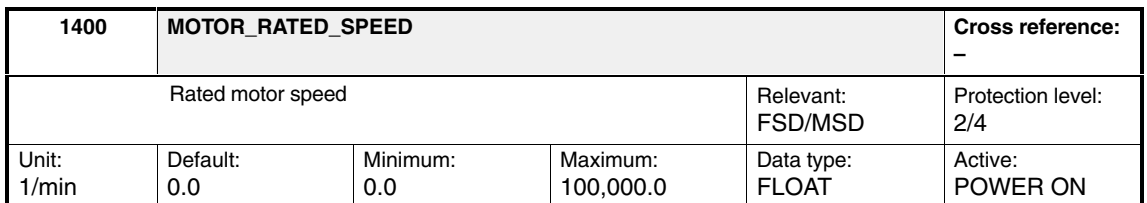

Enter the rated speed for the motor from the motor data sheet (third-party motor) or parameterize it automatically by entering and accepting the motor code number in MD 1102: MOTOR\_CODE.

This MD is used in the controller data calculation.

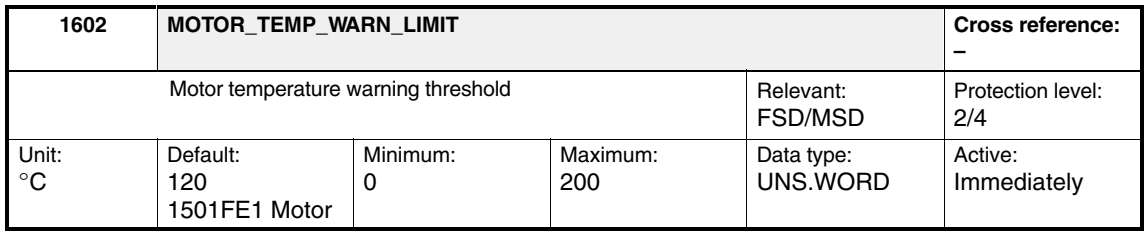

Enter the permissible thermal steady-state motor temperature or parameterize it automatically by entering and accepting the motor code number in MD 1102: MOTOR\_CODE. The motor temperature is sensed via the temperature sensor and evaluated on the drive side. A signal is output to the NC when the warning limit is reached (see MD 1603 and MD 1607).

**Reference:** /FB, DÜ1/ Monitoring Functions, Limits

## **2.1.2 Power section data**

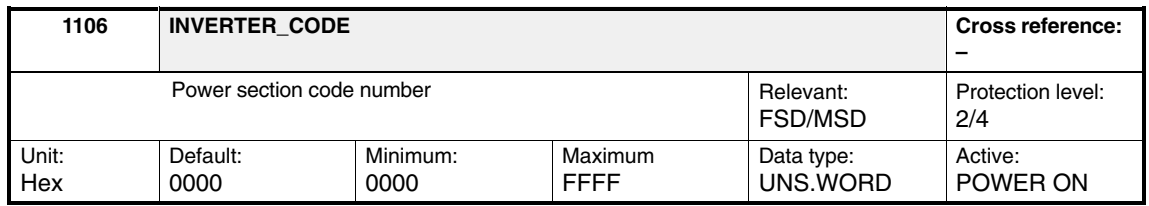

The MLFB (**M**aschinen**l**esbare **F**abrikate**b**ezeichnung in German, machinereadable product designation on Siemens power sections) is converted into a code number by entering the power-section MLFB when the drive is started up, using the startup tool/HMI Advanced (the user does not have to enter anything). The following machine data (power section data) is automatically transferred from an internal power section table by entering the code number:

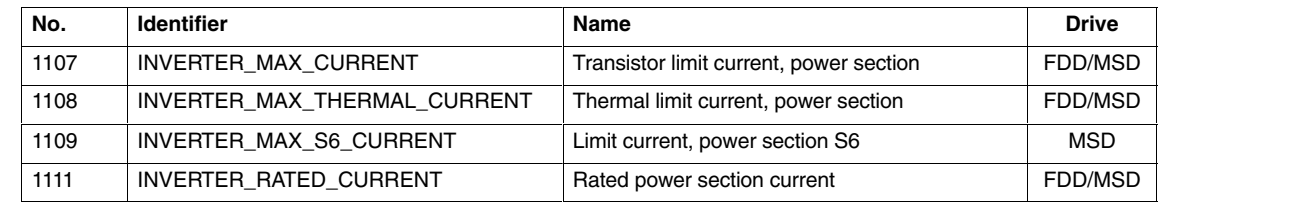

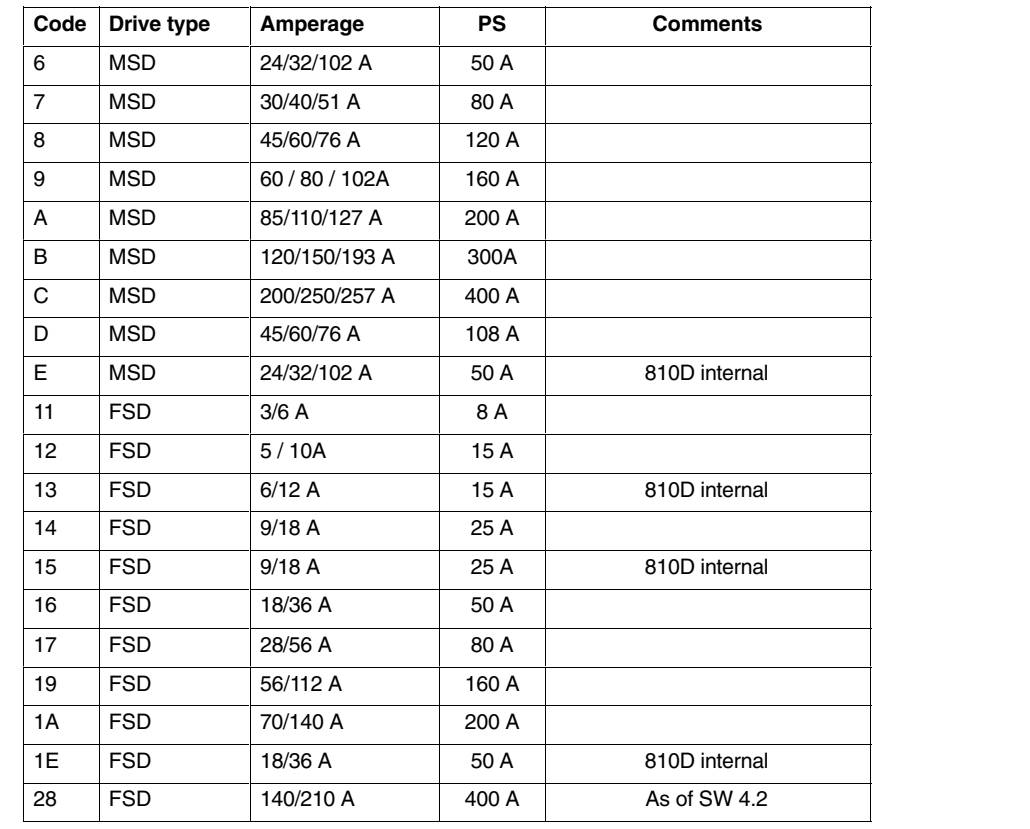

#### Table 2-2 Power code number

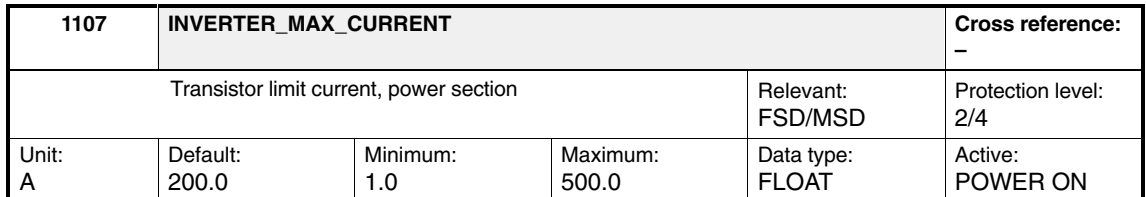

Enter the maximum transistor limit current for the power section as a peak value. MD 1106: INVERTER\_CODE is used to automatically parameterize the Siemens power sections for this machine data.

Power section 50 A FSD: 18/36A MSD: 24/32/32 A LT 50 A MD 1107: INVERTER\_MAX\_CURRENT for MSD and FSD FSD **18**/xxA MD 1111: INVERTER\_RATED\_CURRENT MD 1108: INVERTER\_MAX\_THERMINAL\_CURRENT MSD **24**/xxA MD 1111: INVERTER\_RATED\_CURRENT MSD xx/**32**/xxA MD 1109: INTERNER\_MAX\_S6\_CURRENT MSD xx/xx/**32**A MD 1108: INVERTER\_MAX\_THERMINAL\_CURRENT **! Important** This data is used as normalization basis for the current actual-value sensing and it is **not permissible that the user changes it after automatic default setting. Example**

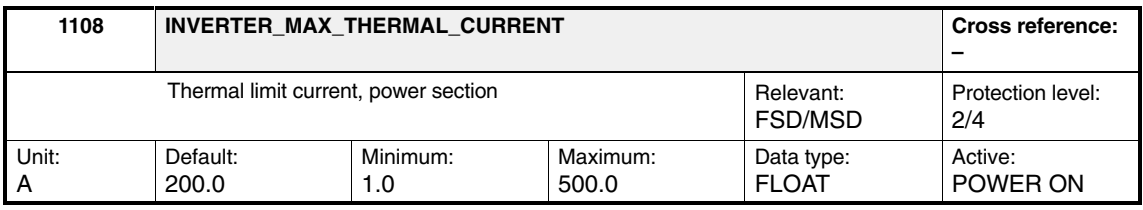

Enter the maximum permissible power section current as an rms value. This function is defined with MD 1106: INVERTER\_CODE, which automatically parameterizes the Siemens power sections for this machine data.

**! Important** This data is the upper limit of the thermal loading and **must not be changed** by the user following automatic default selection.

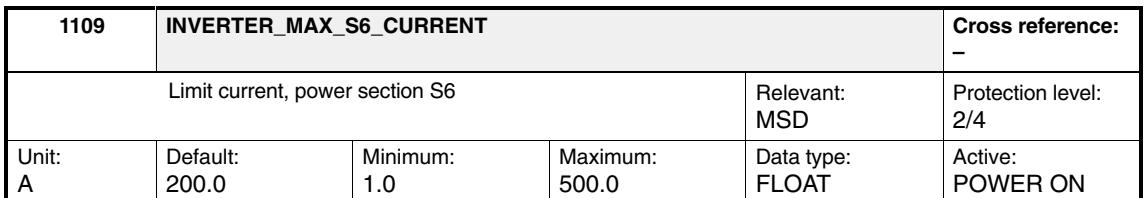

This machine data is used to enter the maximum permissible power section current for an S6 load cycle (intermittent operation) as an rms value. This function is defined with MD 1106: INVERTER\_CODE, which automatically parameterizes the Siemens power sections for this machine data.

**! Important** The user change **must not change this value following automatic default selection.** 

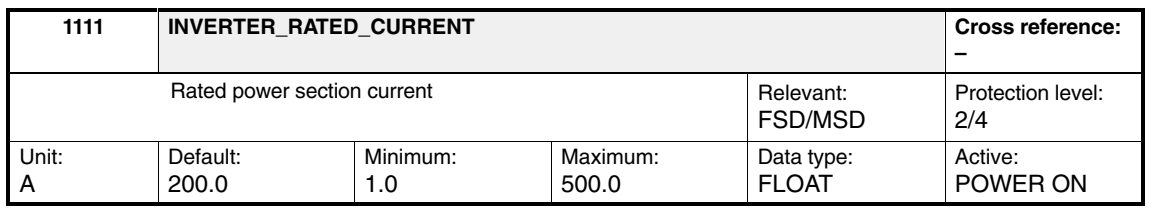

The machine data is used to enter the maximum permissible power-section continuous current as an rms value. MD 1106: INVERTER\_CODE is used to automatically parameterize the Siemens power sections for this machine data.

**! Important** The user **must not change this value** following automatic default selection.

*2.1 Parameters for motor and power-section selection*

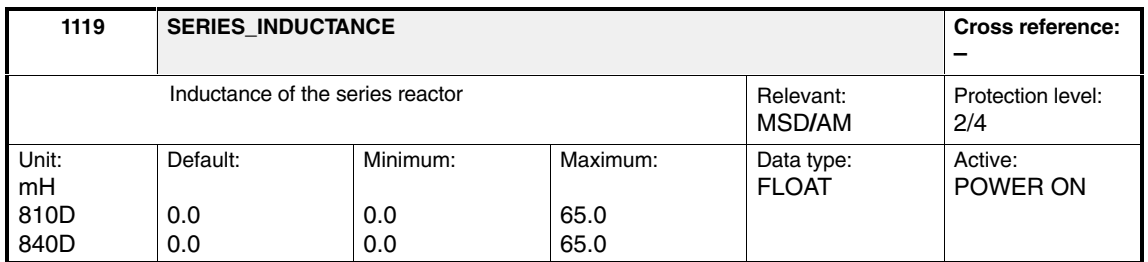

For special high-speed asynchronous motors or low-leakage reactance asynchronous motors, generally a series reactor is required to ensure stable current controller operation. The inductance of the reactor is taken into account in the current model.

## **2.2 Calculate controller data**

The Calculate controller data function is automatically initiated after motor selection. This can also be explicitly executed via the **Calculate controller data** softkey.

The machine data below are used to calculate the controller data:

| MD no. | <b>MD name</b>           | <b>Description</b>              | <b>Drive</b> |
|--------|--------------------------|---------------------------------|--------------|
| 1000   | CURRCTRL_CYCLE_TIME      | Current controller cycle        | FDD/MSD      |
| 1001   | SPEEDCTRL CYCLE TIME     | Speed controller clock cycle    | FDD/MSD      |
| 1003   | <b>STS CONFIG</b>        | <b>Configuration STS</b>        | FDD/MSD      |
| 1104   | MOTOR MAX CURRENT        | Max. motor current              | <b>FSD</b>   |
| 1116   | ARMATURE INDUCTANCE      | Armature inductance             | <b>FSD</b>   |
| 1117   | <b>MOTOR INERTIA</b>     | Motor moment of inertia         | FDD/MSD      |
| 1118   | MOTOR STANDSTILL CURRENT | Motor standstill current        | <b>FSD</b>   |
| 1119   | SERIES INDUCTANCE        | Series reactor inductance       | MSD/AM       |
| 1134   | MOTOR NOMINAL FREQUENCY  | Nominal motor frequency         | <b>MSD</b>   |
| 1138   | ROTOR COLD RESISTANCE    | Rotor cold resistance           | <b>MSD</b>   |
| 1139   | STATOR_LEAKAGE_REACTANCE | Stator leakage reactance        | <b>MSD</b>   |
| 1140   | ROTOR LEAKAGE REACTANCE  | Rotor leakage reactance         | <b>MSD</b>   |
| 1141   | MAGNETIZING_REACTANCE    | Magnetizing reactance           | <b>MSD</b>   |
| 1142   | FIELD WEAKENING SPEED    | Threshold speed field weakening | <b>MSD</b>   |
| 1146   | MOTOR MAX ALLOWED SPEED  | Max. motor speed                | <b>MSD</b>   |
| 1400   | MOTOR RATED SPEED        | Rated motor speed               | <b>FSD</b>   |

Table 2-3 Input machine data

<u>Á A Leo a componente de la construcción de la construcción de la construcción de la construcción de la construcción de la construcción de la construcción de la construcción de la construcción de la construcción de la cons</u>

ÁÁÁÁÁ

The following machine data are changed using the **Calculate controller data** softkey:

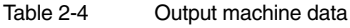

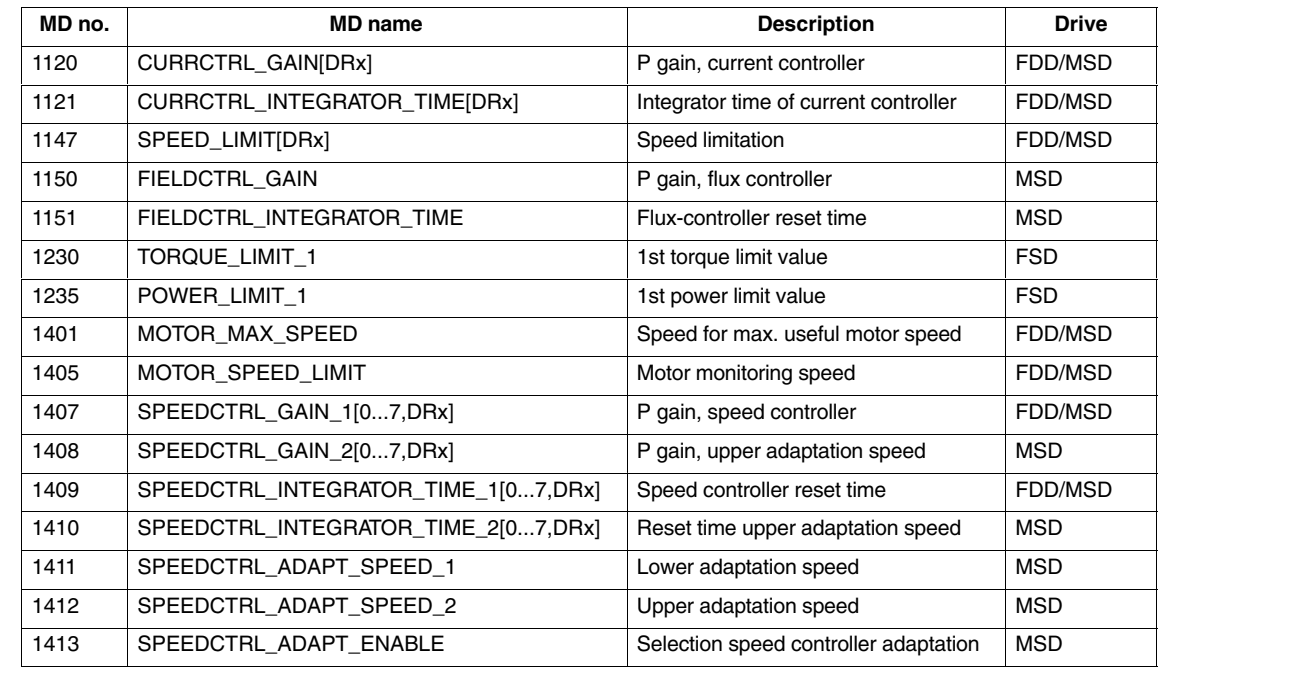

## **2.3 Power-section derating (SW 5.01.06 and higher)**

Derating is the reduction in current supplied by the power section as a function of the converter frequency.

#### **2.3.1 Derating characteristic**

For SIMODRIVE 611D, the derating characteristic is determined as follows:

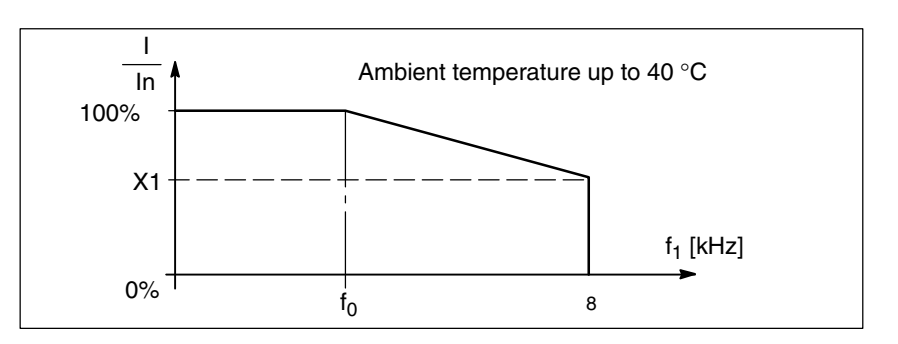

Fig. 2-2 Derating characteristic

If pulse frequency f1 (MD 1100) is greater than frequency f0 (FSD: 4 kHz, MSD and PE-MSD: 3.2 kHz), the maximum permissible current of the power section (MD 1108 or MD 1175) reduces linearly in accordance with the above characteristic.

The gradient of the characteristic is defined by the derating factor X1 associated with the 8 kHz pulse frequency.

The derating factor X1 depends on the operating mode of the power section and is:

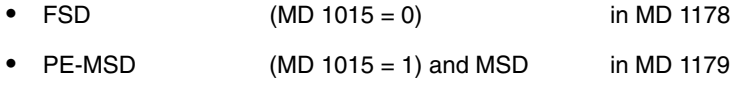

The derating factor affects the following currents:

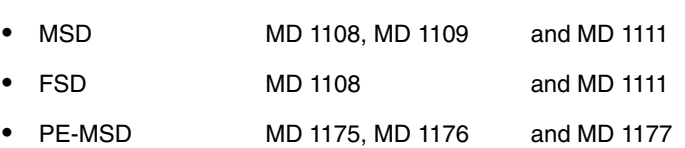

The derating factor X1 is preassigned when the power section is selected during commissioning. MD 1178 and MD 1179 are preassigned for an FSD power section, MD 1179 for an MSD power section.

The currently active derating factor is calculated during ramp-up as a function of the pulse frequency and the derating factor X1. It can be read from display MD 1099.

When software is updated, the new derating factor (FSD MD 1178, MSD and PE-MSD MD 1179) is preset to zero. Error message 301719: "Incomplete power-section data", which either prompts you to enter the missing power-section data or to recommission the device, is only output for a missing derating factor if the pulse frequency MD 1100 is greater than 4 kHz for FSD or 3.2 kHz for MSD and PE-MSD. Otherwise, a derating factor of 100% is displayed in MD 1099.

## **2.3.2 Machine data**

#### The following machine data are available for i<sup>2</sup>t derating:

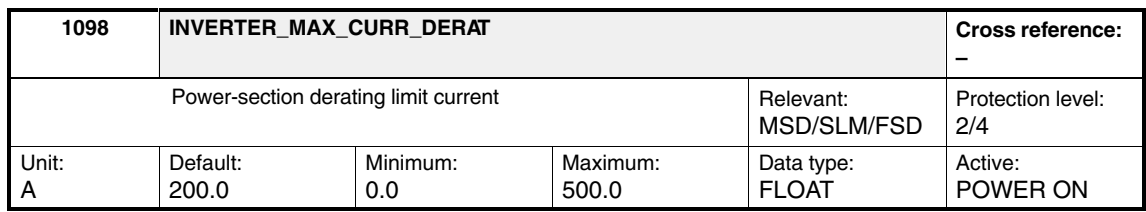

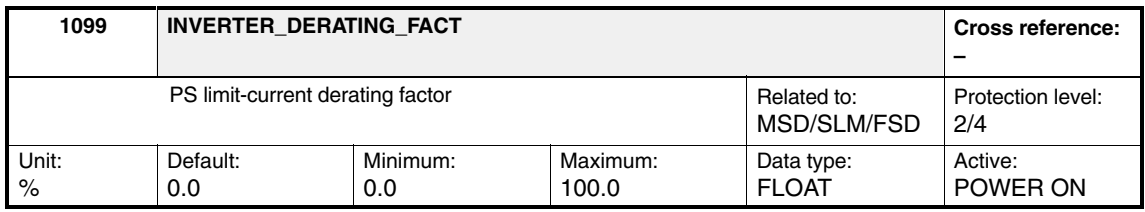

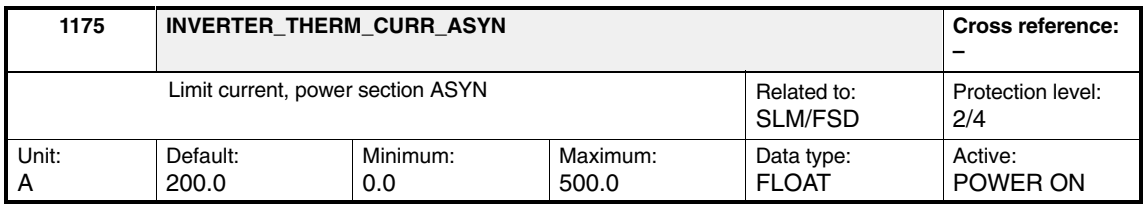

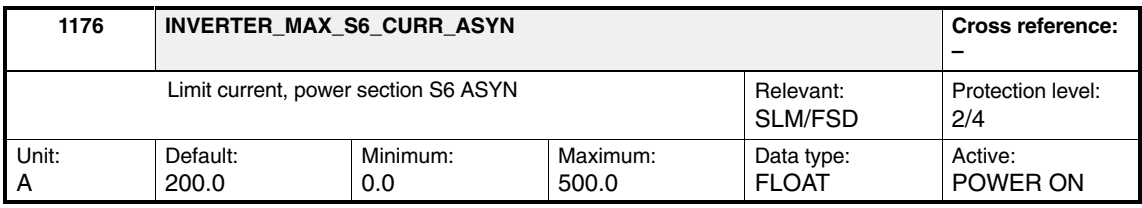

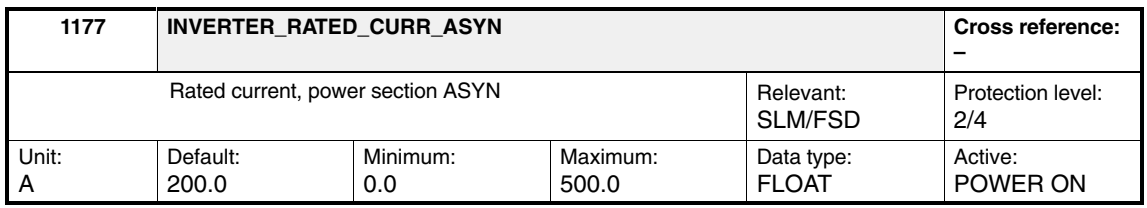

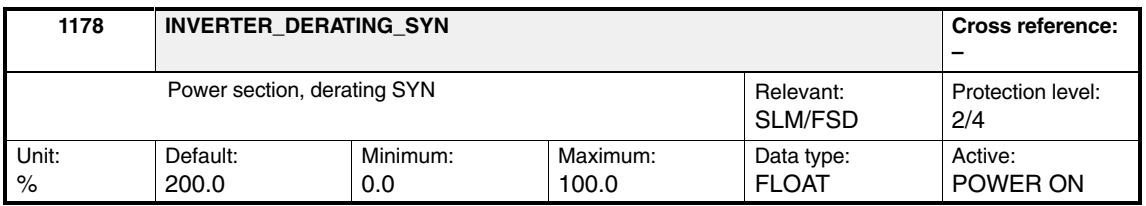

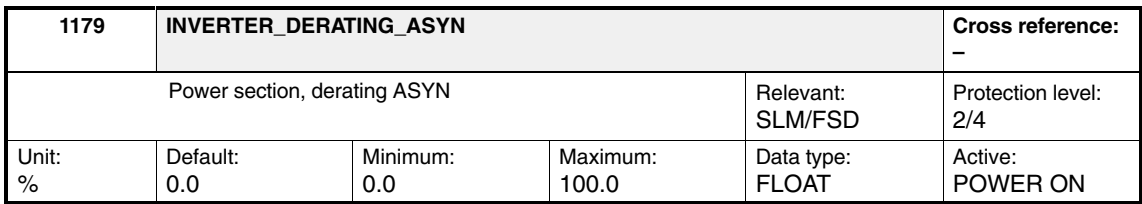

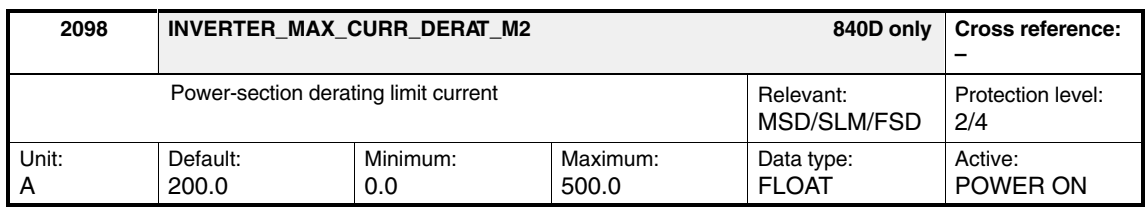

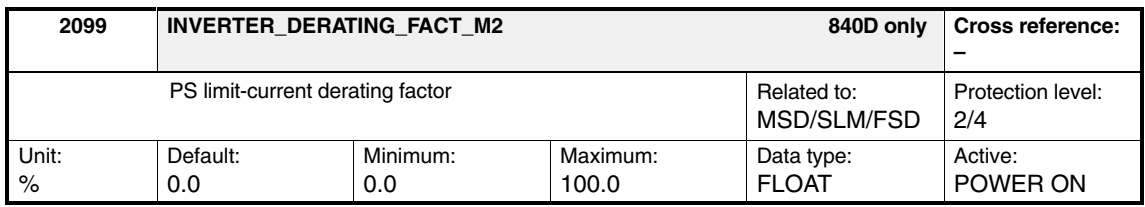

### **2.3.3 Power section data**

The power section data are initialized with the following default values:

**MSD**

| <b>MD 1106</b><br>(hexadeci-<br>mal) | <b>MD 1107</b> | <b>MD 1108</b> | <b>MD 1109</b> | <b>MD 1111</b> | <b>MD 1179</b> |
|--------------------------------------|----------------|----------------|----------------|----------------|----------------|
| 01                                   | 8.0            | 3.0            | 3.0            | 3.0            | 50.0           |
| 02                                   | 15.0           | 8.0            | 5.0            | 5.0            | 50.0           |
| 04                                   | 25.0           | 16.0           | 10.0           | 8.0            | 55.0           |
| 06                                   | 50.0           | 32.0           | 32.0           | 24.0           | 40.0           |
| 07                                   | 80.0           | 51.0           | 40.0           | 30.0           | 55.0           |
| 08                                   | 160.0          | 76.0           | 60.0           | 45.0           | 55.0           |
| 09                                   | 160.0          | 102.0          | 80.0           | 60.0           | 50.0           |
| A                                    | 200.0          | 127.0          | 110.0          | 85.0           | 55.0           |
| B                                    | 300.0          | 193.0          | 150.0          | 120.0          | 50.0           |
| C                                    | 400.0          | 257.0          | 250.0          | 200.0          | 50.0           |
| D                                    | 120.0          | 76.0           | 60.0           | 45.0           | 55.0           |
| E                                    | 67.0           | 40.0           | 32.0           | 24.0           | 0.0            |

Table 2-5 Power section data for MSD

**FSD**

**MD 1106 (hexadecimal) MD 1107 MD 1108 MD 1111 MD 1175 MD 1176 MD 1177 MD 1178 MD 1179** 11 | 8.0 | 6.0 | 3.0 | 3.0 | 3.0 | 3.0 | 55.0 | 50.0 12 | 15.0 | 10.0 | 5.0 | 8.0 | 5.0 | 5.0 | 55.0 | 50.0 14 | 25.0 | 18.0 | 9.0 | 16.0 | 10.0 | 8.0 | 55.0 | 55.0 16 | 50.0 | 36.0 | 18.0 | 32.0 | 32.0 | 24.0 | 40.0 | 40.0 17 | 80.0 | 56.0 | 28.0 | 51.0 | 40.0 | 30.0 | 50.0 | 55.0 18 | 160.0 | 70.0 | 45.0 | 76.0 | 60.0 | 45.0 | 55.0 | 55.0 19 | 160.0 | 112.0 | 56.0 | 102.0 | 80.0 | 60.0 | 55.0 | 50.0 1A | 200.0 | 140.0 | 70.0 | 127.0 | 110.0 | 85.0 | 55.0 | 55.0 1B | 300.0 | 100.0 | 100.0 | 193.0 | 150.0 | 120.0 | 50.0 | 50.0 1C | 400.0 | 210.0 | 140.0 | 257.0 | 250.0 | 200.0 | 50.0 | 50.0 1D | 120.0 | 64.0 | 42.0 | 76.0 | 60.0 | 45.0 | 55.0 | 55.0 1E | 67.0 | 36.0 | 18.0 | 40.0 | 32.0 | 24.0 | 0.0 | 0.0

# **2.4 i2t power section limitation (SW 6 and higher)**

#### **Note**

The function is taken from SIMODRIVE 611 universal.

See also Description of Functions "SIMODRIVE 611 universal Control Components for Speed Controller and Positioning" 05.2000 Edition, Chapter A2.

#### This limitation protects the power section against constant overload. If operated too long above the permissible load limit, the power section current is limited according to a characteristic curve. The load limit can be reduced still further by means of parameters (MD 1260 and MD 1261). **i 2t power-section limit**

The limitation is removed again gradually when the power section is no longer operated above the load limit.

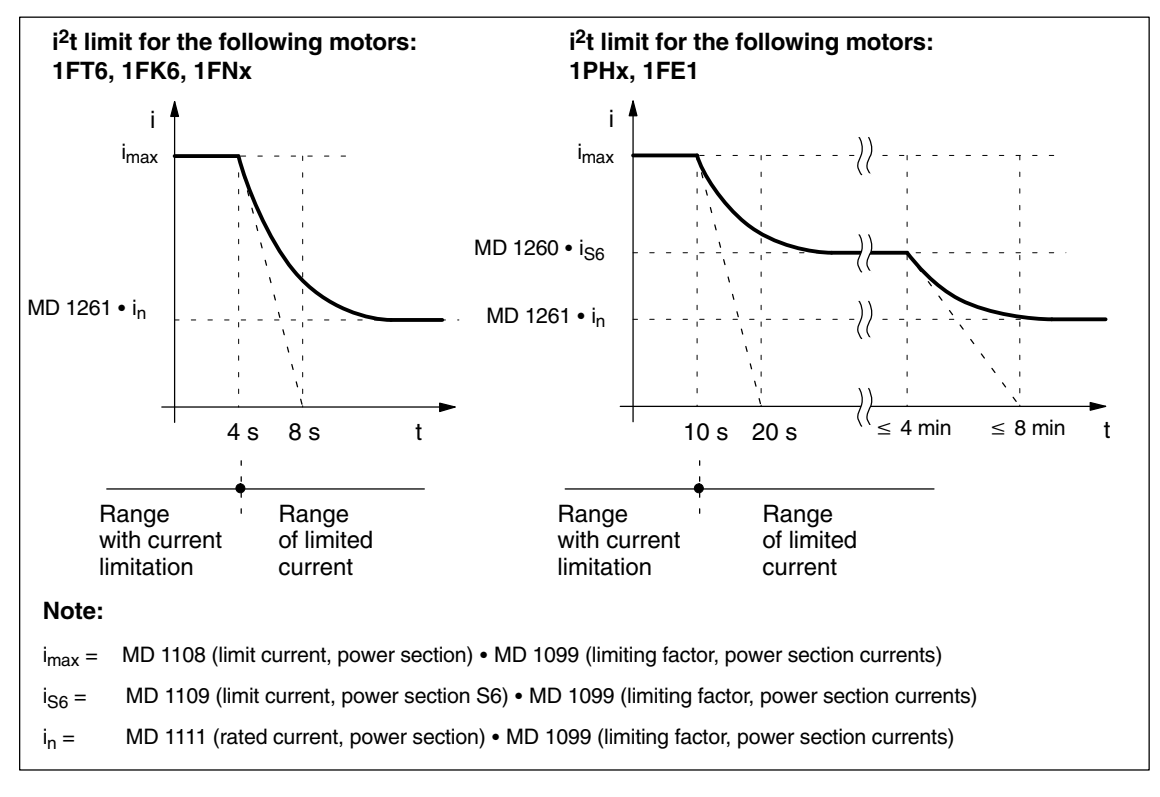

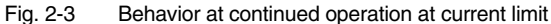

The limit status is displayed via ZK3, bit 10. ZK3 bit 10 = 1: Power section within  $i<sup>2</sup>$ t limit ZK3 bit 10 = 0: Power section not within  $i^2$ t limit **Output signals**

*2.4 i2t power section limitation (SW 6 and higher)*

## **2.4.1 Machine data**

The following machine data are available for the "i<sup>2</sup>t power-section limit" function:

#### These MDs are preset to protect the power section. Reducing the parameter values can also protect the motor against continuous overload. **Settable MD**

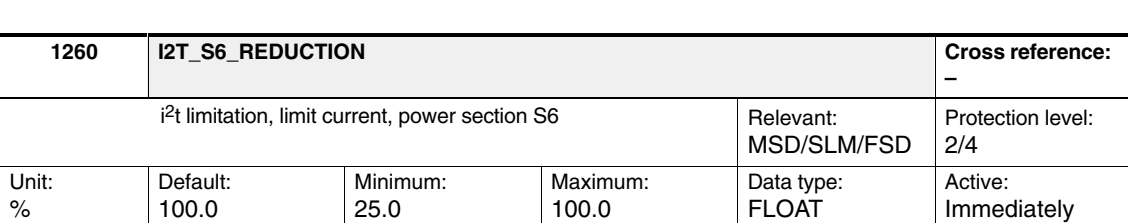

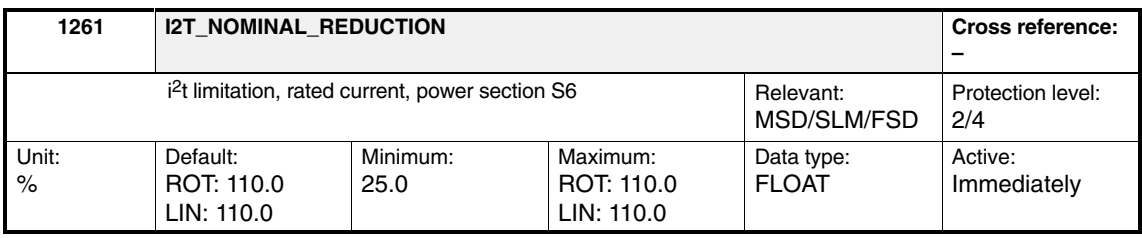

#### **Note**

The maximum value of MD 1261 is

- $\bullet$ For 1FT6, 1FK6 and 1FNx = 110%,
- For 1PHx and 1FE1 = 100%.

The maximum value is also preset as the default value.

In principle, values between 100% and 110% may also be entered for 1FE1. The limit is then set internally to 100%.

#### **MD for diagnostics**

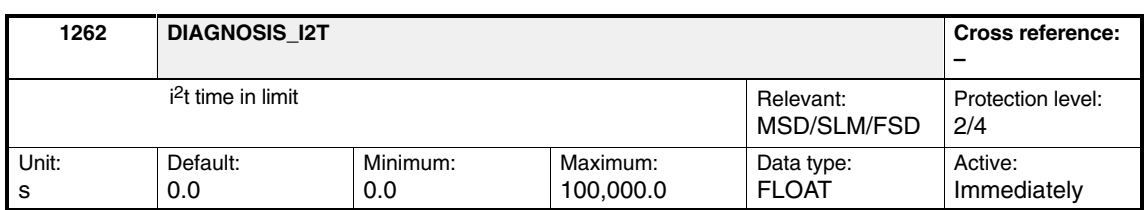

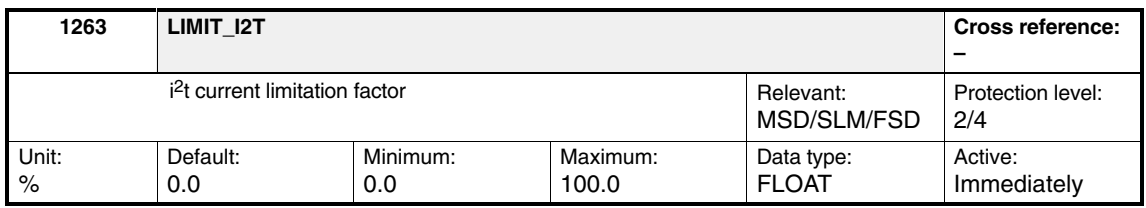

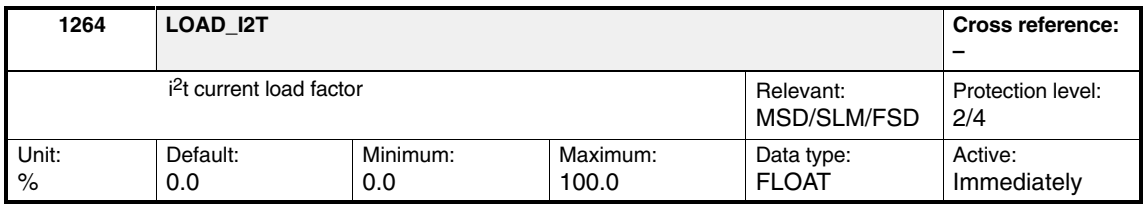

MD 1264 shows the current load for the i2t power-section limit. The difference between it and 100% indicates the level of resources remaining. When the load reaches 100%, the current limit is reduced.

MDs 1262, 1263 and 1264 describe the current status as follows:

Table 2-7 Status

| <b>Status</b>                              | Time<br><b>MD 1262</b> | <b>Current limitation</b><br><b>MD 1263</b> | Load<br><b>MD 1264</b> |
|--------------------------------------------|------------------------|---------------------------------------------|------------------------|
| Not limited<br>$(ZK3 \text{ bit } 10 = 0)$ | Constant               | 100%                                        | $< 100\%$              |
| Limited<br>$(ZK3 \text{ bit } 10 = 1)$     | Running                | $< 100\%$                                   | 100%                   |

#### **Note**

For PE-MSD (MD 1015 = 1), machine data MD 1176 (Limit current, power section S6) must contain valid values. If they do not, error message 301719: "Power section data incomplete" will appear.

This data is preassigned during re-commissioning when the power section is selected.

# **2.5 Rotor position synchronization/rotor/pole position identification**

Rotor/pole position identification determines the absolute position of the rotor in the motor independently on power-up.

Rotor/pole position identification is used for:

- $\bullet$  Determining the rotor position (coarse synchronization or fine synchronization)
- Support during startup in determining the commutation angle offset.

Rotor/pole position identification is possible using three techniques:

- Saturation-based technique
- Motion-based technique (drive software version 05.01.10, 06.03.09 and higher)
- Elasticity technique (drive software version 06.07.05 and higher)

The required technique is selected using MD 1075 ALGORITHM\_ROTOR-POS\_IDENT.

The following machine data is available for parameterization and diagnosis:

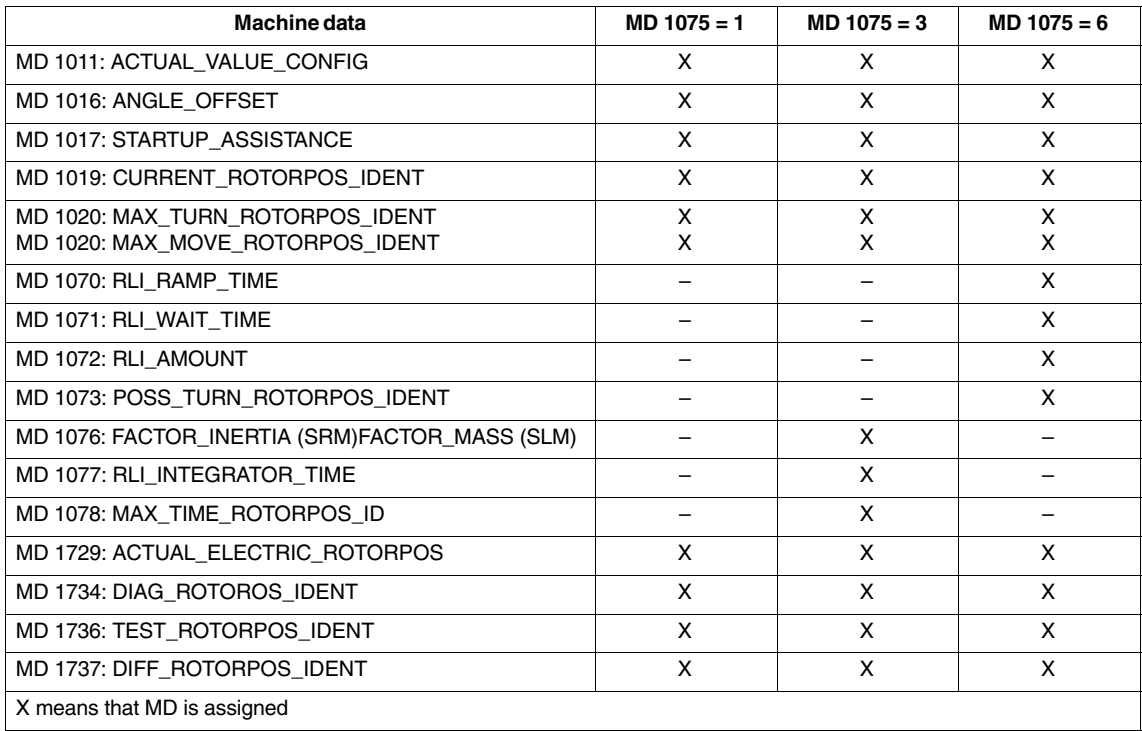

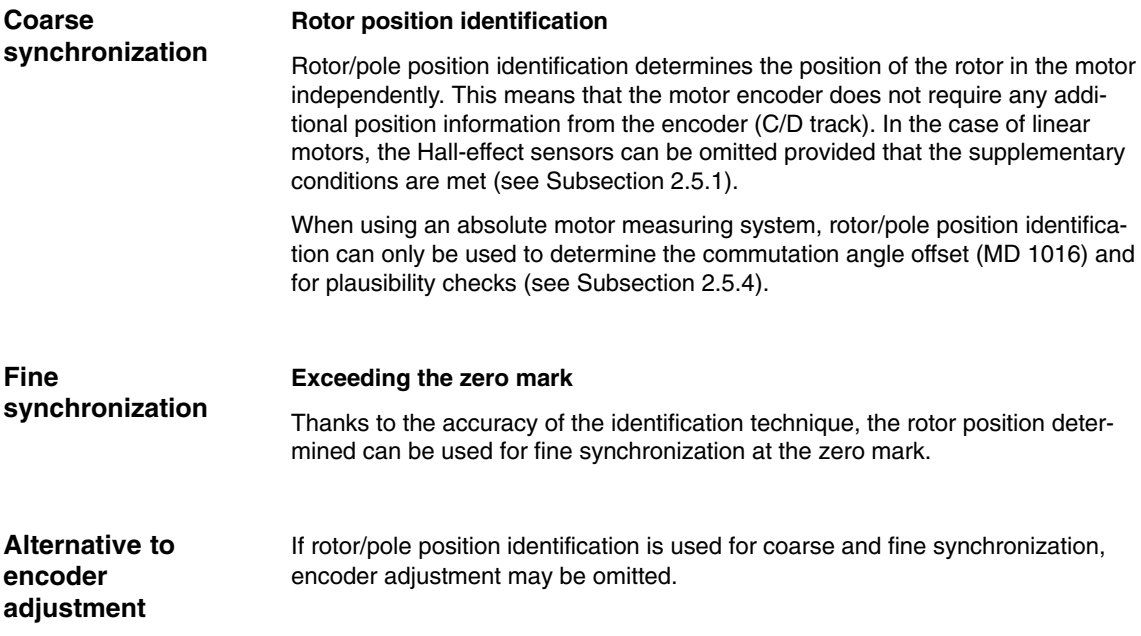

## **2.5.1 Supplementary conditions**

Different supplementary conditions apply to the saturation-based technique and the motion-based technique.

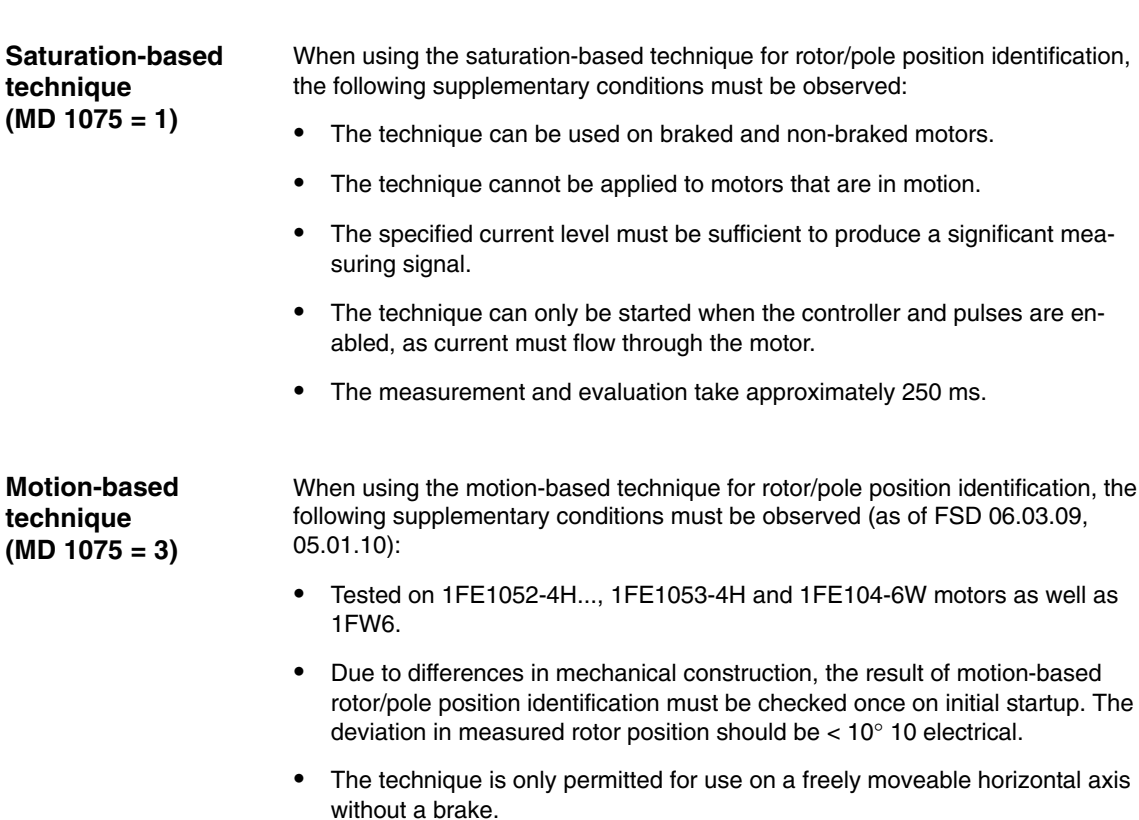

- There must be no external forces acting on the motor during rotor/pole position identification.
- - If the previous supplementary conditions are not fulfilled, then 1FN3 motors can only be operated with Hall sensor boxes or with absolute measuring systems.
- - The technique can only be started when the controller and pulses are enabled, as current must flow through the motor.
- With this technique, under worst-case conditions, movement of about  $\pm 5$ mm can occur.
- - The axis to be identified must be placed in follow-up mode until identification has been completed, to conceal alarm 25040 (Zero-speed monitoring).
- In conjunction with Safety Integrated, perform the following steps in the order given:
	- 1. Place the axis in follow-up mode until identification has been completed.
	- 2. Deselect SBH (safe operational stop) and SG (safe velocity).
	- 3. When SBH and SG have been deselected, set the servo enable for the axis to be identified.
	- 4. Following successful identification, cancel follow-up mode.
	- 5. Select SBH and SG.

#### **Note**

It is only permitted to start rotor/pole position identification in conjunction with Safety Integrated for test purposes via MD 1736 on deselection of SBH/SG.

- In the case of coupled axes with a gantry, the coupled axes must be disconnected during identification as follows:
	- 1. Do not release the leading axis and following axis of the gantry combination, e.g., no servo enable on the interface (DB 3x.DBx2.1) or terminal 663.
	- 2. Write a 1 to MD 37140 Gantry Break Up using the PLC.
	- 3. Perform a RESET using the PLC to activate Gantry Break Up.
	- 4. Release the leading axis once identification has been completed successfully. Then cancel release of the leading axis again.
	- 5. Release the following axis once identification has been completed successfully. Then cancel release of the following axis again.
	- 6. Write a 0 to MD 37140 Gantry Break Up using the PLC.
	- 7. Perform a RESET using the PLC to activate the gantry.
	- 8. Release the leading and following axes.
	- 9. Gantry coupling must be possible now, start synchronization if necessary.
- On starting rotor/pole position identification for test purposes by means of MD 1736:

- On activation for test purposes, alarm 25040 (zero-speed monitoring), which must be acknowledged using the RESET key, may occur.
- It is only permitted to start rotor position identification in conjunction with Safety Integrated for test purposes on deselection of SBH/SG.
- It is not permitted to activate rotor/pole position identification for test purposes on coupled axes.

#### **Note**

In the case of technique 3 with enabled brake control, identification for test purposes is not started via MD 1736[0] = 1. To start this technique, as well as bit 0 the user also has to set bit 1: MD  $1736 = 3$ . This prevents incorrect operation with a suspended axis.

#### **Note**

Measuring systems with coarser encoder resolution are being increasingly used. This is the reason that when carrying out a rotor-position-identification routine, technique 3 ( $P1075 = 3$ ), it is possible to enter a time constant for

acutal-speed-value filtering using MD 1523 during the rotor-position-identification routine. This makes MD 1522 ineffective.

#### **Parameter settings for the motion-based technique**

For the parameterization of rotor/pole position identification for the motion-based technique, initially, a rotor-/pole-position-identification routine must be performed with standard parameterization.

The resulting noise should sound like a series of quiet knocks.

In the event of a fault, proceed as follows:

- If alarm 300611 (Illegal motion) occurs, the setting for the load mass parameter (MD 1076) should be increased and the maximum permissible movement (MD 1020) should be checked and increased if necessary.
- - If alarm 300610 (RPI failed) occurs and the diagnosis parameter MD 1734 contains the value "–4" (current increase too small), the motor terminals are not connected correctly: The motor power supply connection should be checked.
- - If alarm 300610 (RPI failed) occurs and the diagnosis parameter MD 1734 contains the value "–6" (max. permissible duration exceeded), the possible reasons are:
	- External forces have disturbed the identification procedure (e.g., coupled axes were not disconnected, knocks occurred, etc.)
	- If the drive emitted a loud whistle during identification, the identification procedure has become unstable: MD 1076 should be reduced
	- Very low encoder resolution; use encoders with higher resolution and/or a high-performance closed-loop control module
	- Encoder mount not rigid; improve mount.

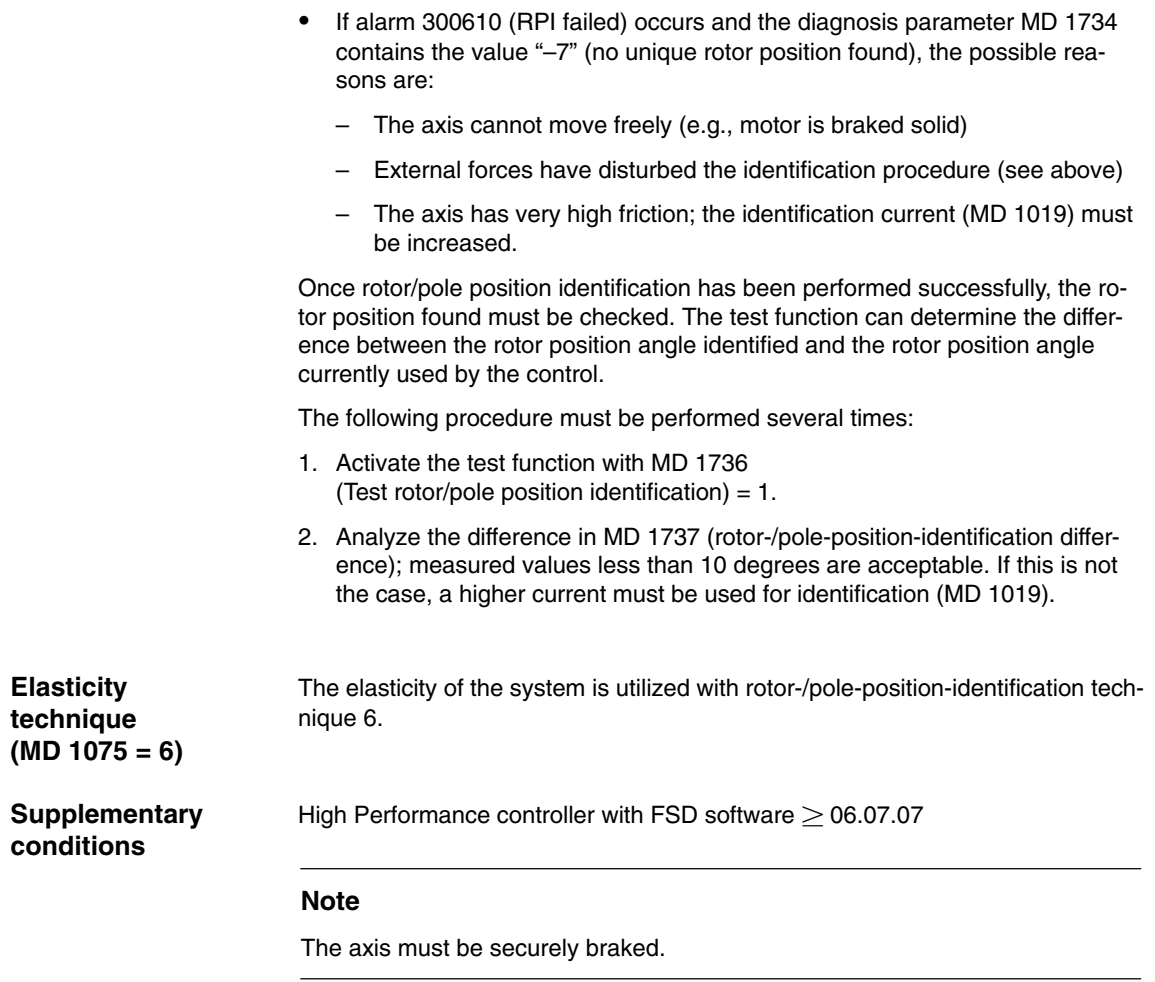

## **2.5.2 Machine data**

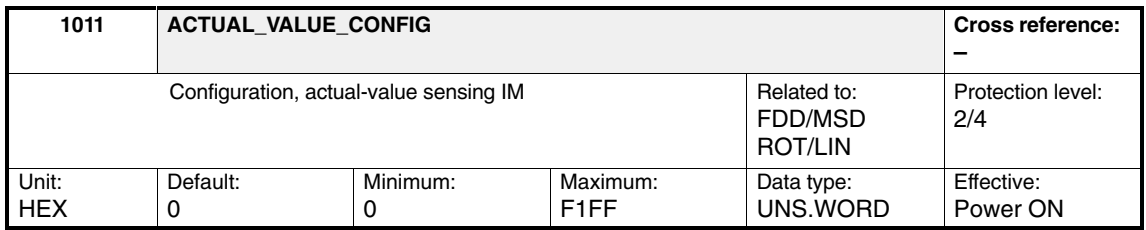

In this machine data, bit 12 (*Identify coarse position*) is set to cause the RPI procedure to be initiated when the drive is switched on. Furthermore, when bit 13 (*Identify fine position*) is set, rotor/pole position identification is performed regardless of the setting of bit 12.

*11.05 Calculating Motor/PowerSection/Controller Data (DM1)*

*2.5 Rotor position synchronization/rotor/pole position identification*

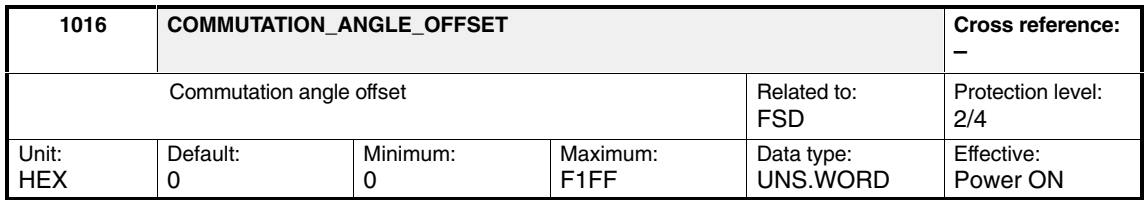

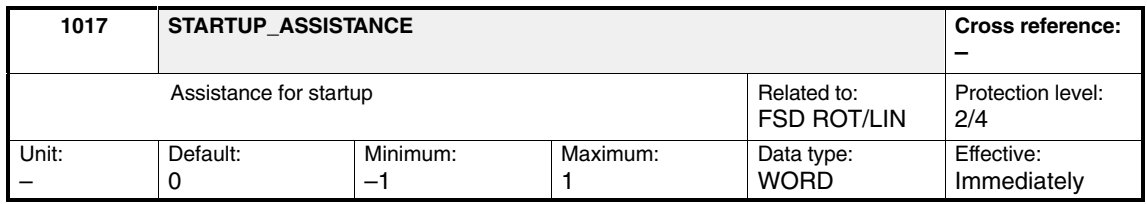

When MD 1017 is set to 1, the determined commutation angle offset is stored in MD 1016. On an incremental measuring system, the offset is calculated by crossing the zero mark and on an absolute measuring system, by evaluating the absolute position.

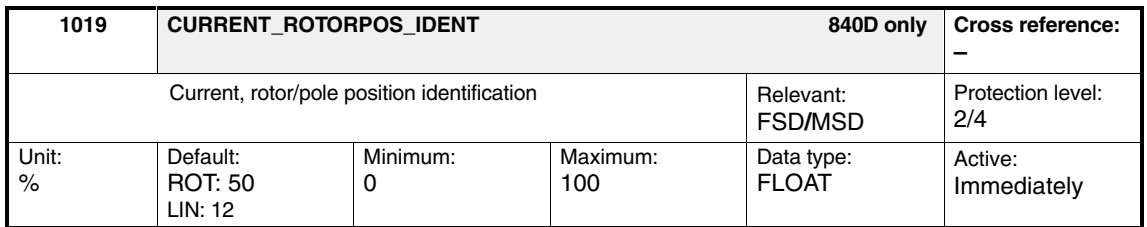

The percentage entered for MD 1019 refers to MD 1104: MOTOR\_MAX\_CUR-RENT.

The rotor/pole position identification is carried out at the current entered. The current must be selected so that a clear measuring signal is produced for the motor that is used.

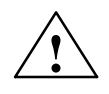

**Warning**<br>
Increasing the current enhances the accuracy of the measurement but also increases the motor rotation/motion.

> To obtain an optimum setting for MD 1019, we recommend that you start the measurement with MD 1736: TEST\_ROTORPOS\_IDENT and check the accuracy in MD 1737: DIFF\_ROTORPOS\_IDENT.

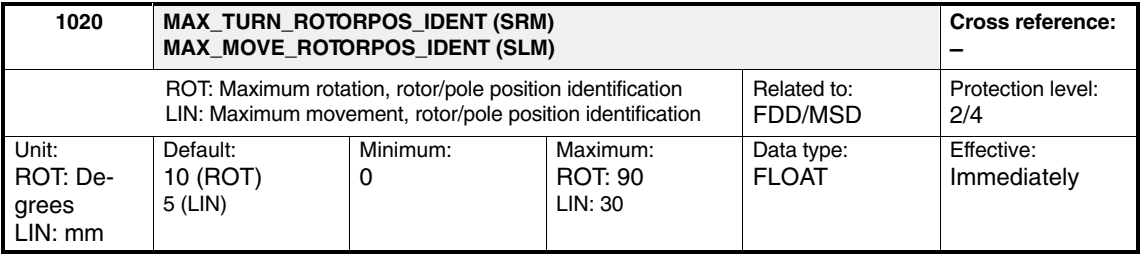

The rotor/pole position identification can cause a considerably large movement in non-braked motors. If the rotation is greater than the value entered in the machine data, alarm 300611, "Impermissible movement for rotor/pole position identification", is issued.

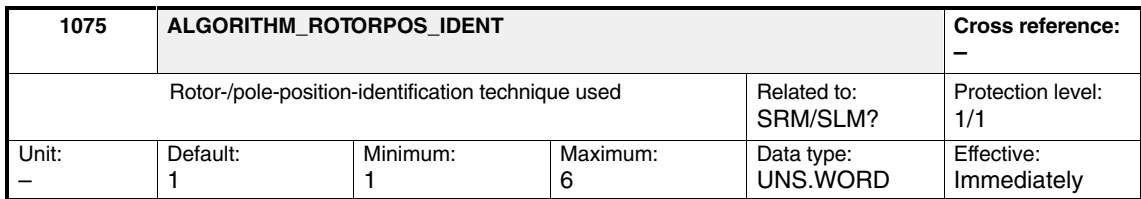

The technique is set in MD 1075.

Table 2-8 Coding in MD 1075

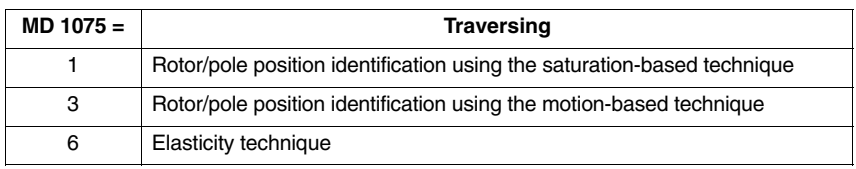

For each "Calculate controller data", MD 1075 is preset as follows:

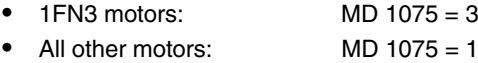

Following successful rotor/pole position identification, the contents of MD 1075 are copied to MD 1734 for diagnostic purposes.

#### **Note**

MD 1075 is effective immediately. If, however, the drive is waiting for the enables before performing rotor/pole position identification, any change in MD 1075 will only become effective during the next attempt (the identification is already running in the waiting state).

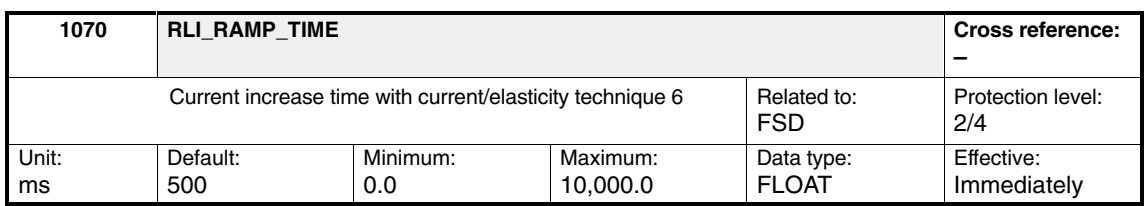

With the RPI process (MD 1075 = 6), the maximum current for rotor/pole position identification is achieved in the time specified here.

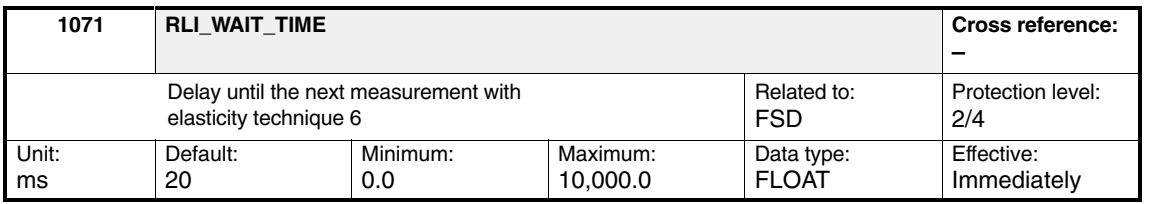

With the RPI process (MD  $1075 = 6$ ), the delay between two measurements.

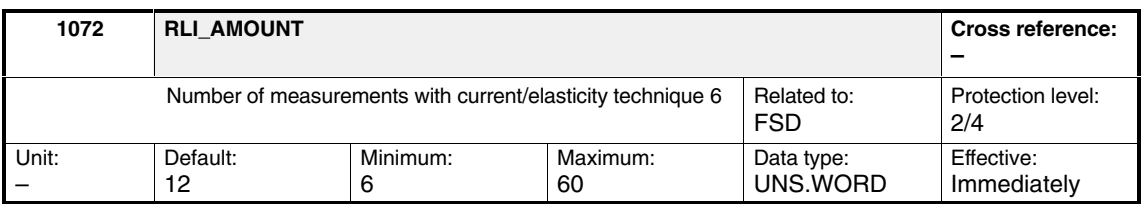

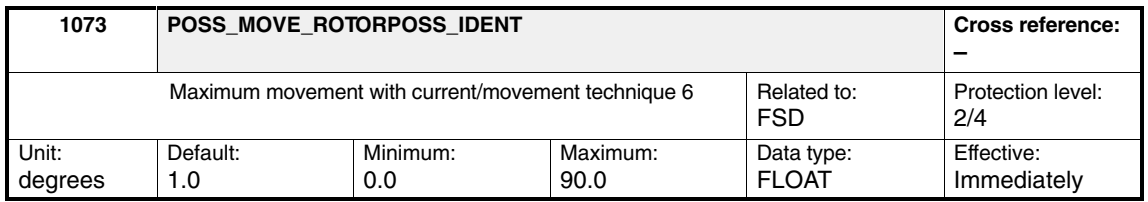

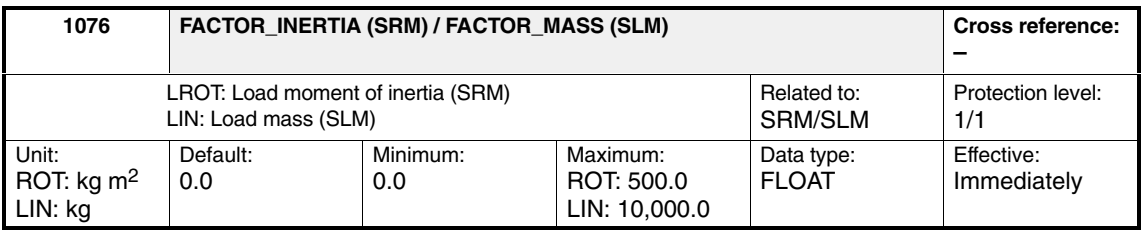

Additional moment of inertia (SRM) or additional mass (SLM) that is used for setting the controller parameters for motion-based rotor/pole position identification.

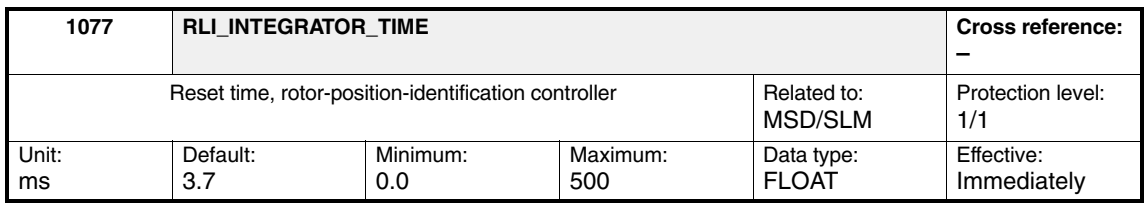

The RPI-controller reset time is specified via MD 1077. If MD 1077 is set to 0, the I component is switched off.

MD 1077 is recalculated and initialized when the "Calculate controller data" function is selected.

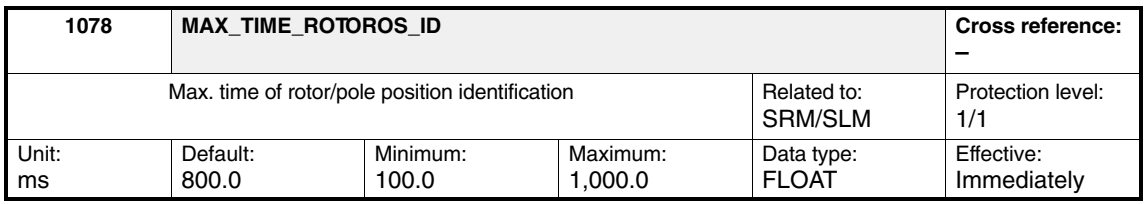

The maximum time for one measurement is specified in MD 1078.

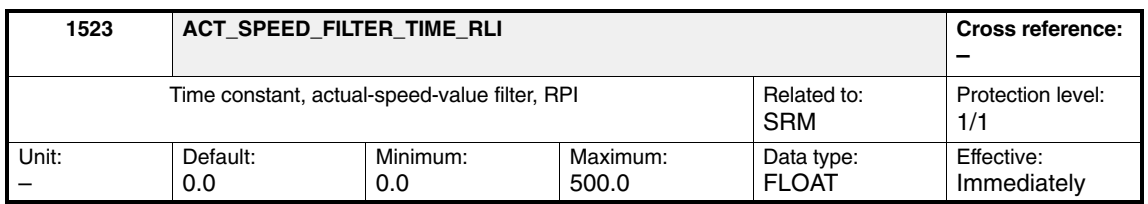

Time constant of actual-speed-value filter during rotor position identification, technique 3. This MD is effective with SW 8.8.5 and higher.

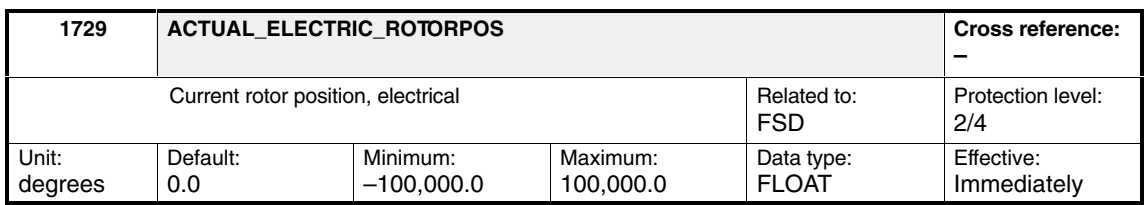

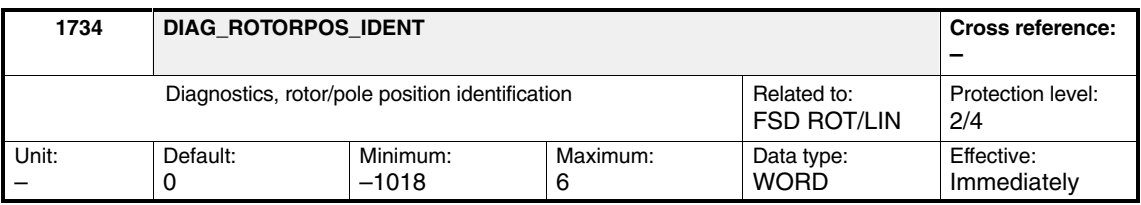

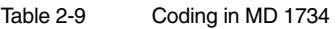

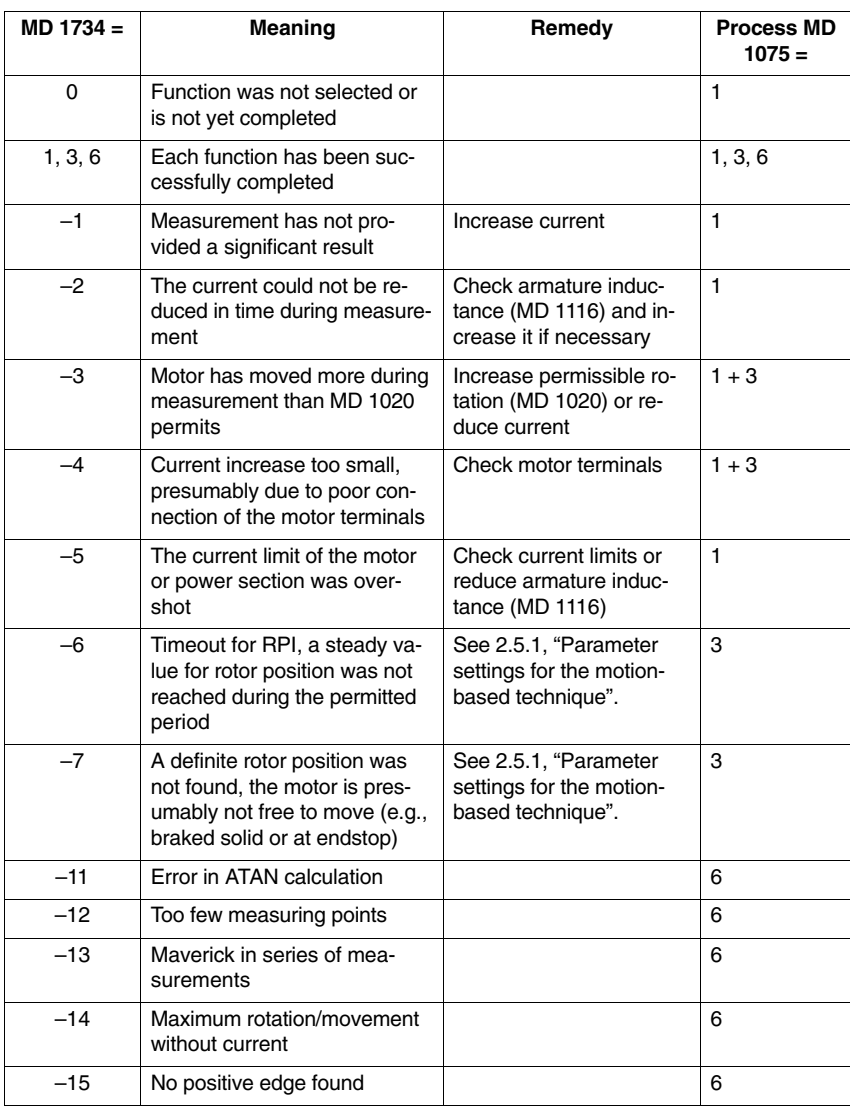

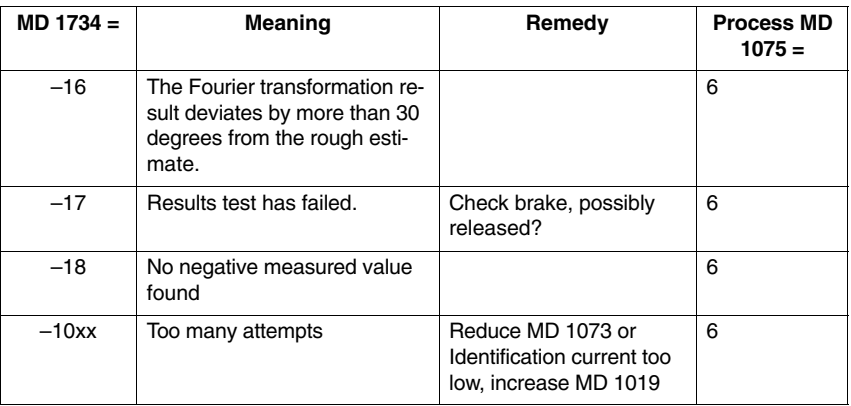

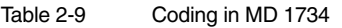

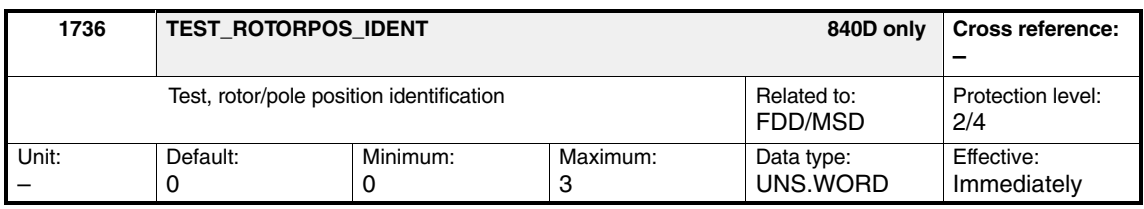

Setting MD 1736 = 1 performs a test rotor/pole position identification. The rotor angle used by the controller does not change.

MD 1737: DIFF\_ROTORPOS\_IDENT is described; in the event of an error, an alarm is issued. After measurement, the MD 1736 is set to 0.

The test function is used to optimize the accuracy in conjunction with MD 1019: CURRENT\_ROTORPOS\_IDENT.

If the holding brake is controlled via closed-loop-control-module terminals, the brake must be closed during all rotor-/pole-position-identification processes, for safety reasons.

The brake can be opened using MD  $1736 = 3$  with process 3.

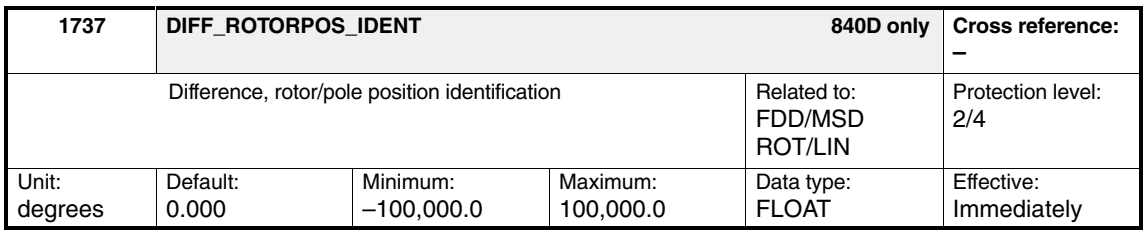

After performing rotor/pole position identification, the difference between the rotor angle determined and that currently used by the control is entered in the machine data and displayed.

## **2.5.3 Fine synchronization with distance-coded measuring system (SW 6.7.5 and higher)**

The "fine synchronization" function has been expanded with a distance-coded motor measuring system. Both linear and rotary measuring systems can be used.

The current position of the moveable part must be identified after ramping up a synchronized machine. Rotor/pole position identification is necessary if not working with an absolute measuring system.

With this process, fine synchronization is carried out within strictly defined distances, irrespective of the current location of the axis.

Only encoders compatible with Heidenhain encoders are supported. Fine synchronization can only be carried out if the NC itself has approached a reference point. Up to this point, the drive is synchronized coarsely. **Supplementary conditions**

#### **Machine data**

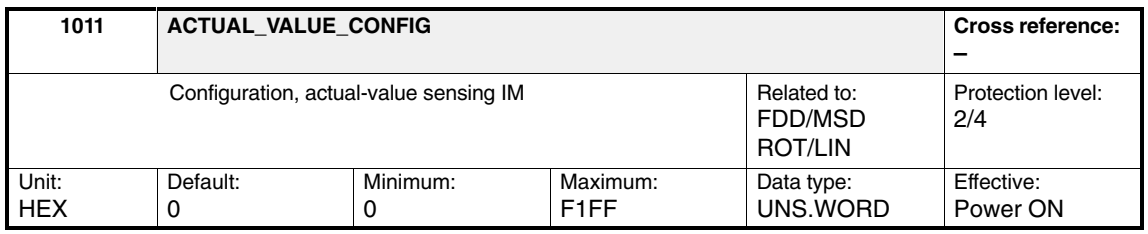

Bit 7: Distance-coded linear measurement system 0 No distance-coded reference marks available

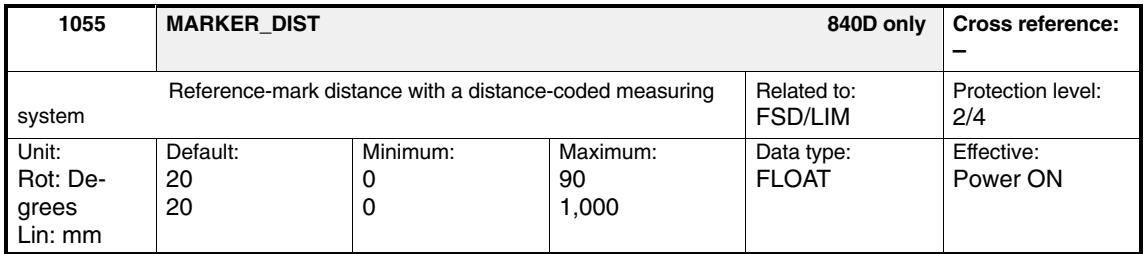

Drive machine data 1055 corresponds to the NC machine data 34300 ENC\_REFP\_MARKER\_DIST. MD 1055 is motor-side, MD 34300 is load-side.

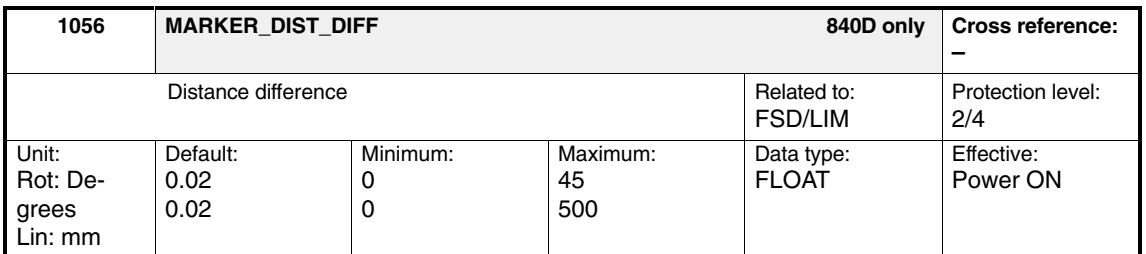

Drive machine data 1056 corresponds to NC machine data 34310 ENC\_REFP\_MARKER\_INC. MD 1056 is motor-side, MD 34310 is load-side. *11.05 Calculating Motor/PowerSection/Controller Data (DM1)*

*2.5 Rotor position synchronization/rotor/pole position identification*

Errors discovered during fine synchronization are output with alarm signal 300507. **Alarms**

The following errors are detected.

- $\bullet$  The calculated new rotor position differs by over 45 degrees to the position calculated by rotor/pole position identification.
- $\bullet$  There is a difference of over 45 electrical degrees between the current rotor position (coarse position from rotor/pole position identification) and the new rotor position determined by fine synchronization (see alarm 300507).

### **2.5.4 Encoder plausibility check (SW 6.6.6 and higher)**

To increase the ruggedness of the drive as regards incorrect encoder information, rotor/pole position identification is carried out after every ramp-up function and each time a parking axis is deselected. The result is compared with the rotor position calculated using the absolute encoder information. If the deviation is more than 45 degrees, an error is recorded. Although the new function can be enabled and disabled, it is disabled by default.

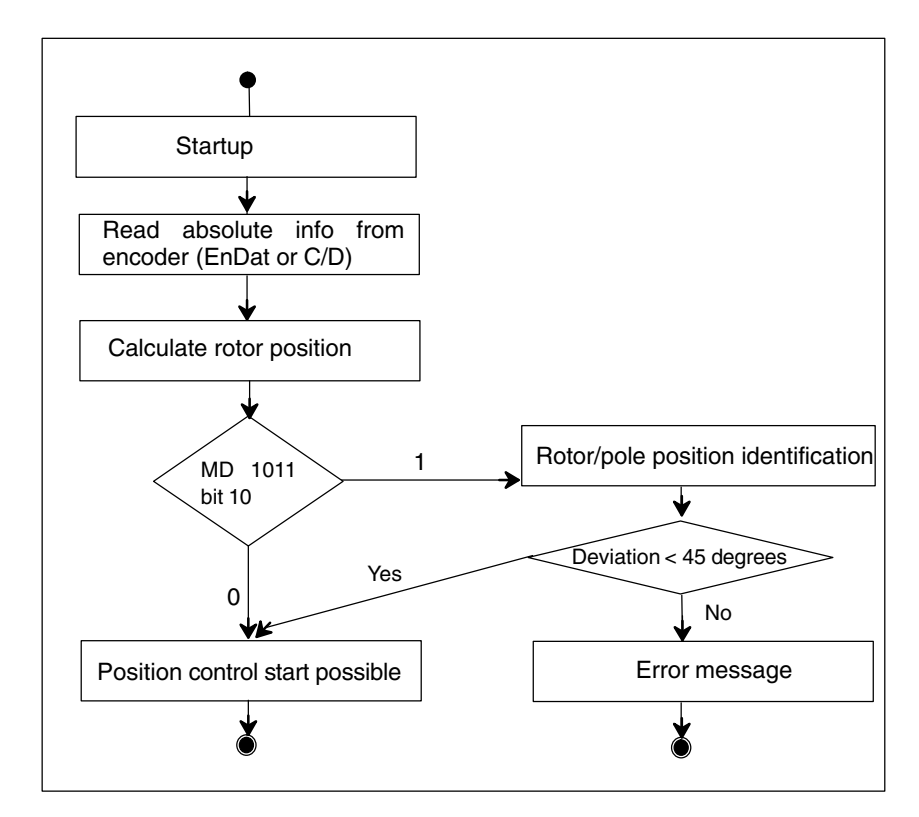

Fig. 2-4 Plausibility monitoring for absolute value encoder

#### **Parameterization**

Bit 10 of MD 1011, which was previously not used, activates and deactivates the function. A detailed description of this MD can be found in DG1 Section 2.1.

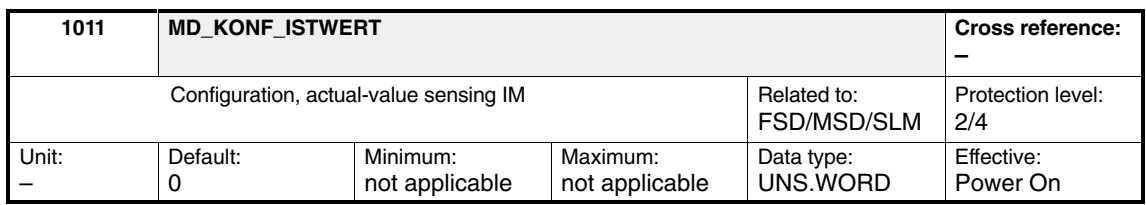

#### MD\_KONF\_ISTWERT[10] = 0

Plausibility monitoring is switched off

#### MD\_KONF\_ISTWERT[10] = 1

Plausibility monitoring is switched on. Rotor/pole position identification takes place after each ramp-up.

#### **Note**

MD 1019 must be adapted on the motor:

Movements can occur during technique 2 (movement-based). Noise can occur during techniques 1 (saturation-based) and 6 (elasticity-based).

Please observe the supplementary conditions in Subsection 2.5.1.

#### **Alarm**

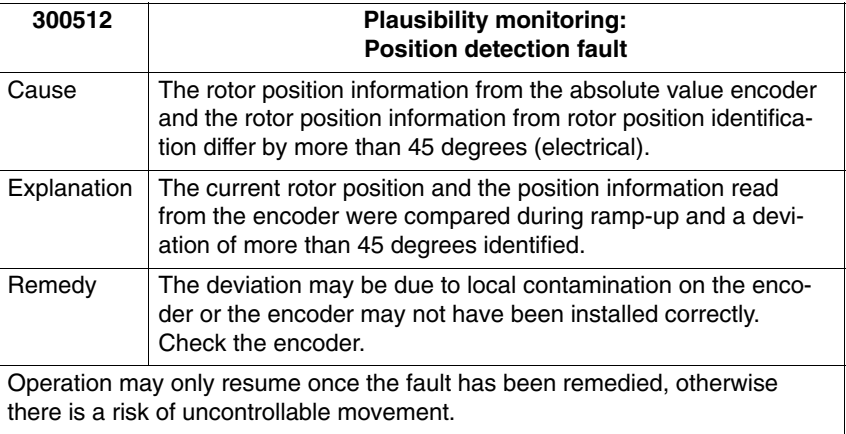

 $\overline{a}$ 

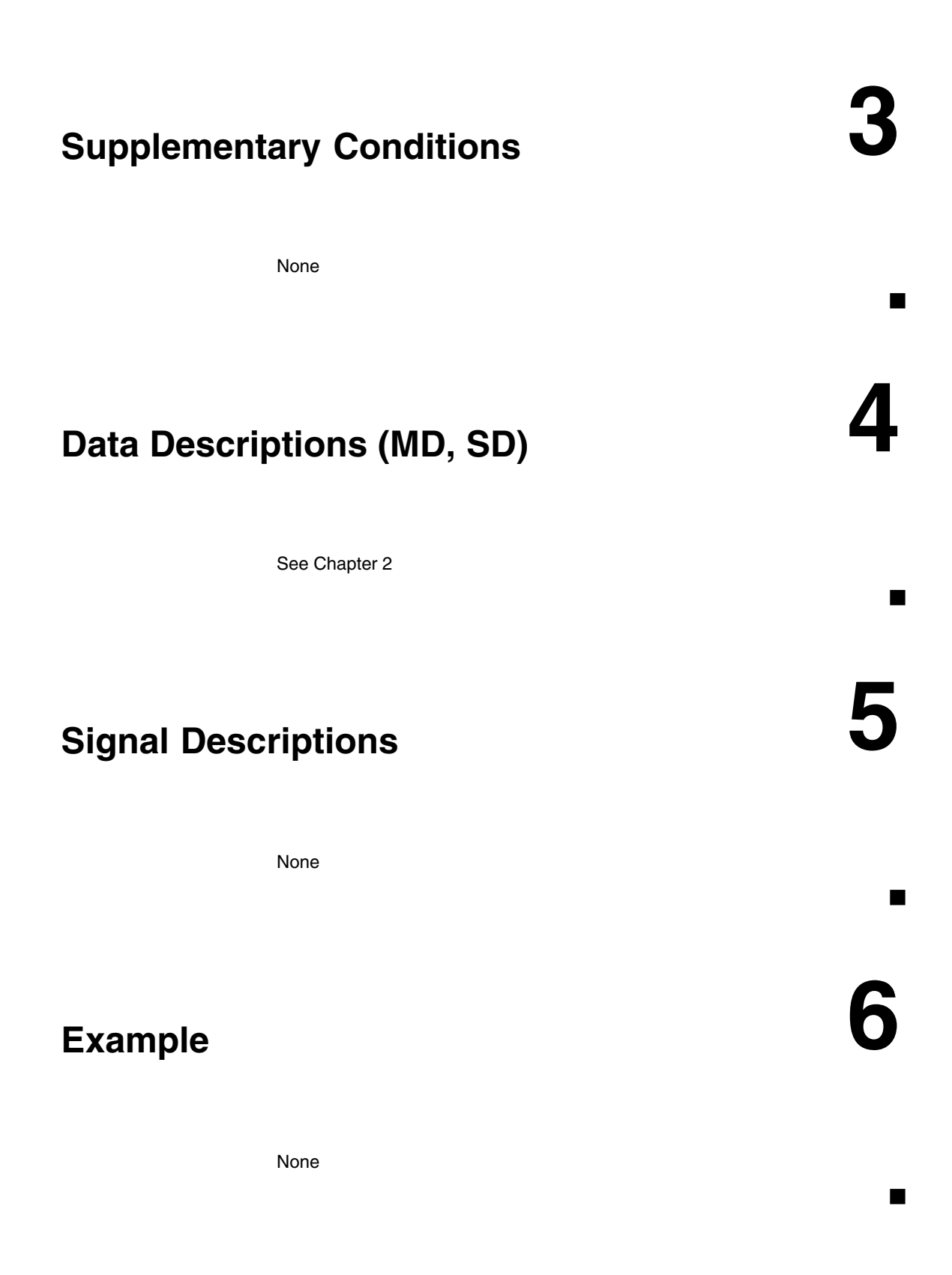

*6 Example*

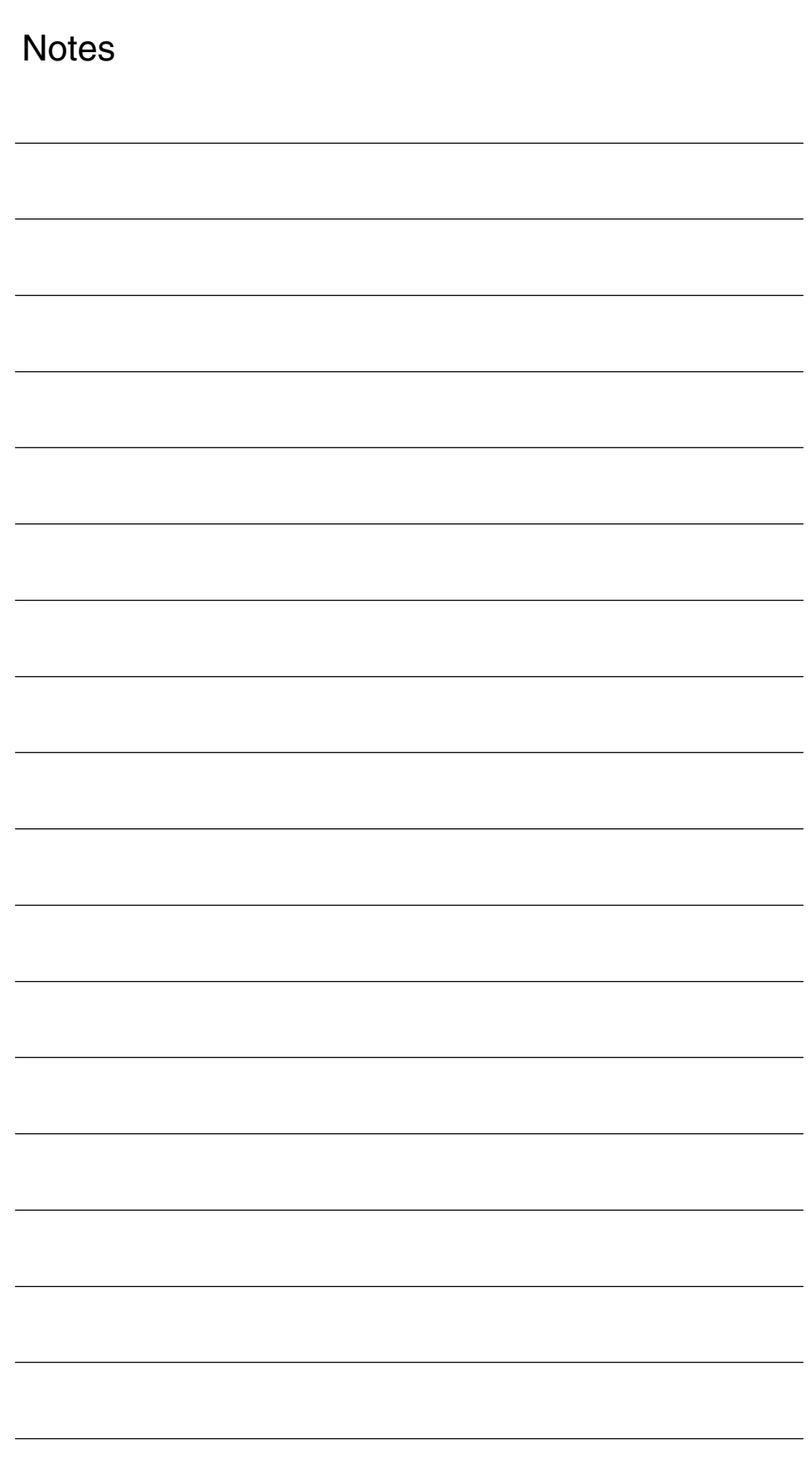

# **7**

# **Data Fields, Lists**

## **7.1 Motor data**

Table 7-1 Machine data

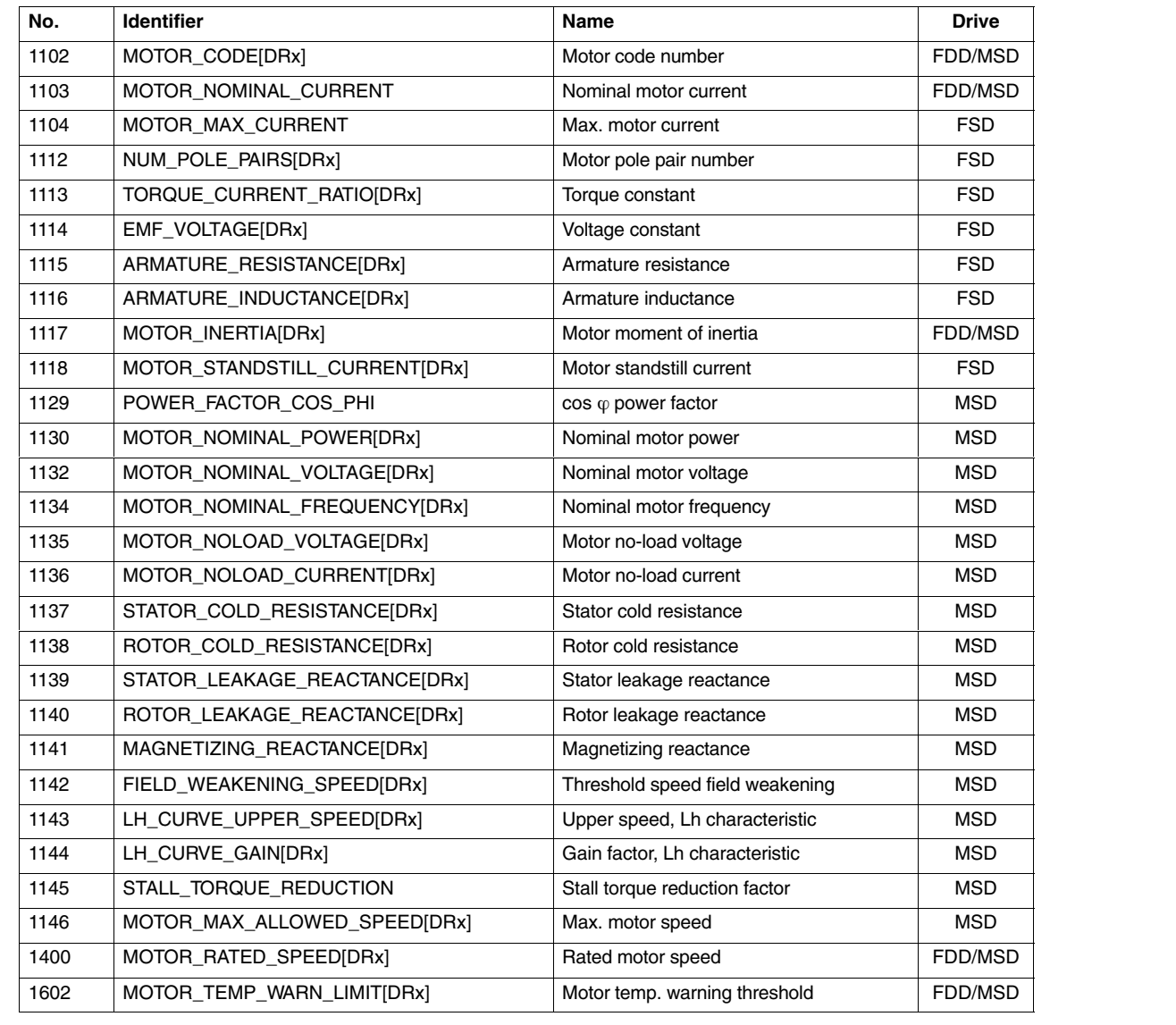

*7.4 i2t power module limitation*

## **7.2 Power section data**

Table 7-2 Machine data

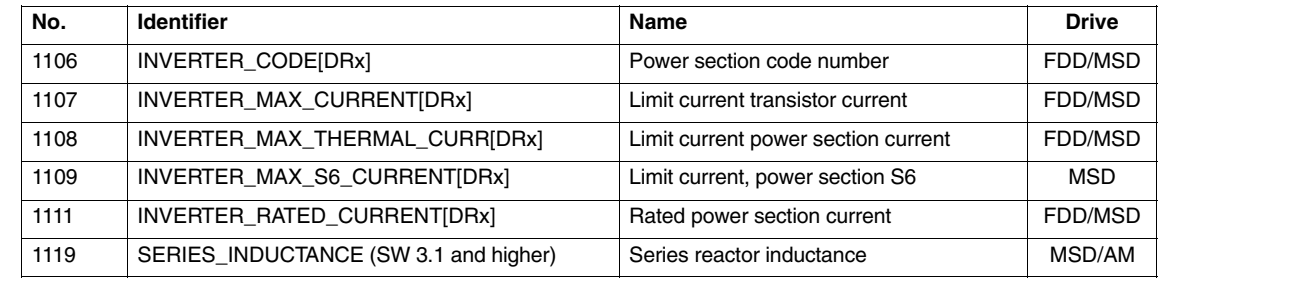

## **7.3 Power-section derating**

Table 7-3 Machine data

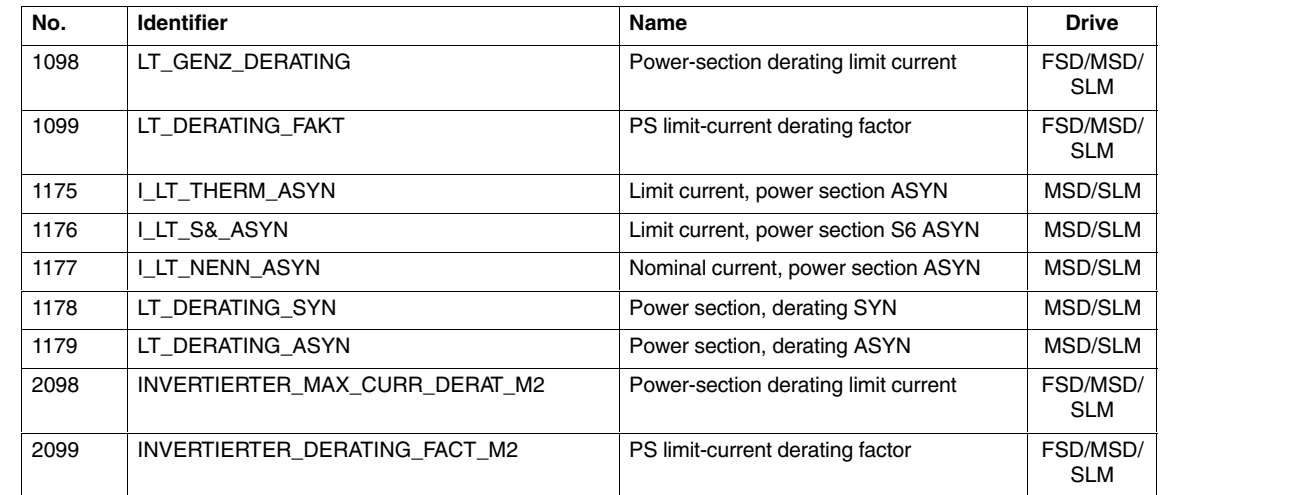

# **7.4 i2t power module limitation**

Table 7-4 Machine data

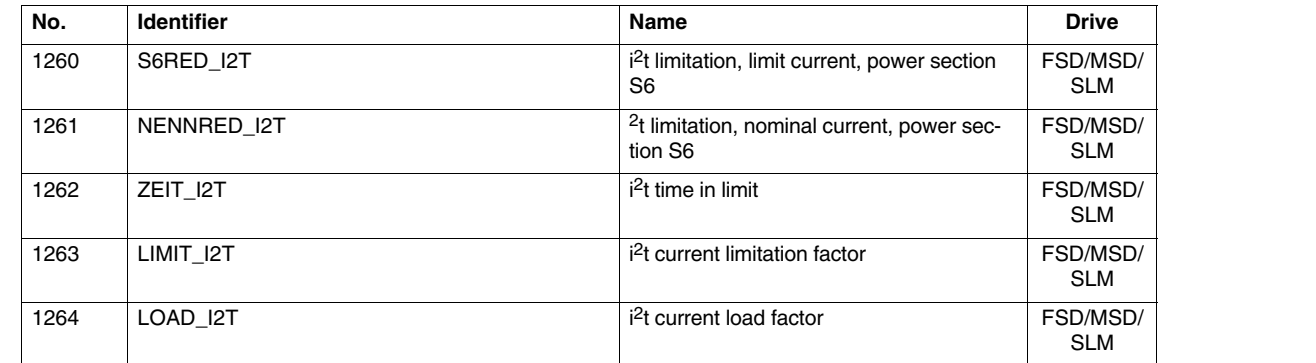
*7.5 Rotor position synchronization*

## **7.5 Rotor position synchronization**

Table 7-5 Machine data

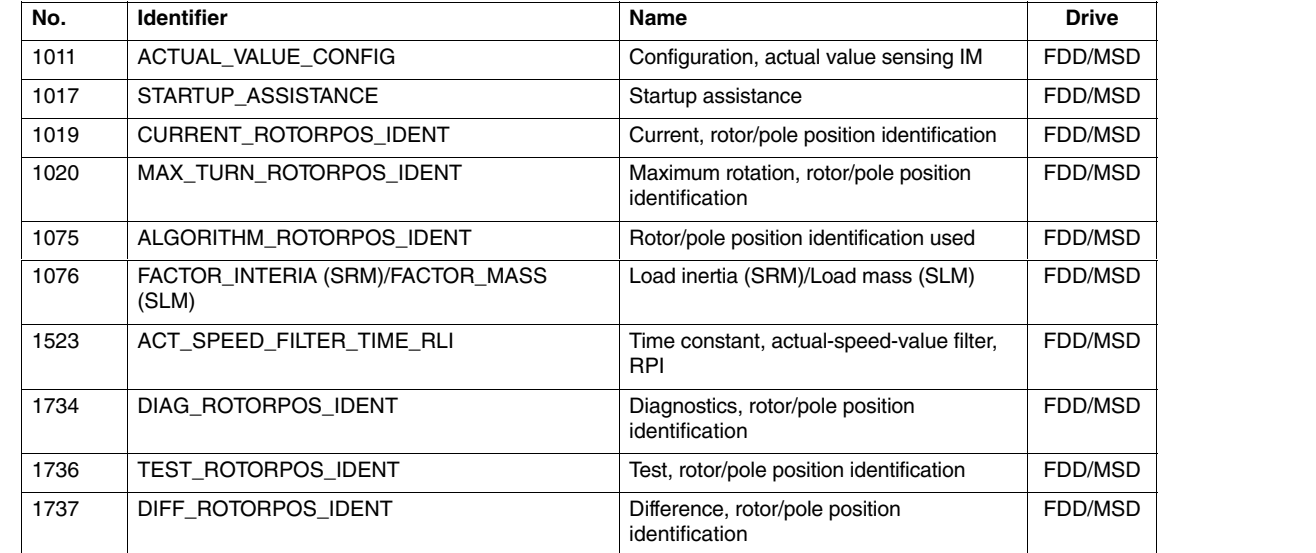

 $\blacksquare$ 

*7.5 Rotor position synchronization*

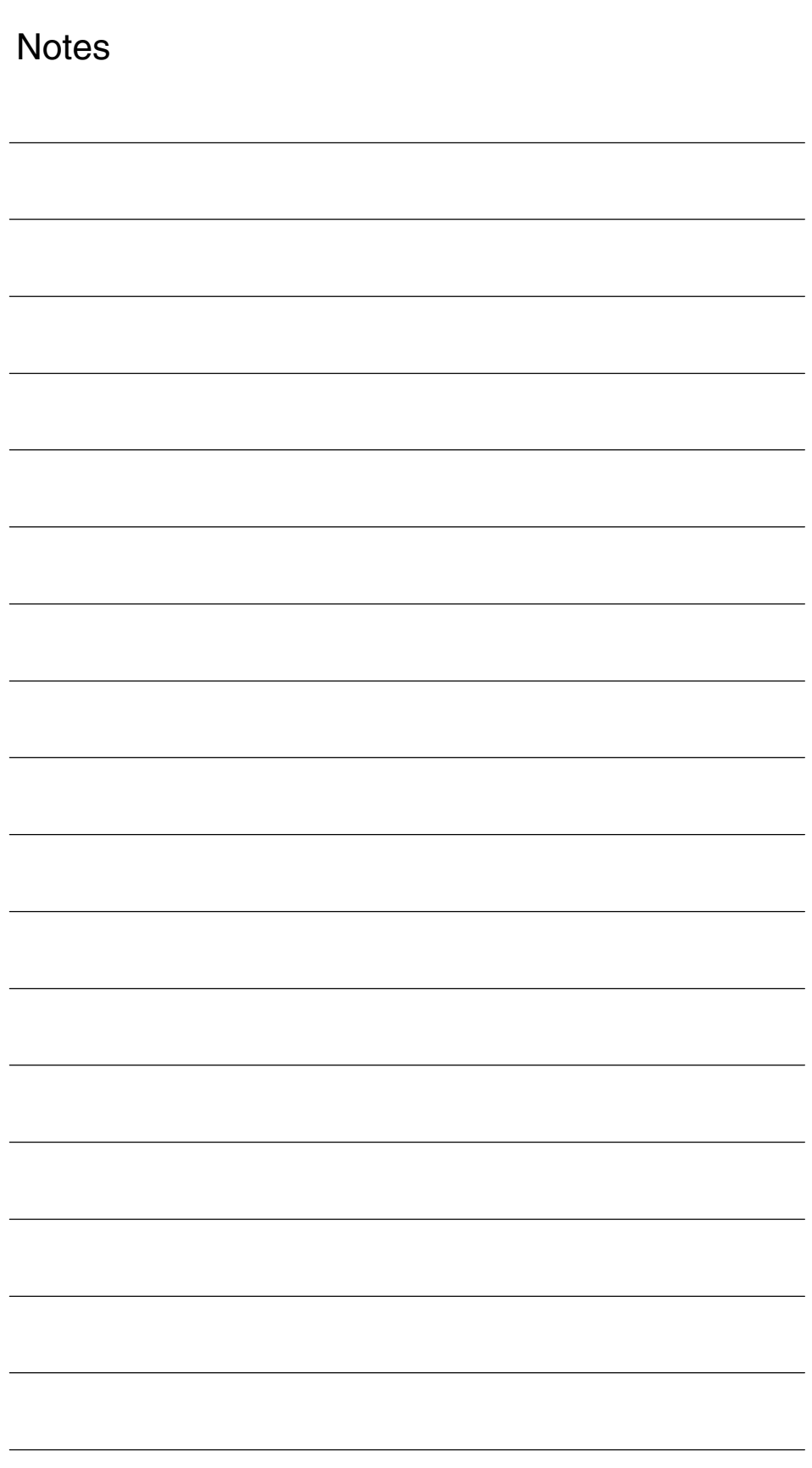

## **SIMODRIVE 611D/SINUMERIK 840D/810D Drive Functions**

# **Current Control Loop (DS1)**

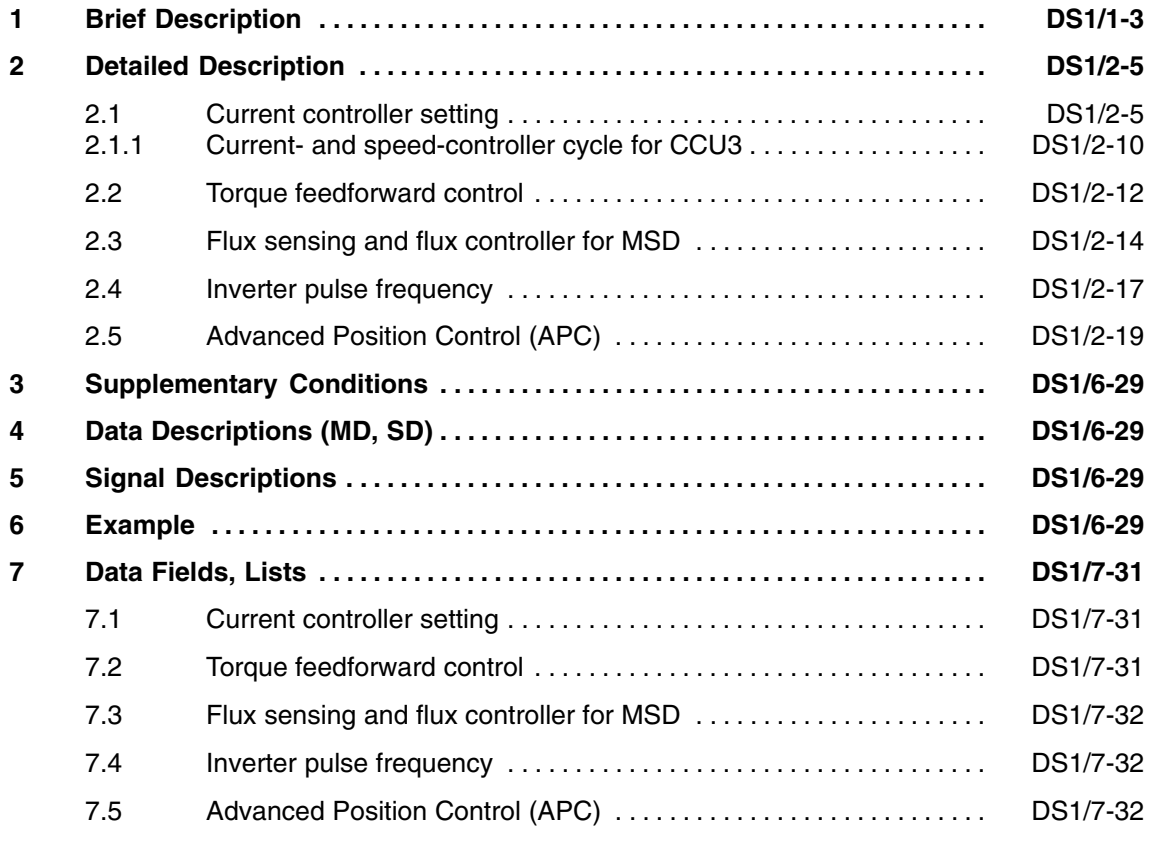

 $\blacksquare$ 

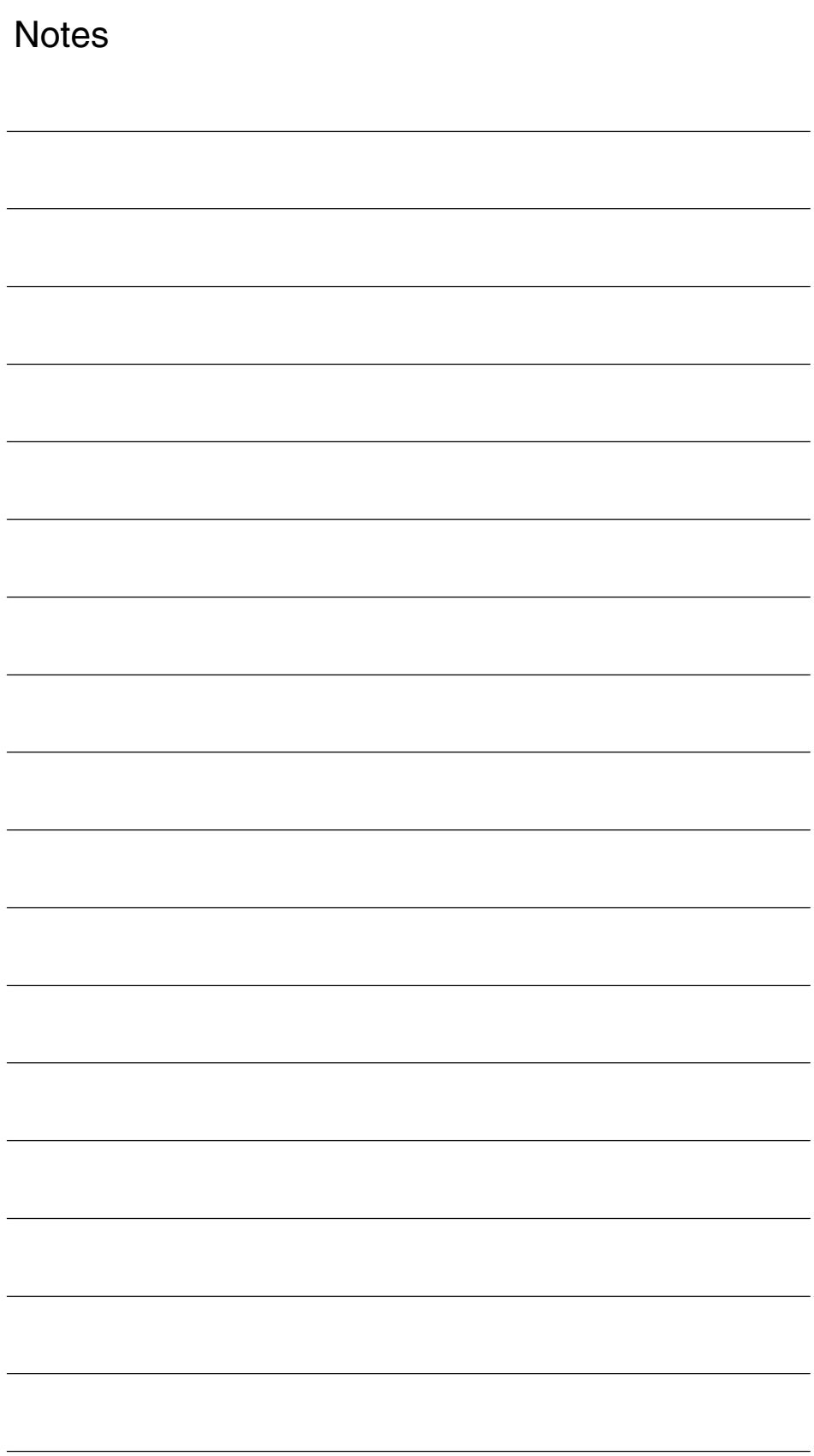

# **Brief Description**

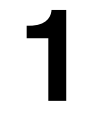

 $\blacksquare$ 

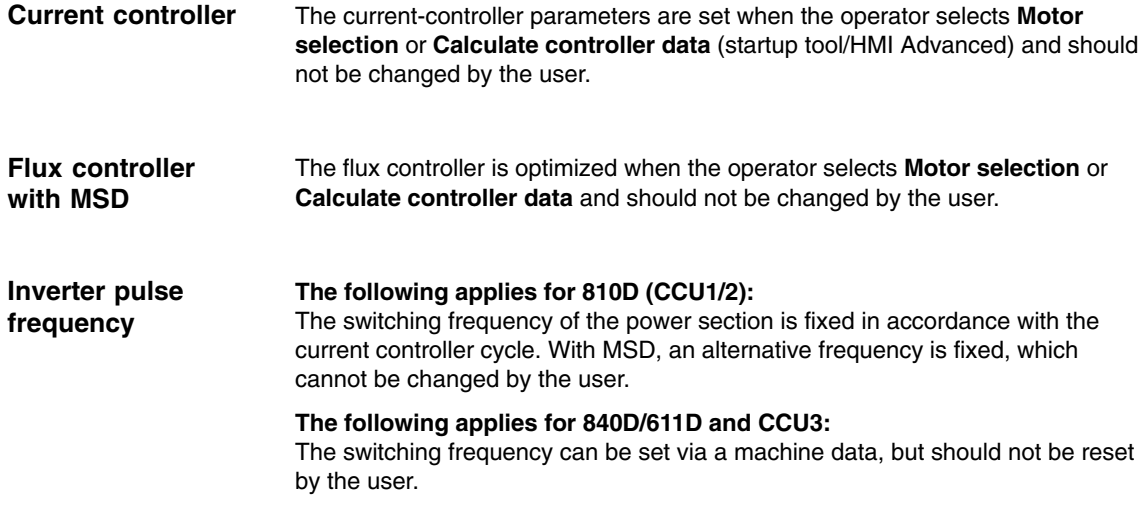

*1 Brief Description*

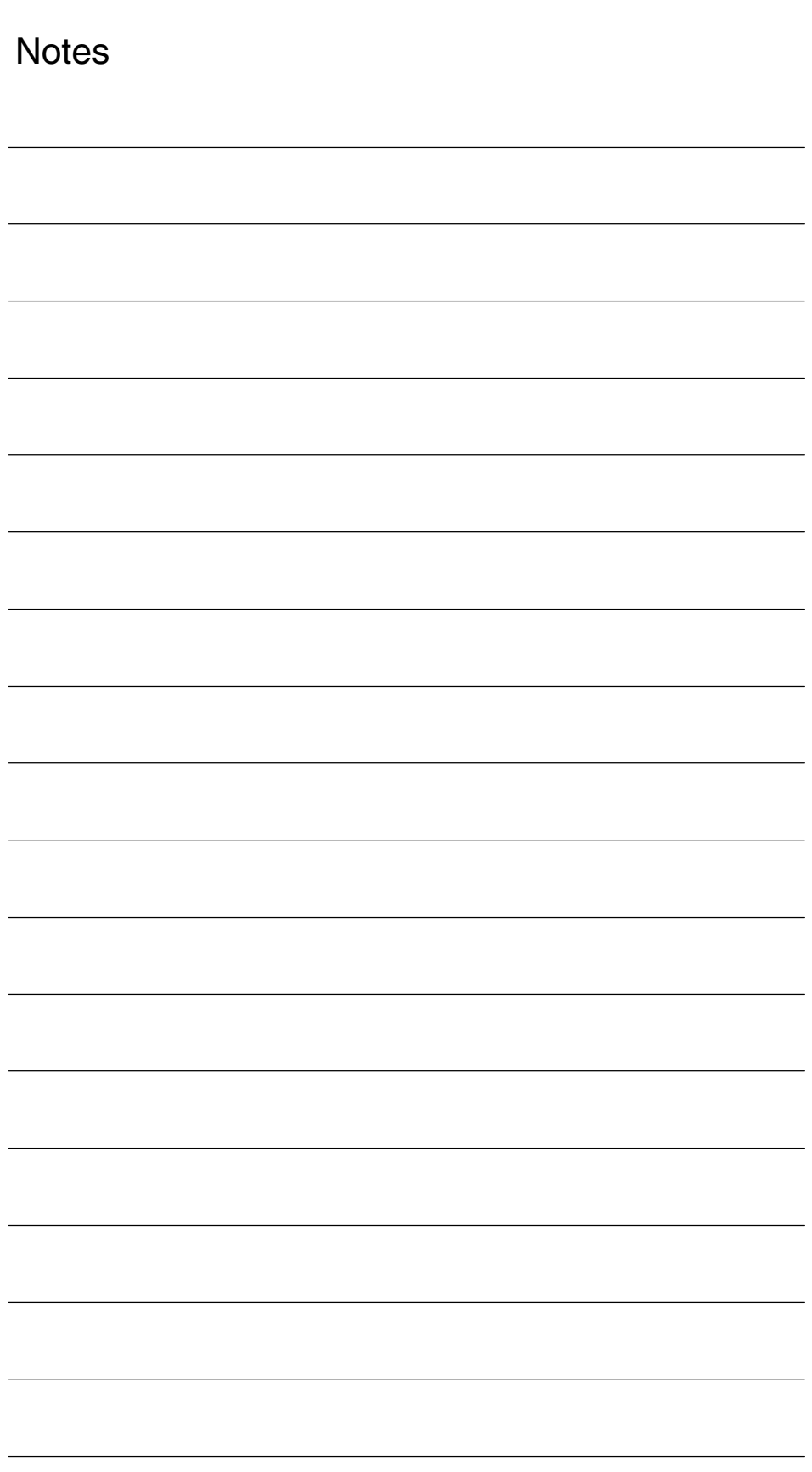

# **2**

## **Detailed Description**

## **2.1 Current controller setting**

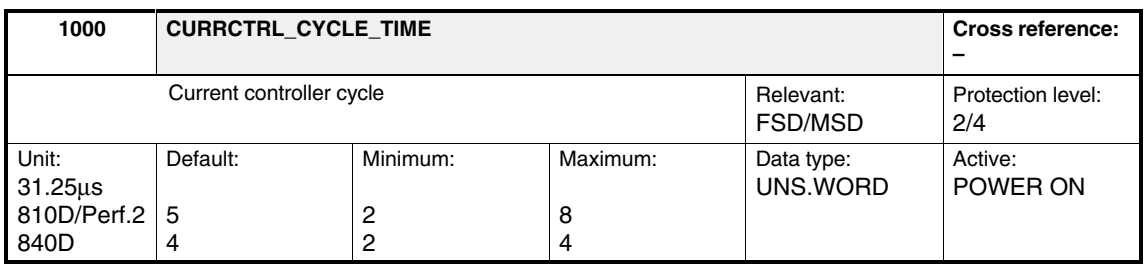

The basic module cycle is derived from the current controller cycle of the axis: Current controller cycle = basic module cycle. Additional cycles are derived per software from this basic cycle. This machine data is used in the controller data calculation.

The values entered in MD 1000 are multiplied internally by 31.25  $\mu$ s  $(e.g., 5 \times 31.25 \,\mu s = 156.25 \,\mu s).$ 

Table 2-1

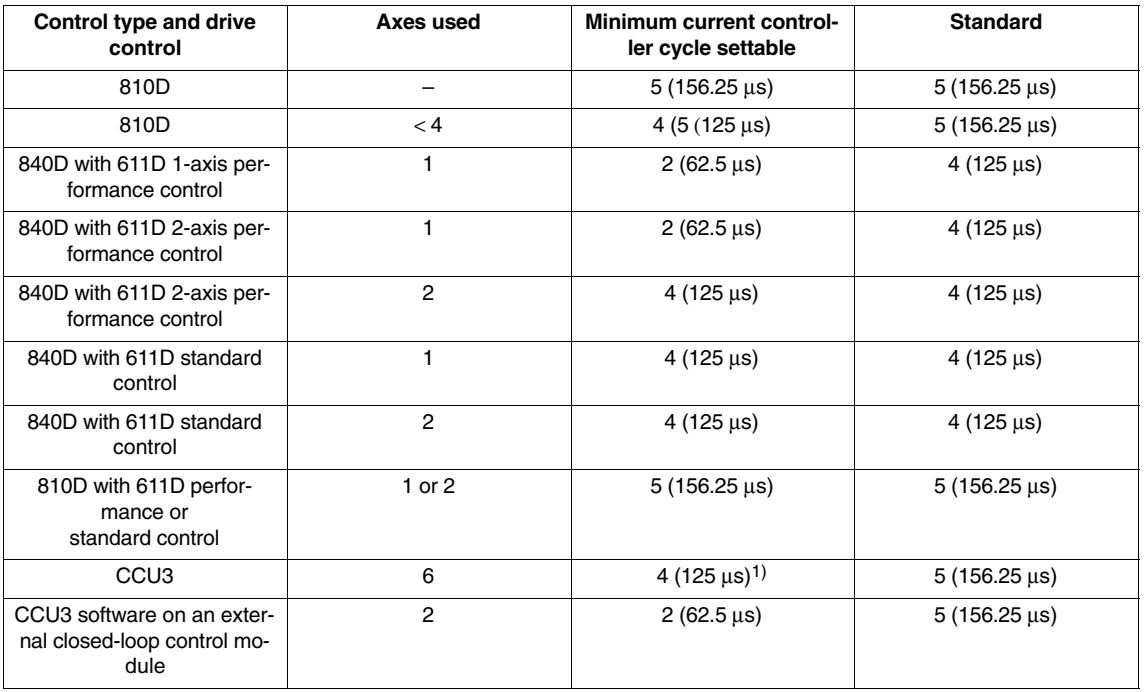

1) This value can be activated as an option on the NC, although the default setting is 5 (156.25 µs).

#### **Note**

It is not permissible to exceed the computation time in the current-controllercycle level. If this time is exceeded, the drive will shut down (system error). The 300500.20 "IR computation time overflow" alarm is output. All drives of a controller plug-in should be parameterized with the same current controller cycle.

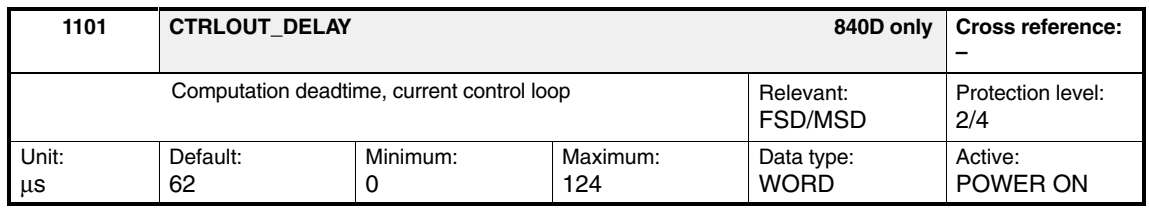

The computation deadtime is the time between the start of a current-controller cycle (current setpoint input) and the activation of the control voltage setpoints on the gating unit ASIC.

The default setting is automatically loaded during initial startup in MD 1102: MO-TOR\_CODE. In order to simultaneously switch all of the setpoints on the power sections into the valid status (to unify the dynamic performance), the time required for the axis requiring the most computation is entered (double axis).

 $50 \mu s$ 

Setpoint (worst case) run time:

The default value of MD 1101 for High Performance is 32  $\mu$ s.

#### **Note**

If the computation deadtime is violated, the software internally sets valid minimum and maximum values.

*Computation deadtime limits:*

MD 1101 < MD 1000 x 31.25  $\mu$ s (= current controller cycle)

MD 1101 
$$
\frac{1}{MD 1100}
$$
 ;  $\frac{1}{MD 1100}$  = T<sub>PBM</sub>

Exception: The following applies to old modules (pre-1995), which cannot be identified by an MLFB number, but by setting bit 2 in MD 1656 = C0BC (can be read via MD 1657):

MD 1101 
$$
\times \frac{1}{4 \times MD 1100}
$$
 ;  $\frac{1}{4 \times MD 1100} = \frac{T_{PBM}}{4}$ 

The default setting is made via the "Calculate controller data" softkey as a function of the hardware.

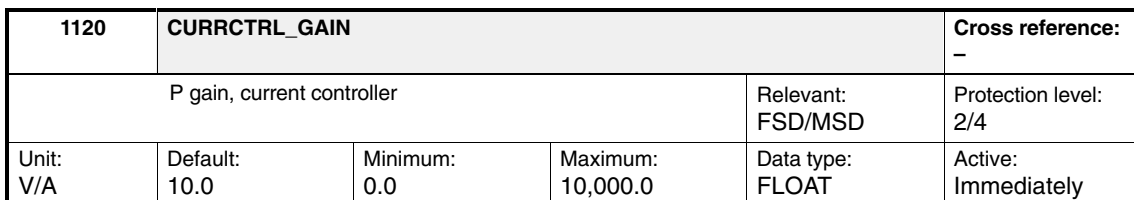

Enter the current-controller proportional gain or parameterize (initialize) it automatically using **Calculate controller data** (from the motor and power-section data).

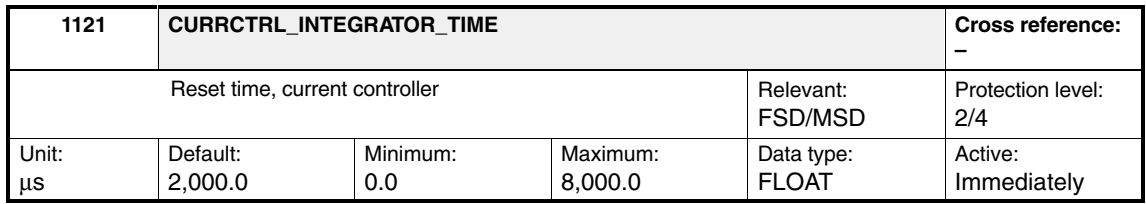

Enter the current controller reset time or parameterize (initialize) it automatically using **Calculate controller data.**

#### **Note**

The integral component can be disabled by entering  $T_N = 0$ .

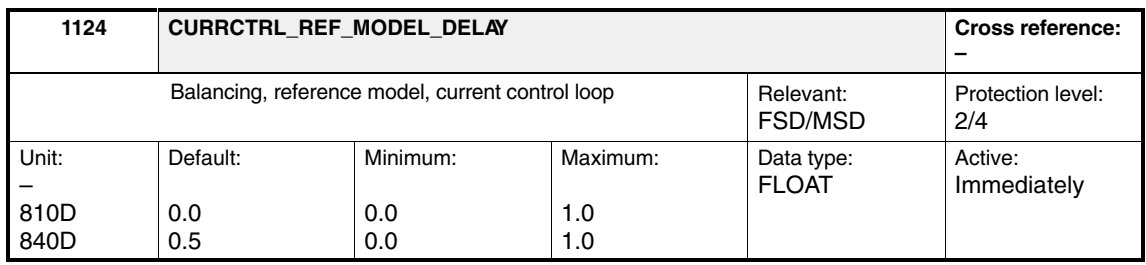

**! Important** This machine data is **only** relevant for Siemens internal purposes and **must not be changed**.

> Enter the balancing of the current control loop reference model. This machine data simulates the computation deadtime of the current control loop. This allows the characteristics of the computation model to be adapted to the controlled system behavior of the closed P-controlled current control loop.

*2.1 Current controller setting*

#### **Current controller adaptation (from SW 5)**

The P gain in the D and Q current controller are adapted depending on the Iq current actual value.

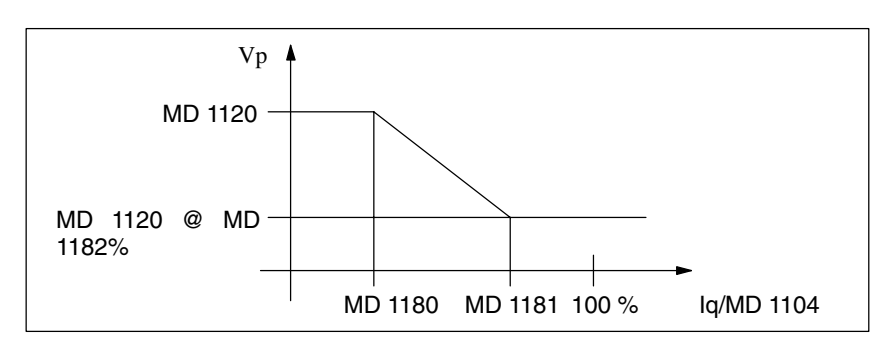

Fig. 2-1 Overview of limits

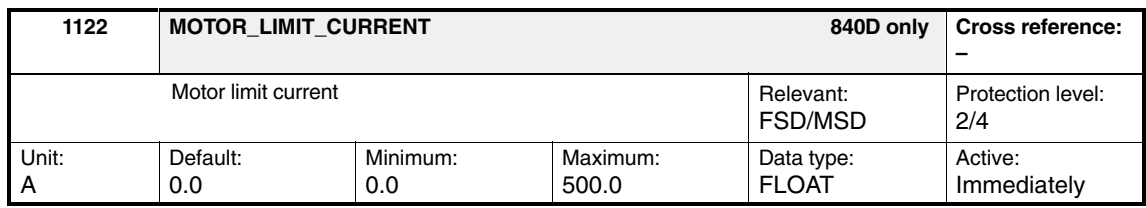

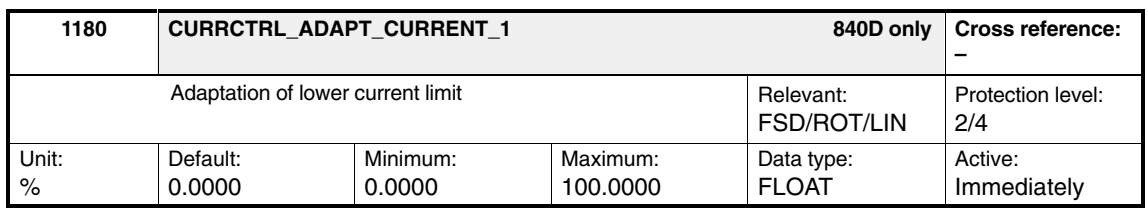

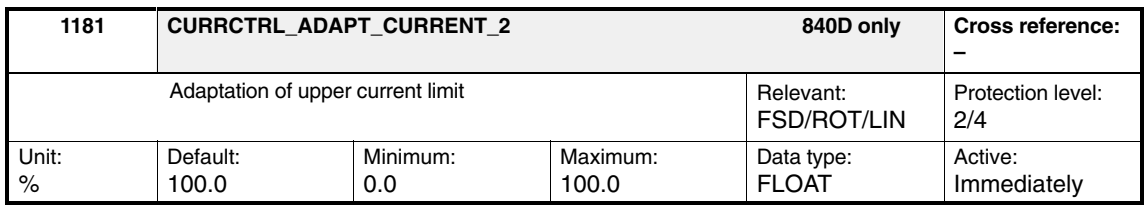

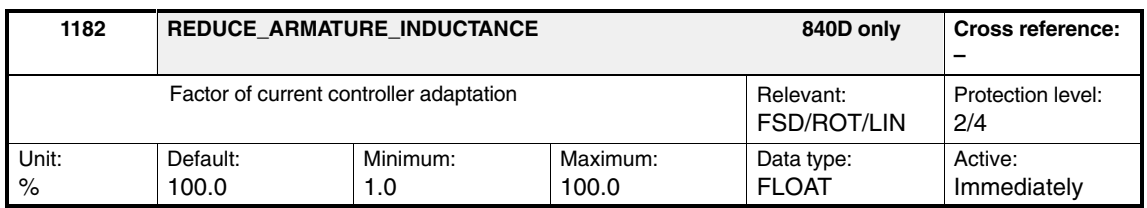

The current-controller adaptation (MD 1180, MD 1181 and MD 1182) can be used to reduce the P gain of the current controller (MD 1120) depending on the current.

MD 1180 defines the lower current value, from which the adaptation reduces the P gain linearly to the upper current value (MD 1181).

Apart from the current values MD 1180 or MD 1181, MD 1182 (current controller adaptation factor) also defines the adaptation straight line.

#### **Note**

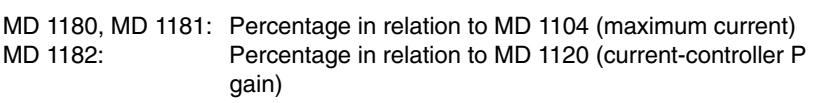

The following applies: MD 1180 (adaptation of lower current limit) < MD 1181 (adaptation of upper current limit)

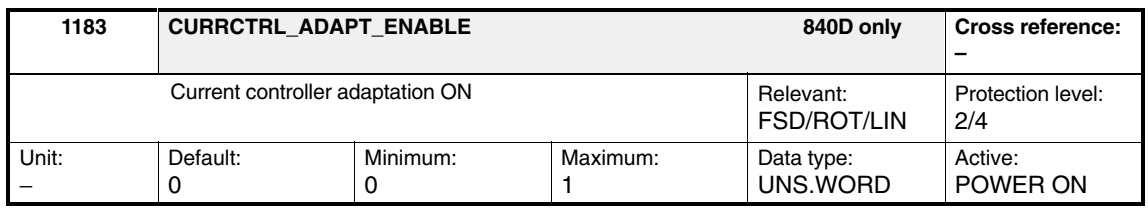

MD 1183 can be used to provide a code overlay in the current controller to save runtime for the case "Current-controller adaptation OFF".

MD 1183=1: Current controller adaptation ON<br>  $\Rightarrow$  No overlay: IREG code is no

IREG code is not recopied, as it is already stored in P-RAM

MD 1183=0: Current controller adaptation OFF

⇒ With overlay: IREG code is recopied from buffer to P-RAM and the checksum adapted.

Runtime difference: 10 commands more in the current controller cycle with adaptation.

*2.1 Current controller setting*

## **2.1.1 Current- and speed-controller cycle for CCU3**

For the CCU3, the standard setting is a current-controller cycle of 156.25 µs (MD1000) and speed-controller cycle of 312.5 µs (MD1001).

Within CCU3 the current- and speed-controller cycle is identical for all axes. The cycles depends on the number of axes and the motor types you have set (see Table 2-1).

If the processing power of the CCU3 is not sufficient, you can add external 611D closed-loop control modules to the CCU3 (currently High Performance closedloop control module). The minimum current- and speed-controller cycle here is 62.5 µs.

**Time slice management/ cycle times**

**General information**

> There is uniform time slice management for all axes within CCU3. Here, both the current- and speed-controller cycles are identical for all axes. The cycles for externally connected closed-loop control modules can be set within the permissible value range independently of the cycles of the CCU3 (see following example in Fig. 2-2).

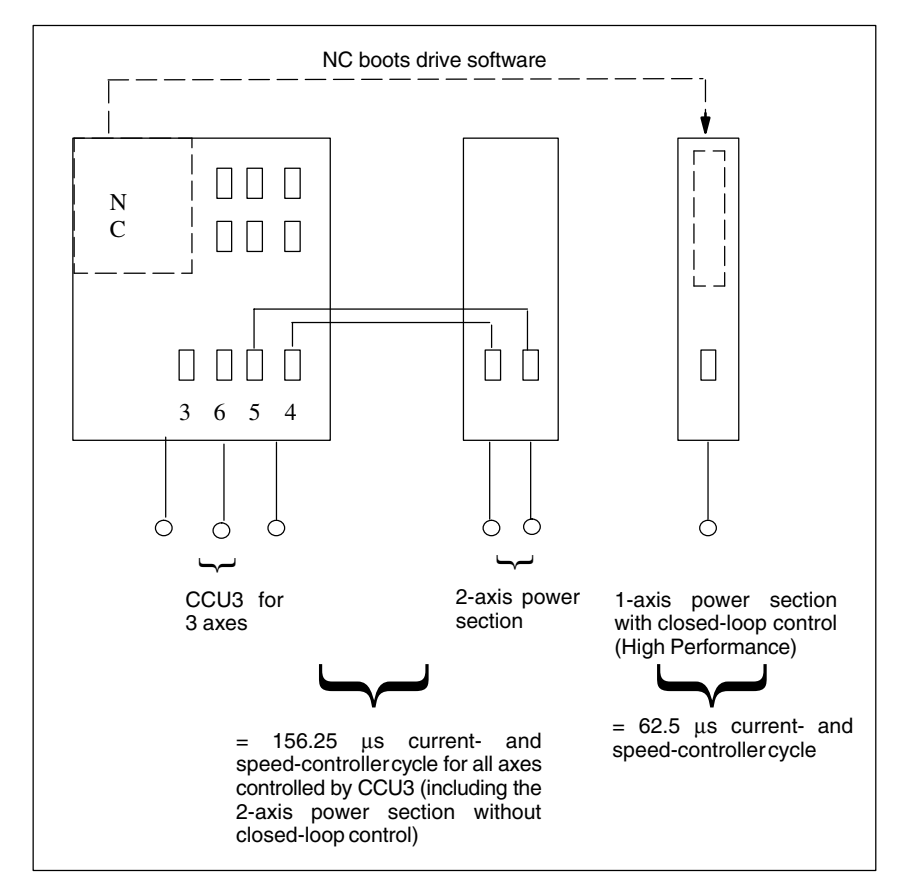

Fig. 2-2 Example

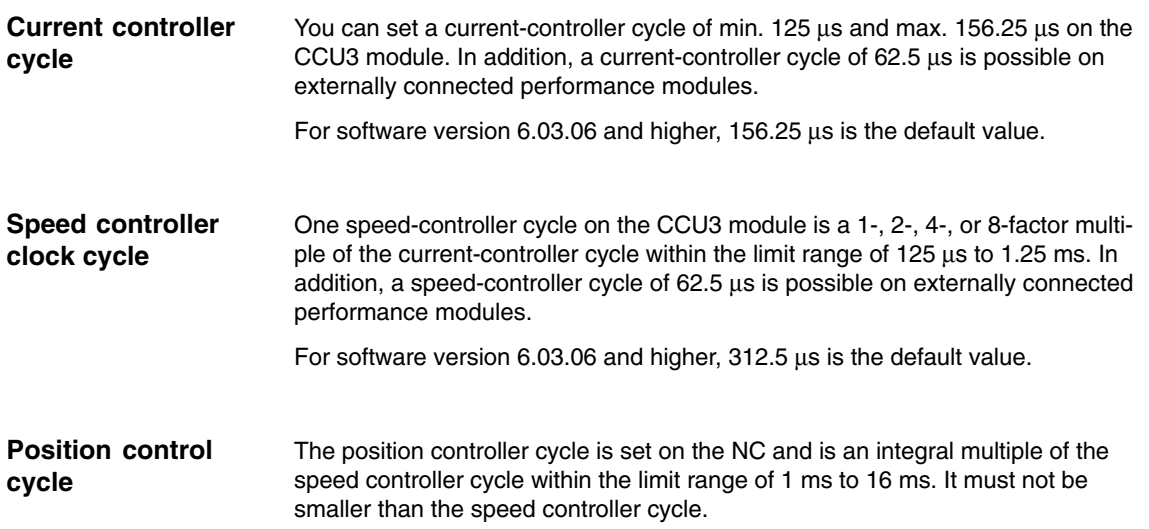

*2.2 Torque feedforward control*

## **2.2 Torque feedforward control**

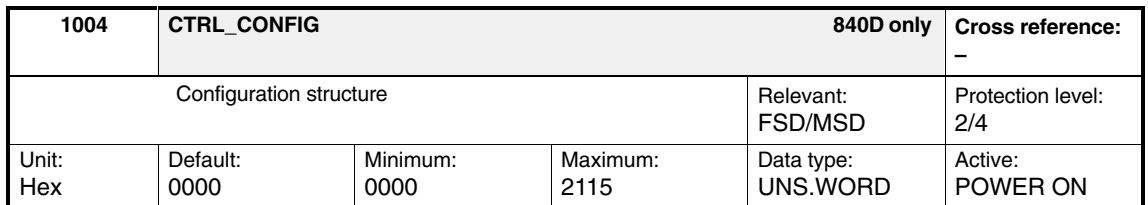

Enter the configuration for control structures, speed measuring systems and functionality related to the SIMODRIVE 611D system.

#### Table 2-2 Configuration structure

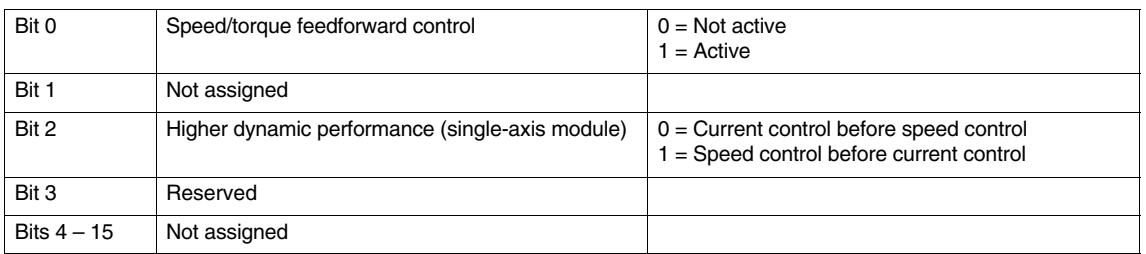

**! Important** Speed control before current control is **only possible for one active axis** on the module!

The default is: Current control before speed control (bit  $2 = 0$ ).

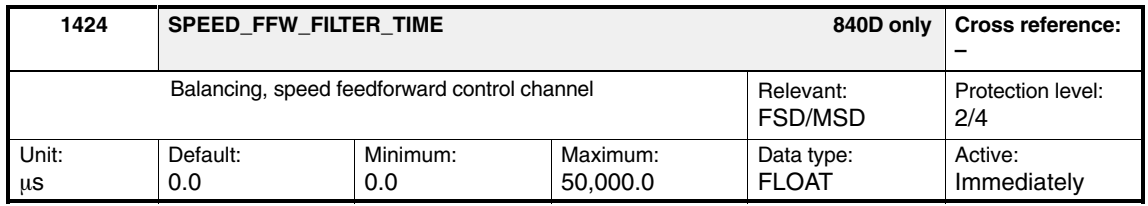

Enter the time constant of the 1st order balancing filter in the speed-feedforward-control channel of the speed/torque feedforward control. This time can be used to adapt the setpoint characteristics of the closed current control loop. The higher-level speed control loop is thus balanced. When initializing the balancing filter, the time constants of the active current-setpoint filter (only low pass) are taken into account.

#### **Note**

The filter is only deactivated (proportional element with gain 1) when 0 is entered if no low passes are active as current-setpoint filters.

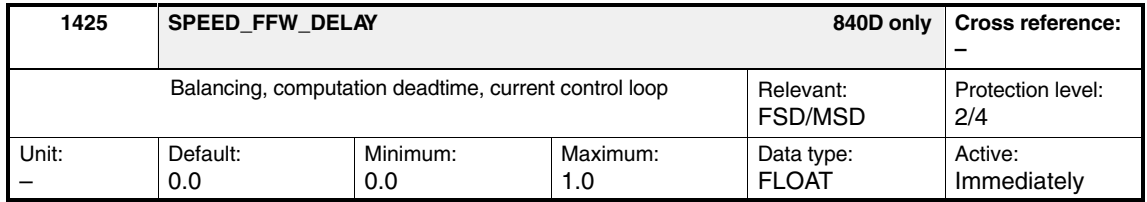

Select a filter in the speed feedforward control channel, which simulates the computation deadtime of the current control loop. The simulation in this case is calculated as approximation of an interrupted deadtime (see the graphic for MD 1416). Only effective if speed/torque feedforward control is active.

Using this machine data (input: computation deadtime related to the speed-controller cycle), the setpoint characteristics in the speed-feedforward-control channel of the speed controller can be adapted to the controlled system behavior of the closed speed control loop; the higher-level speed control loop is thus balanced.

*2.3 Flux sensing and flux controller for MSD*

## **2.3 Flux sensing and flux controller for MSD**

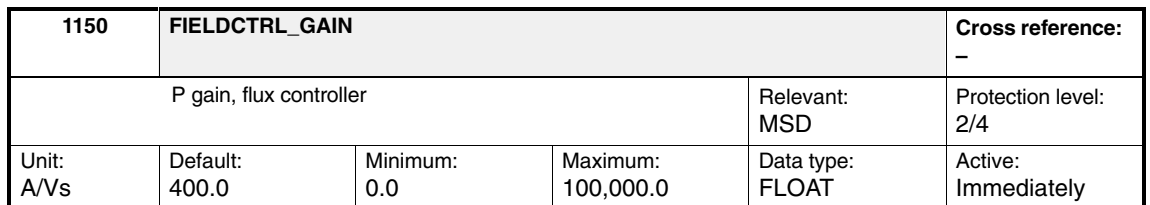

Enter the flux-controller proportional gain or parameterize (initialize) it automatically using **Calculate controller data**.

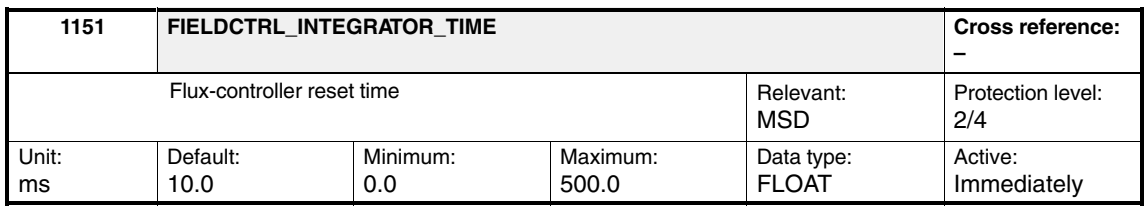

Enter the flux-controller reset time (closed-loop control variable) or parameterize (initialize) it automatically using **Calculate controller data**.

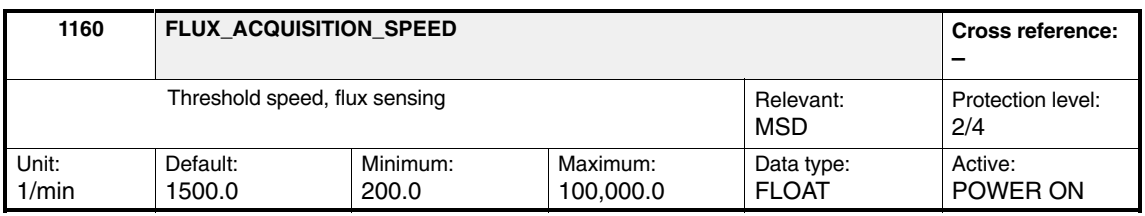

Enter the threshold speed of the flux sensing or parameterize (initialize) it automatically using **Calculate controller data**.

**! Important** This machine data is **only** relevant for Siemens internal purposes and **must not be changed**.

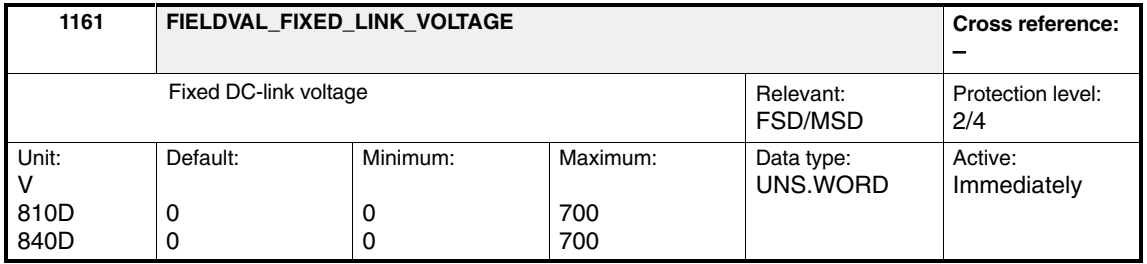

Specifying a fixed DC-link voltage > 0 V deactivates the DC-link measurement, i.e., MD 1701: LINK\_VOLTAGE (DC link voltage display) is inactive (display: "#").

The voltage specification is used in the following instead of the measurement:

- DC link adaptation -
- Flux sensing (MSD) -
- Field weakening and breakdown torque (only for main spindle drives)

It is monitored as to whether it is permissible to activate the DC-link measurement (MD 1161 = 0) as a function of the hardware expansion level (parameterization error).

The DC link is measured in the I/RF module and transferred as an analog signal to the 611D modules via the unit bus. This signal is only evaluated in the drive module.

#### **Note**

With SW 4.2 and higher, measuring of the DC-link voltage is activated as standard by changing the default value from 600 V to 0 V. In order to ensure that older hardware versions without DC-link measurement are set up correctly, MD  $1161 = 600$  V is set under "Calculate controller data".

The flux model for asynchronous machines has been extended:

In the event of oversampling (e.g., current controller cycle 62.5  $\mu$ s, operating frequency 4 kHz), more than two current measurements are made during half a switching cycle.

The current is now derived not only from the last two current values but also with reference to older measured values. This has an impact on the model leakage inductance.

This modification improves matching between the flux models for low and high speeds. The difference in no-load current above and below the duty limit (MD 1160) is reduced, and the calculated flux value is smoother and more accurate.

This correction is activated by default per MD  $1159 = 1$ . The old status can be restored per MD  $1159 = 0$ .

An improvement in the difference with reference to the no-load current should also be noticed in the case of "unrounded" ratios (e.g.,  $5.33$  kHz,  $62.5$   $\mu$ s).

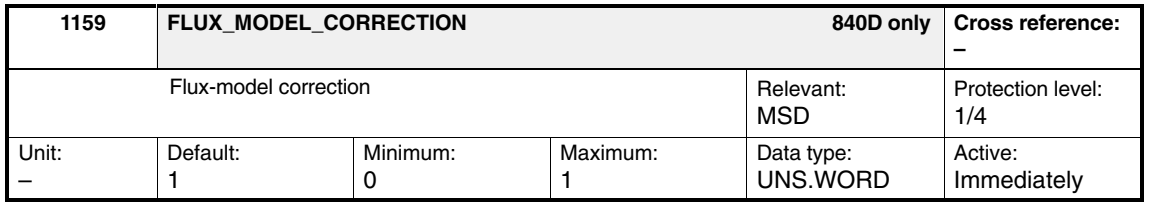

The same problem may also occur on the 611D and 611U with the corresponding settings.

**Increased phase current for**

**current-controller cycle MD 1000=2**

*2.3 Flux sensing and flux controller for MSD*

Calculation of the voltage drop due to reduced leakage inductance depending on operating frequency and current controller cycle (see Table 2-3):

$$
V_{Lo1} = \frac{i_k - i_{k-1}}{L_{\sigma} * D_{Samp}}
$$
 (original status)  
\n
$$
V_{Lo2} = \frac{i_k - i_{k-2}}{2 * L_{\sigma} * D_{Samp}}
$$
  
\n
$$
V_{Lo4} = \frac{i_k - i_{k-4}}{4 * L_{\sigma} * D_{Samp}}
$$

*Samp*

#### Table 2-3 Calculation of the voltage drop due to reduced leakage inductance

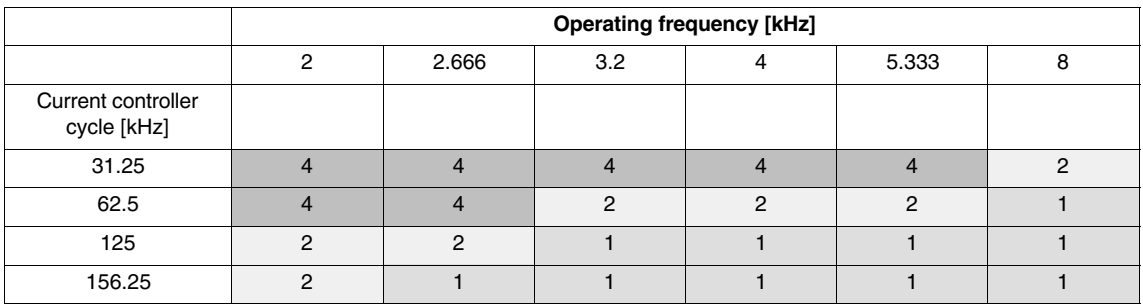

Current-controller cycle 31.25 kHz not available at present.

## **2.4 Inverter pulse frequency**

**810D:**

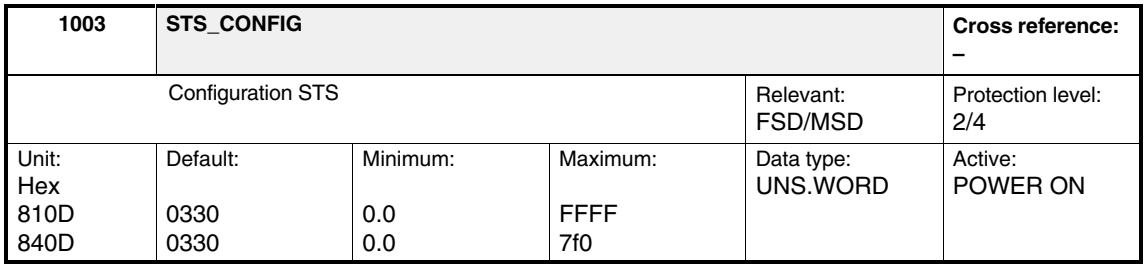

**! Important** This machine data is **only** relevant for Siemens internal purposes and **must not be changed**.

> This machine data is used to configure the command register of the gating unit ASIC (module-specific).

This machine data is used in the controller data calculation.

Depending on the current-controller cycle, there is a standard switching frequency and an alternative frequency. The alternative frequency is selected using MD 1003, bit11. Generally, the alternative frequency worsens the properties of the current controller characteristics, and should therefore only be used in special cases.

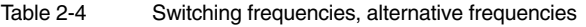

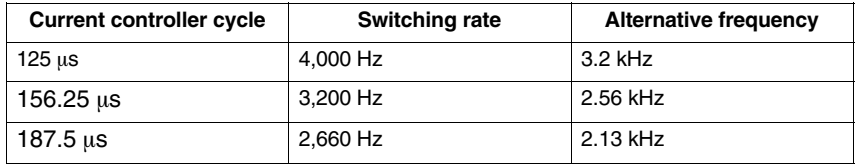

Since on MSD a 4 kHz pulse frequency reduces the power, the alternative frequency must be selected for a current-controller cycle of 125 µs. This setting is made automatically by the drive for **Calculate controller data** (initial startup).

*2.4 Inverter pulse frequency*

#### **840D/611D:**

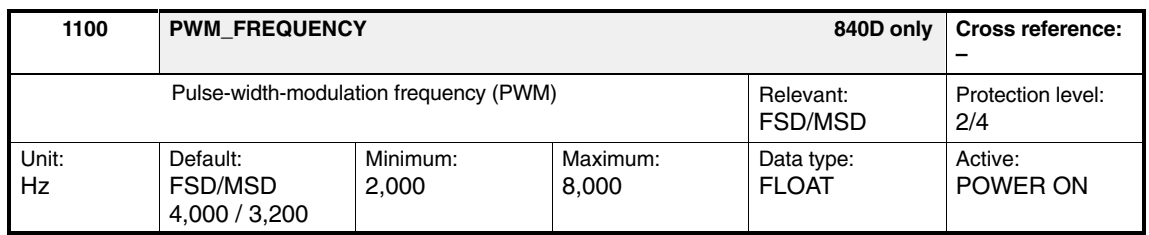

Using this machine data, the sampling frequency is determined in the PWM inverter. The default setting is dependent on the motor type ( $FSD = 4000$ ,  $MSD = 3200$ ) and is configured by the drive configuration during startup. The frequency value setting is carried out on the HMI side (see the attached table).

Although various intermediate stages can be set, only the following frequencies are practical:

- Operation with encoder: 2,000, 2,666, 3,200, 4,000, 5,333, 6,400, 8,000 Hz. -<br>-
- Operation without encoder: 4,000 and 8,000 Hz only (AM mode)

If possible, the synchronous switching frequencies should be selected (4,000, 8,000Hz). If a frequency is selected, which exceeds the default frequency, it must be taken into account that the current carrying capacity of the converter will drop (for derating characteristic, see DM1 Subsection 2.3.1). It is practical to increase the switching frequency for low-leakage or high-speed third-party drives (motor frequency > 500 Hz); this must be taken into account when configuring power sections. Also, it may be practical to modify the standard switching frequency in order to reduce motor noise.

| Default value | $f_{\rm PBM}$ in Hz | $T_{\rm PBM}$ in $\mu$ s |
|---------------|---------------------|--------------------------|
| <b>MSD</b>    | 3,200               | 312.5                    |
| <b>FSD</b>    | 4,000               | 250.0                    |
|               | 5,333.3             | 187.5                    |
|               | 8,000               | 125                      |

Table 2-5 Pulse-width-modulation frequency (PWM)

#### **Note**

The pulse frequency can only be entered in the value steps specified above in the table. Other frequencies are rounded-off to the next value in the table (e.g., 3,150 Hz becomes 3,200 Hz).

#### **Note**

In SW 6/5.1.8 and higher, the derating characteristic is taken into account by the software (see DM1 Subsection 2.3.1).

APC is a control function for damping mechanical vibrations in machine tools and production machines. This is achieved by means of feedback or feedforward control of suitable signals from the direct measuring system of an axis to the speed setpoint.

APC is an option.

2 measuring systems must be available. The motor and direct measuring systems must be on the same axis. **Supplementary conditions**

> APC is only run in conjunction with High Performance and High Standard modules (611 D).

The mechanical components to be dampened must be suitable.

#### **Note**

Exercise caution with axes carrying workpieces and axes with a changing mass.

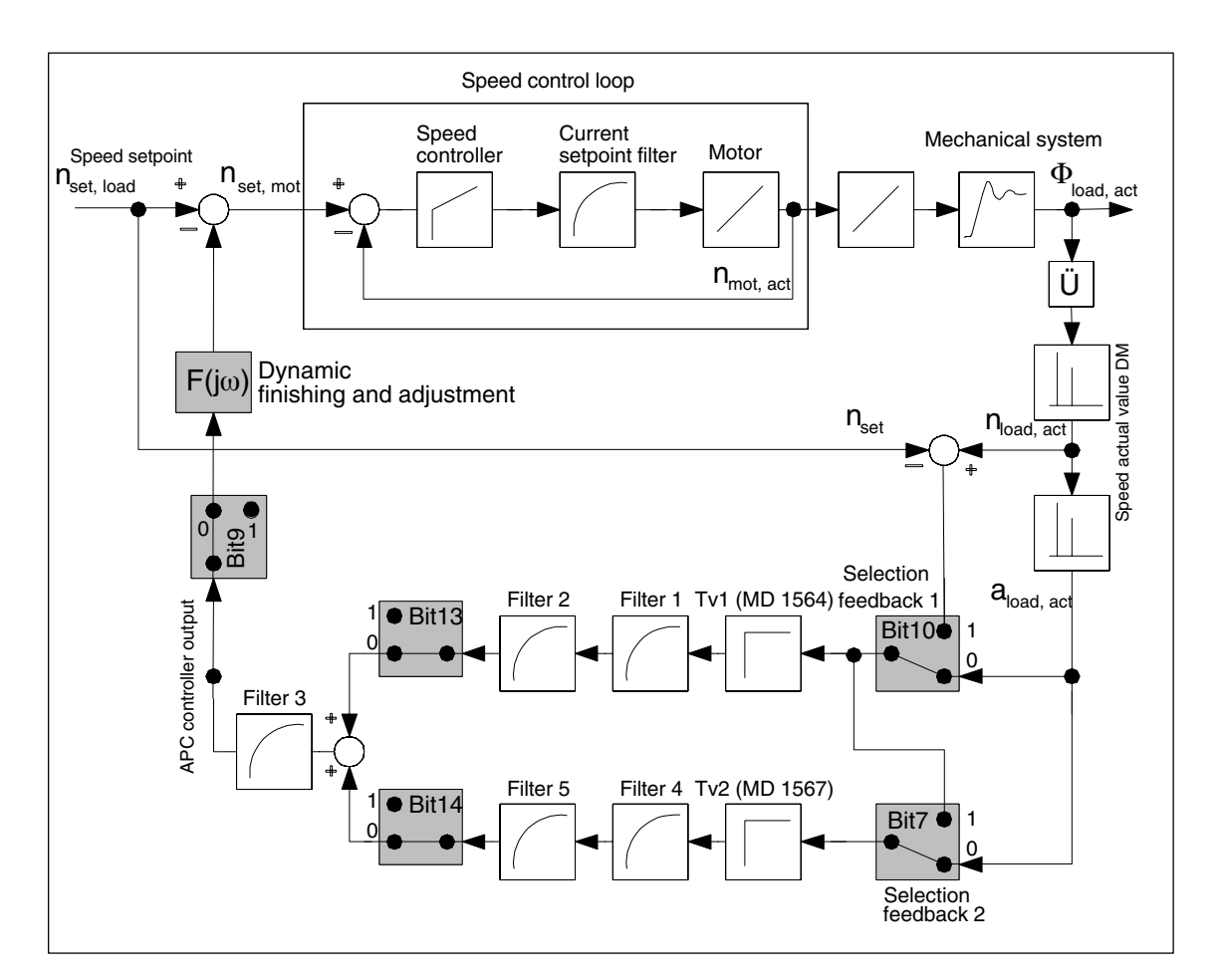

Fig. 2-3 Basic structure of block diagram

There are two feedback cascades, each with two universal filters, which can be sub-sampled (PT1, PT2, general bandstop), and their own derivative action time. In addition, each cascade also has a shared filter, which is not subsampled.

The first cascade can be input from the following sources:

- 1. Differentiated load position multiplied by 2 (this requires the universal filter to subsequently be used for smoothing). This is the standard case.
- 2. Speed setpoint load speed actual value

The 2nd cascade must have the same input as the first cascade, or the differentiated load position multiplied by 2.

#### **Relevant machine data**

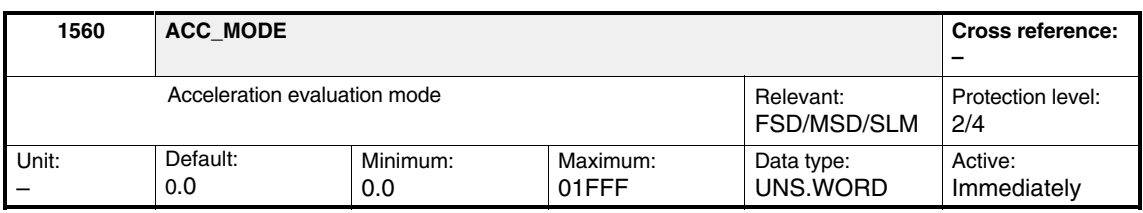

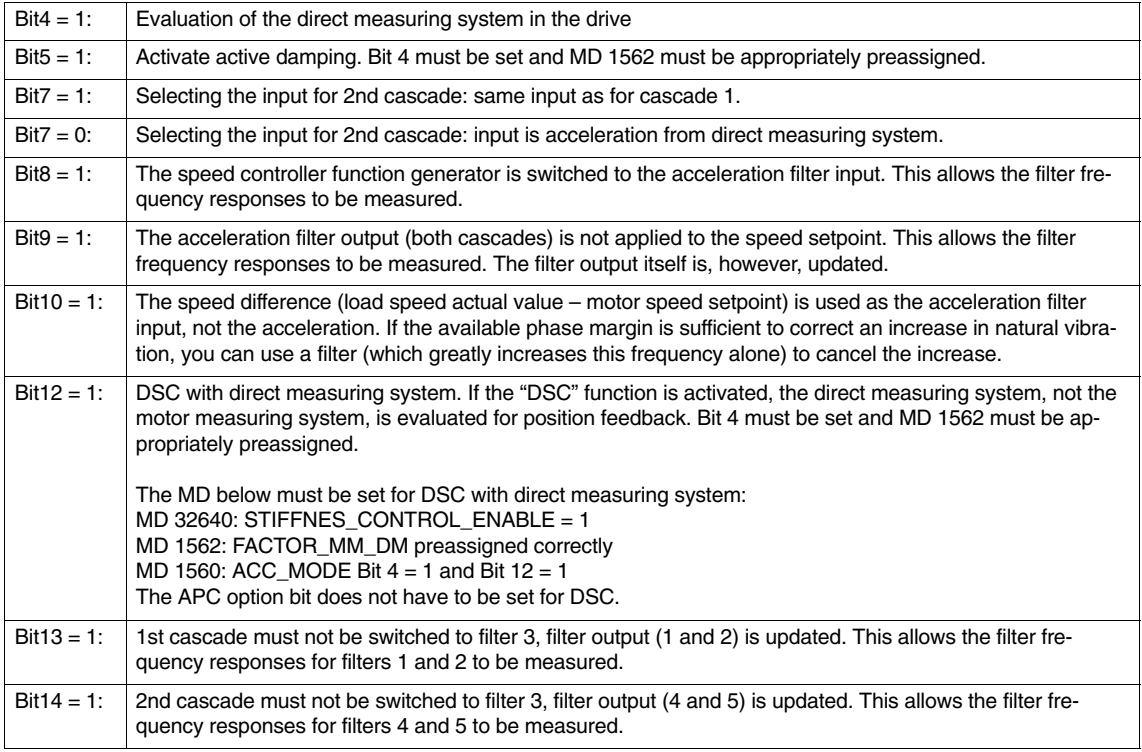

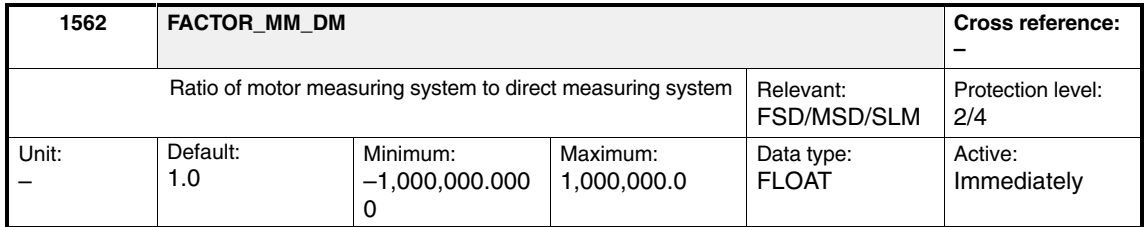

The ratio is entered as a factor, by which the direct-measuring-system pulse frequency must be multiplied with uniform movement, in order to obtain the motor-measuring-system pulse frequency. This involves the measuring-system resolution differentials and any gearbox or measuring gearbox, which may be present. A differing direction of rotation is taken into account with a negative sign.

#### *Example 1:*

Rotating motor, 2,048 pulses/rev, with ball screw leadscrew pitch 10 mm/rev, direct measuring system 20  $\mu$ m. Conversion to motor-side: (10 mm/rev)/(20 µm)= 500 pulses per motor revolution on load-side; factor: 2,048/500 = 4.096

*Example 2:*

Rotating motor, 2,048 pulses/rev, gearbox for load with ratio 25:1, rotating load with load measuring system 8,192 pulses/rev. Conversion to motor-side: 8192/25 pulses per motor revolution on load-side; factor: 2,048/ 8,192\*25= 6.25

*Example 3:* 

Rotating motor, 2,048 pulses/rev, load directly linked with direct measuring system 1,024 pulses/rev.

Conversion to motor-side: 1,024 pulses per motor revolution on load-side; factor: 2,048/1,024 = 2.0

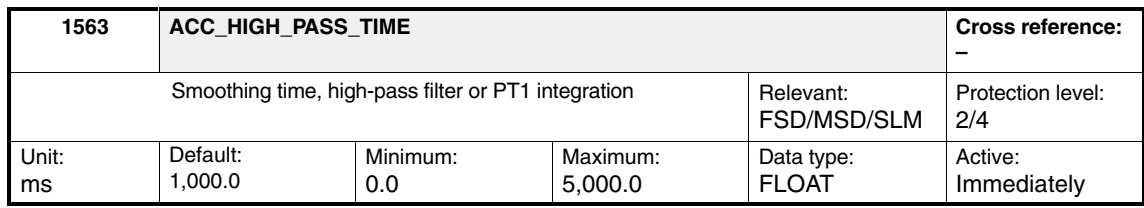

## s D gl

The high-pass filter has a transformation function:  $1 + s D<sub>gl</sub>$ . The smoothing time for the high-pass filter must be selected to be at least 4 times greater than the vibration period.

**Caution:** If the smoothing time is set to 0, you will always receive the derived signal.

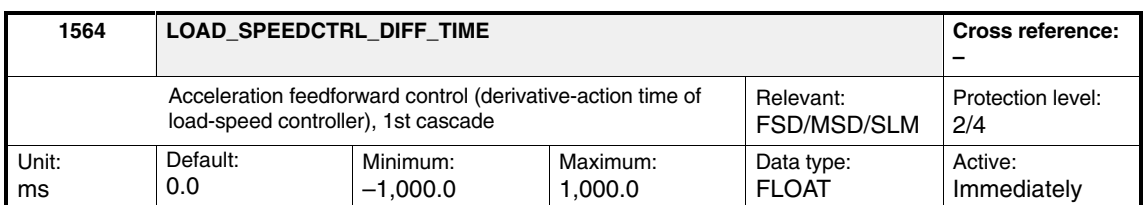

The load-speed controller derivative-action time corresponds to the APC gain Tv.

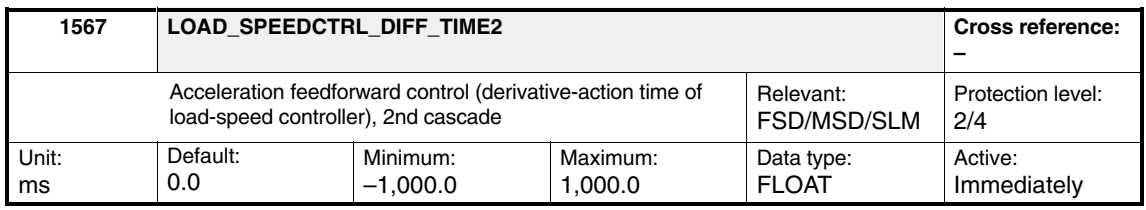

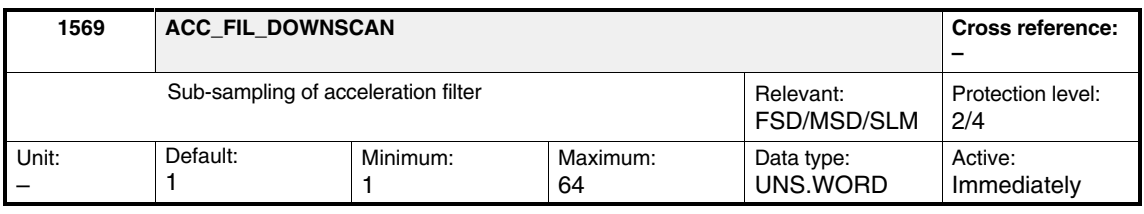

The sub-sampling factor is entered here for filters 1, 2, 4, and 5.  $1 = no$  sub-sampling (default).

Sub-sampling should be carried out for filters with a low blocking frequency. It is generally recommended that

Blocking frequency  $*$  sampling interval  $*$  sub-sampling factor should be  $\geq$ 1/160.

This can easily be ensured using the sub-sampling factor, which is effective for filters 1, 2, 4, and 5. The 3rd filter is always executed in the speed controller cycle and can serve to interpolate the filters, which have been sub-sampled. All filters can only be deactivated by being suitably parameterized (e.g., using default values); there is no on/off switch.

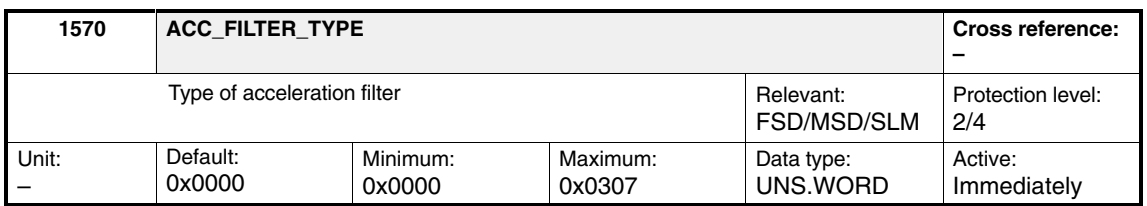

Bit 0=0/1: Low pass (PT1/PT2)/general bandstop for 1st filter

Bit 1=0/1: Low pass (PT1/PT2)/general bandstop for 2nd filter

Bit 2=0/1: Low pass (PT1/PT2)/general bandstop for 3rd filter

Bit 3=0/1: Low pass (PT1/PT2)/general bandstop for 4th filter

Bit 4=0/1: Low pass (PT1/PT2)/general bandstop for 5th filter

Bit 8= 0/1: PT2 low pass/PT1 low pass, if low pass is selected, 1st filter

Bit 9= 0/1: PT2 low pass/PT1 low pass, if low pass is selected, 2nd filter

Bit 11=0/1: PT2 low pass/PT1 low pass, if low pass is selected, 4th filter Bit 12=0/1: PT2 low pass/PT1 low pass, if low pass is selected, 5th filter **Remark:** The 3rd filter cannot be executed as PT1.

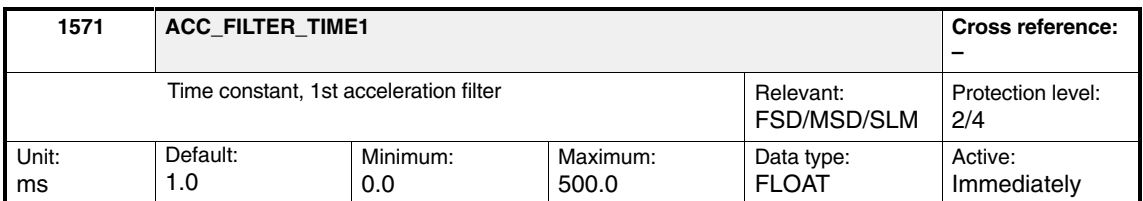

If PT1 is selected, the time constant is set here.

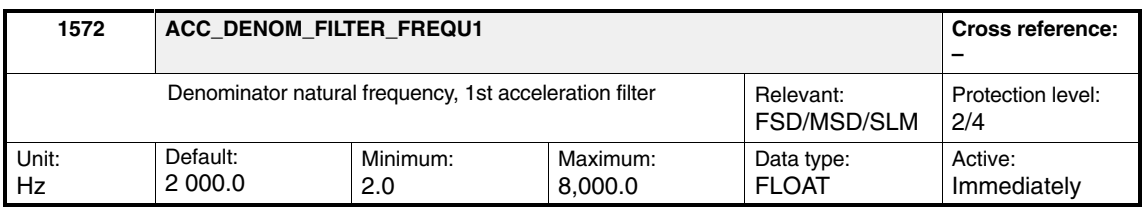

If PT2 or general bandstop is selected, the denominator natural frequency is set here.

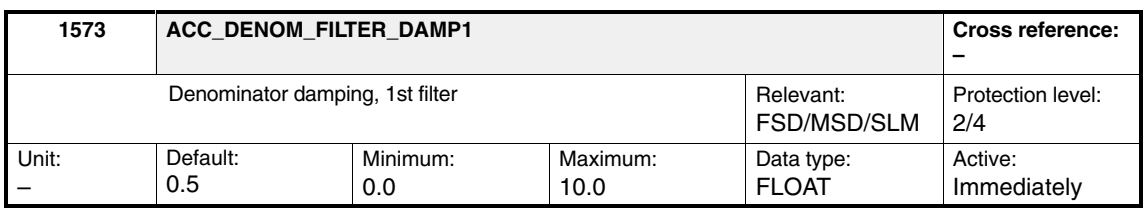

If PT2 or general bandstop is selected, the denominator damping is set here.

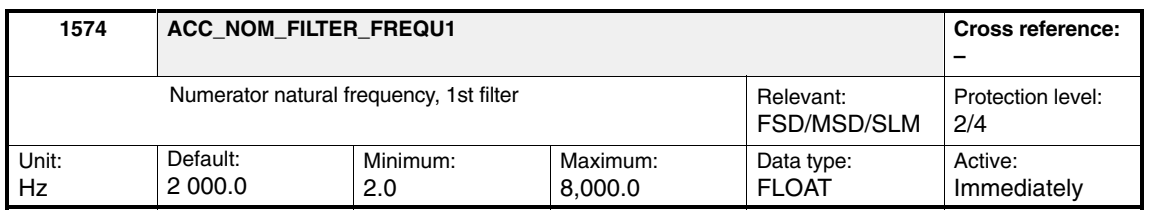

If general bandstop is selected, the numerator natural frequency is set here.

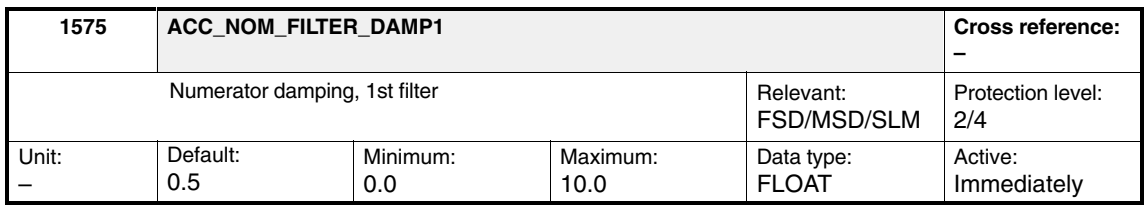

If general bandstop is selected, the numerator damping is set here.

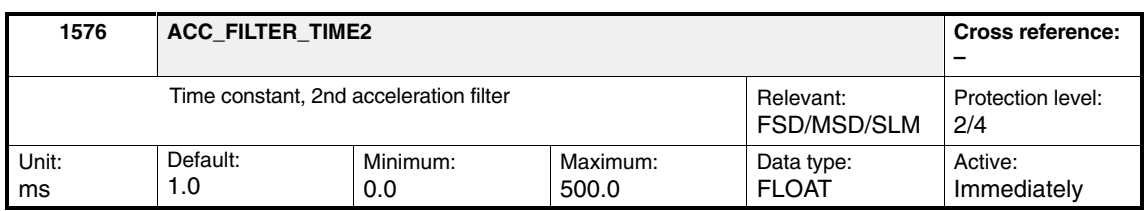

#### If PT1 is selected, the time constant is set here.

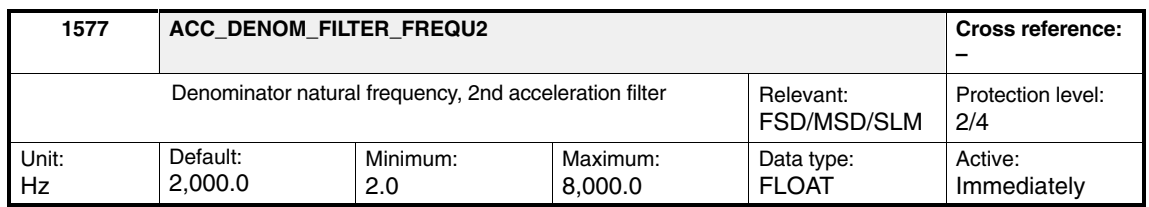

If PT2 or general bandstop is selected, the denominator natural frequency is set here.

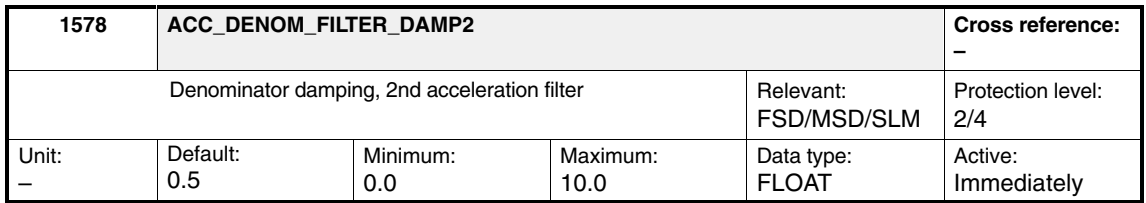

If PT2 or general bandstop is selected, the denominator damping is set here.

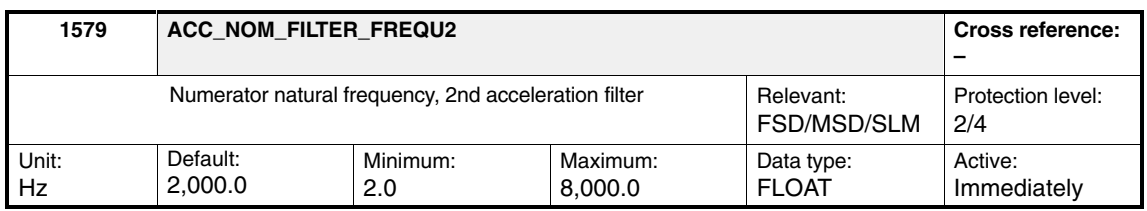

If general bandstop is selected, the numerator natural frequency is set here.

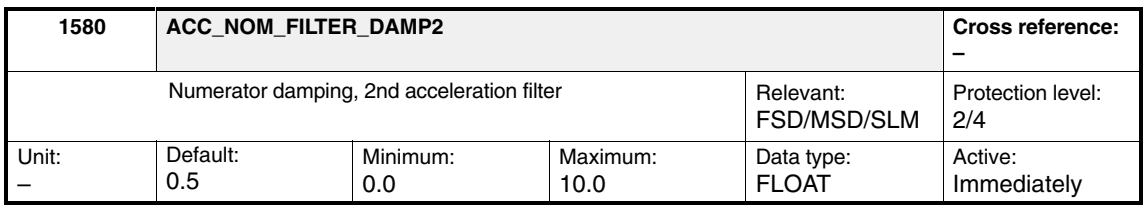

If general bandstop is selected, the numerator damping is set here.

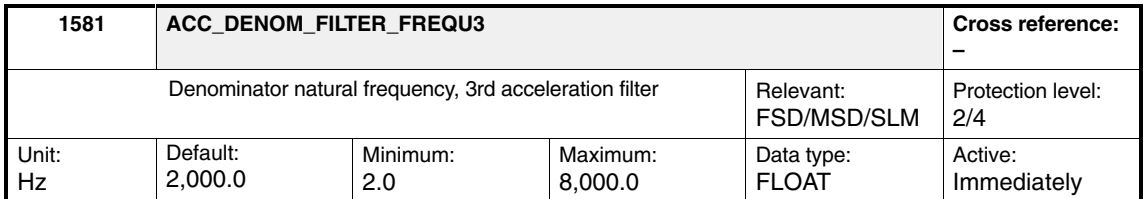

If PT2 or general bandstop is selected, the denominator natural frequency is set here.

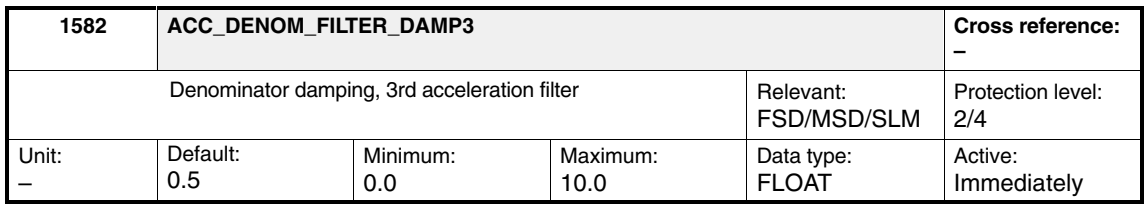

If PT2 or general bandstop is selected, the denominator damping is set here.

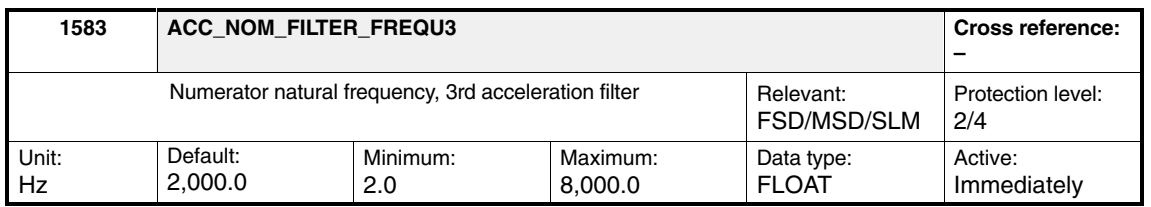

If general bandstop is selected, the numerator natural frequency is set here.

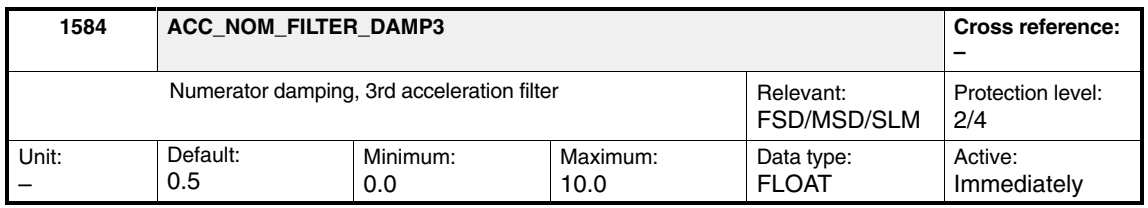

If general bandstop is selected, the numerator damping is set here.

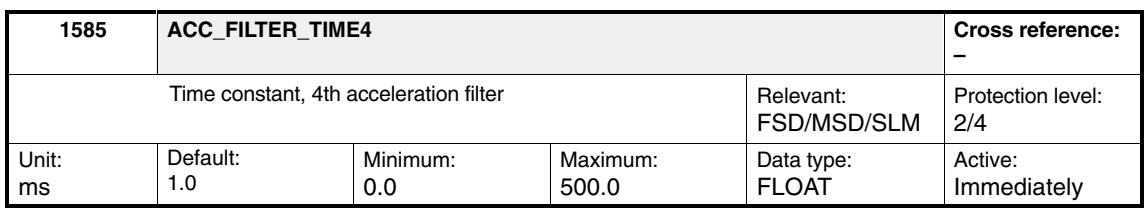

If PT1 is selected, the time constant is set here.

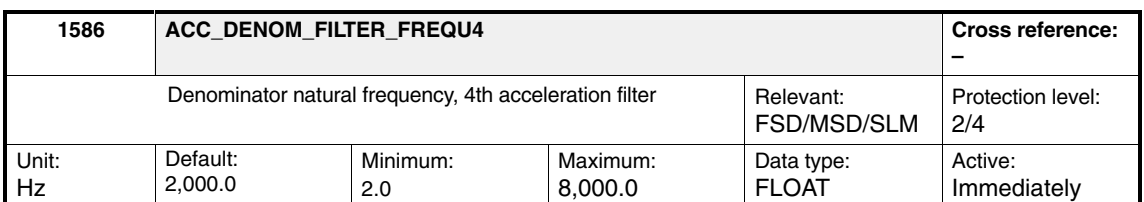

If PT2 or general bandstop is selected, the denominator natural frequency is set here.

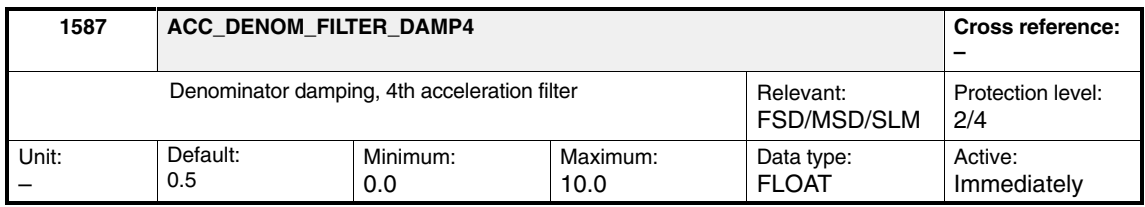

If PT2 or general bandstop is selected, the denominator damping is set here.

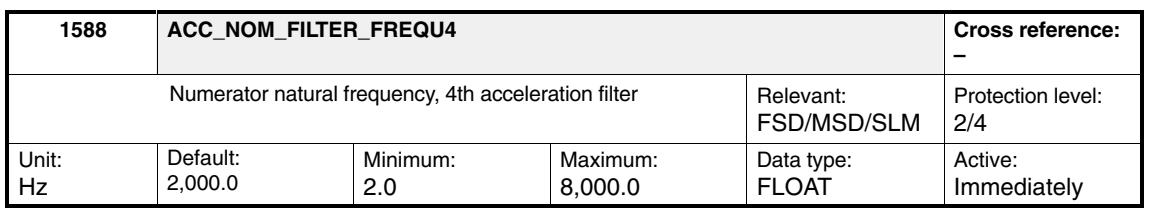

If general bandstop is selected, the numerator natural frequency is set here.

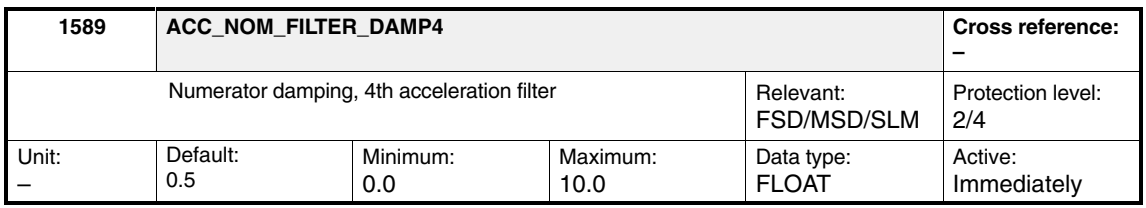

If general bandstop is selected, the numerator damping is set here.

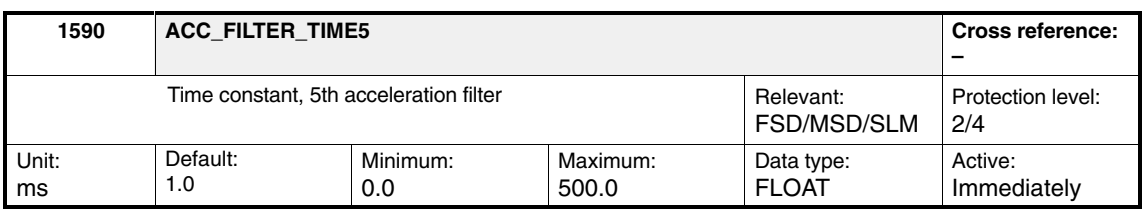

If PT1 is selected, the time constant is set here.

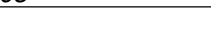

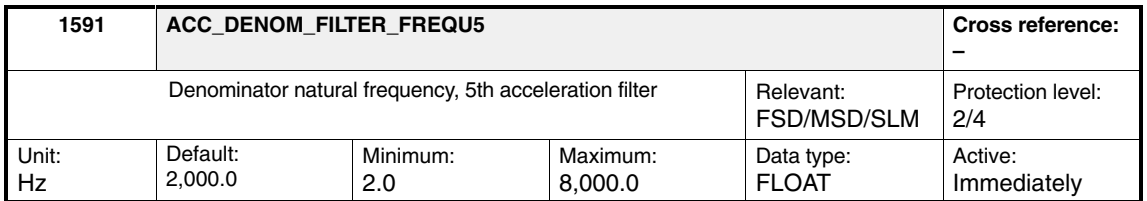

If PT2 or general bandstop is selected, the denominator natural frequency is set here.

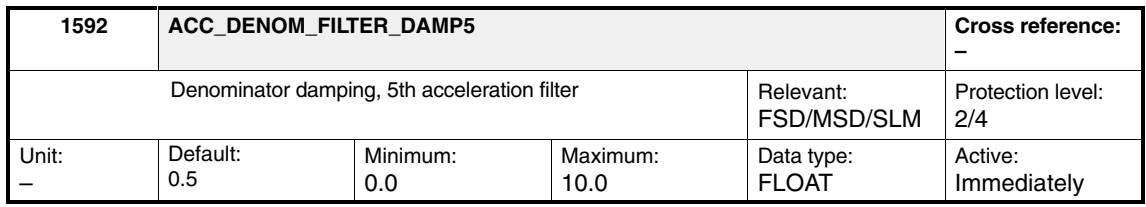

If PT2 or general bandstop is selected, the denominator damping is set here.

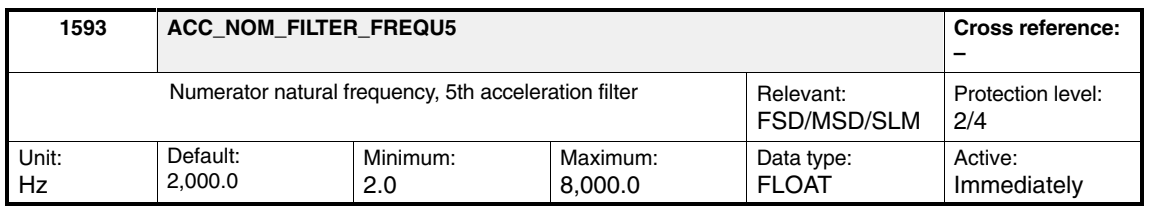

If general bandstop is selected, the numerator natural frequency is set here.

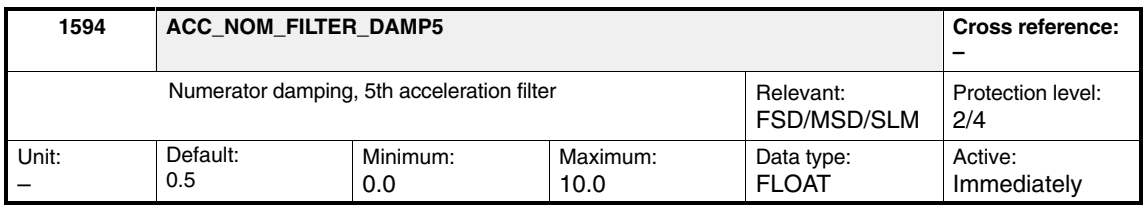

If general bandstop is selected, the numerator damping is set here.

#### **Note**

Please note that filters 1 and 2 or 4 and 5 can be shut down by selecting PT1 and setting the time constant to zero. Filter 3 cannot be configured as PT1 and cannot, therefore, be shut down.

 $\blacksquare$ 

#### **Note**

SimoCom U (the SIMODRIVE 611 universal startup program) can be used to display the filter frequency responses.

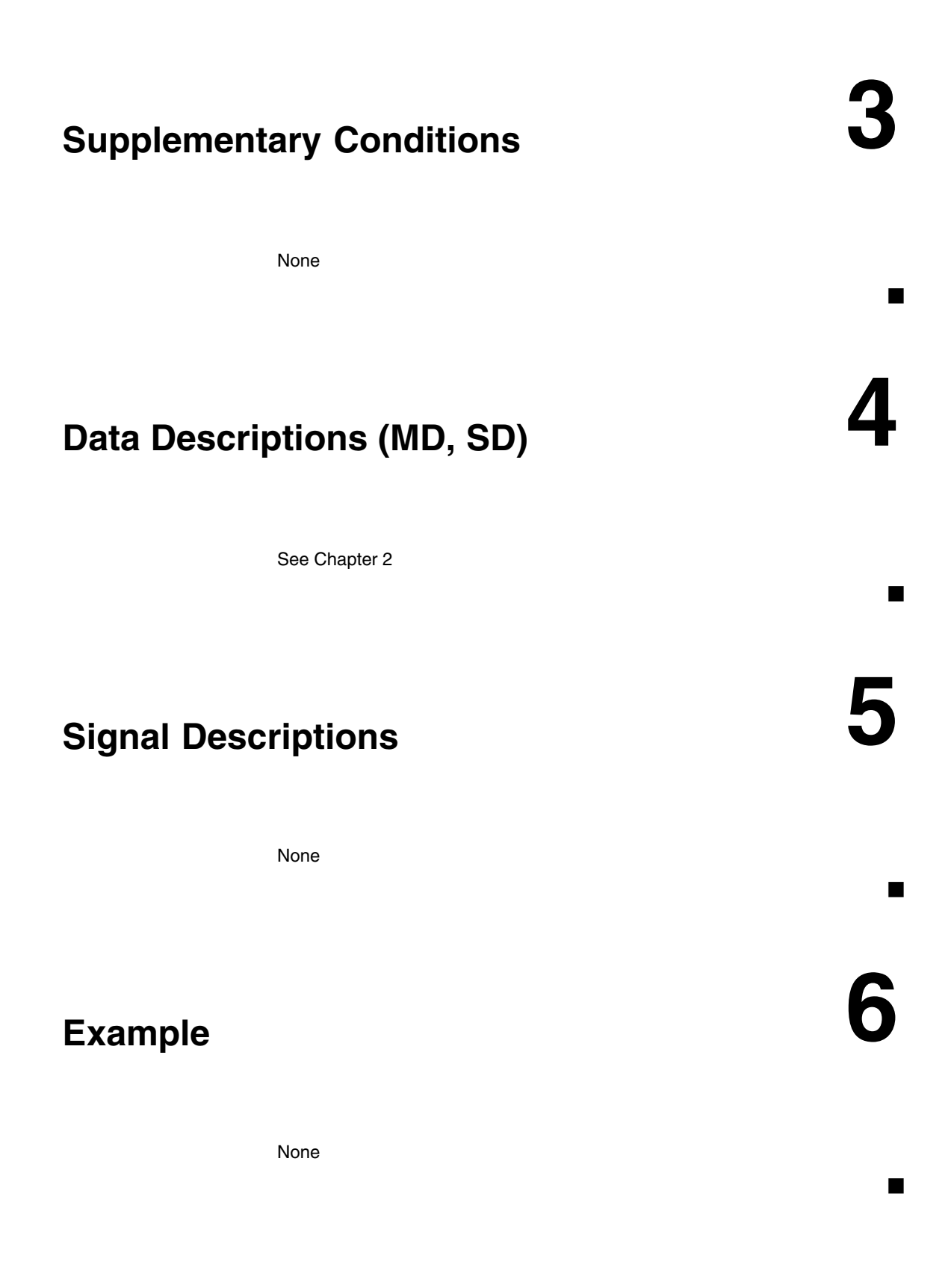

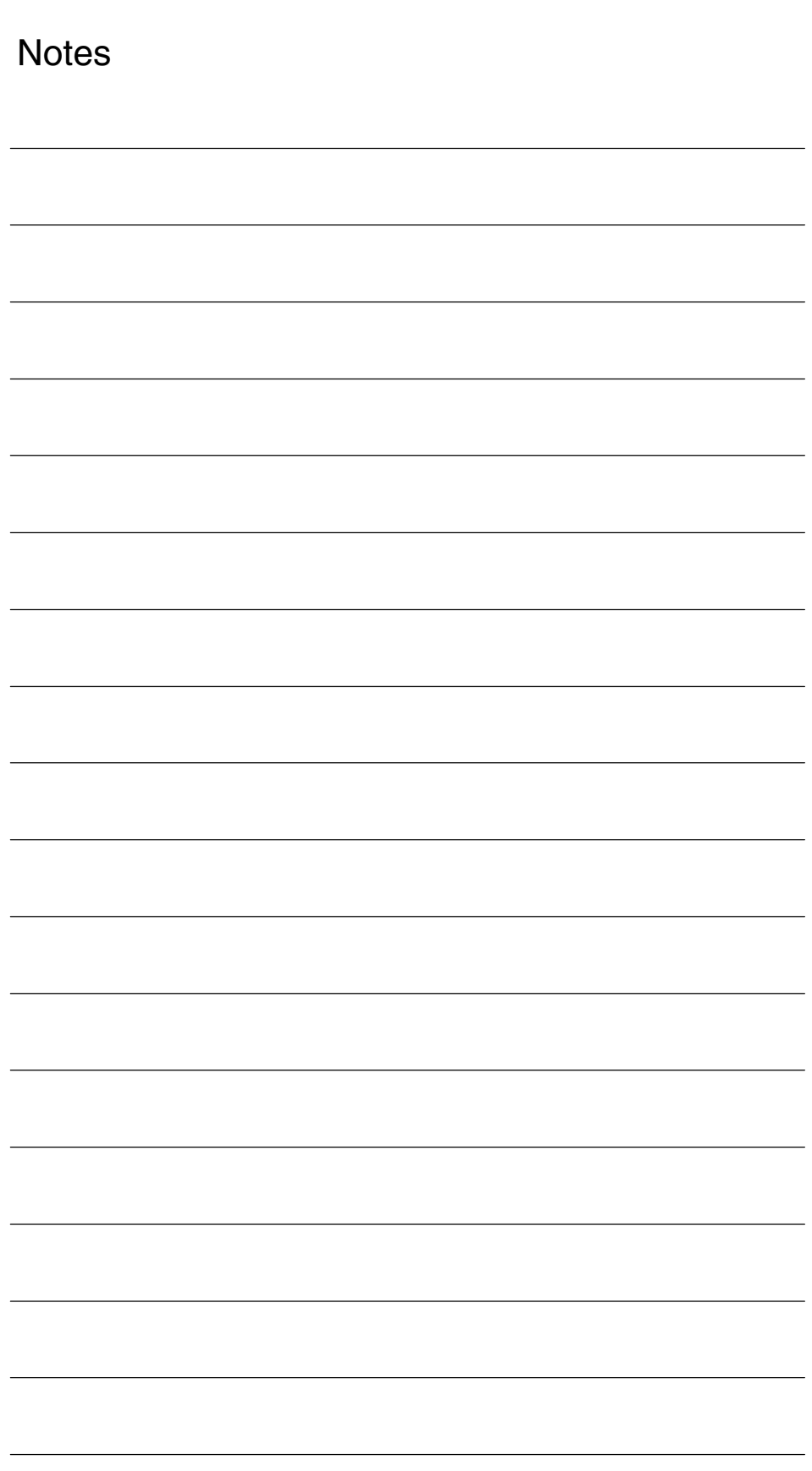

# **7**

## **Data Fields, Lists**

## **7.1 Current controller setting**

Table 7-1 Machine data

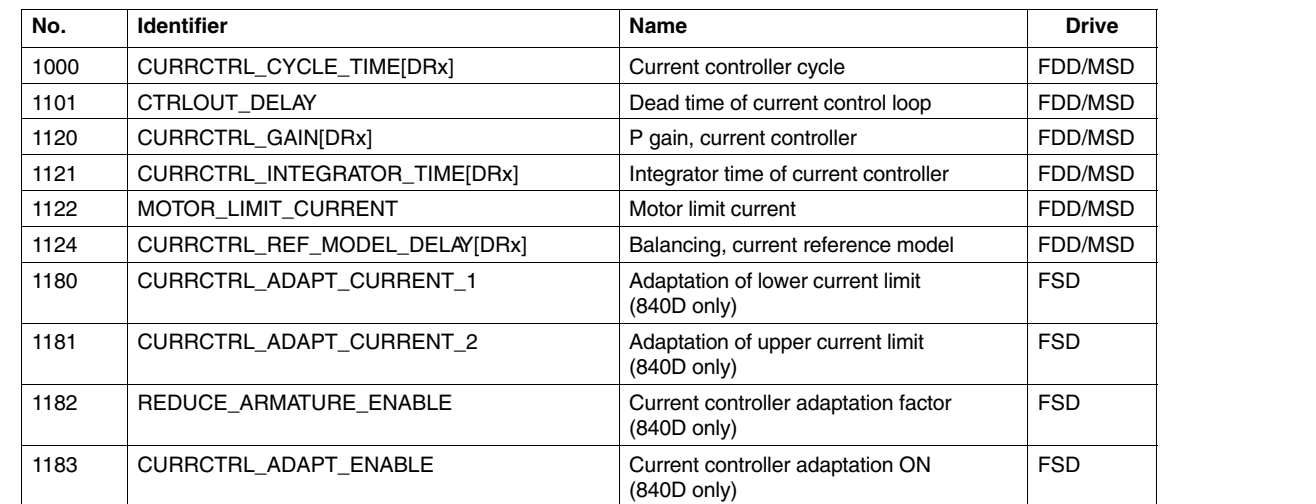

## **7.2 Torque feedforward control**

Table 7-2 Machine data

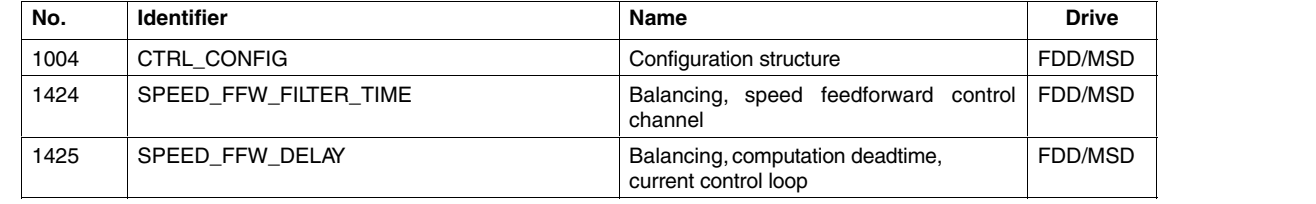

## **7.3 Flux sensing and flux controller for MSD**

Table 7-3 Machine data

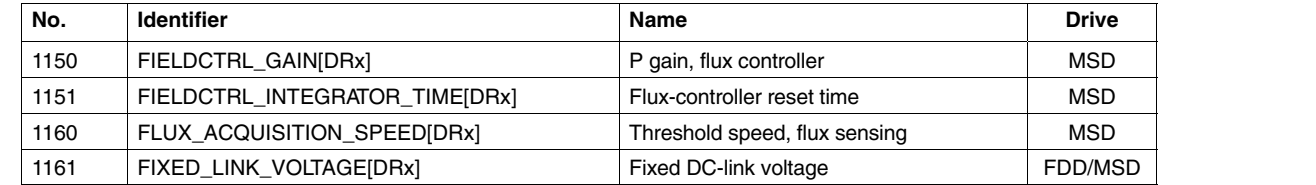

## **7.4 Inverter pulse frequency**

Table 7-4 Machine data

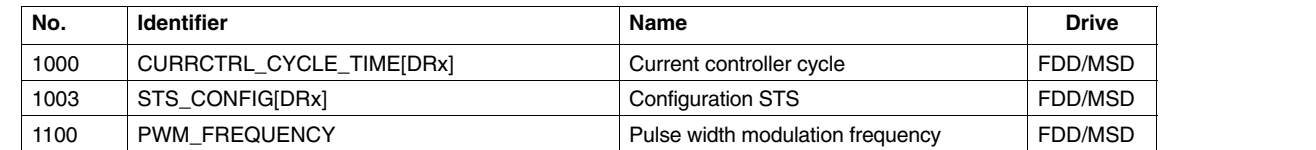

## **7.5 Advanced Position Control (APC)**

Table 7-5 Machine data

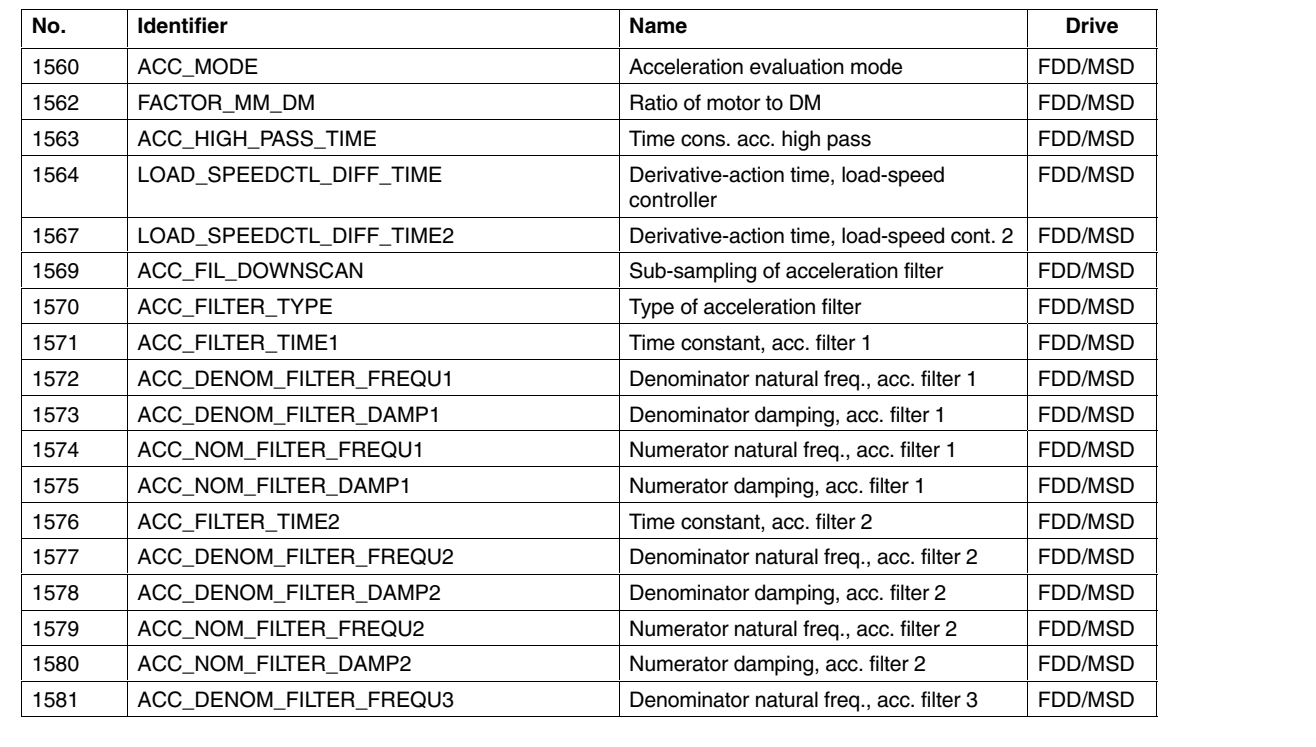

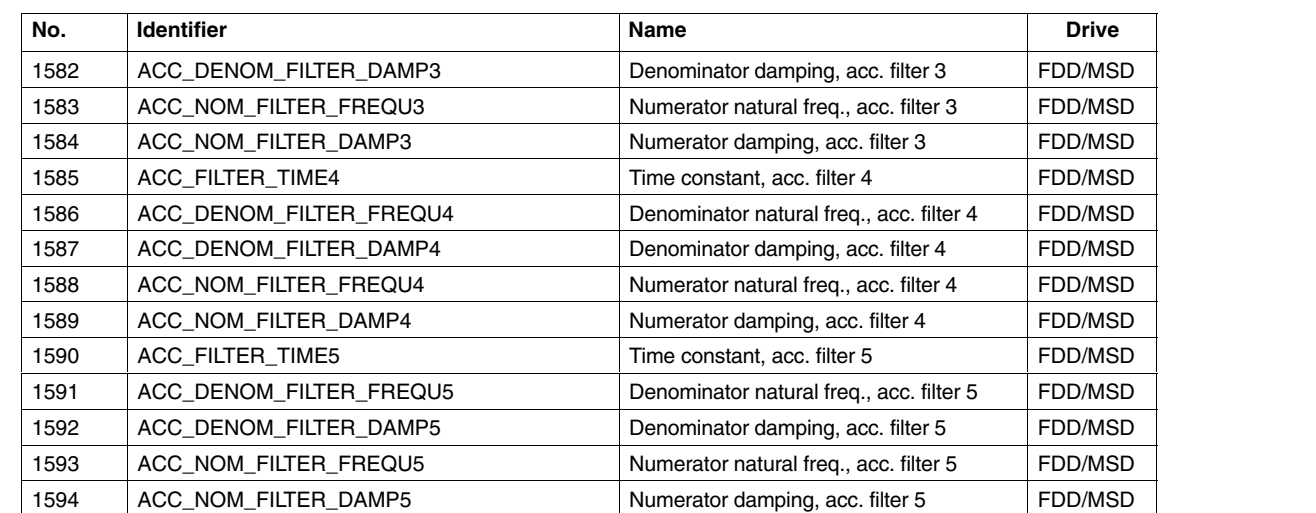

#### Table 7-5 Machine data

 $\mathcal{L}_{\mathcal{A}}$ 

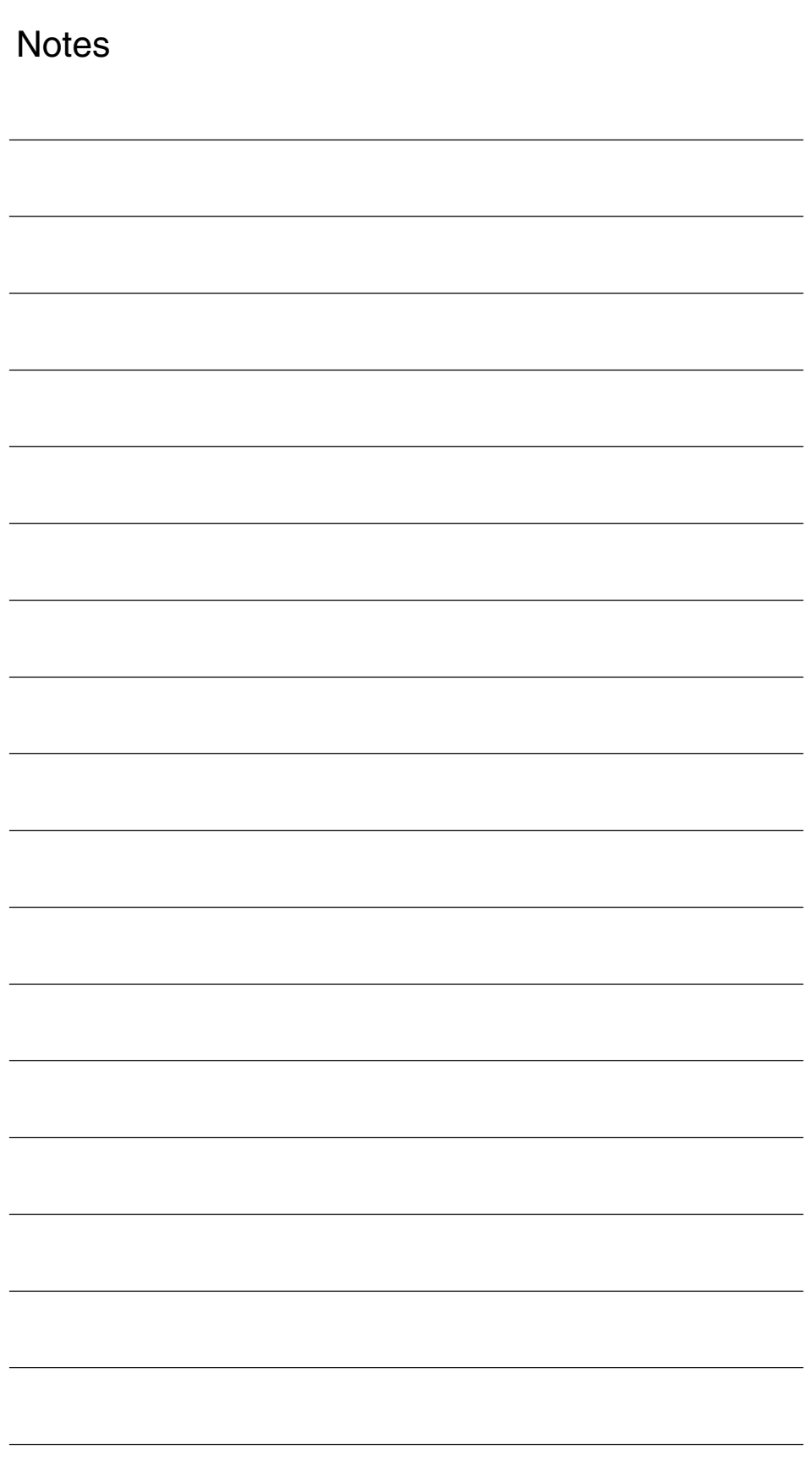
# **SIMODRIVE 611D/SINUMERIK 840D/810D Drive Functions**

# **Monitoring Functions, Limits (DÜ1)**

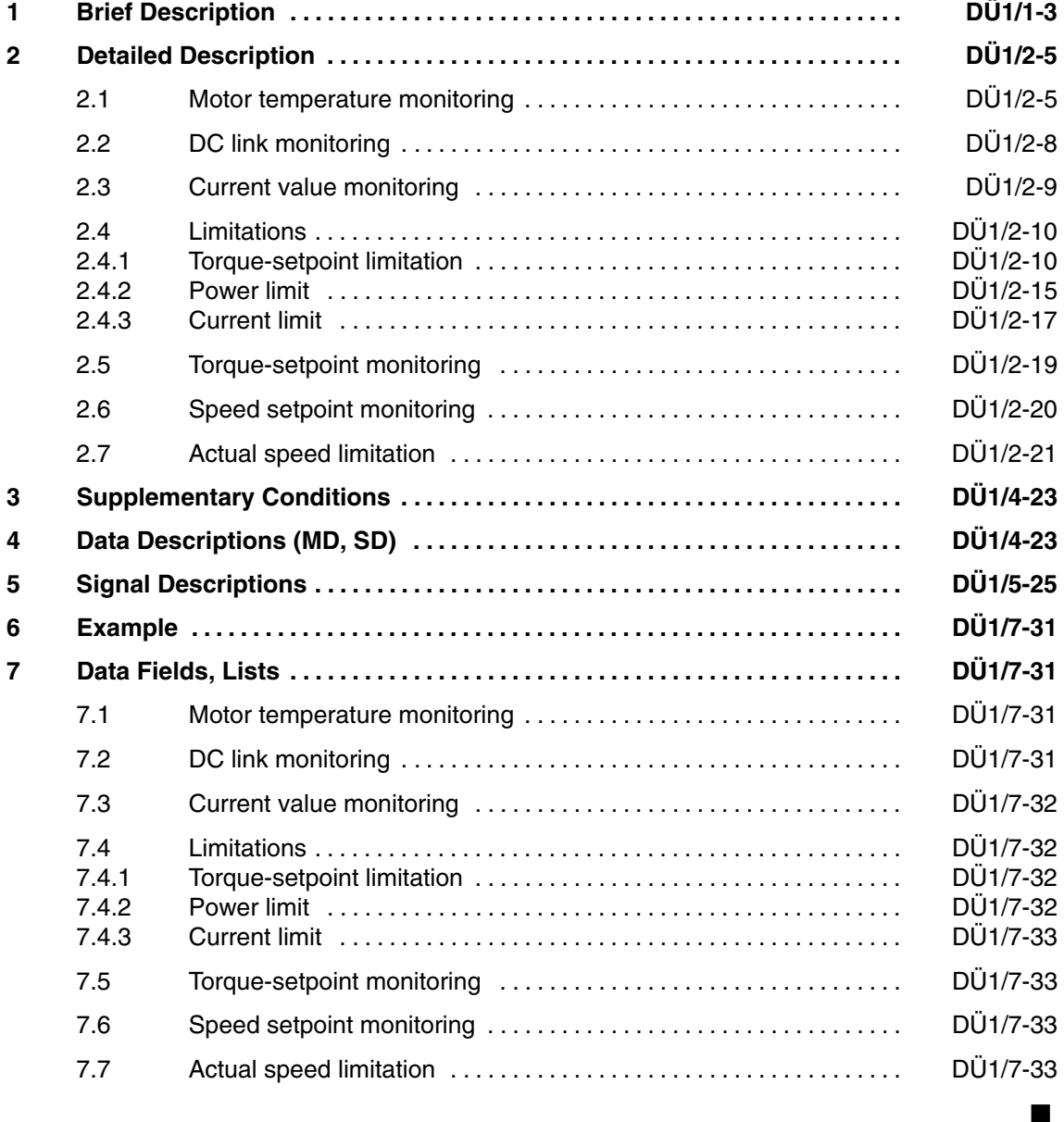

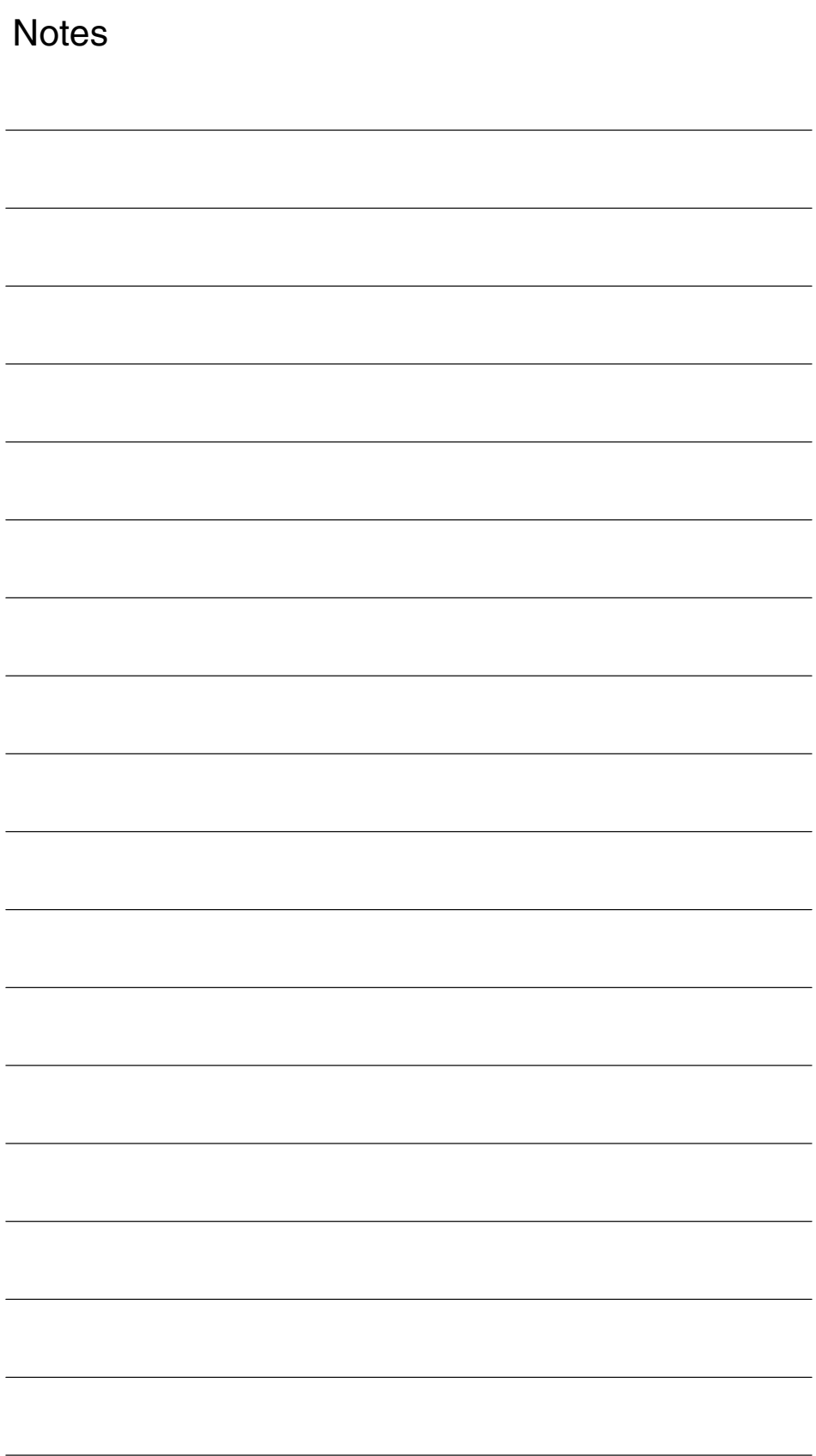

# **Brief Description**

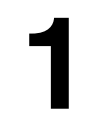

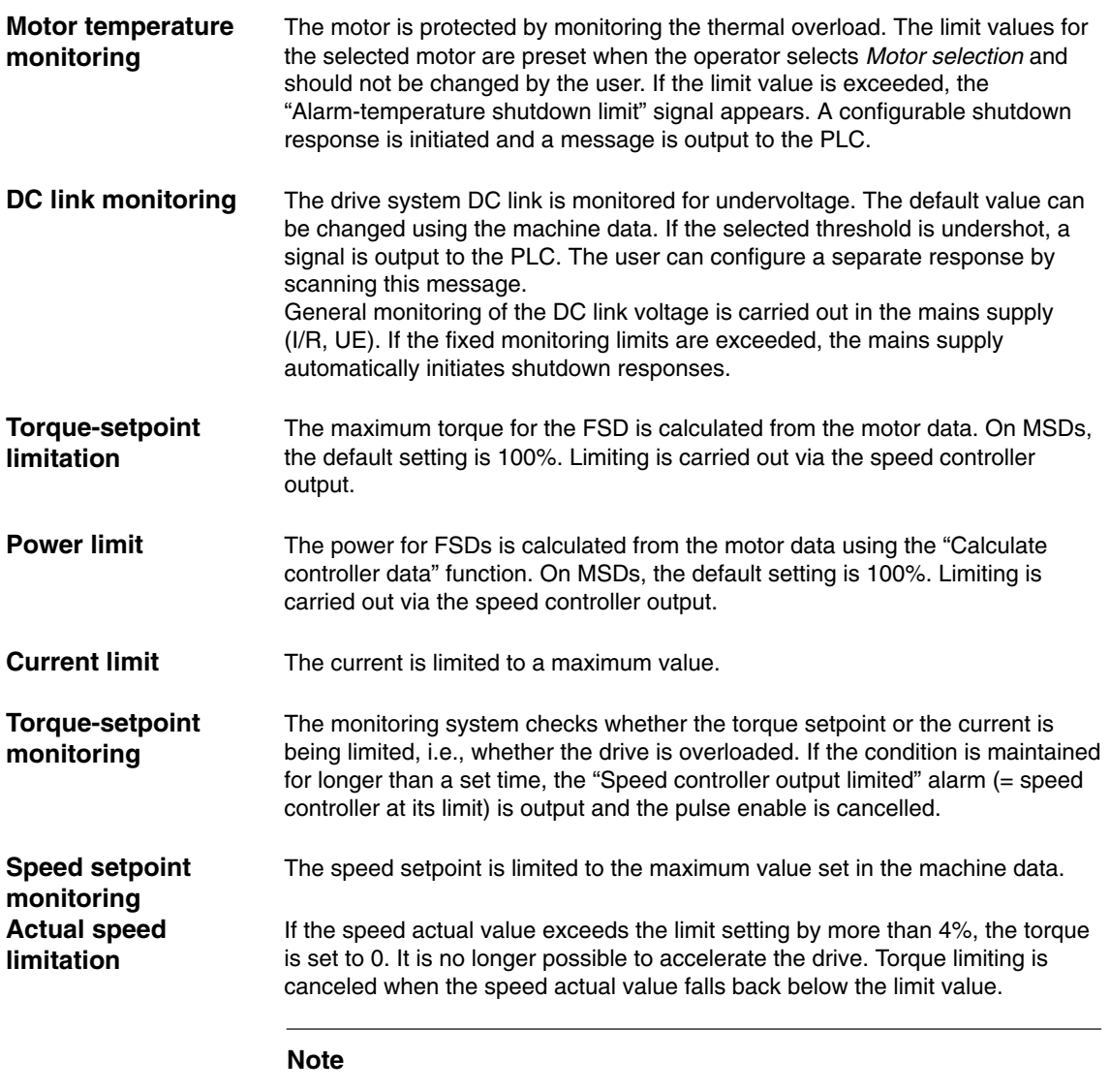

See the block diagram, control loop Chapter DD2, Fig. 2-2.

 $\blacksquare$ 

 *1 Brief Description*

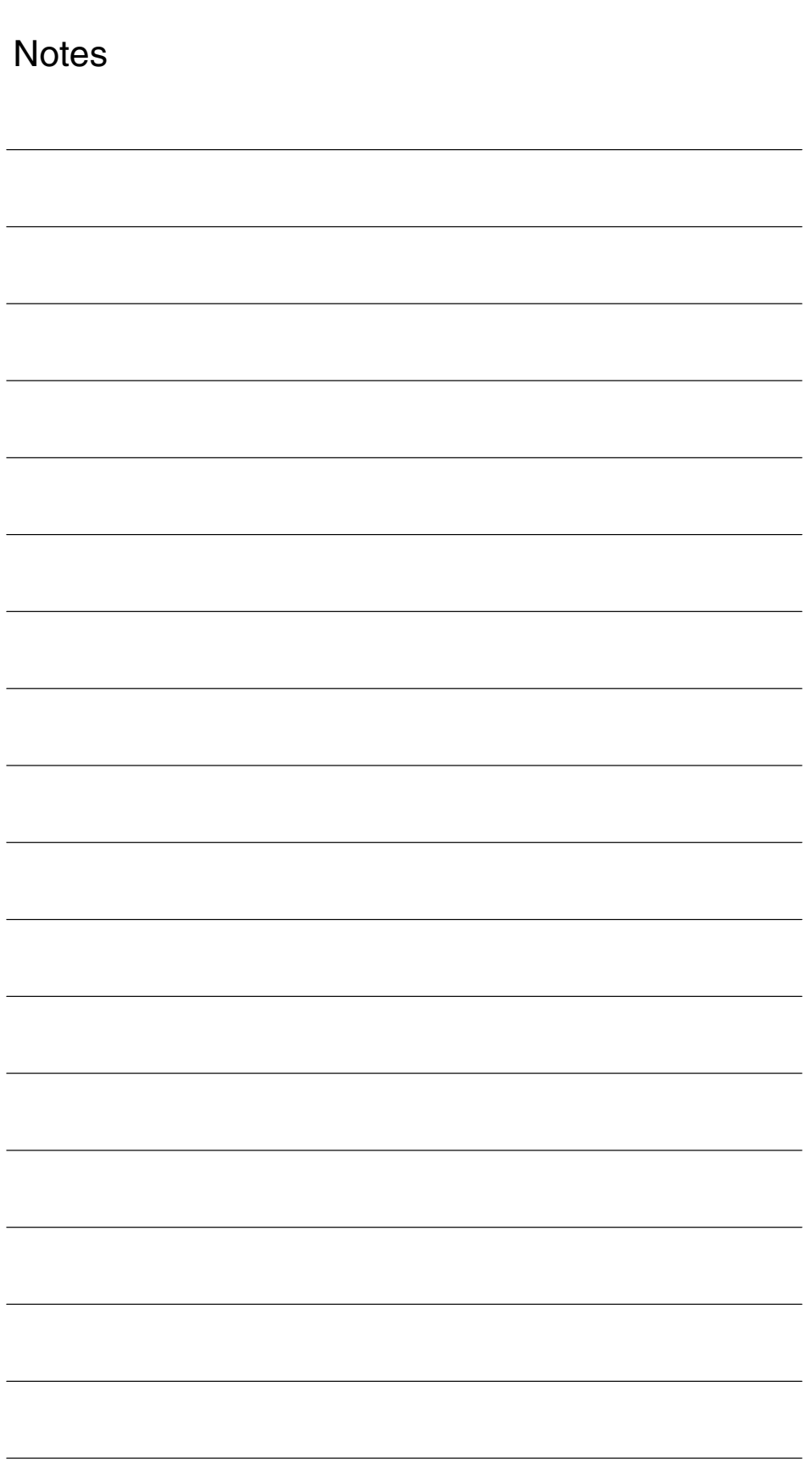

# **2**

# **Detailed Description**

### **2.1 Motor temperature monitoring**

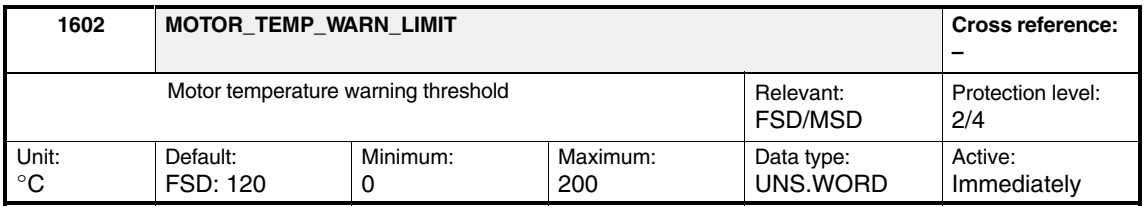

Enter the permissible thermal steady-state motor temperature or parameterize it automatically by entering and accepting the motor code number in MD 1102: MOTOR\_CODE. The motor temperature is sensed using a temperature sensor (KTY84) and evaluated on the drive side. A signal ("Motor temperature prewarning" IS DB 31, ... DBX94.0) is output to the PLC when the warning limit is reached (see also MD 1603 and MD 1607). Terminal X121.5.x on the I/RF module is energized, independent of MD 1601, bit 14: ALARM\_MASK\_RESET and signals the motor overtemperature condition.

*2.1 Motor temperature monitoring*

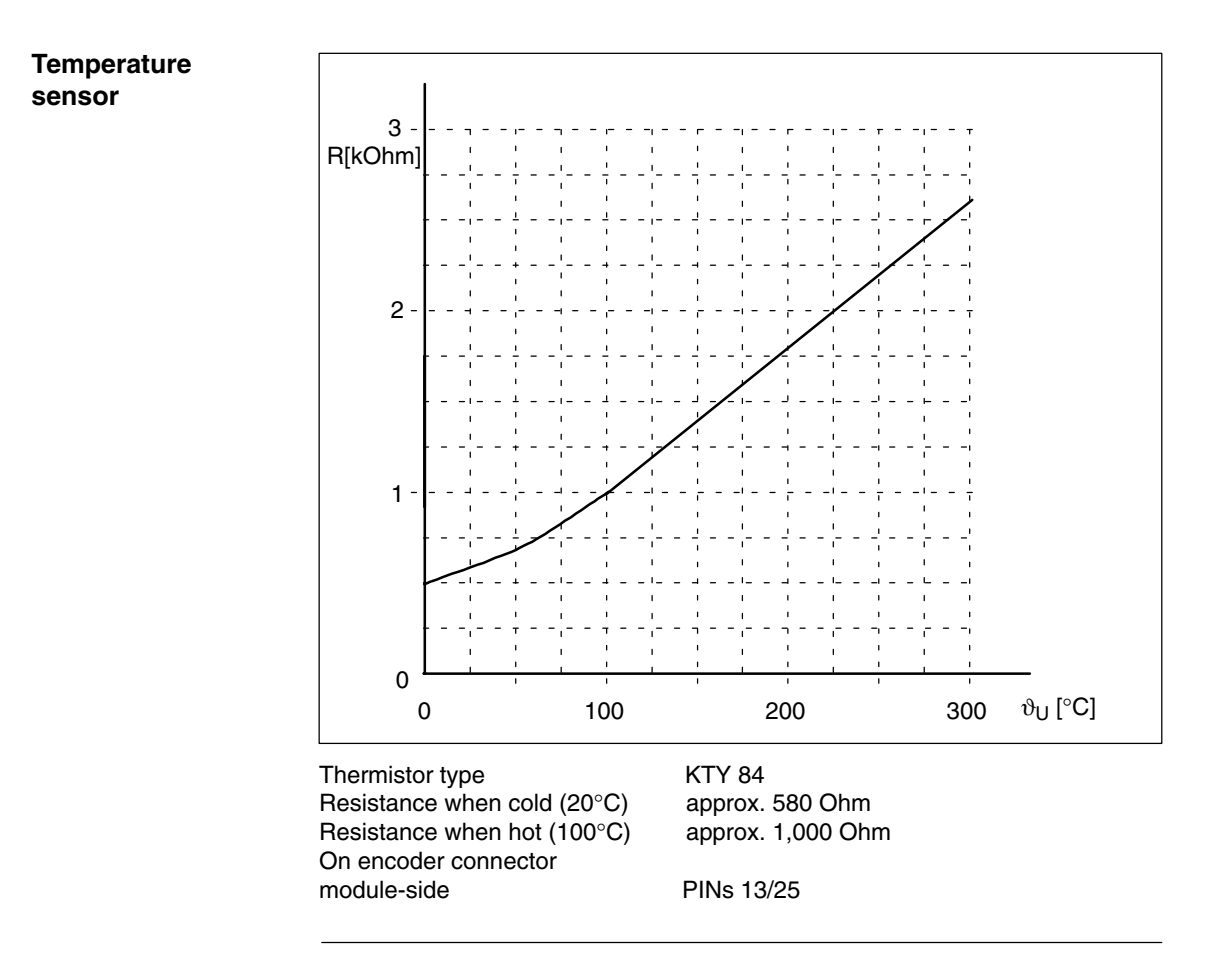

**Note**

For correct polarity of the temperature sensor only.

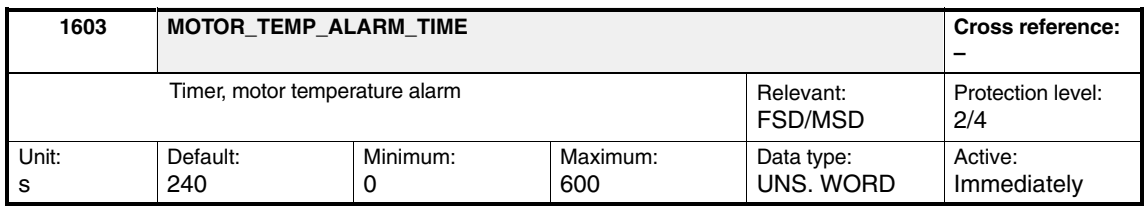

Enter the timer for the motor temperature alarm.

When MD 1602 is exceeded: MOTOR\_TEMP\_WARN\_LIMIT, a signal is issued to the PLC, and the time monitoring function is started.

If the timer expires but the motor temperature still has not dropped below the temperature warning threshold, the drive generates a configurable reset alarm (see MD 1601, bit 14). If the fault is not concealed, the "300614 axis %1, drive %2 motor temperature exceeded" alarm is output. Depending on the configured response (MD 1613, bit 14), the alarm shuts down the unit:

The pulse enable is immediately cancelled and the drive coasts down.

or

ا<br>. The servo enable is cancelled. In this case, the drive decelerates along the torque limit, until MD 1404: PULSE\_SUPPRESSION\_DELAY or MD 1403: PULSE\_SUPPRESSION\_SPEED becomes active and the pulse enable is cancelled.

#### **Note**

When the timer is changed, this has no influence on an already running time monitoring function. It is valid if the motor temperature lies below the temperature warning threshold.

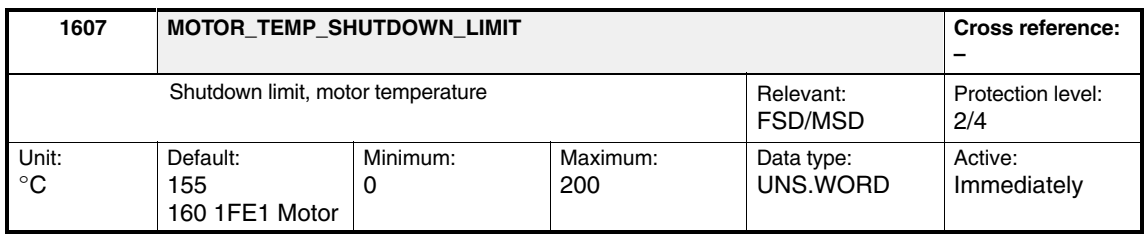

The motor temperature is sensed via the temperature sensor and evaluated on the drive side. When the shutdown limit is reached, the drive generates a configurable reset alarm (see MD 1601, bit 13). If the fault is not concealed, the "300613 axis %1, drive %2 max. permissible motor temperature exceeded" alarm is output. Depending on the configured response (MD 1613, bit 13), the alarm shuts down the unit:

- $\bullet$ The pulse enable is immediately cancelled and the drive coasts down.
- or
- .<br>. The servo enable is cancelled. In this case, the drive decelerates along the torque limit, until MD 1404: PULSE\_SUPPRESSION\_DELAY or MD 1403: PULSE\_SUPPRESSION\_SPEED becomes active and the pulse enable is cancelled.

#### **Note**

The temperature monitoring function (warning MD 1602 + timer MD 1603 or MD 1607) are not subject to any mutual restrictions. This means that MD 1607 can be < MD 1602. In this case, there is no warning before shutdown. The motor-temperature sensing accuracy lies in the range of  $3 - 5$ %. Terminal 5.x at the power-supply module is only influenced by MD 1602.

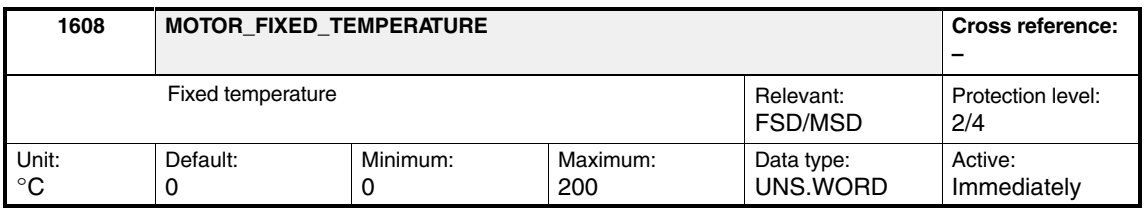

If a value > 0 is entered, the temperature-dependent adaptation of the rotor resistor is executed with this fixed temperature.

#### **Note**

Subroutines configured in MD 1602: MOTOR\_TEMP\_WARN\_LIMIT and MD 1607: MOTOR\_TEMP\_SHUTDOWN\_LIMIT is then no longer effective. *2.2 DC link monitoring*

# **2.2 DC link monitoring**

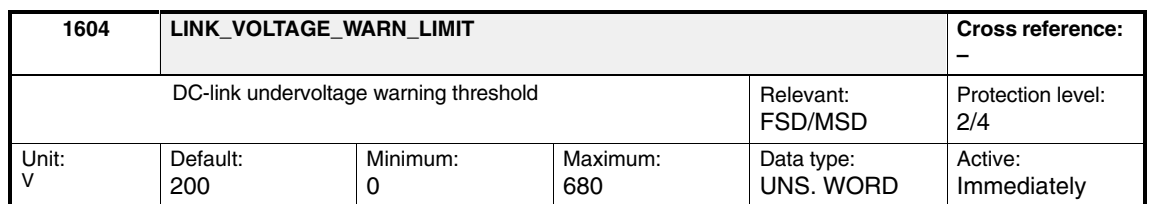

MD 1604 is evaluated axially as of SW 5.01.04.

If undershot, a message is sent to the PLC (" $U_{DC\ link}$  < warning threshold" IS DB 31, ... DBX 95.0).

#### **Note**

The DC link-voltage is only sensed by a power-supply module or a monitoring module. The DC link voltage is made available to the drive modules as an analog signal  $(0 - 10 V)$  via the device bus.

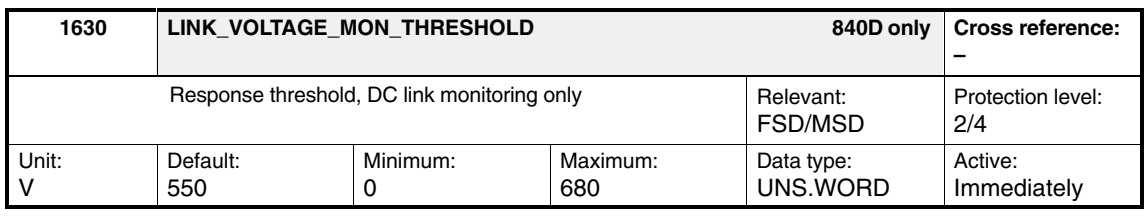

**! Important** This machine data is **only** relevant for Siemens internal purposes and **must not be changed**.

> Enter the response threshold of the DC link voltage; if this is exceeded, only the DC link voltage is monitored and no longer the motor temperatures. If the response threshold is exceeded again, the standard functionality is re-established.

# **2.3 Current value monitoring**

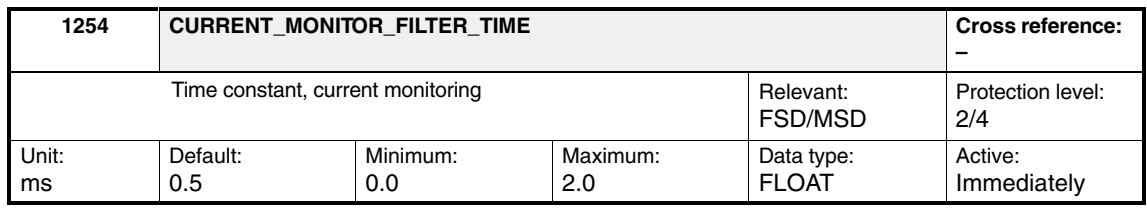

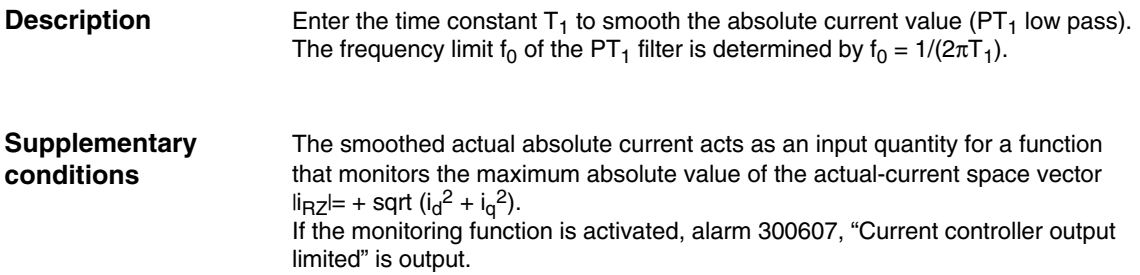

*2.4 Limitations*

## **2.4 Limitations**

#### **2.4.1 Torque-setpoint limitation**

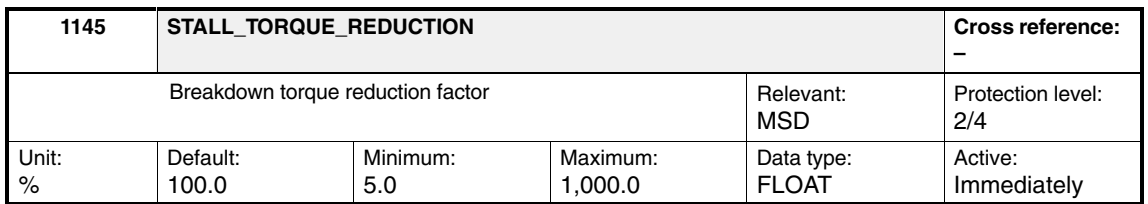

The starting points for the breakdown torque limit can be changed using this machine data. With settings

- > 100%, the starting point is increased, and
- < 100%, the starting point is reduced (see the graphic for MD 1230).

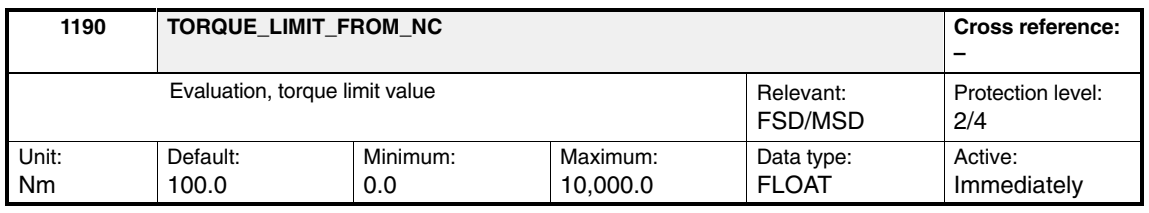

This machine data is not relevant for SINUMERIK 810D; it is not permissible to change the default setting.

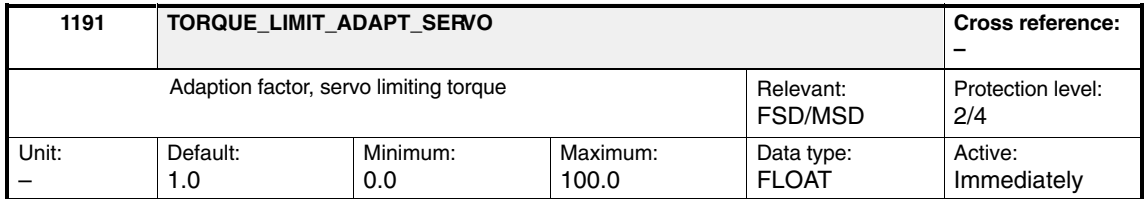

This machine data is not relevant for SINUMERIK 810D; it is not permissible to change the default setting.

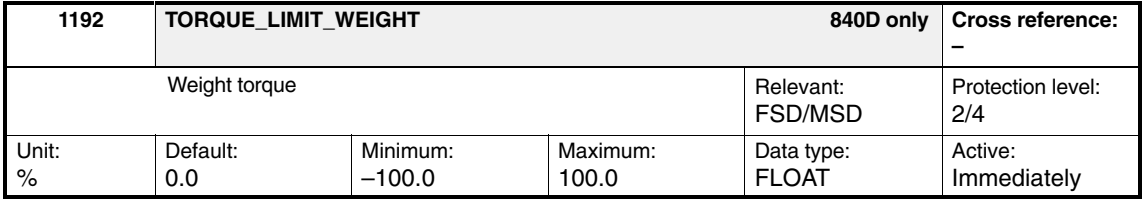

This machine data (MD 1192) is not relevant for SINUMERIK 810D; it is not permissible to change the default setting.

The torque/force limit is specified in percent (%) to ensure compatibility between SIMODRIVE digital (FSD/MSD), linear motors (FSD) and hydraulic drives (HLA module).

As of NC SW 6 and 611 digital SW 5.1, a torque/force limit is evaluated by the NC for travel to fixed stop; this is applied additionally to the limits set in the drive:

- -Current,
- -Force/torque,
- -Power, pullout power,
- -Setup mode

The drive machine data MD 1192 has the same unit (%) as NC machine data MD 32460: TORQUE\_OFFSET[n] "Additional torque for electronic counterweight" and are thus mutually comparable.

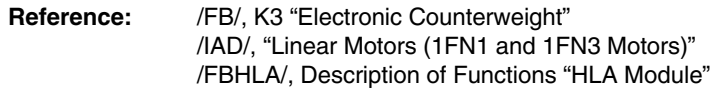

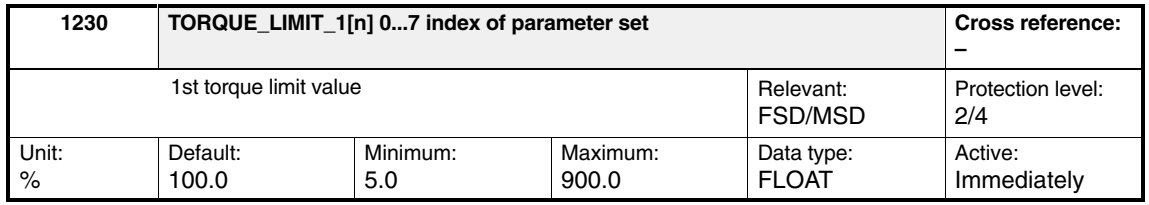

Input of the maximum torque with reference to the stall torque (FSD) or rated motor torque (MSD) of the motor.

- $\bullet$  **FSD:** Static torque = MD 1118  $\cdot$  MD 1113 MD 1118: MOTOR\_STANDSTILL\_CURRENT MD 1113: TORQUE\_CURRENT\_RATIO
- $\bullet$ **MSD:** Rated motor torque =  $9549 \cdot \text{MD } 1130/\text{MD } 1400$ MD 1130: MOTOR\_NOMINAL\_POWER MD 1400: MOTOR\_RATED\_SPEED

The applicable limit is always either the torque, power or breakdown-torque limit, whichever is lower (see Fig. 2-1).The default setting for MSD is 100%. For feed drives, limiting is implemented by selecting **Calculate controller data**, whereby the value is obtained from the following formula:

VSA : MD 1230 =  $\frac{\text{MD }1104}{\text{MD }1118}$  x 100%

As the current limit (MSD – MD 1238, FSD – MD 1104) additionally limits the maximum torque, which can be entered, any increase of the torque limit results in a higher torque only if a high current can also flow. It may be necessary to then additionally adapt the current limit.

For main spindle drives, the following is especially valid: In order to achieve significantly shorter ramp-up times up to the maximum speed, the power and current limits must also be increased.

*2.4 Limitations*

**! Important** If the motor is overloaded for a longer period of time, its temperature rise may be inadmissible (shutdown with motor overtemperature), and the motor could be destroyed.

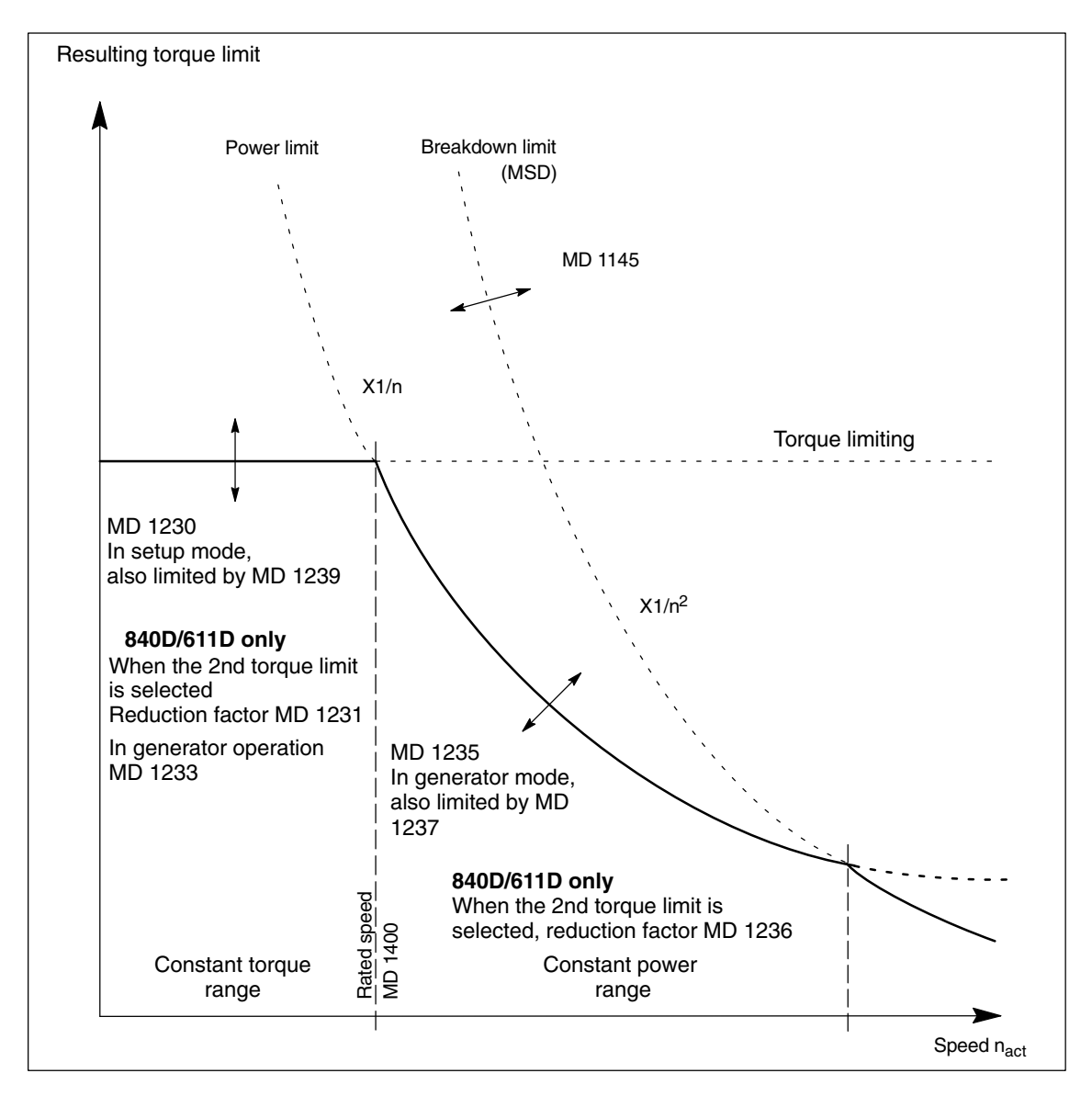

Fig. 2-1 Torque limitation

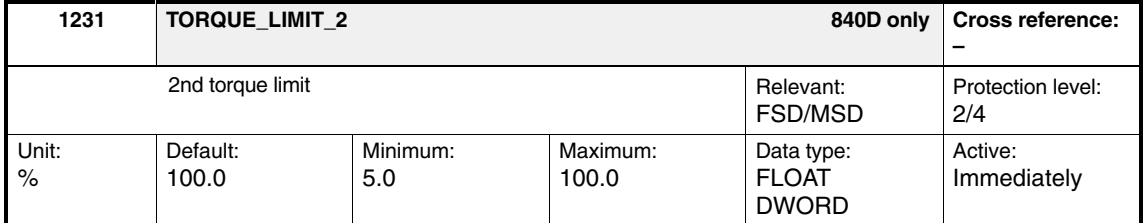

Enter the 2nd torque limit, which is interpreted as the reduction factor in relation to the 1st torque limit (MD 1230). It is only effective if the 2nd torque limit is selected via the "Torque limit 2" IS DB 31, ... DBX20.2 and the motor speed exceeds the value set in MD 1232: TORQUE\_LIMIT\_SWITCH\_SPEED with hysteresis (MD 1234).

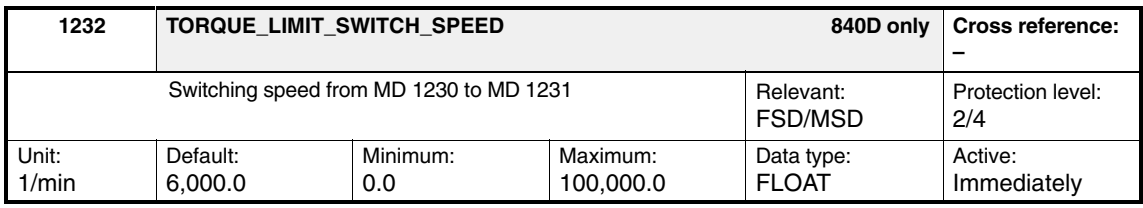

Enter the changeover speed, above which the 2nd torque limit (MD 1231) can be selected. With the changeover, an adjustable hysteresis becomes effective (MD 1234). The 2nd torque limit is only effective if the motor speed exceeds the speed threshold with hysteresis, and the 2nd torque limit has been selected via the "Torque limit 2" IS DB 31, ... DBX20.2.

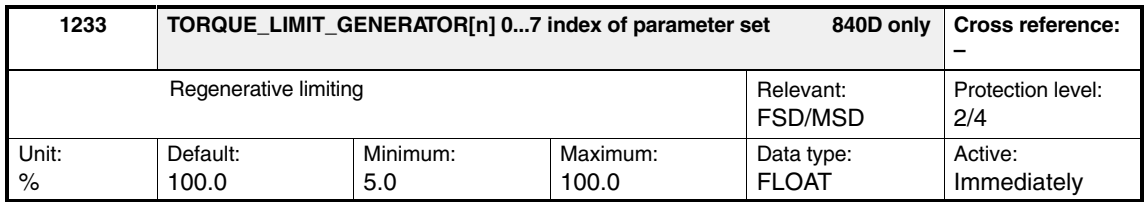

This machine data limits the torque when decelerating (generator torque limiting). The limiting is implemented in relation, referred to the maximum motor torque MD 1230: TORQUE\_LIMIT\_1. If the 2nd torque limit is active, the reference value is obtained from MD 1230: TORQUE\_LIMIT\_1 and MD 1231: TORQUE\_LIMIT\_2.

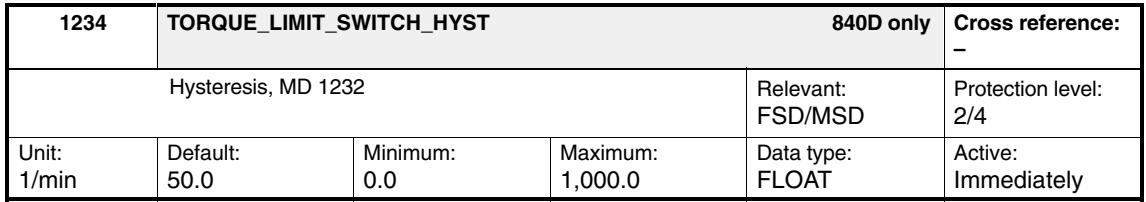

Enter the hysteresis for the switch-in speed set in MD 1232: TORQUE\_LIMIT\_SWITCH\_SPEED.

*2.4 Limitations*

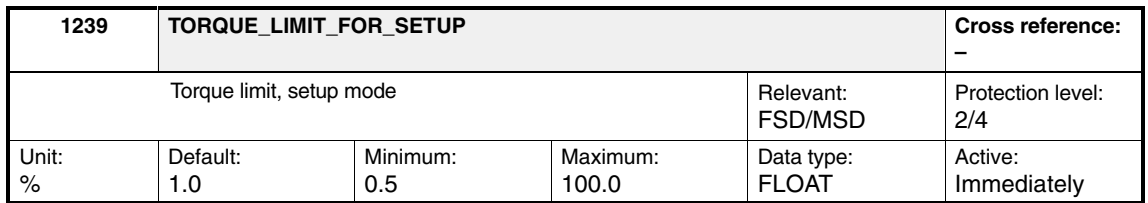

The torque limit in setup mode refers to the rated torque (MSD) or the static torque (FSD) of the motor (calculation, see MD 1230).

MD 1239 is ineffective in normal operation. In setup mode, the minimum from the limit values of normal operation and the value set in this machine data is effective as torque limit (see the graphic for MD 1230). Setup mode is selected via terminal 112 of the infeed/regenerative feedback unit.

**Reference:** /FB/, K3 "Electronic Counterweight"

#### **2.4.2 Power limit**

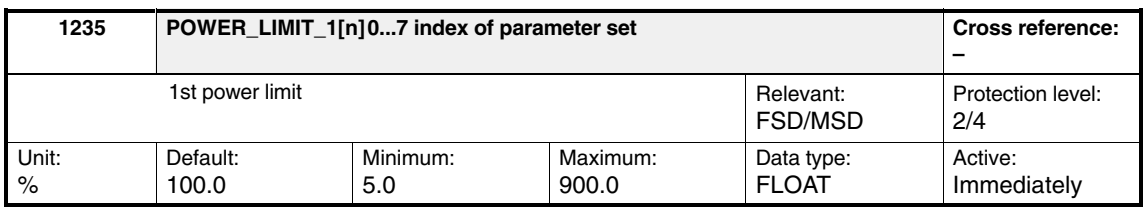

Enter the maximum permissible power in relation to the motor output (FSD) respective to the rated motor output (MSD – MD 1130: MOTOR\_NOMINAL\_POWER).

Motor power [kW] (FSD) =  $1/9.549 \cdot$  (MD 1118  $\cdot$  MD 1113)  $\cdot$  MD 1400 MD 1118: MOTOR\_STANDSTILL\_CURRENT MD 1113: TORQUE\_CURRENT\_RATIO MD 1400: MOTOR\_RATED\_SPEED

Power limiting (constant power) can be used to limit the torque as shown in Fig. 2-1 (P =  $2\pi \cdot M \cdot n/60$ ; where P = const.  $\Rightarrow M \sim 1/n$ ). The applicable limit is always either the torque, power or breakdown-torque limit, whichever is lower (see Fig. 2-1).

The default setting for MSD is 100%.

For feed drives, this machine data is automatically pre-assigned with **Calculate controller data**, whereby the value is obtained from the following formula:

VSA : MD 1235 =  $\frac{\text{MD }1104}{\text{MD }1118}$  x 100%

For main spindle drives, the following is especially valid: If the threshold speed of the field weakening is greater than the rated speed, then the ramp-up times can be shortened, and the power yield increased, if only the power limit is increased (the current limit remains the same). As the current limit (MD 1238) can additionally limit the entered torque, an increased torque may only be possible if the current limit can also be increased.

**|**<br> **If** the motor is overloaded for a longer period of time, its temperature can rise to an inadmissible value (shutdown with motor temperature) and can even destroy the motor. Corresponding machine data are MD 1104, MD 1145 and MD 1231 to MD 1239.

*2.4 Limitations*

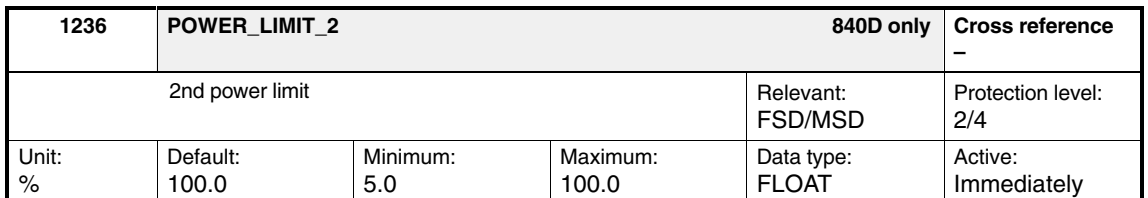

Enter the 2nd power limit, which is interpreted as the reduction factor in relation to the 1st power limit (MD 1236). It is only effective if the 2nd torque limit is selected via the "Torque limit 2"

IS DB 31, ... DBX20.2 and the motor speed exceeds the value set in MD 1232: TORQUE\_LIMIT\_SWITCH\_SPEED with hysteresis (MD 1234).

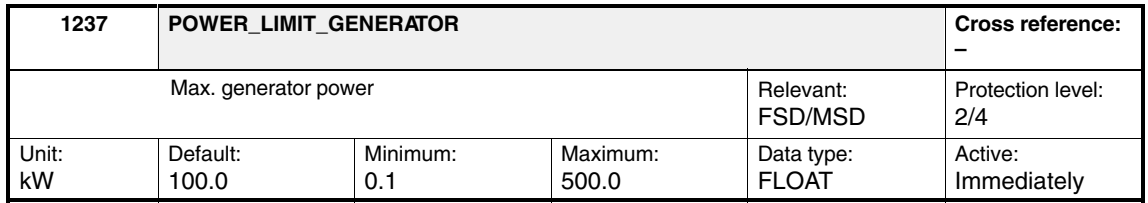

This machine data allows the regenerative power for the infeed/regenerative feedback module to be limited. An appropriately small value should be entered here especially when an uncontrolled power supply is used.

#### **2.4.3 Current limit**

**for FSD**

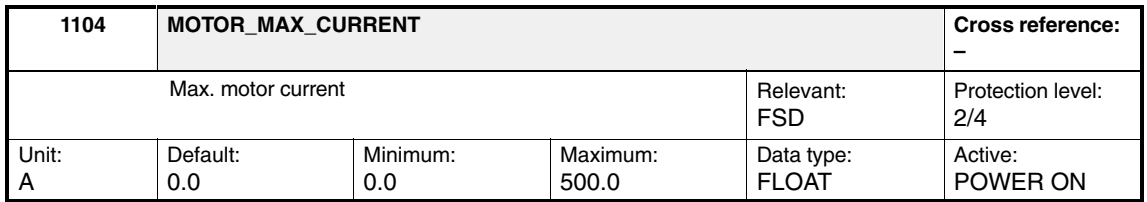

Enter the maximum permissible motor current (RMS value) from the motor data sheet (third-party motor), or parameterize it automatically by entering and accepting the motor code number in MD 1102: MOTOR\_CODE. This machine data should not be reduced for reasons of safe monitoring and limiting (see also MD 1105).

The limit current is entered when the motor is selected.

The limit current is the current, which can be applied at rated speed. Thus, constant acceleration is possible over the complete speed range.

If the maximum motor current is increased, the torque limit (MD 1230 = MD 1104/MD 1118  $\cdot$  100) and the power limit  $(MD 1235 = MD 1104/MD 1118 \cdot 100)$  must be adapted.

This MD is used in the controller data calculation.

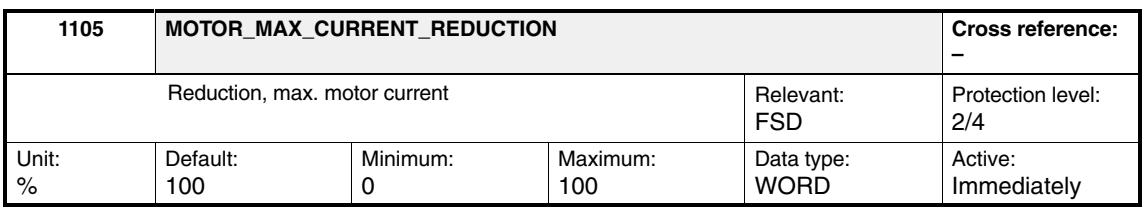

Reference value for the percentage input is MD 1104: MOTOR\_MAX\_CUR-RENT.

If the motor current is at its limit as a result of torque/power limits being too high, then the monitoring function is triggered with MD 1605/MD 1606.

To compensate for the higher value in MD 1104, the current reduction factor MD 1105 is initialized with a ratio of 1122/1104 during controller data calculation. *2.4 Limitations*

#### **For MSD**

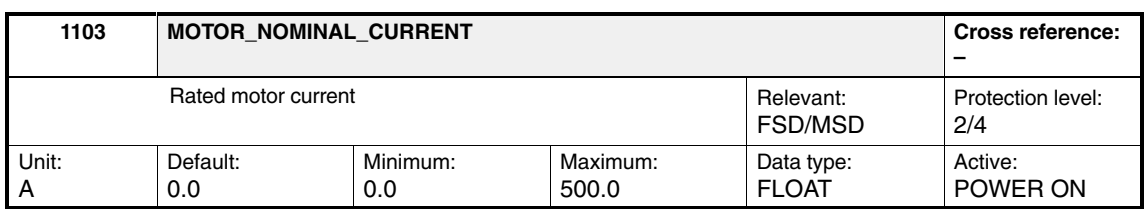

Enter the nominal current (RMS value), which is drawn during operation at nominal torque and nominal motor speed. Enter the value from the motor data sheet (third-party motor) or parameterize it automatically by entering and accepting the motor code number in MD 1102: MOTOR\_CODE.

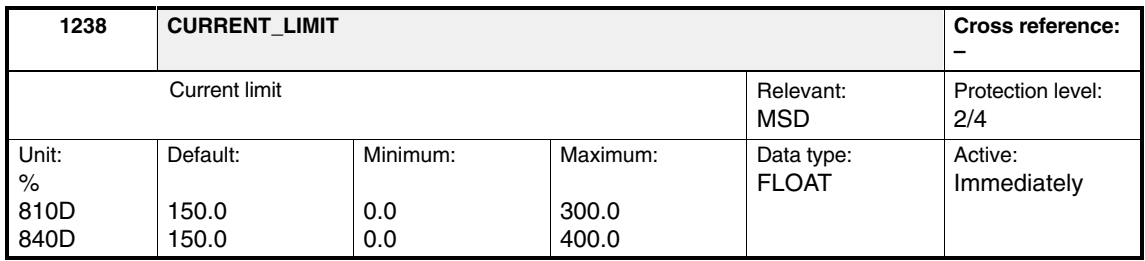

Enter the maximum permissible motor current in relation to the rated motor current, MD 1103: MOTOR\_NOMINAL\_CURRENT.

In order to shorten the ramp-up times, it may be practical to set the current limit to values > 100% and to additionally increase the power and torque limits (MD 1230, MD 1235).

If the motor current is at its limit as a result of torque/power limits being too high, then the monitoring function is triggered with MD 1605/MD 1606.

**! Important** If the motor is overloaded for a longer period of time, its temperature rise may be inadmissible (shutdown with motor overtemperature), and the motor could be destroyed.

# **2.5 Torque-setpoint monitoring**

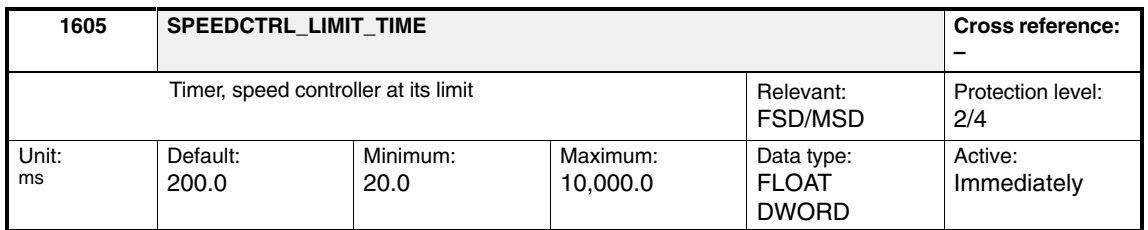

The speed-controller output (torque setpoint) is monitored. If the output remains at the torque, power, stability or current limit for longer than the time setting and if the absolute actual speed is lower than the value set in MD 1606, alarm "300608 axis %1, drive %2 speed-controller output limited" is triggered and the motor pulses are suppressed.

**! Important** If the value set in MD 1605 < MD 1404: PULSE\_SUPPRESSION\_DELAY, generator deceleration may be aborted with the error message "300608 axis %1, drive %2 speed-controller output limited", causing the drive to coast down.

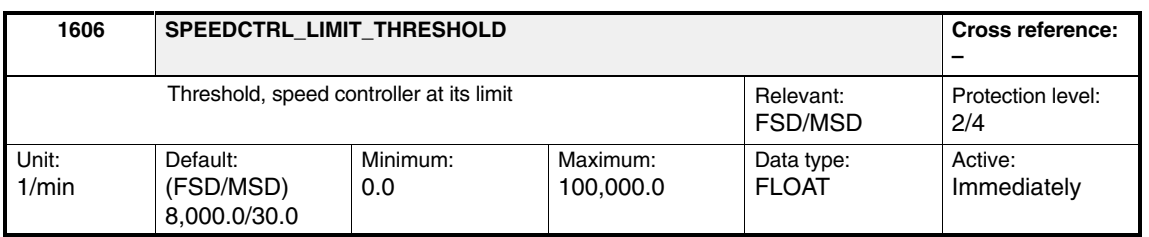

Enter the speed threshold for alarm 300608 "Speed controller output limited" (see also MD 1605). The default setting is dependent on the motor type (FSD  $\dot{=}$  8000, MSD  $\dot{=}$  30) and is parameterized during startup based on the drive configuration. This means that on feed drives, the monitoring function is active throughout the speed range.

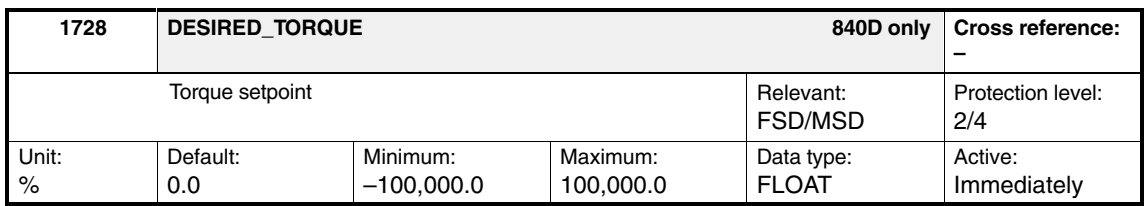

This machine data is not relevant for SINUMERIK 810D.

The torque setpoint is adjusted manually between drive machine data MD 1728: DESIRED\_TORQUE and NC machine data MD 32460: TORQUE\_OFFSET[n] ". *2.6 Speed setpoint monitoring*

## **2.6 Speed setpoint monitoring**

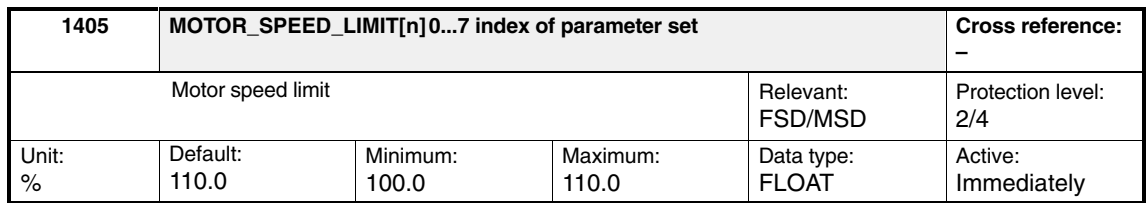

Enter the maximum permissible speed setpoint as a percentage. The reference value is MD 1401: MOTOR\_MAX\_SPEED. If the speed setpoint is exceeded, it is limited to the specified value.

The MD is parameterized using **Calculate controller data**.

#### **Note**

#### **As of SW 4.2:**

For FSD/AM speed setpoint limitation, the speed limit parameterized in MD 1147: SPEED\_LIMIT is taken into account as well as MD 1405. The speed-setpoint limit is defined as follows:  $N_{max1} = 1.02 \cdot (lower of MD 1146, MD 1147)$  $N_{max2}$  = MD 1401  $\cdot$  MD 1405

 $N_{\text{setmax}}$  = minimum from  $N_{\text{max1}}$ ,  $N_{\text{max2}}$ 

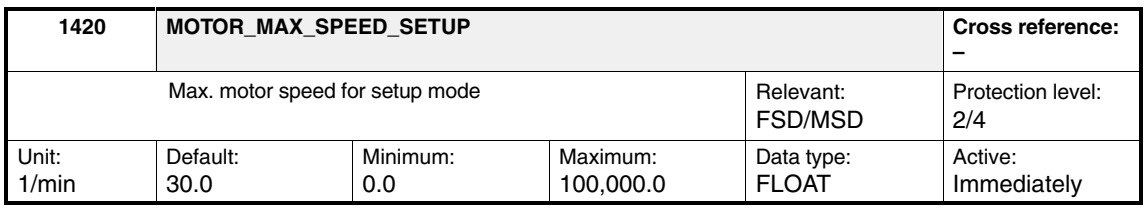

For setup mode (terminal 112), the absolute speed setpoint is limited to the specified value.

## **2.7 Actual speed limitation**

The actual speed limit is calculated as follows:

**FSD:**

1.02 Lower of (MD 1147 and 1.2 MD 1400)

#### **MSD and SLM:**

1.02 Lower of (MD 1147 and MD 1146)

If the actual speed exceeds the limit, the torque is limited to zero.

If the actual speed falls below the limit, the torque limit corresponds to the operational state.

With an appropriate setting, "Speed controller at its limit" monitoring may respond (response threshold MD 1606 > MD 1146 and response time > MD1605).

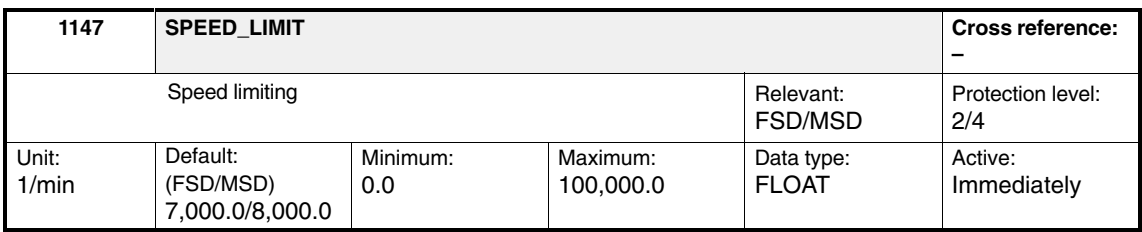

The maximum permissible speed of the motor is entered in this MD.

In the case of automatic parameterization (initialization) using **Calculate controller data**, the following values are entered in MD 1147:

- $\bullet$ **FSD,** the value MD 1400: MOTOR\_RATED\_SPEED  $\cdot$  110% and
- $\bullet$ **MSD,** the value MD 1146: MOTOR\_MAX\_ALLOWED\_SPEED

is substituted.

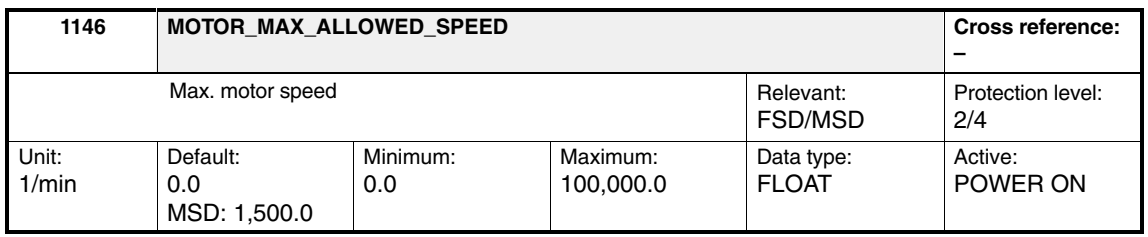

Enter the maximum motor speed from the motor data sheet (third-party motor) in this MD.

This generates automatic parameterization by entering and accepting the motor code number in MD 1102: MOTOR\_CODE.

*2.7 Actual speed limitation*

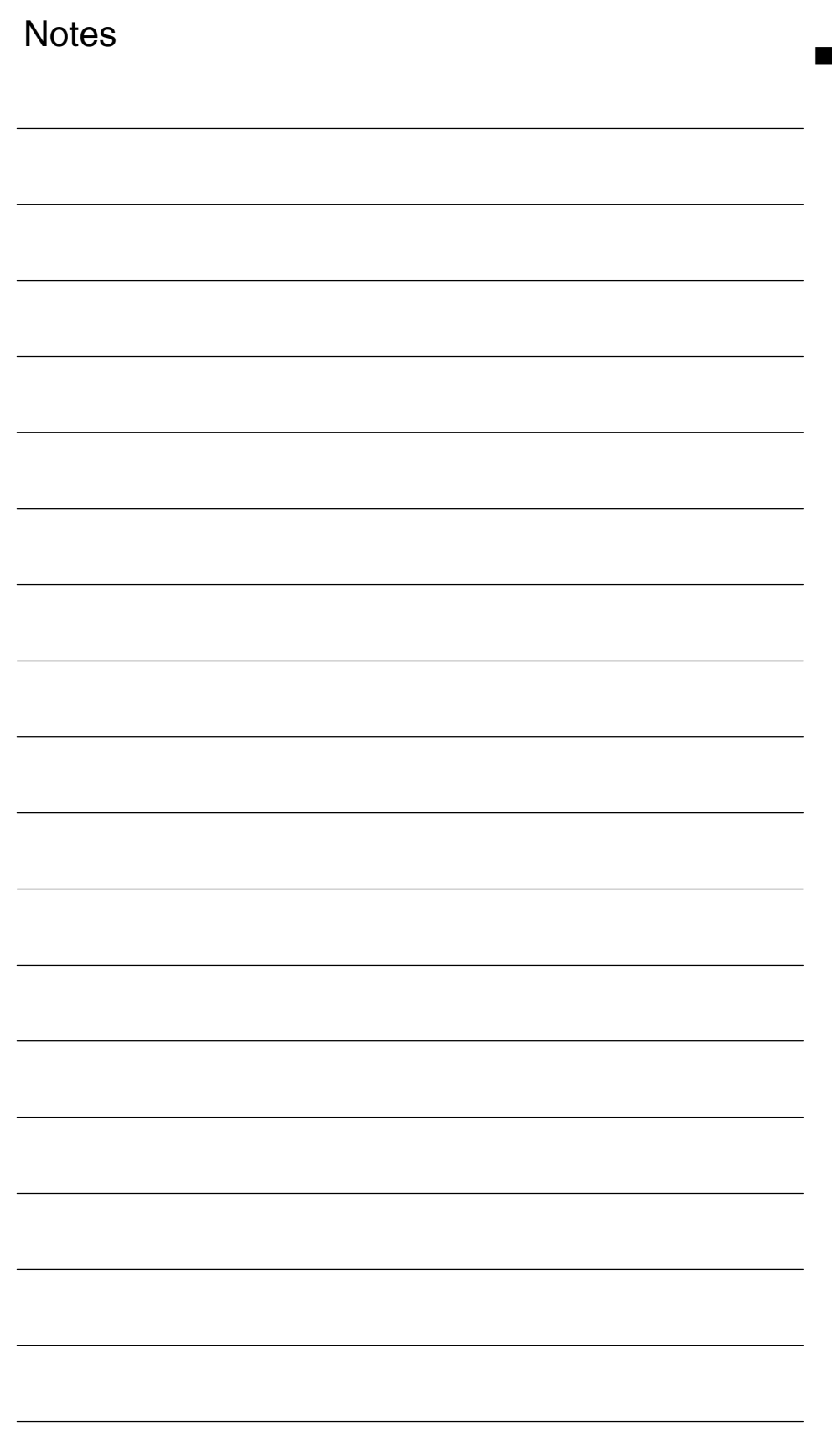

# **Supplementary Conditions** None  $\blacksquare$ **Data Descriptions (MD, SD)** See Chapter 2  $\blacksquare$ **3 4**

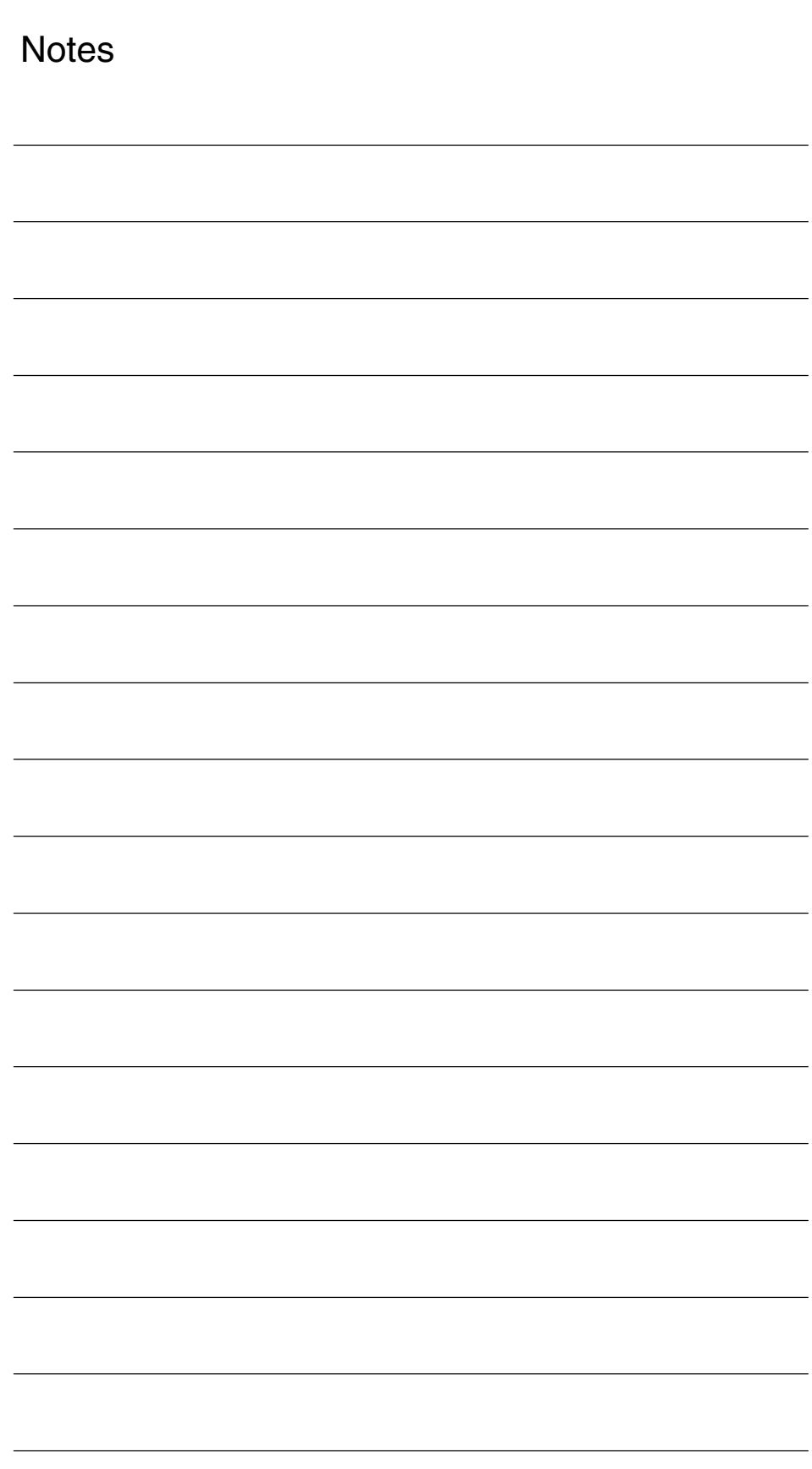

# **5**

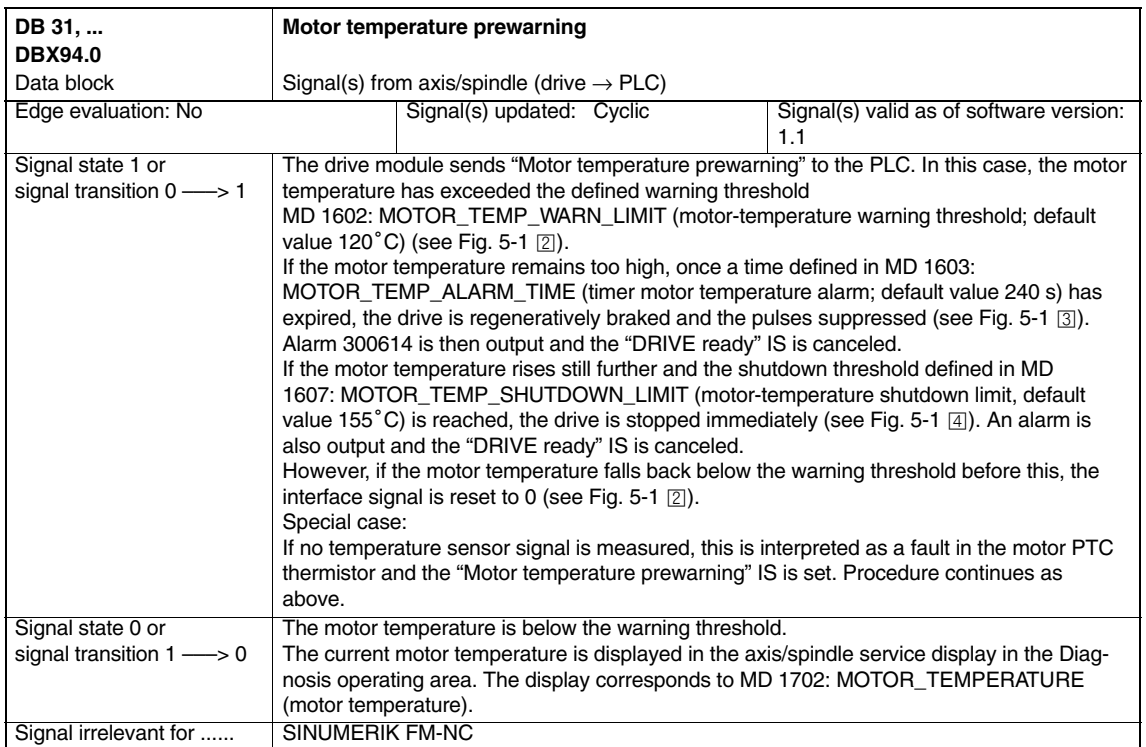

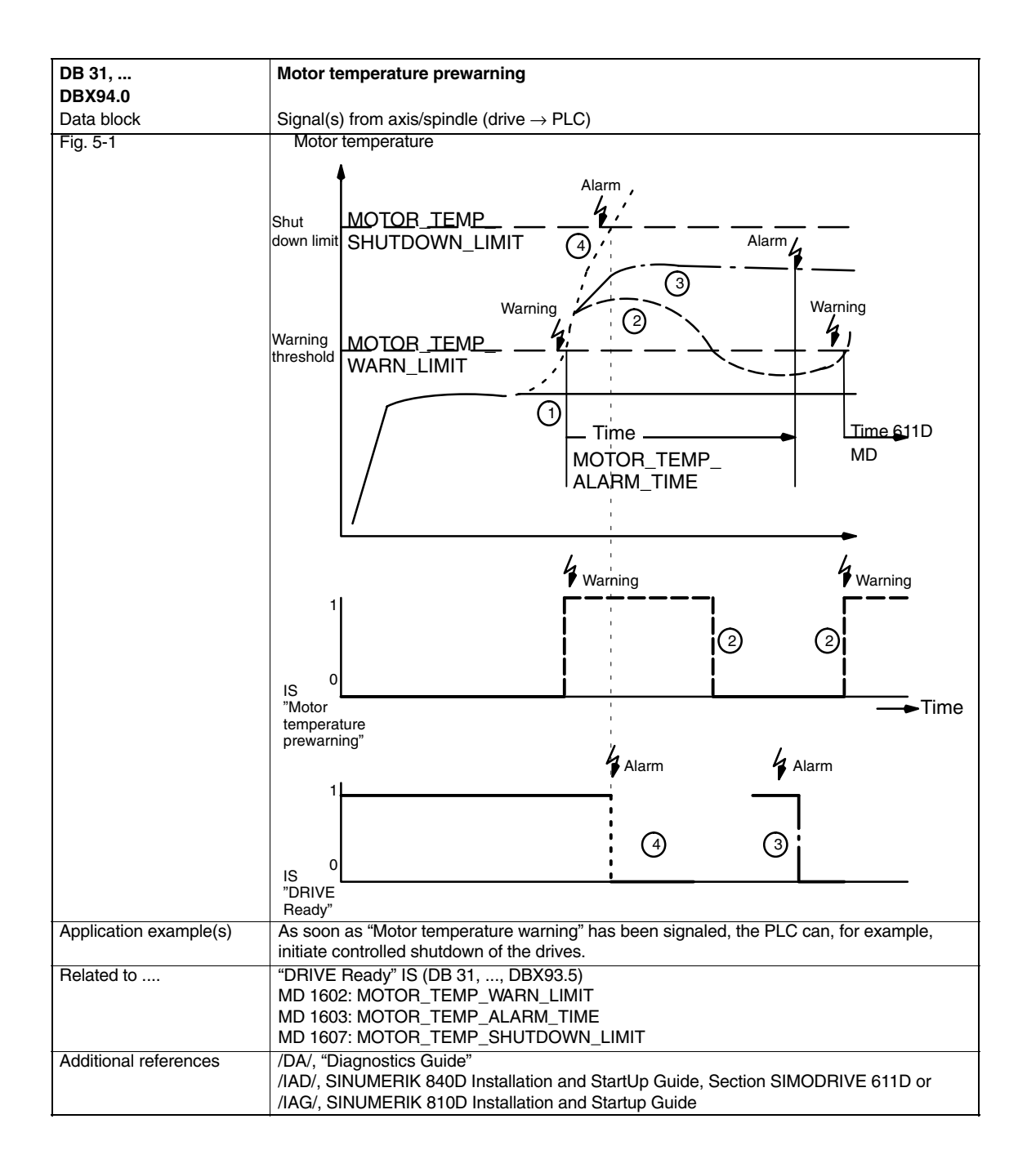

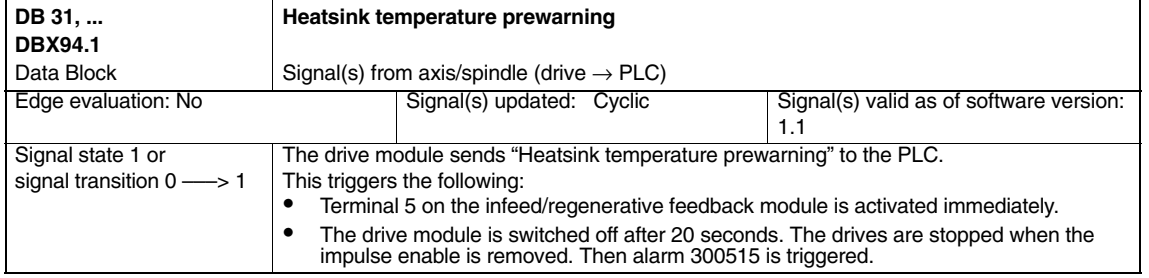

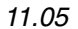

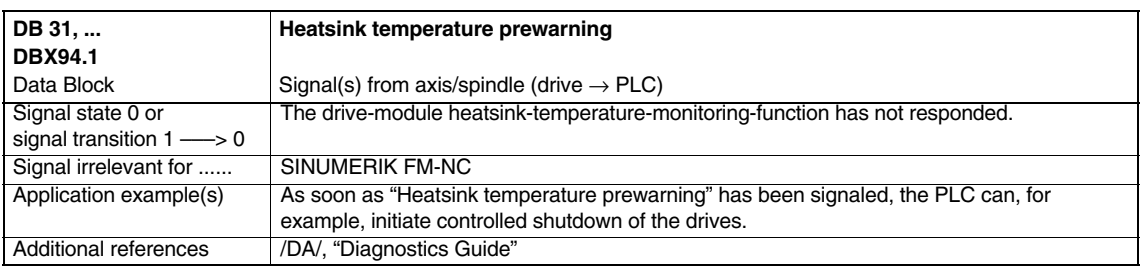

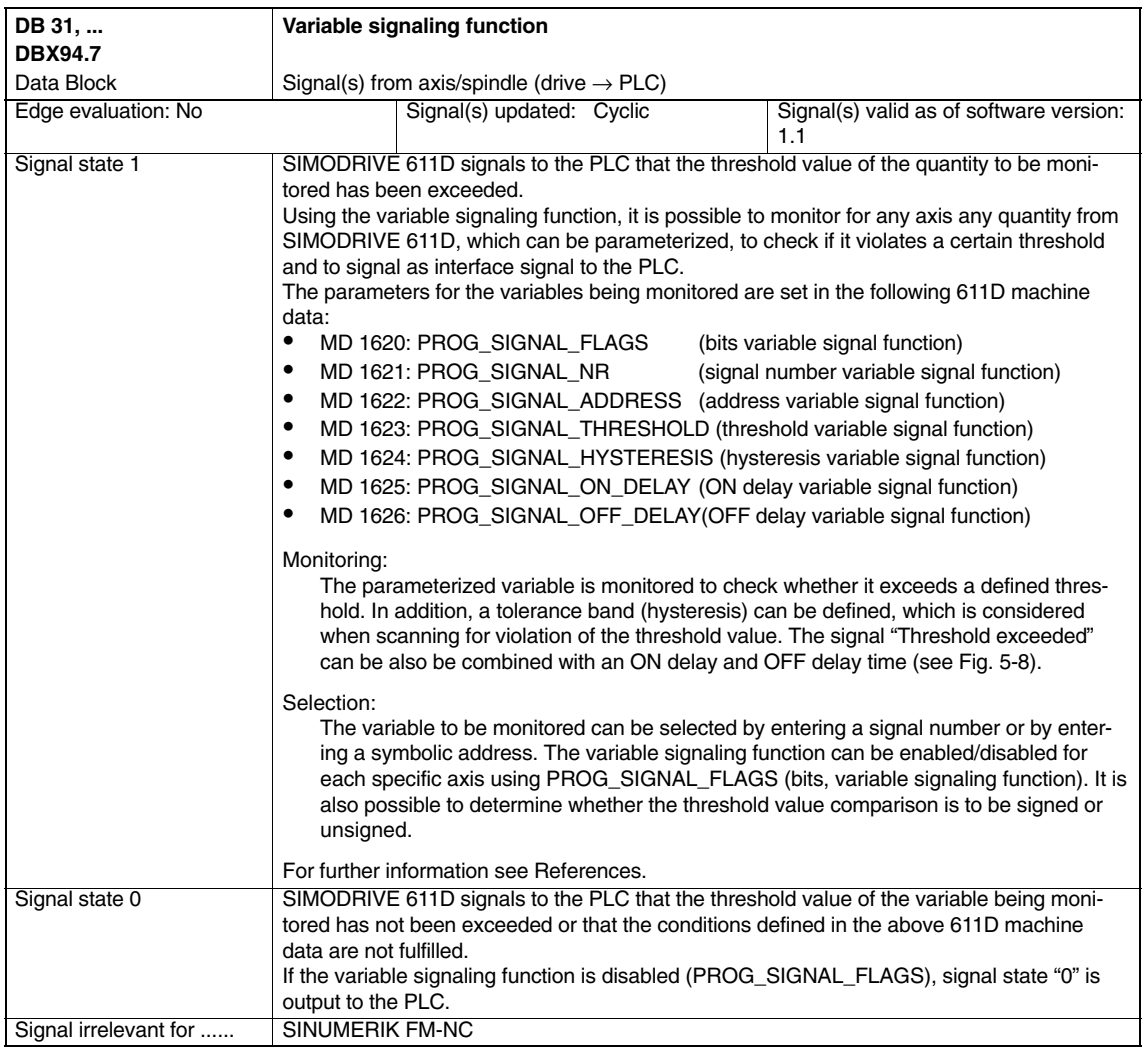

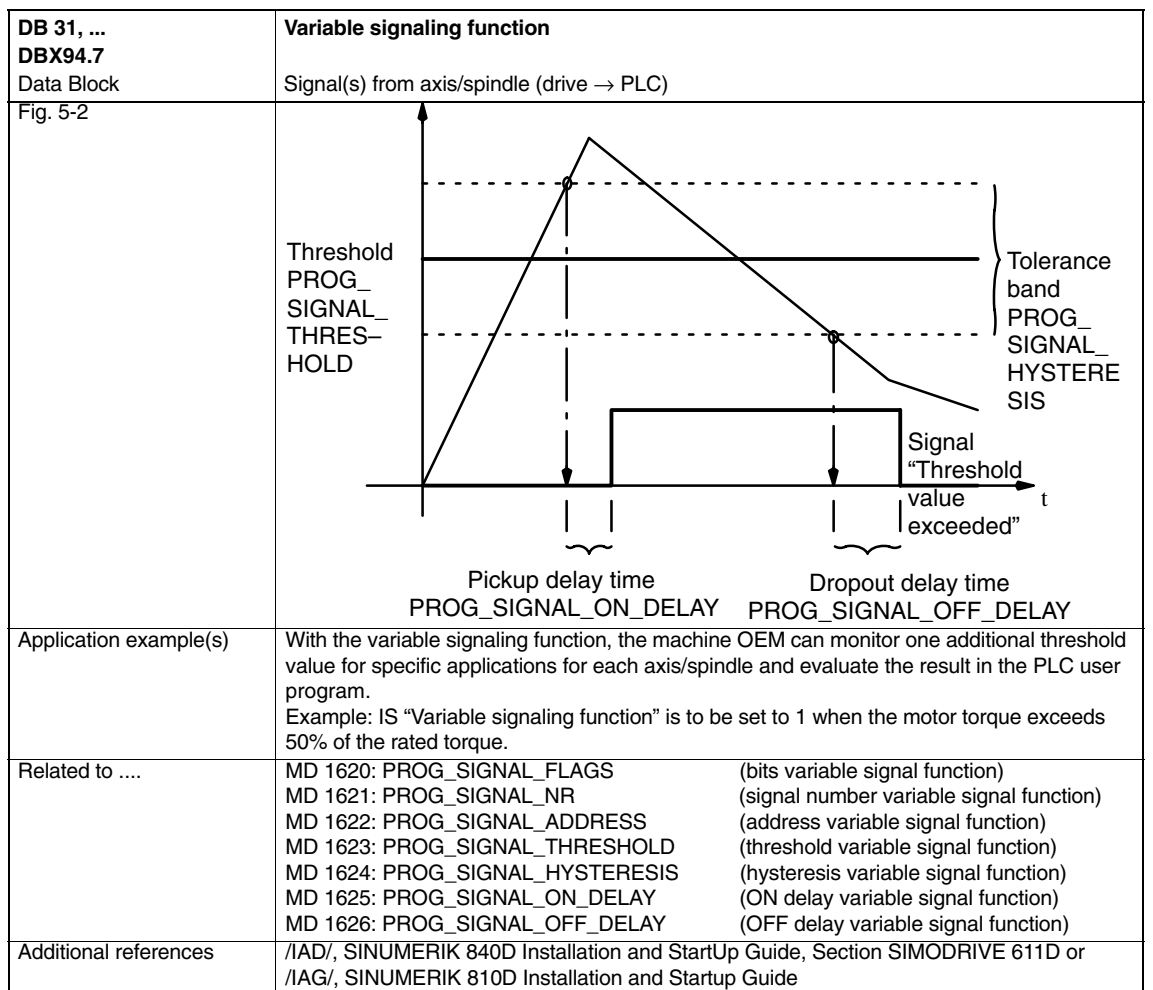

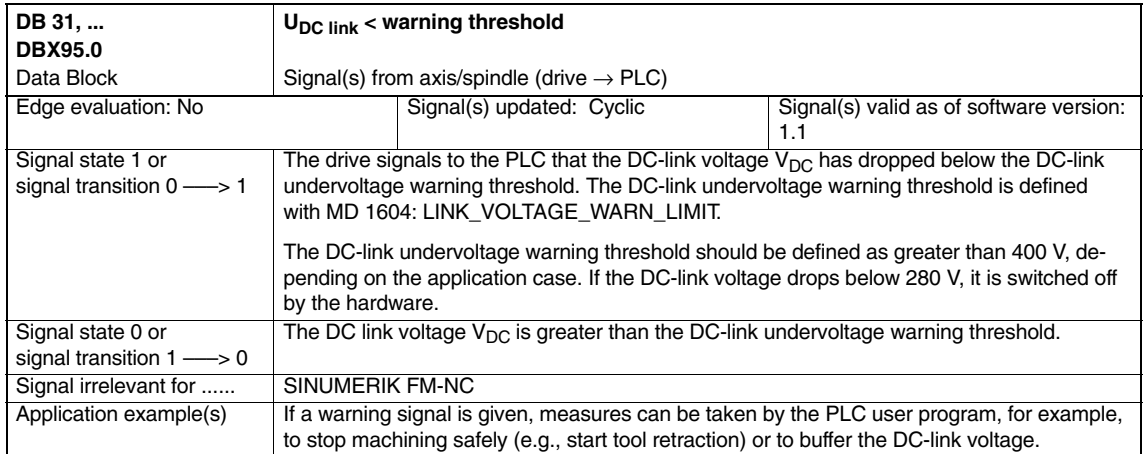

 $\blacksquare$ 

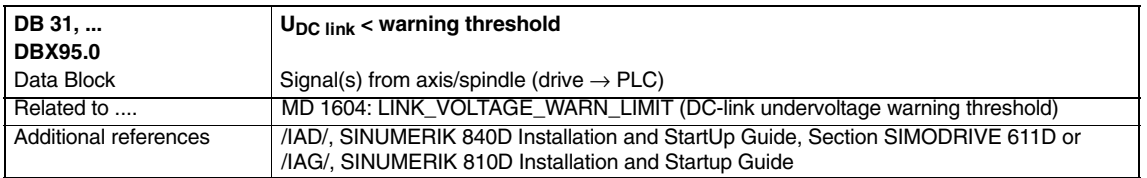

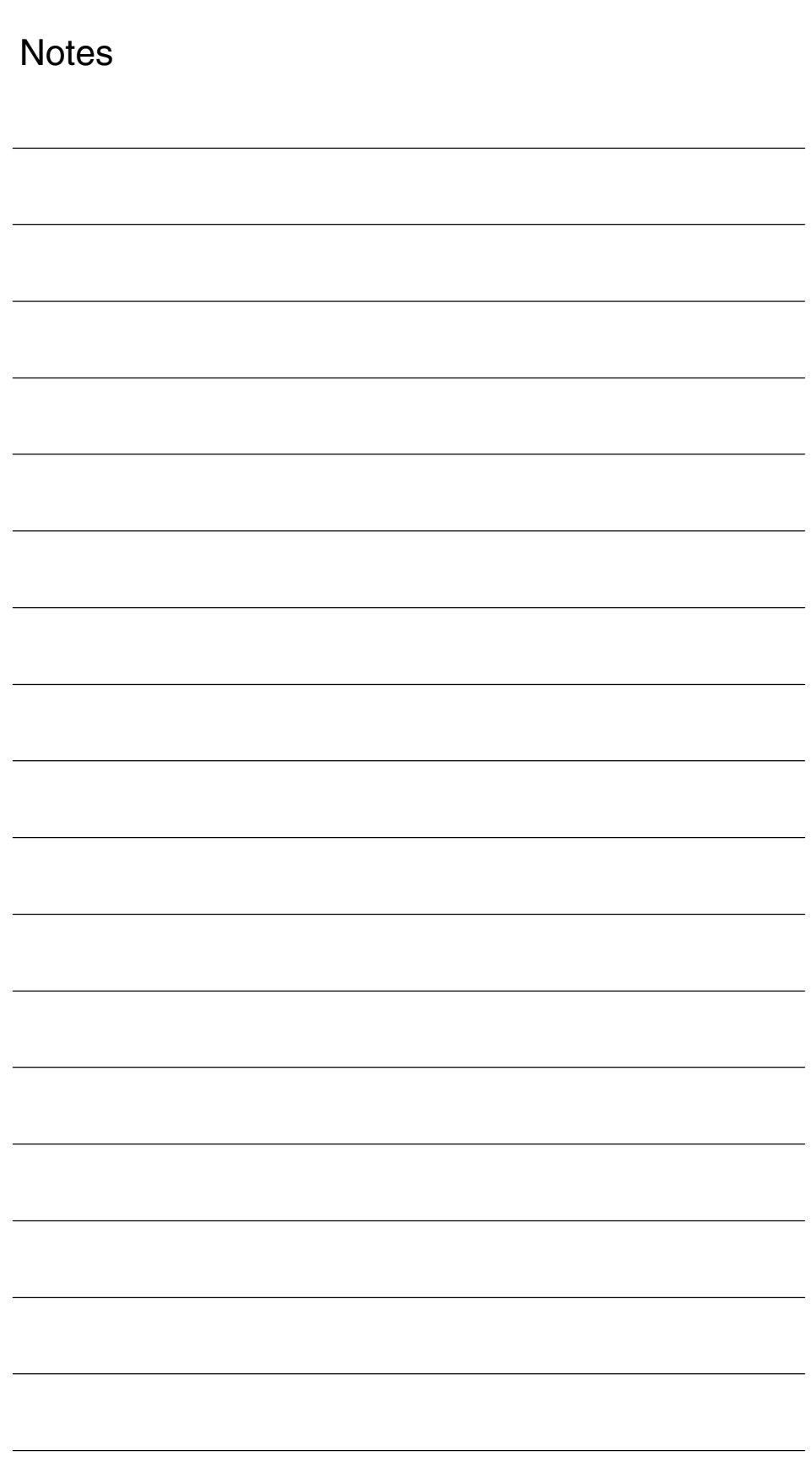

# **Example** None  $\blacksquare$ **Data Fields, Lists 6 7**

## **7.1 Motor temperature monitoring**

Table 7-1 Machine data

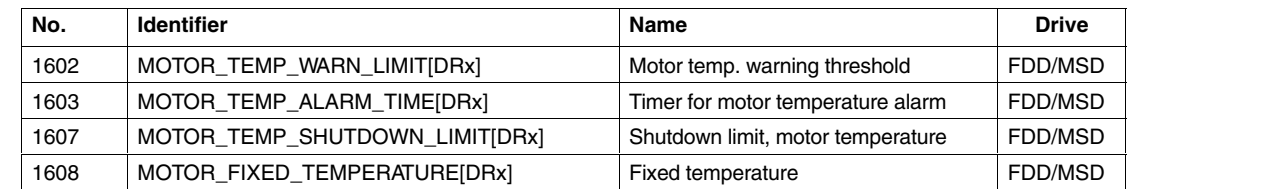

## **7.2 DC link monitoring**

Table 7-2 Machine data

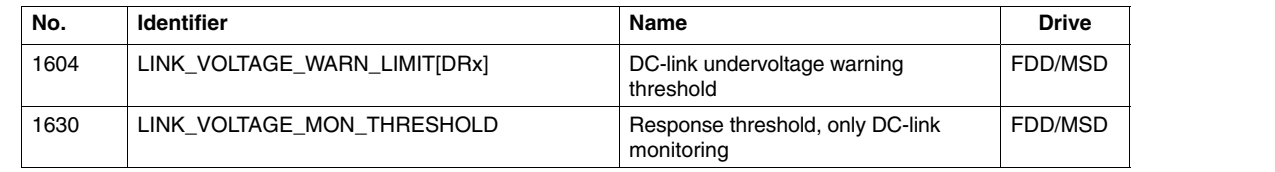

*7.4 Limitations*

# **7.3 Current value monitoring**

Table 7-3 Machine data

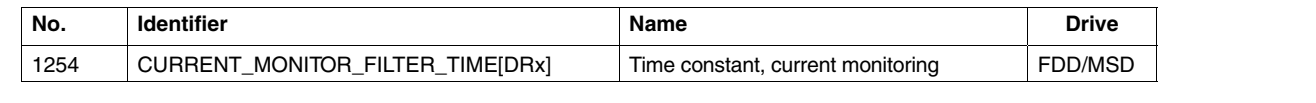

### **7.4 Limitations**

#### **7.4.1 Torque-setpoint limitation**

Table 7-4 Machine data

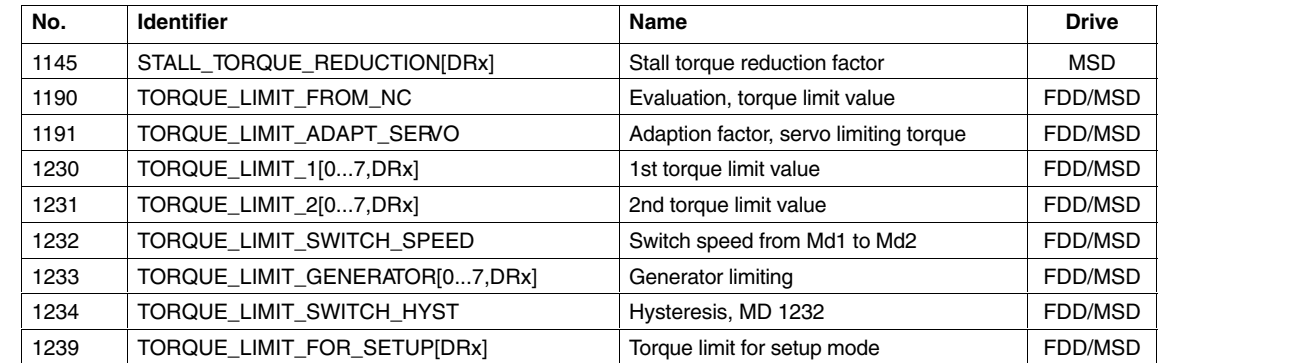

#### **7.4.2 Power limit**

<u>Á A Leo a componente de la construcción de la construcción de la construcción de la construcción de la construcción de la construcción de la construcción de la construcción de la construcción de la construcción de la cons</u>

Table 7-5 Machine data

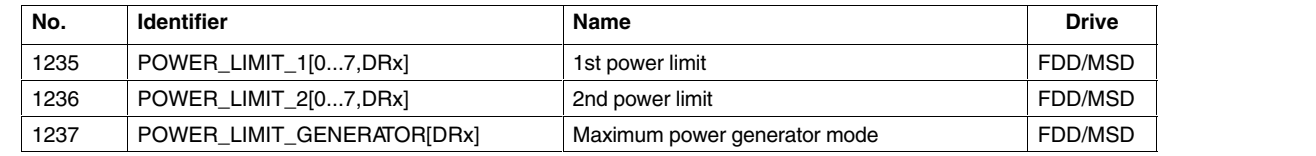

Á<del>LÁ A LÁTIL ELE</del>TROLOGIE ELETROLOGIE ELETROLOGIE ELETROLOGIE ELETROLOGIE ELETROLOGIE ELETROLOGIE ELETROLOGIE ELE

A LA CONSTITUCIÓN DE LA CONSTITUCIÓN DE LA CONSTITUCIÓN DE LA CONSTITUCIÓN DE LA CONSTITUCIÓN DE LA CONSTITUCIÓN

### **7.4.3 Current limit**

Table 7-6 Machine data

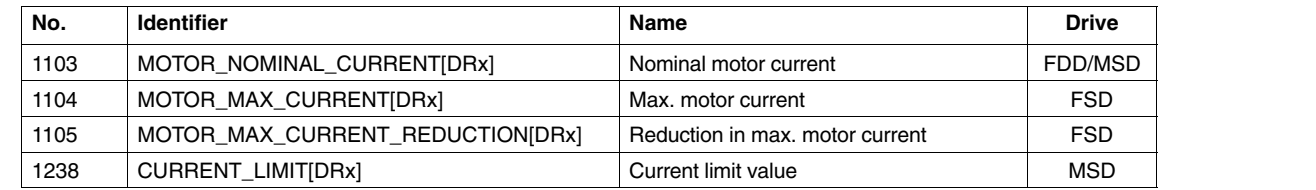

## **7.5 Torque-setpoint monitoring**

Table 7-7 Machine data

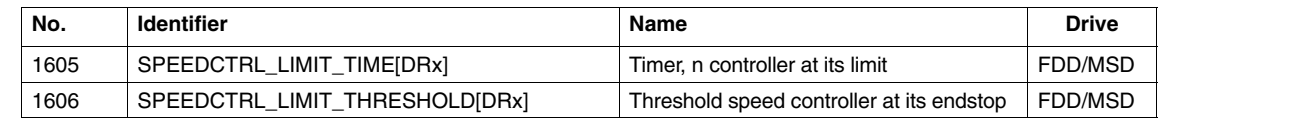

# **7.6 Speed setpoint monitoring**

Table 7-8 Machine data

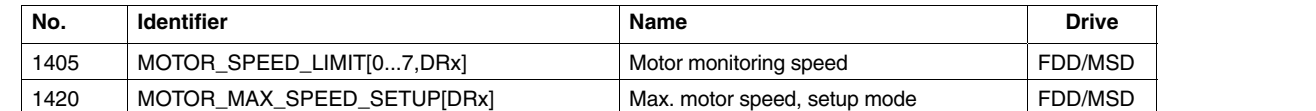

# **7.7 Actual speed limitation**

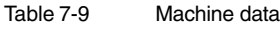

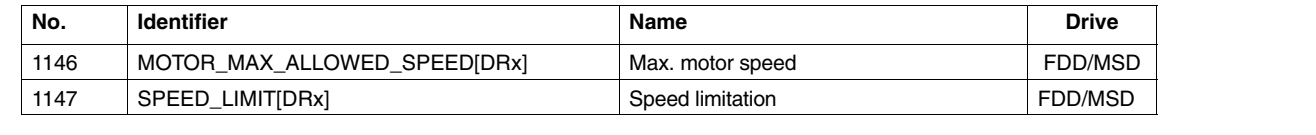

 $\blacksquare$ 

*7.7 Actual speed limitation*

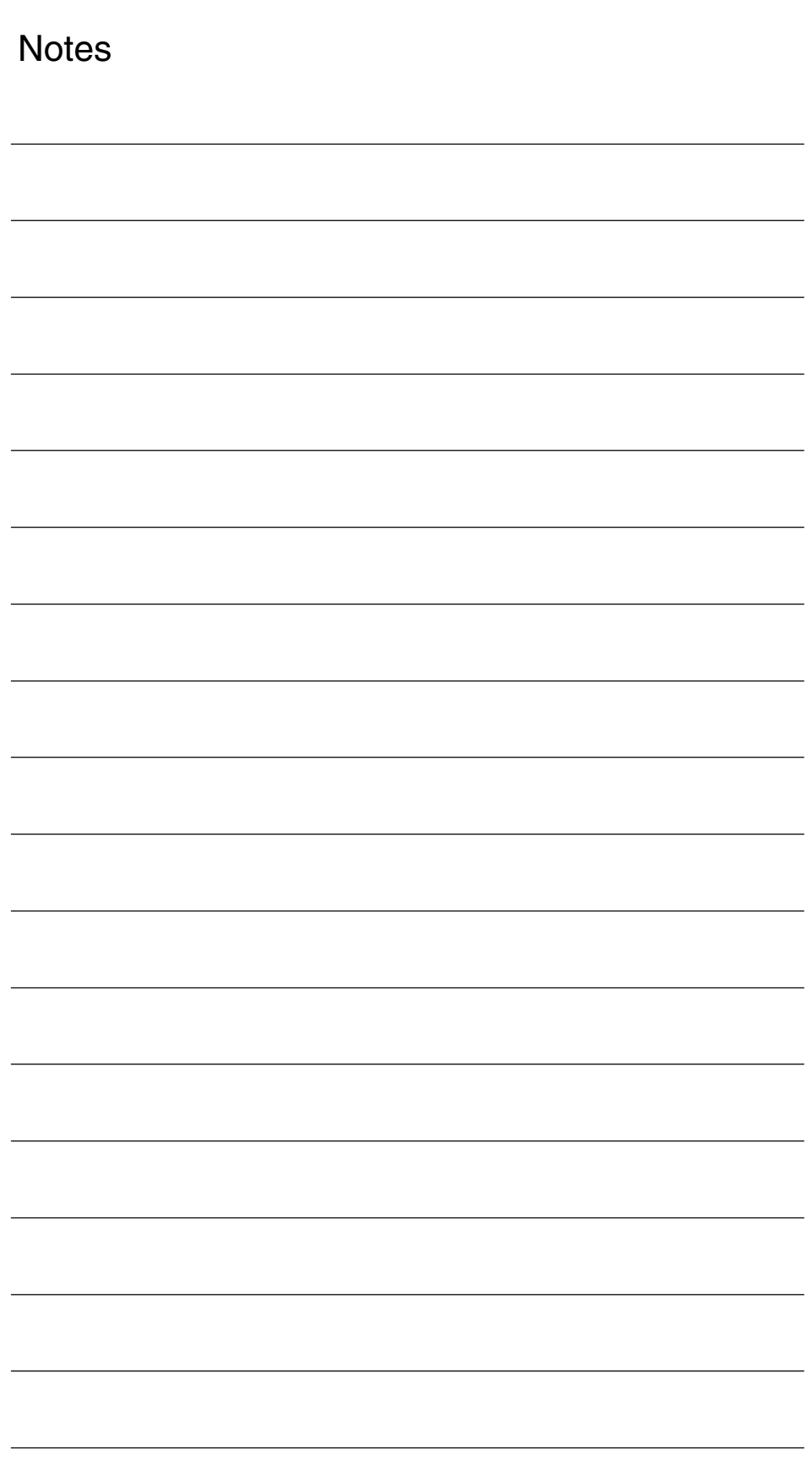

# **A**

# **Abbreviations**

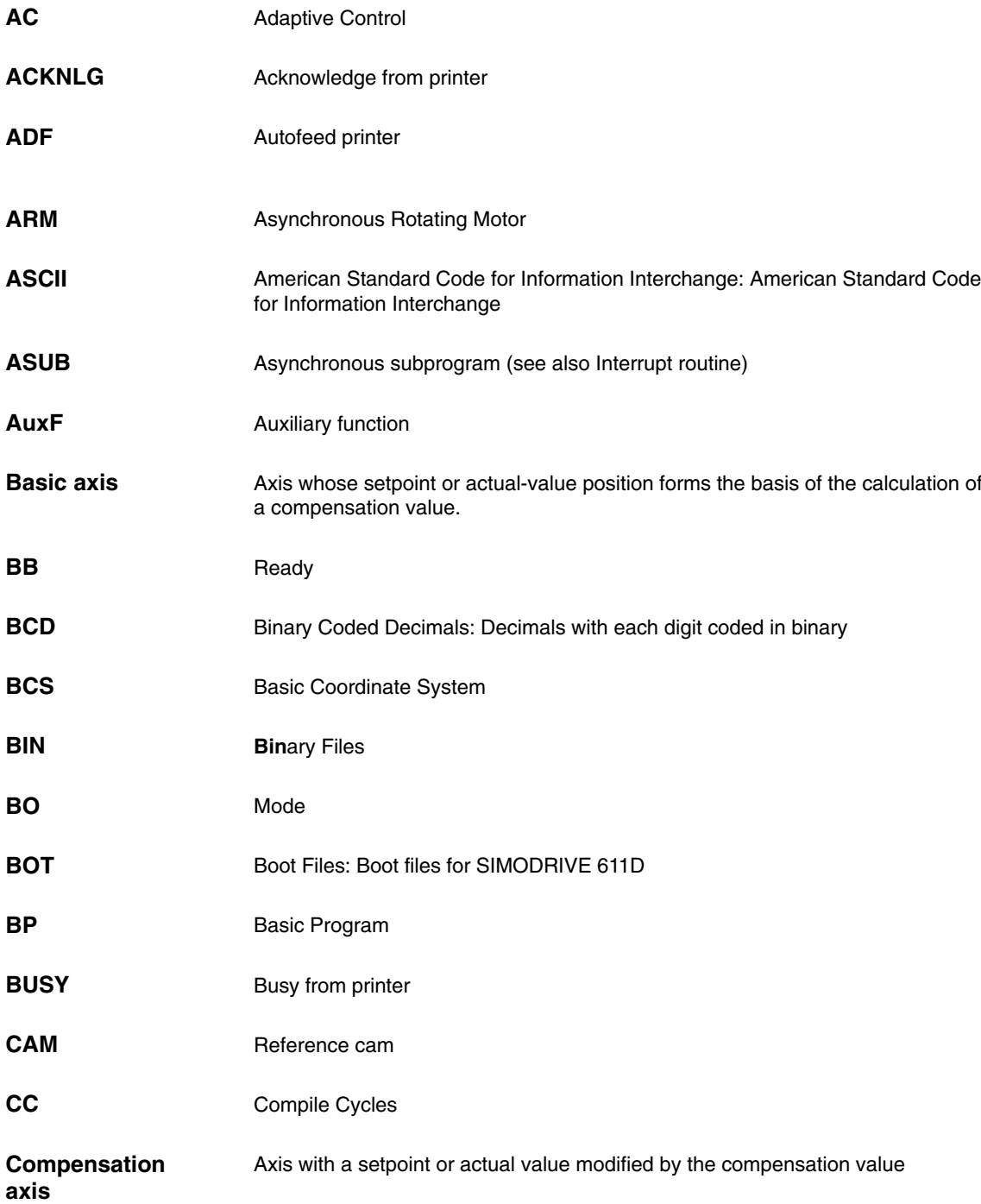

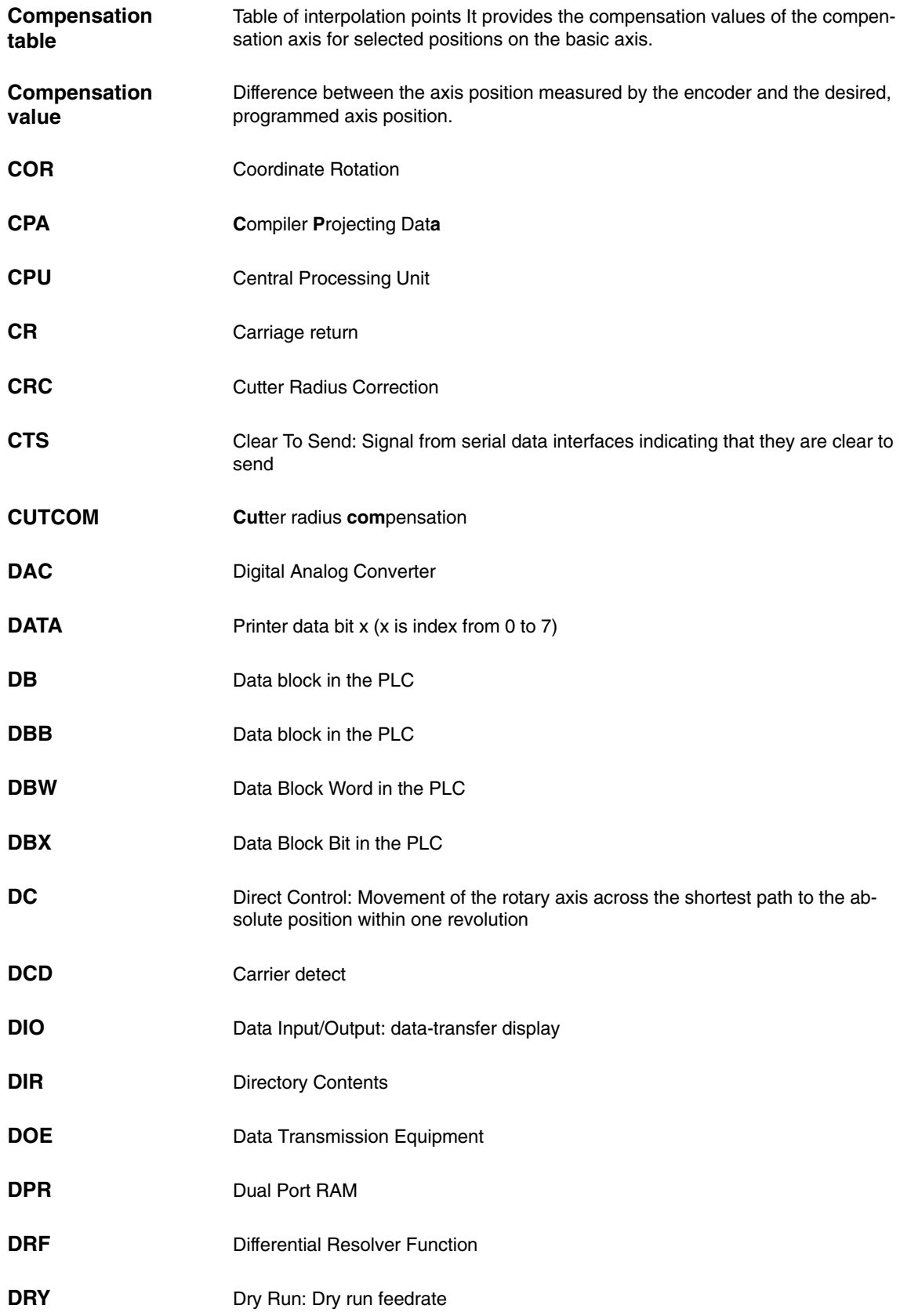
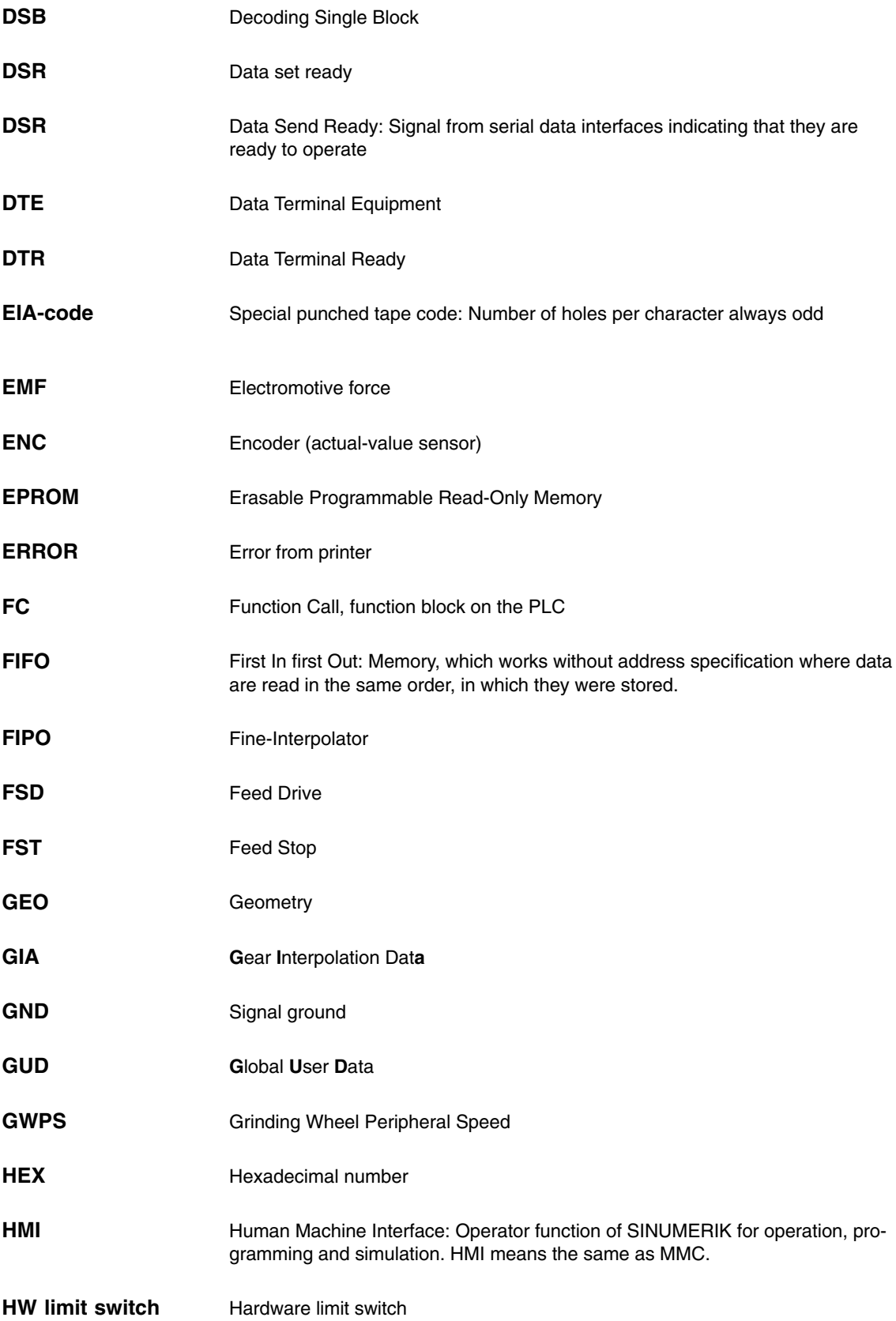

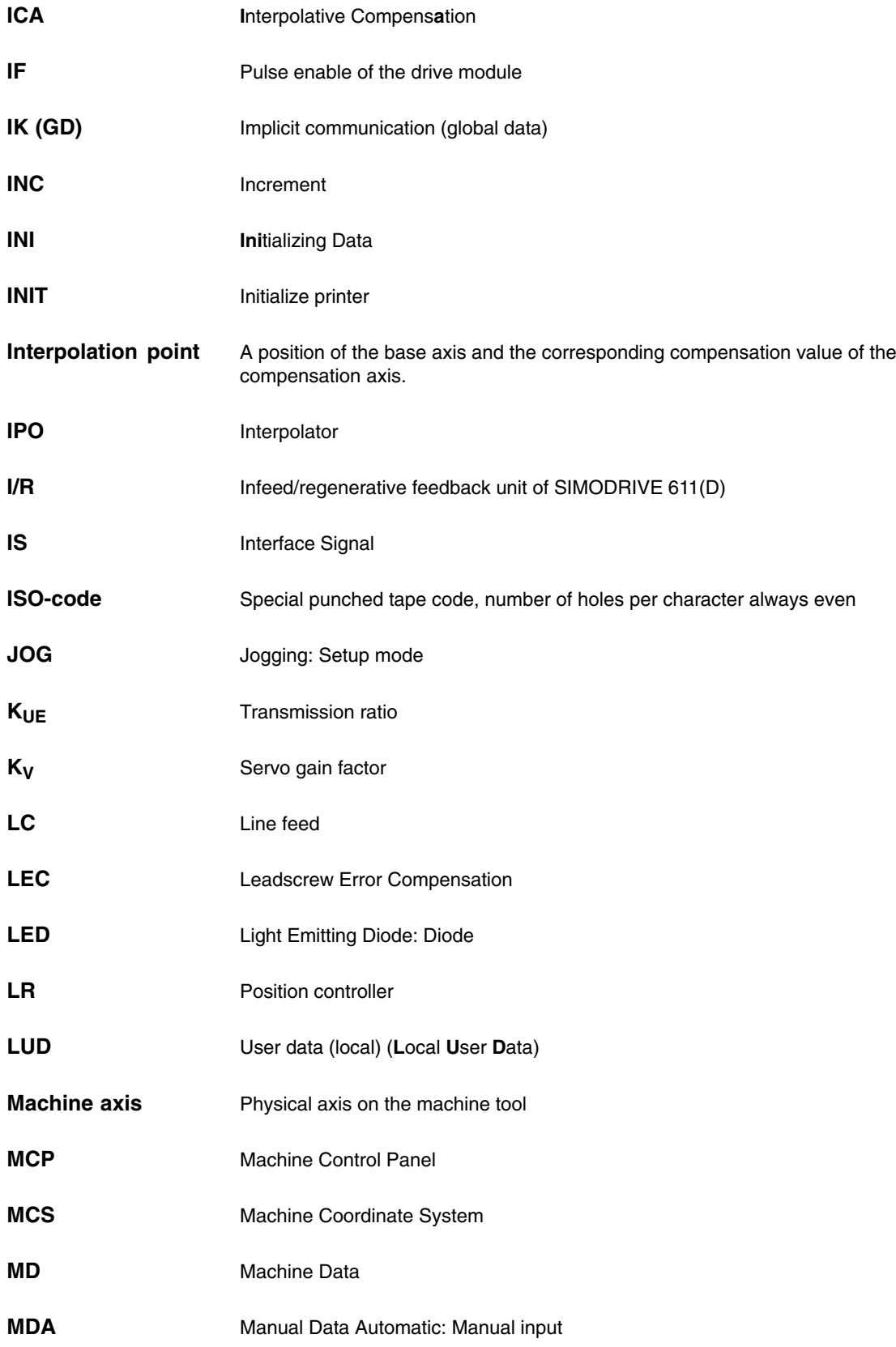

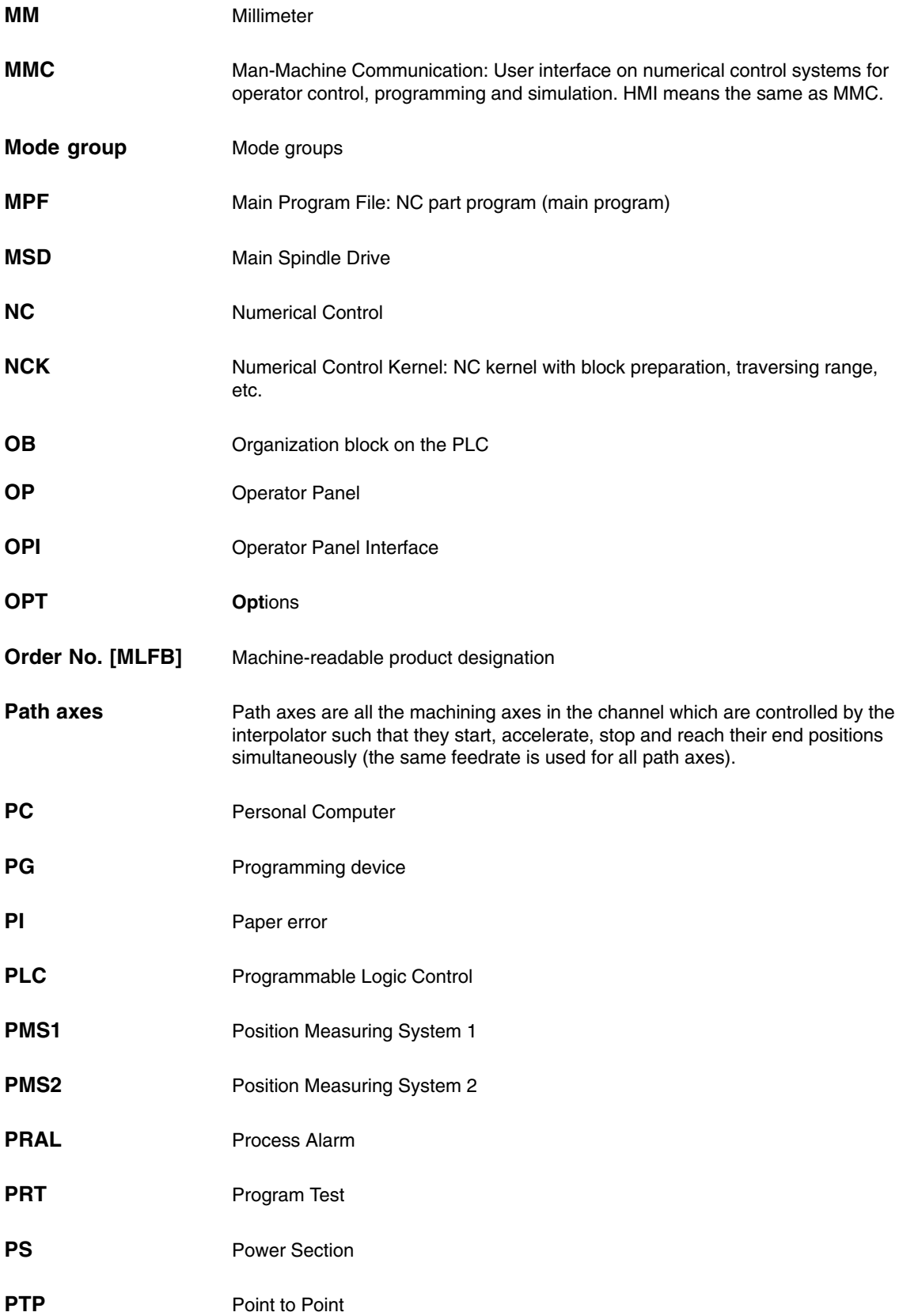

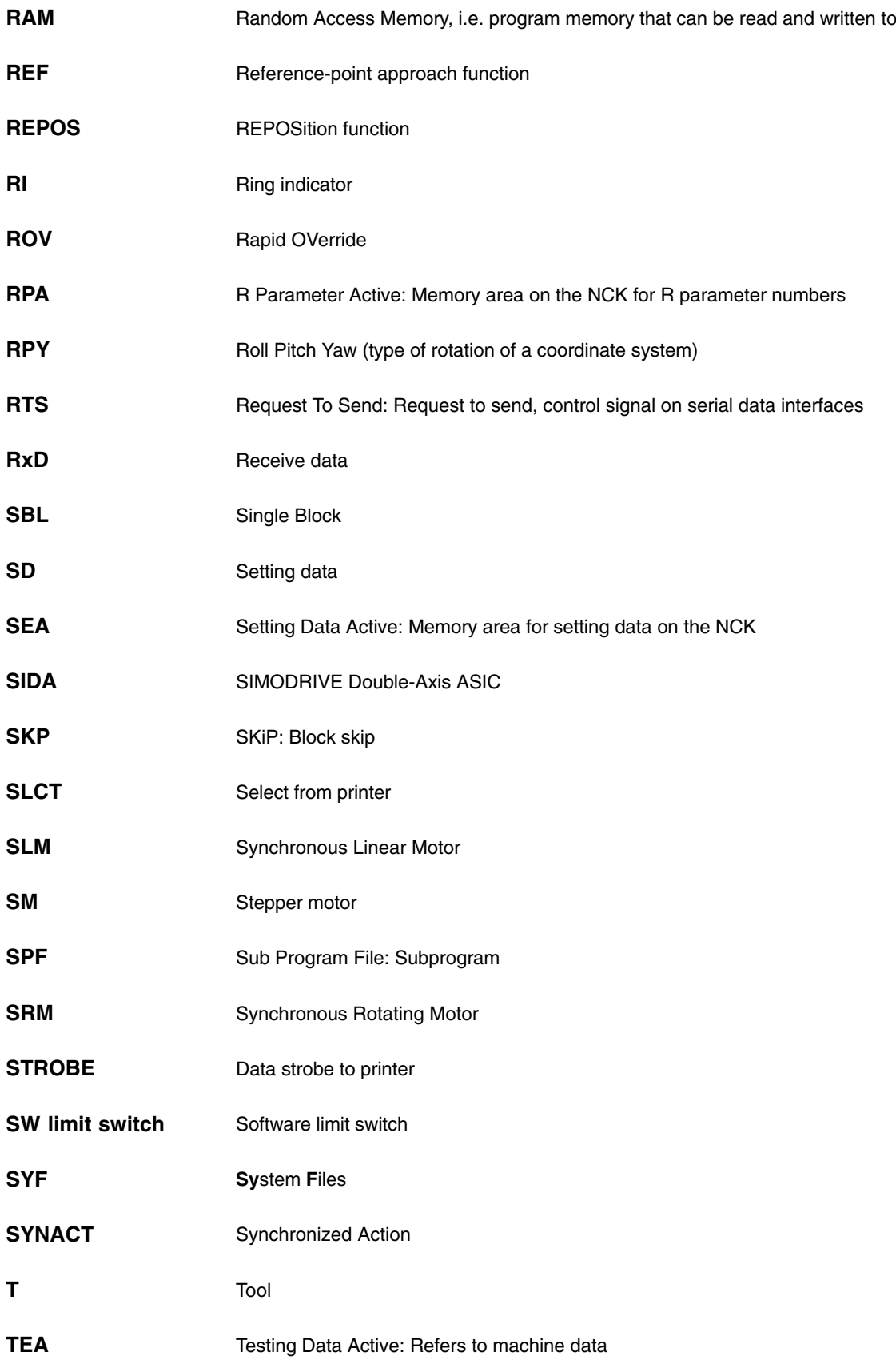

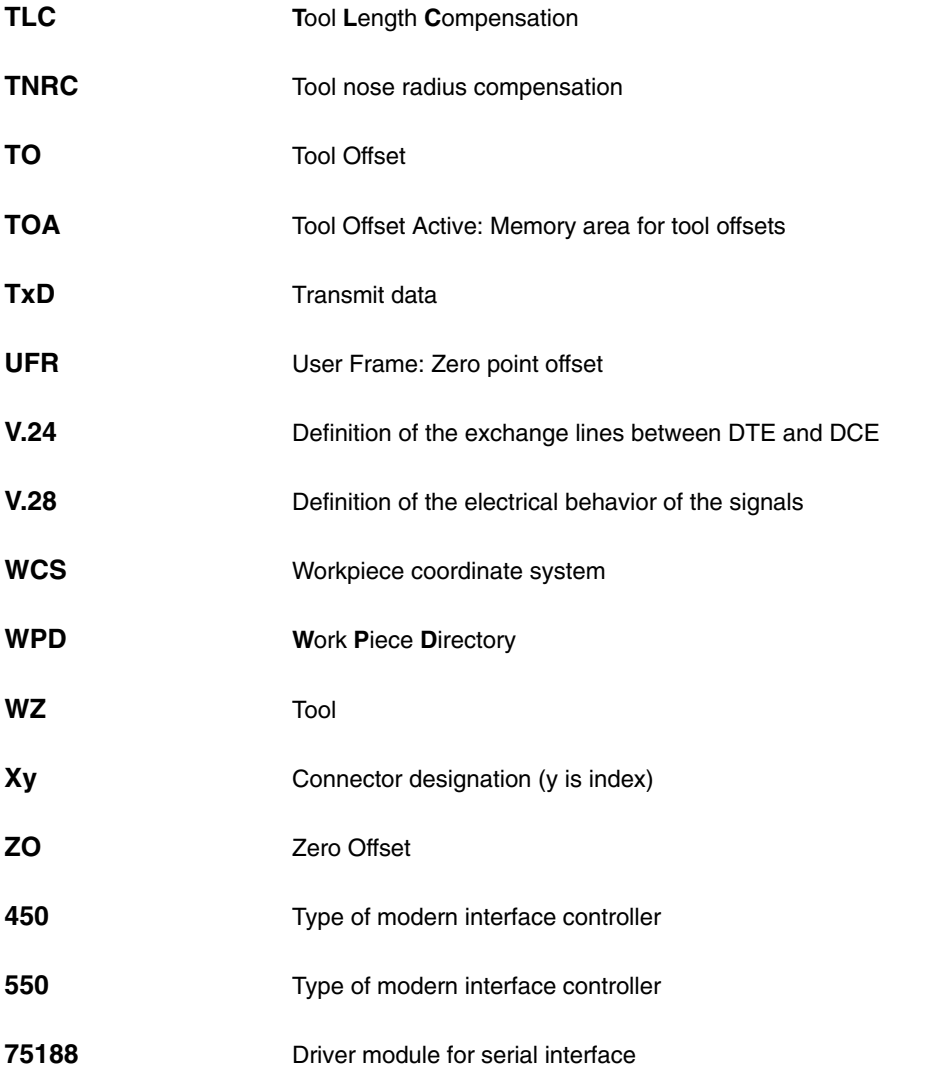

 $\blacksquare$ 

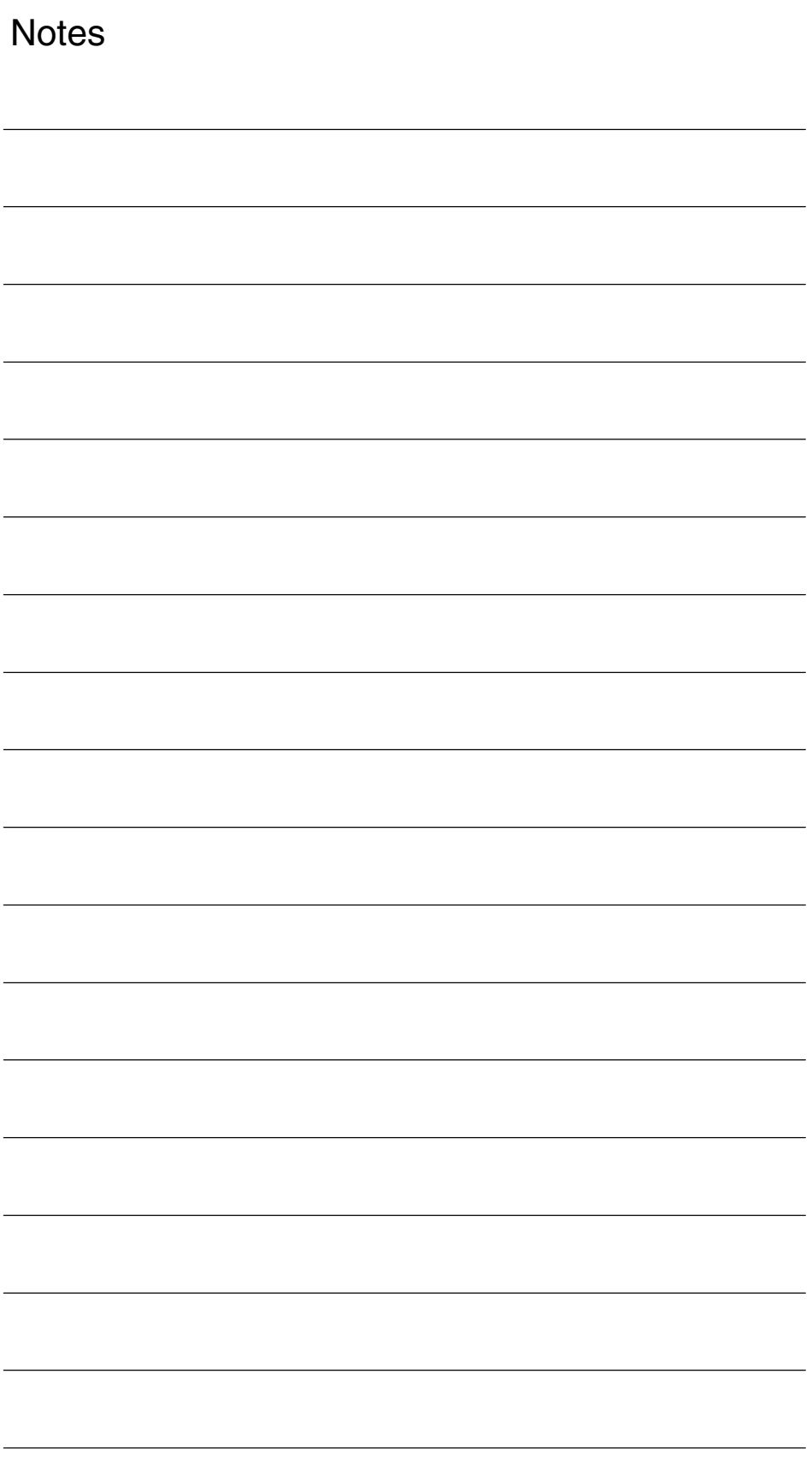

# **Explanation of Terms**

#### **A**

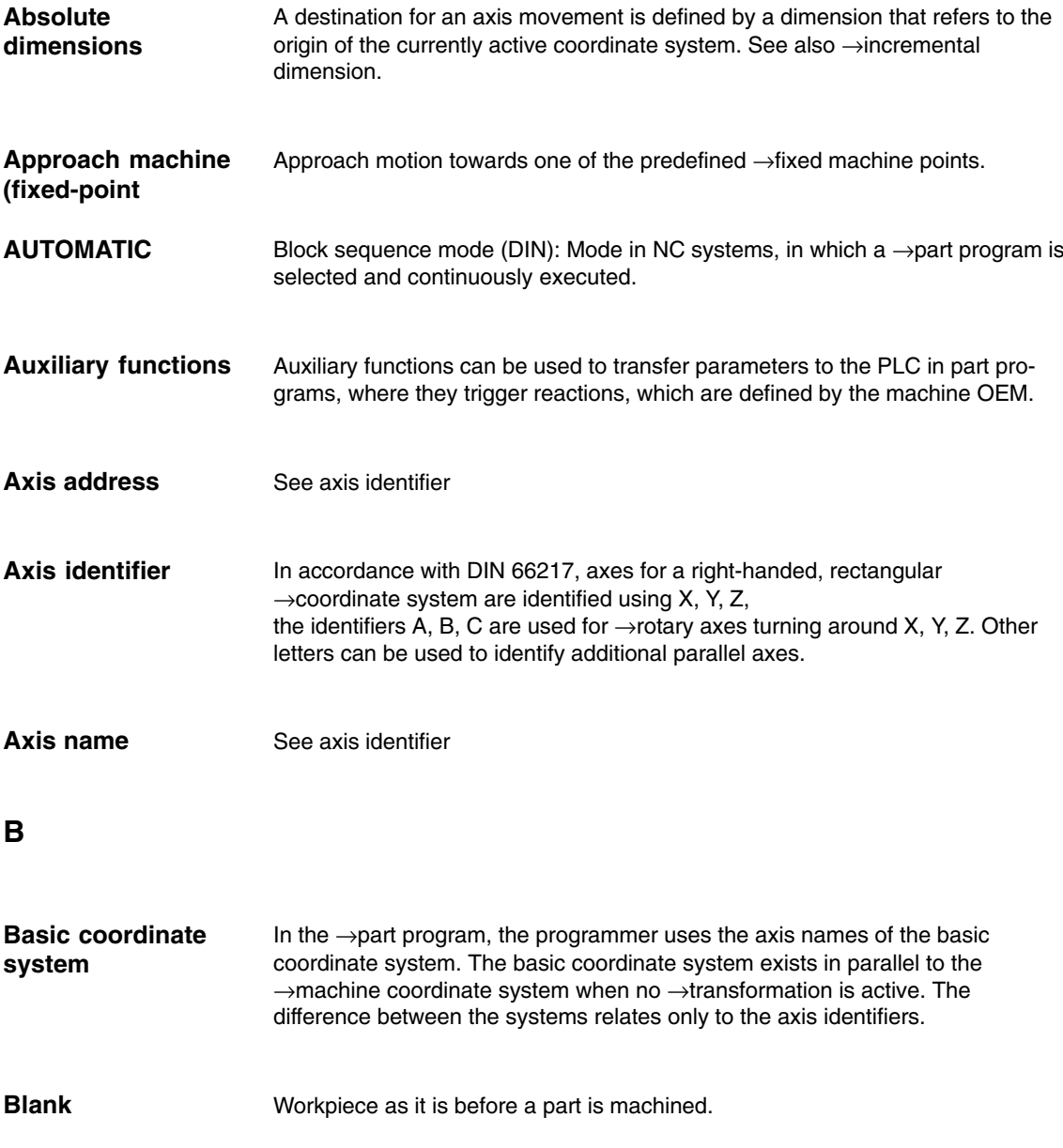

**B**

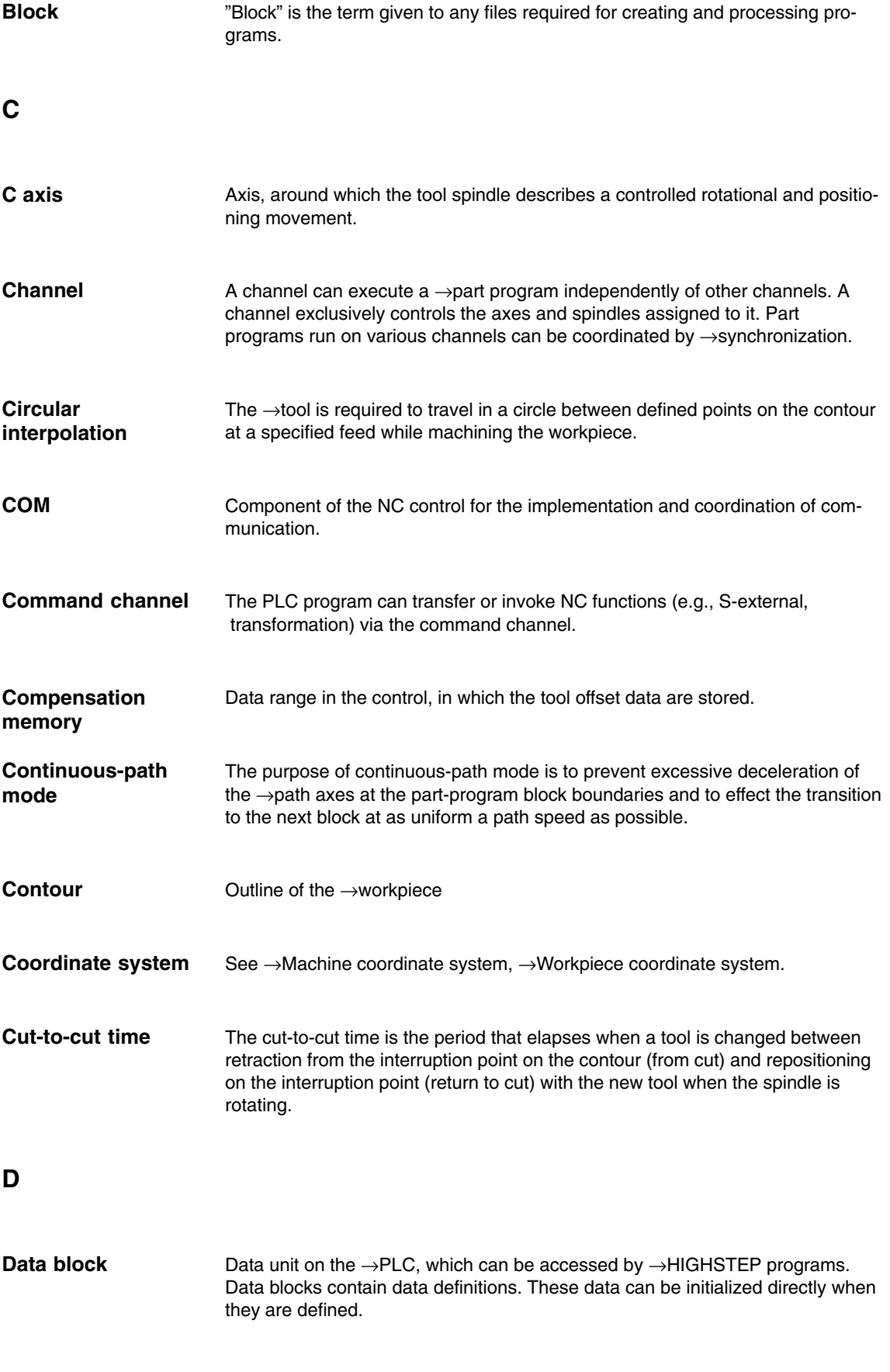

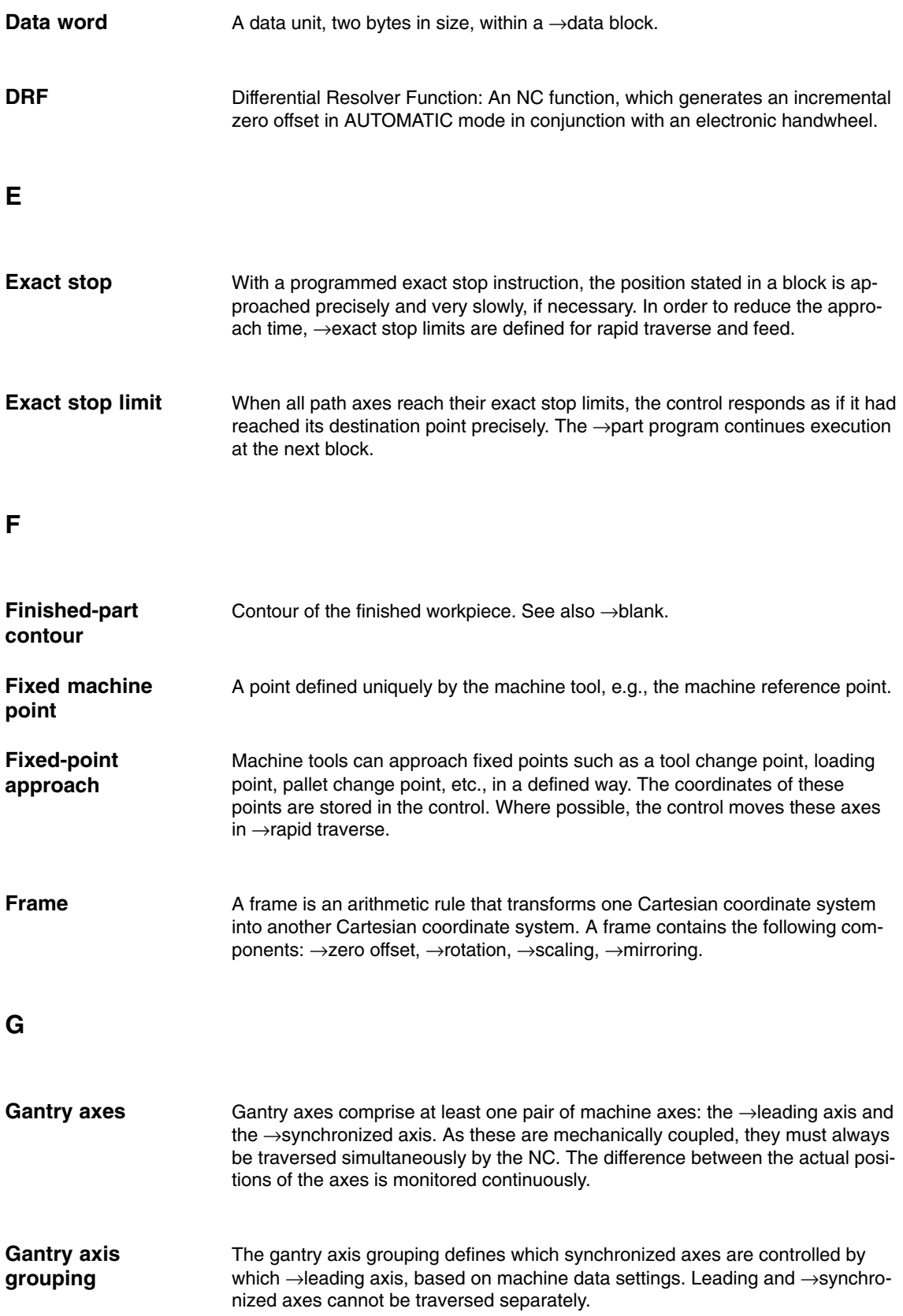

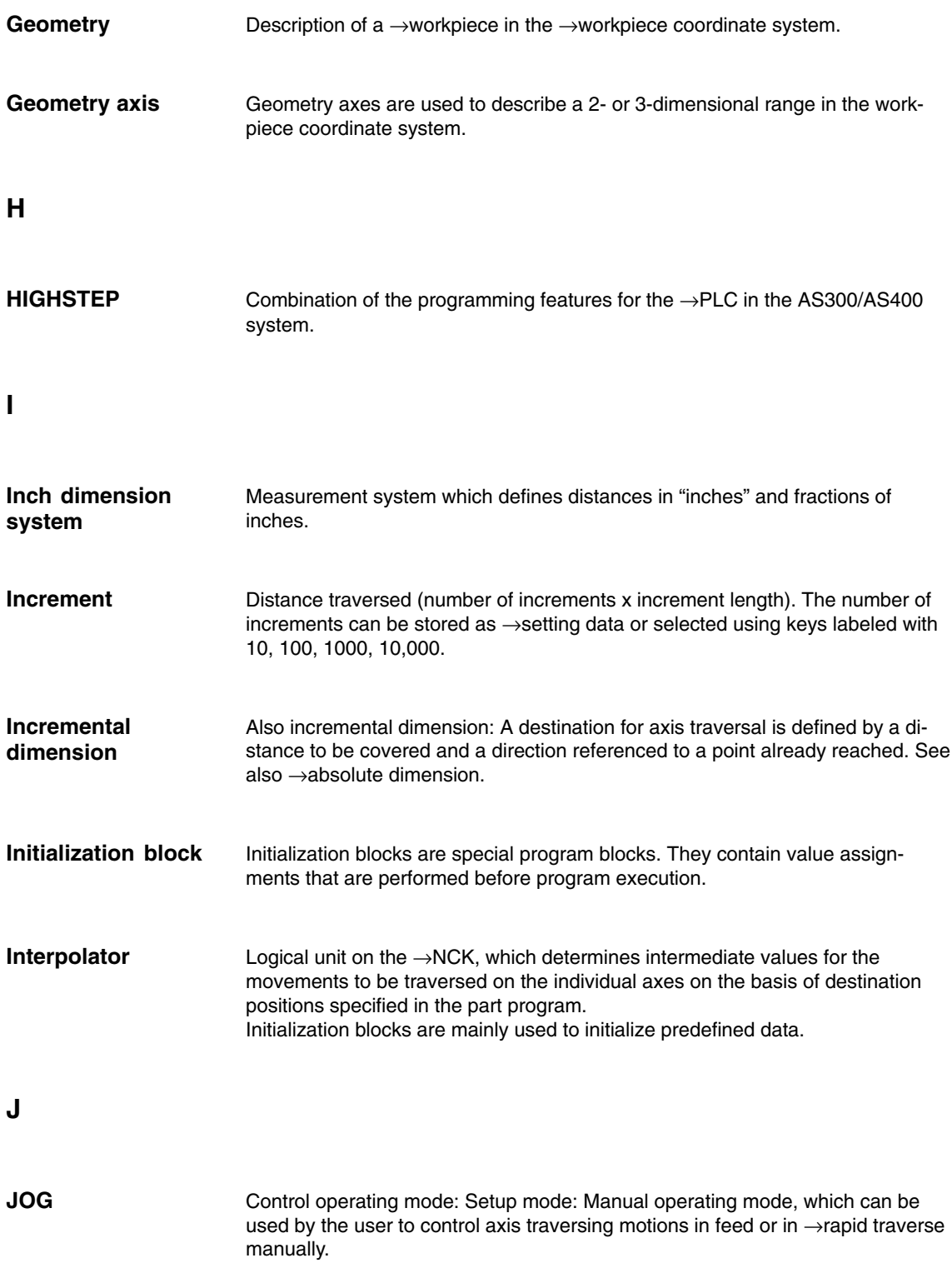

#### **K**

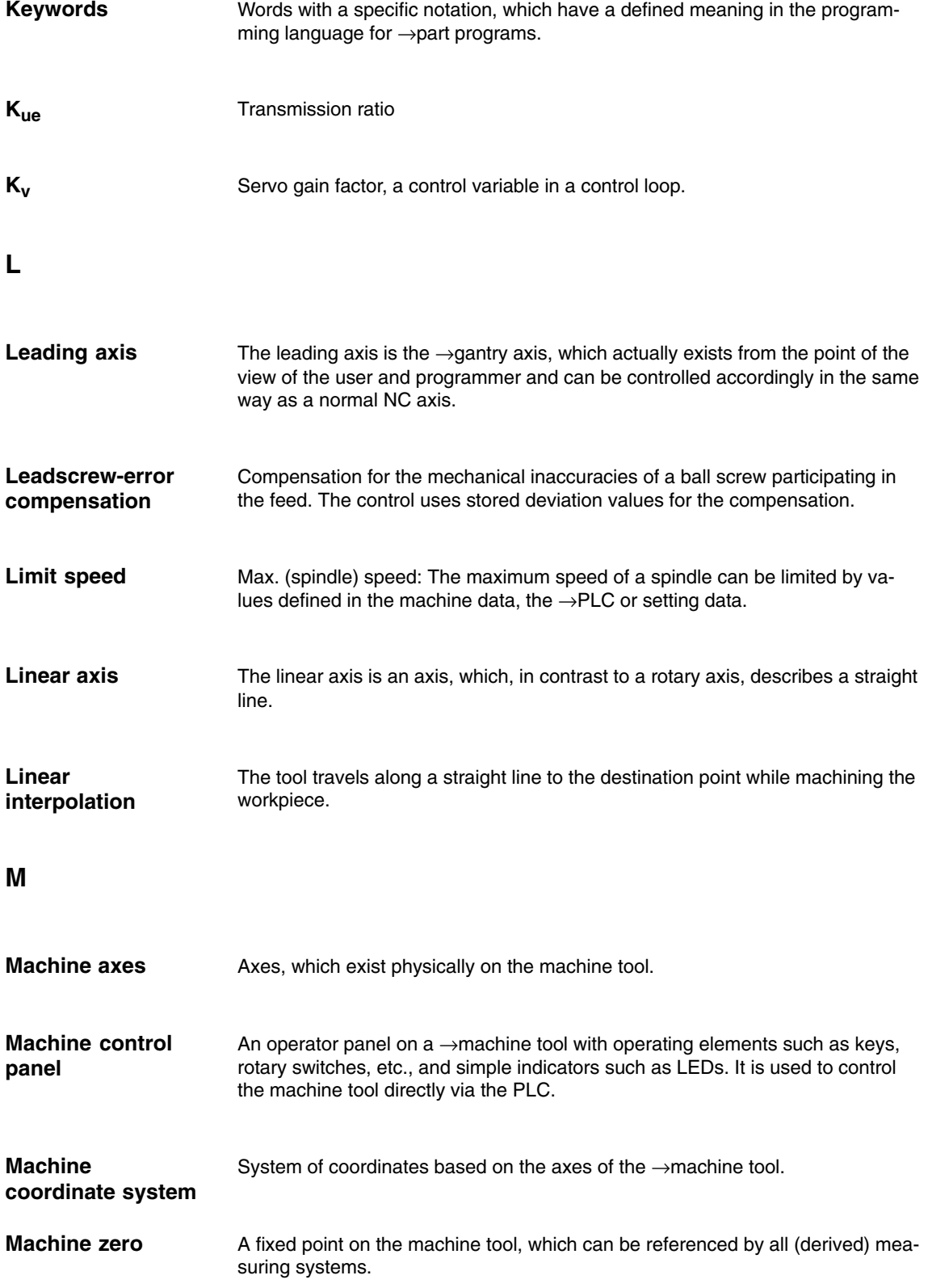

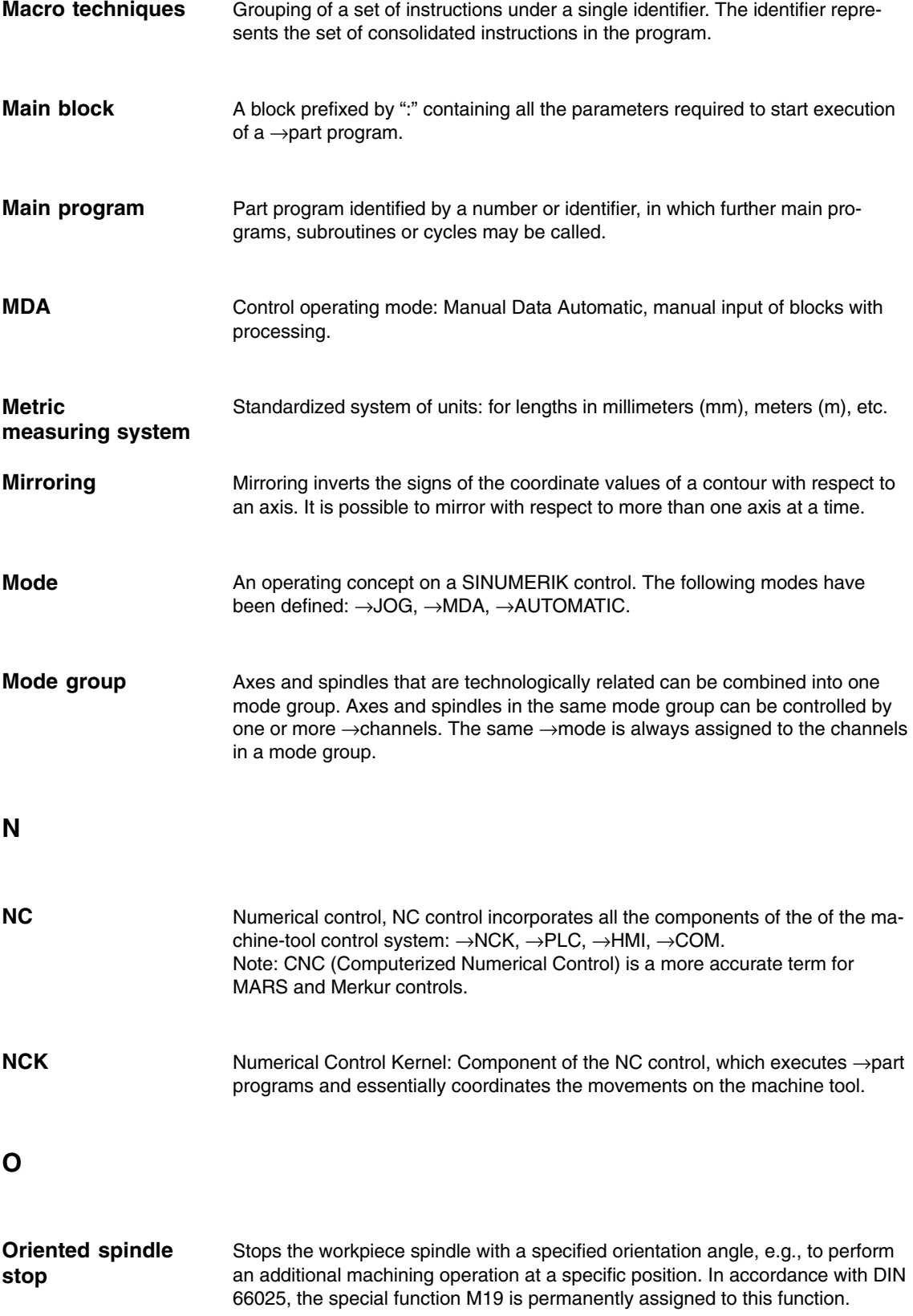

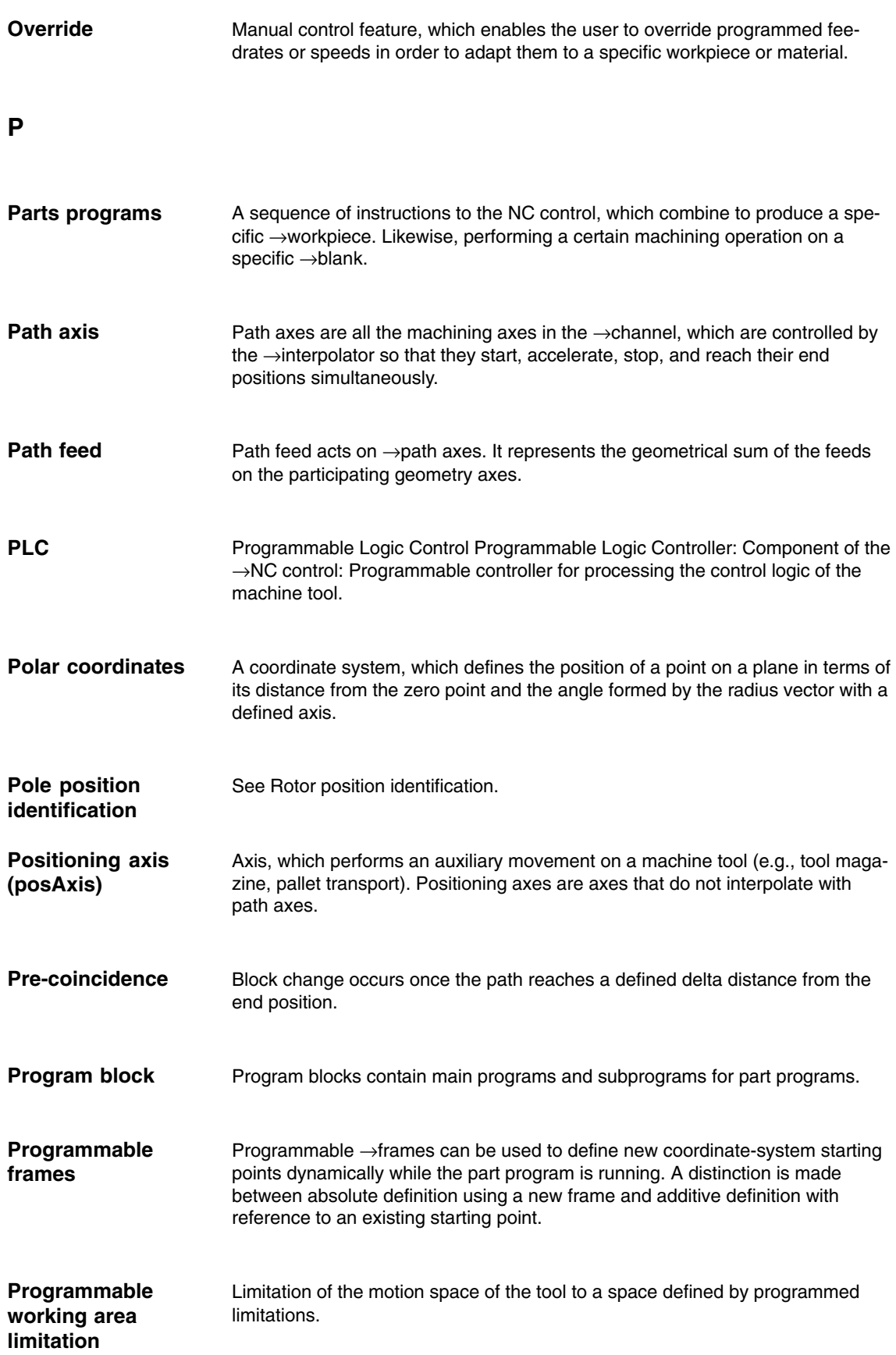

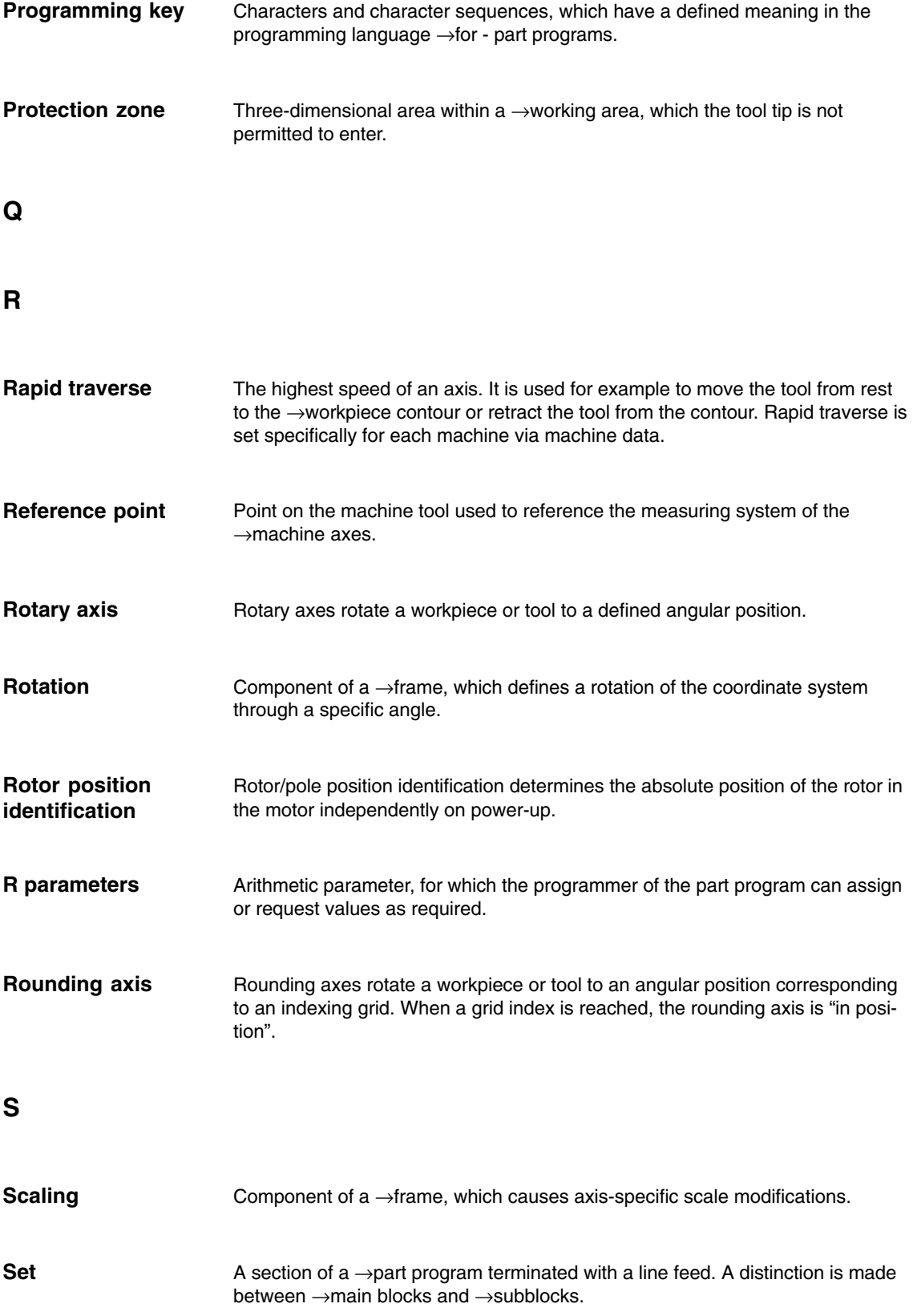

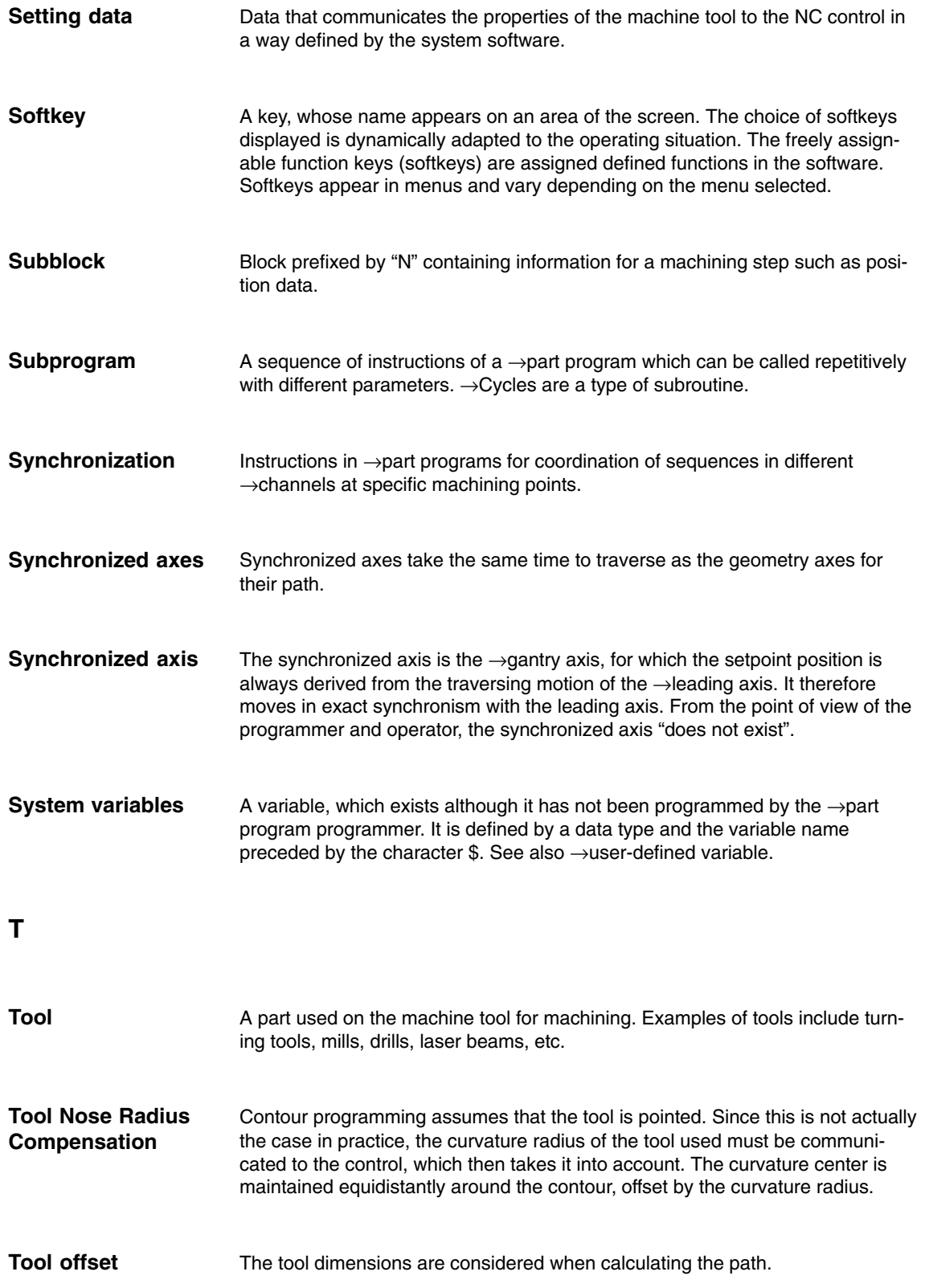

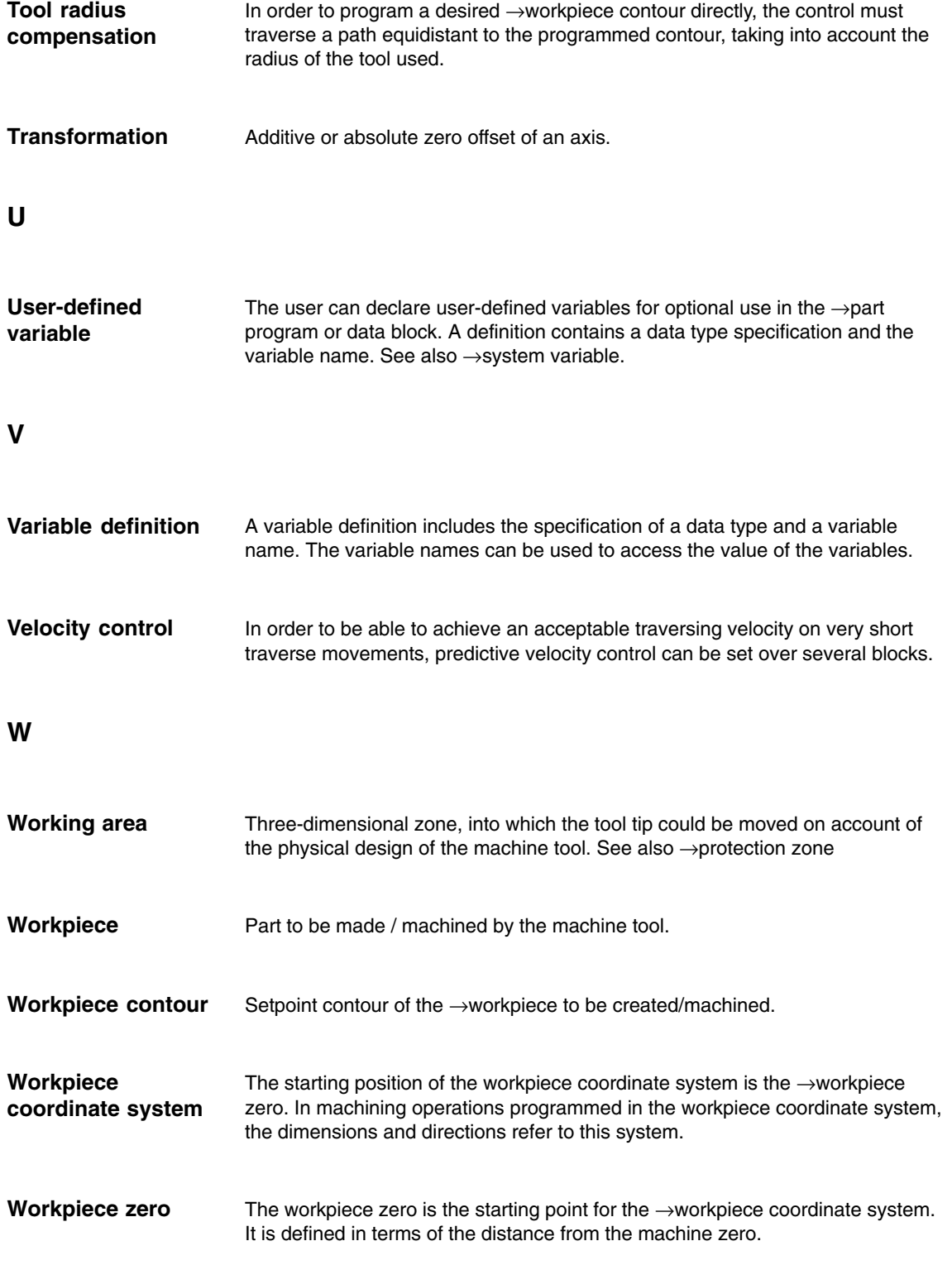

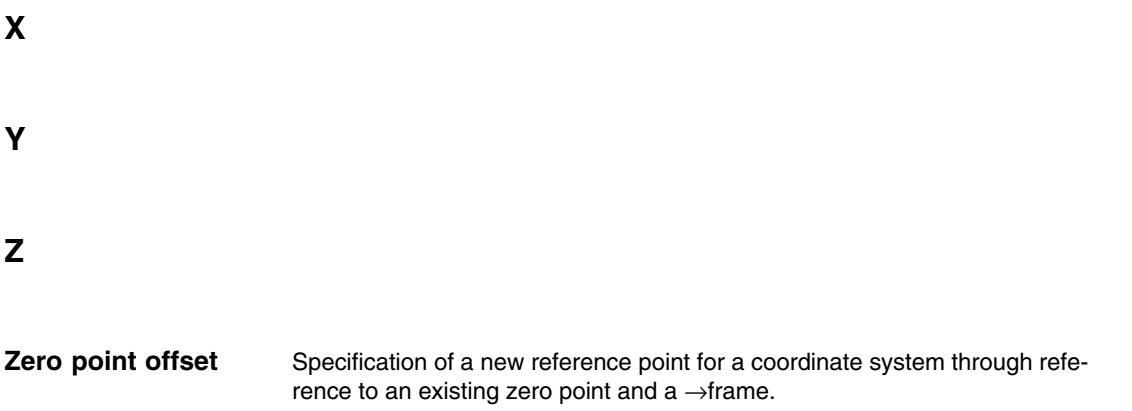

 $\blacksquare$ 

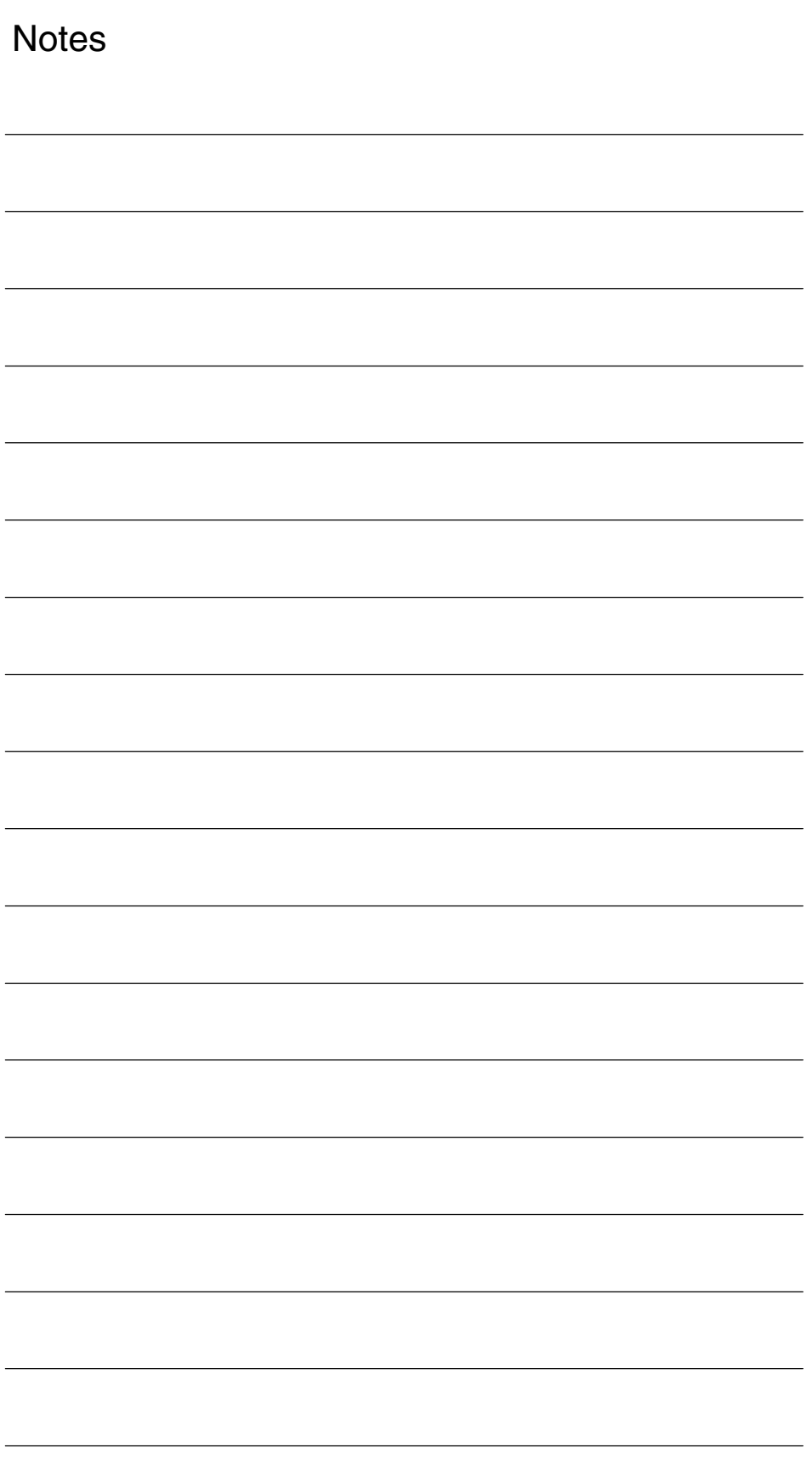

# **C**

# **References**

#### **Documentation**

An overview of publications that is updated monthly is provided in a number of languages in the Internet at:

http://www.siemens.com/motioncontrol

Follow menu items –> "Support" –> "Technical Documentation" –> "Overview of Publications" or "DOConWEB".

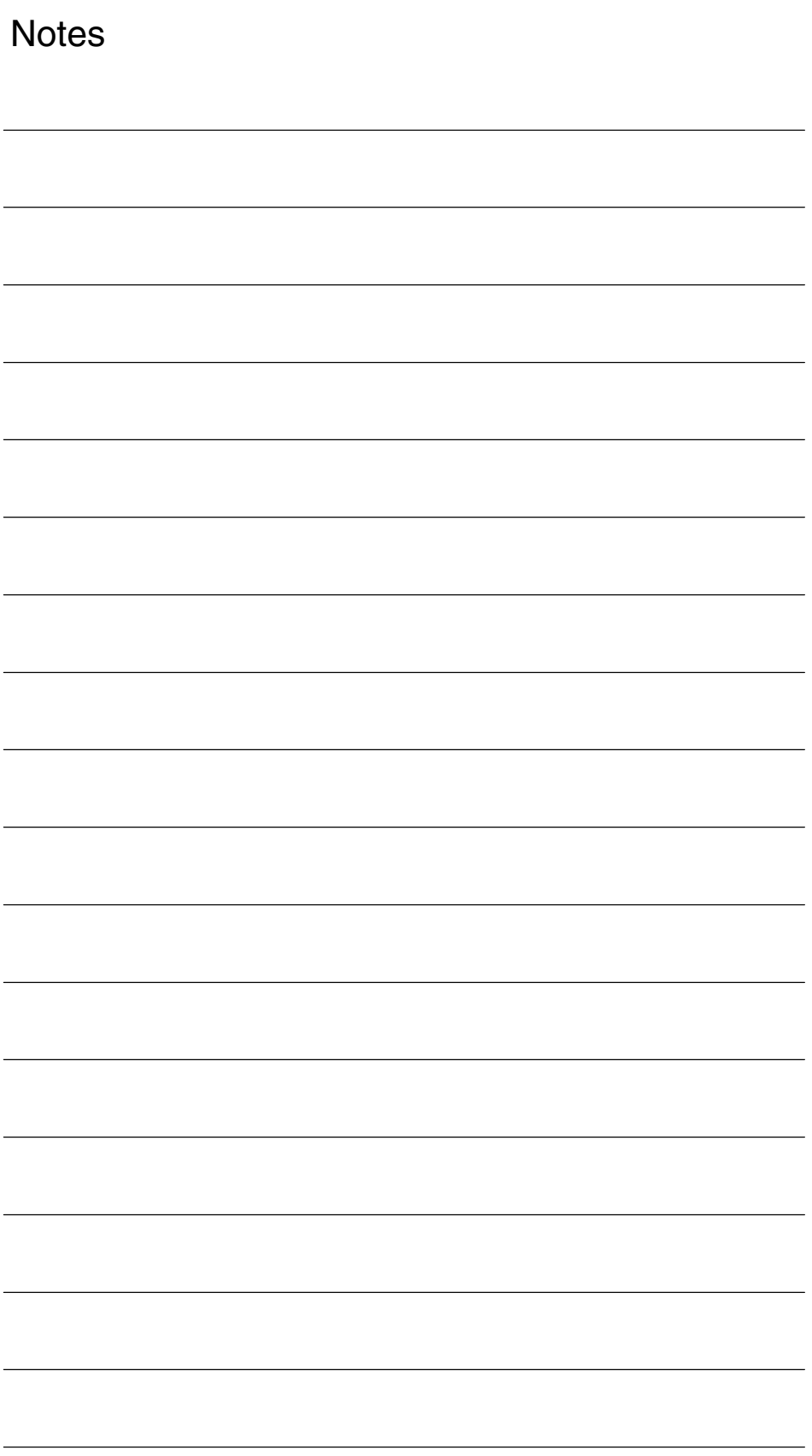

# **D**

# **List of Drive Machine Data**

The following table lists all the machine data described in this publication in ascending order with cross reference to the corresponding manual.

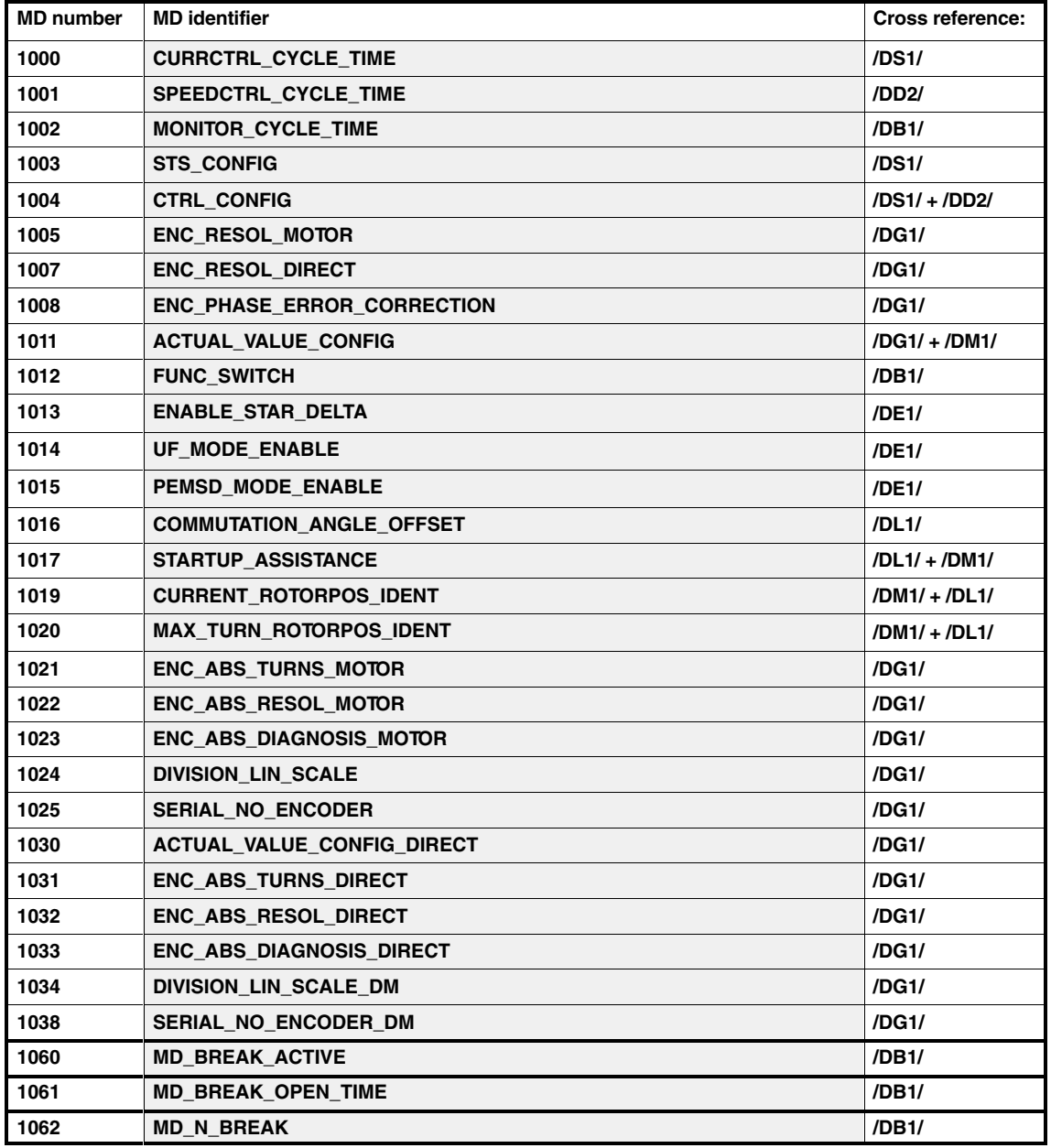

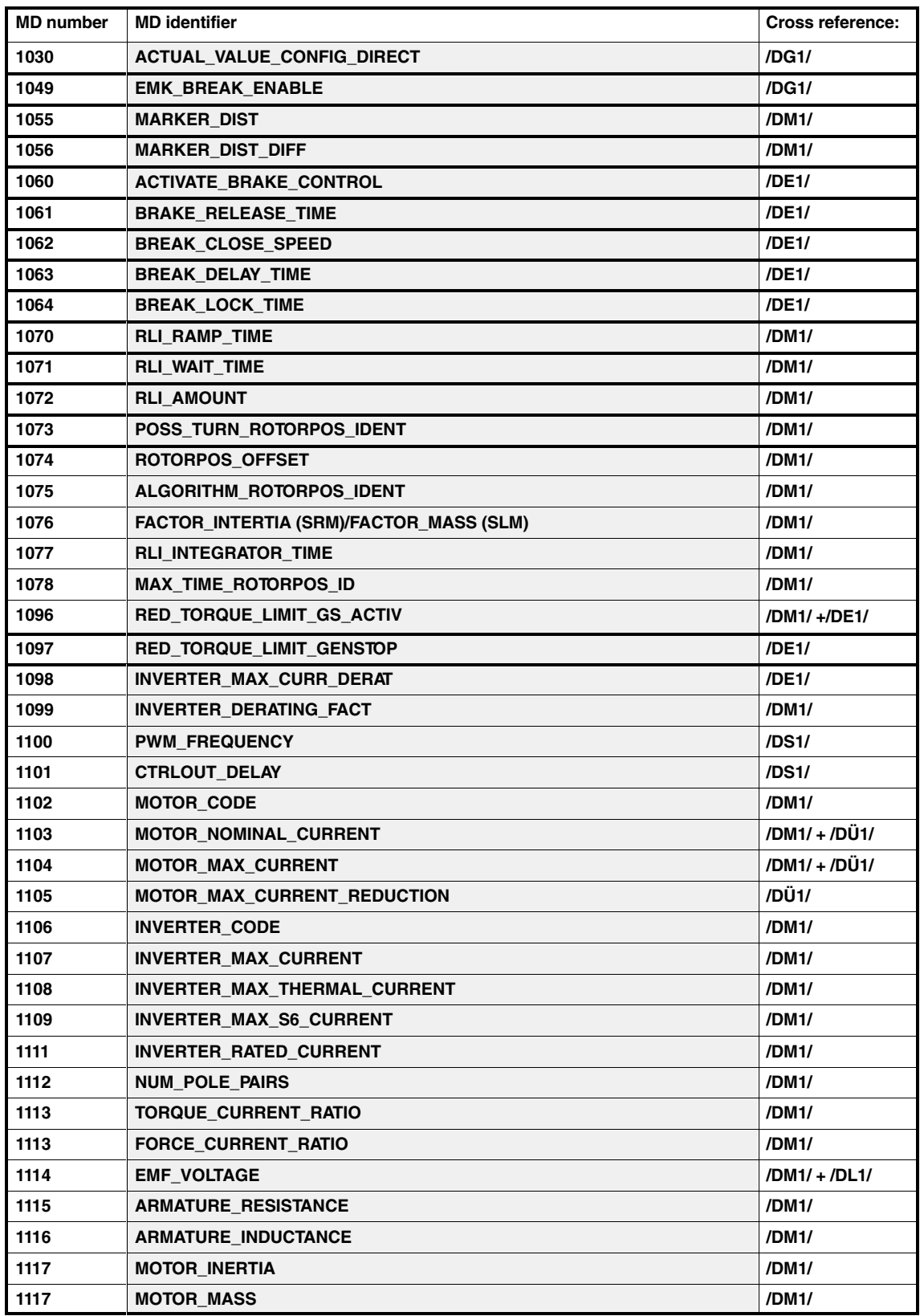

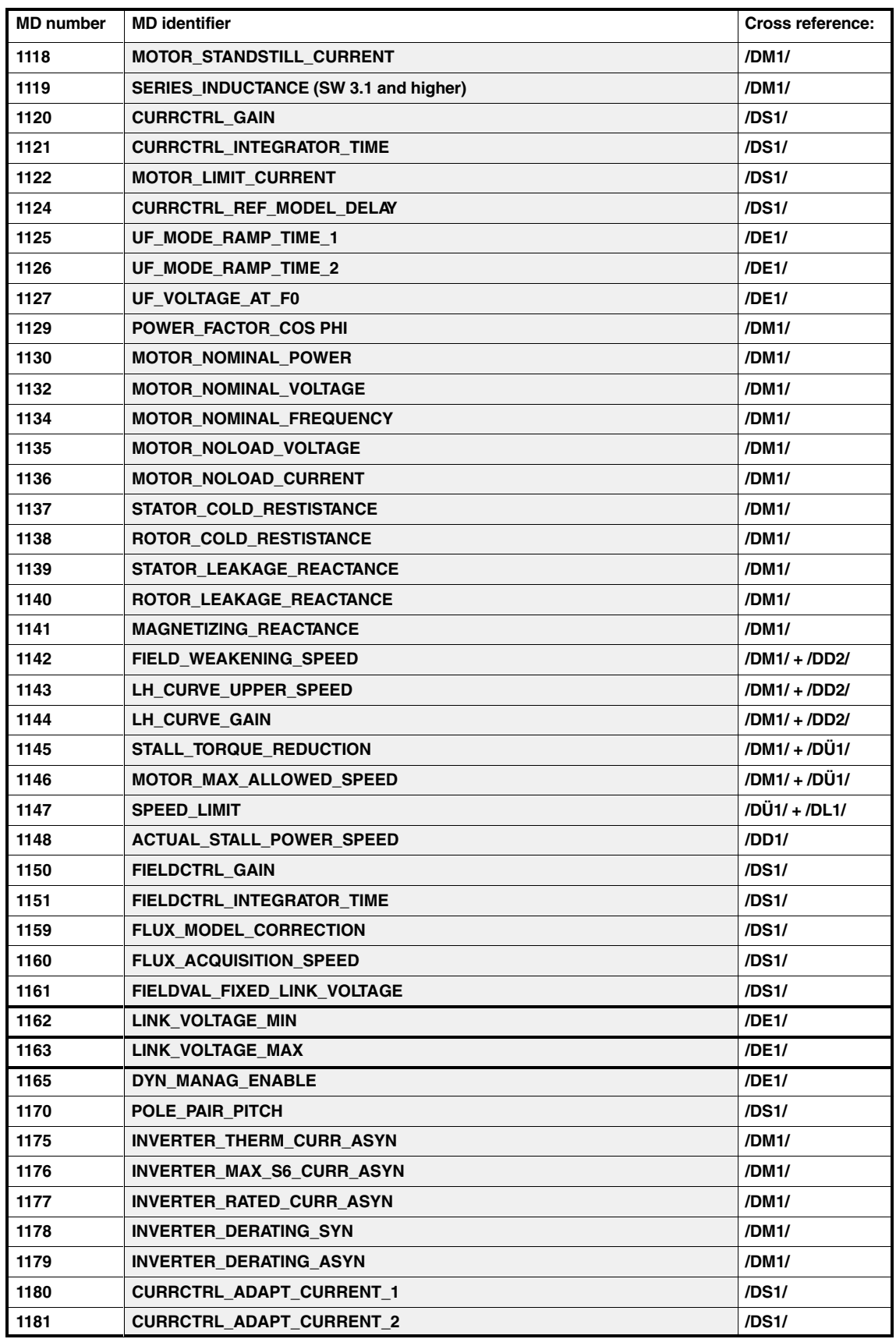

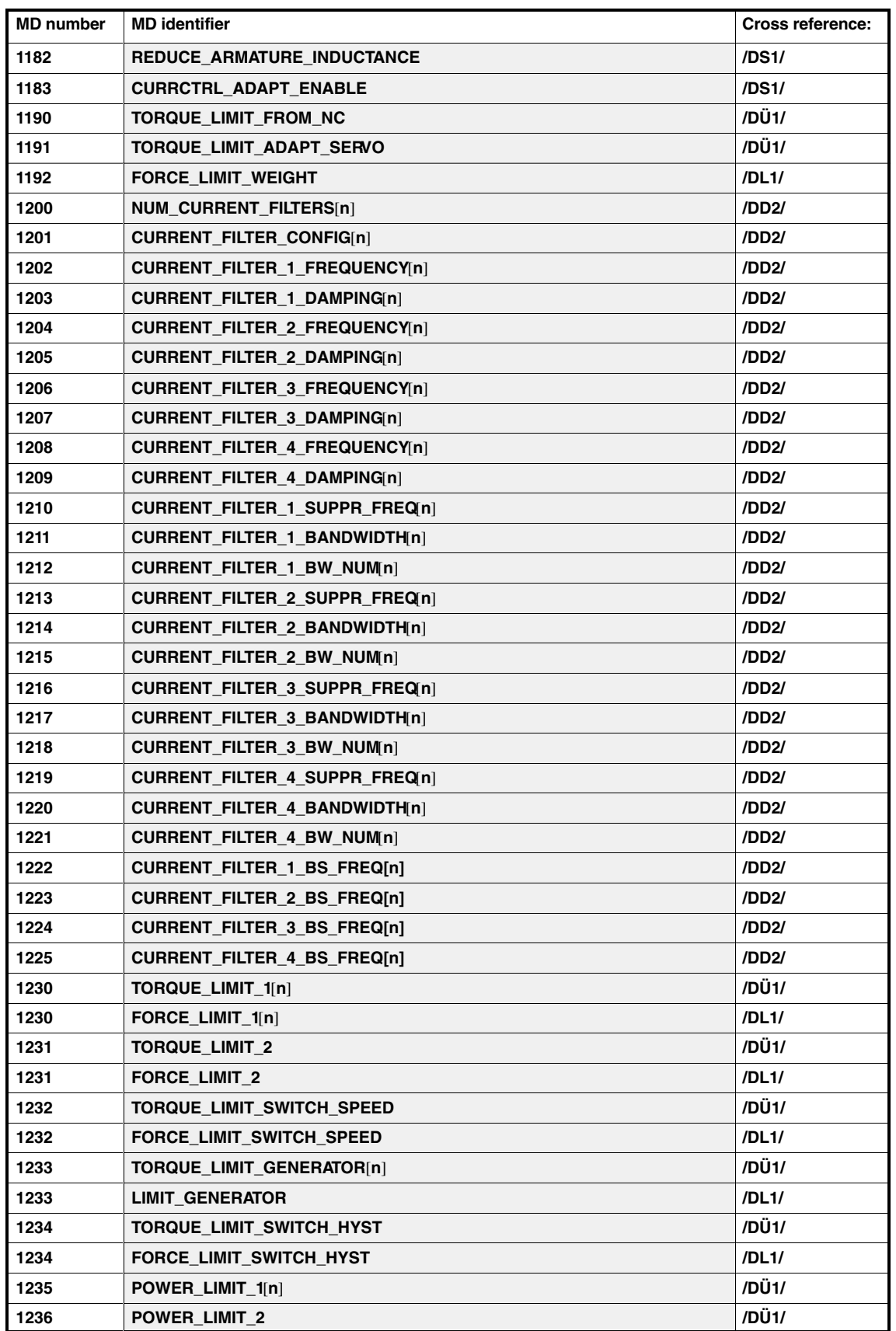

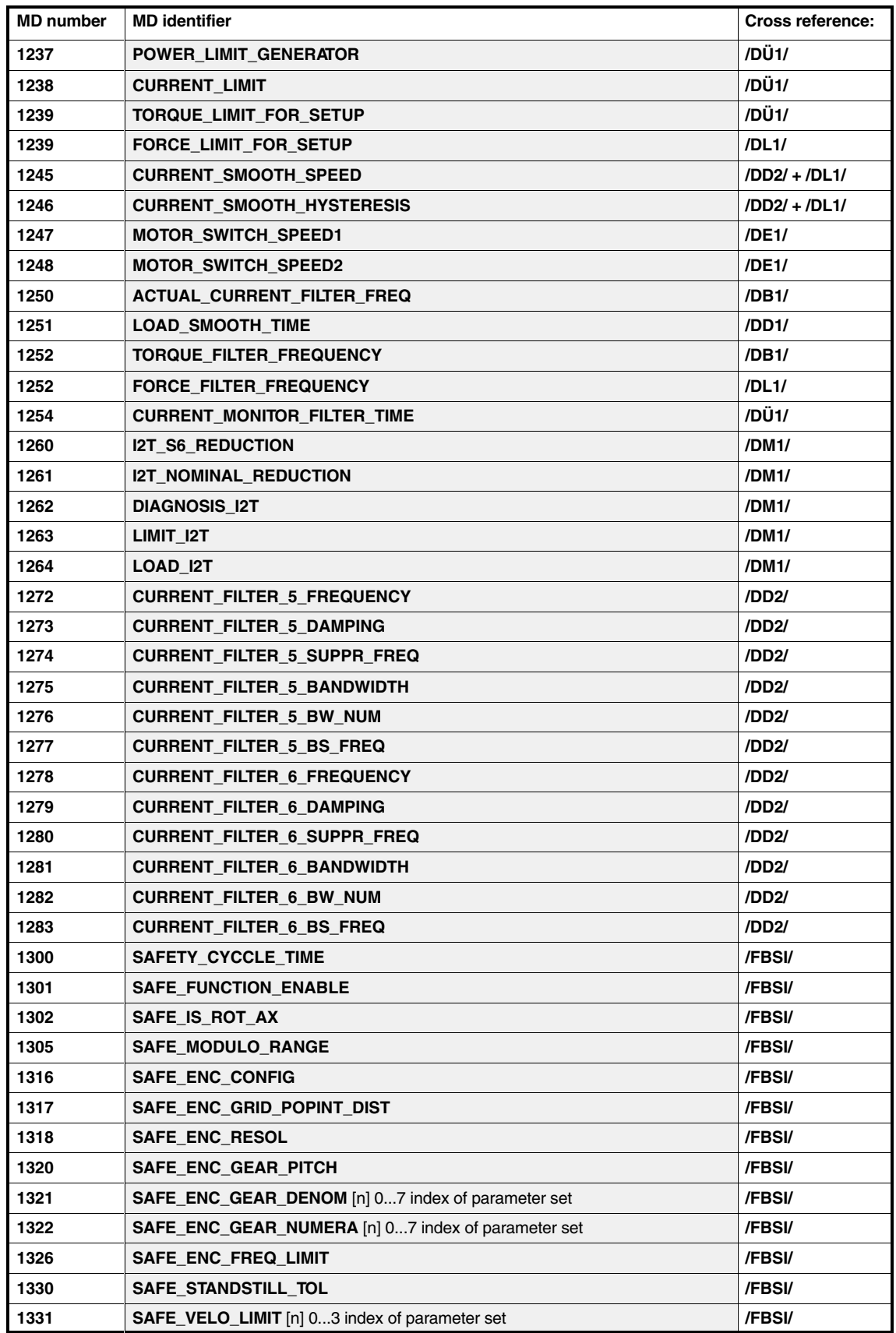

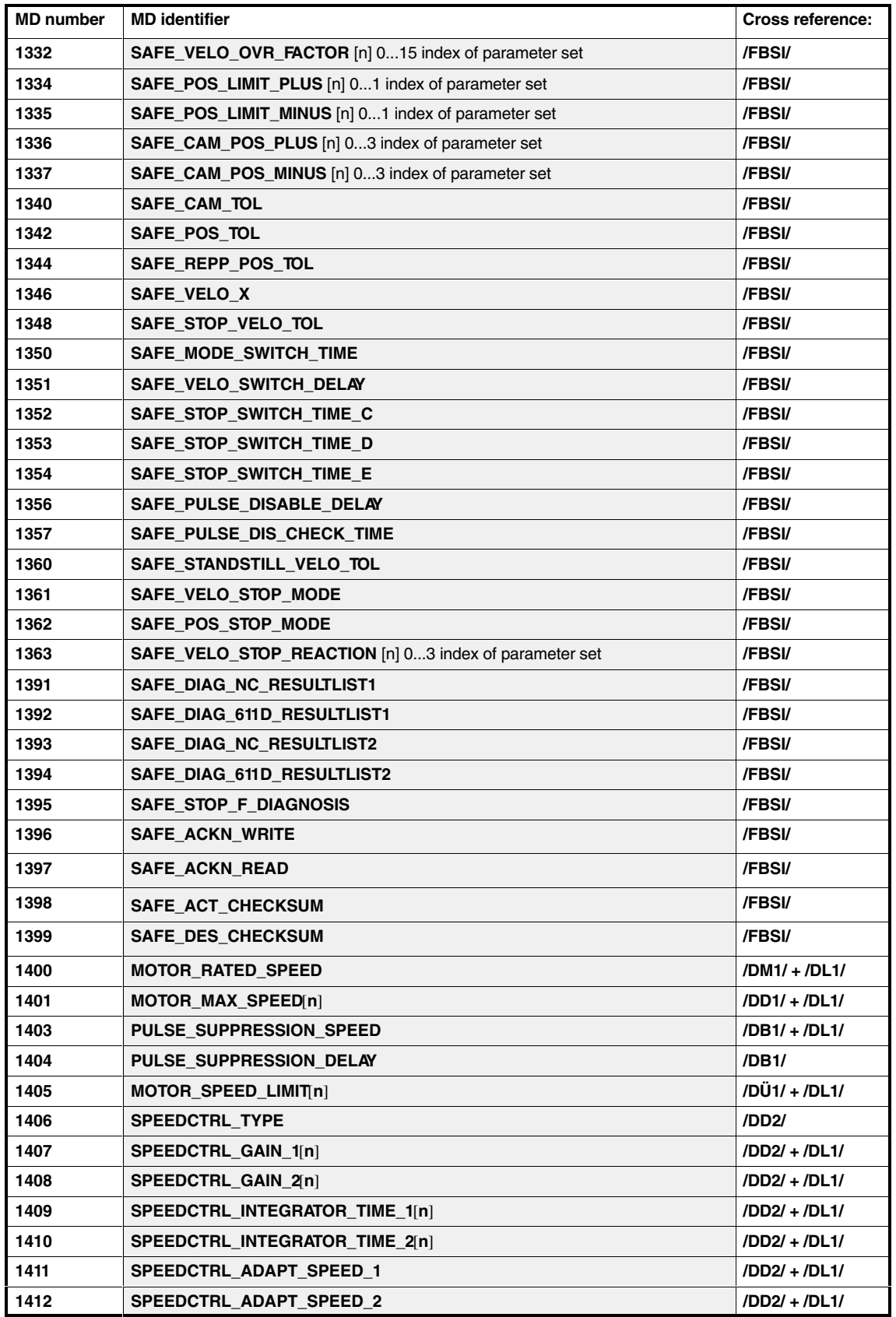

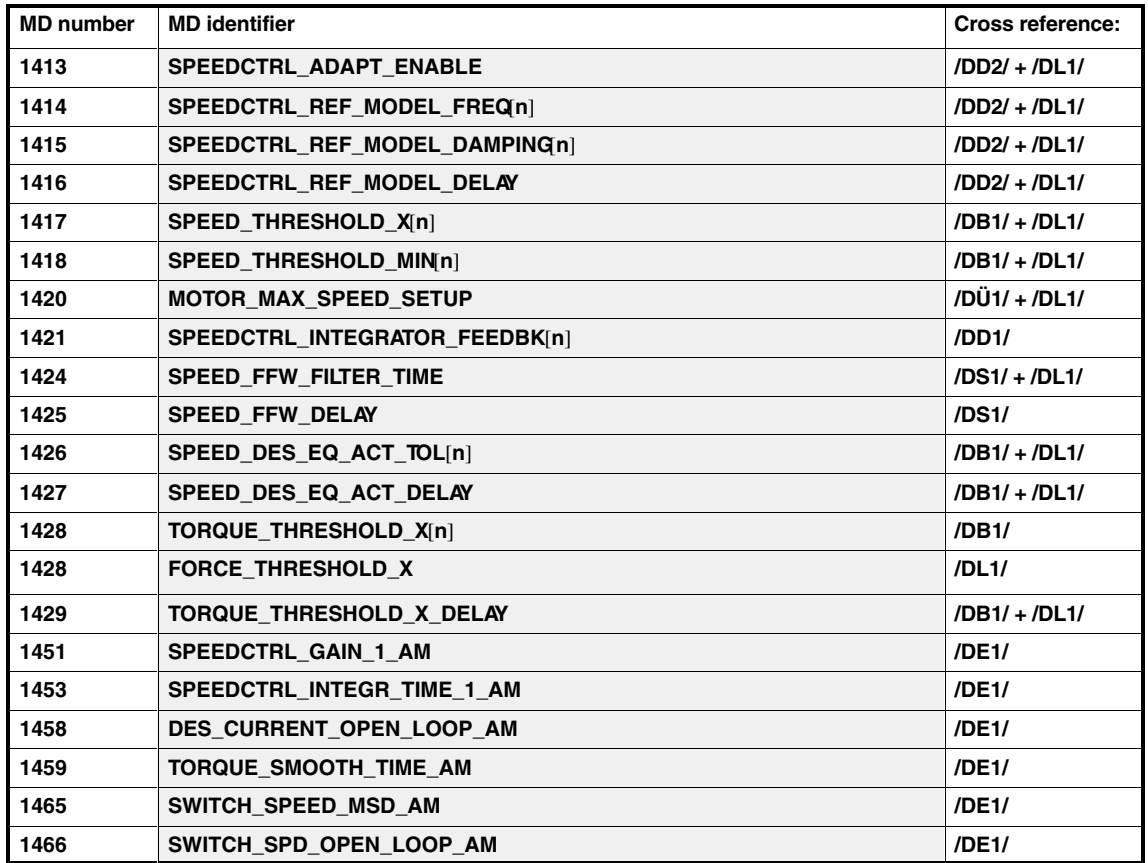

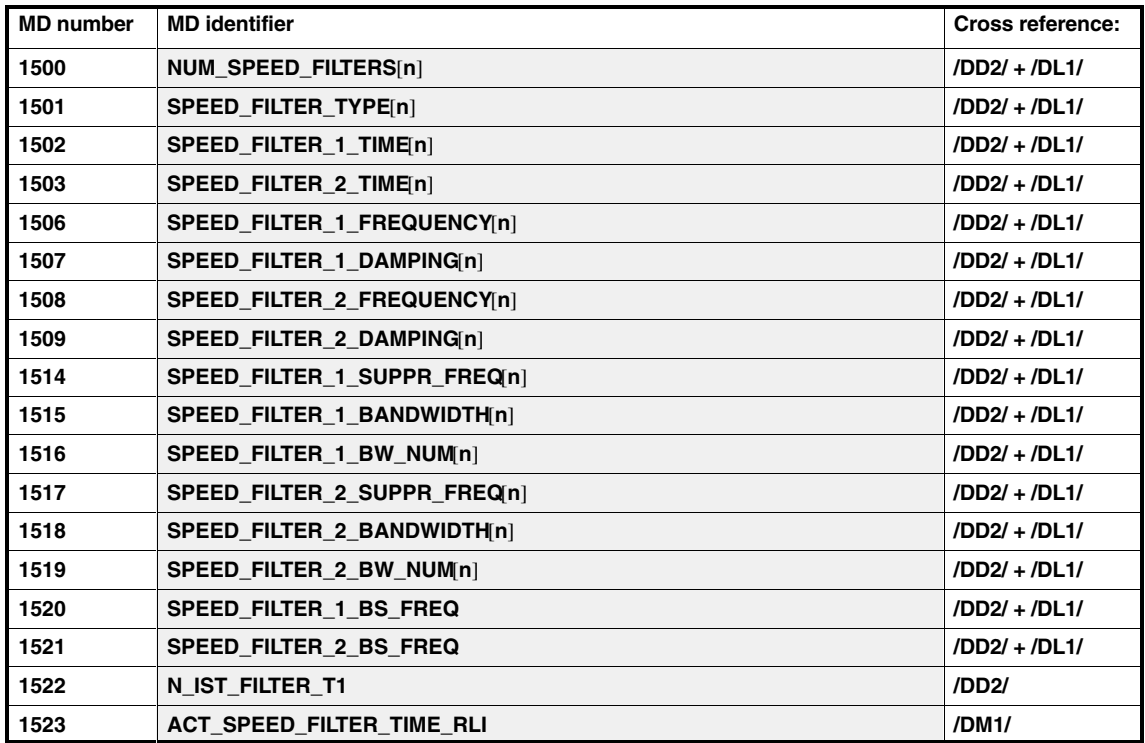

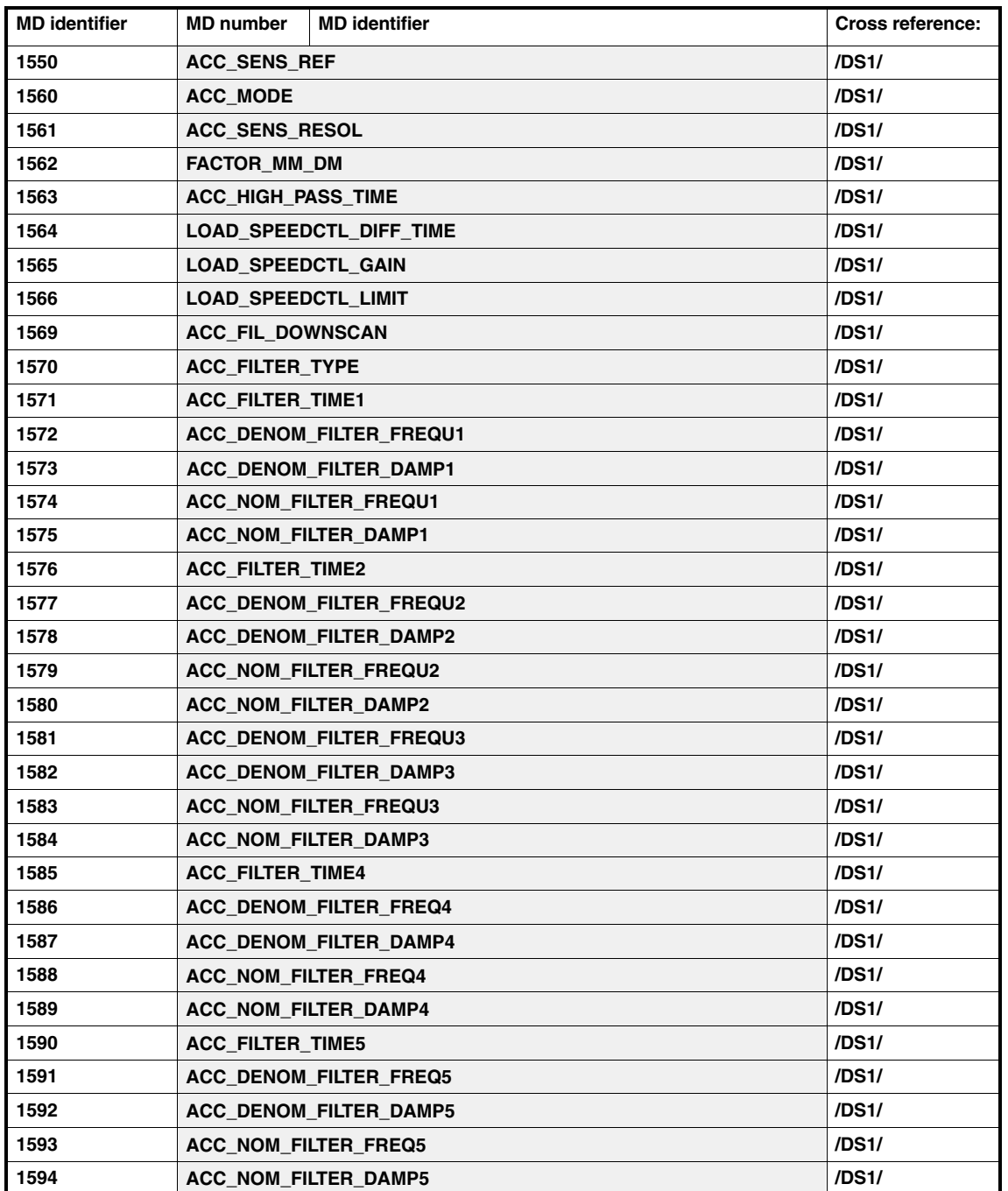

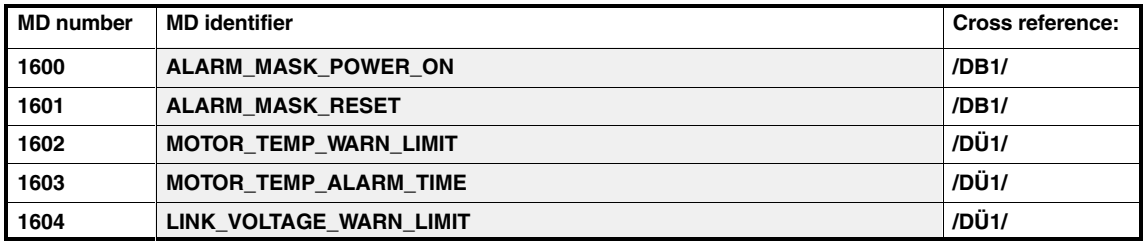

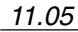

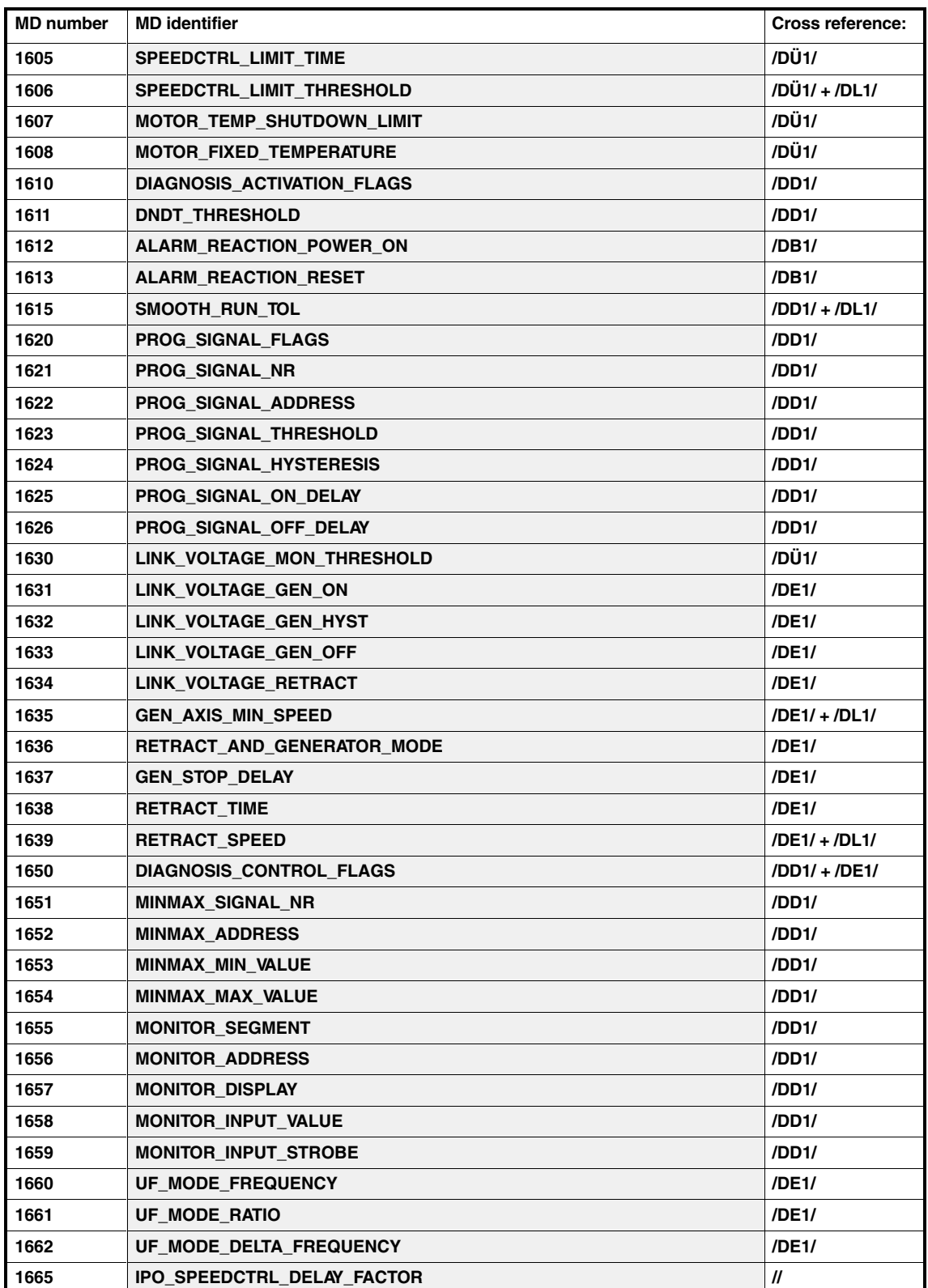

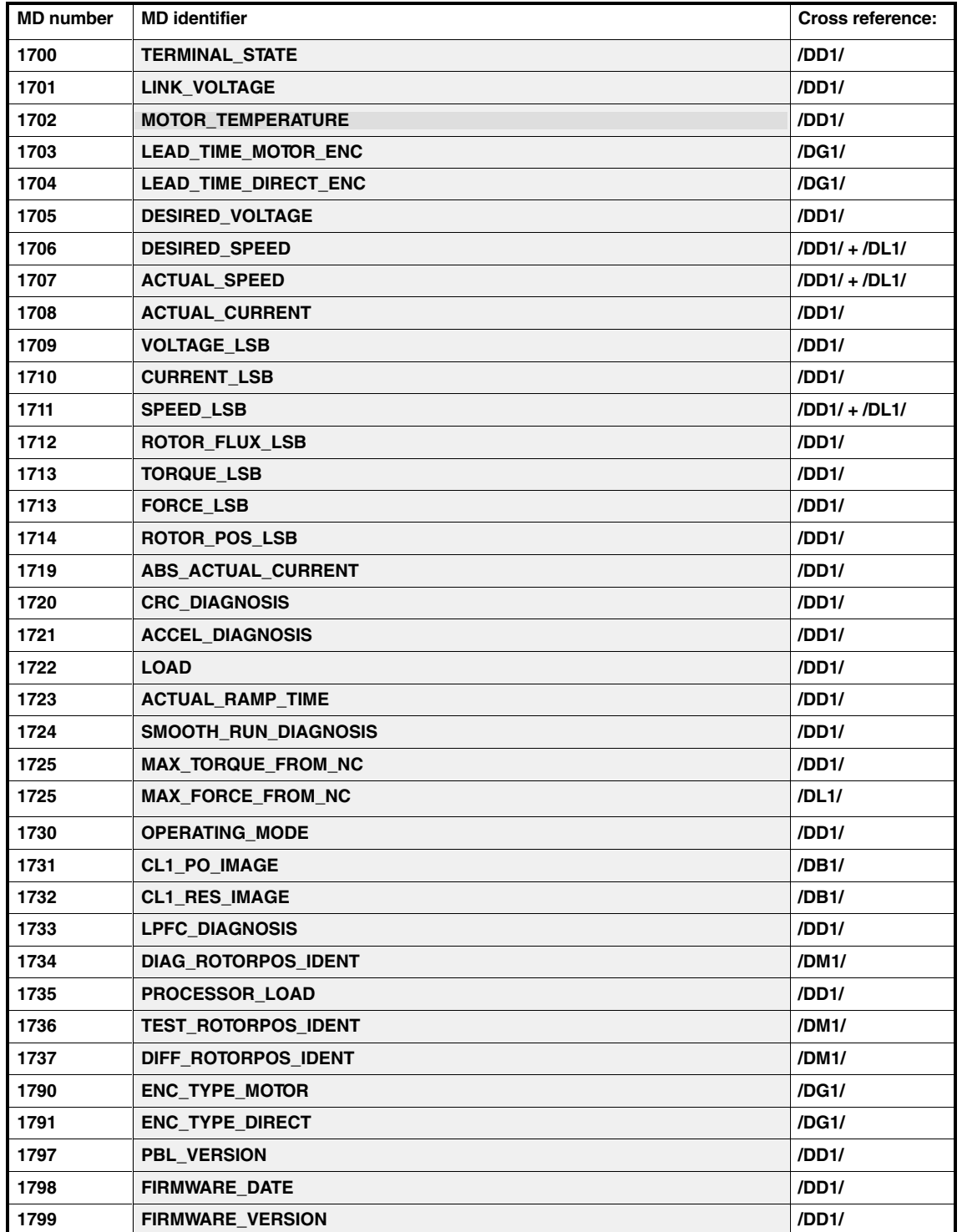

The drive machine data, MSD, of the 2nd motor are listed below.

The meaning of the MD of the 2nd motor is identical to the MDs of the same name for the 1st motor: See explanation for 1st motor.

Table D-1 Drive machine data, MSD, of the 2nd motor

| <b>MD</b> number | Title                       |
|------------------|-----------------------------|
| 2005             | ENC_RESOL_MOTOR_M2          |
| 2098             | INVERTER_MAX_CURR_DERAT_M2  |
| 2099             | INVERTER_DERATING_FACT_M2   |
| 2100             | PWM_FREQUENCY_M2            |
| 2102             | MOTOR_CODE_M2               |
| 2103             | MOTOR_NOMINAL_CURRENT_M2    |
| 2117             | MOTOR INERTIA M2            |
| 2119             | SERIES_INDUCTANCE_M2        |
| 2120             | CURRCTRL_GAIN_M2            |
| 2121             | CURRCTRL_INTEGRATOR_TIME_M2 |
| 2125             | UF_MODE_RAMP_TIME_1_M2      |
| 2126             | UF_MODE_RAMP_TIME_2_M2      |
| 2127             | UF VOLTAGE AT F0 M2         |
| 2129             | POWER FACTOR COS PHI M2     |
| 2130             | MOTOR NOMINAL POWER M2      |
| 2132             | MOTOR_NOMINAL_VOLTAGE_M2    |
| 2134             | MOTOR NOMINAL FREQUENCY M2  |
| 2135             | MOTOR_NOLOAD_VOLTAGE_M2     |
| 2136             | MOTOR NOLOAD CURRENT M2     |
| 2137             | STATOR_COLD_RESISTANCE_M2   |
| 2138             | ROTOR_COLD_RESISTANCE_M2    |
| 2139             | STATOR_LEAKAGE_REACTANCE_M2 |
| 2140             | ROTOR LEAKAGE REACTANCE M2  |
| 2141             | MAGNETIZING_REACTANCE_M2    |
| 2142             | FIELD_WEAKENING_SPEED_M2    |
| 2143             | LH CURVE UPPER SPEED M2     |
| 2144             | LH_CURVE_GAIN_M2            |
| 2145             | STALL_TORQUE_REDUCTION_M2   |
| 2146             | MOTOR_MAX_ALLOWED_SPEED_M2  |
| 2147             | SPEED_LIMIT_M2              |
| 2148             | ACTUAL_STALL_POWER_SPEED_M2 |
| 2150             | FIELDCTRL GAIN M2           |
| 2151             | FIELDCTRL INTEGR TIME M2    |
| 2160             | FIELDVAL_WEAKENING_SPEED_M2 |
| 2190             | TORQUE_LIMIT_FROM_NC_M2     |
| 2230             | TORQUE_LIMIT_1_M2           |
| 2231             | TORQUE LIMIT 2 M2           |
| 2232             | TORQUE_LIMIT_SWITCH_SPD_M2  |
| 2233             | TORQUE_LIMIT_GENERATOR_M2   |

| <b>MD</b> number | <b>Title</b>                |
|------------------|-----------------------------|
| 2234             | TORQUE_LIMIT_SWITCH_HYST_M2 |
| 2235             | POWER_LIMIT_1_M2            |
| 2236             | POWER_LIMIT_2_M2            |
| 2238             | <b>CURRENT LIMIT M2</b>     |
| 2239             | TORQUE_LIMIT_FOR_SETUP_M2   |
| 2245             | CURRENT_SMOOTH_SPEED_M2     |
| 2246             | CURRENT_SMOOTH_HYST_M2      |
| 2400             | MOTOR_RATED_SPEED_M2        |
| 2401             | MOTOR MAX SPEED M2          |
| 2403             | PULSE_SUPPRESSION_SPEED_M2  |
| 2405             | MOTOR_SPEED_LIMIT_M2        |
| 2407             | SPEEDCTRL GAIN 1 M2         |
| 2408             | SPEEDCTRL_GAIN_2_M2         |
| 2409             | SPEEDCTRL_INTEGR_TIME_1_M2  |
| 2410             | SPEEDCTRL_INTEGR_TIME_2_M2  |
| 2411             | SPEEDCTRL_ADAPT_SPEED_1_M2  |
| 2412             | SPEEDCTRL_ADAPT_SPEED_2_M2  |
| 2413             | SPEEDCTRL_ADAPT_ENABLE_M2   |
| 2417             | SPEED_THRESHOLD_X_M2        |
| 2418             | SPEED_THRESHOLD_MIN_M2      |
| 2426             | SPEED_DES_EQ_ACT_TOL_M2     |
| 2451             | SPEEDCTRL_GAIN_1_AM_M2      |
| 2453             | SPEEDCTRL_INTEGR_1_AM_M2    |
| 2458             | DES_CURRENT_OPEN_LOOP_AM_M2 |
| 2459             | TORQUE_SMOOTH_TIME_AM_M2    |
| 2465             | SWITCH_SPEED_MSD_AM_M2      |
| 2466             | SWITCH_SPD_OPEN_LOOP_AM_M2  |
| 2602             | MOTOR_TEMP_WARN_LIMIT_M2    |
| 2607             | MOTOR TEMP SHUTDOWN LIM M2  |
| 2608             | MOTOR_FIXED_TEMPERATURE_M2  |
| 2711             | SPEED_LSB_M2                |
| 2712             | ROTOR_FLUX_LSB_M2           |
| 2713             | TORQUE_LSB_M2               |
| 2714             | ROTOR POS LSB M2            |
| 2725             | MAX_TORQUE_FROM_NC_M2       |

Table D-1 Drive machine data, MSD, of the 2nd motor

 $\mathcal{L}_{\mathcal{A}}$ 

**E**

# **SIMODRIVE 611 digital Drive Functions**

The following table shows drive functions and values, which differ from module to module.

In the "High Performance" column, please note the supplementary conditions listed at the end of the table for the value 420 kHz.

#### Table E-1 Function differences for SIMODRIVE 611 digital

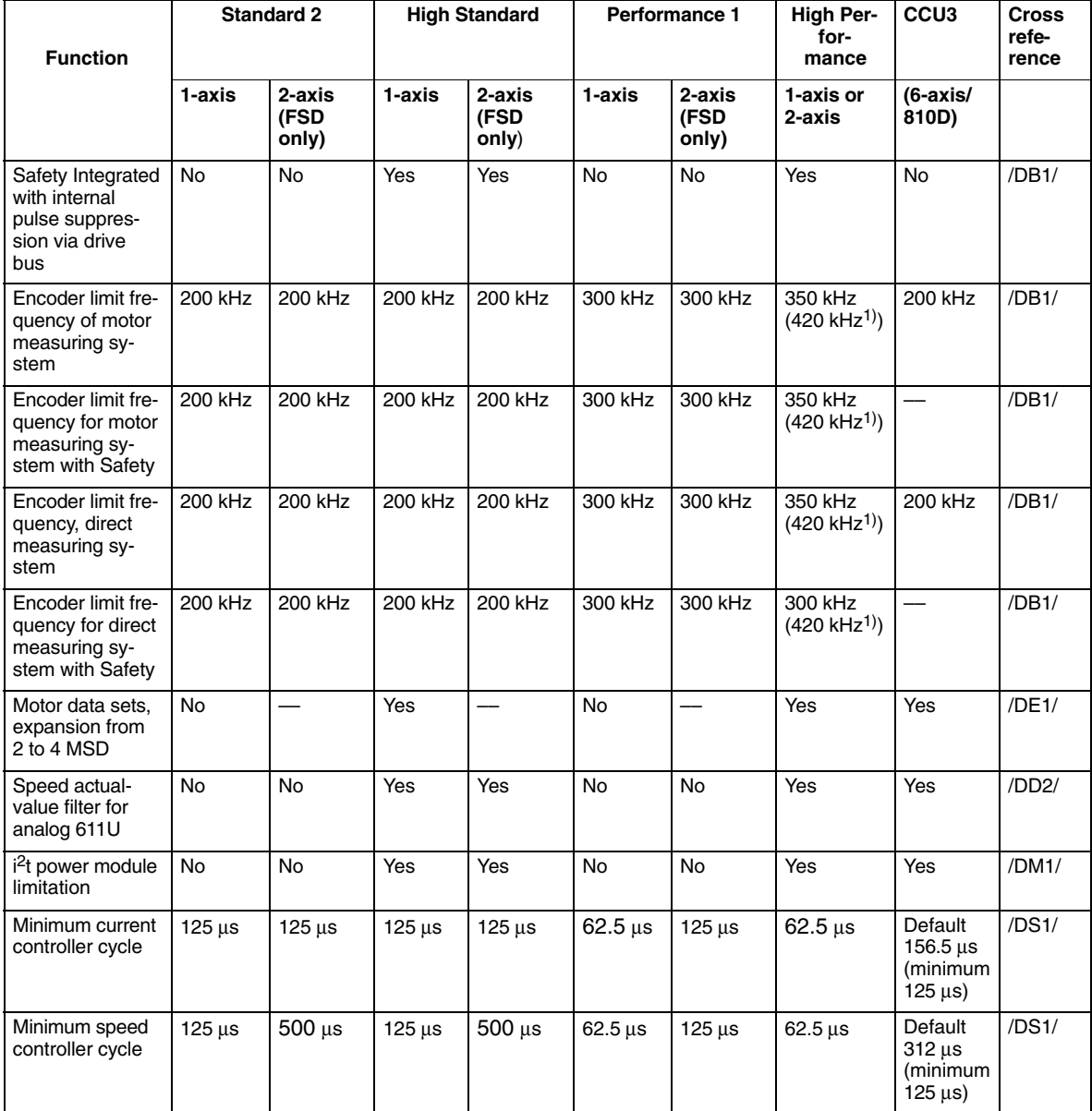

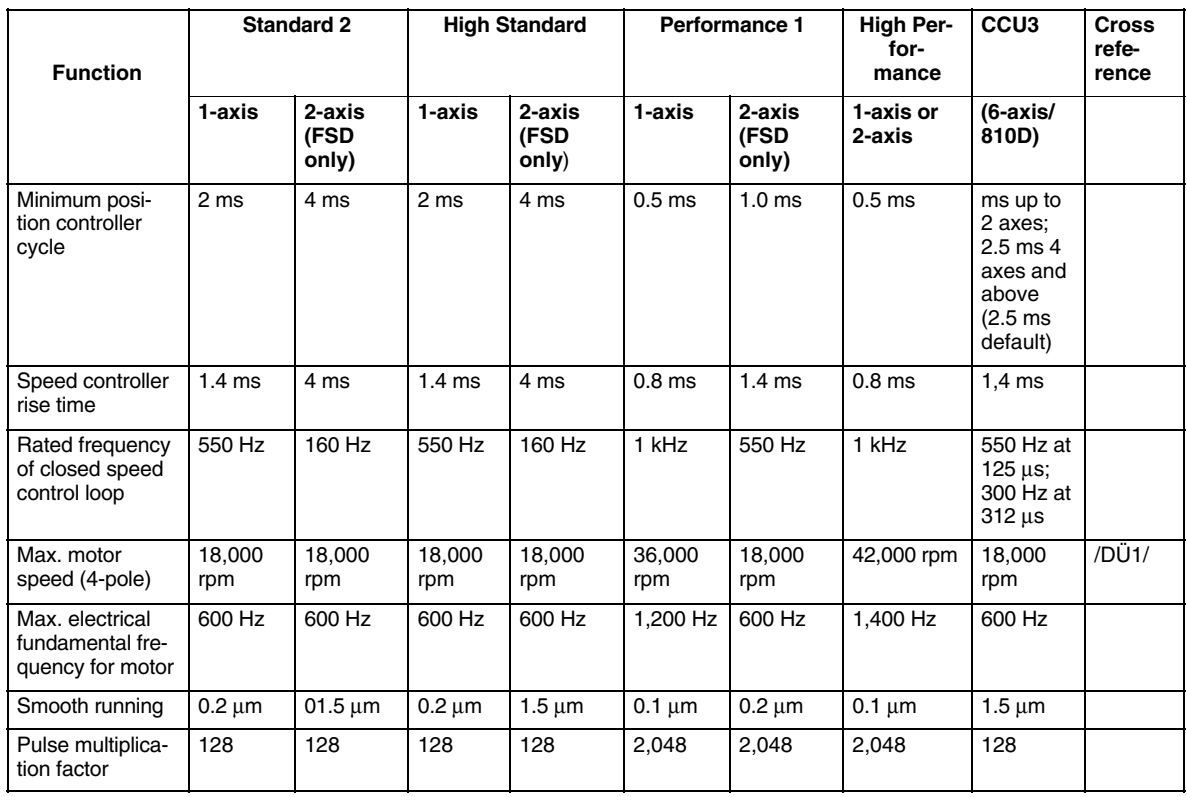

1) The following supplementary conditions apply at 420 kHz:

1. Cables to be used: Siemens cable, MLFB: 6FX2002-2CA31-1CFO

2. Maximum permissible encoder cable length: 20 m

3. Encoder property: "–3dB cutoff frequency" greater than or equal to 500 kHz

Examples of the encoders used: ERA 180 with 9000 pulses/rev and ERA 180 with 3600 pulses/rev from Heidenhain

4. Amplitude monitoring is active up to 420 kHz.

 $\blacksquare$ 

# Index

## **A**

Abbreviations, **A-1** Activate dynamic stiffness control, DD2/2-55 Activating the DAC output, DD1/2-4 Actual speed limitation, DÜ1/2-21 Advanced Position Control, DS1/2-19 Alarm Response, DB1/1-1, DB1/2-13 Alarm suppression, DB1/1-1, DB1/2-13 AM mode|Calculate controller data, DE1/2-8 AM mode|Closed-loop control, DE1/2-5 AM mode|Encoder, DE1/2-7 AM mode|Errors during AM/MSD self-installation, DE1/2-15 AM mode|Main menu for AM/MSD self-installation, DE1/2-12 AM mode|Messages during self-installation, DE1/2-16 AM mode|Motor changeover, DE1/2-7 AM mode|MSD/AM mode, DE1/2-6 AM mode|Operating modes, DE1/2-7 AM mode|Selecting motors from the MLFB list, DE1/2-7 AM mode|Self startup, DE1/2-10 AM mode|Self-installation parameter assignment, DE1/2-12 AM mode|Self-installation, steps 1 to 4, DE1/2-12 AM mode|Series reactor, DE1/2-7 AM mode|Starting up standard motors, DE1/2-7 AM mode|Startup flow chart, DE1/2-11 AM mode|Third-party motors, DE1/2-7 AM-mode, DE1/2-5 APC, DS1/2-19

#### **B**

Bandstop characteristics, DD2/2-29 BERO, DF1/2-7 BREAK\_DELAY\_TIME, D-24 BREAK\_LOCK\_TIME, D-24

# **C**

Calculate controller data, DM1/1-3, DM1/2-19 CCU3, Controller cycle, DS1/2-10 Coil contact, Contactors, DF1/2-6 Contactor actuation, DF1/2-5 Control parameters, (PE-MSD), DE1/2-60 Current control loop, DD2/2-8 Current controller, DS1/1-3 Current controller adaptation, DS1/2-8 Current controller cycle, CCU3, DS1/2-11

Current controller setting, DS1/2-5 Current limit, DÜ1/1-3, DÜ1/2-17 Current value monitoring, DÜ1/2-9

# **D**

DAC, DD1/1-1, DD1/2-3 DAC configuration, DD1/2-5 DAC selection list, DD1/2-7 Data Block, DÜ1/5-25 DC link monitoring, DÜ1/2-8 Derating, DM1/2-21 Diagnostic function, DD1/2-12 Diagnostic parameters, DD1/1-1, DD1/2-17 Diagnostics monitor, DD1/1-1, DD1/2-10 Digital-to-analog converters, DD1/2-3 Direct position measuring system, DG1/2-12 Display hardware type, DD1/2-16 Drive enable, DF1/2-5 Drive parameter sets, DE1/2-25 Dynamic energy management, DE1/2-48

## **E**

Emergency retraction, DE1/2-44 Enable signals from the NC, DF1/1-3 Enable signals from the PLC, DF1/1-3 Encoder configuration, DG1/1-3 Encoder failure, DE1/2-58 Encoder plausibility check, DM1/2-39 Equivalent circuit diagram data, DE1/2-8 Explanation of Terms, B-9

# **F**

Field weakening with MSD, DD2/2-54 Fine synchronization, DM1/2-38 Flux controller, MSD, DS1/2-14 Flux controller with MSD, DS1/1-3 Flux model, DS1/2-15 Flux sensing, MSD, DS1/2-14 FLUX\_MODEL\_CORRECTION:MD1159, D-25 Fourier analysis, DD2/2-8 Settable bandwidth, DD2/2-9 Taking the measurement, DD2/2-9

#### **I**

i2t power-section limit, DM1/2-25 Integral component, speed controller, DD2/2-11 Inverter pulse frequency, DS1/1-3, DS1/2-17

#### **L**

Linear motors, Parameter, DL1/2-5 Load test parameters, DD1/2-30 LOAD\_SPEEDCTL\_DIFF\_TIME:MD 1564, D-30 LOAD\_SPEEDCTL\_GAIN:MD 1565, D-30

#### **M**

Mains supply module, DF1/2-5 MD\_BREAK\_ACTIVE, D-23 MD\_BREAK\_OPEN\_TIME, D-23 MD\_N\_BREAK, D-23 Minimum speed for |nact| < nmin, DB1/2-8 Model leakage inductance, DS1/2-15 Motor and power-section selection, DM1/1-3 Motor changeover, DE1/2-25 Motor changeover/selection As of High Performance, DE1/2-27 Synchronous motors, DE1/2-38 Motor data, DM1/2-5 Motor data sets, DE1/2-35 Motor measuring system, DG1/2-5 Motor temperature monitoring, DÜ1/2-5 Motor-dependent pulse frequency changeover, DE1/2-26 MSD/AM mode, DE1/2-6

#### **N**

Normalization of internal variables, DD1/1-1, DD1/2-27

# **O**

Operational messages, DB1/1-1, DB1/2-5 Optimizing the integral component, DD2/2-11 Optimizing the proportional gain, DD2/2-9 Output limit, DÜ1/2-15

### **P**

Parameter, linear motors, DL1/2-5 Parameter sets, DE1/2-25 Parameters for motor and power-section selection, DM1/2-5 PE spindle, DE1/2-59 Permanently excited spindle, DE1/2-59 Permanently excited spindle|Encoders, DE1/2-60 PLC data channel, DB1/1-1, DB1/2-11 Position control cycle, CCU3, DS1/2-11 Position Measuring System, DG1/2-12

Power section data, DM1/2-15 Preassignment, DM1/2-23 Power-section derating, DM1/2-21 Proportional gain, speed controller, DD2/2-9 Pulse cancellation, DB1/1-1, DB1/2-3 Pulse enable, DF1/2-5, DF1/2-9 Pulse frequency changeover, DE1/2-26 Pulse-frequency changeover, For each motor data set, DE1/2-37

### **R**

Rating plate data, DE1/2-7 References, **C-21** Relay functions, DB1/2-5 Rotor position identification, DM1/2-28 Supplementary conditions, DM1/2-29 Rotor position synchronization, DM1/2-28 Rotor-position synchronization, Encoders, DE1/2-60

# **S**

SAFE\_CAM\_POS\_MINUS, MD 1337, D-28 SAFE\_CAM\_POS\_PLUS, MD 1336, D-28 SAFE\_CAM\_TOL, MD 1340, D-28 SAFE\_POS\_LIMIT\_MINUS, MD 1335, D-28 SAFE\_POS\_LIMIT\_PLUS, MD 1334, D-28 SAFE\_POS\_TOL, MD 1342, D-28 SAFE\_REPP\_POS\_TOL, MD 1344, D-28 SAFE\_STOP\_VELO\_TOL, MD 1348, D-28 SAFE\_VELO\_LIMIT, MD 1331, D-27 SAFE\_VELO\_OVR\_FACTOR, MD 1332, D-28 SAFE\_VELO\_X, MD 1346, D-28 Self startup, DE1/2-10 Self-installation, steps 1 to 4, DE1/2-12 Self-installation, messages, DE1/2-16 Servo enable, DF1/2-9 Servo enable, drive, DF1/2-8 Setpoint current filter, DD2/1-3, DD2/2-12, DD2/2-22 Speed-dependent, DD2/2-42 Setup mode, DF1/2-6 Signaling function, DD1/2-22 SINUMERIK 810D (CCU), DF1/1-3 Software version, DD1/2-9 Speed control loop, DD2/1-3, DD2/2-7 Speed control loop in block diagram, DD2/2-5 Speed controller Integral component, DD2/2-11 Proportionalverstärkung, DD2/2-9 Speed controller clock cycle, CCU3, DS1/2-11 Speed controller settings, DD2/2-13 Speed in the setpoint range for nact=nset, DB1/2-10 Speed setpoint filter, DD2/1-3, DD2/2-43
Speed setpoint monitoring, DÜ1/2-20 SSI encoder, DG1/2-16 Parameterization, DG1/2-18 SSI encoding monitoring, DG1/2-20 Star/delta changeover, DE1/2-25 **Startup** Standard motors, DE1/2-7 Third-party motors, DE1/2-10 Startup tool, DD2/1-3

## **T**

Temperature sensor, DÜ1/2-6 Terminal 112, DF1/2-6 Terminal 19, DF1/2-7 Terminal 48, DF1/2-5 Terminal 63, DF1/2-5 Terminal 64, DF1/2-5 Terminal 663, DF1/2-7 Terminal 9, DF1/2-7

Terminal AS1/AS2, DF1/2-7 Terminals NS1, NS2, DF1/2-6 Threshold speed for nact<nx, DB1/2-10 Threshold torque for Md less than Mdx, DB1/2-7 Torque feedforward control, DS1/2-12 Torque lmit, reduction, DE1/2-56 Torque limiting, DÜ1/2-12 Torque-setpoint limitation, DÜ1/2-10 Torque-setpoint monitoring, DÜ1/2-19

## **V**

V/f operation, DE1/2-19 V/f operation|With FSD, DE1/2-21 V/f operation|With MSD, DE1/2-20

## **Z**

Z transformation, DD2/2-29

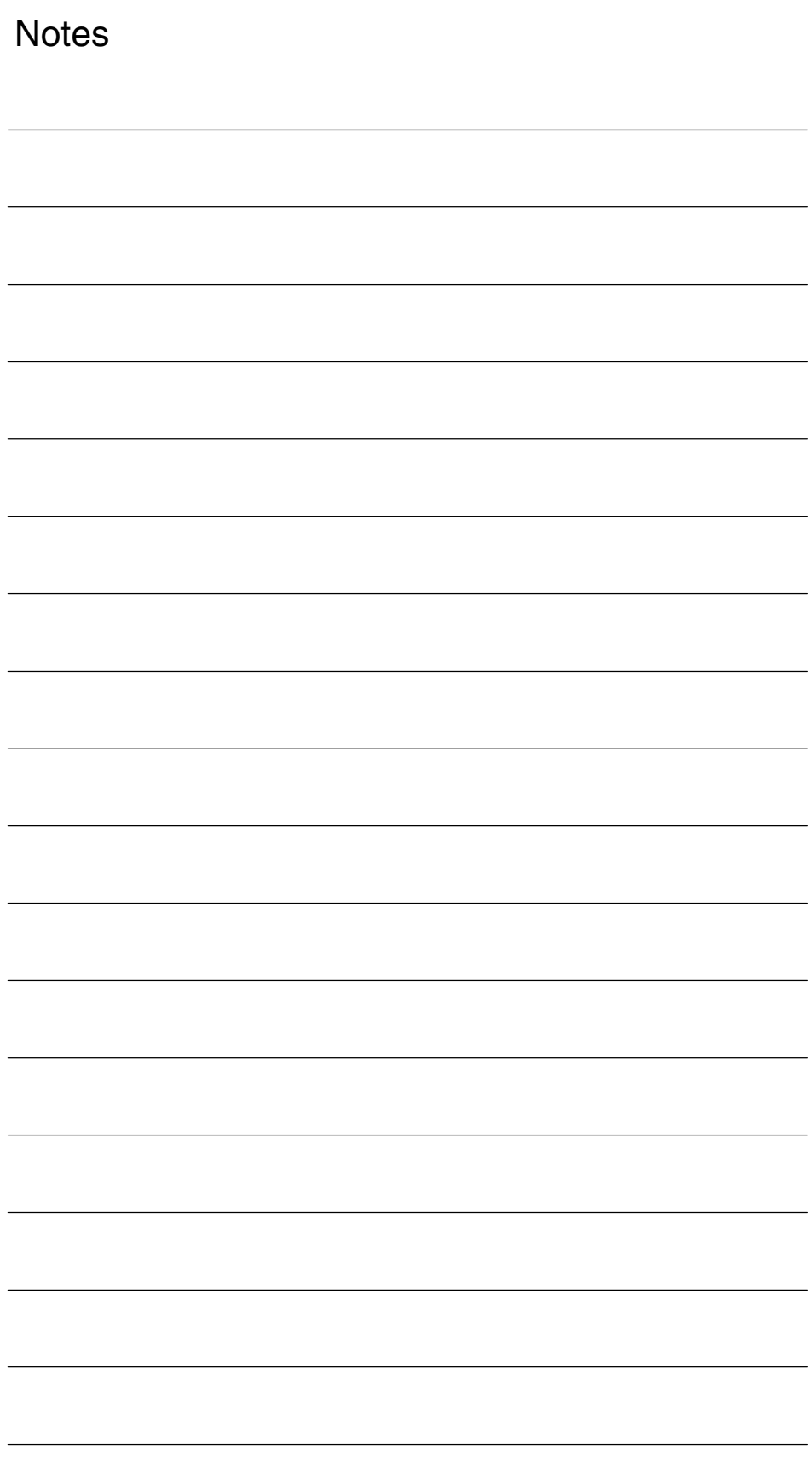

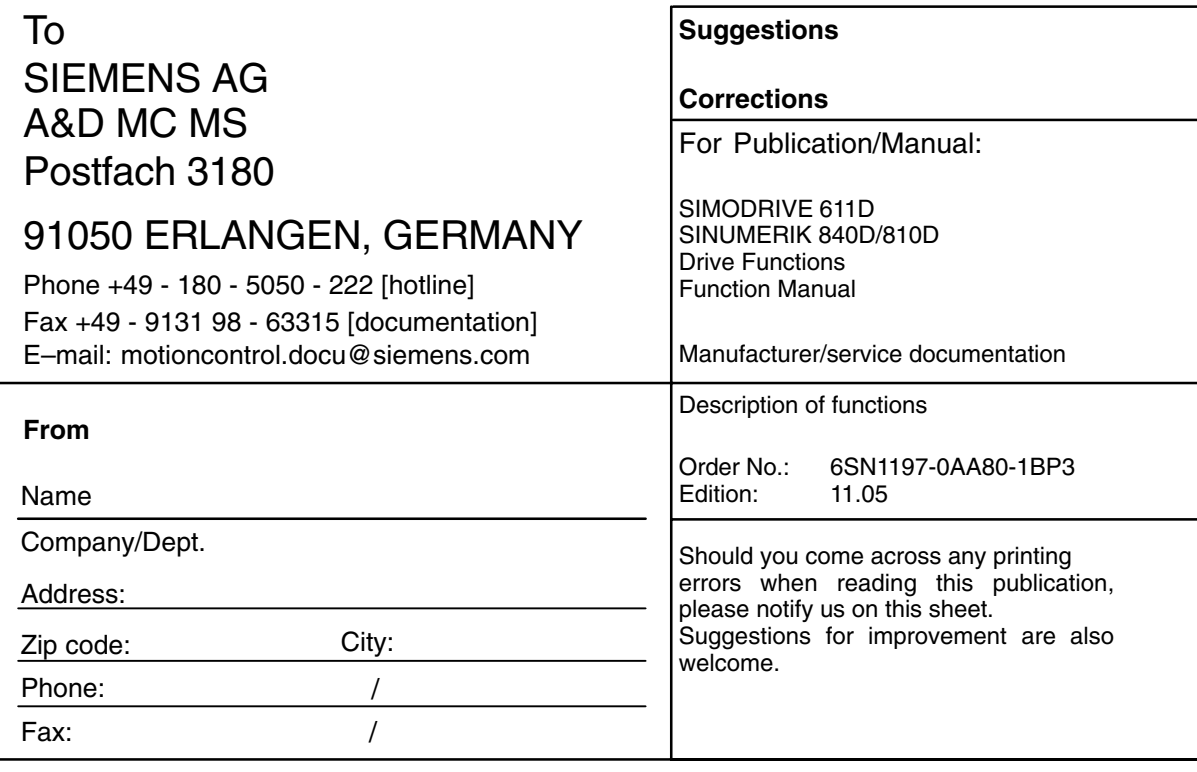

**Suggestions and/or corrections**